The right choice for the ultimate yield!

LS ELECTRIC strives to maximize your profits in gratitude for choosing us as your partner.

# **AC Variable Speed Drive**

# LSLV-S100 series

# User's Manual

0.4-75kW [200V,400V]

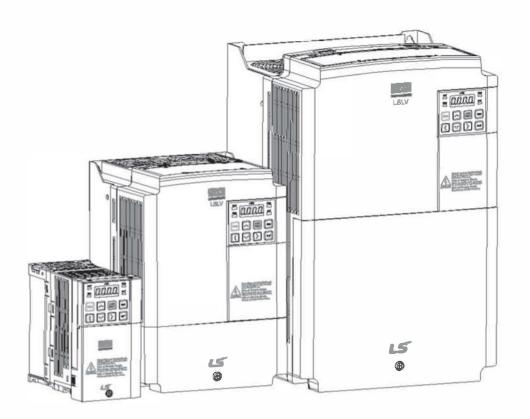

# ▲ Safety Instructions

- Read this manual carefully before installing, wiring, operating, servicing or inspecting this equipment.
- Keep this manual within easy reach for quick reference.

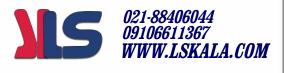

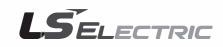

This operation manual is intended for users with basic knowledge of electricity and electric devices.

\* LSLV-S100 is the official name for S100.

Γ

# **Safety Information**

Read and follow all safety instructions in this manual precisely to avoid unsafe operating conditions, property damage, personal injury, or death.

#### Safety symbols in this manual

### A Danger

Indicates an imminently hazardous situation which, if not avoided, will result in severe injury or death.

### \Lambda Warning

Indicates a potentially hazardous situation which, if not avoided, could result in injury or death.

### Caution

Indicates a potentially hazardous situation that, if not avoided, could result in minor injury or property damage.

#### Safety information

### A Danger

- Do not open the cover of the equipment while it is on or operating. Likewise, do not
  operate the inverter while the cover is open. Exposure of high voltage terminals or
  charging area to the external environment may result in an electric shock. Do not
  remove any covers or touch the internal circuit boards (PCBs) or electrical contacts on
  the product when the power is on or during operation. Doing so may result in serious
  injury, death, or serious property damage.
- Do not open the cover of the equipment even when the power supply to the inverter has been turned off unless it is necessary for maintenance or regular inspection. Opening the cover may result in an electric shock even when the power supply is off.
- The equipment may hold charge long after the power supply has been turned off. Use a
  multi-meter to make sure that there is no voltage before working on the inverter, motor or
  motor cable.

## \land Warning

- This equipment must be grounded for safe and proper operation.
- Do not supply power to a faulty inverter. If you find that the inverter is faulty, disconnect the power supply and have the inverter professionally repaired.
- The inverter becomes hot during operation. Avoid touching the inverter until it has cooled to avoid burns.
- Do not allow foreign objects, such as screws, metal chips, debris, water, or oil to get inside the inverter. Allowing foreign objects inside the inverter may cause the inverter to malfunction or result in a fire.
- · Do not operate the inverter with wet hands. Doing so may result in electric shock.
- Check the information about the protection level for the circuits and devices.

The following connection terminals and devices are the Protective Class 0. It means that the circuit protection level depends on the basic insulation. If there is no basic insulation is failed, it may cause electric shock accident. When installing or wiring the connection terminals and devices, take the same protective action as with the power wire.

- Multi-function Input: P1-P7, CM
- Analog Frequency Input: VR, V1, I2, TI
- Safety Function: SA, SB, SC
- Analog Output: AO, AO1, AO2, TO
- Digital Output: Q1, EG, 24, A1, B1, C1, A2, C2
- Communication: S+/ S-/ SG
- Fan

• The protection level of this equipment (inverter) is the Electrical ProtectiveClass I.

### ① Caution

- Do not modify the interior workings of the inverter. Doing so will void the warranty.
- The inverter is designed for 3-phase motor operation. Do not use the inverter to operate a single phase motor.
- Do not place heavy objects on top of electric cables. Doing so may damage the cable and result in an electric shock.

#### Note

Maximum allowed prospective short-circuit current at the input power connection is defined in IEC 60439-1 as 100 kA. Depending on the selected MCCB, the LSLV-S100 Series is suitable for use in circuits capable of delivering a maximum of 100 kA RMS symmetrical amperes at the drive's maximum rated voltage. The following table shows the recommended MCCB for RMS symmetrical amperes.

#### Remarque

Le courant maximum de court-circuit présumé autorisé au connecteur d'alimentation électrique est défini dans la norme IEC 60439-1 comme égal à 100 kA. Selon le MCCB sélectionné, la série LSLV-S100 peut être utilisée sur des circuits pouvant fournir un courant RMS symétrique de 100 kA maximum en ampères à la tension nominale maximale du variateur. Le tableau suivant indique le MCCB recommandé selon le courant RMS symétrique en ampères.

| Working Voltage | UTE100(E/N) | UTS150(N/H/L) | ABS33c | ABS53c | ABS63c | ABS103c |
|-----------------|-------------|---------------|--------|--------|--------|---------|
| 240V(50/60Hz)   | 50/65 kA    | 65/100/150 kA | 30 kA  | 35 kA  | 35 kA  | 85 kA   |
| 480V(50/60Hz)   | 25/35 kA    | 35/65/100 kA  | 7.5 kA | 10 kA  | 10 kA  | 26 kA   |

| Working<br>Voltage | UTS150<br>(N/H/L) | UTS250<br>(N/H/L) | UTS400<br>(N/H/L) | ABS103c | ABS203c | ABS403c |
|--------------------|-------------------|-------------------|-------------------|---------|---------|---------|
| 480V(50/60Hz)      | 35/65/100kA       | 35/65/100kA       | 35/65/100kA       | 26kA    | 26kA    | 35kA    |

# **Quick Reference Table**

Г

The following table contains situations frequently encountered by users while working with inverters. Refer to the typical and practical situations in the table to quickly and easily locate answers to your questions.

| Situation                                                                                   | Reference            |
|---------------------------------------------------------------------------------------------|----------------------|
| I want to run a slightly higher rated motor than the inverter's rated capacity.             | <u>p. 253</u>        |
| I want to configure the inverter to start operating as soon as the power source is applied. | <u>p. 123</u>        |
| I want to configure the motor's parameters.                                                 | <u>p.185</u>         |
| I want to set up sensorless vector control.                                                 | <u>p.189</u>         |
| Something seems to be wrong with the inverter or the motor.                                 | <u>p. 274, p.393</u> |
| What is auto tuning?                                                                        | <u>p.185</u>         |
| What are the recommended wiring lengths?                                                    | <u>p. 274, p.393</u> |
| The motor is too noisy.                                                                     | <u>p. 218</u>        |
| I want to apply PID control on my system.                                                   | <u>p. 177</u>        |
| What are the factory default settingss for P1-P7 multi-function terminals?                  | <u>p. 40</u>         |
| I want to view all of the parameters I have modified.                                       | <u>p. 228</u>        |
| I want to review recent fault trip and warning histories.                                   | <u>p. 357</u>        |
| I want to change the inverter's operation frequency using a potentiometer.                  | <u>p. 87</u>         |
| I want to install a frequency meter using an analog terminal.                               | <u>p. 42</u>         |
| I want to display the supply current to motor.                                              | <u>p. 90</u>         |
| I want to operate the inverter using a multi-step speed configuration.                      | <u>p. 115</u>        |
| The motor runs too hot.                                                                     | <u>p. 252</u>        |
| The inverter is too hot.                                                                    | <u>p. 265</u>        |
| The cooling fan does not work.                                                              | <u>p. 398</u>        |
| I want to change the items that are monitored on the keypad.                                | <u>p. 248</u>        |

# **Table of Contents**

| 1 | Prepa | aring th  | ne Installation                                                                                                   | 1     |
|---|-------|-----------|----------------------------------------------------------------------------------------------------|-------|
|   | 1.1   | Produc    | ct Identification                                                                                                 | 1     |
|   | 1.2   | Part N    | ames                                                                                                    | 3     |
|   |       | 1.2.1     | 0.4-22kW Models                                                                                                   | 3     |
|   |       | 1.2.2     | 30-75kW Models                                                                                                    | 5     |
|   |       | 1.2.3     | IP66 Models                                                                                                    | 6     |
|   | 1.3   | Installa  | ation Considerations                                                                                              | 8     |
|   | 1.4   | Select    | ing and Preparing a Site for Installation                                                                         | 9     |
|   | 1.5   | Cable     | Selection                                                                                                    | 12    |
| 2 | Insta | lling the | e Inverter                                                                                                    | 14    |
|   | 2.1   | Mount     | ing the Inverter                                                                                                  | 16    |
|   | 2.2   | Cable     | Wiring                                                                                                    | 19    |
|   | 2.3   | Post-Ir   | nstallation Checklist                                                                                             | 53    |
|   | 2.4   | Test R    | un                                                                                                    | 55    |
| 3 | Learı | ning to   | Perform Basic Operations                                                                                          | 57    |
|   | 3.1   | About     | the Keypad                                                                                                    | 57    |
|   |       | 3.1.1     | 0.4-22kW Models                                                                                                   | 57    |
|   |       | 3.1.2     | 30-75kW Models                                                                                                    | 58    |
|   |       | 3.1.3     | About the Display                                                                                                 | 58    |
|   |       | 3.1.4     | Operation Keys                                                                                                    | 62    |
|   |       | 3.1.5     | Control Menu                                                                                                    | 64    |
|   | 3.2   | Learni    | ng to Use the Keypad                                                                                              | 66    |
|   |       | 3.2.1     | Display Mode Selection (30-75kW models only)                                                                      | 66    |
|   |       | 3.2.2     | Group and Code Selection                                                                                          | 70    |
|   |       | 3.2.3     | Navigating Directly to Different Codes                                                                            | 75    |
|   |       | 3.2.4     | Setting Parameter Values                                                                                          |       |
|   |       | 3.2.5     | Configuring the [ESC] Key (0.4-22kW models only)                                                                  | 80    |
|   | 3.3   | A . 4 I   | Application Examples                                                                                              | 81    |
|   |       | Actual    |                                                                                                    |       |
|   |       | 3.3.1     | Acceleration Time Configuration (0.4-22kW models only)                                                            |       |
|   |       |           | Acceleration Time Configuration (0.4-22kW models only)<br>Frequency Reference Configuration (0.4-22kW models only | /) 82 |

|   |       | 3.3.4   | Initializing All Parameters                                                       |
|---|-------|---------|-----------------------------------------------------------------------------------|
|   |       | 3.3.5   | Frequency Setting (Keypad) and Operation (via Terminal Input)<br>                 |
|   |       | 3.3.6   | Frequency Setting (Potentiometer) and Operation (Terminal Input)                  |
|   |       | 3.3.7   | Frequency Setting (Potentiometer) and Operation (Keypad)88                        |
|   | 3.4   | Monito  | ring the Operation90                                                              |
|   |       | 3.4.1   | 0.4-22kW Models                                                                   |
|   |       | 3.4.2   | 30-75kW Models                                                                    |
| 4 | Learn | ning Ba | sic Features99                                                                    |
|   | 4.1   | Setting | Frequency Reference102                                                            |
|   |       | 4.1.1   | Keypad as the Source (KeyPad-1 setting)102                                        |
|   |       | 4.1.2   | Keypad as the Source (KeyPad-2 setting)103                                        |
|   |       | 4.1.3   | V1 Terminal as the Source                                                         |
|   |       | 4.1.4   | Setting a Frequency Reference with Input Voltage (Terminal I2)<br>110             |
|   |       | 4.1.5   | Setting a Frequency with TI Pulse Input 111                                       |
|   |       | 4.1.6   | Setting a Frequency Reference via RS-485 Communication 113                        |
|   | 4.2   | Freque  | ency Hold by Analog Input 114                                                     |
|   | 4.3   | Chang   | ing the Displayed Units (Hz⇔Rpm)115                                               |
|   | 4.4   | Setting | Multi-step Frequency                                                              |
|   | 4.5   | Comm    | and Source Configuration117                                                       |
|   |       | 4.5.1   | The Keypad as a Command Input Device                                              |
|   |       | 4.5.2   | Terminal Block as a Command Input Device (Fwd/Rev Run<br>Commands)                |
|   |       | 4.5.3   | Terminal Block as a Command Input Device (Run and Rotation<br>Direction Commands) |
|   |       | 4.5.4   | RS-485 Communication as a Command Input Device 120                                |
|   | 4.6   | Local/F | Remote Mode Switching120                                                          |
|   | 4.7   | Forwar  | rd or Reverse Run Prevention122                                                   |
|   | 4.8   | Power   | -on Run                                                                           |
|   | 4.9   | Reset   | and Restart124                                                                    |
|   | 4.10  | Setting | Acceleration and Deceleration Times125                                            |
|   |       | 4.10.1  | Acc/Dec Time Based on Maximum Frequency 125                                       |

Г

|      | 4.10.2 Acc/Dec Time Based on Operation Frequency                      | 126 |
|------|-----------------------------------------------------------------------|-----|
|      | 4.10.3 Multi-step Acc/Dec Time Configuration                          | 127 |
|      | 4.10.4 Configuring Acc/Dec Time Switch Frequency                      | 129 |
| 4.11 | Acc/Dec Pattern Configuration                                         | 130 |
| 4.12 | Stopping the Acc/Dec Operation                                        | 132 |
| 4.13 | V/F(Voltage/Frequency) Control                                        | 132 |
|      | 4.13.1 Linear V/F Pattern Operation                                   | 132 |
|      | 4.13.2 Square Reduction V/F pattern Operation                         | 133 |
|      | 4.13.3 User V/F Pattern Operation                                     | 134 |
| 4.14 | Torque Boost                                                          | 135 |
|      | 4.14.1 Manual Torque Boost                                            | 135 |
|      | 4.14.2 Auto Torque Boost-1                                            | 136 |
|      | 4.14.3 Auto Torque Boost-2                                            | 136 |
| 4.15 | Output Voltage Setting                                                | 137 |
| 4.16 | Start Mode Setting                                                    | 138 |
|      | 4.16.1 Acceleration Start                                             | 138 |
|      | 4.16.2 Start After DC Braking                                         | 138 |
| 4.17 | Stop Mode Setting                                                     | 139 |
|      | 4.17.1 Deceleration Stop                                              | 139 |
|      | 4.17.2 Stop After DC Braking                                          | 139 |
|      | 4.17.3 Free Run Stop                                                  | 140 |
|      | 4.17.4 Power Braking                                                  | 141 |
| 4.18 | Frequency Limit                                                       | 142 |
|      | 4.18.1 Frequency Limit Using Maximum Frequency and Start<br>Frequency | 142 |
|      | 4.18.2 Frequency Limit Using Upper and Lower Limit Frequen            | су  |
|      | Values                                                                |     |
|      | 4.18.3 Frequency Jump                                                 |     |
|      | 2 <sup>nd</sup> Operation Mode Setting                                |     |
| 4.20 | Multi-function Input Terminal Control                                 | 145 |
| 4.21 | Multi-keypad Setting                                                  | 147 |
| 4.22 | User Sequence Setting                                                 | 148 |
| 4.23 | Fire Mode Operation                                                   | 155 |
| 4.24 | Improvement of output voltage drop                                    | 157 |

| 5 | Learn | ing Advanced Features160                                                                  |
|---|-------|-------------------------------------------------------------------------------------------|
|   | 5.1   | Operating with Auxiliary References                                                       |
|   | 5.2   | Jog operation                                                                             |
|   |       | 5.2.1 Jog Operation 1-Forward Jog by Multi-function Terminal 166                          |
|   |       | 5.2.2 Jog Operation 2-Fwd/Rev Jog by Multi-function Terminal 168                          |
|   |       | 5.2.3 Jog Operation by Keypad168                                                          |
|   | 5.3   | Up-down Operation                                                                         |
|   | 5.4   | 3-Wire Operation                                                                          |
|   | 5.5   | Safe Operation Mode                                                                       |
|   | 5.6   | Dwell Operation                                                                           |
|   | 5.7   | Slip Compensation Operation176                                                            |
|   | 5.8   | PID Control 177                                                                           |
|   |       | 5.8.1 PID Basic Operation                                                                 |
|   |       | 5.8.2 Pre-PID Operation                                                                   |
|   |       | 5.8.3 PID Operation Sleep Mode                                                            |
|   |       | 5.8.4 PID Switching (PID Openloop)                                                        |
|   | 5.9   | Auto Tuning185                                                                            |
|   | 5.10  | Sensorless Vector Control for Induction Motors                                            |
|   |       | 5.10.1 Sensorless Vector Control Operation Setting for Induction<br>Motors                |
|   |       | 5.10.2 Sensorless Vector Control Operation Guide for Induction<br>Motors                  |
|   | 5.11  | Sensorless Vector Control for PM (Permanent-Magnet) Synchronous<br>Motors                 |
|   |       | 5.11.1 Detecting the Initial Pole Position                                                |
|   |       | 5.11.2 Sensorless Vector Control Mode Settings for PM Synchronous<br>Motors               |
|   |       | 5.11.3 Guidelines for Running a PM Synchronous Motor in Sensorless<br>Vector Control Mode |
|   | 5.12  | Kinetic Energy Buffering Operation                                                        |
|   | 5.13  | Torque Control                                                                            |
|   | 5.14  | Energy Saving Operation212                                                                |
|   |       | 5.14.1 Manual Energy Saving Operation212                                                  |
|   |       | 5.14.2 Automatic Energy Saving Operation                                                  |
|   | 5.15  | Speed Search Operation                                                                    |
|   |       | LS ELECTRIC X                                                                             |

| 5.16  | Auto R   | estart Settings                                            | .217 |
|-------|----------|------------------------------------------------------------|------|
|       |          | ional Noise Settings (carrier frequency settings)          |      |
|       | -        | tor Operation                                              |      |
|       |          | Power Transition                                           |      |
|       |          | g Fan Control                                              |      |
|       |          | ower Frequency and Voltage Settings                        |      |
|       | -        | Write, and Save Parameters                                 |      |
| 5.23  | Param    | eter Initialization                                        | .224 |
| 5.24  | Param    | eter View Lock                                             | .226 |
| 5.25  | Param    | eter Lock                                                  | .227 |
| 5.26  | Chang    | ed Parameter Display                                       | .228 |
| 5.27  | User G   | broup                                                      | .229 |
| 5.28  | Easy S   | Start On                                                   | .230 |
| 5.29  | Config   | (CNF) Mode                                                 | .231 |
| 5.30  | Timer S  | Settings                                                   | .232 |
| 5.31  | Brake    | Control                                                    | .233 |
| 5.32  | Multi-F  | unction Output On/Off Control                              | .234 |
| 5.33  | Press I  | Regeneration Prevention                                    | .235 |
| 5.34  | Analog   | Output                                                     | .236 |
|       | 5.34.1   | Voltage and Current Analog Output                          | .236 |
|       | 5.34.2   | Analog Pulse Output                                        | .239 |
| 5.35  | Digital  | Output                                                     | .242 |
|       | 5.35.1   | Multi-function Output Terminal and Relay Settings          | .242 |
|       | 5.35.2   | Fault Trip Output using Multi-Function Output Terminal and |      |
|       |          | Relay                                                      |      |
|       |          | Multi-function Output Terminal Delay Time Settings         |      |
|       | •••      | d Language Settings                                        |      |
|       | •        | ion State Monitor                                          |      |
| 5.38  | Operat   | ion Time Monitor                                           | .251 |
| Learn | ning Pro | otection Features                                          | .252 |
| 6.1   | Motor I  | Protection                                                 | .252 |
|       | 6.1.1    | Electronic Thermal Motor Overheating Prevention (ETH)      | .252 |
|       | 6.1.2    | Motor Overheat Sensor Input                                | .253 |

|   |                           | 6.1.3                                                                                                    | Overload Early Warning and Trip                                                                                                    | 256                                                                                                    |
|---|---------------------------|----------------------------------------------------------------------------------------------------|----------------------------------------------------------------------------------------------------|----------------------------------------------------------------------------------------------------|
|   |                           | 6.1.4                                                                                                    | Stall Prevention and Flux Braking                                                                                                    | 258                                                                                                    |
|   | 6.2                       | Inverte                                                                                                    | er and Sequence Protection                                                                                                    | 263                                                                                                    |
|   |                           | 6.2.1                                                                                                    | Open-phase Protection                                                                                                    | 263                                                                                                    |
|   |                           | 6.2.2                                                                                                    | External Trip Signal                                                                                                    | 264                                                                                                    |
|   |                           | 6.2.3                                                                                                    | Inverter Overload Protection                                                                                                    | 265                                                                                                    |
|   |                           | 6.2.4                                                                                                    | Speed Command Loss                                                                                                    | 265                                                                                                    |
|   |                           | 6.2.5                                                                                                    | Dynamic Brake (DB) Resistor Configuration                                                                                                    | 267                                                                                                    |
|   | 6.3                       | Under                                                                                                    | load Fault Trip and Warning                                                                                                    | 269                                                                                                    |
|   |                           | 6.3.1                                                                                                    | Fan Fault Detection                                                                                                    | 270                                                                                                    |
|   |                           | 6.3.2                                                                                                    | Lifetime diagnosis of components                                                                                                    | 271                                                                                                    |
|   |                           | 6.3.3                                                                                                    | Low Voltage Fault Trip                                                                                                    | 271                                                                                                    |
|   |                           | 6.3.4                                                                                                    | Output Block by Multi-Function Terminal                                                                                                    | 272                                                                                                    |
|   |                           | 6.3.5                                                                                                    | Trip Status Reset                                                                                                    | 272                                                                                                    |
|   |                           | 6.3.6                                                                                                    | Inverter Diagnosis State                                                                                                    | 273                                                                                                    |
|   |                           | 6.3.7                                                                                                    | Operation Mode on Option Card Trip                                                                                                    | 273                                                                                                    |
|   |                           | 6.3.8                                                                                                    | No Motor Trip                                                                                                    | 274                                                                                                    |
|   |                           | 6.3.9                                                                                                    | Low voltage trip 2                                                                                                    | 274                                                                                                    |
|   |                           | 0.0.0                                                                                                    |                                                                                                    |                                                                                                    |
|   | 6.4                       |                                                                                                    | Varning List                                                                                                    |                                                                                                    |
| 7 | -                         | Fault/V                                                                                                    |                                                                                                    | 275                                                                                                    |
| 7 | -                         | Fault/V<br>85 Com                                                                                                    | Varning List                                                                                                    | 275<br><b>277</b>                                                                                            |
| 7 | RS-4                      | Fault/V<br><b>85 Com</b><br>Comm                                                                                             | Warning List                                                                                                    | 275<br><b>277</b><br>277                                                                                     |
| 7 | <b>RS-4</b><br>7.1        | Fault/V<br><b>85 Com</b><br>Comm                                                                                             | Varning List<br>Imunication Features<br>nunication Standards                                                                                                    | 275<br><b>277</b><br>277<br>278                                                                              |
| 7 | <b>RS-4</b><br>7.1        | Fault/V<br>85 Com<br>Comm<br>Comm<br>7.2.1                                                                                   | Varning List<br>Imunication Features<br>nunication Standards<br>nunication System Configuration                                                                                                    | 275<br><b>277</b><br>277<br>278<br>278<br>278                                                                |
| 7 | <b>RS-4</b><br>7.1        | Fault/V<br>85 Com<br>Comm<br>Comm<br>7.2.1<br>7.2.2                                                                          | Varning List<br>munication Features<br>nunication Standards<br>nunication System Configuration<br>Communication Line Connection                                                                                                    | 275<br>277<br>277<br>278<br>278<br>278<br>279                                                                |
| 7 | <b>RS-4</b><br>7.1        | Fault/V<br>85 Com<br>Comm<br>Comm<br>7.2.1<br>7.2.2                                                                          | Varning List<br>munication Features<br>nunication Standards<br>nunication System Configuration<br>Communication Line Connection<br>Setting Communication Parameters                                                                                                    | 275<br>277<br>277<br>278<br>278<br>279<br>280                                                                |
| 7 | <b>RS-4</b><br>7.1        | Fault/V<br>85 Com<br>Comm<br>Comm<br>7.2.1<br>7.2.2                                                                          | Varning List<br>munication Features<br>nunication Standards<br>nunication System Configuration<br>Communication Line Connection<br>Setting Communication Parameters<br>Setting Operation Command and Frequency                                                                                                    | 275<br>277<br>277<br>278<br>278<br>278<br>279<br>280<br>281                                                  |
| 7 | <b>RS-4</b><br>7.1        | Fault/V<br>85 Comm<br>Comm<br>7.2.1<br>7.2.2<br>7.2.3<br>7.2.3<br>7.2.4                                                      | Varning List<br>munication Features<br>nunication Standards<br>nunication System Configuration<br>Communication Line Connection<br>Setting Communication Parameters<br>Setting Operation Command and Frequency<br>Command Loss Protective Operation                                                                                                    | 275<br>277<br>278<br>278<br>278<br>279<br>280<br>281<br>281                                                  |
| 7 | <b>RS-4</b><br>7.1        | Fault/V<br>85 Comm<br>Comm<br>7.2.1<br>7.2.2<br>7.2.3<br>7.2.4<br>7.2.5                                                      | Varning List<br>munication Features<br>nunication Standards<br>nunication System Configuration<br>Communication Line Connection<br>Setting Communication Parameters<br>Setting Operation Command and Frequency<br>Command Loss Protective Operation<br>Setting Virtual Multi-Function Input                                                                                     | 275<br>277<br>277<br>278<br>278<br>279<br>280<br>281<br>281<br>282                                           |
| 7 | <b>RS-4</b><br>7.1        | Fault/V<br>85 Comm<br>Comm<br>7.2.1<br>7.2.2<br>7.2.3<br>7.2.3<br>7.2.4<br>7.2.5<br>7.2.6                                    | Varning List<br>munication Features<br>nunication Standards<br>nunication System Configuration<br>Communication Line Connection<br>Setting Communication Parameters<br>Setting Operation Command and Frequency<br>Command Loss Protective Operation<br>Setting Virtual Multi-Function Input<br>Saving Parameters Defined by Communication                                       | 275<br>277<br>278<br>278<br>278<br>278<br>280<br>281<br>281<br>282<br>282<br>282                             |
| 7 | <b>RS-4</b><br>7.1        | Fault/V<br>85 Comm<br>Comm<br>7.2.1<br>7.2.2<br>7.2.3<br>7.2.4<br>7.2.5<br>7.2.6<br>7.2.7<br>7.2.8                           | Varning List<br>munication Features<br>nunication Standards<br>nunication System Configuration<br>Communication Line Connection<br>Setting Communication Parameters<br>Setting Operation Command and Frequency<br>Command Loss Protective Operation<br>Setting Virtual Multi-Function Input<br>Saving Parameters Defined by Communication<br>Total Memory Map for Communication | 275<br>277<br>278<br>278<br>278<br>278<br>280<br>281<br>281<br>282<br>282<br>283                             |
| 7 | <b>RS-4</b><br>7.1<br>7.2 | Fault/V<br>85 Comm<br>Comm<br>7.2.1<br>7.2.2<br>7.2.3<br>7.2.4<br>7.2.5<br>7.2.6<br>7.2.7<br>7.2.8<br>Comm                   | Varning List<br>munication Features<br>nunication Standards                                                                                                    | 275<br>277<br>278<br>278<br>278<br>279<br>280<br>281<br>281<br>282<br>282<br>283<br>284                      |
| 7 | <b>RS-4</b><br>7.1<br>7.2 | Fault/V<br>85 Comm<br>Comm<br>7.2.1<br>7.2.2<br>7.2.3<br>7.2.4<br>7.2.5<br>7.2.6<br>7.2.7<br>7.2.8<br>Comm<br>7.3.1          | Varning List<br>munication Features                                                                                                    | 275<br>277<br>277<br>278<br>278<br>278<br>280<br>281<br>281<br>282<br>282<br>282<br>283<br>284<br>284        |
| 7 | <b>RS-4</b><br>7.1<br>7.2 | Fault/V<br>85 Comm<br>Comm<br>7.2.1<br>7.2.2<br>7.2.3<br>7.2.4<br>7.2.5<br>7.2.6<br>7.2.7<br>7.2.8<br>Comm<br>7.3.1<br>7.3.2 | Varning List<br>munication Features<br>nunication Standards                                                                                                    | 275<br>277<br>278<br>278<br>278<br>278<br>281<br>281<br>281<br>282<br>282<br>282<br>283<br>284<br>284<br>290 |

Γ

|    | 7.5   | S100 Expansion Common Area Parameter                   |            |
|----|-------|--------------------------------------------------------|------------|
|    |       | 7.5.1 Monitoring Area Parameter (Read Only)            |            |
|    |       | 7.5.2 Control Area Parameter (Read/ Write)             |            |
|    |       | 7.5.3 Inverter Memory Control Area Parameter (Read and | Write).303 |
| 8  | Table | of Functions                                           |            |
|    | 8.1   | Operation Group                                        |            |
|    | 8.2   | Drive group (PAR→dr)                                   |            |
|    | 8.3   | Basic Function group (PAR→bA)                          |            |
|    | 8.4   | Expanded Function group (PAR→Ad)                       |            |
|    | 8.5   | Control Function group (PAR $\rightarrow$ Cn)          |            |
|    | 8.6   | Input Terminal Block Function group (PAR→In)           |            |
|    | 8.7   | Output Terminal Block Function group (PAR→OU)          |            |
|    | 8.8   | Communication Function group (PAR $\rightarrow$ CM)    |            |
|    | 8.9   | Application Function group (PAR $\rightarrow$ AP)      |            |
|    | 8.10  | Protection Function group (PAR→Pr)                     |            |
|    | 8.11  | 2nd Motor Function group (PAR→M2)                      |            |
|    | 8.12  | User Sequence group (US)                               |            |
|    | 8.13  | User Sequence Function group(UF)                       |            |
|    | 8.14  | Groups for LCD Keypad Only                             |            |
|    |       | 8.14.1 Trip Mode (TRP Last-x)                          |            |
|    |       | 8.14.2 Config Mode (CNF)                               |            |
| 9  | Trout | pleshooting                                            |            |
|    | 9.1   | Trips and Warnings                                     |            |
|    |       | 9.1.1 Fault Trips                                      |            |
|    |       | 9.1.2 Warning Messages                                 |            |
|    | 9.2   | Troubleshooting Fault Trips                            |            |
|    | 9.3   | Troubleshooting Other Faults                           |            |
| 10 | Maint | tenance                                                |            |
|    | 10.1  | Regular Inspection Lists                               |            |
|    |       | 10.1.1 Daily Inspections                               |            |
|    |       | 10.1.2 Annual Inspections                              |            |
|    |       | 10.1.3 Bi-annual Inspections                           | 402        |

|    | 10.2  | Replacing Major Components                          |     |
|----|-------|-----------------------------------------------------|-----|
|    |       | 10.2.1 Exchange Cycle for Major Components          |     |
|    | 10.3  | Storage and Disposal                                |     |
|    |       | 10.3.1 Storage                                      |     |
|    |       | 10.3.2 Disposal                                     |     |
| 11 | Techr | nical Specification                                 |     |
|    | 11.1  | Input and Output Specification                      |     |
|    |       | 11.1.1 0.4-22kW Models                              |     |
|    |       | 11.1.2 30-75kW Models                               |     |
|    | 11.2  | Product Specification Details                       | 412 |
|    | 11.3  | External Dimensions                                 | 415 |
|    |       | 11.3.1 0.4-22kW Models                              | 415 |
|    |       | 11.3.2 30-75kW Models                               |     |
|    |       | 11.3.3 IP66 Models                                  |     |
|    | 11.4  | Peripheral Devices                                  |     |
|    |       | 11.4.1 0.4-22kW Models                              |     |
|    |       | 11.4.2 30-75kW Models                               |     |
|    | 11.5  | Fuse and Reactor Specifications                     |     |
|    |       | 11.5.1 0.4-22kW Models                              |     |
|    |       | 11.5.2 30-75kW Models                               | 435 |
|    | 11.6  | Terminal Screw Specification                        | 435 |
|    |       | 11.6.1 Input/Output Terminal Screw Specification    | 435 |
|    |       | 11.6.2 Control Circuit Terminal Screw Specification | 437 |
|    | 11.7  | Dynamic Braking Unit(DBU) and Resistors             |     |
|    |       | 11.7.1 Brake Resistor Specification (0.4-22kW)      |     |
|    |       | 11.7.2 Dynamic Braking Unit (30-75kW)               |     |
|    |       | 11.7.3 Terminal arrangement                         |     |
|    |       | 11.7.4 Dynamic Braking Unit Dimensions              | 441 |
|    |       | 11.7.5 Display Functions                            |     |
|    |       | 11.7.6 Dynamic Braking Unit Resistors               |     |
|    | 11.8  | Continuous Rated Current Derating                   |     |
|    | 11.9  | Heat Emmission                                      | 447 |
|    | 11.10 | Remote Option                                       |     |

Γ

| 12  | Applying Drives to Single-Phase Input Application |     |
|-----|---------------------------------------------------|-----|
|     | 12.1 Introduction                                 |     |
|     | 12.2 Power(HP), Input Current and Output Current  | 450 |
|     | 12.3 Input Frequency and Voltage Tolerance        | 451 |
| 13  | Safety Function STO(Safe Torque Off)              |     |
|     | 13.1 Safety Standard Product                      | 452 |
|     | 13.2 About the Safety Function                    | 452 |
|     | 13.3 Safety Function Wiring Diagram               | 453 |
|     | 13.4 Safety Function Terminal Description         | 453 |
| Pro | duct Warranty                                     | 454 |
| Ind | ex                                                | 462 |

# **1** Preparing the Installation

This chapter provides details on product identification, part names, correct installation and cable specifications. To install the inverter correctly and safely, carefully read and follow the instructions.

# **1.1 Product Identification**

The S100 Inverter is manufactured in a range of product groups based on drive capacity and power source specifications. Product name and specifications are detailed on the rating plate. The illustration on the next page shows the location of the rating plate. Check the rating plate before installing the product and make sure that the product meets your requirements. For more detailed product specifications, refer to <u>11.1 Input and Output</u>. <u>Specification</u> on page <u>405</u>.

#### Note

Check the product name, open the packaging, and then confirm that the product is free from defects. Contact your supplier if you have any issues or questions about your product.

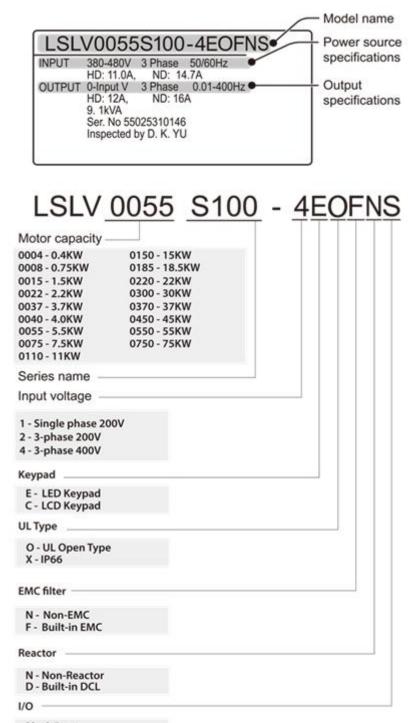

- M 3.5mm
- S 5mm

# **1.2 Part Names**

Г

The illustration below displays part names. Details may vary between product groups.

# 1.2.1 0.4-22kW Models

### 0.4-2.2kW (Single Phase) and 0.4-4.0kW (3-Phase)

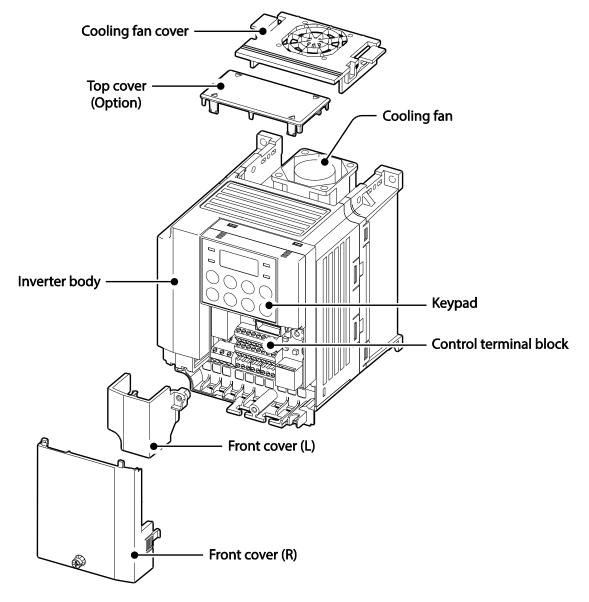

#### 5.5-22kW(3-Phase)

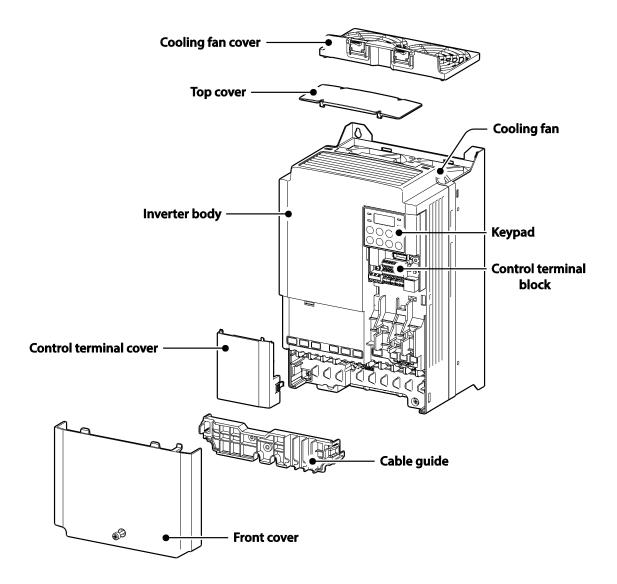

## 1.2.2 30-75kW Models

Г

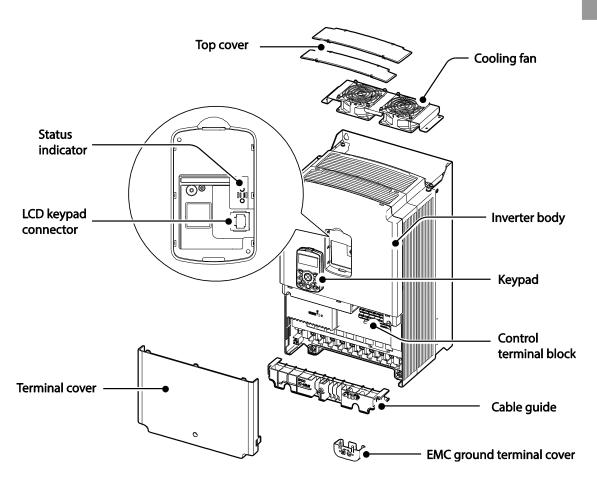

#### Note

The grounding terminal cover of EMC is not existed in the 55-75kW inverters.

### 1.2.3 IP66 Models

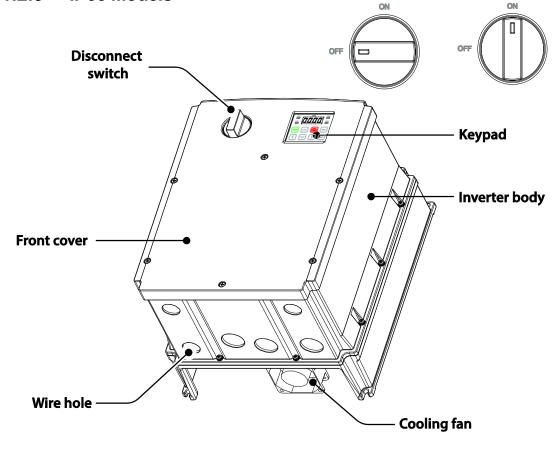

#### Do not operate Disconnect Switch when motor is operating.

The installation location for cooling fan varies according to product capacity. Inside the product: 0.4-4.0kW; bottom of the product: 5.5-7.5kW; inside and top of the product: 11-22kW.

The NP (Non-PDS) type does not have the Disconnect Switch. For example, the S100 5.5kW with built-in filter and without Disconnect Switch: LSLV0055S100-4EXFNS (Non PDS).

### Front cover removed

Γ

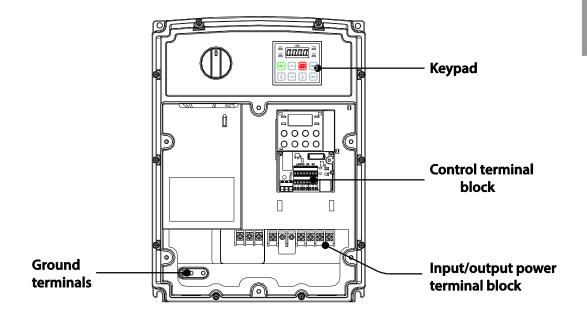

# **1.3 Installation Considerations**

Inverters are composed of various precision, electronic devices, and therefore the installation environment can significantly impact the lifespan and reliability of the product. The table below details the ideal operation and installation conditions for the inverter.

| Items                   | Description                                                                                                    |
|-------------------------|----------------------------------------------------------------------------------------------------|
| Ambient Temperature*    | Heavy Duty: 14–104°F (-10–50 ℃) Normal Duty: 14–122°F (-10– 40 ℃)                                                                                                    |
| Ambient Humidity        | 90% relative humidity (no condensation)                                                                                                    |
| Storage Temperature     | - 4–149°F (-20–65℃)                                                                                                    |
| Environmental Factors   | An environment free from corrosive or flammable gases, oil residue or dust                                                                                                    |
| Altitude<br>/ Vibration | Maximum 1000m above sea level for standard operation. From 1000 to 4000m, the rated input voltage and rated output current of the drive must be derated by 1% for every 100m. / less than 1G (9.8m/sec <sup>2</sup> ) |
| Air Pressure            | 70 – 106kPa                                                                                                    |

\* The ambient temperature is the temperature measured at a point 2" (5 cm) from the surface of the inverter.

\* IP66 models only support heavy load operation, and an ambient temperature of between  $-10^{\circ}$ C  $- +40^{\circ}$ C.

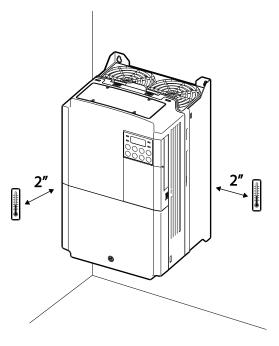

### ① Caution

Do not allow the ambient temperature to exceed the allowable range while operating the inverter.

# **1.4 Selecting and Preparing a Site for Installation**

When selecting an installation location consider the following points:

- The location must be free from vibration, and the inverter must be installed on a wall that can support the inverter's weight.
- The inverter can become very hot during operation. Install the inverter on a surface that is fire-resistant or flame-retardant and with sufficient clearance around the inverter to allow air to circulate. The illustrations below detail the required installation clearances.

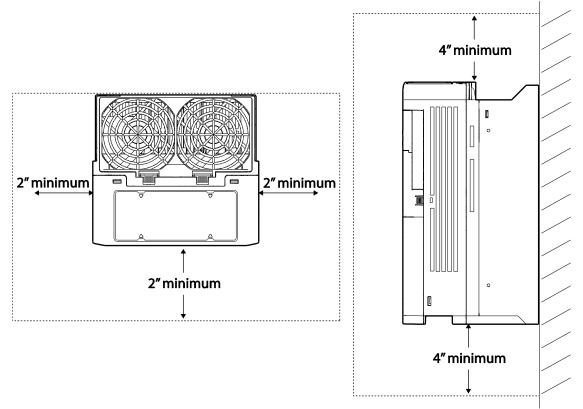

Ensure sufficient air circulation is provided around the inverter when it is installed. If the
inverter is to be installed inside a panel, enclosure, or cabinet rack, carefully consider
the position of the inverter's cooling fan and the ventilation louver. The cooling fan must
be positioned to efficiently transfer the heat generated by the operation of the inverter.

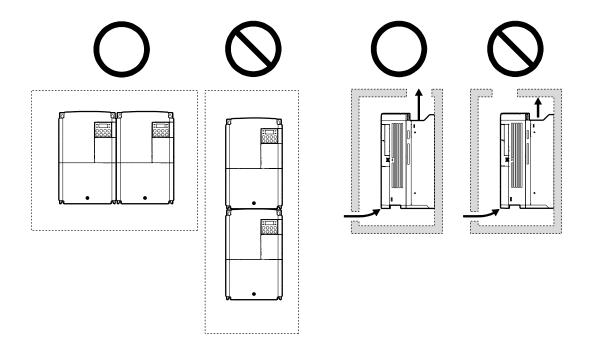

- If you are installing multiple inverters in one location, arrange them side-by-side and remove the top covers. The top covers MUST be removed for side-by-side installations. Use a flat head screwdriver to remove the top covers.
- Side-by-side operation only supports 0.4-22kW, IP20 models.

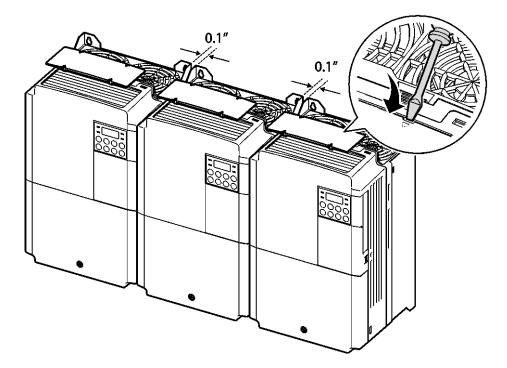

• If you are installing multiple inverters, of different ratings, provide sufficient clearance to meet the clearance specifications of the larger inverter.

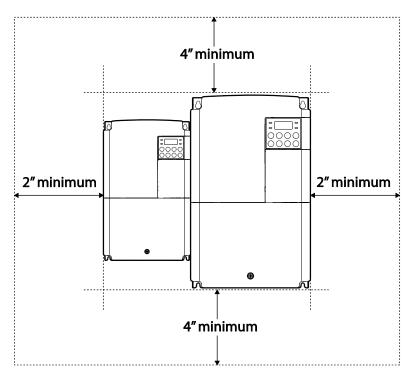

# 1.5 Cable Selection

When you install power and signal cables in the terminal blocks, only use cables that meet the required specification for the safe and reliable operation of the product. Refer to the following information to assist you with cable selection.

### Caution

- Wherever possible use cables with the largest cross-sectional area for mains power wiring, to ensure that voltage drop does not exceed 2%.
- Use copper cables rated for 600V,  $75^{\circ}$ C for power terminal wiring.
- Use copper cables rated for 300V,  $75^{\circ}$ C for control terminal wiring.

| Load (kW)            |                                       | Ground          |     | Power I/O       |       |       |       |
|----------------------|---------------------------------------|-----------------|-----|-----------------|-------|-------|-------|
|                      |                                       | mm <sup>2</sup> | AWG | mm <sup>2</sup> |       | AWG   |       |
|                      |                                       |                 |     | R/S/T           | U/V/W | R/S/T | U/V/W |
| Single Phase<br>200V | 0.4<br>0.75<br>1.5                    |                 |     | 2               | 2     | 14    | 14    |
|                      | 2.2                                   | 4               | 12  | 3.5             | 3.5   | 12    | 12    |
| 3–Phase<br>200V      | 0.4<br>0.75<br>1.5<br>2.2             |                 |     | 2               | 2     | 14    | 14    |
|                      | 3.7<br>4                              |                 |     | 3.5             | 3.5   | 12    | 12    |
|                      | 5.5<br>7.5                            | 6               | 10  | 6               | 6     | 10    | 10    |
|                      | 11                                    | 16              | 6   | 10              | 10    | 8     | 8     |
|                      | 15                                    |                 |     | 16              | 16    | 6     | 6     |
| 3–Phase<br>400V      | 0.4<br>0.75<br>1.5<br>2.2<br>3.7<br>4 | 4               | 12  | 2               | 2     | 14    | 14    |
|                      | 5.5                                   | 4               | 12  | 2.5             | 2.5   | 14    | 14    |
|                      | 7.5<br>11                             |                 |     | 4               | 4     | 12    | 12    |
|                      | 15                                    | 10              | 8   | 6               | 6     | 10    | 10    |
|                      | 18.5<br>22                            | 16              | 6   | 10              | 10    | 8     | 8     |

#### Ground Cable and Power Cable Specifications (0.4-22kW)

| Ground Cable and Power Cable Specifications (30-75kW) |    |                 |     |                 |       |       |       |
|-------------------------------------------------------|----|-----------------|-----|-----------------|-------|-------|-------|
| Load (kW)                                             |    | Ground          |     | Power I/O       |       |       |       |
|                                                       |    | mm <sup>2</sup> | AWG | mm <sup>2</sup> |       | AWG   |       |
|                                                       |    |                 |     | R/S/T           | U/V/W | R/S/T | U/V/W |
|                                                       | 30 | 16              | 5   | 25              | 25    | 4     | 4     |
| 3–Phase<br>400V                                       | 37 |                 |     |                 |       |       |       |
|                                                       | 45 |                 |     |                 |       |       |       |
|                                                       | 55 | 35              | 3   | 70              | 70    | 1/0   | 1/0   |
|                                                       | 75 |                 | 2   |                 |       |       |       |

#### . . ...

### Signal (Control) Cable Specifications

Г

|                                                                           | Signal Cable    |                                      |                                                      |     |  |  |
|---------------------------------------------------------------------------|-----------------|--------------------------------------|------------------------------------------------------|-----|--|--|
| Terminals                                                                 | Con             | rimp Terminal<br>nectors<br>re wire) | With Crimp Terminal Connectors<br>(Bootlace Ferrule) |     |  |  |
|                                                                           | mm <sup>2</sup> | AWG                                  | mm <sup>2</sup>                                      | AWG |  |  |
| P1~P7*/CM/VR/V1/l2<br>/AO1,AO2/Q1/EG/24/TI/<br>TO* /SA,SB,SC/S+,<br>S-,SG | 0.75            | 18                                   | 0.5                                                  | 20  |  |  |
| A1/B1/C1/A2/C2                                                            | 1.0             | 17                                   | 1.5                                                  | 15  |  |  |

\* Standard I/O doesn't support P6/P7/TI/TO terminal. Refer to <u>Step 4 Control Terminal</u> <u>Wiring on page 36</u>.

# 2 Installing the Inverter

This chapter describes the physical and electrical installation methods, including mounting and wiring of the product. Refer to the flowchart and basic configuration diagram provided below to understand the procedures and installation methods to be followed to install the product correctly.

#### Installation Flowchart

The flowchart lists the sequence to be followed during installation. The steps cover equipment installation and testing of the product. More information on each step is referenced in the steps.

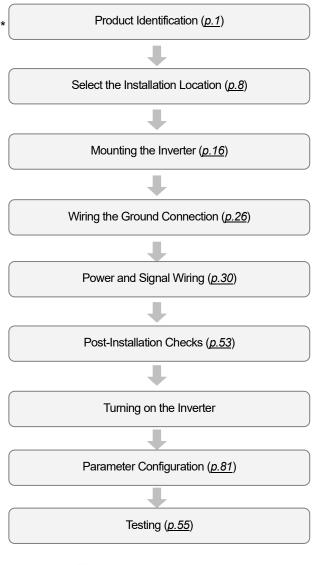

14 | LSELECTRIC

### **Basic Configuration Diagram**

The reference diagram below shows a typical system configuration showing the inverter and peripheral devices.

Prior to installing the inverter, ensure that the product is suitable for the application (power rating, capacity, etc). Ensure that all of the required peripherals and optional devices (resistor brakes, contactors, noise filters, etc.) are available. For more details on peripheral devices, refer to <u>11.4 Peripheral Devices</u> on page <u>432</u>.

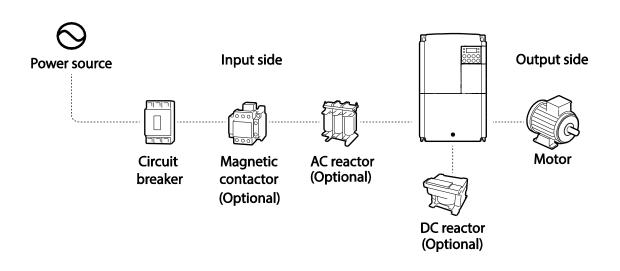

### Caution

- Figures in this manual are shown with covers or circuit breakers removed to show a more detailed view of the installation arrangements. Install covers and circuit breakers before operating the inverter. Operate the product according to the instructions in this manual.
- Do not start or stop the inverter using a magnetic contactor, installed on the input power supply.
- If the inverter is damaged and loses control, the machine may cause a dangerous situation. Install an additional safety device such as an emergency brake to prevent these situations.
- High levels of current draw during power-on can affect the system. Ensure that correctly rated circuit breakers are installed to operate safely during power-on situations.
- Reactors can be installed to improve the power factor. Note that reactors may be installed within 30 ft (9.14 m) from the power source if the input power exceeds 10 times 0f inverter capacity. Refer to 11.5 *Fuse and Reactor Specifications* on page <u>433</u> and carefully select a reactor that meets the requirements.
- 30-75kW models have a built-in DC Reactor.

# 2.1 Mounting the Inverter

Mount the inverter on a wall or inside a panel following the procedures provided below. Before installation, ensure that there is sufficient space to meet the clearance specifications, and that there are no obstacles impeding the cooling fan's air flow.

Select a wall or panel suitable to support the installation. Refer to <u>11.3 External Dimensions</u> on page <u>415</u> and check the inverter's mounting bracket dimensions.

- 1 Use a level to draw a horizontal line on the mounting surface, and then carefully mark the fixing points.
- 2 Drill the two upper mounting bolt holes, and then install the mounting bolts. Do not fully tighten the bolts at this time. Fully tighten the mounting bolts after the inverter has been mounted.

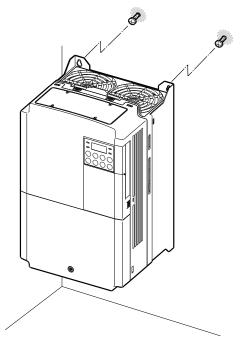

3 Mount the inverter on the wall or inside a panel using the two upper bolts, and then fully tighten the mounting bolts. Ensure that the inverter is placed flat on the mounting surface, and that the installation surface can securely support the weight of the inverter.

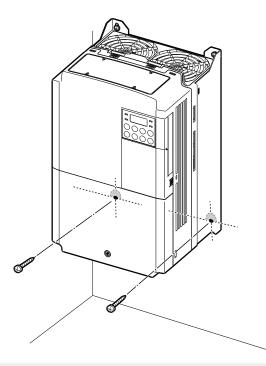

# Installatior

### Note

٢

The quantity and dimensions of the mounting brackets vary based on frame size. Refer to <u>11.3</u> <u>External Dimensions</u> on page <u>415</u> for detailed information about your model.

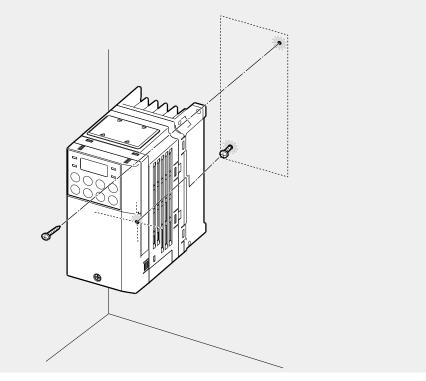

0.4kW (Single Phase) and 0.4-0.8kW (3-phase) inverters have only two mounting brackets.

### ① Caution

- Do not transport the inverter by lifting with the inverter's covers or plastic surfaces. The inverter may tip over if covers break, causing injuries or damage to the product. Always support the inverter using the metal frames when moving it.
- High-capacity inverters are very heavy and bulky. Use an appropriate transport method that is suitable for the weight.
- Do not install the inverter on the floor or mount it sideways against a wall. The inverter MUST be installed vertically, on a wall or inside a panel, with its rear flat on the mounting surface.

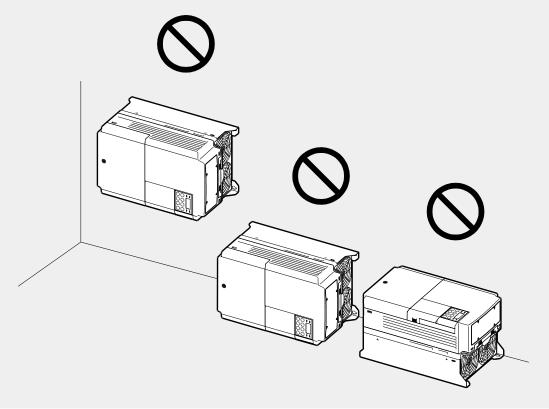

# 2.2 Cable Wiring

Open the front cover, remove the cable guides and control terminal cover, and then install the ground connection as specified. Complete the cable connections by connecting an appropriately rated cable to the terminals on the power and control terminal blocks.

Read the following information carefully before carrying out wiring connections to the inverter. All warning instructions must be followed.

#### Caution

- Install the inverter before carrying out wiring connections.
- Ensure that no small metal debris, such as wire cut-offs, remain inside the inverter. Metal debris in the inverter may cause inverter failure.
- Tighten terminal screws to their specified torque. Loose terminal block screws may allow the cables to disconnect and cause short circuit or inverter failure. Refer to <u>11.6 Terminal</u> <u>Screw Specification</u> on page <u>435</u> for torque specifications.
- Do not place heavy objects on top of electric cables. Heavy objects may damage the cable and result in electric shock.
- The power supply system for this equipment (inverter) is a grounded system. Only use a grounded power supply system for this equipment (inverter). Do not use a TT, TN, IT, or corner grounded system with the inverter.
- The equipment may generate direct current in the protective ground wire. When installing the residual current device (RCD) or residual current monitoring (RCM), only Type B RCDs and RCMs can be used.
- Use cables with the largest cross-sectional area, appropriate for power terminal wiring, to ensure that voltage drop does not exceed 2%.
- Use copper cables rated at 600V, 75 ℃ for power terminal wiring.
- Use copper cables rated at 300V, 75 °C for control terminal wiring.
- Separate control circuit wires from the main sircuits and other high voltage circuits(200V relay sequence circuit).
- Check for short circuits or wiring failure in the control circuit. They could cause system failure or device malfunction.
- Use shielded cables when wiring the control circuit. Failure to do so may cause malfunction due to interference. If a ground is needed, use STP (Shielded Twisted Pair) cables.
- If you need to re-wire the terminals due to wiring-related faults, ensure that the inverter keypad display is turned off and the charge lamp under the front cover is off before working on wiring connections. The inverter may hold a high voltage electric charge long after the power supply has been turned off.

## Step 1 Front Cover, Control Terminal Cover and Cable Guide

The front cover, control terminal cover and cable guide must be removed to install cables. Refer to the following procedures to remove the covers and cable guide. The steps to remove these parts may vary depending on the inverter model.

#### 0.8-1.5kW (single phase), 1.5-2.2kW (3-phase)

1 Loosen the bolt that secures the front cover (right side). Push and hold the latch on the right side of the cover. Then remove the cover by lifting it from the bottom and moving it away from the front of the inverter.

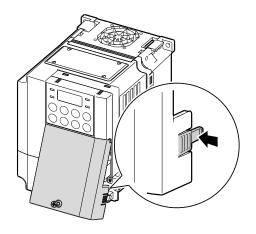

2 Remove the bolt that secures the front cover (left side) (①). Push and hold the latch on the left side of the cover. Then remove the cover by lifting it from the bottom and moving it away from the front of the inverter (②).

Г

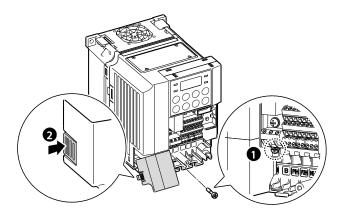

3 Connect the cables to the power terminals and the control terminals. For cable specifications, refer to <u>1.5 Cable Selection</u> on page <u>12</u>.

## 5.5-22kW (3-phase)

1 Loosen the bolt that secures the front cover. Then remove the cover by lifting it from the bottom and away from the front.

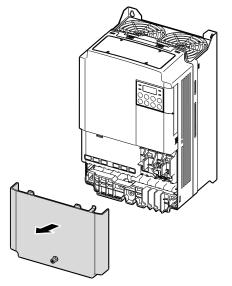

2 Push and hold the levers on both sides of the cable guide (1) and then remove the cable guide by pulling it directly away from the front of the inverter (2). In some models where the cable guide is secured by a bolt, remove the bolt first.

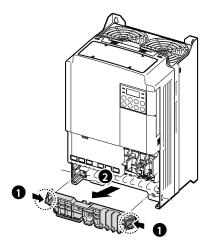

**3** Push and hold the tab on the right side of the control terminal cover. Then remove the cover by lifting it from the bottom and moving it away from the front of the inverter.

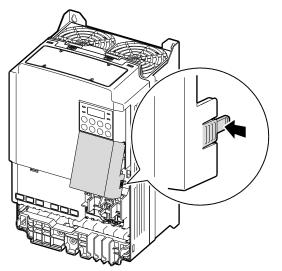

4 Connect the cables to the power terminals and the control terminals. For cable specifications, refer to <u>1.5 Cable Selection</u> on page <u>12</u>.

#### Note

ſ

To connect an LCD loader, remove the plastic knock-out from the bottom of the front cover (right side). Connect the signal cable of the LCD loader to the RJ-45 port on the control board. (0.4-22kW models only)

#### 30-75kW(3-phase 4type)

1 Loosen the bolt that secures the terminal cover (**①**). Push and hold the latch on the right side of the cover (**②**). Then remove the cover by lifting it from the bottom and moving it away from the front of the inverter.

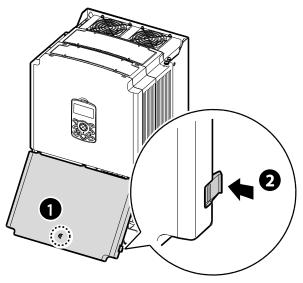

2 Connect the cables to the power terminals and the control terminals. For cable specifications, refer to <u>1.5 Cable Selection</u> on page <u>12</u>.

## IP66

٢

## 0.4-15kW (3-phase 2type), 0.4-22kW (3-phase 4type)

1 Loosen the bolt that secures the front cover. Then remove the cover by lifting it from the bottom and moving it away from the front of the inverter.

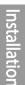

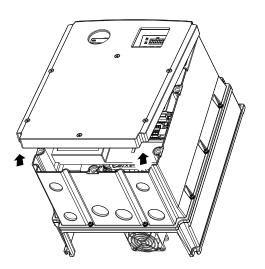

2 Set the bushing to every wiring hole before installing to power and I/O board terminals. Use the bushing that is NEMA 4X (IP66) or more.

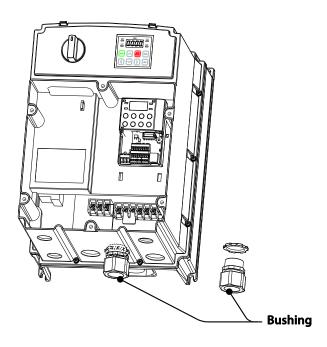

3 Connect the cables to the power terminals and the control terminals. For cable specifications, refer to <u>1.5 Cable Selection</u> on page <u>12</u>.

#### Note

To connect an LCD loader, remove the plastic knock-out from the bottom of the front cover (right side). Connect the signal cable of the LCD loader to the RJ-45 port on the control board. (0.4-22kW models only)

## **Step 2 Ground Connection**

Remove the front cover(s), cable guide, and the control terminal cover. Then follow the instructions below to install the ground connection for the inverter.

#### Note

- 200 V products require Class 3 grounding. Resistance to ground must be <  $100\Omega$ .
- 400 V products require Special Class 3 grounding. Resistance to ground must be < 10Ω.

## \Lambda Warning

Install ground connections for the inverter and the motor by following the correct specifications to ensure safe and accurate operation. Using the inverter and the motor without the specified grounding connections may result in electric shock.

### 0.4-22kW

ſ

1 Locate the ground terminal and connect an appropriately rated ground cable to the terminals. Refer to <u>1.5 Cable Selection</u> on page <u>12</u> to find the appropriate cable specification for your installation.

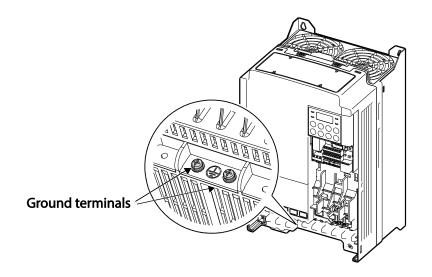

2 Connect the other ends of the ground cables to the supply earth (ground) terminal.

#### 30-75kW

1 Locate the ground terminal and connect an appropriately rated ground cable to the terminals. Refer to <u>1.5 Cable Selection</u> on page <u>12</u> to find the appropriate cable specification for your installation.

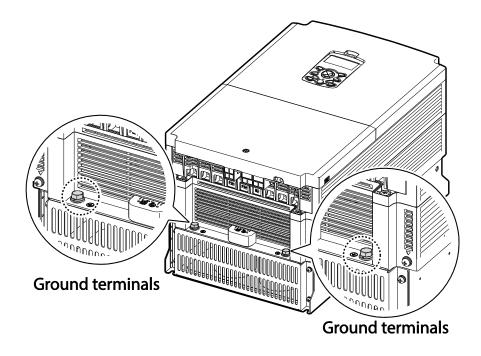

2 Connect the other ends of the ground cables to the supply earth (ground) terminal.

## IP66

Г

1 Locate the ground terminal and connect an appropriately rated ground cable to the terminals. Refer to <u>1.5 Cable Selection</u> on page <u>12</u> to find the appropriate cable specification for your installation.

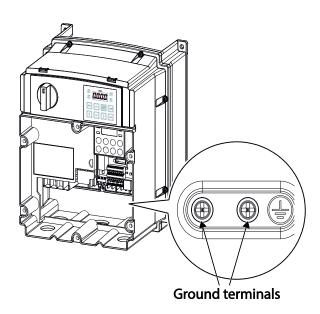

2 Connect the other ends of the ground cables to the supply earth (ground) terminal.

## **Step 3 Power Terminal Wiring**

The following illustration shows the terminal layout on the power terminal block. Refer to the detailed descriptions to understand the function and location of each terminal before making wiring connections. Ensure that the cables selected meet or exceed the specifications in <u>1.5</u> <u>Cable Selection</u> on page <u>12</u> before installing them.

## Caution

- Apply rated torques to the terminal screws. Loose screws may cause short circuits and malfunctions. Tightening the screw too much may damage the terminals and cause short circuits and malfuctions.
- Use copper wires only with 600V,  $75^{\circ}$ C rating for the power terminal wiring, and 300V,  $75^{\circ}$ C rating for the control terminal wiring.
- Do not connect two wires to one terminal when wiring the power.
- Power supply wirings must be connected to the R, S, and T terminals. Connecting them to the U, V, W terminals causes internal damages to the inverter. Motor should be connected to the U, V, and W Terminals. Arrangement of the phase sequence is not necessary.

## ①Attention

- Appliquer des couples de marche aux vis des bornes. Des vis desserrées peuvent provoquer des courts-circuits et des dysfonctionnements. Ne pas trop serrer la vis, car cela risqué d'endommager les bornes et de provoquer des courts-circuits et des dysfonctionnements. Utiliser uniquement des fils de cuivre avec une valeur nominale de 600 V, 75 °C pour le câblage de la borne d'alimentation, et une valeur nominale de 300 V, 75 °C pour le câblage de la borne de commande.
- Ne jamais connecter deux câbles à une borne lors du câblage de l'alimentation.
- Les câblages de l'alimentation électrique doivent être connectés aux bornes R, S et T. Leur connexion aux bornes U, V et W provoque des dommages internes à l'onduleur. Le moteur doit être raccordé aux bornes U, V et W. L'arrangement de l'ordre de phase n'est pas nécessaire.

## 0.4-22kW

ſ

## 0.4kW (single phase), 0.4-0.8kW (3-phase)

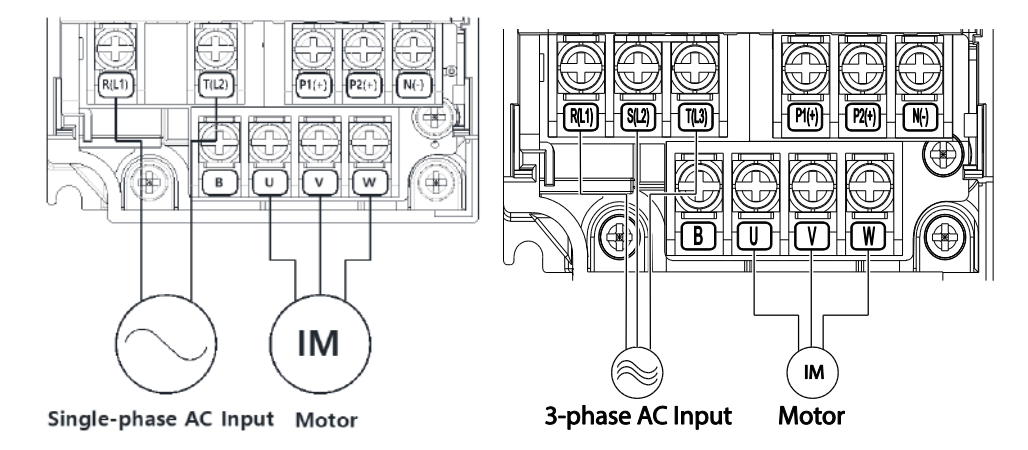

## 0.8-1.5kW (single phase), 1.5-2.2kW (3-phase)

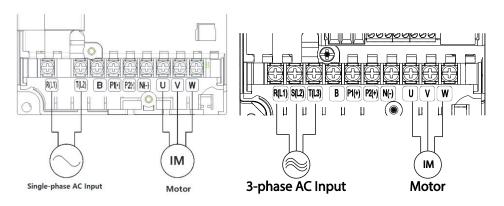

## 2.2kW (single phase), 3.7-4.0kW (3-phase)

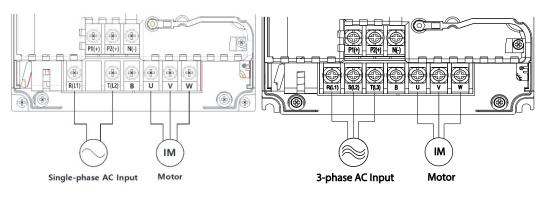

## 5.5-22kW (3-phase)

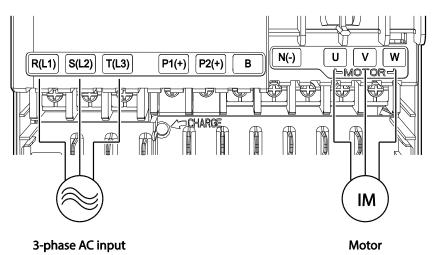

٦

## Power Terminal Labels and Descriptions (0.4-22kW)

| Terminal Labels   | Name                     | Description                                                                        |  |
|-------------------|--------------------------|------------------------------------------------------------------------------------|--|
| R(L1)/S(L2)/T(L3) | AC power input terminal  | Mains supply AC power connections.                                                 |  |
| P1(+)/N(-)        | DC link terminal         | DC voltage terminals.                                                              |  |
| P1(+)/P2(+)       | DC reactor terminal      | DC reactor wiring connection. (When you use the DC reactor, must remove short-bar) |  |
| P2(+)/B           | Brake resistor terminals | Brake resistor wiring connection.                                                  |  |
| U/V/W             | Motor output terminals   | 3-phase induction motor wiring<br>connections.                                     |  |

## 30-75kW (3-phase)

٢

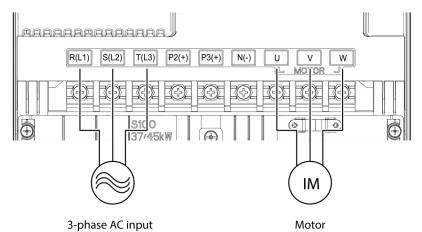

#### Power Terminal Labels and Descriptions (30-75kW)

| Terminal Labels   | Name                    | Description                        |  |
|-------------------|-------------------------|------------------------------------|--|
| R(L1)/S(L2)/T(L3) | AC power input terminal | Mains supply AC power connections. |  |
| P2(+)/N(-)        | DC link terminal        | DC voltage terminals.              |  |
| P3(+)/N(-)        | Brake unit terminals    | Brake unit wiring connection.      |  |
| UNW               | Motor output terminals  | 3-phase induction motor wiring     |  |
| 0/0/00            |                         | connections.                       |  |

### IP66

### 0.4-0.8kW (3-phase, single phase)

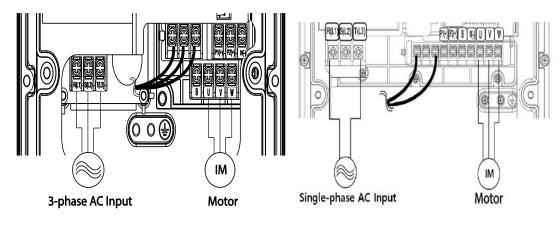

## 1.5-2.2kW (3-phase, single phase)

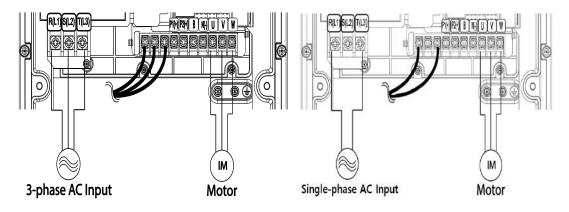

3.7-4.0kW (3-phase)

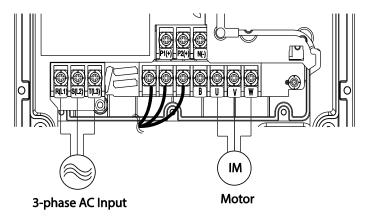

## 5.5-22kW (3-phase)

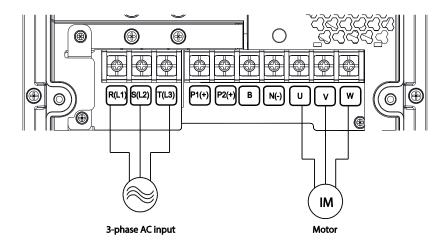

| Terminal Labels   | Name                                   | Description                                                                             |  |  |
|-------------------|----------------------------------------|-----------------------------------------------------------------------------------------|--|--|
| R(L1)/S(L2)/T(L3) | AC power input terminal                | Mains supply AC power connections.                                                      |  |  |
| P1(+)/N(-)        | DC link terminal DC voltage terminals. |                                                                                         |  |  |
| P1(+)/P2(+)       | DC reactor terminal                    | DC reactor wiring connection. (Remove<br>the short-bar when you use the DC<br>reactor.) |  |  |
| P2(+)/B           | Brake resistor terminals               | Brake resistor wiring connection.                                                       |  |  |
| U/V/W             | Motor output terminals                 | 3-phase induction motor wiring connections.                                             |  |  |

## Power Terminal Labels and Descriptions (IP66)

#### Note

- Do not use 3 core cables to connect a remotely located motor with the inverter.
- When you operating Brake resistor, the motor may vibrate under the Flux braking operation. In this case, please turn off the Flux braking(Pr.50).
- Make sure that the total cable length does not exceed 665ft (202m). For inverters < = 4.0kW capacity, ensure that the total cable length does not exceed 165ft (50m).
- Long cable runs can cause reduced motor torque in low frequency applications due to voltage drop. Long cable runs also increase a circuit's susceptibility to stray capacitance and may trigger over-current protection devices or result in malfunction of equipment connected to the inverter.
- Voltage drop is calculated by using the following formula: *Voltage Drop (V)* = [√3 X cable resistance (mΩ/m) X cable length (m) X current(A)] / 1000
- Use cables with the largest possible cross-sectional area to ensure that voltage drop is minimized over long cable runs. Lowering the carrier frequency and installing a micro surge filter may also help to reduce voltage drop.

| Distance                  | < 165ft (50m)                  | < 330ft (100m) | > 330ft (100m) |
|---------------------------|--------------------------------|----------------|----------------|
| Allowed Carrier Frequency | < 15 kHz<br>(30-75kW: < 5 kHz) | < 5 kHz        | < 2.5 kHz      |

## \Lambda Warning

Do not connect power to the inverter until installation has been fully completed and the inverter is ready to be operated. Doing so may result in electric shock.

## ① Caution

- Power supply cables must be connected to the R, S, and T terminals. Connecting power cables to other terminals will damage the inverter.
- Use insulated ring lugs when connecting cables to R/S/T and U/V/W terminals.
- The inverter's power terminal connections can cause harmonics that may interfere with other communication devices located near to the inverter. To reduce interference the installation of noise filters or line filters may be required.
- To avoid circuit interruption or damaging connected equipment, do not install phaseadvanced condensers, surge protection, or electronic noise filters on the output side of the inverter.
- To avoid circuit interruption or damaging connected equipment, do not install magnetic contactors on the output side of the inverter.

## **Step 4 Control Terminal Wiring**

The illustrations below show the detailed layout of control wiring terminals, and control board switches. Refer to the detailed information provided below and <u>1.5 Cable Selection</u> on page <u>12</u> before installing control terminal wiring and ensure that the cables used meet the required specifications.

#### 0.4-22kW

٢

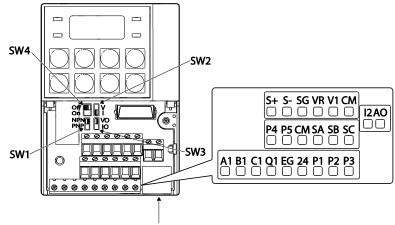

nstallation

Connector

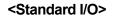

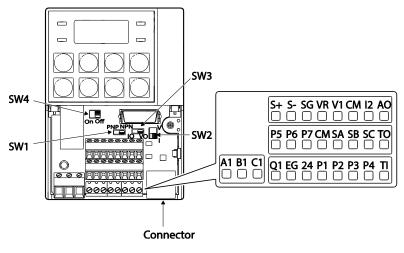

<Multiple I/O>

#### 30-75kW

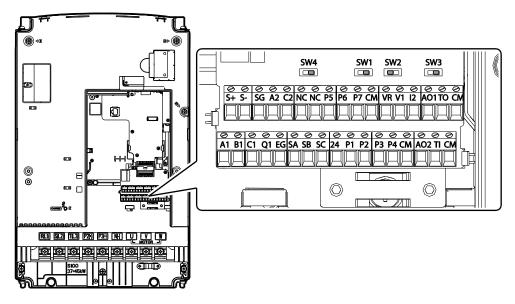

٦

#### <30-75kW I/O>

#### **Control Board Switches**

| Switch | Description                                             |
|--------|---------------------------------------------------------|
| SW1    | NPN/PNP mode selection switch                           |
| SW2    | analog voltage/current input terminal selection switch  |
| SW3    | analog voltage/current output terminal selection switch |
| SW4    | Terminating Resistor selection switch                   |

## Connector (0.4-22kW models only)

| Name      | Description                           |
|-----------|---------------------------------------|
| Connector | Connect to iS7 Loader or Smart Copier |

#### 0.4-22kW

I

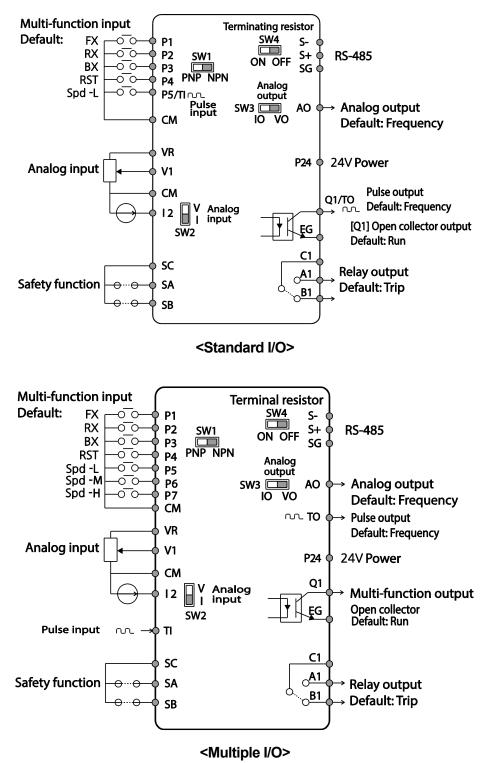

#### 30-75kW

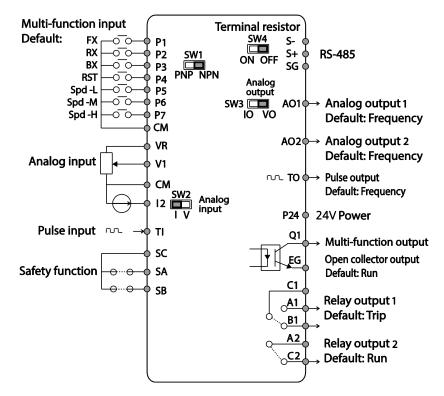

#### **Input Terminal Labels and Descriptions**

| Function                   | Label                     | Name                                              | Description                                                                                                    |  |  |  |
|----------------------------|---------------------------|---------------------------------------------------|----------------------------------------------------------------------------------------------------|--|--|--|
| Multi-<br>function         | P1–P7                     | Multi-function<br>Input 1-7                       | Configurable for multi-function input terminals.<br>(Standard I/O is only provided for P5.)                                                                                                    |  |  |  |
| terminal configuration     | СМ                        | Common<br>Sequence                                | Common terminal for analog terminal inputs and outputs.                                                                                                    |  |  |  |
|                            | VR                        | Potentiometer<br>frequency<br>reference input     | <ul> <li>Used to setup or modify a frequency reference via analog voltage or current input.</li> <li>Maximum Voltage Output: 12V</li> <li>Maximum Current Output: 100mA,</li> <li>Potentiometer: 1–5kΩ</li> </ul> |  |  |  |
| Analog input configuration |                           | Voltage input for<br>frequency<br>reference input | Used to setup or modify a frequency reference<br>via analog voltage input terminal.<br>• Unipolar: 0–10V (12V Max.)<br>• Bipolar: -10–10V (±12V Max.)                                                             |  |  |  |
|                            | I2 input for<br>frequency |                                                   | Used to setup or modify a frequency reference<br>via analog voltage or current input terminals.<br>Switch between voltage (V2) and current (I2)<br>modes using a control board switch (SW2).                      |  |  |  |

| Function                | Label                               | Name                                                                                                    | Description                                                                      |
|-------------------------|-------------------------------------|----------------------------------------------------------------------------------------------------|----------------------------------------------------------------------------------|
|                         |                                     |                                                                                                    | V2 Mode:                                                                         |
|                         |                                     |                                                                                                    | Unipolar: 0–10V (12V Max.) I2 Mode                                               |
|                         |                                     |                                                                                                    | Input current: 4–20mA                                                            |
|                         |                                     |                                                                                                    | Maximum Input current: 24mA                                                      |
|                         |                                     |                                                                                                    | Input resistance: 249Ω                                                           |
|                         |                                     |                                                                                                    | Setup or modify frequency references using pulse inputs from 0 to 32kHz.         |
|                         |                                     | Pulse input for<br>frequency                                                                                                    | Low Level: 0–2.5V                                                                |
|                         | TI reference input<br>(pulse train) | • High Level: 3.5–12V<br>(In case of Standard I/O, Pulse input TI and Multi-<br>function terminal P5 share the same terminal. Set<br>the In.69 P5 Define to 54(TI).). |                                                                                  |
|                         | SA                                  | Safety input A                                                                                                    | Used to block the output from the inverter in an emergency.<br>Conditions:       |
| Safety<br>functionality |                                     |                                                                                                    | Normal Operation: Both the SA and SB terminals are connected to the SC terminal. |
| configuration           | SB Safety input B                   | Output Block: One or both of the SA and SB terminals lose connection with the SC terminal.                                                                            |                                                                                  |
|                         | SC                                  | Safety input<br>power source                                                                                                    | DC 24V, < 25mA                                                                   |

Γ

| Function       | Label   | Name                                 | Description                                                                                                    |
|----------------|---------|--------------------------------------|----------------------------------------------------------------------------------------------------|
| A              | AO, AO1 | Voltage/Current<br>Output            | <ul> <li>Used to send inverter output information to external devices: output frequency, output current, output voltage, or a DC voltage.</li> <li>Operate switch (SW3) to select the signal output type (voltage or current) at the AO terminal.</li> <li>Output Signal Specifications: <ul> <li>Output voltage: 0–10V</li> <li>Maximum output voltage/current: 12V/10mA</li> <li>Output current: 0–20mA</li> <li>Maximum output current: 24mA</li> </ul> </li> </ul>                                                                                                    |
|                | AO2     | Analog voltage<br>output terminal    | <ul> <li>Factory default output: Frequency</li> <li>Use to send inverter output information, such<br/>as output frequency, output current, output<br/>voltage, or DC voltage to external devices.</li> <li>Output voltage: 0-10 V</li> <li>Maximum output voltage/current: 12V/10 mA</li> </ul>                                                                                                    |
| Analog output  | то      | Pulse Output                         | <ul> <li>Sends pulse signals to external devices to provide a single output value from the inverter of either: output frequency, output current, output voltage, or DC voltage.</li> <li>Output Signal Specifications: <ul> <li>Output frequency: 0–32kHz</li> <li>Output voltage: 0–12V</li> <li>Factory default output: Frequency (In case of Standard I/O, Pulse output TO and Multi-function output Q1 share the same terminal. Set the OU.33 Q1 Define to 39 (TO).)</li> <li>When connecting to a pulse between the S100 inverters,</li> <li>Multiple I/O&lt; -&gt; Multiple I/O : Connect to TO -&gt; TI, CM -&gt; CM</li> <li>Standard I/O &lt;-&gt; Standard I/O : Do not support.</li> </ul> </li> </ul> |
| Digital output | Q1      | Multi-functional<br>(open collector) | DC 26V, 100mA or less<br>Factory default output: Run                                                                                                    |

## **Output/Communication Terminal Labels and Descriptions**

| Function      | Label    | Name                                         | Description                                                                                                    |
|---------------|----------|----------------------------------------------|----------------------------------------------------------------------------------------------------|
|               | EG       | Common                                       | Common ground contact for an open collector (with external power source)                                                                                 |
|               | 24       | Internal 24V<br>power source                 | Maximum output current: 150mA                                                                                                    |
|               |          |                                              | Sends out alarm signals when the inverter's safety features are activated (AC 250V <1A, DC 30V < 1A).                                                    |
|               | A1/C1/B1 |                                              | Fault condition: A1 and C1 contacts are connected (B1 and C1 open connection)                                                                            |
|               |          |                                              | <ul> <li>Normal operation: B1 and C1 contacts<br/>are connected (A1 and C1 open<br/>connection)</li> </ul>                                               |
|               | A2, C2   | Multi-functional<br>relay output<br>terminal | The signal is generated while operating.<br>Define and use the multi-functional relay<br>output terminal (Less than AC250 V 5A, Less<br>than DC30 V 5A). |
| Communication | S+/S-/SG | RS-485 signal<br>line                        | Used to send or receive RS-485 signals.<br>Refer to <u>7 RS-485 Communication Features</u><br>on page <u>277</u> for more details.                       |
|               | NC       | NC                                           | Not in use.                                                                                                    |

## Preinsulated Crimp Terminal Connectors (Bootlace Ferrule).

Г

Use preinsulated crimp terminal connectors to increase reliability of the control terminal wiring. Refer to the specifications below to determine the crimp terminals to fit various cable sizes.

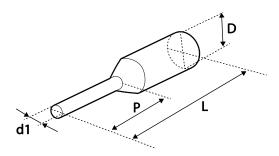

| P/N      | Cable | Spec.           | Dimensions (inches/mm) |     |     | Monufacturar |                  |
|----------|-------|-----------------|------------------------|-----|-----|--------------|------------------|
| P/N      | AWG   | mm <sup>2</sup> | L*                     | Р   | d1  | D            | Manufacturer     |
| CE002506 | 26    | 0.25            | 10.4                   | 6.0 | 1.1 | 2.5          | JEONO            |
| CE002508 | 20    | 0.25            | 12.4                   | 8.0 | 1.1 | 2.5          |                  |
| CE005006 | 22    | 0.50            | 12.0                   | 6.0 | 1.3 | 3.2          | (Jeono Electric, |

| P/N      | Cable | Spec.           | Dimensions (inches/mm) Manufacturer |     |     | Monufacturar |                        |  |
|----------|-------|-----------------|-------------------------------------|-----|-----|--------------|------------------------|--|
| P/N      | AWG   | mm <sup>2</sup> | L*                                  | P   | d1  | D            | wanuracturer           |  |
| CE007506 | 20    | 0.75            | 12.0                                | 6.0 | 1.5 | 3.4          | http://www.jeono.com/) |  |

٦

\* If the length (L) of the crimp terminals exceeds 0.5" (12.7mm) after wiring, the control terminal cover may not close fully.

To connect cables to the control terminals without using crimp terminals, refer to the following illustration detailing the correct length of exposed conductor at the end of the control cable.

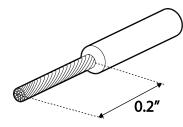

#### Note

Г

- While making wiring connections at the control terminals, ensure that the total cable length does not exceed 165ft (50m).
- Ensure that the length of any safety related wiring does not exceed 100ft (30m).
- Ensure that the cable length between an LCD keypad and the inverter does not exceed 10ft (3.04m). Cable connections longer than 10ft (3.04m) may cause signal errors.
- Use ferrite material to protect signal cables from electro-magnetic interference.
- Take care when supporting cables using cable ties, to apply the cable ties no closer than 6 inches from the inverter. This provides sufficient access to fully close the front cover.
- When making control terminal cable connections, use a small flat-tip screw driver (0.1in wide (2.5mm) and 0.015in thick (0.4mm) at the tip).

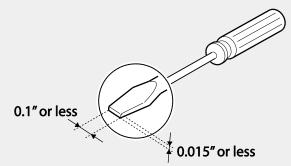

## \Lambda Warning

SA,SB, SC, they are shorted, have 24V voltage. Do not connect power to the inverter until installation has been fully completed and the inverter is ready to be operated. Doing so may result in electric shock.

## Step 5 PNP/NPN Mode Selection

The S100 inverter supports both PNP (Source) and NPN (Sink) modes for sequence inputs at the terminal. Select an appropriate mode to suit requirements using the PNP/NPN selection switch (SW1) on the control board. Refer to the following information for detailed applications.

#### PNP Mode (Source)

Select PNP using the PNP/NPN selection switch (SW1). Note that the factory default setting is NPN mode. CM is is the common ground terminal for all analog inputs at the terminal, and P24 is 24V internal source. If you are using an external 24V source, build a circuit that connects the external source (-) and the CM terminal.

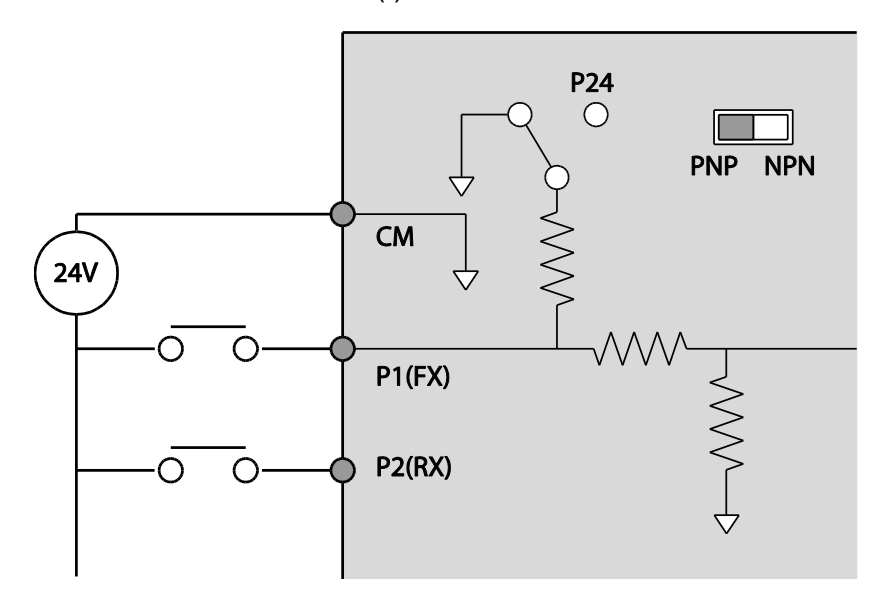

## NPN Mode (Sink)

Г

Select NPN using the PNP/NPN selection switch (SW1). Note that the factory default setting is NPN mode. CM is is the common ground terminal for all analog inputs at the terminal, and P24 is 24V internal source.

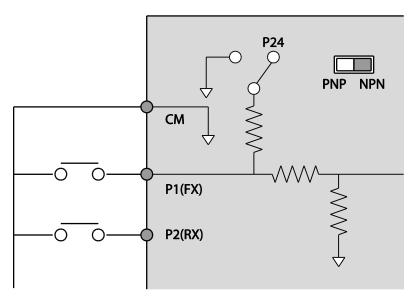

# Step 6 Disabling the EMC Filter for Power Sources with Asymmetrical Grounding

S100 built-in EMC filter prevents electromagnetic interference by reducing radio emissions from the inverter. EMC filter is activated as a factory default design. If an inverter uses a power source with an asymmetrical grounding connection or non-grounding, the EMC filter MUST be turned off. EMC filter use is not always recommended, as it increases leakage current. Refer to <u>Product Identification</u> on page <u>1</u> to check if inverters have built-in EMC filters.

#### Note

S100, 400 V, 55-75 kW products do not have built-in EMC filters.

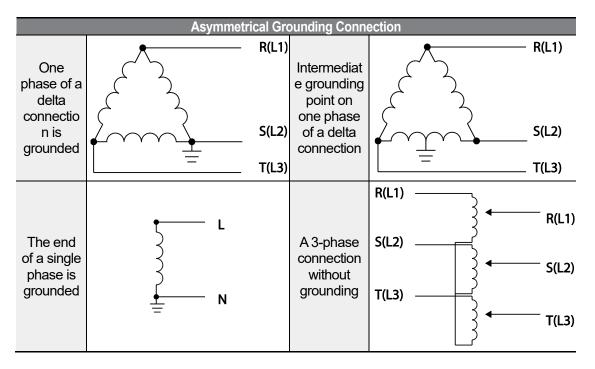

## 🛕 Danger

- Do not activate the EMC filter if the inverter uses a power source with an asymmetrical grounding structure, for example a grounded delta connection. Personal injury or death by electric shock may result.
- Wait at least 10 minutes before opening the covers and exposing the terminal connections. Before starting work on the inverter, test the connections to ensure all DC voltage has been fully discharged. Personal injury or death by electric shock may result.

## Disabling the Built-in EMC Filter

## 0.4-22kW

ſ

Before using the inverter, confirm the power supply's grounding system. Disable the EMC filter if the power source has an asymmetrical grounding connection. Refer to the figures below to locate the EMC filter on/off terminal and replace the metal bolt with the plastic bolt. If the EMC filter is required in the future, reverse the steps and replace the plastic bolt with the metal bolt to reconnect the EMC filter.

| Steel bolt | Plastic bolt |  |
|------------|--------------|--|
|            | (X)          |  |
| EMC ON     | EMC OFF      |  |

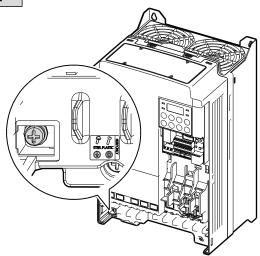

#### 30-75kW

Follow the instructions listed below to disable the EMC filters.

1 Remove the EMC ground cover located at the bottom of the inverter.

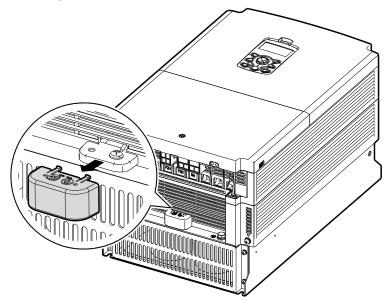

2 Remove the EMC ground cable from the right terminal (EMC filter-ON / factory default), and connect it to the left terminal (EMC filter-OFF / for power sources with asymmetrical grounding).

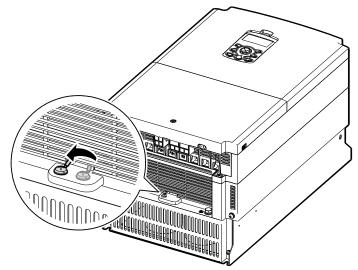

## Note

Installation

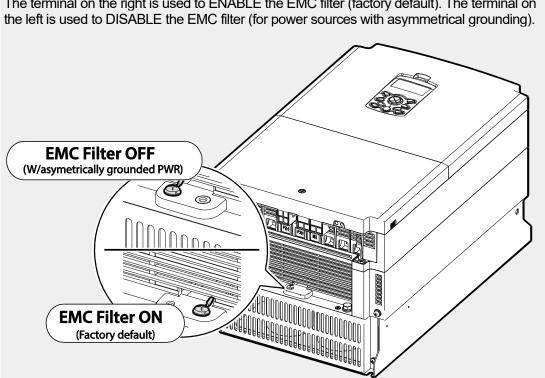

The terminal on the right is used to ENABLE the EMC filter (factory default). The terminal on

٢

## Step 7 Selecting the brake unit (30-75kW models only)

Select the brake unit as following:

| UL form                 | Capacity of applied motor | Braking unit            |  |
|-------------------------|---------------------------|-------------------------|--|
| Non UL type<br>(A type) | 30-37kW                   | SV037DBH-4              |  |
|                         | 45-55kW                   | SV075DBH-4, SV075DB-4   |  |
|                         | 75kW                      | 30073DBI 1-4, 30073DB-4 |  |
| Non UL type<br>(B type) | 30-37kW                   | LSLV0370DBU-4LN         |  |
|                         |                           | LSLV0370DBU-4HN         |  |
|                         | 45-75kW                   | LSLV0750DBU-4LN         |  |
| UL type                 | 30-37kW                   | SV370DBU-4U             |  |
|                         | 45-55kW                   | SV550DBU-4U             |  |
|                         | 75kW                      | SV750DBU-4U             |  |

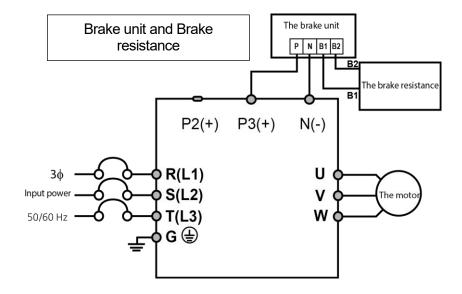

## Step 8 Re-assembling the Covers and Routing Bracket

After completing the wiring and basic configurations, re-assemble the control terminal cover, cable routing bracket, and front cover respectively. Note that the assembly procedure may vary according to the product group or frame size of the product.

## 2.3 Post-Installation Checklist

Г

After completing the installation, check the items in the following table to make sure that the inverter has been safely and correctly installed.

| Items                                              | Check Point                                                                                                    | Ref.         | Result |
|----------------------------------------------------|----------------------------------------------------------------------------------------------------|--------------|--------|
| Installation<br>Location/Power<br>I/O Verification | Is the installation location appropriate?                                                                                                    | <u>p.8</u>   |        |
|                                                    | Does the environment meet the inverter's operating conditions?                                                                                                    | <u>p.9</u>   |        |
|                                                    | Does the power source match the inverter's rated input?                                                                                                    | <u>p.405</u> |        |
|                                                    | Is the inverter's rated output sufficient to supply the<br>equipment?<br>(Degraded performance will result in certain<br>circumstances. Refer to <u>11.8 Continuous Rated Current</u><br><u>Derating</u> on page <u>444</u> for details. | <u>p.405</u> |        |
|                                                    | Is a circuit breaker installed on the input side of the inverter?                                                                                                    | <u>p.15</u>  |        |
|                                                    | Is the circuit breaker correctly rated?                                                                                                    | p.405        |        |
| Power Terminal<br>Wiring                           | Are the power source cables correctly connected to the R/S/T terminals of the inverter? (Caution: connecting the power source to the U/V/W terminals may damage the inverter.)                                                           | <u>p.30</u>  |        |
|                                                    | Are the motor output cables connected in the correct phase rotation (U/V/W)? (Caution: motors will rotate in reverse direction if three phase cables are not wired in the correct rotation.)                                             | <u>p.28</u>  |        |
|                                                    | Are the cables used in the power terminal connections correctly rated?                                                                                                    | <u>p.12</u>  |        |
|                                                    | Is the inverter grounded correctly?                                                                                                    | <u>p.26</u>  |        |
|                                                    | Are the power terminal screws and the ground terminal screws tightened to their specified torques?                                                                                                    | <u>p. 30</u> |        |
|                                                    | Are the overload protection circuits installed correctly<br>on the motors (if multiple motors are run using one<br>inverter)?                                                                                                    | -            |        |
|                                                    | Is the inverter separated from the power source by a magnetic contactor (if a brake resistor is in use)?                                                                                                    | <u>p.15</u>  |        |
|                                                    | Are advanced-phase capacitors, surge protection and<br>electromagnetic interference filters installed correctly?<br>(These devices MUST not be installed on the output side<br>of the inverter.)                                         | <u>p.28</u>  |        |
| Control Terminal<br>Wiring                         | Are STP (shielded twisted pair) cables used for control terminal wiring?                                                                                                    | -            |        |
|                                                    | Is the shielding of the STP wiring properly grounded?                                                                                                    | -            |        |
|                                                    | If 3-wire operation is required, are the multi-function<br>input terminals defined prior to the installation of the<br>control wiring connections?                                                                                       | <u>p.36</u>  |        |
|                                                    | Are the control cables properly wired?                                                                                                    | <u>p36</u>   |        |

| ltems         | Check Point                                                                            | Ref.         | Result |
|---------------|----------------------------------------------------------------------------------------|--------------|--------|
|               | Are the control terminal screws tightened to their specified torques?                  | <u>p.19</u>  |        |
|               | Is the total cable length of all control wiring < 165ft (100m)?                        | <u>p.45</u>  |        |
|               | Is the total length of safety wiring < 100ft (30m)?                                    | <u>p.45</u>  |        |
| Miscellaneous | Are optional cards connected correctly?                                                | -            |        |
|               | Is there any debris left inside the inverter?                                          | <u>p.19</u>  |        |
|               | Are any cables contacting adjacent terminals, creating a potential short circuit risk? | -            |        |
|               | Are the control terminal connections separated from the power terminal connections?    | -            |        |
|               | Have the capacitors been replaced if they have been in use for > 2 years?              | -            |        |
|               | Have the fans been replaced if they have been in use for > 3 years?                    | -            |        |
|               | Has a fuse been installed for the power source?                                        | <u>p.433</u> |        |
|               | Are the connections to the motor separated from other connections?                     | -            |        |

## Note

STP (Shielded Twisted Pair) cable has a highly conductive, shielded screen around twisted cable pairs. STP cables protect conductors from electromagnetic interference.

## 2.4 Test Run

After the post-installation checklist has been completed, follow the instructions below to test the inverter.

- 1 Turn on the power supply to the inverter. Ensure that the keypad display light is on.
- 2 Select the command source.
- 3 Set a frequency reference, and then check the following:
  - If V1 is selected as the frequency reference source, does the reference change according to the input voltage at VR?
  - If V2 is selected as the frequency reference source, is the voltage/current selector switch (SW2) set to voltage, and does the reference change according to the input voltage?
  - If I2 is selected as the frequency reference source, is the voltage/current selector switch (SW2) set to current, and does the reference change according to the input current?
- 4 Set the acceleration and deceleration time.
- 5 Start the motor and check the following:
  - Ensure that the motor rotates in the correct direction (refer to the note below).
  - Ensure that the motor accelerates and decelerates according to the set times, and that the motor speed reaches the frequency reference.

#### Note

If the forward command (Fx) is on, the motor should rotate counterclockwise when viewed from the load side of the motor. If the motor rotates in the reverse direction, switch the cables at the U and V terminals.

#### Remarque

Si la commande avant (Fx) est activée, le moteur doit tourner dans le sens anti-horaire si on le regarde côté charge du moteur. Si le moteur tourne dans le sens inverse, inverser les câbles aux bornes U et V.

#### Verifying the Motor Rotation

1 On the keypad, set the drv (Frequency reference source) code in the Operation group to 0

(Keypad).

- 2 Set a frequency reference.
- 3 Press the [RUN] key. Motor starts forward operation.
- 4 Observe the motor's rotation from the load side and ensure that the motor rotates counterclockwise (forward).

If the motor rotates in the reverse direction, two of the U/V/W terminals need to be switched.

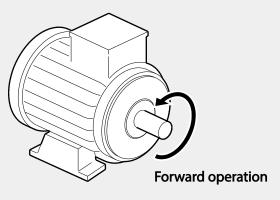

## Caution

- Check the parameter settings before running the inverter. Parameter settings may have to be adjusted depending on the load.
- To avoid damaging the inverter, do not supply the inverter with an input voltage that exceeds the rated voltage for the equipment.
- Before running the motor at maximum speed, confirm the motor's rated capacity. As inverters can be used to easily increase motor speed, use caution to ensure that motor speeds do not accidently exceed the motor's rated capacity.

# **3 Learning to Perform Basic Operations**

This chapter describes the keypad layout and functions. It also introduces parameter groups and codes, required to perform basic operations. The chapter also outlines the correct operation of the inverter before advancing to more complex applications. Examples are provided to demonstrate how the inverter actually operates.

## 3.1 About the Keypad

ſ

The keypad is composed of two main components – the display and the operation (input) keys. Refer to the following illustration to identify part names and functions.

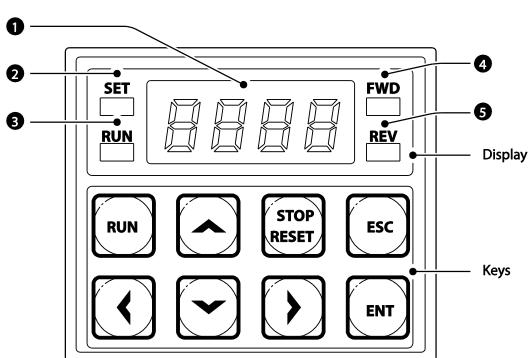

## 3.1.1 0.4-22kW Models

## 3.1.2 30-75kW Models

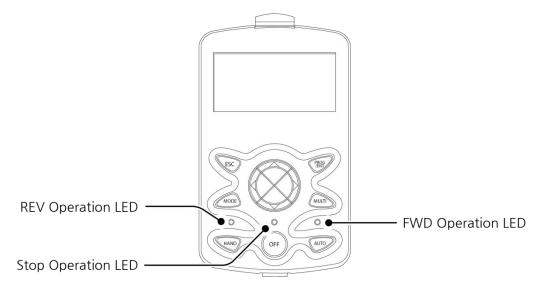

## 3.1.3 About the Display

The following table lists display part names and their functions.

## 3.1.3.1 0.4-22kW Models

| No. | Name              | Function                                                                                            |
|-----|-------------------|----------------------------------------------------------------------------------------------------|
| 0   | 7-Segment Display | Displays current operational status and parameter information.                                      |
| 0   | SET Indicator     | LED flashes during parameter configuration and when the ESC key operates as the multi-function key. |
| 8   | RUN Indicator     | LED turns on (steady) during an operation, and flashes during acceleration or deceleration.         |
| 4   | FWD Indicator     | LED turns on (steady) during forward operation.                                                     |
| 6   | REV Indicator     | LED turns on (steady) during reverse operation.                                                     |

| Ū | 0 | R | А | Ł | К | Ľ    | U |
|---|---|---|---|---|---|------|---|
| { | 1 | Ь | В | Ľ | L | L.   | V |
| Ē | 2 | Ľ | С | - | М | 1    | W |
| F | 3 | đ | D | n | Ν | -٦   | Х |
| Ч | 4 | E | Е |   | 0 | ויוב | Y |
| 5 | 5 | F | F | P | Р | 111  | Z |
| 5 | 6 | 5 | G | 9 | Q | -    | - |
| 7 | 7 | Н | Н | ٦ | R | -    | - |
| 8 | 8 | ; | Ι | ŗ | S | -    | - |
| 9 | 9 | 1 | J | F | Т | -    | - |

The table below lists the way that the keypad displays characters (letters and numbers).

## 3.1.3.2 30-75kW Models

Monitor mode display

Γ

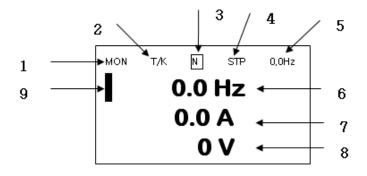

## Parameter settings display

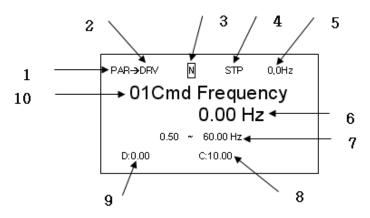

### Names displayed in monitor mode and parameter settings

| No. | Names displayed in monitor mode      | No. | Names displayed in parameter settings |
|-----|--------------------------------------|-----|---------------------------------------|
| 1   | Mode                                 | 1   | Mode                                  |
| 2   | Operating/frequency command          | 2   | Group                                 |
| 3   | Multi-functional key settings        | 3   | Multi-functional key settings         |
| 4   | Inverter operation status            | 4   | Inverter operation status             |
| 5   | Items displayed in the status window | 5   | Items displayed in the status window  |
| 6   | Monitor mode display 1               | 6   | Display parameters                    |
| 7   | Monitor mode display 2               | 7   | Available settings range              |
| 8   | Monitor mode display 3               | 8   | Existing setting values               |
| 9   | Monitor mode cursor                  | 9   | Factory default values                |
|     |                                      | 10  | Code numbers and names                |

## **Display details**

| No. | Name                  | Display | Description                                      |
|-----|-----------------------|---------|--------------------------------------------------|
|     | Mode                  | MON     | Monitor Mode                                     |
| 4   |                       | PAR     | Parameter Mode                                   |
| 1   |                       | TRP     | Trip Mode                                        |
|     |                       | CNF     | Config Mode                                      |
|     | Operation             | К       | Keypad operation command                         |
| 2   | Operation<br>commands | 0       | Field Bus communication option operation command |

| No. | Name                                 | Display       | Description                                                   |
|-----|--------------------------------------|---------------|---------------------------------------------------------------|
|     |                                      | А             | Application option operation command                          |
|     |                                      | R             | Internal 485 operation command                                |
|     |                                      | Т             | Terminal operation command                                    |
|     |                                      | К             | Keypad frequency command                                      |
|     |                                      | V             | V1 input frequency command                                    |
|     |                                      | Р             | Pulse input frequency command                                 |
|     |                                      | U             | Frequency command for UP operation (Up - Down operation)      |
|     | Frequency                            | D             | Frequency command for DOWN operation (Up - Down operation)    |
|     | commands                             | S             | Frequency command for STOP operation (Up - Down operation)    |
|     |                                      | 0             | FBus Option frequency command                                 |
|     |                                      | J             | Jog frequency command                                         |
|     |                                      | R             | Int 485 frequency command                                     |
|     |                                      | 1 ~9, A~F     | Multi-step frequency command                                  |
|     | Multi-<br>functional key<br>settings | JOG Key       | Keypad JOG operation mode                                     |
| 3   |                                      | Local/Remote  | Able to select either local or remote operation               |
|     |                                      | UserGrpSelKey | Register or delete user group parameters in<br>parameter mode |
|     |                                      | STP           | Motor stopped                                                 |
|     |                                      | FWD           | Operating in forward direction                                |
|     |                                      | REV           | Operating in reverse direction                                |
|     |                                      | DC            | DC output                                                     |
| 4   | Inverter operation                   | WAN           | Warning                                                       |
| 4   | status                               | STL           | Stall                                                         |
|     |                                      | SPS           | Speed Search                                                  |
|     |                                      | OSS           | S/W overcurrent protective function is on                     |
|     |                                      | OSH           | H/W overcurrent protective function is on                     |
|     |                                      | TUN           | Auto Tuning                                                   |

Γ

## 3.1.4 Operation Keys

## 3.1.4.1 0.4-22kW Models

## ① Caution

Install a separate emergency stop switch in the circuit. The [STOP/RESET] key on the keypad works only when the inverter has been configured to accept an input from the keypad.

The following table lists the names and functions of the keypad's operation keys.

| Key                 | Name                               | Description                                                                                                    |  |  |
|---------------------|------------------------------------|----------------------------------------------------------------------------------------------------|--|--|
| RUN                 | [RUN] key                          | Used to run the inverter (inputs a RUN command).                                                                                                    |  |  |
| STOP<br>RESET       | [STOP/RESET]<br>key                | STOP: stops the inverter.<br>RESET: resets the inverter following fault or failure condition.                                                                                                    |  |  |
|                     | [ <b>▲</b> ] key, [ <b>▼</b> ] key | Switch between codes, or to increase or decrease parameter values.                                                                                                    |  |  |
| <b>(</b> , <b>)</b> | [◀] key, [▶] key                   | Switch between groups, or to move the cursor during parameter setup or modification.                                                                                                    |  |  |
| ENT                 | [ENT] key                          | Used to select, confirm, or save a parameter value.                                                                                                    |  |  |
| Esc                 | [ESC] key                          | <ul> <li>A multi-function key used to configure different functions, such as:</li> <li>Jog operation</li> <li>Remote/Local mode switching</li> <li>Cancellation of an input during parameter setup</li> </ul> |  |  |

## 3.1.4.2 30-75kW Models

Г

The following table lists the names and functions of the LCD's operation keys.

| Key   | Name                      | Description                                                                                                    |           |
|-------|---------------------------|----------------------------------------------------------------------------------------------------|-----------|
| MODE  | [MODE] Key                | Used to switch between modes.                                                                                                    | _         |
| PROG  | [PROG / Ent]<br>Key       | Used to select, confirm, or save a parameter value.                                                                                                    | Basic Ops |
|       | [UP] key<br>[DOWN] key    | Switch between codes or increase or decrease parameter values.                                                                                                  | Ops.      |
|       | [LEFT] key<br>[RIGHT] key | Switch between groups or move the cursor during parameter setup or modification.                                                                                |           |
| MULTI | [MULTI] Key               | Used to perform special functions, such as user code registration.                                                                                              | -         |
|       |                           | Used to cancel an input during parameter setup.                                                                                                    | -         |
|       |                           | Pressing the [ESC] key before pressing the [PROG / ENT]<br>key reverts the parameter value to the previously set value.                                         |           |
| ESC   | [ESC] Key                 | <ul> <li>Pressing the [ESC] key while editing the codes in any<br/>function group makes the keypad display the first code of<br/>the function group.</li> </ul> |           |
|       |                           | <ul> <li>Pressing the [ESC] key while moving through the modes<br/>makes the keypad display Monitor mode.</li> </ul>                                            | _         |
| FWD   | [FWD] Key                 | Used to operate the motor in the forward direction.                                                                                                    | _         |
| REV   | [REV] Key                 | Used to operate the motor in the reversed direction.                                                                                                    |           |
| STOP  | [STOP/RESET]<br>Key       | Used to stop motor operation.<br>Used to reset the inverter following fault or failure condition.                                                               | -         |

## 3.1.5 Control Menu

## 0.4-22kW Control Menu

The following table lists the functions groups under Parameter mode.

| Function Group<br>Name | Keypad<br>Display | LCD<br>Display                         | Description                                                                                                    |
|------------------------|-------------------|----------------------------------------|----------------------------------------------------------------------------------------------------|
|                        | 0.00              | DRV-01                                 | Configures reference frequencies.                                                                                                    |
|                        |                   | DRV-03                                 | Configures acceleration times.                                                                                                    |
|                        |                   | DRV-04                                 | Configures deceleration times.                                                                                                    |
|                        | dru               | DRV-06                                 | Used to select operation command.                                                                                                    |
|                        | Frq               | DRV-07                                 | Configures operation frequencies.                                                                                                    |
|                        |                   | BAS-50                                 | Configures the Step Freq. 1 of the multi-step frequencies.                                                                                                    |
| Operation              |                   | BAS-51                                 | Configures Step Freq. 2 of the multi-step frequencies.                                                                                                    |
|                        |                   | BAS-52                                 | Configures Step Freq. 2 of the multi-step frequencies.                                                                                                    |
|                        |                   |                                        | Displays current output current.                                                                                                    |
|                        | r P ii            | Monitor Line<br>Display<br>(CNF-20~23) | Displays current speed of a load (RPM).                                                                                                    |
|                        |                   |                                        | Displays current DC LINK voltage.                                                                                                    |
|                        |                   |                                        | Displays current output voltage.                                                                                                    |
|                        | nlin              | TRP Last-1                             | Displays recent trip history.                                                                                                    |
|                        | drL               | -                                      | Used to select motor operation direction.                                                                                                    |
| Drive                  | dr                | DRV                                    | Configures parameters for basic operations.<br>These include jog operation, motor capacity<br>evaluation, torque boost, and other keypad<br>related parameters. |
| Basic                  | 5R                | BAS                                    | Configures basic operation parameters. These parameters include motor parameters and multi-step frequency parameters.                                           |
| Advanced               | Rd                | ADV                                    | Configures acceleration or deceleration patterns, frequency limits, etc.                                                                                        |
| Control                | [n                | CON                                    | Configures sensorless vector-related features.                                                                                                    |
| Input Terminal         | 1 n               | IN                                     | Configures input terminal–related features,<br>including digital multi–functional inputs and<br>analog inputs.                                                  |
| Output Terminal        | ΩU                | OUT                                    | Configures output terminal–related features such as relays and analog outputs.                                                                                  |

٦

| Function Group<br>Name          | Keypad<br>Display | LCD<br>Display | Description                                                                                                    |            |
|---------------------------------|-------------------|----------------|----------------------------------------------------------------------------------------------------|------------|
| Communication                   |                   | СОМ            | Configures communication features for RS-<br>485 or other communication options.                                                                                                    |            |
| Application                     | 82                | APP            | Configures functions related to PID control.                                                                                                    |            |
| Protection                      | Pr                | PRT            | Configures motor and inverter protection features.                                                                                                    |            |
| Motor 2<br>(Secondary<br>motor) | ñĒ                | M2             | Configures secondary motor related features.<br>The secondary motor (M2) group appears on<br>the keypad only when one of the multi-function<br>input terminals (In.65–In.71) has been set to<br>26 (Secondary motor). | Basic Ops. |
| User Sequence                   | US                | USS            | <ul> <li>Used to implement simple sequences with various function blocks.</li> </ul>                                                                                                    |            |
| User Sequence<br>Function       | IJF               | USF            |                                                                                                    |            |

## 30-75kW Control Menu

٢

The S100 inverter uses 5 modes to monitor or configure different functions. The parameters in Parameter mode are divided into smaller groups of relevant functions. Press the [Mode] key to change to Parameter mode.

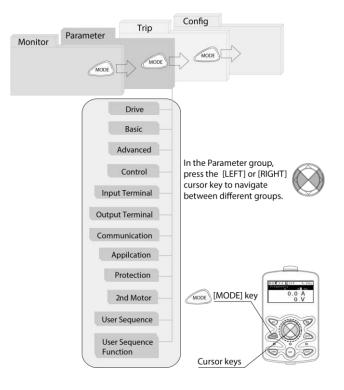

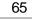

LSELECTRIC

The following table lists the 5 display modes used to control the inverter functions.

| Mode Name      | LCD Display | Description                                                                                                    |
|----------------|-------------|----------------------------------------------------------------------------------------------------|
| Monitor mode   | MON         | Displays the inverter's operation status information. In<br>this mode, information including the inverter's frequency<br>reference, operation frequency, output current, and<br>voltage may be monitored.                                                                                                    |
| Parameter mode | PAR         | Used to configure the functions required to operate the inverter. These functions are divided into 14 groups based on purpose and complexity.                                                                                                    |
| Trip mode      | TRP         | Used to monitor the inverter's fault trip information,<br>including the previous fault trip history.<br>When a fault trip occurs during inverter operation, the<br>operation frequency, output current, and output voltage of<br>the inverter at the time of the fault may be monitored.<br>This mode is not displayed if the inverter is not at fault<br>and fault trip history does not exist. |
| Config mode    | CNF         | Used to configure the inverter features that are not<br>directly related to the operation of the inverter. The<br>settings you can configure in the Config mode include<br>keypad display language options, monitor mode<br>environment settings, communication module display<br>settings, and parameter duplication and initialization.                                                        |

## 3.2 Learning to Use the Keypad

The keypad enables movement between groups and codes. It also enables users to select and configure functions. At code level, you can set parameter values to turn on or off specific functions, or decide how the functions will be used. Refer to <u>8 Table of Functions</u> on page <u>307</u> to find the functions you need.

Confirm the correct values (or the correct range of the values), and then follow the examples below to configure the inverter with the keypad.

## 3.2.1 Display Mode Selection (30-75kW models only)

The following figure illustrates how the display modes change when you press the [Mode] button on the keypad. You can continue to press the [Mode] key until you get to the desired mode.

User mode and Trip mode are not displayed when all the inverter settings are set to the factory default (User mode must be configured before it is displayed on the keypad, and Trip mode is displayed only when the inverter is at fault, or has previous trip fault history).

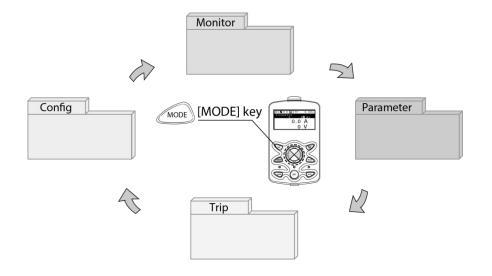

Γ

## Mode selection in factory default condition

| MON T/K N STP 0,0Hz<br>0.0 Hz<br>0.0 A<br>0 V                                                            | <ul> <li>When the power is turned on, Monitor mode is displayed.</li> <li>Press the [MODE] key.</li> </ul> |
|----------------------------------------------------------------------------------------------------|----------------------------------------------------------------------------------------------------|
| PAR → DRV N STP 0,0Hz<br>00 Jump Code<br>9 CODE<br>01 Cmd Frequency<br>0.00 Hz<br>02 Cmd Torque<br>0.0 % | <ul> <li>Parameter mode</li> <li>Press the [MODE] key.</li> </ul>                                          |
| CNF N STP 0,0Hz<br>00 Jump Code<br>40 CODE<br>01 Language Sel<br>English<br>02 LCD Contrast              | <ul> <li>Config (CNF) mode</li> <li>Press the [MODE] key.</li> </ul>                                       |
| MON T/K N STP 0,0Hz<br>0.0 Hz<br>0.0 A<br>0 V                                                            | Monitor mode is displayed again.                                                                           |

٦

### Switching between groups when Trip mode is added

ſ

Trip mode is accessible only when the inverter has trip fault history. Refer to <u>4 Learning</u> <u>Basic Features</u> on page <u>99</u> for information about monitoring faults.

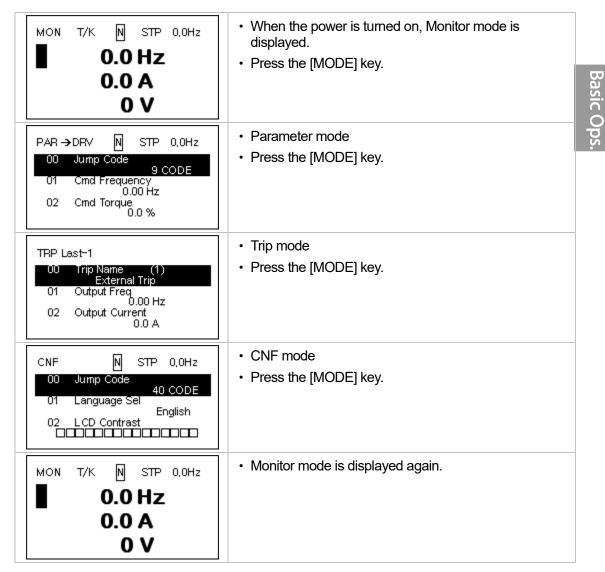

LSELECTRIC

## 3.2.2 Group and Code Selection

Follow the examples below to learn how to switch between groups and codes.

٦

## 3.2.2.1 0.4-22kW Models

| Step | Instruction                                                                                                    | Keypad Display                                                                                                 |
|------|----------------------------------------------------------------------------------------------------|----------------------------------------------------------------------------------------------------|
| 1    | Move to the group you<br>want using the [◀] and<br>[▶] keys.                                                          | Eii     DU       RP     In       Pr     En       ii2     Rd       US     BR       UF     dr       IIF     0.00 |
| 2    | Move up and down<br>through the codes using<br>the [▲] and [▼] keys<br>until you locate the code<br>that you require. |                                                                                                    |
| 3    | Press the [ENT] key to save the change.                                                                               | -                                                                                                    |

### Note

Г

For some settings, pressing the  $[\blacktriangle]$  or  $[\blacktriangledown]$  key will not increase or decrease the code number by 1. Code numbers may be skipped and not be displayed. This is because certain code numbers have been intentionally left blank (or reserved) for new functions to be added in the future. Also some features may have been hidden (disabled) because a certain code has been set to disable the functions for relevant codes.

As an example, if Ad.24 (Frequency Limit) is set to 0 (No), the next codes, Ad.25 (Freq Limit Lo) and Ad.26 (Freq Limit Hi), will not be displayed. If you set code Ad.24 to 1 (Yes) and enable the frequency limit feature, codes Ad.25 and 26 will appear to allow the maximum and minimum frequency limitations to be set up.

## 3.2.2.2 30-75kW Models (Switching Groups)

Press the [MODE] key to display a specific mode. Modes displayed change in the following order:

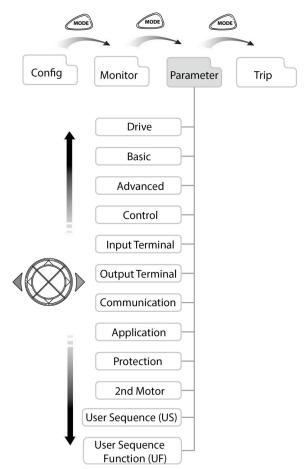

#### Switching between Groups in Parameter Display Mode

After entering Parameter mode from Monitor mode, press the [▶] key to change the display as shown below. Press the [◀] key to return to the previous mode.

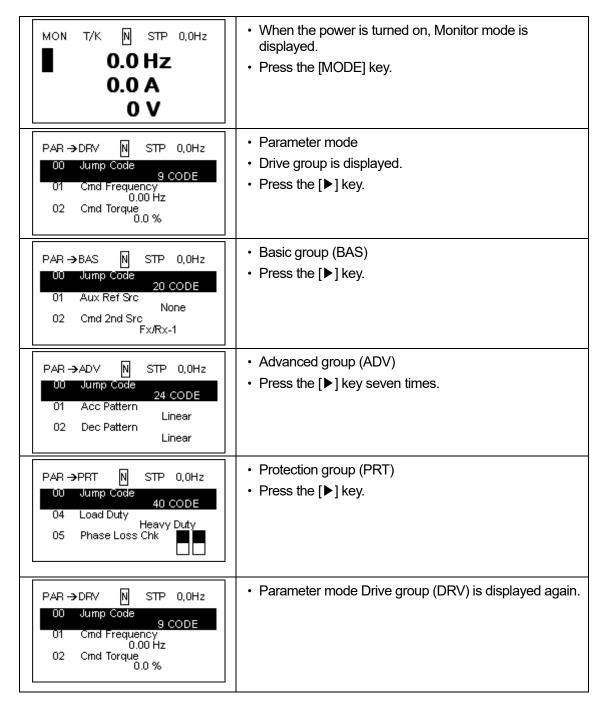

**Basic Ops** 

## 3.2.2.3 30-75kW Models (Code Navigation)

### Code Navigation in Monitor mode

٢

In monitor mode, press the  $[\blacktriangle]$ ,  $[\blacktriangledown]$  key to display frequency, the output current, or voltage according to the cursor position.

| MON T/K N STP 0,0Hz<br>Frequency<br>0,00 Hz<br>0.0 A<br>0 V     | <ul> <li>When the power is turned on, Monitor mode is displayed.</li> <li>The cursor appears to the left of the frequency information.</li> <li>Press the [▼] key.</li> </ul>                    |
|-----------------------------------------------------------------|----------------------------------------------------------------------------------------------------|
| MON T/K N STP 0,0Hz<br>0.0 Hz<br>Output Current<br>0,0 A<br>0 V | <ul> <li>Information about the second item in Monitor mode<br/>(Output Current) is displayed.</li> <li>Wait for 2 seconds until the information on the display<br/>disappears.</li> </ul>        |
| MON T/K N STP 0,0Hz<br>0.0 Hz<br>■ 0.0 A<br>0 V                 | <ul> <li>Information about the second item in Monitor mode<br/>(Output Current) disappears and the cursor reappears<br/>to the left of the second item.</li> <li>Press the [♥] key.</li> </ul>   |
| MON T/K N STP 0,0Hz<br>0.0 Hz<br>0.0 A<br>Output Voltage<br>0 V | <ul> <li>Information about the third item in Monitor mode<br/>(Output Voltage) is displayed.</li> <li>Wait for 2 seconds until the information on the display<br/>disappears.</li> </ul>         |
| MON T/K N STP 0,0Hz<br>O.O Hz<br>O.O A<br>■ O V                 | <ul> <li>Information about the third item in Monitor mode<br/>(Output Voltage) disappears and the cursor appears to<br/>the left of the third item.</li> <li>Press the [V] key twice.</li> </ul> |
| MON T/K N STP 0,0Hz<br>Frequency<br>0,00 Hz<br>0.0 A<br>0 V     | <ul> <li>Information about the first item in Monitor mode<br/>(Frequency) is displayed.</li> </ul>                                                                                               |

| MON | T/K | Ν          | STP | 0,0Hz |
|-----|-----|------------|-----|-------|
|     | (   | <b>D.O</b> | Hz  |       |
|     |     | <b>D.O</b> | Α   |       |
|     |     | 0          | V   |       |

• Information about the first item in Monitor mode (Frequency) disappears and the cursor appears to the left of the first item.

### Code Navigation in Parameter mode

The following examples show you how to move through codes in different function groups (Drive group and Basic group) in Parameter mode. In parameter mode, press the  $[\blacktriangle]$  or  $[\blacktriangledown]$  key to move to the desired functions.

| MON T/K N STP 0,0Hz<br>0.0 Hz<br>0.0 A<br>0 V                                                             | <ul> <li>When the power is on, monitor mode is displayed.</li> <li>Press the [MODE] key.</li> </ul>                                                                                                 |
|----------------------------------------------------------------------------------------------------|----------------------------------------------------------------------------------------------------|
| PAR → DRV N STP 0,0Hz<br>00 Jump Code<br>9 CODE<br>01 Cmd Frequency<br>0.00 Hz<br>02 Acc Time<br>20.0 sec | <ul> <li>Drive group (DRV) in Parameter mode is displayed. If<br/>any other group is displayed, press the [MODE] key<br/>until the Drive group is displayed, or press the [ESC]<br/>key.</li> </ul> |
| PAR → DRV N STP 0,0Hz<br>00 Jump Code<br>9 CODE<br>01 Cmd Frequency<br>0.00 Hz<br>02 Acc Time<br>20.0 sec | <ul> <li>Press the [♥] key to move to the second code (DRV-01) of Drive group.</li> <li>Press the [▶] key</li> </ul>                                                                                |
| PAR → BAS N STP 0,0Hz<br>00 Jump Code<br>20 CODE<br>01 Aux Ref Src<br>02 Cmd 2nd Src<br>Fx/Rx-1           | <ul> <li>Basic group is displayed.</li> <li>Press the [▲] or [▼] key to move to the desired codes and configure the inverter functions.</li> </ul>                                                  |

## 3.2.3 Navigating Directly to Different Codes

## 3.2.3.1 0.4-22kW Models

٢

The following example details navigating to code dr. 95, from the initial code in the Drive group (dr. 0). This example applies to all groups whenever you would like to navigate to a specific code number.

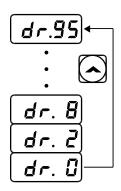

| Step | Instruction                                                                                                    | Keypad Display |
|------|----------------------------------------------------------------------------------------------------|----------------|
| 1    | Ensure that you are currently at the first code of the Drive group (dr.0).                                                                                  | dr.Ū           |
| 2    | Press the [ENT] key.<br>Number '9' will flash.                                                                                                    |                |
| 3    | Press the $[\mathbf{\nabla}]$ key to display '5,' the first 1s' place of the group destination, '95.'                                                       |                |
| 4    | Press the [◀] key to move to the 10s' place.<br>The cursor will move to the left and '05' will be displayed.<br>This time, the number '0' will be flashing. |                |
| 5    | Press the $[\blacktriangle]$ key to increase the number from '0' to '9,' the 10s place digit of the destination, '95.'                                      | 95             |
| 6    | Press the [ENT] key.<br>Code dr.95 is displayed.                                                                                                    | dr.95          |

### 3.2.3.2 30-75kW Models

Parameter mode and Config mode allow direct jumps to specific codes. The code used for this feature is called the Jump Code. The Jump Code is the first code of each mode. The Jump Code feature is convenient when navigating for a code in a function group that has many codes.

The following example shows how to navigate directly to code DRV- 09 from the initial code (DRV-00 Jump Code) in the Drive group.

| PAR → DRV N STP 0,0Hz<br>00 Jump Code<br>9 CODE<br>01 Cmd Frequency<br>0,00 Hz<br>02 Acc Time<br>20.0 sec  | <ul> <li>The Drive group (DRV) is displayed in Parameter mode. Make sure that the fist code in the Drive group (DRV 00 Jump Code) is currently selected.</li> <li>Press the [PROG/ENT] key.</li> </ul> |
|----------------------------------------------------------------------------------------------------|----------------------------------------------------------------------------------------------------|
| PAR → DRV N STP 0,0Hz<br>00 Jump Code<br>9 CODE<br>01 Cmd Frequency<br>0.00 Hz<br>02 Acc Time<br>20.0 sec  | <ul> <li>The Code input screen is displayed and the cursor<br/>flashes. A flashing cursor indicates that it is waiting for<br/>user input.</li> </ul>                                                  |
| PAR → DRV N STP 0,0Hz<br>00 Jump Code<br>9 CODE<br>1~99 CODE<br>D:9 C:9                                    | <ul> <li>Press the [▲] key to increase the number to 9, and<br/>then press the [PROG/ENT] key.</li> </ul>                                                                                              |
| PAR → DRV N STP 0,0Hz<br>U9 Control Mode<br>V/F<br>10 Torque Control<br>No<br>11 JOG Frequency<br>10.00 Hz | • DRV-09 (Control Mode) is displayed.                                                                                                    |
| PAR → DRV N STP 0,0Hz<br>00 Jump Code<br>9 CODE<br>01 Cmd Frequency<br>0.00 Hz<br>02 Acc Time<br>20.0 sec  | <ul> <li>Press the [ESC] key to go back to the initial code of<br/>the Drive group.</li> </ul>                                                                                                    |

## 3.2.4 Setting Parameter Values

## 3.2.4.1 0.4-22kW Models

Enable or disable features by setting or modifying parameter values for different codes. Directly enter setting values, such as frequency references, supply voltages, and motor speeds. Follow the instructions below to learn to set or modify parameter values.

| Step | Instruction                                                                                                    | Keypad Display                                                                                                    |
|------|----------------------------------------------------------------------------------------------------|----------------------------------------------------------------------------------------------------|
| 1    | Select the group and code to setup or<br>modify parameter settings, and then<br>press the [ENT] key.<br>The first number on the right side of the<br>display will flash. | <b>5</b> .                                                                                                    |
| 2    | Press the [◀] or [▶] key to move the cursor to the number that you would like to modify.                                                                                 | Image: Constraint of the second second se |
| 3    | Press the [▲] or [▼] key to adjust the value, and then press the [ENT] key to confirm it.<br>The selected value will flash on the display.                               | 5.1<br>5.1<br>4.1                                                                                                    |
| 4    | Press the [ENT] key again to save the change.                                                                                                    | -                                                                                                    |

#### Note

- A flashing number on the display indicates that the keypad is waiting for an input from the user. Changes will be saved when the [ENT] key is pressed while the number is flashing. The setting change will be canceled if you press any other key.
- Each code's parameter values have default features and ranges specified. Refer to <u>8 Table</u> of Functions on page <u>307</u> for information about the features and ranges before setting or modifying parameter values.

## 3.2.4.2 30-75kW Models

#### Parameter settings available in Monitor mode

The S100 inverter allows basic parameters to be modified in Monitor mode. The following example shows how to set the frequency.

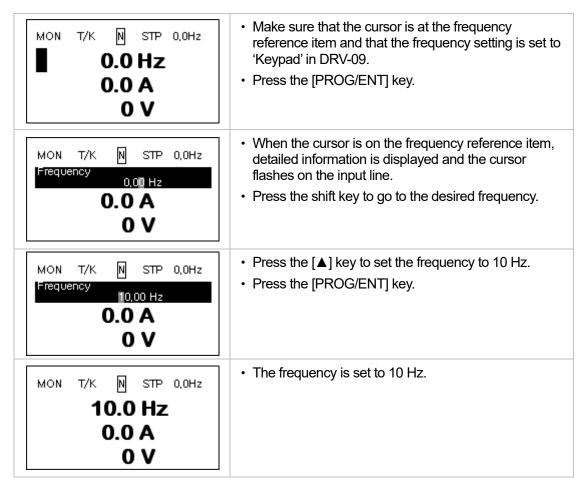

## Parameter settings in other modes and groups

٢

The following example shows how to change the frequency in the Drive group. This example can also be applied to other modes and groups.

| PAR → DRV N STP 0,0Hz<br>00 Jump Code<br>9 CODE<br>01 Cmd Frequency<br>0.00 Hz<br>02 Cmd Torque<br>0.0 % | <ul> <li>This is the initial display for Parameter mode.</li> <li>Press the [♥] key.</li> </ul>                                                  |
|----------------------------------------------------------------------------------------------------|----------------------------------------------------------------------------------------------------|
| PAR → DRV N STP 0,0Hz<br>00 Jump Code<br>01 Cmd Frequency<br>0.00 Hz<br>02 Cmd Torque<br>0.0 %           | <ul> <li>DRV-01 code is selected.</li> <li>Press the [PROG/ENT] key.</li> </ul>                                                                  |
| PAR → DRV N STP 0,0Hz<br>01Cmd Frequency<br>0.00 Hz<br>0.50 ~ 60.00 Hz<br>D:0.00 C:10.00                 | <ul> <li>The frequency can be changed at the flashing digit.</li> <li>Press the [◀]/ [▶] key to move the cursor to the desired digit.</li> </ul> |
| PAR → DRV N STP 0,0Hz<br>01Cmd Frequency<br>10.00 Hz<br>0.50 ~ 60.00 Hz<br>D:0.00 C:10.00                | <ul> <li>Press the [▲] key to enter 10 Hz, and then press the<br/>[PROG/ENT] key.</li> </ul>                                                     |
| PAR → DRV N STP 0,0Hz<br>00 Jump Code<br>01 Cmd Frequency<br>10,00 Hz<br>02 Cmd Torque<br>0.0 %          | The frequency is changed to 10 Hz.                                                                                                    |

## 3.2.5 Configuring the [ESC] Key (0.4-22kW models only)

The [ESC] key is a multi-functional key that can be configured to carry out a number of different functions. Refer to <u>4.6 Local/Remote Mode Switching</u> on page <u>120</u> for more information about the other functions of the [ESC] key. The following example shows how to configure the [ESC] key to perform a jog operation.

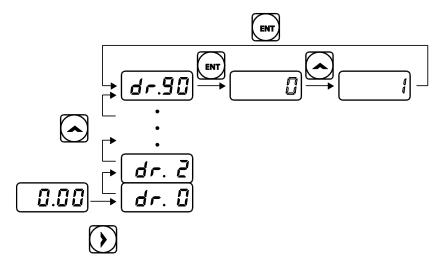

| Step | Instruction                                                                                                    | Keypad Display |
|------|----------------------------------------------------------------------------------------------------|----------------|
| 1    | Ensure that you are currently at the first code of the Operation group, and that code 0.00 (Command Frequency) is displayed.                                                                     |                |
| 2    | Press the [▶] key.<br>You have moved to the initial code of the Drive group (dr.0).                                                                                                    | dr.[]          |
| 3    | Press the [▲] or [▼] key to select code 90 (ESC key configuration), and then press the [ENT] key.<br>Code dr.90 currently has an initial parameter value of, 0 (adjust to the initial position). |                |
| 4    | Press the [▲] key to modify the value to 1 (Jog key) and then press the [ENT] key. The new parameter value will flash.                                                                           | d d            |
| 5    | Press the [ENT] key again to save changes.                                                                                                    | -              |

#### Note

- If the code dr. 90 (ESC key configuration) is set to 1 (JOG Key) or 2 (Local/Remote), the SET indicator will flash when the [ESC] key is pressed.
- The factory default setting for code dr. 90 is 0 (move to the initial position). You can navigate back to the initial position (code 0.00 of the Operation group) immediately, by pressing the [ESC] key while configuring any codes in any groups.

## **3.3 Actual Application Examples**

٢

## 3.3.1 Acceleration Time Configuration (0.4-22kW models only)

The following is an example demonstrating how to modify the ACC (Acceleration time) code value (from 5.0 to 16.0) from the Operation group.

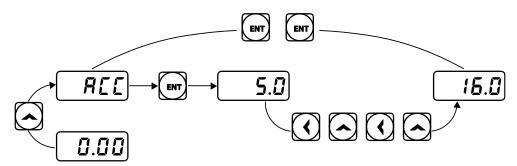

| Step | Instruction                                                                                                    | Keypad Display |
|------|----------------------------------------------------------------------------------------------------|----------------|
| 1    | Ensure that the first code of the Operation group is selected, and code 0.00 (Command Frequency) is displayed.                                                                                                    |                |
| 2    | Press the [▲] key.<br>The display will change to the second code in the Operation<br>group, the ACC (Acceleration Time) code.                                                                                                    | ALL            |
| 3    | Press the [ENT] key.<br>The number '5.0' will be displayed, with '0' flashing. This<br>indicates that the current acceleration time is set to 5.0<br>seconds. The flashing value is ready to be modified by using<br>the keypad. | 5.2            |
| 4    | Press the [◀] key to change the first place value.<br>'5' will be flashing now. This indicates the flashing value, '5' is<br>ready to be modified.                                                                               |                |
| 5    | Press the $[\blacktriangle]$ key to change the number '5' into '6', the first place value of the target number '16.'                                                                                                    | <b></b>        |
| 6    | Press the [◀] key to move to the 10s, place value.<br>The number in the 10s position, '0' in '06' will start to flash                                                                                                    | <b>5.5</b>     |
| 7    | Press the [▲] key to change the number from '0' to '1', to match the 10s place value of the target number'16,' and then press the [ENT] key.<br>Both digits will flash on the display.                                           |                |
| 8    | Press the [ENT] key once again to save changes.<br>'ACC' will be displayed. The change to the acceleration time<br>setup has been completed.                                                                                     | REE            |

# 3.3.2 Frequency Reference Configuration (0.4-22kW models only)

The following is an example to demonstrate configuring a frequency reference of 30.05 (Hz) from the first code in the Operation group (0.00).

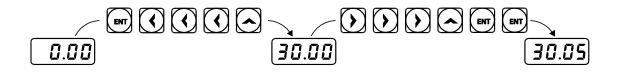

| Step | Instruction                                                                                                    | Keypad Display |
|------|----------------------------------------------------------------------------------------------------|----------------|
| 1    | Ensure that the first code of the Operation group is selected, and the code 0.00 (Command Frequency) is displayed.             |                |
| 2    | Press the [ENT] key.<br>The value, 0.00 will be displayed with the '0' in the 1/100s<br>place value flashing.                  |                |
| 3    | Press the [◀] key 3 times to move to the 10s place value.<br>The '0' at the 10s place value will start to flash.               |                |
| 4    | Press the $[\blacktriangle]$ key to change it to '3,' the 10s place value of                                                   |                |
| 4    | the target frequency, '30.05.'                                                                                                 |                |
| 5    | Press the [▶] key 3 times.<br>The '0' at the 1/100s place position will flash.                                                 |                |
|      | Press the $[\blacktriangle]$ key to change it to '5,' the 1/100 place value of                                                 |                |
| 6    | the target frequency, '30.05,' and then press the [ENT] key.<br>The parameter value will flash on the display.                 | 11.115         |
| 7    | Press the [ENT] key once again to save changes.<br>Flashing stops. The frequency reference has been<br>configured to 30.05 Hz. | 30.05          |

#### Note

- A flashing number on the display indicates that the keypad is waiting for an input from the user. Changes are saved when the [ENT] key is pressed while the value is flashing. Changes will be canceled if any other key is pressed.
- The S100 inverter keypad display can display up to 4 digits. However, 5-digit figures can be used and are accessed by pressing the [◀] or [▶] key, to allow keypad input.

## 3.3.3 Jog Frequency Configuration (0.4-22kW models only)

٢

The following example demonstrates how to configure Jog Frequency by modifying code 11 in the Drive group (Jog Frequency) from 10.00(Hz) to 20.00(Hz). You can configure the parameters for different codes in any other group in exactly the same way.

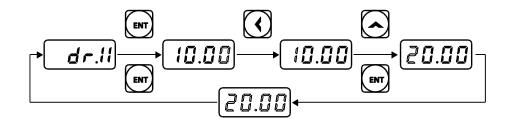

| Step | Instruction                                                                                                    | Keypad Display |
|------|----------------------------------------------------------------------------------------------------|----------------|
| 1    | Go to code 11(Jog Frequency) in the Drive group.                                                                                                    | [dr. 1 1]      |
| 2    | Press the [ENT] key.<br>The current Jog Frequency value (10.00) for code dr.11 is<br>displayed.                                                                                         |                |
| 3    | Press the [◀] key 3 times to move to the 10s place value.<br>Number '1' at the 10s place position will flash.                                                                           |                |
| 4    | Press the [▲] key to change the value to '2,' to match the 10s place value of the target value'20.00,' and then press the [ENT] key.<br>All parameter digits will flash on the display. |                |
| 5    | Press the [ENT] key once again to save the changes.<br>Code dr.11 will be displayed. The parameter change has<br>been completed.                                                        | dr.11          |

LSELECTRIC 83

## 3.3.4 Initializing All Parameters

### 3.3.4.1 0.4-22kW Models

The following example demonstrates parameter initialization using code dr.93 (Parameter Initialization) in the Drive group. Once executed, parameter initialization will delete all modified values for all codes and groups.

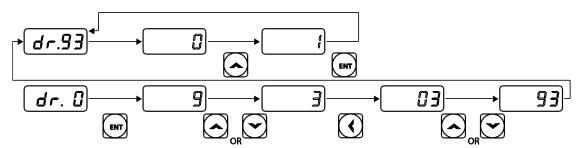

| Step | Instruction                                                                                                    | Keypad Display |
|------|----------------------------------------------------------------------------------------------------|----------------|
| 1    | Go to code 0 (Jog Frequency) in the Drive group.                                                                                                    |                |
| 2    | Press the [ENT] key.<br>The current parameter value (9) will be displayed.                                                                            |                |
| 3    | Press the [q] key to change the first place value to '3' of the target code, '93.'                                                                    |                |
| 4    | Press the [◀] key to move to the 10s place position.<br>'03' will be displayed.                                                                       |                |
| 5    | Press the [▲] or [▼] key to change the '0' to '9' of the target code, '93.'                                                                           |                |
| 6    | Press the [ENT] key.<br>Code dr.93 will be displayed.                                                                                                 | dr.33          |
| 7    | Press the [ENT] key once again.<br>The current parameter value for code dr.93 is set to 0 (Do not initialize).                                        |                |
| 8    | Press the [▲] key to change the value to 1 (All Grp), and then press the [ENT] key.<br>The parameter value will flash.                                |                |
| 9    | Press the [ENT] key once again.<br>Parameter initialization begins. Parameter initialization is<br>complete when code dr.93 reappears on the display. | <u>dr.53</u>   |

#### Note

Following parameter initialization, all parameters are reset to factory default values. Ensure that parameters are reconfigured before running the inverter again after an initialization.

## 3.3.4.2 30-75kW Models

ſ

The following example demonstrates how to revert all the parameter settings back to the factory default (Parameter Initialization). Parameter initialization may be performed for separate groups in Parameter mode as well.

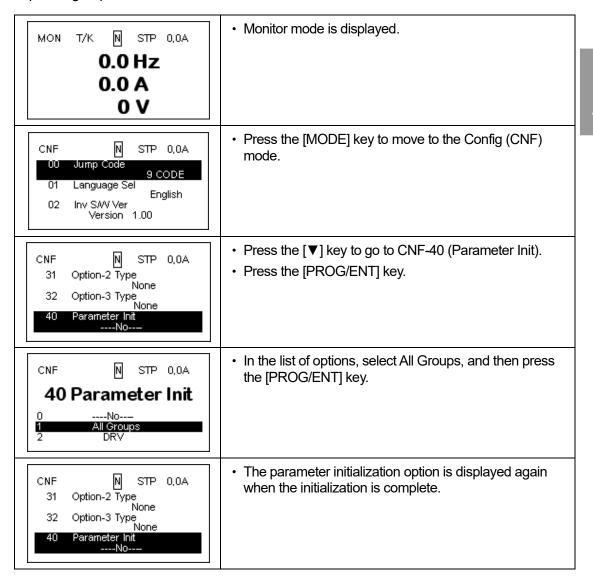

# 3.3.5 Frequency Setting (Keypad) and Operation (via Terminal Input)

Basic Ops

| Step | Instruction                                                                                                    | Keypad Display |
|------|----------------------------------------------------------------------------------------------------|----------------|
| 1    | Turn on the inverter.                                                                                                    | -              |
| 2    | Ensure that the first code of the Operation group is selected,<br>and code 0.00 (Command Frequency) is displayed, then<br>press the [ENT] key.<br>The first digit on the right will flash.                                                                                                    |                |
| 3    | Press the [◀] key 3 times to go to the 10s place position.<br>The number '0' at the 10s place position will flash.                                                                                                    |                |
| 4    | Press the [▲] key to change it to 1, and then press the [ENT] key.<br>The parameter value (10.00) will flash.                                                                                                    |                |
| 5    | Press the [ENT] key once again to save changes.<br>A change of reference frequency to 10.00 Hz has been<br>completed.                                                                                                    |                |
| 6    | Refer to the wiring diagram at the bottom of the table, and close the switch between the P1 (FX) and CM terminals. The RUN indicator light flashes and the FWD indicator light comes on steady. The current acceleration frequency is displayed.                                                                                         |                |
| 7    | When the frequency reference is reached (10Hz), open the switch between the P1 (FX) and CM terminals.<br>The RUN indicator light flashes again and the current deceleration frequency is displayed. When the frequency reaches 0Hz, the RUN and FWD indicator lights turn off, and the frequency reference (10.00Hz) is displayed again. | SET 10.00 REV  |

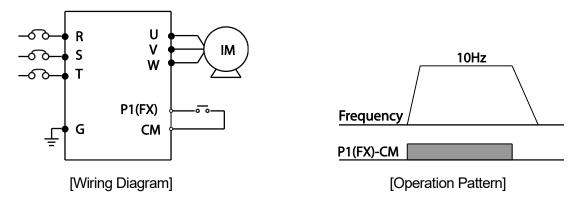

### Note

The instructions in the table are based on the factory default parameter settings. The inverter may not work correctly if the default parameter settings are changed after the inverter is purchased. In such cases, initialize all parameters to reset the values to factory default parameter settings before following the instructions in the table (refer to <u>5.23 Parameter</u> <u>Initialization</u> on page <u>224</u>).

# 3.3.6 Frequency Setting (Potentiometer) and Operation (Terminal Input)

Г

| Step | Instruction                                                                                                    | Keypad Display |
|------|----------------------------------------------------------------------------------------------------|----------------|
| 1    | Turn on the inverter.                                                                                                    | -              |
| 2    | Ensure that the first code of the Operation group is selected,<br>and the code 0.00 (Command Frequency) is displayed.                                                                                                    |                |
| 3    | Press the [▲] key 4 times to go to the Frq (Frequency reference source) code.                                                                                                    | ۶-۹            |
| 4    | Press the [ENT] key.<br>The Frq code in the Operation group is currently set to 0<br>(keypad).                                                                                                    |                |
| 5    | Press the [▲] key to change the parameter value to 2<br>(Potentiometer), and then press the [ENT] key.<br>The new parameter value will flash.                                                                                                    |                |
| 6    | Press the [ENT] key once again.<br>The Frq code will be displayed again. The frequency input<br>has been configured for the potentiometer.                                                                                                    | Frq            |
| 7    | Press the [▼] key 4 times.<br>Returns to the first code of the Operation group (0.00).From<br>here frequency setting values can be monitored.                                                                                                    |                |
| 8    | Adjust the potentiometer to increase or decrease the frequency reference to 10Hz.                                                                                                    | -              |
| 9    | Refer to the wiring diagram at the bottom of the table, and close the switch between the P1 (FX) and CM terminals. The RUN indicator light flashes and the FWD indicator light comes on steady. The current acceleration frequency is displayed.                                                                                   |                |
| 10   | When the frequency reference is reached (10Hz), open the switch between the P1 (FX) and CM terminals.<br>The RUN indicator light flashes again and the current deceleration frequency is displayed. When the frequency reaches 0Hz, the RUN and FWD indicators turn off, and the frequency reference (10.00Hz) is displayed again. |                |

Basic Ops.

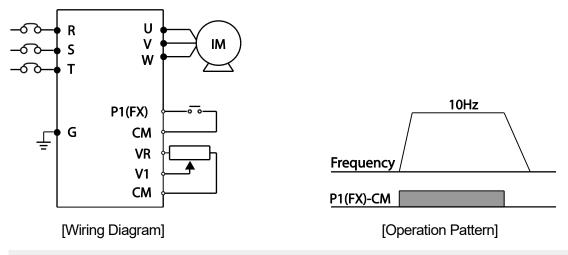

#### Note

The instructions in the table are based on the factory default parameter settings. The inverter may not work correctly if the default parameter settings are changed after the inverter is purchased. In such cases, initialize all parameters to reset the factory default parameter settings before following the instructions in the table (refer to <u>5.23 Parameter Initialization</u> on page <u>224</u>).

# 3.3.7 Frequency Setting (Potentiometer) and Operation (Keypad)

| Step | Instruction                                                                                                    | Keypad Display |
|------|----------------------------------------------------------------------------------------------------|----------------|
| 1    | Turn on the inverter.                                                                                                    | -              |
| 2    | Ensure that the first code of the Operation group is selected, and the code 0.00 (Command Frequency) is displayed.               |                |
| 3    | Press the $[\blacktriangle]$ key 4 times to go to the drv code.                                                                  | <u>לרש</u>     |
| 4    | Press the [ENT] key.<br>The drv code in the Operation group is currently set to 1<br>(Analog Terminal).                          |                |
| 5    | Press the [▼] key to change the parameter value to 0 (Keypad), and then press the [ENT] key. The new parameter value will flash. |                |
| 6    | Press the [ENT] key once again.<br>The drv code is displayed again. The frequency input<br>has been configured for the keypad.   | <u>d</u> ru    |
| 7    | Press the [▲] key.<br>To move to the Frq (Frequency reference source) code.                                                      | ۶-۹            |

| Step | Instruction                                                                                                    | Keypad Display           |
|------|----------------------------------------------------------------------------------------------------|--------------------------|
| 8    | Press the [ENT] key.<br>The Frq code in the Operation group is set to 0<br>(Keypad).                                                                                                    |                          |
| 9    | Press the [▲] key to change it to 2 (Potentiometer), and then press the [ENT] key.<br>The new parameter value will flash.                                                                                                    |                          |
| 10   | Press the [ENT] key once again.<br>The Frq code is displayed again. The frequency input<br>has been configured for potentiometer.                                                                                                    | Fr9                      |
| 11   | Press the [▼] key 4 times.<br>Returns to the first code of the Operation group (0.00).<br>From here frequency setting values can be monitored.                                                                                                    | 0.00                     |
| 12   | Adjust the potentiometer to increase or decrease the frequency reference to 10Hz.                                                                                                    | -                        |
| 13   | Press the [RUN] key on the keypad.<br>The RUN indicator light flashes and the FWD indicator<br>light comes on steady. The current acceleration<br>frequency is displayed.                                                                                                    |                          |
| 14   | When the frequency reaches the reference (10Hz),<br>press the [STOP/RESET] key on the keypad.<br>The RUN indicator light flashes again and the current<br>deceleration frequency is displayed. When the<br>frequency reaches 0Hz, the RUN and FWD indicator<br>lights turn off, and the frequency reference (10.00Hz) is<br>displayed again. | SET <b>I Ø . Ø Ø</b> REV |

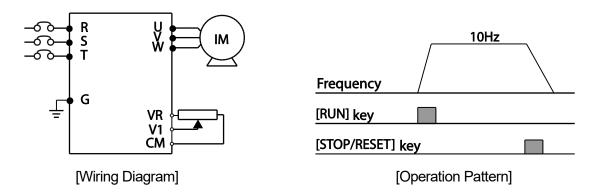

#### Note

ſ

The instructions in the table are based on the factory default parameter settings. The inverter may not work correctly if the default parameter settings are changed after the inverter is purchased. In such cases, initialize all parameters to reset the factory default parameter settings before following the instructions in the table (refer to <u>5.23 Parameter Initialization</u> on page <u>224</u>).

## 3.4 Monitoring the Operation

## 3.4.1 0.4-22kW Models

## 3.4.1.1 Output Current Monitoring

The following example demonstrates how to monitor the output current in the Operation group using the keypad.

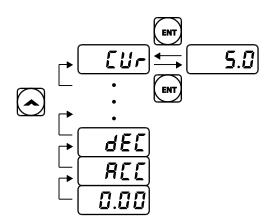

| Step | Instruction                                                                                                    | Keypad Display |
|------|----------------------------------------------------------------------------------------------------|----------------|
| 1    | Ensure that the first code of the Operation group is selected, and the code 0.00 (Command Frequency) is displayed. |                |
| 2    | Press the $[\blacktriangle]$ or $[\blacktriangledown]$ key to move to the Cur code.                                |                |
| 3    | Press the [ENT] key.<br>The output current (5.0A) is displayed.                                                    | <b>5</b> .0    |
| 4    | Press the [ENT] key again.<br>Returns to the Cur code.                                                             |                |

#### Note

You can use the dCL (DC link voltage monitor) and vOL (output voltage monitor) codes in the Operation group in exactly the same way as shown in the example above, to monitor each function's relevant values.

## 3.4.1.2 Fault Trip Monitoring

٢

The following example demonstrates how to monitor fault trip conditions in the Operation group using the keypad.

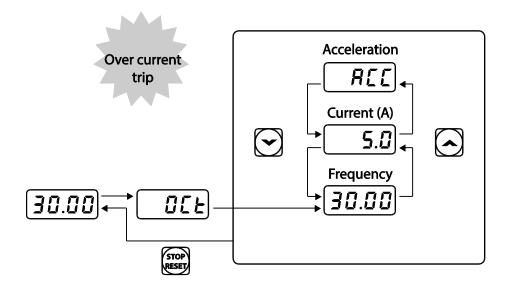

| Step | Instruction                                                                                                    | Keypad Display        |
|------|----------------------------------------------------------------------------------------------------|-----------------------|
| 1    | Refer to the example keypad display.<br>An over current trip fault has occurred.                                                                                  |                       |
| 2    | Press the [ENT] key, and then the [▲] key.<br>The operation frequency at the time of the fault (30.00Hz) is<br>displayed.                                         | <b>JU</b> . <b>UU</b> |
| 3    | Press the [▲] key.<br>The output current at the time of the fault (5.0A) is displayed.                                                                            | 5.0                   |
| 4    | Press the [▲] key.<br>The operation status at the time of the fault is displayed.<br>ACC on the display indicates that the fault occurred during<br>acceleration. |                       |
| 5    | Press the [STOP/RESET] key.<br>The inverter resets and the fault condition is cleared. The<br>frequency reference is displayed on the keypad.                     | 30.00                 |

#### Note

• If multiple fault trips occur at the same time, a maximum of 3 fault trip records can be retrieved as shown in the following example.

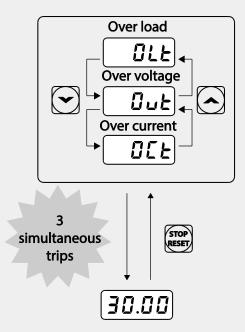

• If a warning condition occurs while running at a specified frequency, the current frequency and the <u>under load Fault Trip and Warning</u> on page <u>269</u> for more details.

# 3.4.2 30-75kW Models

#### How to use Monitor mode

٢

There are 3 types of items that may be monitored in Monitor mode. Some items, including frequency, may be modified. Users can select the items to be displayed in Config mode (CNF).

| MON T/K N STP 0,0Hz<br>10.0 Hz<br>0.0 A<br>0 V<br>CNF N STP 0.0Hz<br>21 Monitor Line-1<br>Frequency<br>22 Monitor Line-2<br>Output Current<br>23 Monitor Line-3<br>Output Voltage | <ul> <li>Monitor mode</li> <li>Frequency, current, and voltage are set as the default monitored items.</li> <li>The target frequency is displayed when the inverter is stopped. The operation frequency is displayed while operating.</li> <li>Configure the items to be displayed in Config mode (CNF) 21~23.</li> <li>Press the [▼] key to go to 23.</li> </ul> |
|----------------------------------------------------------------------------------------------------|----------------------------------------------------------------------------------------------------|
| CNF N STP 0.0Hz<br>21 Monitor Line-1<br>Frequency<br>22 Monitor Line-2<br>Output Current<br>23 Monitor Line-3<br>Output Voltage                                                   | Press the[PROG/ENT] key to change 23 to output power.                                                                                                    |
| MON T/K N STP 0.0Hz<br>0.0 Hz<br>0.0 A<br>0.0 kW                                                                                                    | Press the[ESC] key to ensure that the third item in<br>Monitor mode is changed to output power.                                                                                                    |

## Items available for monitoring

| Mode        | Number | Display        | Setti | ng Range       | Initial value    |
|-------------|--------|----------------|-------|----------------|------------------|
|             | 20     | Anytime Para   | 0     | Frequency      | 0: Frequency     |
|             | 21     | Monitor Line-1 | 1     | Speed          | 0: Frequency     |
|             | 22     | Monitor Line-2 | 2     | Output Current | 2:Output Current |
|             |        |                | 3     | Output Voltage |                  |
|             |        |                | 4     | Output Power   |                  |
|             |        |                | 5     | WHour Counter  |                  |
|             |        |                | 6     | DCLink Voltage |                  |
|             |        | Monitor Line-3 | 7     | DI State       |                  |
|             |        |                | 8     | DO State       |                  |
|             |        |                | 9     | V1 Monitor[V]  |                  |
| CNF         | 23     |                | 10    | V1 Monitor[%]  |                  |
| <b>O</b> NI |        |                | 13    | V2 Monitor[V]  |                  |
|             |        |                | 14    | V2 Monitor[%]  | 3:Output Voltage |
|             |        |                | 15    | I2 Monitor[mA] |                  |
|             |        |                | 16    | I2 Monitor[%]  |                  |
|             |        |                | 17    | PID Output     |                  |
|             |        |                | 18    | PID ref Value  |                  |
|             |        |                | 19    | PID Fbk Value  |                  |
|             |        |                | 20    | Torque         |                  |
|             |        |                | 21    | Torque Limit   |                  |
|             |        |                | 22    | Trq Bias Ref   |                  |
|             |        |                | 23    | Speed Limit    |                  |

#### How to use the status bar

ſ

On the top-right corner of the display, there is a display item. This item is displayed as long as the inverter is on, regardless of the mode the inverter is operating in.

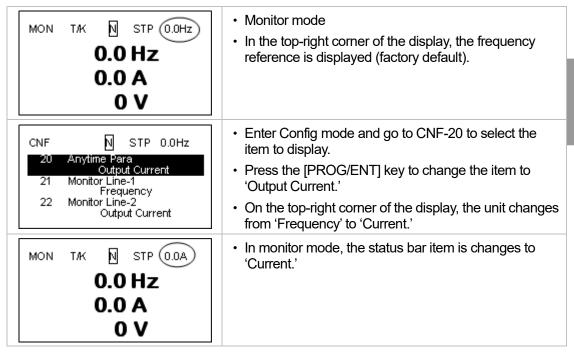

#### Monitoring Faults during Inverter Operation

The following example shows how to monitor faults that occurred during inverter operation.

| TRP current<br>Over Voltage (01)<br>01 Output Freq<br>48.30 Hz<br>02 Output Current<br>33.3 A        | <ul> <li>If a fault trip occurs during inverter operation, the inverter<br/>enters Trip mode automatically and displays the type of<br/>fault trip that occurred.</li> </ul>    |
|----------------------------------------------------------------------------------------------------|----------------------------------------------------------------------------------------------------|
| TRP Last-1<br>01 Output Freq<br>48.30 Hz<br>02 Output Current<br>33.3 A<br>03 Inverter State<br>Stop | <ul> <li>Press the [♥] key to view the information on the inverter<br/>at the time of fault, including the output frequency, output<br/>current, and operation type.</li> </ul> |
| MON T/K N STP 0,0A<br>O.O Hz<br>O.O A<br>O V                                                         | <ul> <li>When the inverter is reset and the fault trip is released,<br/>the keypad display returns to the screen it was at when<br/>the fault trip occurred.</li> </ul>         |

### **Monitoring Multiple Fault Trips**

ſ

The following example shows how to monitor multiple faults that occur at the same time.

| TRP current<br>Over Voltage (02)<br>01 Output Freq<br>48,30 Hz<br>02 Output Current<br>33.3 A | <ul> <li>If multiple fault trips occur at the same time, the number of fault trips occurred is displayed on the right side of the fault trip type.</li> <li>Press the [PROG/ENT] key.</li> </ul> |
|-----------------------------------------------------------------------------------------------|----------------------------------------------------------------------------------------------------|
| TRP current<br><b>00 Trip Name (02)</b><br>0 Over Voltage<br>1 External Trip                  | <ul> <li>The types of fault trips that occurred are displayed.</li> <li>Press the [PROG/ENT] key.</li> </ul>                                                                                     |
| TRP current<br>Over Voltage (02)<br>01 Output Freq<br>48,30 Hz<br>02 Output Current<br>33.3 A | The display returns to the screen it was at when the fault trip occurred.                                                                                                    |

#### Fault trip history saving and monitoring

When fault trips occur, the trip mode saves the content. Up to five fault trips are saved in the history. Trip mode saves when the inverter is reset, and when a Low Voltage fault trip occurs due to power outages. If a trip occurs more than five times, the information for the five previous trips are automatically deleted.

| TRP current<br>Over Voltage (02)<br>01 Output Freq<br>48.30 Hz<br>02 Output Current<br>33.3 A | <ul> <li>If a fault trip occurs during inverter operation, the<br/>inverter enters Trip mode automatically and displays<br/>the type of fault trip that occurred.</li> </ul>                                                |  |  |  |  |
|-----------------------------------------------------------------------------------------------|----------------------------------------------------------------------------------------------------|--|--|--|--|
| MON T/K N STP 0,0A<br>0.0 Hz<br>0.0 A<br>0 V                                                  | <ul> <li>After the [RESET] key or terminal is pressed, the fault trip is saved automatically and returns to the screen it was on before the fault trip occurred.</li> <li>Press the [MODE] key toenterTrip mode.</li> </ul> |  |  |  |  |

Basic Op

| TRP current<br>00 Trip Name (02)<br>Over Voltage<br>01 Output Freq<br>48.30 Hz<br>02 Output Current<br>33.3 A  | <ul> <li>The most recent fault trip is saved in Last-1 code.</li> <li>Press the [▶] key.</li> </ul>                                                                 |
|----------------------------------------------------------------------------------------------------|----------------------------------------------------------------------------------------------------|
| TRP current<br>00 Trip Name (01)<br>External Trip<br>01 Output Freq<br>48.30 Hz<br>02 Output Current<br>33.3 A | <ul> <li>The fault trip changes position and is saved in Last-2 code.</li> <li>When a fault trip occurs again, the content in Last-2 is moved to Last-3.</li> </ul> |

# 4 Learning Basic Features

ſ

This chapter describes the basic features of the S100 inverter. Parameter groups and codes are described based on 0.4-22kW models. For 30-75kW models, refer to <u>3.1.5</u> <u>Control Menu</u>on page <u>64</u> Check the reference page in the table to see the detailed description for each of the advanced features.

| Basic Tasks                                                                              | Description                                                                                                    | Ref.                          |
|------------------------------------------------------------------------------------------|----------------------------------------------------------------------------------------------------|-------------------------------|
| Frequency reference<br>source configuration for<br>the keypad                            | Configures the inverter to allow you to setup or modify frequency reference using the Keypad.                                                                                                    | <u>p.102</u>                  |
| Frequency reference<br>source configuration for<br>the terminal block (input<br>voltage) | Configures the inverter to allow input voltages at the terminal block (V1, V2) and to setup or modify a frequency reference.                                                                                                    | <u>p.103,</u><br><u>p.110</u> |
| Frequency reference<br>source configuration for<br>the terminal block (input<br>current) | Configures the inverter to allow input currents at the terminal block (I2) and to setup or modify a frequency reference.                                                                                                    | <u>p.109</u>                  |
| Frequency reference<br>source configuration for<br>the terminal block (input<br>pulse)   | Configures the inverter to allow input pulse at the terminal block (TI) and to setup or modify a frequency reference.                                                                                                    | <u>p.111</u>                  |
| Frequency reference<br>source configuration for<br>RS-485 communication                  | Configures the inverter to allow communication signals<br>from upper level controllers, such as PLCs or PCs, and to<br>setup or modify a frequency reference.                                                                                                    | <u>p.113</u>                  |
| Frequency control using analog inputs                                                    | Enables the user to hold a frequency using analog inputs at terminals.                                                                                                    | <u>p.114</u>                  |
| Motor operation display options                                                          | Configures the display of motor operation values. Motor operation is displayed either in frequency (Hz) or speed (rpm).                                                                                                    | <u>p.115</u>                  |
| Multi-step speed<br>(frequency) configuration                                            | Configures multi-step frequency operations by receiving an input at the terminals defined for each step frequency.                                                                                                    | <u>p.115</u>                  |
| Command source<br>configuration for keypad<br>buttons                                    | Configures the inverter to allow the manual operation of the [FWD], [REV] and [Stop] keys.                                                                                                    | <u>p.117</u>                  |
| Command source<br>configuration for terminal<br>block inputs                             | Configures the inverter to accept inputs at the FX/RX terminals.                                                                                                    | <u>p.118</u>                  |
| Command source<br>configuration for RS-485<br>communication                              | Configures the inverter to accept communication signals from upper level controllers, such as PLCs or PCs.                                                                                                    | <u>p.120</u>                  |
| Local/remote switching via the [ESC] key                                                 | Configures the inverter to switch between local and<br>remote operation modes when the [ESC] key is pressed.<br>When the inverter is operated using remote inputs (any<br>input other than one from the keypad), this configuration<br>can be used to perform maintenance on the inverter, | <u>p.120</u>                  |

| Basic Tasks                                                                    | Description                                                                                                    | Ref.         |
|--------------------------------------------------------------------------------|----------------------------------------------------------------------------------------------------|--------------|
|                                                                                | without losing or altering saved parameter settings. It can<br>also be used to override remotes and use the keypad<br>immediately in emergencies.                                                                                                    |              |
| Motor rotation control                                                         | Configures the inverter to limit a motor's rotation direction.                                                                                                    | p.122        |
| Automatic start-up at power-on                                                 | Configures the inverter to start operating at power-on.<br>With this configuration, the inverter begins to run and the<br>motor accelerates as soon as power is supplied to the<br>inverter. To use automatic start-up configuration, the<br>operation command terminals at the terminal block must<br>be turned on.                                                                  | <u>p.123</u> |
| Automatic restart after<br>reset of a fault trip<br>condition                  | Configures the inverter to start operating when the<br>inverter is reset following a fault trip. In this configuration,<br>the inverter starts to run and the motor accelerates as<br>soon as the inverter is reset following a fault trip condition.<br>For automatic start-up configuration to work, the operation<br>command terminals at the terminal block must be turned<br>on. | <u>p.124</u> |
| Acc/Dec time<br>configuration based on<br>the Max. Frequency                   | Configures the acceleration and deceleration times for a motor based on a defined maximum frequency.                                                                                                    | <u>p.125</u> |
| Acc/Dec time<br>configuration based on<br>the frequency reference              | Configures acceleration and deceleration times for a motor based on a defined frequency reference.                                                                                                    | <u>p.126</u> |
| Multi-stage Acc/Dec time<br>configuration using the<br>multi-function terminal | Configures multi-stage acceleration and deceleration<br>times for a motor based on defined parameters for the<br>multi-function terminals.                                                                                                    | <u>p.127</u> |
| Acc/Dec time transition<br>speed (frequency)<br>configuration                  | Enables modification of acceleration and deceleration gradients without configuring the multi-functional terminals.                                                                                                    | <u>p.129</u> |
| Acc/Dec pattern configuration                                                  | Enables modification of the acceleration and deceleration gradient patterns. Basic patterns to choose from include linear and S-curve patterns.                                                                                                    | <u>p.130</u> |
| Acc/Dec stop command                                                           | Stops the current acceleration or deceleration and<br>controls motor operation at a constant speed. Multi-<br>function terminals must be configured for this command.                                                                                                    | <u>p.132</u> |
| Linear V/F pattern<br>operation                                                | Configures the inverter to run a motor at a constant<br>torque. To maintain the required torque, the operating<br>frequency may vary during operation.                                                                                                    | <u>p.132</u> |
| Square reduction V/F pattern operation                                         | Configures the inverter to run the motor at a square reduction V/F pattern. Fans and pumps are appropriate loads for square reduction V/F operation.                                                                                                    | <u>p.133</u> |
| User V/F pattern configuration                                                 | Enables the user to configure a V/F pattern to match the characteristics of a motor. This configuration is for special-purpose motor applications to achieve optimal performance.                                                                                                    | <u>p.134</u> |
| Manual torque boost                                                            | Manual configuration of the inverter to produce a momentary torque boost. This configuration is for loads                                                                                                    | <u>p.135</u> |

| Basic Tasks                                               | Description                                                                                                    | Ref.         |
|-----------------------------------------------------------|----------------------------------------------------------------------------------------------------|--------------|
|                                                           | that require a large amount of starting torque, such as elevators or lifts.                                                                                                    |              |
| Automatic torque boost                                    | Automatic configuration of the inverter that provides "auto<br>tuning" that produces a momentary torque boost. This<br>configuration is for loads that require a large amount of<br>starting torque, such as elevators or lifts.                                | <u>p.136</u> |
| Output voltage adjustment                                 | Adjusts the output voltage to the motor when the power supply to the inverter differs from the motor's rated input voltage.                                                                                                    | <u>p.136</u> |
| Accelerating start                                        | Accelerating start is the general way to start motor<br>operation. The typical application configures the motor to<br>accelerate to a target frequency in response to a run<br>command, however there may be other start or<br>acceleration conditions defined. | <u>p.138</u> |
| Start after DC braking                                    | Configures the inverter to perform DC braking before the motor starts rotating again. This configuration is used when the motor will be rotating before the voltage is supplied from the inverter.                                                              | <u>p.138</u> |
| Deceleration stop                                         | Deceleration stop is the typical method used to stop a<br>motor. The motor decelerates to 0Hz and stops on a stop<br>command, however there may be other stop or<br>deceleration conditions defined.                                                            | <u>p.139</u> |
| Stopping by DC braking                                    | Configures the inverter to apply DC braking during motor<br>deceleration. The frequency at which DC braking occurs<br>must be defined and during deceleration, when the motor<br>reaches the defined frequency, DC braking is applied.                          | <u>p.139</u> |
| Free-run stop                                             | Configures the inverter to stop output to the motor using a stop command. The motor will free-run until it slows down and stops.                                                                                                    | <u>p.140</u> |
| Power braking                                             | Configures the inverter to provide optimal, motor deceleration, without tripping over-voltage protection.                                                                                                    | <u>p.141</u> |
| Start/maximum frequency configuration                     | Configures the frequency reference limits by defining a start frequency and a maximum frequency.                                                                                                    | <u>p.142</u> |
| Upper/lower frequency<br>limit configuration              | Configures the frequency reference limits by defining an upper limit and a lower limit.                                                                                                    | <u>p.142</u> |
| Frequency jump                                            | Configures the inverter to avoid running a motor in mechanically resonating frequencies.                                                                                                    | <u>p.143</u> |
| 2 <sup>nd</sup> Operation<br>Configuration                | Used to configure the 2 <sup>nd</sup> operation mode and switch<br>between the operation modes according to your<br>requirements.                                                                                                    | <u>p.144</u> |
| Multi-function input<br>terminal control<br>configuration | Enables the user to improve the responsiveness of the multi-function input terminals.                                                                                                    | <u>p.145</u> |
| Multi-keypad configuration                                | Enables the user to monitor multiple inverters with one monitoring device.                                                                                                    | <u>p.147</u> |
| User sequence configuration                               | Enables the user to implement simple sequences using various function blocks.                                                                                                    | <u>p.148</u> |

Γ

Basic Features

# 4.1 Setting Frequency Reference

The S100 inverter provides several methods to setup and modify a frequency reference for an operation. The keypad, analog inputs [for example voltage (V1, V2) and current (I2) signals], or RS-485 (digital signals from higher-level controllers, such as PC or PLC) can be used. If UserSeqLink is selected, the common area can be linked with user sequence output and can be used as frequency reference.

| Group     | Code                               | Name                         | LCD Display     | Para                     | ameter Setting | Setting Range | Unit |
|-----------|------------------------------------|------------------------------|-----------------|--------------------------|----------------|---------------|------|
|           |                                    |                              | Ref Freq<br>Src | 0                        | KeyPad-1       |               |      |
|           |                                    |                              |                 | 1                        | KeyPad-2       | 0-12          |      |
|           | n Frq Frequency<br>reference sourc | q Frequency reference source |                 | 2                        | V1             |               |      |
|           |                                    |                              |                 | 4                        | V2             |               |      |
| Operation |                                    |                              |                 | 5                        | 12             |               | -    |
|           |                                    |                              |                 | 6 Int 485<br>8 Field Bus |                |               |      |
|           |                                    |                              |                 |                          |                |               |      |
|           |                                    |                              |                 | 9                        | UserSeqLink    |               |      |
|           |                                    |                              |                 | 12                       | Pulse          |               |      |

# 4.1.1 Keypad as the Source (KeyPad-1 setting)

You can modify frequency reference by using the keypad and apply changes by pressing the [ENT] key. To use the keypad as a frequency reference input source, go to the Frq (Frequency reference source) code in the Operation group and change the parameter value to 0 (Keypad-1). Input the frequency reference for an operation at the 0.00(Command Frequency) code in the Operation group.)

| Group     | Code | Name                          | LCD Display     | F    | Parameter<br>Setting | Setting Range   | Unit |
|-----------|------|-------------------------------|-----------------|------|----------------------|-----------------|------|
| Operation | Frq  | Frequency<br>reference source | Freq Ref<br>Src | 0    | KeyPad-1             | 0–12            |      |
| Operation | 0.00 | Frequency<br>reference        |                 | 0.00 | )                    | Min to Max Frq* | Hz   |

\* You cannot set a frequency reference that exceeds the Max. Frequency, as configured with dr.20.

# 4.1.2 Keypad as the Source (KeyPad-2 setting)

You can use the  $[\blacktriangle]$  and  $[\blacktriangledown]$  keys to modify a frequency reference. To use this as a second option, set the keypad as the source of the frequency reference, by going to the Frq (Frequency reference source) code in the Operation group and change the parameter value to 1 (Keypad-2). This allows frequency reference values to be increased or decreased by pressing the  $[\blacktriangle]$  and  $[\heartsuit]$  keys.

| Group     | Code | Name                          | LCD Display     | Parameter<br>Setting |          | Setting Range   | Unit |
|-----------|------|-------------------------------|-----------------|----------------------|----------|-----------------|------|
| Operation | Frq  | Frequency<br>reference source | Freq Ref<br>Src | 1                    | KeyPad-2 | 0–12            | -    |
| Operation | 0.00 | Frequency reference           |                 | 0.00                 |          | Min to Max Frq* | Hz   |

\* You cannot set a frequency reference that exceeds the Max. Frequency, as configured with dr.20.

# 4.1.3 V1 Terminal as the Source

You can set and modify a frequency reference by setting voltage inputs when using the V1 terminal. Use voltage inputs ranging from 0 to 10V (unipolar) for forward only operation. Use voltage inputs ranging from -10 to +10V (bipolar) for both directions, where negative voltage inputs are used reverse operations.

## 4.1.3.1 Setting a Frequency Reference for 0–10V Input

Set code 06 (V1 Polarity) to 0 (unipolar) in the Input Terminal group (IN). Use a voltage output from an external source or use the voltage output from the VR terminal to provide inputs to V1. Refer to the diagrams below for the wiring required for each application.

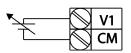

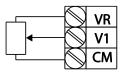

[External source application]

[Internal source (VR) application]

| Group     | Code | Name                                    | LCD Display    | Parameter<br>Setting |                  | Setting Range          | Unit |
|-----------|------|-----------------------------------------|----------------|----------------------|------------------|------------------------|------|
| Operation | Frq  | Frequency reference source              | Freq Ref Src   | 2                    | V1               | 0–12                   | -    |
|           | 01   | Frequency at<br>maximum analog<br>input | Freq at 100%   |                      | aximum<br>quency | 0.00–Max.<br>Frequency | Hz   |
|           | 05   | V1 input monitor                        | V1 Monitor [V] | 0.0                  | 0                | 0.00–12.00             | V    |
|           | 06   | V1 polarity options                     | V1 Polarity    | 0                    | Unipolar         | 0-1                    | -    |
|           | 07   | V1 input filter time<br>constant        | V1 Filter      | 10                   |                  | 0–10000                | ms   |
|           | 08   | V1 minimum input<br>voltage             | V1 volt x1     | 0.0                  | 0                | 0.00–10.00             | V    |
| In        | 09   | V1 output at minimum voltage (%)        | V1 Perc y1     | 0.0                  | 0                | 0.00–100.00            | %    |
|           | 10   | V1 maximum input<br>voltage             | V1 Volt x2     | 10                   | .00              | 0 .00– 12.00           | V    |
|           | 11   | V1 output at<br>maximum voltage (%)     | V1 Perc y2     | 10                   | 0.00             | 0–100                  | %    |
|           | 16   | Rotation direction options              | V1 Inverting   | 0                    | No               | 0–1                    | -    |
|           | 17   | V1 Quantizing level                     | V1 Quantizing  | 0.0                  | )4               | 0.00*, 0.04–<br>10.00  | %    |

\* Quantizing is disabled if '0' is selected.

# 0-10V Input Voltage Setting Details

| Code                   | Description                                                                                                    |
|------------------------|----------------------------------------------------------------------------------------------------|
|                        | Configures the frequency reference at the maximum input voltage when a potentiometer is connected to the control terminal block. A frequency set with code In.01 becomes the maximum frequency only if the value set in code In.11 (or In.15) is 100(%).                                                                                                    |
| In.01 Freq at          |                                                                                                    |
| 100%                   | Set code In.01 to 40.00 and use default values for codes In.02–In.16.     Motor will run at 40.00Hz when a 10V input is provided at V1.                                                                                                    |
|                        | • Set code In.11 to 50.00and use default values for codes In.01–In.16.<br>Motor will run at 30.00Hz (50% of the default maximum frequency–<br>60Hz) when a 10V input is provided at V1.                                                                                                    |
| In.05 V1<br>Monitor[V] | Configures the inverter to monitor the input voltage at V1.                                                                                                    |
| In.07 V1 Filter        | V1 Filter may be used when there are large variations between reference frequencies. Variations can be mitigated by increasing the time constant, but this will require an increased response time.<br>The value t (time) indicates the time required for the frequency to reach 63% of the reference, when external input voltages are provided in multiple |

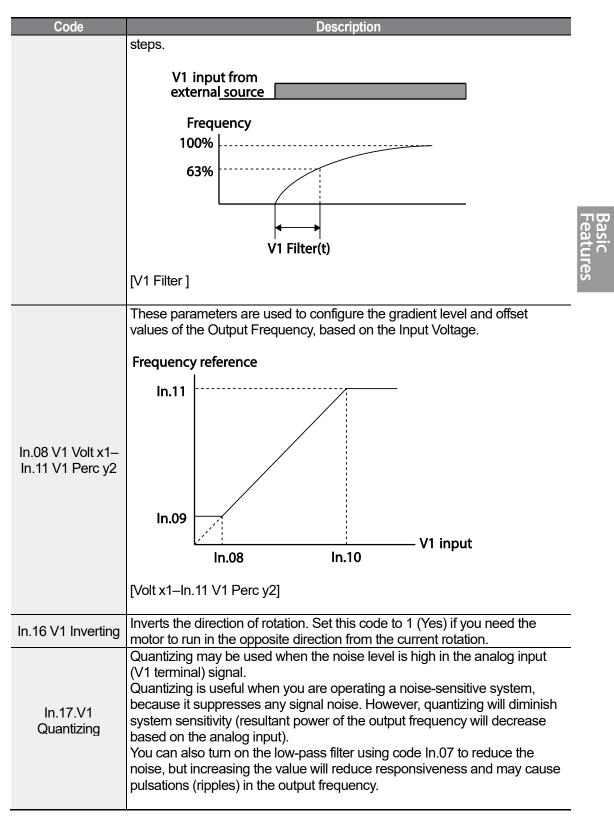

| Code | Description                                                                                                    |
|------|----------------------------------------------------------------------------------------------------|
| Code | Parameter values for quantizing refer to a percentage based on the maximum input. Therefore, if the value is set to 1% of the analog maximum input (60Hz), the output frequency will increase or decrease by 0.6Hz per 0.1V difference.                                                                                                    |
|      | When the analog input is increased, an increase to the input equal to 75% of the set value will change the output frequency, and then the frequency will increase according to the set value. Likewise, when the analog input decreases, a decrease in the input equal to 75% of the set value will make an initial change to the output frequency. |
|      | As a result, the output frequency will be different at acceleration and deceleration, mitigating the effect of analog input changes over the output frequency.                                                                                                    |
|      | Output<br>frequency (Hz)                                                                                                    |
|      | 60.00<br>59.4                                                                                                    |
|      | 1.2                                                                                                    |
|      | 0.6 Analog input (V)                                                                                                    |
|      | 0.025 0.1 0.2 9.925 10<br>0.075 0.175 9.975<br>[V1 Quantizing]                                                                                                    |

## 4.1.3.2 Setting a Frequency Reference for -10–10V Input

Г

Set the Frq (Frequency reference source) code in the Operation group to 2 (V1), and then set code 06 (V1 Polarity) to 1 (bipolar) in the Input Terminal group (IN). Use the output voltage from an external source to provide input to V1.

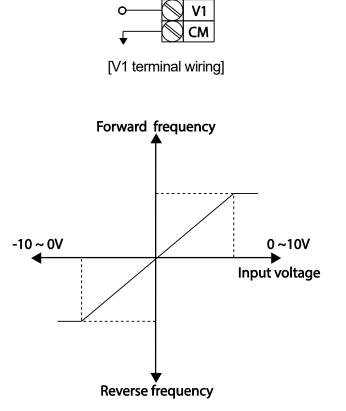

[Bipolar input voltage and output frequency]

| Group     | Code | Name                              | LCD Display     | Parameter<br>Setting |         | Setting Range       | Unit |               |   |
|-----------|------|-----------------------------------|-----------------|----------------------|---------|---------------------|------|---------------|---|
| Operation | Frq  | Frequency reference source        | Freq Ref<br>Src | 2                    | V1      | 0–12                | -    |               |   |
|           | 01   | Frequency at maximum analog input | Freq at<br>100% | 60.00                |         | 0– Max<br>Frequency | Hz   |               |   |
|           | 05   | V1 input monitor                  | V1 Monitor      | 0.0                  | 0       | 0.00-12.00V         | V    |               |   |
|           | 06   | V1 polarity options               | V1 Polarity     | 1                    | Bipolar | 0–1                 | -    |               |   |
| In        | 12   | V1 minimum input<br>voltage       | V1- volt x1     | 0.0                  | 0       | 10.00-0.00V         | V    |               |   |
|           | 13   | V1 output at minimum voltage (%)  | V1- Perc y1     | 0.0                  | 0       | -100.00-0.00%       | %    |               |   |
|           | 14   | V1maximum input                   | V1-Volt x2      | -10.00               |         | -10.00              |      | -12.00 -0.00V | V |

LSELECTRIC | 107

| Group | Code | Name                                | LCD Display | Parameter<br>Setting | Setting Range | Unit |
|-------|------|-------------------------------------|-------------|----------------------|---------------|------|
|       |      | voltage                             |             |                      |               |      |
|       | 15   | V1 output at maximum<br>voltage (%) | V1- Perc y2 | -100.00              | -100.00-0.00% | %    |

## **Rotational Directions for Different Voltage Inputs**

| Command /     | Input voltage |         |  |  |  |
|---------------|---------------|---------|--|--|--|
| Voltage Input | 0-10V         | -10-0V  |  |  |  |
| FWD           | Forward       | Reverse |  |  |  |
| REV           | Reverse       | Forward |  |  |  |

## -10–10V Voltage Input Setting Details

| Code                                            | Description                                                                                                    |  |  |  |  |
|-------------------------------------------------|----------------------------------------------------------------------------------------------------|--|--|--|--|
|                                                 | Sets the gradient level and off-set value of the output frequency in relation to the input voltage. These codes are displayed only when In.06 is set to 1 (bipolar).<br>As an example, if the minimum input voltage (at V1) is set to -2 (V) with 10% output ratio, and the maximum voltage is set to -8 (V) with 80% output ratio respectively, the output frequency will vary within the range of 6 - 48 Hz. |  |  |  |  |
| In.12 V1- volt x1–<br>In.15 V1 <b>-</b> Perc y2 | V1 input<br>-8V -2V -6Hz In.13                                                                                                    |  |  |  |  |
|                                                 | 48Hz In.15                                                                                                    |  |  |  |  |
|                                                 | Frequency reference                                                                                                    |  |  |  |  |
|                                                 | [In.12 V1-volt X1–In.15 V1 Perc y]<br>For details about the 0–+10V analog inputs, refer to the code descriptions<br>In.08 V1 volt x1–In.11 V1 Perc y2 on page <u>105</u> .                                                                                                    |  |  |  |  |

## 4.1.3.3 Setting a Reference Frequency using Input Current (I2)

You can set and modify a frequency reference using input current at the I2 terminal after selecting current input at SW 2. Set the Frq (Frequency reference source) code in the Operation group to 5 (I2) and apply 4–20mA input current to I2.

| Group     | Code | Name                                    | LCD Display      |        | rameter<br>Setting | Setting<br>Range        | Unit |
|-----------|------|-----------------------------------------|------------------|--------|--------------------|-------------------------|------|
| Operation | Frq  | Frequency reference source              | Freq Ref Src     | 5      | 12                 | 0-12                    | -    |
|           | 01   | Frequency at<br>maximum analog<br>input | Freq at<br>100%  | 60.00  |                    | 0- Maximum<br>Frequency | Hz   |
|           | 50   | 12 input monitor                        | 12 Monitor       | 0.00   |                    | 0.00-24.00              | mA   |
|           | 52   | l2 input filter time constant           | I2 Filter        | 10     |                    | 0-10000                 | ms   |
|           | 53   | I2 minimum input<br>current             | l2 Curr x1       | 4.00   |                    | 0.00-20.00              | mA   |
| In        | 54   | I2 output at minimum current (%)        | l2 Perc y1       | 0.00   |                    | 0-100                   | %    |
|           | 55   | I2 maximum input current                | l2 Curr x2       | 20.00  |                    | 0.00-24.00              | mA   |
|           | 56   | I2 output at maximum current (%)        | l2 Perc y2       | 100.00 |                    | 0.00-100.00             | %    |
|           | 61   | I2 rotation direction options           | 12 Inverting     | 0      | No                 | 0-1                     | -    |
|           | 62   | I2 Quantizing level                     | l2<br>Quantizing | 0.04   |                    | 0*, 0.04–<br>10.00      | %    |

\* Quantizing is disabled if '0' is selected.

#### Input Current (I2) Setting Details

Г

| Code                  | Description                                                                                                    |
|-----------------------|----------------------------------------------------------------------------------------------------|
|                       | Configures the frequency reference for operation at the maximum current (when In.56 is set to 100%).                                                                                                    |
| In.01 Freq at<br>100% | <ul> <li>If In.01 is set to 40.00Hz, and default settings are used for In.53–56,<br/>20mA input current (max) to I2 will produce a frequency reference of<br/>40.00Hz.</li> </ul>                          |
|                       | <ul> <li>If In.56 is set to 50.00 (%), and default settings are used for In.01 (60Hz) and In.53–55, 20mA input current (max) to I2 will produce a frequency reference of 30.00Hz (50% of 60Hz).</li> </ul> |
| In.50 I2 Monitor      | Used to monitor input current at I2.                                                                                                    |
| In.52 I2 Filter       | Configures the time for the operation frequency to reach 63% of target frequency based on the input current at I2.                                                                                         |
| In.53 I2 Curr x1–     | Configures the gradient level and off-set value of the output frequency.                                                                                                    |

LSELECTRIC | 109

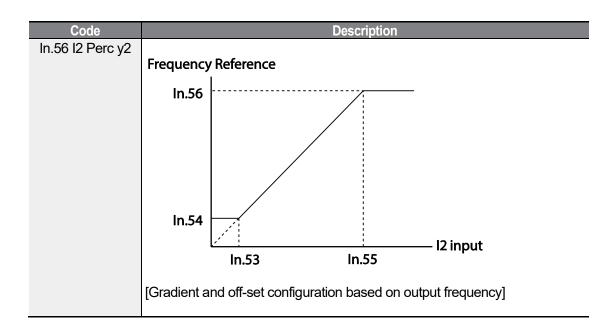

# 4.1.4 Setting a Frequency Reference with Input Voltage (Terminal I2)

Set and modify a frequency reference using input voltage at I2 (V2) terminal by setting SW2 to V2. Set the Frq (Frequency reference source) code in the Operation group to 4 (V2) and apply 0-12V input voltage to I2 (=V2, Analog current/voltage input terminal). Codes In.35-47 will not be displayed when I2 is set to receive current input (Frq code parameter is set to 5).

| Group     | Code | Name                                | LCD Display  |        | ameter<br>etting | Setting<br>Range | Unit |
|-----------|------|-------------------------------------|--------------|--------|------------------|------------------|------|
| Operation | Frq  | Frequency<br>reference source       | Freq Ref Src | 4      | V2               | 0–12             | -    |
|           | 35   | V2 input display                    | V2 Monitor   | 0.00   |                  | 0.00–12.00       | V    |
|           | 37   | V2 input filter time constant       | V2 Filter    | 10     |                  | 0–10000          | ms   |
|           | 38   | Minimum V2 input<br>voltage         | V2 Volt x1   | 0.00   |                  | 0.00–10.00       | V    |
| In        | 39   | Output% at<br>minimum V2<br>voltage | V2 Perc y1   | 0.00   |                  | 0.00–100.00      | %    |
|           | 40   | Maximum V2 input voltage            | V2 Volt x2   | 10.00  |                  | 0.00–10.00       | V    |
|           | 41   | Output% at<br>maximum V2<br>voltage | V2 Perc y2   | 100.00 |                  | 0.00–100.00      | %    |
|           | 46   | Invert V2 rotational                | V2 Inverting | 0      | No               | 0-1              | -    |

| Group | Code | Name                | LCD Display   | Parameter<br>Setting |  | Setting<br>Range      | Unit |
|-------|------|---------------------|---------------|----------------------|--|-----------------------|------|
|       |      | direction           |               |                      |  |                       |      |
|       | 47   | V2 quantizing level | V2 Quantizing | 0.04                 |  | 0.00*, 0.04–<br>10.00 | %    |

\* Quantizing is disabled if '0' is selected.

Г

## 4.1.5 Setting a Frequency with TI Pulse Input

Set a frequency reference by setting the Frq (Frequency reference source) code in Operation group to 12 (Pulse). In case of Standard I/O (excluding 30-75kW models), set the In.69 P5 Define to 54(TI) and providing 0–32.00kHz pulse frequency to P5.

| Group     | Code | Name                                    | LCD Display   | Parameter<br>Setting |       | Setting<br>Range              | Unit |
|-----------|------|-----------------------------------------|---------------|----------------------|-------|-------------------------------|------|
| Operation | Frq  | Frequency<br>reference source           | Freq Ref Src  | 12                   | Pulse | 0–12                          | -    |
|           | 69   | P5 terminal<br>function setting         | P5 Define     | 54                   | ті    | 0-54                          | -    |
|           | 01   | Frequency at<br>maximum analog<br>input | Freq at 100%  | 60.0                 | 0     | 0.00–<br>Maximum<br>frequency | Hz   |
|           | 91   | Pulse input<br>display                  | Pulse Monitor | 0.00                 |       | 0.00–50.00                    | kHz  |
|           | 92   | TI input filter time constant           | TI Filter     | 10                   |       | 0–9999                        | ms   |
| In        | 93   | TI input minimum<br>pulse               | TI Pls x1     | 0.00                 |       | 0.00–32.00                    | kHz  |
|           | 94   | Output% at TI<br>minimum pulse          | TI Perc y1    | 0.00                 |       | 0.00–100.00                   | %    |
|           | 95   | TI Input maximum<br>pulse               | TI Pls x2     | 32.0                 | 0     | 0.00–32.00                    | kHz  |
|           | 96   | Output% at TI<br>maximum pulse          | TI Perc y2    | 100                  | .00   | 0.00–100.00                   | %    |
|           | 97   | Invert TI direction<br>of rotation      | TI Inverting  | 0                    | No    | 0-1                           | -    |
|           | 98   | TI quantizing level                     | TI Quantizing | 0.04                 |       | 0.00*, 0.04–<br>10.00         | %    |

\* Data shaded in grey is applied only for Standard I/O (excluding 30-75kW models).

\*Quantizing is disabled if '0' is selected.

#### **TI Pulse Input Setting Details**

| Code                                 | Description                                                                                                    |  |  |  |  |
|--------------------------------------|----------------------------------------------------------------------------------------------------|--|--|--|--|
| In.69 P5 Define                      | a case of Standard I/O (excluding 30-75kW models), Pulse input TI and<br>Iulti-function terminal P5 share the same therminal.<br>et the In.69 P5 Define to 54(TI). |  |  |  |  |
|                                      | Configures the frequency reference at the maximum pulse input. The frequency reference is based on 100% of the value set with In.96.                               |  |  |  |  |
| In.01 Freq at<br>100%                | If In.01 is set to 40.00 and codes In.93–96 are set at default, 32kHz input to TI yields a frequency reference of 40.00Hz.                                         |  |  |  |  |
|                                      | • If In.96 is set to 50.00 and codes In.01, In.93–95 are set at default, 32kHz input to the TI terminal yields a frequency reference of 30.00Hz.                   |  |  |  |  |
| In.91 Pulse<br>Monitor               | Displays the pulse frequency supplied at TI.                                                                                                    |  |  |  |  |
| In.92 TI Filter                      | Sets the time for the pulse input at TI to reach 63% of its nominal frequency (when the pulse frequency is supplied in multiple steps).                            |  |  |  |  |
| In.93 TI Pls x1–<br>In.96 TI Perc y2 | Configures the gradient level and offset values for the output frequency.  Frequency reference In.96 In.96 In.94 In.94 In.94 In.94 In.95 Thinput                   |  |  |  |  |
| In.97 TI Inverting-                  | Identical to In.16-17 (refer to In.16 V1 Inverting/In.17.V1 Quantizing on                                                                                          |  |  |  |  |
| In.98 TI<br>Quantizing               | page <u>105</u> ).                                                                                                    |  |  |  |  |

## 4.1.6 Setting a Frequency Reference via RS-485 Communication

٢

Control the inverter with upper-level controllers, such as PCs or PLCs, via RS-485 communication. Set the Frq (Frequency reference source) code in the Operation group to 6 (Int 485) and use the RS-485 signal input terminals (S+/S-/SG) for communication. Refer to <u>7 RS-485 Communication Features</u> on page <u>277</u>.

| Group     | Code       | Name                                              | LCD Display     |   | Parameter<br>Setting | Setting<br>Range | Unit |
|-----------|------------|---------------------------------------------------|-----------------|---|----------------------|------------------|------|
| Operation | Frq        | Frequency reference source                        | Freq Ref Src    | 6 | Int 485              | 0–12             | -    |
| 01        |            | Integrated RS-485<br>communication<br>inverter ID | Int485 St ID    | - | 1                    | 1-250            | -    |
|           | Integrated | Int485 Proto                                      | 0 ModBus<br>RTU |   | -                    |                  |      |
|           | 02         | communication<br>protocol                         |                 | 1 | Reserved             | 0-2              |      |
| СМ        |            | •                                                 |                 | 2 | LS INV 485           |                  |      |
| Cim       | 03         | Integrated<br>communication<br>speed              | Int485 BaudR    | 3 | 9600 bps             | 0-7              | -    |
|           |            | Integrated                                        |                 | 0 | D8/PN/S1             |                  |      |
| 04        |            | Integrated<br>communication                       | Int485 Mode     | 1 | D8/PN/S2             | 0.2              |      |
|           | 04         | frame configuration                               | 111403 11000    | 2 | D8/PE/S1             | 0-3              | -    |
|           |            |                                                   |                 | 3 | D8/PO/S1             |                  |      |

# 4.2 Frequency Hold by Analog Input

If you set a frequency reference via analog input at the control terminal block, you can hold the operation frequency of the inverter by assigning a multi-function input as the analog frequency hold terminal. The operation frequency will be fixed upon an analog input signal.

| group     | Code          | Name                           | LCD Display   |                        | Parameter<br>Setting | Setting<br>Range | Unit |
|-----------|---------------|--------------------------------|---------------|------------------------|----------------------|------------------|------|
|           |               |                                |               | 0                      | Keypad-1             |                  |      |
|           |               |                                |               | 1                      | Keypad-2             |                  |      |
|           |               | Frq Frequency reference source |               | 2                      | V1                   |                  |      |
| Operation | Era           |                                | Freq Ref Src  | 4                      | V2                   | 0.40             |      |
| Operation | Operation Frq |                                |               | Freq Ref Src 5 12 0-12 | 0-12                 | -                |      |
|           |               |                                |               | 6                      | Int 485              |                  |      |
|           |               |                                |               | 8                      | Field Bus            |                  |      |
|           |               |                                |               | 12                     | Pulse                |                  |      |
| In        | 65–71         | Px terminal                    | Px Define(Px: | 21                     | Analog Hold          | 0-54             | -    |
|           | 00-71         | configuration                  | P1–P7)        | 21                     | / thicking i loid    | 0-54             | -    |

| Frequency reference |
|---------------------|
| Operating frequency |
| Px                  |
| Run com <u>mand</u> |

# 4.3 Changing the Displayed Units (Hz↔Rpm)

You can change the units used to display the operational speed of the inverter by setting Dr. 21 (Speed unit selection) to 0 (Hz) or 1 (Rpm). This function is available only with the LCD keypad.

| Group | Code | Name       | LCD Display | Parameter Setting |             | Setting Range | Unit |
|-------|------|------------|-------------|-------------------|-------------|---------------|------|
| dr    | 21   | Speed unit | Hz/Rpm Sel  | 0                 | Hz Display  | 0.4           |      |
| dr    | 21   | selection  |             | 1                 | Rpm Display | 0-1           | -    |

# 4.4 Setting Multi-step Frequency

Multi-step operations can be carried out by assigning different speeds (or frequencies) to the Px terminals. Step 0 uses the frequency reference source set with the Frq code in the Operation group. Px terminal parameter values 7 (Speed-L), 8 (Speed-M) and 9 (Speed-H) are recognized as binary commands and work in combination with Fx or Rx run commands. The inverter operates according to the frequencies set with St.1–3 (multi-step frequency 1–3), bA.53–56 (multi-step frequency 4–7) and the binary command combinations.

| Group     | Code        | Name                                | LCD Display              | Parameter<br>Setting |         | Setting<br>Range       | Unit |
|-----------|-------------|-------------------------------------|--------------------------|----------------------|---------|------------------------|------|
| Operation | St1-<br>St3 | Multi-step<br>frequency 1–3         | Step Freq -<br>1–3       | -                    |         | 0-Maximum<br>frequency | Hz   |
| bA        | 53–56       | Multi-step<br>frequency 4–7         | Step Freq -<br>4–7       | -                    |         | 0-Maximum<br>frequency | Hz   |
|           |             | Dy terminal                         | Dy Define                | 7                    | Speed-L |                        | -    |
|           | 65–71       | Px terminal                         | Px Define<br>(Px: P1–P7) | 8                    | Speed-M | 0–54                   | -    |
| In        |             | configuration                       | (FX. FI-F7)              | 9                    | Speed-H |                        | -    |
|           | 89          | Multi-step<br>command delay<br>time | InCheck<br>Time          | 1                    |         | 1–5000                 | ms   |

## **Multi-step Frequency Setting Details**

| Code            | Description                                                                 |
|-----------------|-----------------------------------------------------------------------------|
| Operation group | Configure multi-step frequency1–3.                                          |
| St 1-St3        | If an LCD keypad is in use, bA.50–52 is used instead of St1–St3 (multi-step |
| Step Freq - 1–3 | frequency 1-3).                                                             |
| bA.53-56        | Configure multi-step frequency 4–7.                                         |
| Step Freq - 4-7 |                                                                             |

| Code                  | Description                                                                                     |                                                        |                                    |                                     |                           |  |  |
|-----------------------|-------------------------------------------------------------------------------------------------|--------------------------------------------------------|------------------------------------|-------------------------------------|---------------------------|--|--|
|                       |                                                                                                 | •                                                      | as multi-step i                    | •                                   |                           |  |  |
|                       | relevant codes                                                                                  | (In.65-71) to 7                                        | (Speed-L), 8(S                     | peed-M), or 9(S                     | Speed-H).                 |  |  |
|                       | Provided that to<br>and Speed-H r<br>available.                                                 |                                                        |                                    |                                     | eed-L, Speed-M<br>will be |  |  |
|                       |                                                                                                 | Step 0                                                 | 2                                  |                                     |                           |  |  |
|                       |                                                                                                 |                                                        |                                    | <sup>4</sup> 567                    | 0                         |  |  |
|                       | _ <u>P3</u>                                                                                     |                                                        |                                    |                                     |                           |  |  |
| In.65-71 Px<br>Define | _ <u>P4</u>                                                                                     |                                                        |                                    |                                     |                           |  |  |
| Bolino                | <u>P5</u>                                                                                       |                                                        |                                    |                                     |                           |  |  |
|                       | FX                                                                                              |                                                        |                                    |                                     |                           |  |  |
|                       | RX                                                                                              |                                                        |                                    |                                     |                           |  |  |
|                       | [An example of a multi-step operation]                                                          |                                                        |                                    |                                     |                           |  |  |
|                       | Speed                                                                                           | Fx/Rx                                                  | P5                                 | P4                                  | P3                        |  |  |
|                       | 0                                                                                               | ✓                                                      | -                                  | -                                   | -                         |  |  |
|                       | 1                                                                                               | ✓                                                      | -                                  | -                                   | ✓                         |  |  |
|                       | 2                                                                                               | ~                                                      | -                                  | ~                                   | -                         |  |  |
|                       | 3                                                                                               | ✓                                                      | -                                  | $\checkmark$                        | $\checkmark$              |  |  |
|                       | 4                                                                                               | ✓                                                      | ✓<br>                              | -                                   | -                         |  |  |
|                       | 5                                                                                               | ✓<br>✓                                                 | ~                                  | -                                   | ✓                         |  |  |
|                       | 6                                                                                               | ✓<br>✓                                                 | $\checkmark$                       | ✓<br>✓                              | -                         |  |  |
|                       | 7                                                                                               | •                                                      |                                    | -                                   | ·                         |  |  |
| In.89 InCheck<br>Time | Set a time inter<br>inputs after rec<br>After adjusting<br>inverter will sea<br>proceeding to a | eiving an input<br>In.89 to 100ms<br>arch for inputs a | and an input s<br>at other termina | ignal is receive<br>Is for 100ms, b | d at P5, the<br>efore     |  |  |

# 4.5 Command Source Configuration

Various devices can be selected as command input devices for theS100 inverter. Input devices available to select include keypad, multi-function input terminal, RS-485 communication and field bus adapter. If UserSeqLink is selected, the common area can be linked with user sequence output and can be used as command.

| Group     | Code          | Name              | LCD Display    | Parameter Setting |             | Setting<br>Range | Unit |
|-----------|---------------|-------------------|----------------|-------------------|-------------|------------------|------|
|           |               |                   |                | 0                 | Keypad      |                  |      |
|           |               |                   |                | 1                 | Fx/Rx-1     |                  |      |
| Operation | dn            | Command<br>Source | Cmd<br>Source* | 2                 | Fx/Rx-2     | 0-5              |      |
| Operation | Operation drv |                   |                | 3                 | Int 485     |                  | -    |
|           |               |                   | 4              | Field Bus         |             |                  |      |
|           |               |                   |                | 5                 | UserSeqLink |                  |      |

\* Displayed under DRV-06 on the LCD keypad.

# 4.5.1 The Keypad as a Command Input Device

The keypad can be selected as a command input device to send command signals to the inverter. This is configured by setting the drv (command source) code to 0 (Keypad). Press the [RUN] key on the keypad to start an operation, and the [STOP/RESET] key to end it.

| group     | Code | Name           | LCD Display | Parameter<br>Setting |        | Setting Range | Unit |
|-----------|------|----------------|-------------|----------------------|--------|---------------|------|
| Operation | drv  | Command source | Cmd Source* | 0                    | KeyPad | 0-5           | -    |

\* Displayed under DRV-06 on the LCD keypad.

## 4.5.2 Terminal Block as a Command Input Device (Fwd/Rev Run Commands)

Multi-function terminals can be selected as a command input device. This is configured by setting the drv (command source) code in the Operation group to 1(Fx/Rx). Select 2 terminals for the forward and reverse operations, and then set the relevant codes (2 of the 5

multi-function terminal codes, In.65-71 for P1-P7) to 1(Fx) and 2(Rx) respectively. This application enables both terminals to be turned on or off at the same time, constituting a stop command that will cause the inverter to stop operation.

| Group     | Code  | Name                      | LCD Display               | P      | Parameter<br>Setting | Setting<br>Range | Unit |
|-----------|-------|---------------------------|---------------------------|--------|----------------------|------------------|------|
| Operation | drv   | Command source            | Cmd Source*               | 1      | Fx/Rx-1              | 0-5              | -    |
| In        | 65-71 | Px terminal configuration | Px Define<br>(Px: P1– P7) | 1<br>2 | Fx<br>Rx             | 0-54             | -    |

\* Displayed under DRV-06 on the LCD keypad.

#### Fwd/Rev Command by Multi-function Terminal – Setting Details

| Code            | Description                                   |  |  |  |  |
|-----------------|-----------------------------------------------|--|--|--|--|
| Operation group | Set to 1(Fx/Rx-1).                            |  |  |  |  |
| drv-Cmd Source  |                                               |  |  |  |  |
| In.65–71 Px     | ssign a terminal for forward (Fx) operation.  |  |  |  |  |
| Define          | Assign a terminal for reverse (Rx) operation. |  |  |  |  |

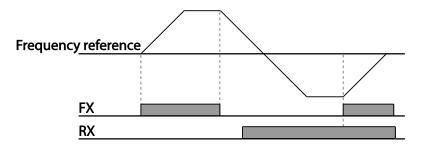

# 4.5.3 Terminal Block as a Command Input Device (Run and Rotation Direction Commands)

Multi-function terminals can be selected as a command input device. This is configured by setting the drv (command source) code in the Operation group to 2(Fx/Rx-2). Select 2 terminals for run and rotation direction commands, and then select the relevant codes (2 of

the 5 multi-function terminal codes, In.65-71 for P1-P7) to 1(Fx) and 2(Rx) respectively. This application uses an Fx input as a run command, and an Rx input to change a motor's rotation direction (On-Rx, Off-Fx).

| Group     | Code  | Name                      | LCD Display                |        | Parameter<br>Setting | Setting<br>Range | Unit | ЧЧ  |
|-----------|-------|---------------------------|----------------------------|--------|----------------------|------------------|------|-----|
| Operation | Drv   | Command source            | Cmd Source*                | 2      | Fx/Rx-2              | 0-5              | -    |     |
| In        | 65-71 | Px terminal configuration | Px Define (Px:<br>P1 – P7) | 1<br>2 | Fx<br>Rx             | 0-54             | -    | .es |

\* Displayed under DRV-06 on the LCD keypad.

Г

# Run Command and Fwd/Rev Change Command Using Multi-function Terminal – Setting Details

| Code                              | Description                                             |
|-----------------------------------|---------------------------------------------------------|
| Operation group<br>drv Cmd Source | Set to 2(Fx/Rx-2).                                      |
|                                   |                                                         |
|                                   | Assign a terminal for run command (Fx).                 |
| Define                            | Assign a terminal for changing rotation direction (Rx). |

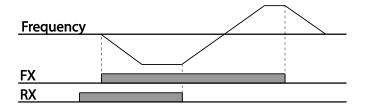

# 4.5.4 RS-485 Communication as a Command Input Device

Internal RS-485 communication can be selected as a command input device by setting the drv (command source) code in the Operation group to 3(Int 485). This configuration uses upper level controllers such as PCs or PLCs to control the inverter by transmitting and receiving signals via the S+, S-, and Sg terminals at the terminal block. For more details, refer to <u>7 RS-485 Communication Features</u> on page <u>277</u>.

| Group     | Code | Name                                 | LCD Display  | Parameter<br>Setting |                 | Setting<br>Range | Unit |
|-----------|------|--------------------------------------|--------------|----------------------|-----------------|------------------|------|
| Operation | drv  | Command source                       | Cmd Source*  | 3                    | Int 485         | 0-5              | -    |
|           | 01   | Integrated communication inverter ID | Int485 St ID |                      | 1               | 1-250            | -    |
| СМ        | 02   | Integrated communication protocol    | Int485 Proto | 0                    | ModBus<br>RTU   | 0-2              | -    |
| CIVI      | 03   | Integrated communication speed       | Int485 BaudR | 3                    | 9600<br>bps     | 0-7              | -    |
|           | 04   | Integrated communication frame setup | Int485 Mode  | 0                    | D8 / PN<br>/ S1 | 0-3              | -    |

\* Displayed under DRV-06 on the LCD keypad.

# 4.6 Local/Remote Mode Switching

Local/remote switching is useful for checking the operation of an inverter or to perform an inspection while retaining all parameter values. Also, in an emergency, it can also be used to override control and operate the system manually using the keypad.

The [ESC] key is a programmable key that can be configured to carry out multiple functions. For more details, refer to <u>3.2.4.2 30-75kW Models</u>on page <u>78</u>.

| Group     | Code | Name                | LCD<br>Display | Parameter Setting |              | Setting Range | Unit |
|-----------|------|---------------------|----------------|-------------------|--------------|---------------|------|
| dr        | 90   | [ESC] key functions | -              | 2                 | Local/Remote | 0–2           | -    |
| Operation | drv  | Command source      | Cmd<br>Source* | 1                 | Fx/Rx-1      | 0–5           | -    |

\* Displayed under DRV-06 on the LCD keypad.

#### Local/Remote Mode Switching Setting Details

| Code                            | Description                                                                                                    |
|---------------------------------|----------------------------------------------------------------------------------------------------|
| dr.90<br>[ESC] key<br>functions | Set dr.90 to 2(Local/Remote) to perform local/remote switching using the [ESC] key. Once the value is set, the inverter will automatically begin operating in remote mode. Changing from local to remote will not alter any previously configured parameter values and the operation of the inverter will not change.<br>Press the [ESC] key to switch the operation mode back to "local." The SET light will flash, and the inverter will operate using the [RUN] key on the keypad. Press the [ESC] key again to switch the operation mode back to "remote." The SET light will turn off and the inverter will operate according to the previous drv code configuration. |

#### Note

#### Local/Remote Operation

- Full control of the inverter is available with the keypad during local operation (local operation).
- During local operation, jog commands will only work if one of the P1–P7 multi-function terminals (codes In.65–71) is set to 13(RUN Enable) and the relevant terminal is turned on.
- During remote operation (remote operation), the inverter will operate according to the previously set frequency reference source and the command received from the input device.
- If Ad.10 (power-on run) is set to 0(No), the inverter will NOT operate on power-on even when the following terminals are turned on:
  - Fwd/Rev run (Fx/Rx) terminal
  - Fwd/Rev jog terminal (Fwd jog/Rev Jog)
  - Pre-Excitation terminal

To operate the inverter manually with the keypad, switch to local mode. Use caution when switching back to remote operation mode as the inverter will stop operating. If Ad.10 (power-on run) is set to 0(No), a command through the input terminals will work ONLY AFTER all the terminals listed above have been turned off and then turned on again.

 If the inverter has been reset to clear a fault trip during an operation, the inverter will switch to local operation mode at power-on, and full control of the inverter will be with the keypad. The inverter will stop operating when operation mode is switched from "local" to "remote". In this case, a run command through an input terminal will work ONLY AFTER all the input terminals have been turned off.

#### Inverter Operation During Local/Remote Switching

Switching operation mode from "remote" to "local" while the inverter is running will cause the inverter to stop operating. Switching operation mode from "local" to "remote" however, will

cause the inverter to operate based on the command source:

- Analog commands via terminal input: the inverter will continue to run without interruption based on the command at the terminal block. If a reverse operation (Rx) signal is ON at the terminal block at startup, the inverter will operate in the reverse direction even if it was running in the forward direction in local operation mode before the reset.
- Digital source commands: all command sources except terminal block command sources (which are analog sources) are digital command sources that include the keypad, LCD keypad, and communication sources. The inverter stops operation when switching to remote operation mode, and then starts operation when the next command is given.

## ① Caution

Use local/remote operation mode switching only when it is necessary. Improper mode switching may result in interruption of the inverter's operation.

# 4.7 Forward or Reverse Run Prevention

The rotation direction of motors can be configured to prevent motors to only run in one direction. Pressing the [REV] key on the LCD keypad when direction prevention is configured, will cause the motor to decelerate to 0Hz and stop. The inverter will remain on.

| Group | Code | Name                   | LCD Display | Parameter Setting |              | Setting Range | Unit |
|-------|------|------------------------|-------------|-------------------|--------------|---------------|------|
|       |      | Run prevention options | Run         | 0                 | None         |               | -    |
| Ad    | 09   |                        |             | 1                 | Forward Prev | 0–2           |      |
|       |      |                        | Fleveni     | 2                 | Reverse Prev |               |      |

#### Forward/Reverse Run Prevention Setting Details

| Code                 | Description |                        |                             |  |  |  |
|----------------------|-------------|------------------------|-----------------------------|--|--|--|
|                      | Choose      | a direction to prevent |                             |  |  |  |
|                      | Setting     |                        | Description                 |  |  |  |
| Ad.09 Run<br>Prevent | 0           | None                   | Do not set run prevention.  |  |  |  |
| 1 lovon              | 1           | Forward Prev           | Set forward run prevention. |  |  |  |
|                      | 2           | Reverse Prev           | Set reverse run prevention. |  |  |  |
|                      |             |                        |                             |  |  |  |

# 4.8 Power-on Run

A power-on command can be setup to start an inverter operation after powering up, based on terminal block operation commands (if they have been configured). To enable power-on run set the drv (command source) code to 1(Fx/Rx-1) or 2 (Fx/Rx-2) in the Operation group.

| Group     | Code | Name           | LCD Display     | Par     | ameter Setting        | Setting Range | Unit |
|-----------|------|----------------|-----------------|---------|-----------------------|---------------|------|
| Operation | drv  | Command source | Cmd Source*     | 1,<br>2 | Fx/Rx-1 or<br>Fx/Rx-2 | 0–5           | -    |
| Ad        | 10   | Power-on run   | Power-on<br>Run | 1       | Yes                   | 0–1           | -    |

\* Displayed under DRV-06 on the LCD keypad.

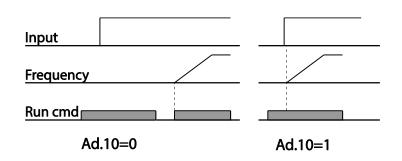

#### Note

- A fault trip may be triggered if the inverter starts operation while a motor's load (fan-type load) is in free-run state. To prevent this from happening, set bit4 to 1 in Cn. 71 (speed search options) of the Control group. The inverter will perform a speed search at the beginning of the operation.
- If the speed search is not enabled, the inverter will begin its operation in a normal V/F
  pattern and accelerate the motor. If the inverter has been turned on without power-on run
  enabled, the terminal block command must first be turned off, and then turned on again to
  begin the inverter's operation.

## Caution

Use caution when operating the inverter with Power-on Run enabled as the motor will begin rotating when the inverter starts up.

# 4.9 Reset and Restart

Reset and restart operations can be setup for inverter operation following a fault trip, based on the terminal block operation command (if it is configured). When a fault trip occurs, the inverter cuts off the output and the motor will free-run. Another fault trip may be triggered if the inverter begins its operation while motor load is in a free-run state.

| Group     | Code | Name                    | LCD Display     | Par    | ameter Setting        | Setting Range | Unit |
|-----------|------|-------------------------|-----------------|--------|-----------------------|---------------|------|
| Operation | drv  | Command source          | Cmd<br>Source*  | 1<br>2 | Fx/Rx-1 or<br>Fx/Rx-2 | 0–5           | -    |
|           | 08   | Reset restart setup     | RST<br>Restart  | 1      | Yes                   | 0–1           |      |
| Pr        | 09   | No. of auto restart     | Retry<br>Number | 0      |                       | 0–10          |      |
|           | 10   | Auto restart delay time | Retry Delay     | 1.0    |                       | 0–60          | sec  |

\* Displayed under DRV-06 in an LCD keypad.

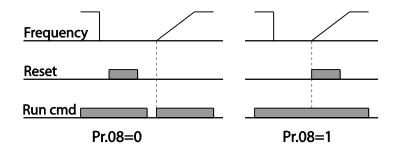

#### Note

- To prevent a repeat fault trip from occurring, set Cn.71 (speed search options) bit 2 equal to 1. The inverter will perform a speed search at the beginning of the operation.
- If the speed search is not enabled, the inverter will start its operation in a normal V/F pattern and accelerate the motor. If the inverter has been turned on without 'Reset and Restart' enabled, trips must be reset, then turn the terminal block command off and on to begin the inverter's operation.

#### ① Caution

Use caution when operating the inverter with Power-on Run enabled as the motor will begin rotating when the inverter starts up.

# 4.10 Setting Acceleration and Deceleration Times

## 4.10.1 Acc/Dec Time Based on Maximum Frequency

Acc/Dec time values can be set based on maximum frequency, not on inverter operation frequency. To set Acc/Dec time values based on maximum frequency, set bA. 08 (Acc/Dec reference) in the Basic group to 0 (Max Freq).

Acceleration time set at the ACC (Acceleration time) code in the Operation group (dr.03 in an LCD keypad) refers to the time required for the inverter to reach the maximum frequency from a stopped (0Hz) state. Likewise, the value set at the dEC (deceleration time) code in the Operation group (dr.04 in an LCD keypad) refers to the time required to return to a stopped state (0Hz) from the maximum frequency.

| Group     | Code | Name LCD Display Parameter Set    |             | neter Setting | Setting Range | Unit         |     |
|-----------|------|-----------------------------------|-------------|---------------|---------------|--------------|-----|
|           | ACC  | Acceleration time                 | Acc Time    | 20.0          |               | 0.0-600.0    | sec |
| Operation | dEC  | Deceleration time                 | Dec Time    | 30.0          |               | 0.0-600.0    | sec |
| Operation | 20   | Maximum<br>frequency              | Max Freq    | 60.00         |               | 40.00-400.00 | Hz  |
| bA 08     |      | Acc/Dec<br>reference<br>frequency | Ramp T Mode | 0             | Max Freq      | 0–1          | -   |
|           | 09   | Time scale                        | Time scale  | 1             | 0.1sec        | 0–2          | -   |

#### Acc/Dec Time Based on Maximum Frequency – Setting Details

| Code                 |          | Description                                                                               |                                                                                                    |  |  |  |  |  |
|----------------------|----------|-------------------------------------------------------------------------------------------|----------------------------------------------------------------------------------------------------|--|--|--|--|--|
|                      |          | Set the parameter value to 0 (Max Freq) to setup Acc/Dec time based on maximum frequency. |                                                                                                    |  |  |  |  |  |
|                      |          | Configuration                                                                             | Description                                                                                                    |  |  |  |  |  |
|                      | 0 Max    | Max Freq                                                                                  | Set the Acc/Dec time based on maximum frequency.                                                                                           |  |  |  |  |  |
| bA.08<br>Ramp T Mode | 1        | Delta Freq                                                                                | Set the Acc/Dec time based on operating frequency.                                                                                         |  |  |  |  |  |
|                      | to 5 sec | onds, and the frequency<br>), the time required to re                                     | ency is 60.00Hz, the Acc/Dec times are set<br>reference for operation is set at 30Hz (half<br>ach 30Hz therefore is 2.5 seconds (half of 5 |  |  |  |  |  |

| Code       |                    |                                                    | Description   |                                                                             |
|------------|--------------------|----------------------------------------------------|---------------|-----------------------------------------------------------------------------|
|            |                    | Max. Freq.<br>F <u>requency</u><br>R <u>un cmd</u> | Acc. time     | Dec. time                                                                   |
| bA.09      | more ac<br>or when | curate Acc/Dec tim                                 |               | It is particularly useful when a cause of load characteristics, e extended. |
| Time scale | 0                  | 0.01sec                                            |               | as the minimum unit.                                                        |
|            |                    | 0.1sec                                             |               | id as the minimum unit.                                                     |
|            | 2                  | 1sec                                               |               | as the minimum unit.                                                        |
|            |                    | 1560                                               | Sets I second |                                                                             |

## ① Caution

Note that the range of maximum time values may change automatically when the units are changed. If for example, the acceleration time is set at 6000 seconds, a time scale change from 1 second to 0.01 second will result in a modified acceleration time of 60.00 seconds.

# 4.10.2 Acc/Dec Time Based on Operation Frequency

Acc/Dec times can be set based on the time required to reach the next step frequency from the existing operation frequency. To set the Acc/Dec time values based on the existing operation frequency, set bA. 08 (acc/dec reference) in the Basic group to 1 (Delta Freq).

| Group     | Code | Name                 | LCD Display Parameter Settin |      | ameter Setting | Setting Range | Unit |
|-----------|------|----------------------|------------------------------|------|----------------|---------------|------|
| Operation | ACC  | Acceleration time    | Acc Time                     | 20.0 |                | 0.0-600.0     | sec  |
|           | dEC  | Deceleration<br>time | Dec Time                     | 30.0 |                | 0.0-600.0     | sec  |
| bA        | 08   | Acc/Dec<br>reference | Ramp T Mode                  | 1    | Delta Freq     | 0–1           | -    |

#### Acc/Dec Time Based on Operation Frequency - Setting Details

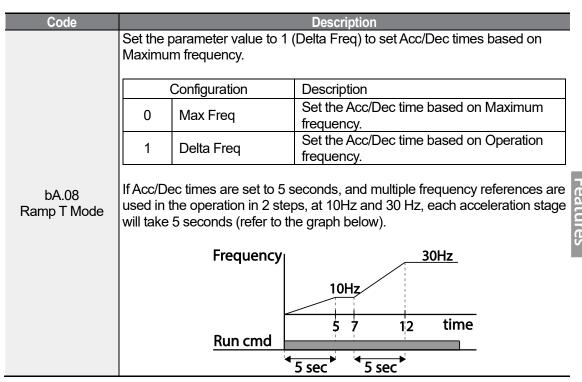

# 4.10.3 Multi-step Acc/Dec Time Configuration

Acc/Dec times can be configured via a multi-function terminal by setting the ACC (acceleration time) and dEC (deceleration time) codes in the Operation group.

| Group     | Code  | Name                               | LCD Display              | Parameter<br>Setting                                                      | Setting<br>Range | Unit |
|-----------|-------|------------------------------------|--------------------------|---------------------------------------------------------------------------|------------------|------|
| Operation | ACC   | Acceleration time                  | Acc Time                 | 20.0                                                                      | 0.0–600.0        | sec  |
|           | dEC   | Deceleration time                  | Dec Time                 | 30.0                                                                      | 0.0–600.0        | sec  |
| bA        | 70-82 | Multi-step<br>acceleration time1-7 | Acc Time 1-7             | x.xx                                                                      | 0.0–600.0        | sec  |
|           | 71-83 | Multi-step<br>deceleration time1-7 | Dec Time 1-7             | x.xx                                                                      | 0.0–600.0        | sec  |
| In        | 65-71 | Px terminal configuration          | Px Define<br>(Px: P1–P7) | 11         XCEL-L           12         XCEL-M           49         XCEL-H | 0–54             | -    |
|           | 89    | Multi-step command<br>delay time   | In Check<br>Time         | 1                                                                         | 1–5000           | ms   |

## Acc/Dec Time Setup via Multi-function Terminals – Setting Details

1

| Code                          | Description                                                                                                    |                                                                                                    |                       |                        |  |  |  |
|-------------------------------|----------------------------------------------------------------------------------------------------|----------------------------------------------------------------------------------------------------|-----------------------|------------------------|--|--|--|
| bA. 70–82<br>Acc Time 1–7     | Set mul                                                                                                    | Set multi-step acceleration time1-7.                                                                                                    |                       |                        |  |  |  |
| bA.71–83<br>Dec Time 1–7      | Set mul                                                                                                    | Set multi-step deceleration time1-7.                                                                                                    |                       |                        |  |  |  |
|                               | Choose<br>inputs.                                                                                                    | e and configure the to                                                                                                    | erminals to use for m | ulti-step Acc/Dec time |  |  |  |
|                               | Config                                                                                                    | juration                                                                                                    | Description           |                        |  |  |  |
|                               | 11                                                                                                    | XCEL-L                                                                                                    | Acc/Dec command       | 1-L                    |  |  |  |
|                               | 12                                                                                                    | XCEL-M                                                                                                    | Acc/Dec command       | I-M                    |  |  |  |
|                               | 49                                                                                                    | XCEL-H                                                                                                    | Acc/Dec command       | I-H                    |  |  |  |
| ln.65–71<br>Px Define (P1–P7) | Acc/Dec commands are recognized as binary code inputs and will<br>control the acceleration and deceleration based on parameter values<br>set with bA.70-83.<br>If, for example, the P4 and P5 terminals are set as XCEL-L and XCEL<br>respectively, the following operation will be available.<br>Acc2 Dec0 Dec1 Dec2<br>Acc2 Acc1 Dec3<br>Frequency Acc0 Dec3<br>P4<br>P5<br>Run cmd |                                                                                                    |                       |                        |  |  |  |
|                               | A                                                                                                    | cc/Dec time                                                                                                    | P5                    | P4                     |  |  |  |
|                               |                                                                                                    | 0                                                                                                    | -                     |                        |  |  |  |
|                               |                                                                                                    | 1                                                                                                    | -                     | $\checkmark$           |  |  |  |
|                               |                                                                                                    | 2                                                                                                    | $\checkmark$          | -                      |  |  |  |
|                               |                                                                                                    | 3                                                                                                    | $\checkmark$          | $\checkmark$           |  |  |  |
| In.89 In Check Time           | In.89 is<br>inverter                                                                                                    | Set the time for the inverter to check for other terminal block inputs. If<br>In.89 is set to 100ms and a signal is supplied to the P4 terminal, the<br>inverter searches for other inputs over the next 100ms. When the time<br>expires, the Acc/Dec time will be set based on the input received at P4. |                       |                        |  |  |  |

# 4.10.4 Configuring Acc/Dec Time Switch Frequency

| Group     | Code | Name                             | LCD Display        | Parameter<br>Setting | Setting<br>Range       | Unit |                |
|-----------|------|----------------------------------|--------------------|----------------------|------------------------|------|----------------|
|           | ACC  | Acceleration time                | Acc Time           | 10.0                 | 0.0–600.0              | sec  | -              |
| Operation | dEC  | Deceleration time                | Dec Time           | 10.0                 | 0.0-600.0              | sec  |                |
| bA        | 70   | Multi-step<br>acceleration time1 | Acc Time-1         | 20.0                 | 0.0-600.0              | sec  |                |
| Ad        | 71   | Multi-step<br>deceleration time1 | Dec Time-1         | 20.0                 | 0.0-600.0              | sec  | Bas<br>Fea     |
| Ad        | 60   | Acc/Dec time<br>switch frequency | Xcel Change<br>Frq | 30.00                | 0-Maximum<br>frequency | Hz   | isic<br>atures |

You can switch between two different sets of Acc/Dec times (Acc/Dec gradients) by configuring the switch frequency without configuring the multi-function terminals.

#### Acc/Dec Time Switch Frequency Setting Details

ſ

| Code                    | Description                                                                                                    |  |  |  |  |  |
|-------------------------|----------------------------------------------------------------------------------------------------|--|--|--|--|--|
| Ad.60<br>Xcel Change Fr | After the Acc/Dec switch frequency has been set, Acc/Dec gradients configured at bA.70 and 71 will be used when the inverter's operation frequency is at or below the switch frequency. If the operation frequency exceeds the switch frequency, the configured gradient level, configured for the ACC and dEC codes, will be used. |  |  |  |  |  |
| Acei Change I I         | If you configure the P1-P7 multi-function input terminals for multi-step Acc/Dec gradients (XCEL-L, XCEL-M, XCEL-H), the inverter will operate based on the Acc/Dec inputs at the terminals instead of the Acc/Dec switch frequency configurations.                                                                                 |  |  |  |  |  |

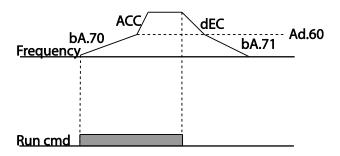

# 4.11 Acc/Dec Pattern Configuration

Acc/Dec gradient level patterns can be configured to enhance and smooth the inverter's acceleration and deceleration curves. Linear pattern features a linear increase or decrease to the output frequency, at a fixed rate. For an S-curve pattern a smoother and more gradual increase or decrease of output frequency, ideal for lift-type loads or elevator doors,

etc. S-curve gradient level can be adjusted using codes Ad. 03-06 in the Advanced group.

| Group | Code | Name                          | LCD Display | Para<br>Sett | imeter<br>ing | Setting Range | Unit |
|-------|------|-------------------------------|-------------|--------------|---------------|---------------|------|
| bA    | 08   | Acc/Dec reference             | Ramp T mode | 0            | Max Freq      | 0–1           | -    |
|       | 01   | Acceleration pattern          | Acc Pattern | 0            | Linear        | 0–1           | -    |
|       | 02   | Deceleration pattern          | Dec Pattern | 1            | S-curve       | 0-1           | -    |
|       | 03   | S-curve Acc start gradient    | Acc S Start | 40           |               | 1-100         | %    |
| Ad    | 04   | S-curve Acc end gradient      | Acc S End   | 40           |               | 1-100         | %    |
|       | 05   | S-curve Dec start<br>gradient | Dec S Start | 40           |               | 1–100         | %    |
|       | 06   | S-curve Dec end gradient      | Dec S End   | 40           |               | 1–100         | %    |

#### Acc/Dec Pattern Setting Details

| Code              | Description                                                                                                    |
|-------------------|----------------------------------------------------------------------------------------------------|
| Ad.03 Acc S Start | Sets the gradient level as acceleration starts when using an S-curve,<br>Acc/Dec pattern. Ad. 03 defines S-curve gradient level as a percentage, up<br>to half of total acceleration.<br>If the frequency reference and maximum frequency are set at 60Hz and<br>Ad.03 is set to 50%, Ad. 03 configures acceleration up to 30Hz (half of<br>60Hz).The inverter will operate S-curve acceleration in the 0-15Hz<br>frequency range (50% of 30Hz). Linear acceleration will be applied to the                                                                                        |
|                   | remaining acceleration within the 15-30Hz frequency range.                                                                                                    |
| Ad.04 Acc S End   | Sets the gradient level as acceleration ends when using an S-curve<br>Acc/Dec pattern. Ad. 03 defines S-curve gradient level as a percentage,<br>above half of total acceleration.<br>If the frequency reference and the maximum frequency are set at 60Hz and<br>Ad.04 is set to 50%, setting Ad. 04 configures acceleration to increase from<br>30Hz (half of 60Hz) to 60Hz (end of acceleration). Linear acceleration will<br>be applied within the 30-45Hz frequency range. The inverter will perform an<br>S-curve acceleration for the remaining acceleration in the 45-60Hz |
|                   | frequency range.                                                                                                    |
| Ad.05 Dec S Start | Sets the rate of S-curve deceleration. Configuration for codes Ad.05 and                                                                                                    |
|                   | Ad.06 may be performed the same way as configuring codes Ad.03 and                                                                                                    |
| Ad.06 Dec S End   | Ad.U4.                                                                                                    |

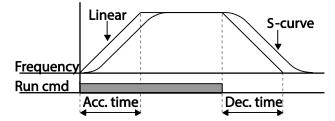

[Acceleration / deceleration pattern configuration]

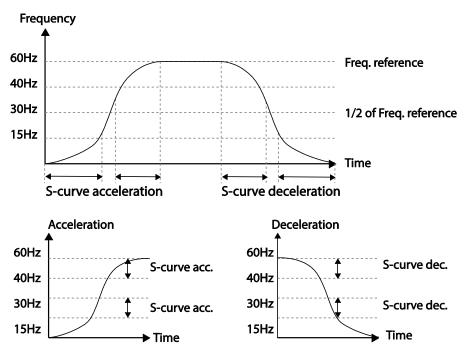

[Acceleration / deceleration S-curve parten configuration]

#### Note

#### The Actual Acc/Dec time during an S-curve application

Actual acceleration time = user-configured acceleration time + user-configured acceleration time x starting gradient level/2 + user-configured acceleration time x ending gradient level/2. Actual deceleration time = user-configured deceleration time + user-configured deceleration time x starting gradient level/2 + user-configured deceleration time x ending gradient level/2.

## ① Caution

Note that actual Acc/Dec times become greater than user defined Acc/Dec times when S-curve Acc/Dec patterns are in use.

# 4.12 Stopping the Acc/Dec Operation

Configure the multi-function input terminals to stop acceleration or deceleration and operate the inverter at a fixed frequency.

| Group | Code      | Name                      | LCD Display               |    | ameter Setting | Setting<br>Range | Unit |
|-------|-----------|---------------------------|---------------------------|----|----------------|------------------|------|
| In    | 65-<br>71 | Px terminal configuration | Px Define<br>(Px: P1- P7) | 25 | XCEL Stop      | 0-54             | -    |

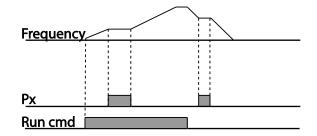

# 4.13 V/F(Voltage/Frequency) Control

Configure the inverter's output voltages, gradient levels and output patterns to achieve a target output frequency with V/F control. The amount of of torque boost used during low frequency operations can also be adjusted.

# 4.13.1 Linear V/F Pattern Operation

A linear V/F pattern configures the inverter to increase or decrease the output voltage at a fixed rate for different operation frequencies based on V/F characteristics. A linear V/F pattern is partcularly useful when a constant torque load is applied.

| Group | Code | Name            | LCD Display  | Paramet | ter Setting | Setting Range | Unit |
|-------|------|-----------------|--------------|---------|-------------|---------------|------|
| dr    | 09   | Control mode    | Control Mode | 0       | V/F         | 0–4           | -    |
|       | 18   | Base frequency  | Base Freq    | 60.00   |             | 30.00-400.00  | Hz   |
|       | 19   | Start frequency | Start Freq   | 0.50    |             | 0.01–10.00    | Hz   |
| bA    | 07   | V/F pattern     | V/F Pattern  | 0       | Linear      | 0–3           | -    |

Basic

#### Linear V/F Pattern Setting Details

Г

| Code             | Description                                                                                                    |          |  |  |  |  |
|------------------|----------------------------------------------------------------------------------------------------|----------|--|--|--|--|
| dr.18 Base Freq  | ets the base frequency. A base frequency is the inverter's output frequency<br>hen running at its rated voltage. Refer to the motor's rating plate to set this<br>arameter value.                                                                                                    |          |  |  |  |  |
| dr.19 Start Freq | Sets the start frequency. A start frequency is a frequency at which the inverter starts voltage output. The inverter does not produce output voltage while the frequency reference is lower than the set frequency. However, if a deceleration stop is made while operating above the start frequency, output voltage will continue until the operation frequency reaches a full-stop (0Hz).           Base Freq.         Frequency         Start Freq.         Inverter's rated voltage         Voltage         Run cmd | Features |  |  |  |  |

# 4.13.2 Square Reduction V/F pattern Operation

Square reduction V/F pattern is ideal for loads such as fans and pumps. It provides nonlinear acceleration and deceleration patterns to sustain torque throughout the whole frequency range.

| Group | Code | Name        | LCD Display Pa |   | rameter Setting | Setting Range | Unit |
|-------|------|-------------|----------------|---|-----------------|---------------|------|
| bA    | 07   | V/F pattern | V/E Dottom     | 1 | Square          | 0.2           |      |
| DA    | 07   | v/r pallem  | V/F Pattern    |   | Square2         | 0–3           | -    |

#### Square Reduction V/F pattern Operation - Setting Details

| Code              | Description                                                                                        |         |                                                                                                    |  |  |
|-------------------|----------------------------------------------------------------------------------------------------|---------|----------------------------------------------------------------------------------------------------|--|--|
|                   | Sets the parameter value to 1(Square) or 3(Square2) according to the load's start characteristics. |         |                                                                                                    |  |  |
|                   | S                                                                                                  | etting  | Function                                                                                                    |  |  |
| bA.07 V/F Pattern | 1                                                                                                  | Square  | The inverter produces output voltage proportional to 1.5 square of the operation frequency.                                                                    |  |  |
|                   | 3                                                                                                  | Square2 | The inverter produces output voltage proportional to 2 square of the operation frequency. This setup is ideal for variable torque loads such as fans or pumps. |  |  |

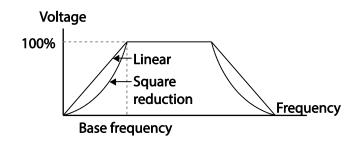

# 4.13.3 User V/F Pattern Operation

The S100 inverter allows the configuration of user-defined V/F patterns to suit the load characteristics of special motors.

| Group | Code | Name            | LCD Display | F                 | Parameter<br>Setting | Setting Range          | Unit |
|-------|------|-----------------|-------------|-------------------|----------------------|------------------------|------|
|       | 07   | V/F pattern     | V/F Pattern | 2                 | User V/F             | 0-3                    | -    |
|       | 41   | User Frequency1 | User Freq 1 | r Freq 1 15.00    |                      | 0-Maximum<br>frequency | Hz   |
|       | 42   | User Voltage1   | User Volt 1 | 25                |                      | 0–100                  | %    |
|       | 43   | User Frequency2 | User Freq 2 | User Freq 2 30.00 |                      | 0-Maximum<br>frequency | Hz   |
| bA    | 44   | User Voltage2   | User Volt 2 | 50                |                      | 0–100                  | %    |
|       | 45   | User Frequency3 | User Freq 3 | 45.00             |                      | 0-Maximum<br>frequency | Hz   |
|       | 46   | User Voltage3   | User Volt 3 | 75                |                      | 0–100                  | %    |
|       | 47   | User Frequency4 | User Freq 4 |                   | kimum<br>uency       | 0-Maximum<br>frequency | Hz   |
|       | 48   | User Voltage4   | User Volt 4 | 100               |                      | 0–100%                 | %    |

#### User V/F pattern Setting Details

| Code                                    | Description                                                                                                    |
|-----------------------------------------|----------------------------------------------------------------------------------------------------|
|                                         | Set the parameter values to assign arbitrary frequencies (User Freq                                                                            |
| bA.41 User Freq 1–<br>bA.48 User Volt 4 | 1-4) for start and maximum frequencies. Voltages can also be set to correspond with each frequency, and for each user voltage (User Volt 1–4). |

The 100% output voltage in the figure below is based on the parameter settings of bA.15 (motor rated voltage). If bA.15 is set to 0 it will be based on the input voltage.

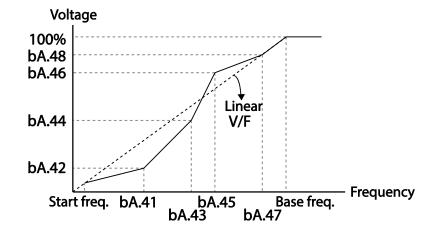

## ① Caution

- When a normal induction motor is in use, care must be taken not to configure the output pattern away from a linear V/F pattern. Non-linear V/F patterns may cause insufficient motor torque or motor overheating due to over-excitation.
- When a user V/F pattern is in use, forward torque boost (dr.16) and reverse torque boost (dr.17) do not operate.

# 4.14 Torque Boost

# 4.14.1 Manual Torque Boost

Manual torque boost enables users to adjust output voltage during low speed operation or motor start. Increase low speed torque or improve motor starting properties by manually increasing output voltage. Configure manual torque boost while running loads that require high starting torque, such as lift-type loads.

| Group | Code | Name                    | LCD Display     | Parameter Setting |        | Setting Range | Unit |
|-------|------|-------------------------|-----------------|-------------------|--------|---------------|------|
| Dr    | 15   | Torque boost options    | Torque<br>Boost | 0                 | Manual | 0–1           | -    |
|       | 16   | Forward torque boost    | Fwd Boost       | 2.0               |        | 0.0–15.0      | %    |
|       | 17   | Reverse torque<br>boost | Rev Boost       | 2.0               |        | 0.0–15.0      | %    |

#### Manual Torque Boost Setting Details

| Code            | Description                             |
|-----------------|-----------------------------------------|
| dr.16 Fwd Boost | Set torque boost for forward operation. |
| dr.17 Rev Boost | Set torque boost for reverse operation. |

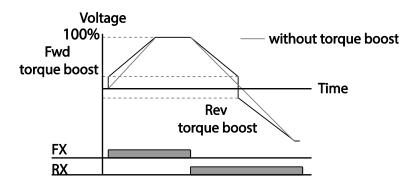

## ① Caution

Excessive torque boost will result in over-excitation and motor overheating .

# 4.14.2 Auto Torque Boost-1

Auto torque boost enables the inverter to automatically calculate the amount of output voltage required for torque boost based on the entered motor parameters. Because auto torque boost requires motor-related parameters such as stator resistance, inductance, and no-load current, auto tuning (bA.20) has to be performed before auto torque boost can be configured [Refer to <u>5.9 Auto Tuning</u> on page <u>185</u>]. Similarly to manual torque boost, configure auto torque boost while running a load that requires high starting torque, such as lift-type loads.

| Group | Code | Name              | LCD Display     | F | Parameter<br>Setting | Setting Range | Unit |
|-------|------|-------------------|-----------------|---|----------------------|---------------|------|
| Dr    | 15   | torque boost mode | Torque<br>Boost | 1 | Auto1                | 0–2           | -    |
| bA    | 20   | auto tuning       | Auto Tuning     | 3 | Rs+Lsigma            | 0–6           | -    |

# 4.14.3 Auto Torque Boost-2

In V/F operation, this adjusts the output voltage if operation is unavailable due to a low

output voltage. It is used when operation is unavailable, due to a lack of starting torque, by providing a voltage boost to the output voltage via the torque current.

| Group | Code | Name              | LCD Display     | F | Parameter<br>Setting | Setting Range | Unit |
|-------|------|-------------------|-----------------|---|----------------------|---------------|------|
| Dr    | 15   | torque boost mode | Torque<br>Boost | 2 | Auto2                | 0–2           | -    |

# 4.15 Output Voltage Setting

Output voltage settings are required when a motor's rated voltage differs from the input voltage to the inverter. Set bA.15 to configure the motor's rated operating voltage. The set voltage becomes the output voltage of the inverter's base frequency. When the inverter operates above the base frequency, and when the motor's voltage rating is lower than the input voltage at the inverter, the inverter adjusts the voltage and supplies the motor with the voltage set at bA.15 (motor rated voltage). If the motor's rated voltage is higher than the input voltage at the inverter, the inverter will supply the inverter input voltage to the motor.

If bA.15 (motor rated voltage) is set to 0, the inverter corrects the output voltage based on the input voltage in the stopped condition. If the frequency is higher than the base frequency, when the input voltage is lower than the parameter setting, the input voltage will be the inverter output voltage.

| Group | Code | Name                | LCD Display | Parameter<br>Setting | Setting Range | Unit |
|-------|------|---------------------|-------------|----------------------|---------------|------|
| bA    | 15   | Motor rated voltage | Rated Volt  | 0                    | 0, 170-480    | V    |

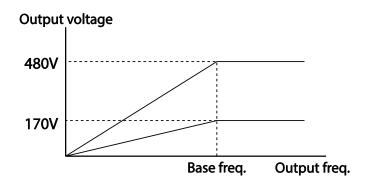

# 4.16 Start Mode Setting

Select the start mode to use when the operation command is input with the motor in the stopped condition.

# 4.16.1 Acceleration Start

Acceleration start is a general acceleration mode. If there are no extra settings applied, the motor accelerates directly to the frequency reference when the command is input.

| Group | Code | Name       | LCD Display | Paramet | er Setting | Setting Range | Unit |
|-------|------|------------|-------------|---------|------------|---------------|------|
| Ad    | 07   | Start mode | Start mode  | 0       | Acc        | 0-1           | -    |

# 4.16.2 Start After DC Braking

This start mode supplies a DC voltage for a set amount of time to provide DC braking before an inverter starts to accelerate a motor. If the motor continues to rotate due to its inertia, DC braking will stop the motor, allowing the motor to accelerate from a stopped condition. DC braking can also be used with a mechanical brake connected to a motor shaft when a constant torque load is applied, if a constant torque is required after the the mechanical brake is released.

| Group | Code | Name                  | LCD Display   | Paran | neter Setting | Setting Range | Unit |
|-------|------|-----------------------|---------------|-------|---------------|---------------|------|
|       | 07   | Start mode            | Start Mode    | 1     | DC-Start      | 0–1           | -    |
| Ad    | 12   | Start DC braking time | DC-Start Time | 0.00  |               | 0.00–60.00    | sec  |
|       | 13   | DC Injection Level    | DC Inj Level  | 50    |               | 0–200         | %    |

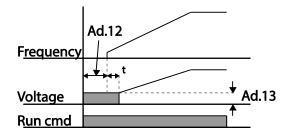

## ① Caution

The amount of DC braking required is based on the motor's rated current. Do not use DC braking resistance values that can cause current draw to exceed the rated current of the inverter. If the DC braking resistance is too high or brake time is too long, the motor may overheat or be damaged.

# 4.17 Stop Mode Setting

Г

Select a stop mode to stop the inverter operation.

# 4.17.1 Deceleration Stop

Deceleration stop is a general stop mode. If there are no extra settings applied, the motor decelerates down to 0Hz and stops, as shown in the figure below.

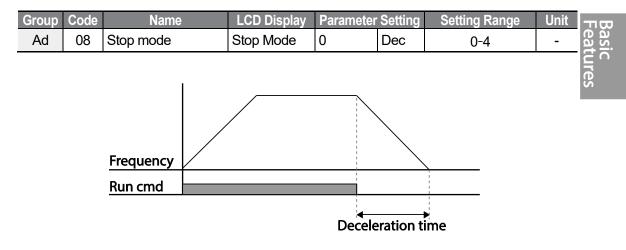

# 4.17.2 Stop After DC Braking

When the operation frequency reaches the set value during deceleration (DC braking frequency), the inverter stops the motor by supplying DC power to the motor. With a stop command input, the inverter begins decelerating the motor. When the frequency reaches the DC braking frequency set at Ad.17, the inverter supplies DC voltage to the motor and stops it.

| Group | Code | Name                                | LCD Display    |      | ameter<br>etting | Setting<br>Range | Unit |
|-------|------|-------------------------------------|----------------|------|------------------|------------------|------|
|       | 08   | Stop mode                           | Stop Mode      | 0    | Dec              | 0-4              | -    |
|       | 14   | Output block time<br>before braking | DC-Block Time  | 0.10 |                  | 0.00-60.00       | sec  |
| Ad    | 15   | DC braking time                     | DC-Brake Time  | 1.00 |                  | 0–60             | sec  |
|       | 16   | DC braking amount                   | DC-Brake Level | 50   |                  | 0–200            | %    |
|       | 17   | DC braking<br>frequency             | DC-Brake Freq  | 5.00 |                  | 0.00-60.00       | Hz   |

#### **DC Braking After Stop Setting Details**

| Code                    | Description                                                                                                    |
|-------------------------|----------------------------------------------------------------------------------------------------|
| Ad.14 DC-Block<br>Time  | Set the time to block the inverter output before DC braking. If the inertia of the load is great, or if DC braking frequency (Ad.17) is set too high, a fault trip may occur due to overcurrent conditions when the inverter supplies DC voltage to the motor. Prevent overcurrent fault trips by adjusting the output block time before DC braking. |
| Ad.15 DC-Brake<br>Time  | Set the time duration for the DC voltage supply to the motor.                                                                                                    |
| Ad.16 DC-Brake<br>Level | Set the amount of DC braking to apply. The parameter setting is based<br>on the rated current of the motor.                                                                                                    |
| Ad.17 DC-Brake<br>Freq  | Set the frequency to start DC braking. When the frequency is reached, the inverter starts deceleration. If the dwell frequency is set lower than the DC braking frequency, dwell operation will not work and DC braking will start instead.                                                                                                    |

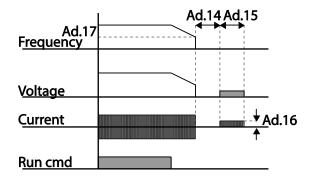

## ① Caution

- Note that the motor can overheat or be damaged if excessive amount of DC braking is applied to the motor, or DC braking time is set too long.
- DC braking is configured based on the motor's rated current. To prevent overheating or damaging motors, do not set the current value higher than the inverter's rated current.

# 4.17.3 Free Run Stop

When the Operation command is off, the inverter output turns off, and the load stops due to residual inertia.

| Group | Code | Name        | LCD Display | Parameter<br>Setting |          | Setting Range | Unit |
|-------|------|-------------|-------------|----------------------|----------|---------------|------|
| Ad    | 08   | Stop Method | Stop Mode   | 2                    | Free-Run | 0-4           | -    |

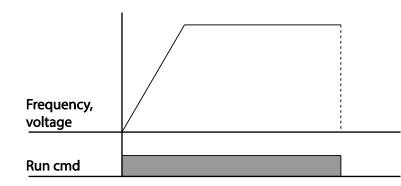

## ① Caution

Note that when there is high inertia on the output side and the motor is operating at high speed, the load's inertia will cause the motor to continue rotating even if the inverter output is blocked.

# 4.17.4 Power Braking

When the inverter's DC voltage rises above a specified level due to motor regenerated energy, a control is made to either adjust the deceleration gradient level or reaccelerate the motor in order to reduce the regenerated energy. Power braking can be used when short deceleration times are needed without brake resistors, or when optimum deceleration is needed without causing an over voltage fault trip.

| Group | Code | Name      | LCD Display | Par | ameter Setting       | Setting Range | Unit |
|-------|------|-----------|-------------|-----|----------------------|---------------|------|
| Ad    | 08   | Stop mode | Stop Mode   | 4   | <b>Power Braking</b> | 0–4           | -    |

# Caution

- To prevent overheating or damaging the motor, do not apply power braking to the loads that require frequent deceleration.
- Stall prevention and power braking only operate during deceleration, and power braking takes priority over stall prevention. In other words, when both Pr.50 (stall prevention and flux braking) and Ad.08 (power braking) are set, power braking will take precedence and operate.
- Note that if deceleration time is too short or inertia of the load is too great, an overvoltage fault trip may occur.
- Note that if a free run stop is used, the actual deceleration time can be longer than the pre-

set deceleration time.

# 4.18 Frequency Limit

Operation frequency can be limited by setting maximum frequency, start frequency, upper limit frequency and lower limit frequency.

# 4.18.1 Frequency Limit Using Maximum Frequency and Start Frequency

| Group | Code | Name              | LCD Display | Parameter<br>Setting | Setting Range | Unit |
|-------|------|-------------------|-------------|----------------------|---------------|------|
| dr    | 19   | Start frequency   | Start Freq  | 0.50                 | 0.01-10.00    | Hz   |
|       | 20   | Maximum frequency | Max Freq    | 60.00                | 40.00-400.00  | Hz   |

#### Frequency Limit Using Maximum Frequency and Start Frequency - Setting Details

| Code             | Description                                                                                                    |
|------------------|----------------------------------------------------------------------------------------------------|
| dr.19 Start Freq | Set the lower limit value for speed unit parameters that are expressed in Hz or rpm. If an input frequency is lower than the start frequency, the parameter value will be 0.00.                                                 |
| dr.20 Max Freq   | Set upper and lower frequency limits. All frequency selections are restricted to frequencies from within the upper and lower limits.<br>This restriction also applies when you in input a frequency reference using the keypad. |

# 4.18.2 Frequency Limit Using Upper and Lower Limit Frequency Values

| Grou<br>p | Code | Name                           | LCD Display   |                              | meter<br>ting | Setting Range                    | Unit |
|-----------|------|--------------------------------|---------------|------------------------------|---------------|----------------------------------|------|
|           | 24   | Frequency limit                | Freq Limit    | 0 N                          | ю             | 0–1                              | -    |
| Ad        | 25   | Frequency lower limit value    | Freq Limit Lo | 0.50                         |               | 0.0-maximum<br>frequency         | Hz   |
| Au        | 26   | Frequency upper<br>limit value | Freq Limit Hi | imit Hi Maximum<br>frequency |               | minimum-<br>maximum<br>frequency | Hz   |

#### Frequency Limit Using Upper and Lower Limit Frequencies - Setting Details

| Code                                        | Description                                                                                                    |
|---------------------------------------------|----------------------------------------------------------------------------------------------------|
| Ad.24 Freq Limit                            | The initial setting is 0(No). Changing the setting to 1(Yes) allows the setting of frequencies between the lower limit frequency (Ad.25) and the upper limit frequency (Ad.26). When the setting is 0(No), codes Ad.25 and Ad.26 are not visible. |
| Ad.25 Freq Limit Lo,<br>Ad.26 Freq Limit Hi | Set an upper limit frequency to all speed unit parameters that are expressed in Hz or rpm, except for the base frequency (dr.18). Frequency cannot be set higher than the upper limit frequency.                                                  |

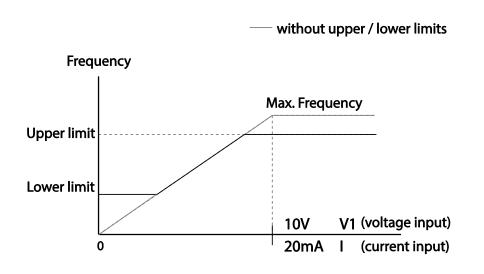

# 4.18.3 Frequency Jump

Use frequency jump to avoid mechanical resonance frequencies. Jump through frequency bands when a motor accelerates and decelerates. Operation frequencies cannot be set within the pre-set frequency jump band.

When a frequency setting is increased, while the frequency parameter setting value (voltage, current, RS-485 communication, keypad setting, etc.) is within a jump frequency band , the frequency will be maintained at the lower limit value of the frequency band. Then, the frequency will increase when the frequency parameter setting exceeds the range of frequencies used by the frequency jump band.

| Group | Code | Name           | LCD<br>Display |   | neter<br>ting | Setting Range | Unit |
|-------|------|----------------|----------------|---|---------------|---------------|------|
| Ad    | 27   | Frequency jump | Jump Freq      | 0 | No            | 0–1           | -    |

| Group | Code | Name                            | LCD<br>Display | Parameter<br>Setting | Setting Range                                        | Unit |
|-------|------|---------------------------------|----------------|----------------------|------------------------------------------------------|------|
|       | 28   | Jump frequency<br>lower limit1  | Jump Lo 1      | 10.00                | 0.00–Jump frequency<br>upper limit 1                 | Hz   |
|       | 29   | Jump frequency<br>upper limit1  | Jump Hi 1      | 15.00                | Jump frequency lower<br>limit 1-Maximum<br>frequency | Hz   |
|       | 30   | Jump frequency<br>lower limit 2 | Jump Lo 2      | 20.00                | 0.00–Jump frequency<br>upper limit 2                 | Hz   |
|       | 31   | Jump frequency<br>upper limit 2 | Jump Hi 2      | 25.00                | Jump frequency lower<br>limit 2-Maximum<br>frequency | Hz   |
|       | 32   | Jump frequency<br>lower limit 3 | Jump Lo 3      | 30.00                | 0.00–Jump frequency<br>upper limit 3                 | Hz   |
|       | 33   | Jump frequency<br>upper limit 3 | Jump Hi 3      | 35.00                | Jump frequency lower<br>limit 3-Maximum<br>frequency | Hz   |

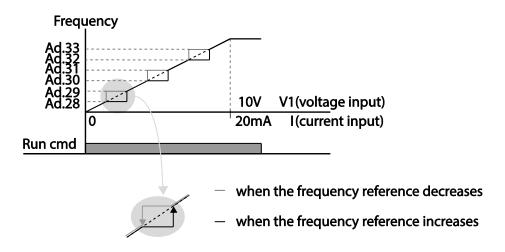

# 4.19 2<sup>nd</sup> Operation Mode Setting

Apply two types of operation modes and switch between them as required. For both the first and second command source, set the frequency after shifting operation commands to the multi-function input terminal. Mode swiching can be used to stop remote control during an operation using the communication option and to switch operation mode to operate via the local panel, or to operate the inverter from another remote control location.

Select one of the multi-function terminals from codes In. 65-71 and set the parameter value to 15 (2nd Source).

| Group     | Code      | Name                                       | LCD Display              |    | Parameter<br>Setting | Setting<br>Range | Uni<br>t |
|-----------|-----------|--------------------------------------------|--------------------------|----|----------------------|------------------|----------|
|           | drv       | Command source                             | Cmd Source*              | 1  | Fx/Rx-1              | 0–5              | -        |
| Operation | Frq       | Frequency reference source                 | Freq Ref Src             | 2  | V1                   | 0–12             | -        |
|           | 04        | 2 <sup>nd</sup> Command source             | Cmd 2nd Src              | 0  | Keypad               | 0–4              | -        |
| bA        | 05        | 2 <sup>nd</sup> Frequency reference source | Freq 2nd Src             | 0  | KeyPad-1             | 0–12             | -        |
| In        | 65-<br>71 | Px terminal configuration                  | Px Define<br>(Px: P1-P7) | 15 | 2nd Source           | 0–54             | -        |

\* Displayed under DRV-06 in an LCD keypad.

#### 2nd Operation Mode Setting Details

|           | Π |
|-----------|---|
| P         | ۵ |
| 9         | S |
| <b>ct</b> | 5 |
|           |   |
|           |   |
| (D)       |   |
| 100       |   |

| Code               | Description                                                                                                    |
|--------------------|----------------------------------------------------------------------------------------------------|
| bA.04 Cmd 2nd Src  | If signals are provided to the multi-function terminal set as the 2 <sup>nd</sup> command source (2nd Source), the operation can be performed using the set values from bA.04-05 instead of the set values from the drv and Frq codes in the Operation group. |
| bA.05 Freq 2nd Src | The 2nd command source settings cannot be changed while operating with the 1 <sup>st</sup> command source (Main Source).                                                                                                    |

## Caution

- When setting the multi-function terminal to the 2<sup>nd</sup> command source (2nd Source) and input (On) the signal, operation state is changed because the frequency setting and the Operation command will be changed to the 2<sup>nd</sup> command. Before shifting input to the multi-function terminal, ensure that the 2<sup>nd</sup> command is correctly set. Note that if the deceleration time is too short or inertia of the load is too high, an overvoltage fault trip may occur.
- Depending on the parameter settings, the inverter may stop operating when you switch the command modes.

# 4.20 Multi-function Input Terminal Control

Filter time constants and the type of multi-function input terminals can be configured to improve the response of input terminals

| Grou | p Code | Name                                     | LCD Display  | Parameter<br>Setting | Setting Range | Unit |
|------|--------|------------------------------------------|--------------|----------------------|---------------|------|
| In   | 85     | Multi-function input terminal On filter  | DI On Delay  | 10                   | 0-10000       | ms   |
| In   | 86     | Multi-function input terminal Off filter | DI Off Delay | 3                    | 0-10000       | ms   |

| 87         Multi-function input<br>terminal selection         DI NC/NO Sel         0 0000*         - |   | Setting Range | Parameter<br>Setting | LCD Display  | Name                                 | Code | Group |
|----------------------------------------------------------------------------------------------------|---|---------------|----------------------|--------------|--------------------------------------|------|-------|
|                                                                                                    | - | -             | 0 0000*              | DI NC/NO Sel | •                                    | 87   |       |
| 90 Multi-function input<br>terminal status DI Status 0 0000* -                                       | - | -             | 0 0000*              | DI Status    | Multi-function input terminal status | 90   |       |

I

\* Displayed as  $\square$   $\square$   $\square$   $\square$   $\square$  on the keypad.

## Multi-function Input Terminal Control Setting Details

| Code                                        |                                                                                                    | Description                                                                                                    |                                                                                                    |  |  |  |
|---------------------------------------------|----------------------------------------------------------------------------------------------------|----------------------------------------------------------------------------------------------------|----------------------------------------------------------------------------------------------------|--|--|--|
|                                             | deactivated, th<br>If activated, th                                                                                                   | Select whether or not to activate the time values set at In.85 and In.86. If deactivated, the time values are set to the default values at In.85 and In.86. If activated, the set time values at In.85 and In.86 are set to the corresponding terminals. |                                                                                                    |  |  |  |
| In.84 DI Delay<br>Sel                       | Туре                                                                                                    | B terminal status<br>(Normally Closed)                                                                                                    | A terminal status<br>(Normally Open)                                                                                   |  |  |  |
|                                             | Keypad                                                                                                    |                                                                                                    |                                                                                                    |  |  |  |
|                                             | LCD<br>keypad                                                                                                    |                                                                                                    |                                                                                                    |  |  |  |
| In.85 DI On<br>Delay, In.86 DI<br>Off Delay | If the input terminal's state is not changed during the set time, when the terminal receives an input, it is recognized as On or Off. |                                                                                                    |                                                                                                    |  |  |  |
|                                             | indicator light<br>below. With th<br>configured as<br>on, it indicates                                                                | al contact types for each input<br>corresponds to the segment tha<br>e bottom segment on, it indicat<br>a A terminal (Normally Open) c<br>s that the terminal is configured                                                                              | at is on as shown in the table<br>es that the terminal is<br>ontact. With the top segment<br>as a B terminal (Normally |  |  |  |
| In.87 DI NC/NO                              | Closed) contact. Terminals are numbered P1-P7, from right to left.                                                                    |                                                                                                    |                                                                                                    |  |  |  |
| Sel                                         | Туре                                                                                                    | B terminal status<br>(Normally Closed)                                                                                                    | A terminal status<br>(Normally Open)                                                                                   |  |  |  |
|                                             | Keypad                                                                                                    |                                                                                                    |                                                                                                    |  |  |  |
|                                             | LCD<br>keypad                                                                                                    |                                                                                                    |                                                                                                    |  |  |  |

| Code            |                                                    | Description                                                           |                                                                   |
|-----------------|----------------------------------------------------|-----------------------------------------------------------------------|-------------------------------------------------------------------|
| In.90 DI Status | A terminal usir<br>turning on. The<br>on. When con | ng dr.87, the On condition is ind<br>e Off condition is indicated whe | n the bottom segment is turned<br>nals, the segment lights behave |
|                 | Туре                                               | A terminal setting (On)                                               | A terminal setting (Off)                                          |
|                 | Keypad                                             |                                                                       |                                                                   |
|                 | LCD<br>keypad                                      |                                                                       |                                                                   |

# 4.21 Multi-keypad Setting

Use multi-keypad settings to control more than one inverter with one LCD keypad. To use this function, first configure RS-485 communication.

The group of inverters to be controlled by the keypad will include a master inverter. The master inverter monitors the other inverters, and slave inverter responds to the master inverter's the input. When using multi-function output, a slave inverter can select to use either the master inverter's output or its own output. When using the multi keypad, first designate the slave inverter and then the master inverter. If the master inverter is designated first, the connected inverter may interpret the condition as a loss of communication.

#### **Master Parameter**

| Group | Code | Name                         | LCD Display   | Para | ameter Setting | Setting Range | Unit |
|-------|------|------------------------------|---------------|------|----------------|---------------|------|
| СМ    | 95   | Communication selection      | Int 485 Func  | 3    | KPD-Ready      | 0-3           | -    |
|       | 03   | Multi-keypad ID              | Multi KPD ID  | 3    |                | 3-99          | -    |
| CNF   | 42   | Multi-function key selection | Multi Key Sel | 4    | Multi KPD      | 0-4           | -    |

#### **Slave Parameter**

| Group | Code | Name                  | LCD Display  | Para | ameter Setting | Setting Range | Unit |
|-------|------|-----------------------|--------------|------|----------------|---------------|------|
|       | 01   | Station ID            | Int485 St ID | 3    |                | 3-99          | -    |
| СМ    | 95   | Communication options | Int 485 Func | 3    | KPD-Ready      | 0-3           | -    |

#### Multi-keypad Setting Details

| Code                    | Description                                                                    |
|-------------------------|--------------------------------------------------------------------------------|
| CM.01 Int485 St ID      | Prevents conflict by designating a unique identification value to an inverter. |
|                         | Values can be selected from numbers between 3-99.                              |
| CM.95 Int 485<br>Func   | Set the value to 3(KPD-Ready) for both master and slave inverter               |
| CNF-03 Multi KPD<br>ID  | Select an inverter to monitor from the group of inverters.                     |
| CNF-42 Multi key<br>Sel | Select a multi-function key type 4(Multi KPD) .                                |

## Caution

- Multi-keypad (Multi-KPD) features work only with code version 1.00, IO S/W version 0.11, and keypad S/W version 1.07 or higher versions.
- The multi-keypad feature will not work when the multi-keypad ID (CNF-03 Multi-KPD ID) setting is identical to the RS-485 communication station ID (CM-01 Int485 st ID) setting.
- The master/slave setting cannot be changed while the inverter is operating in slave mode.

# 4.22 User Sequence Setting

User Sequence creates a simple sequence from a combination of different function blocks. The sequence can comprise of a maximum of 18 steps using 29 function blocks and 30 void parameters.

1 Loop refers to a single execution of a user configured sequence that contains a maximum of 18 steps. Users can select a Loop Time of between 10-1,000ms.

The codes for user sequences configuration can be found in the US group (for user sequence settings) and the UF group (for function block settings). US, UF groups are displayed when the code AP.02 is set to 1.

| Group | Code      | Name                            | LCD Display          | Parameter<br>Setting | Setting<br>Range | Unit |
|-------|-----------|---------------------------------|----------------------|----------------------|------------------|------|
| AP    | 02        | User sequence activation        | User Seq En          | 0                    | 0–1              | -    |
| 01    |           | User sequence operation command | User Seq Con         | 0                    | 0–2              | -    |
| US    | 02        | User sequence operation time    | User Loop<br>Time    | 0                    | 0–5              | -    |
| 05    | 11-<br>28 | Output address link1-18         | Link UserOut<br>1-18 | 0                    | 0–0xFFFF         | -    |
|       | 31-       | Input value setting1-30         | Void Para1-30        | 0                    | -9999–9999       | -    |

| Group | Code | Name                    | LCD Display    | Parameter<br>Setting | Setting<br>Range | Unit |                 |
|-------|------|-------------------------|----------------|----------------------|------------------|------|-----------------|
|       | 60   |                         |                |                      |                  |      |                 |
|       | 01   | User function 1         | User Func1     | 0                    | 0-28             | -    |                 |
|       | 02   | User function input 1-A | User Input 1-A | 0                    | 0-0xFFFF         | -    |                 |
|       | 03   | User function input 1-B | User Input 1-B | 0                    | 0-0xFFFF         | -    |                 |
|       | 04   | User function input 1-C | User Input 1-C | 0                    | 0-0xFFFF         | -    |                 |
|       | 05   | User function output 1  | User Output 1  | 0                    | -32767-<br>32767 | -    |                 |
|       | 06   | User function 2         | User Func2     | 0                    | 0-28             | -    | שת              |
|       | 07   | User function input 2-A | User Input 2-A | 0                    | 0-0xFFFF         | -    | Basic<br>Featur |
|       | 08   | User function input 2-B | User Input 2-B | 0                    | 0-0xFFFF         | -    | 3               |
|       | 09   | User function input 2-C | User Input 2-C | 0                    | 0-0xFFFF         | -    | es              |
|       | 10   | User function output 2  | User Output 2  | 0                    | -32767-<br>32767 | -    |                 |
|       | 11   | User function 3         | User Func3     | 0                    | 0-28             | -    |                 |
|       | 12   | User function input 3-A | User Input 3-A | 0                    | 0-0xFFFF         | -    |                 |
|       | 13   | User function input 3-B | User Input 3-B | 0                    | 0-0xFFFF         | -    |                 |
|       | 14   | User function input 3-C | User Input 3-C | 0                    | 0-0xFFFF         | -    |                 |
| UF    | 15   | User function output 3  | User Output 3  | 0                    | -32767-<br>32767 | -    |                 |
|       | 16   | Uer function 4          | User Func4     | 0                    | 0-28             | -    |                 |
|       | 17   | User function input 4-A | User Input 4-A | 0                    | 0-0xFFFF         | -    |                 |
|       | 18   | User function input 4-B | User Input 4-B | 0                    | 0-0xFFFF         | -    |                 |
|       | 19   | User function input 4-C | User Input 4-C | 0                    | 0-0xFFFF         | -    |                 |
|       | 20   | User function output 4  | User Output 4  | 0                    | -32767-<br>32767 | -    |                 |
|       | 21   | User function 5         | User Func5     | 0                    | 0-28             | -    |                 |
|       | 22   | User function input 5-A | User Input 5-A | 0                    | 0-0xFFFF         | -    |                 |
|       | 23   | User function input 5-B | User Input 5-B | 0                    | 0-0xFFFF         | -    |                 |
|       | 24   | User function input 5-C | User Input 5-C | 0                    | 0-0xFFFF         | -    |                 |
|       | 25   | User function output 5  | User Output 5  | 0                    | -32767-<br>32767 | -    |                 |
|       | 26   | User function 6         | User Func6     | 0                    | 0-28             | -    |                 |
|       | 27   | User function input 6-A | User Input 6-A | 0                    | 0-0xFFFF         | -    |                 |
|       | 28   | User function input 6-B | User Input 6-B | 0                    | 0-0xFFFF         | -    |                 |

Γ

LSELECTRIC | 149

| Group | Code | Name                     | LCD Display     | Parameter<br>Setting | Setting<br>Range | Unit |
|-------|------|--------------------------|-----------------|----------------------|------------------|------|
|       | 29   | User function input 6-C  | User Input 6-C  | 0                    | 0-0xFFFF         | -    |
|       | 30   | User function output 6   | User Output 6   | 0                    | -32767-<br>32767 | -    |
|       | 31   | User function 7          | User Func7      | 0                    | 0-28             | -    |
|       | 32   | User function input 7-A  | User Input 7-A  | 0                    | 0-0xFFFF         | -    |
|       | 33   | User function input 7-B  | User Input 7-B  | 0                    | 0-0xFFFF         | -    |
|       | 34   | User function input 7-C  | User Input 7-C  | 0                    | 0-0xFFFF         | -    |
|       | 35   | User function output 7   | User Output 7   | 0                    | -32767-<br>32767 | -    |
|       | 36   | User function 8          | User Func8      | 0                    | 0-28             | -    |
|       | 37   | User function input 8-A  | User Input 8-A  | 0                    | 0-0xFFFF         | -    |
|       | 38   | User function input8-B   | User Input 8-B  | 0                    | 0-0xFFFF         | -    |
|       | 39   | User function input 8-C  | User Input 8-C  | 0                    | 0-0xFFFF         | -    |
|       | 40   | User function output 8   | User Output 8   | 0                    | -32767-<br>32767 | -    |
|       | 41   | User function 9          | User Func9      | 0                    | 0-28             | -    |
|       | 42   | User function input 9-A  | User Input 9-A  | 0                    | 0-0xFFFF         | -    |
|       | 43   | User function input 9-B  | User Input 9-B  | 0                    | 0-0xFFFF         | -    |
|       | 44   | User function input 9-C  | User Input 9-C  | 0                    | 0-0xFFFF         | -    |
|       | 45   | User function output 9   | User Output 9   | 0                    | -32767-<br>32767 | -    |
|       | 46   | User function 10         | User Func10     | 0                    | 0-28             | -    |
|       | 47   | User function input 10-A | User Input 10-A | 0                    | 0-0xFFFF         | -    |
|       | 48   | User function input 10-B | User Input 10-B | 0                    | 0-0xFFFF         | -    |
|       | 49   | User function input 10-C | User Input 10-C | 0                    | 0-0xFFFF         | -    |
|       | 50   | User function output 10  | User Output 10  | 0                    | -32767-<br>32767 | -    |
|       | 51   | User function 11         | User Func11     | 0                    | 0-28             | -    |
|       | 52   | User function input 11-A | User Input 11-A | 0                    | 0-0xFFFF         | -    |
|       | 53   | User function input 11-B | User Input 11-B | 0                    | 0-0xFFFF         | -    |
|       | 54   | User function input 11-C | User Input 11-C | 0                    | 0-0xFFFF         | -    |
|       | 55   | User function output 11  | User Output 11  | 0                    | -32767-<br>32767 | -    |
|       | 56   | User function 12         | User Func12     | 0                    | 0-28             | -    |

| Group | Code | Name                     | LCD Display     | Parameter<br>Setting | Setting<br>Range | Unit |                 |
|-------|------|--------------------------|-----------------|----------------------|------------------|------|-----------------|
|       | 57   | User function input 12-A | User Input 12-A | 0                    | 0-0xFFFF         | -    |                 |
|       | 58   | User function input 12-B | User Input 12-B | 0                    | 0-0xFFFF         | -    |                 |
|       | 59   | User function input 12-C | User Input 12-C | 0                    | 0-0xFFFF         | -    |                 |
|       | 60   | User function output 12  | User Output 12  | 0                    | -32767-<br>32767 | -    |                 |
|       | 61   | User function 13         | User Func13     | 0                    | 0-28             | -    |                 |
|       | 62   | User function input 13-A | User Input 13-A | 0                    | 0-0xFFFF         | -    |                 |
|       | 63   | User function input 13-B | User Input 13-B | 0                    | 0-0xFFFF         | -    | Fe              |
|       | 64   | User function input 13-C | User Input 13-C | 0                    | 0-0xFFFF         | -    | Basic<br>Featur |
|       | 65   | User function output 13  | User Output 13  | 0                    | -32767-<br>32767 | -    | Ires            |
|       | 66   | User function 14         | User Func14     | 0                    | 0-28             | -    |                 |
|       | 67   | User function input 14-A | User Input 14-A | 0                    | 0-0xFFFF         | -    |                 |
|       | 68   | User function input14-B  | User Input 14-B | 0                    | 0-0xFFFF         | -    |                 |
|       | 69   | User function input 14-C | User Input 14-C | 0                    | 0-0xFFFF         | -    |                 |
|       | 70   | User function output14   | User Output 14  | 0                    | -32767-<br>32767 | -    |                 |
|       | 71   | User function 15         | User Func15     | 0                    | 0-28             | -    |                 |
|       | 72   | User function input 15-A | User Input 15-A | 0                    | 0-0xFFFF         | -    |                 |
|       | 73   | User function input 15-B | User Input 15-B | 0                    | 0-0xFFFF         | -    |                 |
|       | 74   | User function input 15-C | User Input 15-C | 0                    | 0-0xFFFF         | -    |                 |
|       | 75   | User function output 15  | User Output 15  | 0                    | -32767-<br>32767 | -    |                 |
|       | 76   | User function 16         | User Func16     | 0                    | 0-28             | -    |                 |
|       | 77   | User function input 16-A | User Input 16-A | 0                    | 0-0xFFFF         | -    |                 |
|       | 78   | User function input 16-B | User Input 16-B | 0                    | 0-0xFFFF         | -    |                 |
|       | 79   | User function input 16-C | User Input 16-C | 0                    | 0-0xFFFF         | -    |                 |
|       | 80   | User function output 16  | User Output 16  | 0                    | -32767-<br>32767 | -    |                 |
|       | 81   | User function 17         | User Func17     | 0                    | 0-28             | -    |                 |
|       | 82   | User function input 17-A | User Input 17-A | 0                    | 0-0xFFFF         | -    |                 |
|       | 83   | User function input 17-B | User Input 17-B | 0                    | 0-0xFFFF         | -    |                 |
|       | 84   | User function input 17-C | User Input 17-C | 0                    | 0-0xFFFF         | -    |                 |
|       | 85   | User function output 17  | User Output 17  | 0                    | -32767-          | -    |                 |

Γ

| Group | Code | Name                     | LCD Display     | Parameter<br>Setting | Setting<br>Range | Unit |
|-------|------|--------------------------|-----------------|----------------------|------------------|------|
|       |      |                          |                 |                      | 32767            |      |
|       | 86   | User function 18         | User Func18     | 0                    | 0-28             | -    |
|       | 87   | User function input 18-A | User Input 18-A | 0                    | 0-0xFFFF         | -    |
|       | 88   | User function input 18-B | User Input 18-B | 0                    | 0-0xFFFF         | -    |
|       | 89   | User function input 18-C | User Input 18-C | 0                    | 0-0xFFFF         | -    |
|       | 90   | User function output 18  | User Output 18  | 0                    | -32767-<br>32767 | -    |

1

## **User Sequence Setting Details**

| Code                 | Description                                                                 |
|----------------------|-----------------------------------------------------------------------------|
| AP.02 User Seq En    | Display the parameter groups related to a user sequence.                    |
|                      | Set Sequence Run and Sequence Stop with the keypad.                         |
| US.01 User Seq Con   | Parameters cannot be adjusted during an operation. To adjust                |
|                      | parameters, the operation must be stopped.                                  |
|                      | Set the user sequence Loop Time.                                            |
| US.02 User Loop Time | User sequence loop time can be set to 0.01s/0.02s/                          |
|                      | 0.05s/0.1s/0.5s/1s.                                                         |
|                      | Set parameters to connect 18 Function Blocks. If the input value is         |
| US.11–28             | 0x0000, an output value cannot be used.                                     |
| Link UserOut1–18     | To use the output value in step 1 for the frequency reference (Cmd          |
|                      | Frequency), input the communication address(0x1101) of the Cmd              |
|                      | frequency as the Link UserOut1 parameter.                                   |
| US.31–60 Void        | Set 30 void parameters. Use when constant (Const) parameter input           |
| Para1–30             | is needed in the user function block.                                       |
|                      | Set user defined functions for the 18 function blocks.                      |
| UF.01–90             | If the function block setting is invalid, the output of the User Output@ is |
| 01.01-00             | -1. All the outputs from the User Output@ are read only, and can be         |
|                      | used with the user output link@ (Link UserOut@) of the US group.            |

### **Function Block Parameter Structure**

| Туре           | Description                                                     |
|----------------|-----------------------------------------------------------------|
| User Func @*   | Choose the function to perform in the function block.           |
| User Input @-A | Communication address of the function's first input parameter.  |
| User Input @-B | Communication address of the function's second input parameter. |
| User Input @-C | Communication address of the function's third input parameter.  |
| User Output @  | Output value (Read Only) after performing the function block.   |

\* @ is the step number (1-18).

## **User Function Operation Condition**

| Number | Туре                         | Description                                                                                                    |                   |
|--------|------------------------------|----------------------------------------------------------------------------------------------------|-------------------|
| 0      | NOP                          | No Operation.                                                                                                    | -                 |
|        |                              | Addition operation, (A + B) + C                                                                                                  | -                 |
| 1      | ADD                          | If the C parameter is 0x0000, it will be recognized as 0.                                                                        | -                 |
| 2      | SUB                          | Subtraction operation, (A - B) - C                                                                                               |                   |
|        |                              | If the C parameter is 0x0000, it will be recognized as 0.                                                                        | -                 |
| 3      | ADDSUB                       | Addition andsubtraction compound operation, (A + B) - C<br>If the C parameter is 0x0000, it will be recognized as 0.             |                   |
|        |                              | Output the smallest value of the input values, MIN(A, B, C).                                                                     | -                 |
| 4      | MIN                          | If the C parameter is 0x0000, operate only with A, B.                                                                            | _                 |
| 5      | MAX                          | Output the largest value of the input values, MAX(A, B, C).                                                                      |                   |
|        |                              | If the C parameter is 0x0000, operate only with A, B.<br>Output the absolute value of the A parameter,  A .                      | Basic<br>Features |
| 6      | ABS                          | This operation does not use the B, or C parameter.                                                                               | tic               |
| 7      | NEGATE                       | Output the negative value of the A parameter, -( A ).                                                                            | ſes               |
|        |                              | This operation does not use the B, or C parameter.                                                                               | _                 |
| 8      | REMAINDER                    | Remainder operation of A and B, A % B<br>This operation does not use the C parameter.                                            |                   |
|        |                              | Multiplication, division compound operation, (A x B)/C.                                                                          | _                 |
| 9      | MPYDIV                       | If the C parameter is 0x0000, output the multiplication operation of                                                             |                   |
|        |                              | (A x B).                                                                                                    | _                 |
|        | COMPARE-GT<br>(greater than) | Comparison operation: if $(A > B)$ the output is C; if $(A  the$                                                                 |                   |
| 10     |                              | output is 0.<br>If the condition is met, the output parameter is C. If the condition is                                          |                   |
| 10     |                              | not met, the output is 0(False). If the C parameter is 0x0000 and if                                                             |                   |
|        |                              | the condition is met, the output is 1(True).                                                                                     | _                 |
|        | COMPARE-GTEQ                 | Comparison operation; if (A >/= B) output is C; if (A <b) 0.<="" is="" output="" td="" the=""><td></td></b)>                     |                   |
| 11     | (great than or               | If the condition is met, the output parameter is C. If the condition is                                                          |                   |
|        | equal to)                    | not met, the output is 0(False). If the C parameter is 0x0000 and if                                                             |                   |
|        |                              | the condition is met, the output is 1(True).<br>Comparison operation, if(A == B) then the output is C. For all other             | -                 |
|        |                              | values the output is 0.                                                                                                    |                   |
| 12     | COMPARE-<br>EQUAL            | If the condition is met, the output parameter is C. if the condition is                                                          |                   |
|        | LQUAL                        | not met, the output is 0(False). If the C parameter is 0x0000 and if the condition is met, the output is 1(True).                |                   |
|        |                              | Comparison operation, if (A != B) then the output is C. For all other                                                            | -                 |
|        | COMPARE-                     | values the output is 0.                                                                                                    |                   |
| 13     | NEQUAL                       | If the condition is met, the output parameter is C. If the condition is                                                          |                   |
|        |                              | not met, the output is 0(False). If the C parameter is 0x0000 and if the condition is met, the output is 1(True).                |                   |
|        |                              | Adds 1 each time a user sequence completes a loop.                                                                               | _                 |
|        |                              | A: Max Loop, B: Timer Run/Stop, C: Choose output mode.                                                                           |                   |
| 14     | TIMER                        | If input of B is 1, timer stops (output is 0). If input is 0, timer runs.<br>If input of C is 1, output the current timer value. |                   |
| 14     |                              | If input of C is 0, output 1 when timer value exceeds A(Max) value.                                                              |                   |
|        |                              | If the C parameter is 0x0000, C will be recognized as 0.                                                                         |                   |
|        |                              | Timer overflow Initializes the timer value to 0.                                                                                 | _                 |
| 15     | LIMIT                        | Sets a limit for the A parameter.                                                                                                |                   |
|        |                              | If input to A is between B and C, output the input to A.                                                                         | _                 |

Γ

| Number | Туре          | Description                                                                                                    |
|--------|---------------|----------------------------------------------------------------------------------------------------|
|        |               | If input to A is larger than B, output B. If input of A is smaller than C, output C.                                                                                                    |
| 16     | AND           | B parameter must be greater than or equal to the C parameter.<br>Output the AND operation, (A and B) and C.<br>If the C parameter is 0x0000, operate only with A, B.                                                                                                    |
| 17     | OR            | Output the OR operation, (A   B)   C.<br>If the C parameter is 0x0000, operate only with A, B.                                                                                                    |
| 18     | XOR           | Output the XOR operation, (A ^ B) ^ C.<br>If the C parameter is 0x0000, operate only with A, B.                                                                                                    |
| 19     | AND/OR        | Output the AND/OR operation, (A andB)   C.<br>If the C parameter is 0x0000, operate only with A, B.                                                                                                    |
| 20     | SWITCH        | Output a value after selecting one of two inputs, if (A) then B otherwise C.<br>If the input at A is 1, the output will be B. If the input at A is 0, the output parameter will be C.                                                                                                    |
| 21     | BITTEST       | Test the B bit of the A parameter, BITTEST(A, B).<br>If the B bit of the A input is 1, the output is 1. If it is 0, then the<br>output is 0. The input value of B must be between 0-16. If the<br>value is higher than 16, it will be recognized as 16. If input at B is<br>0, the output is always 0.                       |
| 22     | BITSET        | Set the B bit of the A parameter, BITSET(A, B). Output the changed value after setting the B bit to input at A.<br>The input value of B must be between 0-16. If the value is higher than 16, it will be recognized as 16. If the input at B is 0, the output is always 0. This operation does not use the C parameter.      |
| 23     | BITCLEAR      | Clear the B bit of the A parameter, BITCLEAR(A, B). Output the changed value after clearing the B bit to input at A.<br>The input value of B must be between 0-16. If the value is higher than 16, it will be recognized as 16. If the input at B is 0, the output is always 0. This operation does not use the C parameter. |
| 24     | LOWPASSFILTER | Output the input at A as the B filter gains time constant, B x US-02 (US Loop Time.                                                                                                    |
| 25     | PI_CONTROL    | P, I gain = A, B parameter input, then output as C.<br>Conditions for PI_PROCESS output: C = 0: Const PI,<br>C = 1: PI_PROCESS-B >= PI_PROCESS-OUT >= 0,<br>C = 2: PI_PROCESS-B >= PI_PROCESS-OUT >= -<br>(PI_PROCESS-B),<br>P gain = A/100, I gain = 1/(Bx Loop Time),<br>If there is an error with PI settings, output -1. |
| 26     | PI_PROCESS    | A is an input error, B is an output limit, C is the value of Const PI output.                                                                                                    |

| Number | Туре      | Description                                                                                                    |
|--------|-----------|----------------------------------------------------------------------------------------------------|
|        |           | Range of C is 0-32,767.                                                                                                    |
| 27     | UPCOUNT   | Upcounts the pulses and then output the value- UPCOUNT(A, B, C).<br>After receiving a trigger input (A), outputs are upcounted by C conditions. If the B inputs is 1, do not operate and display 0. If the B inputs is 0, operate.<br>If the C parameter is 0, upcount when the input at A changes from 0 to 1.<br>If the C parameter is 1, upcount when the input at A is changed from 1 to 0.<br>If the C parameter is 2, upcount whenever the input at A changes.<br>Output range is: 0-32767 |
| 28     | DOWNCOUNT | Downcounts the pulses and then output the value-<br>DOWNCOUNT(A, B, C).<br>After receiving a trigger input (A), outputs are downcounted by C<br>conditions. If the B input is 1, do not operate and display the initial<br>value of C. If the B input is 0, operate.<br>Downcounts when the A parameter changes from 0 to 1.                                                                                                    |

#### Note

Г

The PI process block (PI\_PROCESS Block) must be used after the PI control block (PI\_CONTROL Block) for proper PI control operation. PI control operation cannot be performed if there is another block between the two blocks, or if the blocks are placed in an incorrect order.

# Caution

User sequence features work only with code version 1.00, IO S/W version 0.11, and keypad S/W version 1.07 or higher versions.

# 4.23 Fire Mode Operation

This function is used to allow the inverter to ignore minor faults during emergency situations, such as fire, and provides continuous operation to fire pumps.

When turned on, Fire mode forces the inverter to ignore all minor fault trips and repeat a Reset and Restart for major fault trips, regardless of the restart trial count limit. The retry delay time set at PR. 10 (Retry Delay) still applies while the inverter performs a Reset and Restart.

#### **Fire Mode Parameter Settings**

| Group | Code      | Name                      | LCD Display               | Pa   | rameter Setting | Setting<br>Range | Unit |
|-------|-----------|---------------------------|---------------------------|------|-----------------|------------------|------|
|       | 80        | Fire Mode selection       | Fire Mode<br>Sel          | 1    | Fire Mode       | 0–2              | -    |
| Ad    | 81        | Fire Mode frequency       | Fire Mode<br>Freq         | 0-60 |                 | 0–60             |      |
| Au    | 82        | Fire Mode run direction   | Fire Mode<br>Dir          | 0–1  |                 | 0–1              |      |
|       | 83        | Fire Mode operation count | Fire Mode<br>Cnt          | Not  | configurable    | -                | -    |
| In    | 65–<br>71 | Px terminal configuration | Px Define<br>(Px: P1– P7) | 51   | Fire Mode       | 0–54             | -    |

The inverter runs in Fire mode when Ad. 80 (Fire Mode Sel) is set to '2 (Fire Mode)', and the multi-function terminal (In. 65-71) configured for Fire mode (51: Fire Mode) is turned on. The Fire mode count increases by 1 at Ad. 83 (Fire Mode Count) each time a Fire mode operation is run.

#### Caution

Fire mode operation may result in inverter malfunction. Note that Fire mode operation voids the product warranty – the inverter is covered by the product warranty only when the Fire mode count is '0.'

#### Fire Mode Function Setting Details

| Code                                     | Description                         | Details                                                                                                    |
|------------------------------------------|-------------------------------------|----------------------------------------------------------------------------------------------------|
| Ad.81 Fire<br>Mode<br>frequency          | Fire mode<br>frequency<br>reference | The frequency set at Ad. 81 (Fire mode frequency) is used for<br>the inverter operation in Fire mode. The Fire mode frequency<br>takes priority over the Jog frequency, Multi-step frequencies,<br>and the keypad input frequency.                                        |
| Dr.03 Acc<br>Time /<br>Dr.04 Dec<br>Time | Fire mode<br>Acc/Dec times          | When Fire mode operation is turned on, the inverter accelerates for the time set at Dr.03 (Acc Time), and then decelerates based on the deceleration time set at Dr.04 (Dec Time). It stops when the Px terminal input is turned off (Fire mode operation is turned off). |

Basic

| Code                         | Description                            | Details                                                                                                    |
|------------------------------|----------------------------------------|----------------------------------------------------------------------------------------------------|
| Code<br>PR.10<br>Retry Delay | Description         Fault trip process | Some fault trips are ignored during Fire mode operation. The fault trip history is saved, but trip outputs are disabled even when they are configured at the multi-function output terminals.           Fault trips that are ignored in Fire mode           BX, External Trip, Low Voltage Trip, Inverter Overheat, Inverter Overload, Overload, Electrical Thermal Trip, Input/Output Open Phase, Motor Overload, Fan Trip, No Motor Trips, and other minor fault trips.           For the following fault trips, the inverter performs a Reset and Restart until the trip conditions are released. The retry delay time set at PR. 10 (Retry Delay) applies while the inverter performs a Reset and Restart.           Fault trips that force a Reset Restart in Fire mode           Over Voltage, Over Current1(OC1), Ground Fault Trip |
|                              |                                        | The inverter stops operating when the following fault trips occur:                                                                                                    |
|                              |                                        |                                                                                                    |
|                              |                                        | H/W Diag, Over Current 2 (Arm-Short)                                                                                                    |

# 4.24 Improvement of output voltage drop

Improvement of the output voltage drop enables the output voltage operation command when the input voltage and overload settings are low to gain more output voltage and decrease the output current.

#### Parameter Setting for Improvement of Output Voltage Drop

Г

| Gro<br>up | Code | Name                          | LCD Display     | Par | rameter Setting | Setting<br>Range | Unit |
|-----------|------|-------------------------------|-----------------|-----|-----------------|------------------|------|
| Ad        | 87   | Overmodulation mode selection | OVM Mode<br>Sel | 0   | No              | 0-1              | -    |

| Code | Description                      | Details                                                                                                    |
|------|----------------------------------|----------------------------------------------------------------------------------------------------|
|      | Overmodulation<br>mode selection | Setting Ad.87 (Overmodulation mode selection) as "No" limits<br>command voltage to linear output range. Setting Ad.87<br>(Overmodulation mode selection) as "Yes" allows for the output of<br>overmodulation area, which extends the range of the command<br>voltage. The output voltage command area will be enlarged for |

| Code | Description | Details              |
|------|-------------|----------------------|
|      |             | more output voltage. |

## ① Caution

- Getting out of the linear range may cause waveform distortion.
- When the input voltage is higher than the motor-rated voltage, the motor output voltage may be higher than the rated voltage.
- The current value may vary quickly during a high-speed operation, but the current change amount will not increase by much.
- The compensation of the output voltage is less than the motor-rated voltage set in the parameter settings.
- Overmodulation mode does not operate when the input voltage is higher than the output voltage.

# Memo

Γ

# **5 Learning Advanced Features**

This chapter describes the advanced features of the S100 inverter. Parameter groups and codes are described based on 0.4-22kW models. For 30-75kW models, refer to 3.1.5 <u>Control Menu</u> on page <u>64</u>. Check the reference page in the table to see the detailed description for each of the advanced features.

| Advanced Tasks                                                                                                    | Description                                                                                                    | Ref.         |  |  |  |
|----------------------------------------------------------------------------------------------------|----------------------------------------------------------------------------------------------------|--------------|--|--|--|
| Auxiliary frequency operation                                                                                                    | Use the main and auxiliary frequencies in the predefined<br>formulas to create various operating conditions. Auxiliary<br>frequency operation is ideal for Draw Operation* as this feature<br>enables fine-tuning of operation speeds. |              |  |  |  |
| Jog operation                                                                                                    | Jog operation is a kind of a manual operation. The inverter<br>operates to a set of parameter settings predefined for Jog<br>operation, while the Jog command button is pressed.                                                       |              |  |  |  |
| Up-down operation                                                                                                    | Uses the upper and lower limit value switch output signals (i.e. signals from a flow meter) as Acc/Dec commands to motors.                                                                                                    | <u>p.169</u> |  |  |  |
| 3-wire operation                                                                                                    | 3-wire operation is used to latch an input signal. This configuration is used to operate the inverter by a push button.                                                                                                    | <u>p.171</u> |  |  |  |
| Safety operation<br>mode                                                                                                    | s i salely operation mone i nis leature is useful when exita care is i                                                                                                    |              |  |  |  |
| Dwell operation                                                                                                    | Use this feature for the lift-type loads such as elevators, when<br>the torque needs to be maintained while the brakes are applied<br>or released.                                                                                     |              |  |  |  |
| Slip compensation                                                                                                    | This feature ensures that the motor rotates at a constant speed,<br>by compensating for the motor slip as a load increases.                                                                                                    | <u>p.176</u> |  |  |  |
| PID control                                                                                                    | PID control provides constant automated control of flow,                                                                                                    |              |  |  |  |
| Auto-tuning                                                                                                    | Used to automatically measure the motor control parameters to optimize the inverter's control mode performance.                                                                                                    | <u>p.185</u> |  |  |  |
| Sensorless vector<br>control                                                                                                    | An efficient mode to control magnetic flux and torque without special sensors. Efficiency is achieved through the high torque characteristics at low current when compared with the V/F control mode.                                  | <u>p.189</u> |  |  |  |
| Energy buffering<br>operation Used to maintain the DC link voltage for as long as possible by<br>controlling the inverter output frequency during power<br>interruptions, thus to delay a low voltage fault trip. |                                                                                                    | <u>p.196</u> |  |  |  |
| Energy saving<br>operation                                                                                                    | Used to save energy by reducing the voltage supplied to motors during low-load and no-load conditions.                                                                                                    | <u>p.209</u> |  |  |  |
| Speed search<br>operation                                                                                                    | Used to prevent fault trips when the inverter voltage is output while the motor is idling or free-running.                                                                                                    | <u>p.212</u> |  |  |  |
| Auto restart<br>operation                                                                                                    | Auto restart configuration is used to automatically restart the inverter when a trip condition is released, after the inverter                                                                                                    | <u>p.217</u> |  |  |  |

| Advanced Tasks                                     | Description                                                                                                    | Ref.         |   |
|----------------------------------------------------|----------------------------------------------------------------------------------------------------|--------------|---|
|                                                    | stops operating due to activation of protective devices (fault trips).                                                                                                    |              |   |
| Second motor operation                             | Used to switch equipment operation by connecting two motors<br>to one inverter. Configure and operate the second motor using<br>the terminal input defined for the second motor operation. | <u>p.220</u> |   |
| Commercial power<br>source switch<br>operation     | Used to switch the power source to the motor from the inverter output to a commercial power source, or vice versa.                                                                         | <u>p.221</u> | _ |
| Cooling fan control                                | Used to control the cooling fan of the inverter.                                                                                                    | <u>p.222</u> |   |
| Timer settings                                     | Set the timer value and control the On/Off state of the multi-<br>function output and relay.                                                                                               | <u>p.232</u> |   |
| Brake control                                      | Used to control the On/Off operation of the load's electronic braking system.                                                                                                    | <u>p.233</u> | _ |
| Multi-function output<br>On/Off control            | Set standard values and turn On/Off the output relays or multi-<br>function output terminals according to the analog input value.                                                          | <u>p.234</u> |   |
| Regeneration<br>prevention for press<br>operation. | Used during a press operation to avoid motor regeneration, by increasing the motor operation speed.                                                                                        | <u>p.235</u> |   |

Г

\* Draw operation is an openloop tension control. This feature allows a constant tension to be applied to the material that is drawn by a motor-driven device, by fine-tuning the motor speed using operation frequencies that are proportional to a ratio of the main frequency reference.

# 5.1 Operating with Auxiliary References

Frequency references can be configured with various calculated conditions that use the main and auxiliary frequency references simultaneously. The main frequency reference is used as the operating frequency, while auxiliary references are used to modify and fine-tune the main reference.

| Group     | Code      | Name                                                 | LCD Display      | Para | meter Setting | Setting<br>Range | Unit |
|-----------|-----------|------------------------------------------------------|------------------|------|---------------|------------------|------|
| Operation | Frq       | Frequency reference source                           | Freq Ref Src     | 0    | Keypad-1      | 0–12             | -    |
|           | 01        | Auxiliary frequency<br>reference source              | Aux Ref Src      | 1    | V1            | 0–4              | -    |
| bA        | 02        | Auxiliary frequency<br>reference calculation<br>type | Aux Calc<br>Type | 0    | M+(G*A)       | 0–7              | -    |
|           | 03        | Auxiliary frequency reference gain                   | Aux Ref Gain     | 0.0  |               | -200.0–<br>200.0 | %    |
| In        | 65–<br>71 | Px terminal configuration                            | Px Define        | 40   | dis Aux Ref   | 0~54             | -    |

The table above lists the available calculated conditions for the main and auxiliary frequency references. Refer to the table to see how the calculations apply to an example where the Frq code has been set to 0(Keypad-1), and the inverter is operating at a main reference frequency of 30.00Hz. Signals at -10 - +10V are received at terminal V1, with the reference gain set at 5%. In this example, the resulting frequency reference is fine-tuned

within the range of 27.00-33.00Hz [Codes In.01-16 must be set to the default values, and In.06 (V1 Polarity), set to 1 (Bipolar)].

#### **Auxiliary Reference Setting Details**

| Code              | Description                                                          |             |                                                        |  |  |  |  |  |
|-------------------|----------------------------------------------------------------------|-------------|--------------------------------------------------------|--|--|--|--|--|
|                   | Set the input type to be used for the auxiliary frequency reference. |             |                                                        |  |  |  |  |  |
|                   | Cor                                                                  | nfiguration | Description                                            |  |  |  |  |  |
|                   | 0                                                                    | None        | Auxiliary frequency reference is disabled.             |  |  |  |  |  |
|                   | 1                                                                    | V1          | Sets the V1 (voltage) terminal at the control terminal |  |  |  |  |  |
|                   |                                                                      | VI          | block as the source of auxiliary frequency reference.  |  |  |  |  |  |
| bA.01 Aux Ref Src | 3 V2                                                                 | V2          | Sets the V2 (voltage) terminal at the control terminal |  |  |  |  |  |
| 5/                |                                                                      |             | block as the source of auxiliary frequency reference   |  |  |  |  |  |
|                   |                                                                      |             | (SW2 must be set to "voltage").                        |  |  |  |  |  |
|                   |                                                                      | 4 I2        | Sets the I2 (current) terminal at the control terminal |  |  |  |  |  |
|                   | 4                                                                    |             | block as the source of auxiliary frequency reference   |  |  |  |  |  |
|                   |                                                                      |             | (SW2 must be set to "current").                        |  |  |  |  |  |
|                   | 5 Pulse                                                              | Dulco       | Sets the TI (pulse) terminal at the control terminal   |  |  |  |  |  |
|                   |                                                                      | Puise       | block as the source of auxiliary frequency reference.  |  |  |  |  |  |

| Code               |                                                                                                    | Description                                                                                                    |  |  |  |  |
|--------------------|----------------------------------------------------------------------------------------------------|----------------------------------------------------------------------------------------------------|--|--|--|--|
|                    | the auxiliary reference<br>calculating the main r                                                                                                    | ence gain with bA.03 (Aux Ref Gain) to configure<br>e and set the percentage to be reflected when<br>reference. Note that items 4–7 below may result in<br>us (-) references (forward or reverse operation) even<br>g inputs are used. |  |  |  |  |
|                    | Configuration                                                                                                    | Formula for frequency reference                                                                                                    |  |  |  |  |
|                    | 0 M+(G*A)                                                                                                    | Main reference+(bA.03xbA.01xIn.01)                                                                                                    |  |  |  |  |
|                    | 1 M*(G*A)                                                                                                    | x(bA.03xbA.01)                                                                                                    |  |  |  |  |
|                    | 2 M/(G*A)                                                                                                    | Main reference/(bA.03xbA.01)                                                                                                    |  |  |  |  |
| bA.02 Aux Calc     | 3 M+{M*(G*A)}                                                                                                    | Main reference+{Main reference<br>x(bA.03xbA.01)}                                                                                                    |  |  |  |  |
| Туре               | 4 M+G*2*(A-50)                                                                                                    | Main reference+bA.03x2x(bA.01-50)x In.01                                                                                                    |  |  |  |  |
|                    | 5 M*{G*2*(A-<br>50)}                                                                                                    | Main reference+bA.03x2x(bA.01-50)x In.01<br>Main reference x{bA.03x2x(bA.01-50)}<br>Main reference/{bA.03x2x(bA.01-50)}<br>Main reference+Main reference x                                                                             |  |  |  |  |
|                    | 6 M/{G*2*(A-50)}                                                                                                    | Main reference/{bA.03x2x(bA.01-50)}                                                                                                    |  |  |  |  |
|                    | - M+M*G*2*                                                                                                    | Main reference+Main reference x                                                                                                    |  |  |  |  |
|                    | 7 (A-50)                                                                                                    | bA.03x2x(bA.01-50)                                                                                                    |  |  |  |  |
|                    |                                                                                                    | e gain (%)<br>/ reference (Hz or rpm) or gain (%)                                                                                                    |  |  |  |  |
| bA.03 Aux Ref      | Adjust the size of the input (bA.01 Aux Ref Src) configured for auxiliary                                                                                                    |                                                                                                    |  |  |  |  |
| Gain               | frequency.                                                                                                    |                                                                                                    |  |  |  |  |
| In.65–71 Px Define | Set one of the multi-function input terminals to 40(dis Aux Ref) and turn it<br>on to disable the auxiliary frequency reference. The inverter will operate<br>using the main frequency reference only. |                                                                                                    |  |  |  |  |

Γ

Main frequency M Calculated frequency F(M,A,G) Auxiliary frequency A .´o o Auxiliary frequency command does not work if the multi-function terminals (In.65-71) are set to 40(disable aux. reference).

#### Auxiliary Reference Operation Ex #1

# Keypad Frequency Setting is Main Frequency and V1 Analog Voltage is Auxiliary Frequency

- Main frequency: Keypad (operation frequency 30Hz)
- Maximum frequency setting (dr.20): 400Hz
- Auxiliary frequency setting (bA.01): V1[Display by percentage(%) or auxiliary frequency (Hz) depending on the operation setting condition]
- Auxiliary reference gain setting (bA.03): 50%
- In.01-32: Factory default

Example: an input voltage of 6V is supplied to V1, and the frequency corresponding to 10V is 60Hz. The table below shows the auxiliary frequency A as 36Hz[= $60Hz \times (6V/10V)$ ] or 60%[=  $100\% \times (6V/10V)$ ].

|   | Setting*                            | Calculating final command frequency**          |
|---|-------------------------------------|------------------------------------------------|
| 0 | M[Hz]+(G[%]*A[Hz])                  | 30Hz(M)+(50%(G)x36Hz(A))=48Hz                  |
| 1 | M[Hz]*(G[%]*A[%])                   | 30Hz(M)x(50%(G)x60%(A))=9Hz                    |
| 2 | M[Hz]/(G[%]*A[%])                   | 30Hz(M)/(50%(G)x60%(A))=100Hz                  |
| 3 | M[Hz]+{M[Hz]*(G[%]*A[%])}           | 30Hz(M)+{30[Hz]x(50%(G)x60%(A))}=39Hz          |
| 4 | M[Hz]+G[%]*2*(A[%]-50[%])[Hz]       | 30Hz(M)+50%(G)x2x(60%(A)–<br>50%)x60Hz=36Hz    |
| 5 | M[HZ]*{G[%]*2*(A[%]-50[%])}         | 30Hz(M)x{50%(G)x2x(60%(A)–50%)}=3Hz            |
| 6 | M[HZ]/{G[%]*2*(A[%]-50[%])}         | 30Hz(M)/{50%(G)x2x(60%-50%)}=300Hz             |
| 7 | M[HZ]+M[HZ]*G[%]*2*(A[%]-<br>50[%]) | 30Hz(M)+30Hz(M)x50%(G)x2x(60%(A)–<br>50%)=33Hz |

\*M: main frequency reference (Hz or rpm)/G: auxiliary reference gain (%)/A: auxiliary frequency reference (Hz or rpm) or gain (%).

\*\*If the frequency setting is changed to rpm, it is converted to rpm instead of Hz.

Auxiliary Reference Operation Ex #2

# Keypad Frequency Setting is Main Frequency and I2 Analog Voltage is Auxiliary Frequency

- Main frequency: Keypad (Operation frequency 30Hz)
- Maximum frequency setting (dr.20): 400Hz
- Auxiliary frequency setting (bA.01): I2 [Display by percentage(%) or auxiliary frequency(Hz) depending on the operation setting condition]
- Auxiliary reference gain setting (bA.03): 50%
- In.01–32: Factory default

Example: an input current of 10.4mA is applied to I2, with the frequency corresponding to 20mA of 60Hz. The table below shows auxiliary frequency A as  $24Hz(=60[Hz] \times (10.4[mA]-4[mA])/(20[mA]-4[mA]))$  or  $40\%(=100[\%] \times ((10.4[mA]-4[mA])/(20[mA]-4[mA]))$ .

|   | Setting*                            | Calculating final command frequency**               |  |  |  |  |
|---|-------------------------------------|-----------------------------------------------------|--|--|--|--|
| 0 | M[Hz]+(G[%]*A[Hz])                  | 30Hz(M)+(50%(G)x24Hz(A))=42Hz                       |  |  |  |  |
| 1 | M[Hz]*(G[%]*A[%])                   | 30Hz(M)x(50%(G)x40%(A))=6Hz                         |  |  |  |  |
| 2 | M[Hz]/(G[%]*A[%])                   | 30Hz(M)/(50%(G)x40%(A))=150Hz                       |  |  |  |  |
| 3 | M[Hz]+{M[Hz]*(G[%]*A[%])}           | 30Hz(M)+{30[Hz]x(50%(G)x40%(A))}=36Hz               |  |  |  |  |
| 4 | M[Hz]+G[%]*2*(A[%]-50[%])[Hz]       | 30Hz(M)+50%(G)x2x(40%(A)–<br>50%)x60Hz=24Hz         |  |  |  |  |
| 5 | M[HZ]*{G[%]*2*(A[%]-50[%])          | 30Hz(M)x{50%(G)x2x(40%(A)-50%)} = -<br>3Hz(Reverse) |  |  |  |  |
| 6 | M[HZ]/{G[%]*2*(A[%]-50[%])}         | 30Hz(M)/{50%(G)x2x(60%-40%)} = -<br>300Hz(Reverse)  |  |  |  |  |
| 7 | M[HZ]+M[HZ]*G[%]*2*(A[%]-<br>50[%]) | 30Hz(M)+30Hz(M)x50%(G)x2x (40%(A)–<br>50%)=27Hz     |  |  |  |  |

\* M: main frequency reference (Hz or rpm)/G: auxiliary reference gain (%)/A: auxiliary frequency reference Hz or rpm) or gain (%).

\*\*If the frequency setting is changed to rpm, it is converted to rpm instead of Hz.

Auxiliary Reference Operation Ex #3

#### V1 is Main Frequency and I2 is Auxiliary Frequency

- Main frequency: V1 (frequency command setting to 5V and is set to 30Hz)
- Maximum frequency setting (dr.20): 400Hz
- Auxiliary frequency (bA.01): I2[Display by percentage (%) or auxiliary frequency (Hz) depending on the operation setting condition]
- Auxiliary reference gain (bA.03): 50%
- In.01–32: Factory default

Example: an input current of 10.4mA is applied to I2, with the frequency corresponding to 20mA of 60Hz. The table below shows auxiliary frequency Aas  $24Hz(=60[Hz]x{(10.4[mA]-4[mA])/(20[mA]-4[mA])}$  or  $40\%(=100[\%] \times {(10.4[mA]-4[mA])/(20[mA]-4[mA])}$ .

| Set | ting*                         | Calculating final command frequency** |  |  |  |
|-----|-------------------------------|---------------------------------------|--|--|--|
| 0   | M[Hz]+(G[%]*A[Hz])            | 30Hz(M)+(50%(G)x24Hz(A))=42Hz         |  |  |  |
| 1   | M[Hz]*(G[%]*A[%])             | 30Hz(M)x(50%(G)x40%(A))=6Hz           |  |  |  |
| 2   | M[Hz]/(G[%]*A[%])             | 30Hz(M)/(50%(G)x40%(A))=150Hz         |  |  |  |
| 3   | M[Hz]+{M[Hz]*(G[%]*A[%])}     | 30Hz(M)+{30[Hz]x(50%(G)x40%(A))}=36Hz |  |  |  |
| 4   | M[Hz]+G[%]*2*(A[%]-50[%])[Hz] | 30Hz(M)+50%(G)x2x(40%(A)-             |  |  |  |

LSELECTRIC | 165

|   |                                     | 50%)x60Hz=24Hz                                    |
|---|-------------------------------------|---------------------------------------------------|
| 5 | M[HZ]*{G[%]*2*(A[%]-50[%])}         | 30Hz(M)x{50%(G)x2x(40%(A)-50%)}=-<br>3Hz(Reverse) |
| 6 | M[HZ]/{G[%]*2*(A[%]-50[%])}         | 30Hz(M)/{50%(G)x2x(60%-40%)}=-<br>300Hz(Reverse)  |
| 7 | M[HZ]+M[HZ]*G[%]*2*(A[%]-<br>50[%]) | 30Hz(M)+30Hz(M)x50%(G)x2x(40%(A)–<br>50%)=27Hz    |

\* M: main frequency reference (Hz or rpm)/G: auxiliary reference gain (%)/A: auxiliary frequency reference (Hz or rpm) or gain (%).

\*\*If the frequency setting is changed to rpm, it is converted to rpm instead of Hz.

#### Note

When the maximum frequency value is high, output frequency deviation may result due to analog input variation and deviations in the calculations.

# 5.2 Jog operation

The jog operation allows for a temporary control of the inverter. You can enter a jog operation command using the multi-function terminals or by using the [ESC] key on the keypad.

The jog operation is the second highest priority operation, after the dwell operation. If a jog operation is requested while operating the multi-step, up-down, or 3-wire operation modes, the jog operation overrides all other operation modes.

## 5.2.1 Jog Operation 1-Forward Jog by Multi-function Terminal

The jog operation is available in either forward or reverse direction, using the keypad or multi-function terminal inputs. The table below lists parameter setting for a forward jog operation using the multi-function terminal inputs.

| Group | Code  | Name                            | LCD Display              | Parame     | eter Setting | Setting Range                 | Unit |
|-------|-------|---------------------------------|--------------------------|------------|--------------|-------------------------------|------|
|       | 11    | Jog frequency                   | JOG Frequency            | 1          | 0.00         | 0.50-<br>Maximum<br>frequency | Hz   |
| dr    | 12    | Jog operation acceleration time | JOG Acc Time             | Time 20.00 |              | 0.00-600.00                   | sec  |
|       | 13    | Jog operation deceleration time | JOG Dec Time             | 3          | 30.00        | 0.00-600.00                   | sec  |
| In    | 65-71 | Px terminal configuration       | Px Define<br>(Px: P1–P7) | 6          | JOG          | -                             | -    |

### Forward Jog Description Details

Г

| Code                | Description                                                                |
|---------------------|----------------------------------------------------------------------------|
|                     | Select the jog frequency from P1- P7 and then select 6. Jog from In.65-71. |
| In.65–71 Px Define  | P1 1(FX)<br>P5 6(JOG)<br>CM<br>[Terminal settings for jog operation]       |
| dr.11 JOG Frequency | Set the operation frequency.                                               |
| dr.12 JOG Acc Time  | Set the acceleration speed.                                                |
| dr.13 JOG Dec Time  | Set the deceleration speed.                                                |

If a signal is entered at the jog terminal while an FX operation command is on, the operation frequency changes to the jog frequency and the jog operation begins.

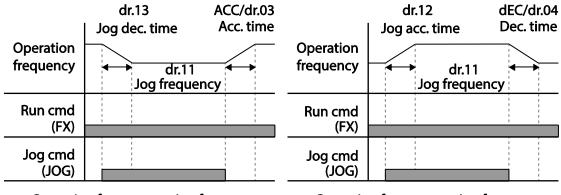

Operation frequency > Jog frequency

**Operation frequency < Jog frequency** 

## 5.2.2 Jog Operation 2-Fwd/Rev Jog by Multi-function Terminal

For jog operation 1, an operation command must be entered to start operation, but while using jog operation 2, a terminal that is set for a forward or reverse jog also starts an operation. The priorities for frequency, Acc/Dec time and terminal block input during operation in relation to other operating modes (Dwell, 3-wire, up/down, etc.) are identical to jog operation 1. If a different operation command is entered during a jog operation, it is ignored and the operation maintains the jog frequency.

| Group | Code  | Name                               | LCD Display              | Parameter setting        | Setting Range             | Unit |
|-------|-------|------------------------------------|--------------------------|--------------------------|---------------------------|------|
|       | 11    | Jog frequency                      | JOG Frequency            | 10.00                    | 0.50-Maximum<br>frequency | Hz   |
| dr    | 12    | Jog operation<br>acceleration time | JOG Acc Time             | 20.00                    | 0.00-600.00               | sec  |
|       | 13    | Operation deceleration time        | JOG Dec Time             | 30.00                    | 0.00-600.00               | sec  |
| In    | 65-71 | Px terminal configuration          | Px Define<br>(Px: P1-P7) | 46 FWD JOG<br>47 REV JOG | -                         | -    |

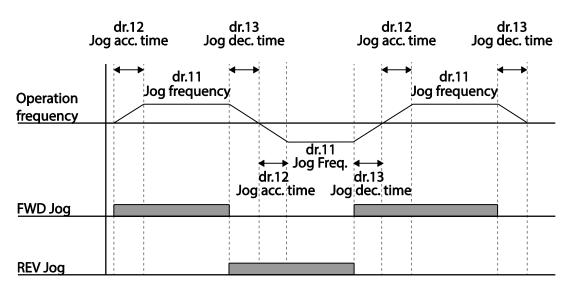

## 5.2.3 Jog Operation by Keypad

| Group | Code | Name                | LCD Display    | Parameter<br>Setting |            | Setting<br>Range | Unit |
|-------|------|---------------------|----------------|----------------------|------------|------------------|------|
| Dr    | 90   | [ESC] key functions | -              | 1                    | JOG<br>Key | -                | -    |
| וט    | 06   | Command source      | Cmd<br>Source* | 0                    | Keypad     | -                | -    |

\* Displayed under DRV-06 on the LCD keypad.

Set dr.90 to 1(JOG Key) and set the drv code in the Operation group to 0(Keypad). When the [ESC] key is pressed, the SET display light flashes and the jog operation is ready to start. Pressing the [RUN] key starts the operation and the inverter accelerates or decelerates to the designated jog frequency. Releasing the [RUN] key stops the jog operation. Set the Acc/Dec time for the jog operation frequency at dr.12 and dr.13.

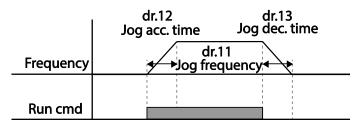

# 5.3 Up-down Operation

The Acc/Dec time can be controlled through input at the multi-function terminal block. Similar to a flowmeter, the up-down operation can be applied easily to a system that uses the upper-lower limit switch signals for Acc/Dec commands.

| Group | Code      | Name                                | LCD<br>Display           | Pa | rameter Setting | Setting Range          | Unit |
|-------|-----------|-------------------------------------|--------------------------|----|-----------------|------------------------|------|
| Ad    | 65        | Up-down operation<br>frequency save | U/D Save<br>Mode         | 1  | Yes             | 0-1                    | -    |
|       |           |                                     |                          | 0  | U/D Normal      |                        |      |
| Ad    | 85        | Up-down operation mode              | U/D Mode<br>Sel          | 1  | U/D Step        | 0-2                    |      |
| Au    | 05        |                                     |                          | 2  | U/D             | 0-2                    |      |
|       |           |                                     |                          |    | Step+Norm       |                        |      |
| Ad    | 86        | Up-down step frequency              | U/D Step<br>Freq         | 0  |                 | 0-Maximum<br>frequency | Hz   |
|       | 65-       | Py terminal contiduiration          | D. D.f.                  | 17 | Up              |                        |      |
| In    | 05-<br>71 |                                     | Px Define<br>(Px: P1-P7) | 18 | Down            | -                      | -    |
|       | 11        |                                     | (FA. FI <b>-F</b> 7)     | 20 | U/D Clear       |                        |      |

### Up-down Normal Operation Setting Details

| Code                   | Description                                                                                                    |  |  |  |  |  |
|------------------------|----------------------------------------------------------------------------------------------------|--|--|--|--|--|
|                        | Select two terminals for up-down operation and set them to 17 (Up) and<br>18 (Down), respectively. With the operation command input, acceleration<br>begins when the Up terminal signal is on. Acceleration stops and constan<br>speed operation begins when the signal is off.<br>During operation, deceleration begins when the Down signal is on.<br>Deceleration stops and constant speed operation begins when both Up<br>and Down signals are entered at the same time.                                                                                                    |  |  |  |  |  |
| In.65-71 Px Define     |                                                                                                    |  |  |  |  |  |
|                        | Frequency                                                                                                    |  |  |  |  |  |
|                        | P4(Up)                                                                                                    |  |  |  |  |  |
|                        | P5(Down)                                                                                                    |  |  |  |  |  |
|                        | Run cmd (FX)                                                                                                    |  |  |  |  |  |
| Ad.65 U/D Save<br>Mode | During a constant speed operation, the operating frequency is saved<br>automatically in the following conditions: the operation command (Fx or<br>Rx) is off, a fault trip occurs, or the power is off.<br>When the operation command is turned on again, or when the inverter<br>regains the power source or resumes to a normal operation from a fault<br>trip, it resumes operation at the saved frequency. To delete the saved<br>frequency, use the multi-function terminal block. Set one of the multi-<br>function terminals to 20 (U/D Clear) and apply signals to it during constar<br>speed operation. The saved frequency and the up-down operation<br>configuration will be deleted. |  |  |  |  |  |
| Wouc                   | Saved<br>frequency                                                                                                    |  |  |  |  |  |
|                        | Output<br>frequency                                                                                                    |  |  |  |  |  |
|                        | P3(U/D Clear)                                                                                                    |  |  |  |  |  |
|                        | P4 (Up)                                                                                                    |  |  |  |  |  |
|                        | Run cmd(FX)                                                                                                    |  |  |  |  |  |

٦

### **Up-Down Mode Selection**

Г

| Code                   | Description                                    |                             |                                                                                                    |         |  |
|------------------------|------------------------------------------------|-----------------------------|----------------------------------------------------------------------------------------------------|---------|--|
|                        | Sele                                           | ct up-down op               |                                                                                                    |         |  |
|                        |                                                | Setting                     | Function                                                                                                    |         |  |
|                        | 0                                              | U/D<br>Normal               | Pressing the Up button increases the frequency to<br>the maximum setting at a preset acceleration time.<br>Pressing the Down button decreases the<br>frequency to a preset deceleration speed,<br>regardless of stop mode.                                                                          |         |  |
|                        | 1                                              | U/D Step                    | Accelerate or decelerate according to the step<br>frequency set in Ad.86 on the ascending edge of<br>the multi-function input set for up-down operation<br>mode.                                                                                                    | ΠÞ      |  |
|                        | 2                                              | U/D<br>Step+Norm            | Accelerate or decelerate according to the step<br>frequency set in Ad.86 on the ascending edge of<br>the multi-function input set for up-down operation<br>mode. If acceleration or deceleration is activated<br>more than 3 seconds, the operation settings will<br>change to up-down normal mode. | dvanced |  |
| Ad.85 U/D Mode<br>Sel  | Frequency<br>P5(Up)<br>P6(Down)<br>Run cmd(FX) |                             | More than<br>3 sec                                                                                                    |         |  |
|                        |                                                |                             | <1: U/D Step>                                                                                                    |         |  |
|                        | Fre                                            | equency                     | 3 sec                                                                                                    |         |  |
|                        | _                                              | (Up)                        |                                                                                                    |         |  |
|                        |                                                | (Down)                      |                                                                                                    |         |  |
|                        | -                                              | n cmd(FX)                   |                                                                                                    |         |  |
|                        |                                                |                             | <2: U/D Step+Norm>                                                                                                    |         |  |
| Ad.86 U/D Step<br>Freq |                                                | the frequency v<br>n input. | value to increase or decrease based on the up or                                                                                                    |         |  |

# 5.4 3-Wire Operation

The 3-wire operation latches the signal input (the signal stays on after the button is released), and is used when operating the inverter with a push button.

| Group     | Code  | Name                      | LCD Display              | Param | eter Setting | Setting Range | Unit |
|-----------|-------|---------------------------|--------------------------|-------|--------------|---------------|------|
| Operation | drv   | Command source            | Cmd Source*              | 1     | Fx/Rx - 1    | -             | -    |
| In        | 65-71 | Px terminal configuration | Px Define<br>(Px: P1-P7) | 14    | 3-Wire       | 0~54          | -    |

\* Displayed under DRV-06 in an LCD keypad.

To enable the 3-wire operation, the following circuit sequence is necessary. The minimum input time (t) for 3-wire operation is 1ms, and the operation stops when both forward and reverse operation commands are entered at the same time.

|     | P1 | 1: FX (ln.65)      |
|-----|----|--------------------|
|     | P2 | 2: RX (In.66)      |
| 010 | P5 | 14: 3-Wire (In.69) |
|     | СМ |                    |

[Terminal connections for 3-wire operation]

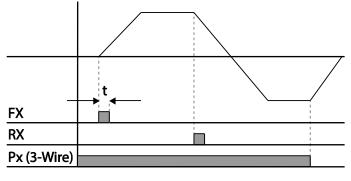

[3-wire operation]

# 5.5 Safe Operation Mode

When the multi-function terminals are configured to operate in safe mode, operation commands can be entered in the Safe operation mode only. Safe operation mode is used

| Group | Code  | Name                             | LCD Display              | Para | ameter Setting | Setting Range | Unit |
|-------|-------|----------------------------------|--------------------------|------|----------------|---------------|------|
|       | 70    | Safe operation selection         | Run En Mode              | 1    | DI Dependent   | -             | -    |
| Ad    | 71    | Safe operation stop mode         | Run Dis Stop             | 0    | Free-Run       | 0-2           | -    |
|       | 72    | Safe operation deceleration time | Q-Stop Time              | 5.0  |                | 0.0-600.0     | sec  |
| In    | 65-69 | Px terminal configuration        | Px Define<br>(Px: P1-P5) | 13   | RUN Enable     | -             | -    |

to safely and carefully control the inverter through the multi-function terminals.

#### Safe Operation Mode Setting Details

Г

| Code                 |                                                                                                    |                                 |                                                                                                    | Description                                                                                                    |  |  |
|----------------------|----------------------------------------------------------------------------------------------------|---------------------------------|----------------------------------------------------------------------------------------------------|----------------------------------------------------------------------------------------------------|--|--|
| In.65–69 Px Define   | From the multi-function terminals, select a terminal to operate in safe operation mode and set it to 13 (RUN Enable). |                                 |                                                                                                    |                                                                                                    |  |  |
| Ad.70 Run En<br>Mode | Setting<br>0 Always Enab<br>1 DI Depender                                                                             |                                 |                                                                                                    | Function<br>Enables safe operation mode.<br>Recognizes the operation command from a<br>multi-function input terminal. |  |  |
|                      | Set the operation of the inverter when the multi-function input ten safe operation mode is off.                       |                                 |                                                                                                    |                                                                                                    |  |  |
|                      | 1                                                                                                    | Setting<br>Free-Run             | Function<br>Blocks the inverter output when the multi-funct<br>terminal is off.                                                                                                    |                                                                                                    |  |  |
| Ad.71 Run Dis Stop   | 2                                                                                                    | Q-Stop                          | The deceleration time (Q-Stop Time) used in<br>operation mode. It stops after deceleration,<br>allowing the operation to resume but only aft<br>operation command is re-entered. The opera<br>will not begin if only the multi-function termina<br>on. |                                                                                                    |  |  |
|                      | 3 Q-Stop<br>Resume                                                                                                    | The<br>(Q-<br>If th<br>res      | e inverter decelerates to the deceleration time<br>Stop Time) in safe operation mode and stops.<br>The multi-function terminal is on, the operation<br>umes as soon as the operation command 'On'<br>entered again.                                    |                                                                                                    |  |  |
| Ad.72 Q-Stop Time    |                                                                                                    | the deceleratio<br>Q-Stop Resum |                                                                                                    | ne when Ad.71 (Run Dis Stop) is set to 1 (Q-Stop)                                                                     |  |  |

Advanced Features

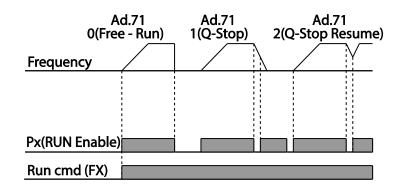

# 5.6 Dwell Operation

The dwell operation is used to manitain torque during the application and release of the brakes on lift-type loads. Inverter dwell operation is based on the Acc/Dec dwell frequency and the dwell time set by the user. The following points also affect dwell operation:

- Acceleration Dwell Operation: When an operation command runs, acceleration continues until the acceleration dwell frequency and constant speed is reached within the acceleration dwell operation time (Acc Dwell Time). After the Acc Dwell Time has passed, acceleration is carried out based on the acceleration time and the operation speed that was originally set.
- Deceleration Dwell Operation: When a stop command is run, deceleration continues until the deceleration dwell frequency and constant speed is reached within the deceleration dwell operation time (Dec Dwell Freq). After the set time has passed, deceleration is carried out based on the deceleration time that was originally set, then the operation stops.

| Group | Code                                      | Name                                                    | LCD Display       | Parameter<br>Setting | Setting Range                             | Unit |
|-------|-------------------------------------------|---------------------------------------------------------|-------------------|----------------------|-------------------------------------------|------|
|       | 20                                        | Dwell frequency during<br>accelerationAcc Dwell<br>Freq |                   | 5.00                 | Start frequency<br>– Maximum<br>frequency | Hz   |
| ۸d    |                                           | Operation time during acceleration                      | Acc Dwell<br>Time | 0.0                  | 0.0–10.0                                  | s    |
| Au    | Ad 22 Dwell frequency during deceleration |                                                         | Dec Dwell<br>Freq | 5.00                 | Start frequency<br>– Maximum<br>frequency | Hz   |
|       | 23                                        | Operation time during deceleration                      | Dec Dwell<br>Time | 0.0                  | 0 .0-60.0                                 | s    |

When dr.09 (Control Mode) is set to 0 (V/F), the inverter can be used for operations with dwell frequency before opening the mechanical brake of lift-type loads, such as an elevator.

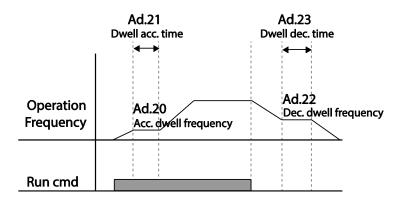

#### Note

#### Dwell operation does not work when:

- Dwell operation time is set to 0 sec or dwell frequency is set to 0 Hz.
- Re-acceleration is attempted from stop or during deceleration, as only the first acceleration dwell operation command is valid.

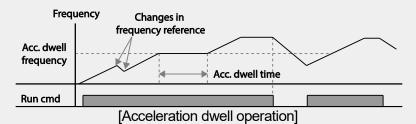

 Although deceleration dwell operation is carried out whenever stop commands are entered and the deceleration dwell frequency is passed through, it does not work during a deceleration by simple frequency change (which is not a deceleration due to a stop operation), or during external brake control applications.

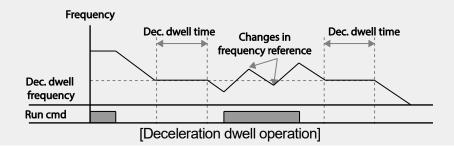

### Caution

When a dwell operation is carried out for a lift - type load before its mechanical brake is released, motors can be damaged or their lifecyle reduced due to overflow current in the motor.

# 5.7 Slip Compensation Operation

Slip refers to the variation between the setting frequency (synchronous speed) and motor rotation speed. As the load increases there can be variations between the setting frequency and motor rotation speed. Slip compensation is used for loads that require compensation of these speed variations.

| Group | Code | Name                     | LCD Display       | P                 | arameter Setting          | Setting Range | Unit |
|-------|------|--------------------------|-------------------|-------------------|---------------------------|---------------|------|
|       | 09   | Control mode             | Control Mode      | 2                 | Slip Compen               | -             | -    |
| dr    | 14   | Motor capacity           | Motor<br>Capacity | 2                 | 0.75 kW<br>(0.75kW based) | 0-15          | -    |
|       | 11   | Number of motor poles    | Pole Number       | Number 4          |                           | 2-48          | -    |
|       | 12   | Rated slip speed         | Rated Slip        | 90 (0.75kW based) |                           | 0-3000        | rpm  |
| bA    | 13   | Rated motor<br>current   | Rated Curr        | 3.6               | (0.75kW based)            | 1.0-1000.0    | А    |
|       | 14   | Motor no-load<br>current | Noload Curr       | 1.6               | (0.75kW based)            | 0.5-1000.0    | А    |
|       | 16   | Motor efficiency         | Efficiency        | 72                | (0.75kW based)            | 64-100        | %    |
|       | 17   | Load inertia rate        | Inertia Rate      | 0 (0              | ).75kW based)             | 0-8           | -    |

#### **Slip Compensation Operation Setting Details**

| Code                    |                                                                                                    | Description                       |  |  |  |
|-------------------------|----------------------------------------------------------------------------------------------------|-----------------------------------|--|--|--|
| dr.09 Control Mode      | Set dr.09 to 2 (Slip Compen) to carry out the slip compensation operation.                                                                                                    |                                   |  |  |  |
| dr.14 Motor<br>Capacity | Set the capacity of the                                                                                                    | motor connected to the inverter.  |  |  |  |
| bA.11 Pole Number       | Enter the number of po                                                                                                    | oles from the motor rating plate. |  |  |  |
| bA.12 Rated Slip        | Enter the number of [Rated Motor Speed – Motor Nameplate Speed].<br>* Rated Motor Speed [rpm] = $\frac{120 \times f_r}{P}$<br>- $f_r$ = Rated frequency, P= Number of motor poles                                                                  |                                   |  |  |  |
| bA.13 Rated Curr        | Enter the rated current from the motor rating plate.                                                                                                    |                                   |  |  |  |
| bA.14 Noload Curr       | Enter the measured current when the load on the motor axis is removed<br>and when the motor is operated at the rated frequency. If no-load current<br>is difficult to measure, enter a current equivalent to 30-50% of the rated<br>motor current. |                                   |  |  |  |
| bA.16 Efficiency        | Enter the efficiency from                                                                                                    | m the motor rating place.         |  |  |  |
|                         | Select load inertia base                                                                                                    | ed on motor inertia.              |  |  |  |
|                         | Setting                                                                                                    | Function                          |  |  |  |
| bA.17 Inertia Rate      | 0                                                                                                    | Less than 10 times motor inertia  |  |  |  |
|                         | 1                                                                                                    | 10 times motor inertia            |  |  |  |
|                         | 2-8                                                                                                    | More than 10 times motor inertia  |  |  |  |
|                         |                                                                                                    |                                   |  |  |  |

| Code | Description                                           |  |  |  |
|------|-------------------------------------------------------|--|--|--|
|      | $f_s = f_r - \frac{Rpm \times P}{120}$                |  |  |  |
|      | $J_s = J_r - \frac{120}{120}$                         |  |  |  |
|      | $f_s$ =Rated slip frequency<br>$f_r$ =Rated frequency |  |  |  |
|      |                                                       |  |  |  |
|      | <i>rpm</i> =Number of the rated motor rotations       |  |  |  |
|      | P=Number of motor poles                               |  |  |  |

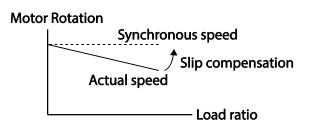

# /anced tures

# 5.8 PID Control

Г

Pid control is one of the most common auto-control methods. It uses a combination of proportional, integral, and differential (PID) control that provides more effective control for automated systems. The functions of PID control that can be applied to the inverter operation are as follows:

| Purpose             | Function                                                                                                    |
|---------------------|----------------------------------------------------------------------------------------------------|
| Speed control       | Controls speed by using feedback about the existing speed level<br>of the equipment or machinery to be controlled. Control maintains<br>consistent speed or operates at the target speed.                             |
| Pressure control    | Controls pressure by using feedback about the existing pressure<br>level of the equipment or machinery to be controlled. Control<br>maintains consistent pressure or operates at the target pressure.                 |
| Flow control        | Controls flow by using feedback about the amount of existing flow in the equipment or machinery to be controlled. Control maintains consistent flow or operates at a target flow.                                     |
| Temperature control | Controls temperature by using feedback about the existing<br>temperature level of the equipment or machinery to be controlled.<br>Control maintains a consistent temperature or operates at a<br>target termperature. |

## 5.8.1 PID Basic Operation

PID operates by controlling the output frequency of the inverter, through automated system process control to maintain speed, pressure, flow, temperature and tension.

٦

| Group | Co<br>de                    | Name                                                 | LCD Display       |       | Parameter<br>Setting | Setting Range          | Unit     |
|-------|-----------------------------|------------------------------------------------------|-------------------|-------|----------------------|------------------------|----------|
|       | 01                          | Application function selection                       | App Mode          | 2     | Proc PID             | 0–2                    | -        |
|       | 16                          | PID output monitor                                   | PID Output        | -     |                      | -                      | -        |
|       | 17 PID reference<br>monitor |                                                      | PID Ref Value     | -     |                      | -                      | -        |
|       | 18                          | PID feedback monitor                                 | PID Fdb Value     | -     |                      | -                      | -        |
|       | 19                          | PID reference setting                                | PID Ref Set       | 50.0  | 00                   | -100.00-100.00         | %        |
|       | 20                          | PID reference source                                 | PID Ref Source    | 0     | Keypad               | 0-11                   | -        |
|       | 21                          | PID feedback source                                  | PID F/B Source    | 0     | V1                   | 0-10                   | -        |
|       | 22                          | PID controller<br>proportional gain                  | PID P-Gain        | 50.0  | )                    | 0.0-1000.0             | %        |
|       | 23                          | PID controller integral time                         | PID I-Time        | 10.0  | )                    | 0.0-200.0              | sec      |
|       | 24                          | PID controller<br>differential time                  | PID D-Time        | 0     |                      | 0-1000                 | ms<br>ec |
|       | 25<br>26                    | PID controller feed-<br>forward<br>compensation gain | PID F-Gain        | 0.0   |                      | 0-1000                 | %        |
|       |                             | Proportional gain scale                              | P Gain Scale      | 100   | .0                   | 0.0-100.0              | %        |
| AP    | 27                          | PID output filter                                    | PID Out LPF       | 0     |                      | 0-10000                | ms       |
|       | 29                          | PID maximum<br>frequency                             | PID Limit Hi      | 60.00 |                      | -300.00-300.00         | Hz       |
|       | 30                          | PID minimum<br>frequency                             | PID Limit Lo      | 0.5   |                      | -300.00-300.00         | Hz       |
|       | 31                          | PID output reverse                                   | PID Out Inv       | 0     | No                   | 0-1                    | -        |
|       | 32                          | PID output scale                                     | PID Out Scale     | 100   | .0                   | 0.1-1000.0             | %        |
|       | 34                          | PID controller<br>motion frequency                   | Pre-PID Freq      | 0.00  |                      | 0–Maximum<br>frequency | Hz       |
|       | 35                          | PID controller<br>motion level                       | Pre-PID Exit      | 0.0   |                      | 0.0-100.0              | %        |
|       | 36                          | PID controller<br>motion delay time                  | Pre-PID Delay     | 600   |                      | 0-9999                 | sec      |
|       | 37<br>38                    | PID sleep mode<br>delay time                         | PID Sleep DT      | 60.0  | )                    | 0-999.9                | sec      |
|       |                             | PID sleep mode<br>frequency                          | PID Sleep Freq    | 0.00  |                      | 0–Maximum<br>frequency | Hz       |
|       | 39                          | PID wake-up level                                    | PID WakeUp<br>Lev | · 130 |                      | 0-100                  | %        |
|       | 40                          | PID wake-up mode selection                           | PID WakeUp<br>Mod | 0     | Below<br>Level       | 0-2                    | -        |

Features

| Group | Co<br>de | Name                                  | LCD Display    |     | Parameter<br>Setting   | Setting Range | Unit |
|-------|----------|---------------------------------------|----------------|-----|------------------------|---------------|------|
|       | 42       | PID controller unit selection         | PID Unit Sel   | 0   | %                      | 0-12          | -    |
|       | 43       | PID unit gain                         | PID Unit Gain  | 100 | .0                     | 0-300         | %    |
|       | 44       | PID unit scale                        | PID Unit Scale | 2   | x 1                    | 0-4           | -    |
|       | 45       | PID 2 <sup>nd</sup> proportional gain | PID P2-Gain    | 100 | .00                    | 0-1000        | %    |
| In    | 65-      | Px terminal                           | Px Define (Px: | 22  | I-Term<br>Clear<br>PID | _             |      |
| " 71  | 71       | configuration                         | P1-P7)         | 23  | Openloop               | -             |      |
|       |          |                                       |                | 24  | P Gain2                |               |      |

#### Note

Г

When the PID switch operation (switching from PID operation to general operation) enters the multi-function input, [%] values are converted to [Hz] values. The normal PID output, PID OUT, is unipolar, and is limited by AP.29 (PID Limit Hi) and AP.30 (PID Limit Lo). A calculation of 100.0% is based on the dr.20 (Max Freq) parameter setting.

#### **PID Basic Operation Setting Details**

| Code                   | Description                                                                                                    |
|------------------------|----------------------------------------------------------------------------------------------------|
| AP.01 App Mode         | Set the code to 2 (Proc PID) to select functions for the process PID.                                                                                                    |
| AP.16 PID Output       | Displays the existing output value of the PID controller. The unit, gain, and scale that were set at AP. 42-44 are applied on the display.                                                    |
| AP.17 PID Ref<br>Value | Displays the existing reference value set for the PID controller. The unit, gain, and scale that were set at AP. 42-44 are applied on the display.                                            |
| AP.18 PID Fdb<br>Value | Displays the input value of the PID controller that is included in the latest feedback. The unit, gain, and scale that were set at AP. 42-44 are applied on the display.                      |
| AP.19 PID Ref Set      | When AP.20 (PID control reference source) is set to 0 (Keypad), the reference value can be entered. If the reference source is set to any other value, the setting values for AP.19 are void. |

| Code                                    |                                                                                                    |                                                    | Description                                                                                                    |  |  |  |
|-----------------------------------------|----------------------------------------------------------------------------------------------------|----------------------------------------------------|----------------------------------------------------------------------------------------------------|--|--|--|
|                                         | Selects the reference input for the PID control. If the V1 terminal is set to PID feedback source (PID F/B Source), the V1 terminal cannot be set to the PID reference source (PID Ref Source). To set V1 as a reference source, change the feedback source.                                                                                                    |                                                    |                                                                                                    |  |  |  |
|                                         |                                                                                                    | Setting                                            | Function                                                                                                    |  |  |  |
|                                         | 0                                                                                                    | Keypad                                             | Keypad                                                                                                    |  |  |  |
|                                         | 1                                                                                                    | V1                                                 | -10-10V input voltage terminal                                                                                                    |  |  |  |
|                                         | 3                                                                                                    | V2                                                 | 12 analog input terminal                                                                                                    |  |  |  |
| AP.20 PID Ref<br>Source                 | 4 12                                                                                                    |                                                    | [When analog voltage/current input terminal<br>selection switch (SW2) at the terminal block is set<br>to I (current), input 4-20mA current. If it is set to V<br>(voltage), input 0–10V voltage] |  |  |  |
|                                         | 5                                                                                                    | Int. 485                                           | RS-485 input terminal                                                                                                    |  |  |  |
|                                         | 7                                                                                                    | FieldBus                                           | Communication command via a communication option card                                                                                                    |  |  |  |
|                                         | 9                                                                                                    | UserSeqLink                                        | Link the common area with the user sequence output.                                                                                                    |  |  |  |
|                                         | 11                                                                                                    | 11 Pulse TI Pulse input terminal (0-32kHz Pulse in |                                                                                                    |  |  |  |
|                                         | When using the keypad, the PID reference setting can be displayed at AP.17. When using the LDC keypad, the PID reference setting can be monitored from the config mode (CNF) -06-08, set to 17 (PID Ref Value).                                                                                                    |                                                    |                                                                                                    |  |  |  |
| AP.21 PID F/B<br>Source                 | Selects feedback input for PID control. Items can be selected as reference input, except the keypad input (Keypad-1 and Keypad-2). Feedback cannot be set to an input item that is identical to the item selected as the reference. For example, when Ap.20 (Ref Source) is set to 1 (V1), for AP. 21 (PID F/B Source), an input other than the V1 terminal must be selected. When using the LCD keypad, the volume of feedback can be monitored using a code from the config mode (CNF) -06-08, by setting it to 18 (PID Fbk Value). |                                                    |                                                                                                    |  |  |  |
| AP.22 PID P-Gain,<br>AP.26 P Gain Scale | Sets the output ratio for differences (errors) between reference and feedback. If the Pgain is set to 50%, then 50% of the error is output. The setting range for Pgain is 0.0-1,000%. For ratios below 0.1%, use AP.26 (P Gain Scale).                                                                                                    |                                                    |                                                                                                    |  |  |  |
| AP.23 PID I- Time                       | Sets the time to output accumulated errors. When the error is 100%, the time taken for 100% output is set. When the integral time (PID I-Time) is set to 1 second, 100% output occurs after 1 second of the error remaining at 100%. Differences in a normal state can be reduced by PID I Time. When the multi-function terminal block is set to 21(I-Term Clear) and is turned on, all of the accumulated errors are deleted.                                                                                                    |                                                    |                                                                                                    |  |  |  |
| AP.24 PID D-Time                        | Sets the output volume for the rate of change in errors. If the differential time (PID D-Time) is set to 1ms and the rate of change in errors per sec is 100%, output occurs at 1% per 10ms.                                                                                                    |                                                    |                                                                                                    |  |  |  |

| Code                                            |                                                                  | Description                                                                                                    |          |  |  |  |
|-------------------------------------------------|------------------------------------------------------------------|----------------------------------------------------------------------------------------------------|----------|--|--|--|
| AP.25 PID F-Gain                                |                                                                  | tio that adds the target to the PID output. Adjusting this value aster response.                                                                                                    |          |  |  |  |
| AP.27 PID Out LPF                               | system is u<br>(default va<br>higher valu                        | Jsed when the output of the PID controller changes too fast or the entire<br>system is unstable, due to severe oscillation. In general, a lower value<br>default value=0) is used to speed up response time, but in some cases a<br>higher value increases stability. The higher the value, the more stable the<br>PID controller output is, but the slower the response time. |          |  |  |  |
| AP.29 PID Limit Hi,<br>AP.30 PID Limit Lo       | Limits the o                                                     | imits the output of the controller.                                                                                                    |          |  |  |  |
| AP.32 PID Out<br>Scale                          | Adjusts the                                                      | volume of the controller output.                                                                                                    |          |  |  |  |
|                                                 | Sets the u                                                       | nit of the control variable (available only on the LCD keypad).                                                                                                    | -eatures |  |  |  |
|                                                 | Setting                                                          | Function                                                                                                    | iur a    |  |  |  |
|                                                 | 0 %                                                              | Displays a percentage without a physical quantity given.                                                                                                    | es c     |  |  |  |
|                                                 | 1 Ba                                                             |                                                                                                    | <u> </u> |  |  |  |
|                                                 | 2 mBa                                                            | Various units of pressure can be selected.                                                                                                    |          |  |  |  |
|                                                 | 3 Pa                                                             | valious units of pressure can be selected.                                                                                                    |          |  |  |  |
|                                                 | 4 kPa                                                            | 1                                                                                                    |          |  |  |  |
|                                                 | 5 Hz                                                             | Displays the inverter output frequency or the motor                                                                                                    |          |  |  |  |
|                                                 | 6 rpn                                                            | rotation speed.                                                                                                    |          |  |  |  |
| AP.42 PID Unit Sel                              | 7 V                                                              |                                                                                                    |          |  |  |  |
|                                                 | 8 I                                                              | Displays in voltage/current/power/horsepower.                                                                                                    |          |  |  |  |
|                                                 | 9 kV                                                             |                                                                                                    |          |  |  |  |
|                                                 | 10 HF                                                            |                                                                                                    |          |  |  |  |
|                                                 | 11 °C                                                            | Displays in Celsius or Fahrenheit.                                                                                                    |          |  |  |  |
|                                                 | 12 °F                                                            |                                                                                                    |          |  |  |  |
|                                                 | 13 CUS                                                           | T                                                                                                    |          |  |  |  |
|                                                 | 14 PS                                                            | Various units can be selected.                                                                                                    |          |  |  |  |
|                                                 | 15 inW                                                           |                                                                                                    |          |  |  |  |
|                                                 | 16 gl/n                                                          | 1                                                                                                    |          |  |  |  |
| AP.43 PID Unit<br>Gain, AP.44 PID<br>Unit Scale | Adjusts the size to fit the unit selected at AP.41 PID Unit Sel. |                                                                                                    |          |  |  |  |
| AP.45 PID P2-Gain                               | terminal. V<br>Gain2), an                                        | The PID controller's gain can be adjusted using the multi-function<br>erminal. When a terminal is selected from In.65-71 and set to 24 (P<br>Gain2), and if the selected terminal is entered, the gain set in AP.22 and<br>AP.23 can be switched to the gain set in AP.45.                                                                                                    |          |  |  |  |

Г

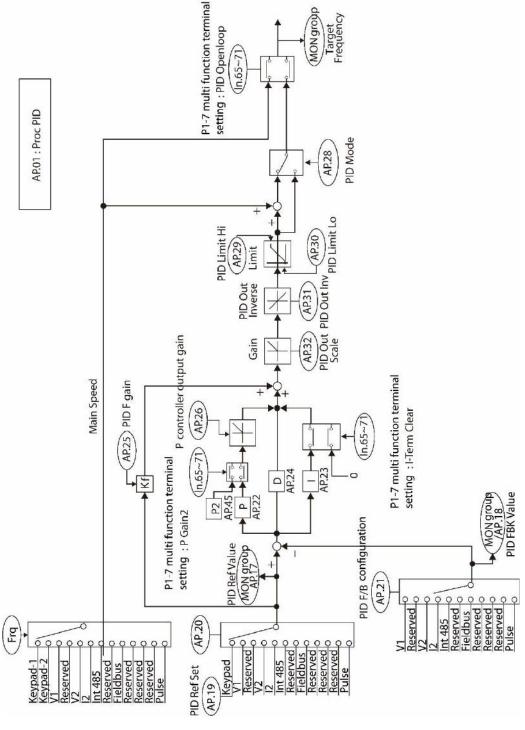

[PID control block diagram]

## 5.8.2 Pre-PID Operation

Г

When an operation command is entered that does not include PID control, general acceleration occurs until the set frequency is reached. When the controlled variables increase to a particular point, the PID operation begins.

#### **Pre-PID Operation Setting Details**

| Code          | Description                                                                   |        |
|---------------|-------------------------------------------------------------------------------|--------|
| AP.34 Pre-PID | When general acceleration is required, the frequency up to general            |        |
| Freq          | acceleration is entered. If Pre-PID Freq is set to 30Hz, the general          |        |
|               | operation continues until the control variable (PID feedback variable) set at |        |
|               | AP. 35 is exceeded.                                                           |        |
| AP.35 Pre-PID | When the feedback variable of the PID controller is higher than the value     | caru   |
| Exit,         | set at AP. 35, the PID control operation begins. However, when a value is     |        |
| AP.36 Pre-PID | set for AP.36 (Pre-PID Delay) and a feedback variable less than the value     | a<br>U |
| Delay         | set at AP.35 is maintained for a set amount of time, the "pre-PID Fail" fault | U      |
|               | trip will occur and the output will be blocked.                               |        |

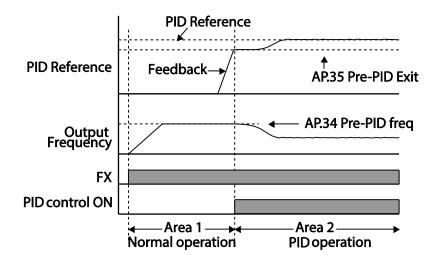

vanceo

### 5.8.3 PID Operation Sleep Mode

If the operation continues at a frequency lower than the set condition for PID operation, the PID operation sleep mode starts. When PID operation sleep mode starts, the operation will stop until the feedback exceeds the parameter value set at AP.39 (PID WakeUp Lev). When the PID operation enters sleep mode, a warning will occur. (LCD Loader: PID Sleep, 7Segment KPD: SLP)

#### **PID Operation Sleep Mode Setting Details**

| Code                | Description                                                                 |
|---------------------|-----------------------------------------------------------------------------|
| AP.37 PID Sleep DT, | If an operation frequency lower than the value set at AP.38 is              |
| AP.38 PID Sleep     | maintained for the time set at AP.37, the operation stops and the PID       |
| Freq                | operation sleep mode starts.                                                |
|                     | Starts the PID operation when in PID operation sleep mode.                  |
|                     | If AP. 40 is set to 0 (Below Level), the PID operation starts when the      |
| AP.39 PID WakeUp    | feedback variable is less than the value set as the AP. 39 parameter        |
| Lev,                | setting. If AP. 40 is set to 1 (Above Level), the operation starts when the |
| AP.40 PID WakeUp    | feedback variable is higher than the value set at AP. 39. If AP. 40 is set  |
| Mod                 | to 2 (Beyond Level), the operation starts when the difference between       |
|                     | the reference value and the feedback variable is greater than the value     |
|                     | set at AP. 39.                                                              |

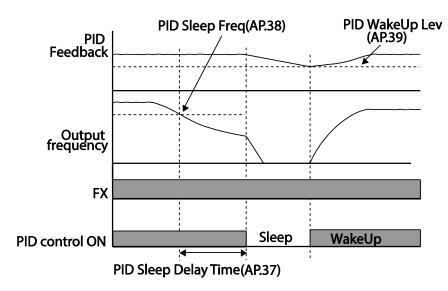

## 5.8.4 PID Switching (PID Openloop)

When one of the multi-function terminals (In. 65-71) is set to 23 (PID Openloop) and is turned on, the PID operation stops and is switched to general operation. When the terminal turns off, the PID operation starts again.

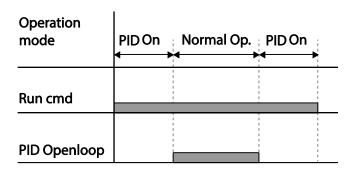

# 5.9 Auto Tuning

Г

The motor parameters can be measured automatically and can be used for auto torque boost or sensorless vector control.

| Example - Auto | Tunina | Based | on 0.75kW.    | 200V Motor |
|----------------|--------|-------|---------------|------------|
| Example - Auto | runnig | Duscu | 011 0.7 0101, |            |

| Group      | Code | Name                     | LCD Display       |      | ameter                          | Setting Range                   | Unit |
|------------|------|--------------------------|-------------------|------|---------------------------------|---------------------------------|------|
| dr         | 14   | Motor capacity           | Motor<br>Capacity | 1    | 0.75 kW                         | 0-15                            | -    |
|            | 11   | Motor pole<br>number     | Pole Number       | 4    |                                 | 2-48                            | -    |
|            | 12   | Rated slip speed         | Rated Slip        | 40   |                                 | 0-3000                          | rpm  |
|            | 13   | Rated motor<br>current   | Rated Curr        | 3.6  |                                 | 1.0-1000.0                      | А    |
|            | 14   | Motor no-load<br>current | Noload curr 1.0   |      |                                 | 0.5-1000.0                      | А    |
| <b>L</b> A | 15   | Motor rated voltage      | Rated Volt        | 220  |                                 | 170-480                         | V    |
| bA         | 16   | Motor efficiency         | Efficiency        | 72   |                                 | 64-100                          | %    |
|            | 20   | Auto tuning              | Auto Tuning       | 0    | None                            | -                               | -    |
|            | 21   | Stator resistance        | Rs                | 26.0 | )0                              | Depends on the<br>motor setting | Ω    |
|            | 22   | Leakage<br>inductance    | Lsigma 179.4      |      | Depends on the<br>motor setting | mH                              |      |
|            | 23   | Stator inductance        |                   | 154  | 4                               | Depends on the<br>motor setting | mH   |
|            | 24   | Rotor time               | Tr                | 145  |                                 | 25-5000                         | ms   |

| Group | Code | Name     | LCD Display | Parameter<br>Setting | Setting Range | Unit |
|-------|------|----------|-------------|----------------------|---------------|------|
|       |      | constant |             |                      |               |      |

#### **Default Motor Parameter Settings**

| Motor Capacity |      | Rated       | No-load     | Rated Slip    | Stator        | Leakage         |
|----------------|------|-------------|-------------|---------------|---------------|-----------------|
| (kW            |      | Current (A) | Current (A) | Frequency(Hz) | Resistance(Ω) | Inductance (mH) |
|                | 0.2  | 1.1         | 0.8         | 3.33          | 14.0          | 40.4            |
|                | 0.4  | 2.4         | 1.4         | 3.33          | 6.70          | 26.9            |
|                | 0.75 | 3.4         | 1.7         | 3.00          | 2.600         | 17.94           |
|                | 1.5  | 6.4         | 2.6         | 2.67          | 1.170         | 9.29            |
|                | 2.2  | 8.6         | 3.3         | 2.33          | 0.840         | 6.63            |
| 200V           | 3.7  | 13.8        | 5.0         | 2.33          | 0.500         | 4.48            |
| 2000           | 5.5  | 21.0        | 7.1         | 1.50          | 0.314         | 3.19            |
|                | 7.5  | 28.2        | 9.3         | 1.33          | 0.169         | 2.844           |
|                | 11   | 40.0        | 12.4        | 1.00          | 0.120         | 1.488           |
|                | 15   | 53.6        | 15.5        | 1.00          | 0.084         | 1.118           |
|                | 18.5 | 65.6        | 19.0        | 1.00          | 0.068         | 0.819           |
|                | 22   | 76.8        | 21.5        | 1.00          | 0.056         | 0.948           |
|                | 0.2  | 0.7         | 0.5         | 3.33          | 28.00         | 121.2           |
|                | 0.4  | 1.4         | 0.8         | 3.33          | 14.0          | 80.8            |
|                | 0.75 | 2.0         | 1.0         | 3.00          | 7.81          | 53.9            |
|                | 1.5  | 3.7         | 1.5         | 2.67          | 3.52          | 27.9            |
|                | 2.2  | 5.0         | 1.9         | 2.33          | 2.520         | 19.95           |
| 400V           | 3.7  | 8.0         | 2.9         | 2.33          | 1.500         | 13.45           |
| 400 v          | 5.5  | 12.1        | 4.1         | 1.50          | 0.940         | 9.62            |
|                | 7.5  | 16.3        | 5.4         | 1.33          | 0.520         | 8.53            |
|                | 11   | 23.2        | 7.2         | 1.00          | 0.360         | 4.48            |
|                | 15   | 31.0        | 9.0         | 1.00          | 0.250         | 3.38            |
|                | 18.5 | 38.0        | 11.0        | 1.00          | 0.168         | 2.457           |
|                | 22   | 44.5        | 12.5        | 1.00          | 0.168         | 2.844           |

\* In DRV-09 PM Sensorless (Sensorless Vector Control) mode, no-load current, rated slip frequency, and Leakage inductance, etc. are not to be used.

### Auto Tuning Parameter Setting Details

Г

| Code                 |                                                                                                    |                                 | Description                                                                                                    |                      |  |  |  |
|----------------------|----------------------------------------------------------------------------------------------------|---------------------------------|----------------------------------------------------------------------------------------------------|----------------------|--|--|--|
|                      | Select an auto tuning type and run it. Select one of the options and then press the [ENT] key to run the auto tuning. |                                 |                                                                                                    |                      |  |  |  |
|                      |                                                                                                    | Setting                         | Function                                                                                                    |                      |  |  |  |
|                      | 0                                                                                                    | None                            | Auto tuning function is not enabled. Also, if you select<br>one of the auto tuning options and run it, the<br>parameter value will revert back to "0" when the auto<br>tuning is complete.                                                                                                    |                      |  |  |  |
|                      | 1                                                                                                    | All (rotating<br>type)          | Measures all motor parameters, including stator<br>resistance (Rs), stator inductance (Lsigma), no-load<br>current (Noload Curr), rotor time constant (Tr), etc.,<br>while the motor is rotating. As the motor is rotating<br>while the parameters are being measured, if the load<br>is connected to the motor spindle, the parameters<br>may not be measured accurately. For accurate<br>measurements, remove the load attached to the<br>motor spindle.<br>However, note that the rotor time constant (Tr) must<br>be measured in a stopped position. | Advanced<br>Features |  |  |  |
| bA.20 Auto<br>Tuning | 2                                                                                                    | All (static<br>type)            | Measures all parameters while the motor is in the<br>stopped position. Measures stator resistance (Rs),<br>stator inductance (Lsigma), no-load current (Noload<br>Curr), rotor time constant (Tr), etc., while the motor is<br>in the stopped position. As the motor is not rotating<br>while the parameters are measured, the<br>measurements are not affected when the load is<br>connected to the motor spindle. However, when<br>measuring parameters, do not rotate the motor<br>spindle on the load side.                                          |                      |  |  |  |
|                      | 3                                                                                                    | Rs+Lsigma<br>(rotating<br>type) | Measures parameters while the motor is rotating. The measured motor parameters are used for auto torque boost or sensorless vector control.                                                                                                    |                      |  |  |  |
|                      | 6                                                                                                    | Tr (static<br>type)             | Measures the rotor time constant (Tr) with the motor<br>in the stopped position and Control Mode (dr.09) is<br>set to IM Sensorless.                                                                                                    |                      |  |  |  |
|                      | 7                                                                                                    | All (PM)                        | When dr.09 (Control Mode) is set to 6 (PM<br>Sensorless), the motor parameters are measured in<br>the stopped position. Check the motor's rating plate<br>for motor specifications, such as the base frequency<br>(dr.18), rated voltage (bA.15), pole number (bA.11).<br>Then, perform auto tuning by setting bA.20 to 7 [All<br>(PM)]. The auto tuning operation will configure the<br>bA.21 (Rs), bA.28 [Ld (PM)], bA.29 [Lq (PM)], and<br>bA.30 (PM Flux Ref) parameters.                                                                            |                      |  |  |  |
| bA.14 Noload         | Disp                                                                                                    | plays motor para                | ameters measured by auto tuning. For parameters that                                                                                                    | -                    |  |  |  |

| Code            | Description                                                                    |
|-----------------|--------------------------------------------------------------------------------|
| Curr, bA.21 Rs– | are not included in the auto tuning measurement list, the default setting will |
| bA.24 Tr        | be displayed.                                                                  |

### Caution

- Perform auto tuning ONLY after the motor has completely stopped running.
- Before you run auto tuning, check the motor pole number, rated slip, rated current, rated volage and efficiency on the motor's rating plate and enter the data. The default parameter setting is used for values that are not entered.
- When measuring all parameters after selecting 2 (All static type) at bA20: compared with
  rotation type auto tuning where parameters are measured while the motor is rotating,
  parameter values measured with static auto tuning may be less accurate. Inaccuracy of the
  measured parameters may degrade the performance of sensorless operation. Therefore,
  run static type auto tuning by selecting 2 (All) only when the motor cannot be rotated (when
  gearing and belts cannot be separated easily, or when the motor cannot be separated
  mechanically from the load).
- In PM synchronous motor sensorless control mode, check the motor's rating plate and enter the motor specifications, such as the base frequency, pole number, rated current and voltage, and efficiency, before performing auto tuning and detecting other motor parameters by setting bA.20 (Auto Tuning) to 7 [All (PM)]. The detected parameter values may not be accurate if the motor's base specifications are not entered.

# **5.10 Sensorless Vector Control for Induction Motors**

Г

Sensorless vector control is an operation to carry out vector control without the rotation speed feedback from the motor but with an estimation of the motor rotation speed calculated by the inverter. Compared to V/F control, sensorless vector control can generate greater torque at a lower level of current.

| Group | Code | Name                                                  | LCD Display       | Parameter Setting                | Setting<br>Range | Unit |                   |
|-------|------|-------------------------------------------------------|-------------------|----------------------------------|------------------|------|-------------------|
|       | 09   | Control mode                                          | Control Mode      | 4 IM Sensorless                  | -                | -    |                   |
| dr    | 14   | Motor capacity                                        | Motor<br>Capacity | Depends on the<br>motor capacity | 0-15             | -    |                   |
|       | 18   | Base frequency                                        | Base Freq         | 60                               | 30-400           | Hz   |                   |
|       | 11   | Motor pole number                                     | Pole Number       | 4                                | 2-48             | -    | ΠЪ                |
|       | 12   | Rated slip speed                                      | Rated Slip        | Depends on the<br>motor capacity | 0-3000           | Hz   | idva<br>eatu      |
|       | 13   | Rated motor current                                   | Rated Curr        | Depends on the<br>motor capacity | 1-1000           | А    | lvanced<br>atures |
| bA    | 14   | Motor no-load current                                 | Noload curr       | Depends on the motor capacity    | 0.5-1000         | А    |                   |
|       | 15   | Rated motor voltage                                   | Rated Volt        | 220/380/440/480                  | 170-480          | V    |                   |
|       | 16   | Motor efficiency                                      | Efficiency        | Depends on the<br>motor capacity | 64-100           | %    |                   |
|       | 20   | Auto tuning                                           | Auto Tuning       | 1 All                            | -                | -    |                   |
|       | 09   | Pre-Excite time                                       | PreExTime         | 1.0                              | 0.0-60.0         | S    |                   |
|       | 10   | Pre-Excite amount                                     | Flux Force        | 100.0                            | 100.0-300.0      | %    |                   |
|       | 20   | Sensorless second gain display setting                | SL2 G View<br>Sel | 1 Yes                            | 0-1              | -    |                   |
|       | 21   | Sensorless speed<br>controller proportional<br>gain1  | ASR-SL P<br>Gain1 | Depends on the motor capacity    | 0-5000           | %    |                   |
|       | 22   | Sensorless speed controller integral gain 1           | ASR-SL I<br>Gain1 | Depends on the<br>motor capacity | 10-9999          | ms   |                   |
| Cn    | 23*  | Sensorless speed<br>controller proportional<br>gain 2 | ASR-SL P<br>Gain2 | Depends on the motor capacity    | 1-1000           | %    |                   |
|       | 24*  | Sensorless speed controller integral gain 2           | ASR-SL I<br>Gain2 | Depends on the<br>motor capacity | 1-1000           | %    |                   |
|       | 26*  | Flux estimator<br>proportional gain                   | Flux P Gain       | Depends on the<br>motor capacity | 10-200           | %    |                   |
|       | 27*  | Flux estimator integral gain                          | Flux I Gain       | Depends on the<br>motor capacity | 10-200           | %    |                   |
|       | 28*  | Speed estimator<br>proportional gain                  | S-Est P<br>Gain1  | Depends on the<br>motor capacity | 0-32767          | -    |                   |
|       | 29*  | Speed estimator<br>integral gain1                     | S-Est I Gain1     | Depends on the<br>motor capacity | 100-1000         | -    |                   |
|       | 30*  | Speed estimator                                       | S-Est I Gain2     | Depends on the                   | 100-10000        | -    |                   |

LSELECTRIC 189

| Group | Code | Name                                                  | LCD Display       | Para | ameter Setting | Setting<br>Range | Unit |
|-------|------|-------------------------------------------------------|-------------------|------|----------------|------------------|------|
|       |      | integral gain2                                        |                   | mote | or capacity    |                  |      |
|       | 31*  | Sensorless current<br>controller proportional<br>gain | ACR SL P<br>Gain  | 75   |                | 10-1000          | -    |
|       | 32*  | Sensorless current controller integral gain           | ACR SL I<br>Gain  | 120  |                | 10-1000          | -    |
|       | 52   | Torque controller output filter                       | Torque Out<br>LPF | 0    |                | 0-2000           | ms   |
|       | 53   | Torque limit setting                                  | Torque Lmt<br>Src | 0    | Keypad-1       | 0-12             | -    |
|       | 54   | Forward direction<br>retrograde torque limit          | FWD +Trq<br>Lmt   | 180  | .0             | 0.0-200.0        | %    |
|       | 55   | Forward direction<br>regenerative torque<br>limit     | FWD -Trq<br>Lmt   | 180. | .0             | 0.0-200.0        | %    |
|       | 56   | Reverse direction<br>regenerative torque<br>limit     | REV +Trq<br>Lmt   | 180. | .0             | 0.0-200.0        | %    |
|       | 57   | Reverse direction retrograde torque limit             | REV -Trq Lmt      | 180  | .0             | 0.0-200.0        | %    |
|       | 85*  | Flux estimator<br>proportional gain 1                 | Flux P Gain1      | 370  |                | 100-700          | -    |
|       | 86*  | Flux estimator<br>proportional gain 2                 | Flux P Gain2      | 0    |                | 0-100            | -    |
|       | 87*  | Flux estimator proportional gain 3                    | Flux P Gain3      | 100  |                | 0-500            | -    |
|       | 88*  | Flux estimator integral gain 1                        | Flux I Gain1      | 50   |                | 0-200            | -    |
|       | 89*  | Flux estimator integral gain2                         | Flux I Gain2      | 50   |                | 0-200            | -    |
|       | 90*  | Flux estimator integral gain 3                        | Flux I Gain3      | 50   |                | 0-200            | -    |
|       | 91*  | Sensorless voltage<br>compensation 1                  | SL Volt<br>Comp1  | 30   |                | 0-60             | -    |
|       | 92*  | Sensorless voltage<br>compensation 2                  | SL Volt<br>Comp2  | 20   |                | 0-60             | -    |
|       | 93*  | Sensorless voltage<br>compensation 3                  | SL Volt<br>Comp3  | 20   |                | 0-60             | -    |
|       | 94*  | Sensorless field<br>weakening start<br>frequency      | SL FW Freq        | 95.0 | )              | 80.0-110.0       | %    |
|       | 95*  | Sensorless gain<br>switching frequency                | SL Fc Freq        | 2.00 | )              | 0.00-8.00        | Hz   |

٦

\*Cn.23-32 and Cn.85-95 can be displayed only when Cn.20 is set to 1 (Yes).

### Caution

For high-performance operation, the parameters of the motor connected to the inverter output must be measured. Use auto tuning (bA.20 Auto Tuning) to measure the parameters before you run sensorless vector operation. To run high-performance sensorless vector control, the inverter and the motor must have the same capacity. If the motor capacity is smaller than the inverter capacity by more than two levels, control may be inaccurate. In that case, change the control mode to V/F control. When operating with sensorless vector control, do not connect multiple motors to the inverter output.

### 5.10.1 Sensorless Vector Control Operation Setting for Induction Motors

To run sensorless vector control operation, set dr.09 (Control Mode) to 4 (IM sensorless), select the capacity of the motor you will use at dr.14 (Motor Capacity), and select the appropriate codes to enter the rating plate information of the motor.

| Code              | Input (Motor Rating Plate Information)                                            |
|-------------------|-----------------------------------------------------------------------------------|
| drv.18 Base Freq  | Base frequency                                                                    |
| bA.11 Pole Number | Motor pole number                                                                 |
| bA.12 Rated Slip  | Rated slip                                                                        |
| bA.13 Rated Curr  | Rated current                                                                     |
| bA.15 Rated Volt  | Rated voltage                                                                     |
| bA.16 Efficiency  | Efficiency (when no information is on the rating plate, default values are used.) |

After setting each code, set bA.20 (Auto tuning) to 1 (All - rotation type) or 2 (All - static type) and run auto tuning. Because rotation type auto tuning is more accurate than static type auto tuning, select 1 (All - rotation type) and run auto tuning if you can rotate the motor.

#### Note

#### **Excitation Current**

A motor can be operated only after magnetic flux is generated by current flowing through a coil. The power supply used to generate the magnetic flux is called the excitation current. The stator coil that is used with the inverter does not have a permanent magnetic flux, so the magnetic flux must be generated by supplying an excitation current to the coil before operating the motor.

#### Sensorless Vector Control Operation Setting Details for Induction Motors

| Code                    |                                                 |                                                                               | Description                                                                                                    |
|-------------------------|-------------------------------------------------|-------------------------------------------------------------------------------|----------------------------------------------------------------------------------------------------|
|                         | Set                                             | ting                                                                          | Function                                                                                                    |
|                         | 0                                               | No                                                                            | Does not display sensorless (II) vector control gain code.                                                                                                    |
| Cn.20 SL2 G View<br>Sel | 1                                               | Yes                                                                           | Allows the user to set various gains applied when the motor rotates faster than medium speed (approx. 1/2 of the base frequency) through sensorless (II) vector control.                                                                                                    |
|                         | ASR-S<br>Est P (<br>Gain/C                      | SL I Ga<br>Gain1/<br>Cn.32 <i>A</i>                                           | able when setting to 1 (Yes): Cn.23 ASR-SL P Gain2/Cn.24<br>ain2/Cn.26 Flux P Gain/Cn.27 Flux I Gain Gain3/Cn.28 S-<br>Cn.29 S-Est I Gain1/Cn.30 S-Est I Gain1/Cn.31 ACR SL P<br>ACR SL I Gain                                                                                                    |
| Cn.09 PreExTime         |                                                 |                                                                               | itation time. Pre-excitation is used to start the operation ing excitation up to the motor's rated flux.                                                                                                    |
| Cn.10 Flux Force        | increas<br>followii<br>higher<br>When<br>base v | ses up<br>ng figu<br>motor<br>the ma<br>ralue is<br><b>M</b><br><b>Excita</b> | e reduction of the pre-excitation time. The motor flux<br>to the rated flux with the time constant as shown in the<br>ire. To reduce the time taken to reach the rated flux, a<br>flux base value than the rated flux must be provided.<br>agnetic flux reaches the rated flux, the provided motor flux<br>reduced.<br>agnetic flux<br>agnetic flux<br>tion current<br>Cn.10 Flux Force<br>Cn.09 PreExTime<br>Run cmd |
| Cn.11 Hold Time         | The ou                                          | utput is                                                                      | p-speed control time (hold time) in the stopped position.<br>blocked after zero-speed operation for a set period when<br>celerates and is stopped by a stop command.                                                                                                    |

| Code                                                                                                 | Description                                                                                                    |                                                                                                    |  |  |  |
|----------------------------------------------------------------------------------------------------|----------------------------------------------------------------------------------------------------|----------------------------------------------------------------------------------------------------|--|--|--|
|                                                                                                    | O <u>utput voltage</u><br>Fr <u>equency</u><br>Ru <u>n cmd</u>                                                                                                    | Hold time at stop cmd                                                                                                    |  |  |  |
| Cn.21 ASR-SL P<br>Gain1,<br>Cn.22 ASR-SL I<br>Gain1                                                  | For a PI speed of<br>deviation. If spee<br>command increa<br>speed deviation of<br>gain for speed de<br>rated torque outp<br>continues. The lo<br>decreases.                                                              | ed PI controller gain during sensorless vector control.<br>ontroller, P gain is a proportional gain for the speed<br>d deviation becomes higher than the torque the output<br>ses accordingly. As the value increases, the faster the<br>decreases. The speed controller I gain is the integral<br>eviation. It is the time taken for the gain to reach the<br>but command while a constant speed deviation<br>wer the value becomes, the faster the speed deviation                                                                                                    |  |  |  |
| Cn.23 ASR-SL P<br>Gain2,<br>Cn.24 ASR-SL I<br>Gain2                                                  | speed controller<br>for sensorless ve<br>percentage of the<br>is less than 100.0<br>Cn.21 ASR-SL P<br>the actual middle<br>Cn.24 ASR-SL I<br>I Gain1. For I gai<br>response time be<br>100ms and Cn.2<br>speed controller | en 1 (Yes) is selected for Cn.20 (SL2 G view Sel). The<br>gain can be increased to more than the medium speed<br>octor control. Cn.23 ASR-SL P Gain2 is set as a<br>e low speed gain Cn.21 ASR-SL P Gain1 - if P Gain 2<br>0%, the responsiveness decreases. For example, if<br>Gain1 is 50.0% and Cn.23 ASR-SL P Gain2 is 50.0%,<br>e speed or faster speed controller P gain is 25.0%.<br>Gain2 is also set as a percentage of the Cn.22 ASR-SL<br>n, the smaller the I gain 2 becomes, the slower the<br>ecomes. For example, if Cn.22 ASR-SL I Gain1 is<br>4 ASR-SL I Gain2 is 50.0%, the middle speed or faster<br>I gain is 200 ms. The controller gain is set according to<br>parameters and Acc/Dec time. |  |  |  |
| Cn.26 Flux P Gain,<br>Cn.27 Flux I Gain,<br>Cn.85-87 Flux P<br>Gain13,<br>Cn.88-90 Flux I<br>Gain1-3 | Sensorless vecto<br>adjustment of flu:                                                                                                    | or control requires the rotor flux estimator. For the stimator gain, refer to <u>5.10.2 Sensorless Vector</u><br>n Guide for Induction Motors on page <u>195</u> .                                                                                                    |  |  |  |
| Cn.28 S-Est P Gain1,<br>Cn.29 S-Est I Gain1,<br>Cn.30 S-Est I Gain2                                  | adjust speed esti<br>Operation Guide                                                                                                    | gain for sensorless vector control can be adjusted. To mator gain, refer to <u>5.10.2 Sensorless Vector Control</u> for Induction Motors on page <u>195</u> .                                                                                                    |  |  |  |
| Cn.31 ACR SL P<br>Gain, Cn.32 ACR SL<br>I Gain                                                       | adjustment of ser<br><u>Sensorless Vecto</u><br>page <u>195</u> .                                                                                                    | d I gains of the sensorless current controller. For the<br>nsorless current controller gain, refer to <u>5.10.2</u><br>or Control Operation Guide for Induction Motors on                                                                                                    |  |  |  |
| Cn.53 Torque Lmt<br>Src                                                                              |                                                                                                    | orque limit setting, using the keypad, terminal block<br>and I2) or communication power. When setting torque                                                                                                    |  |  |  |

Г

Advanced Features

| Code                        | Description                                                                                                    |                      |                                                                                                  |  |  |
|-----------------------------|----------------------------------------------------------------------------------------------------|----------------------|--------------------------------------------------------------------------------------------------|--|--|
|                             |                                                                                                    | grade and rege       | ize by limiting the speed controller output. Set<br>enerative limits for forward and reverse     |  |  |
|                             |                                                                                                    | Setting              | Function                                                                                         |  |  |
|                             | 0                                                                                                    | KeyPad-1<br>KeyPad-2 | Sets the torque limit with the keypad.                                                           |  |  |
|                             | 2<br>4<br>5                                                                                                    | V1<br>V2<br>I2       | Sets the torque limit with the analog input terminal of the terminal block.                      |  |  |
|                             | 6                                                                                                    | Int 485              | Sets the torque limit with the communication terminal of the terminal block.                     |  |  |
|                             | 8                                                                                                    | FieldBus             | Sets the torque limit with the FieldBus communication option.                                    |  |  |
|                             | 9                                                                                                    | UserSeqLink          | This enters the torque reference by linking<br>the common area with the user sequence<br>output. |  |  |
|                             | 12                                                                                                    | Pulse                | Sets the torque limit with the pulse input of the terminal block.                                |  |  |
|                             | The torque limit can be set up to 200% of the rated motor torque.                                                                                                    |                      |                                                                                                  |  |  |
| Cn.54 FWD +Trq Lmt          | Sets the torque limit for forward retrograde (motoring) operation.                                                                                                    |                      |                                                                                                  |  |  |
| Cn.55 FWD – Trq Lmt         | Sets the torque limit for forward regenerative operation.                                                                                                    |                      |                                                                                                  |  |  |
| Cn.56 REV +Trq Lmt          | Sets the torque limit for reverse regenerative operation.                                                                                                    |                      |                                                                                                  |  |  |
| Cn.57 REV – Trq Lmt         | Sets the                                                                                                    | e torque limit for   | reverse retrograde (motoring) operation.                                                         |  |  |
| In.02 Torque at 100%        | Sets the maximum torque. For example, if In.02 is set to 200% and an input voltage (V1) is used, the torque limit is 200% when 10V is entered. However, when the VI terminal is set up with the factory default setting and the torque limit setup uses a method other than the keypad, check the parameter settings in the monitor mode. In the Config Mode CNF.21-23 (only displayed when using LCD keypad), select 21(Torque limit). |                      |                                                                                                  |  |  |
| Cn.91-93<br>SL Volt Comp1-3 | Adjust output voltage compensation values for sensorless vector control. For output voltage compensation, refer to <u>5.10.2 Sensorless</u> <u>Vector Control Operation Guide for Induction Motors</u> on page <u>195</u> .                                                                                                    |                      |                                                                                                  |  |  |
| Cn.52 Torque Out<br>LPF     | Sets the time constant for torque command by setting the torque controller output filter.                                                                                                    |                      |                                                                                                  |  |  |

### ① Caution

Adjust the controller gain according to the load's characteristics. However, the motor can overheat or the system may become unstable depending on the controller gain settings.

#### Note

Speed controller gain can improve the speed control waveform while monitoring the changes in

speed. If speed deviation does not decrease quickly, increase the speed controller P gain or decrease I gain (time in ms). However, if the P gain is increased too high or I gain is decreased too low, severe vibration may occur. If oscillation occurs in the speed waveform, try to increase I gain (ms) or reduce P gain to adjust the waveform.

Г

### 5.10.2 Sensorless Vector Control Operation Guide for Induction Motors

| Problem                                                                                                    | Relevant function code                                                 | Troubleshooting                                                                                                    |
|----------------------------------------------------------------------------------------------------|------------------------------------------------------------------------|----------------------------------------------------------------------------------------------------|
| The amount of starting                                                                                                    | bA.24 Tr<br>Cn.09 PreExTime<br>Cn.10 Flux Force<br>Cn.31 ACR SL P Gain | Set the value of Cn. 90 to be more than 3<br>times the value of bA.24 or increase the<br>value of Cn.10 by increments of 50%. If the<br>value of Cn.10 is high, an overcurrent trip at<br>start can occur. In this case, reduce the<br>value of Cn.31 by decrements of 10. |
| torque is insufficient.                                                                                                   | Cn.54–57 Trq Lmt<br>Cn.93 SL Volt Comp3                                | Increase the value of Trg Lmt (Cn.54-57) by increments of 10%.                                                                                                    |
|                                                                                                    |                                                                        | Increase the value of Cn.93 by increments of 5.                                                                                                    |
| The output frequency is<br>higher than the base<br>frequency during no-load<br>operation at low speed<br>(10Hz or lower). | Cn.91 SL Volt Comp1                                                    | Decrease the value of Cn.91 by decrements of 5.                                                                                                    |
| The motor hunts or the amount of torque is not                                                                            | Cn.04 Carrier Freq<br>Cn.21 ASR-SL P                                   | If the motor hunts at low speed, increase the value of Cn.22 by increments of 50m/s, and if hunting does not occur, increase the value of Cn.21 to find the optimal operating condition.<br>If the amount of torgue is insufficient,                                       |
| sufficient while the load<br>is increasing at low<br>speed (10Hz or lower).                                               | Gain1<br>Cn.22 ASR-SL I Gain1<br>Cn.93 SL Volt Comp3                   | increase the value of Cn.93 by increments<br>of 5.<br>If the motor hunts or the amount of torque is<br>insufficient in the 5-10Hz range, decrease<br>the value of Cn.04 by increments of 1kHz (if<br>Cn.04 is set to exceed 3kHz).                                         |
| The motor hunts or<br>overcurrent trip occurs in<br>regenerative load at low<br>speed (10 Hz or lower).                   | Cn.92 SL Volt Comp2<br>Cn.93 SL Volt Comp3                             | Increase the value of Cn.92-93 by increments of 5 at the same time.                                                                                                    |
| Over voltage trip occurs<br>due to sudden<br>acceleration/deceleration<br>or sudden load<br>fluctuation (with no brake    | Cn.24 ASR-SL I Gain2                                                   | Decrease the value of Cn.2 by decrements of 5%.                                                                                                    |

LSELECTRIC 195

| Problem                                                                                           | Relevant function code                       | Troubleshooting                                                                                                    |
|---------------------------------------------------------------------------------------------------|----------------------------------------------|----------------------------------------------------------------------------------------------------|
| resistor installed) at mid speed (30Hz or higher).                                                |                                              |                                                                                                    |
| Over current trip occurs<br>due to sudden load<br>fluctuation at high speed<br>(50 Hz or higher). | Cn.54–57 Trq Lmt<br>Cn.94 SL FW Freq         | Decrease the value of Cn.54-57 by<br>decrements of 10% (if the parameter setting<br>is 150% or higher).<br>Increase/decrease the value of Cn.94 by<br>increments/decrements of 5% (set below<br>100%).                                                |
| The motor hunts when<br>the load increases from<br>the base frequency or<br>higher.               | Cn.22 ASR-SL I Gain1<br>Cn.23 ASR-SL I Gain2 | Increase the value of Cn.22 by increments of 50m/s or decrease the value of Cn.24 by decrements of 5%.                                                                                                    |
| The motor hunts as the load increases.                                                            | Cn.28 S-Est P Gain1<br>Cn.29 S-Est I Gain1   | At low speed (10Hz or lower), increase the value of Cn.29 by increments of 5.<br>At mid speed (30 Hz or higher), increase the value of Cn.28 by increments of 500. If the parameter setting is too extreme, over current trip may occur at low speed. |
| The motor speed level decreases.                                                                  | bA.20 Auto Tuning                            | Select 6. Tr (static type) from bA. 24 and run bA.24 Rotor time constant tuning.                                                                                                    |

\*Hunting: Symptom of irregular vibration of the equipment.

## 5.11 Sensorless Vector Control for PM (Permanent-Magnet) Synchronous Motors

Sensorless vector control is an operation that carries out vector control without rotation speed feedback from the motor but, instead, with an estimation of the motor rotation speed calculated by the inverter.

| Group | Code                 | Name                   | LCD Display                         | Parameter Setting                   | Setting Range | Unit |
|-------|----------------------|------------------------|-------------------------------------|-------------------------------------|---------------|------|
|       | 09                   | Control mode           | Control Mode                        | 6 PM Sensorless                     | -             | -    |
|       | 14                   | Motor capacity         | Motor<br>Capacity                   | Depends on the<br>motor capacity    | 0–15          | -    |
| dr    | dr 🛛                 |                        | Base Freq                           | Depends on the<br>PM motor capacity | 30–180        | Hz   |
| 20    | Maximum<br>frequency | Max Freq               | Depends on the<br>PM motor capacity | 40–180                              | Hz            |      |
|       | 11                   | Motor pole number      | Pole Number                         | 4                                   | 2–48          | -    |
|       | 13                   | Rated motor<br>current | Rated Curr                          | Depends on the<br>motor capacity    | 1–1000        | А    |
| bA    | 15                   | Motor-rated voltage    | Rated Volt                          | 220/380/440/480                     | 170–480       | V    |
|       | 16                   | Motor efficiency       | Efficiency                          | Depends on the<br>motor capacity    | 64–100        | %    |

| Group | Code                                                                                                    | Name                                                     | LCD Display       | Parameter Setting | Setting Range | Unit |          |
|-------|----------------------------------------------------------------------------------------------------|----------------------------------------------------------|-------------------|-------------------|---------------|------|----------|
|       | 19                                                                                                    | Motor input voltage                                      | AC Input Volt     | 220/380           | 170-480       |      |          |
|       | 20                                                                                                    | Auto tuning                                              | Auto Tuning       | 7                 | All (PM)      | -    |          |
|       | 32 Q-axis inductance scale                                                                                                    |                                                          | Lq (PM) Scale     | 100%              | 50–150        | %    |          |
|       | 34                                                                                                    | Auto tuning level for<br>Ld and Lq                       | Ld,Lq Tune<br>Lev | 33.3%             | 20.0–50.0     | %    |          |
|       | 35                                                                                                    | Auto tuning<br>frequency for Ld<br>and Lq                | Ld,Lq Tune<br>Hz  | 100.0%            | 80.0–150.0    | %    |          |
|       | 12                                                                                                    | PM speed<br>controller P gain 1                          | ASR P Gain 1      | 100               | 0–5000        | -    |          |
|       | 13                                                                                                    | PM speed controller I gain 1                             | ASR I Gain 1      | 150               | 0–5000        | -    |          |
|       | 15                                                                                                    | PM speed controller P gain 2                             | ASR P Gain 2      | 100               | 0–5000        | -    | Fea      |
|       | 16                                                                                                    | PM speed controller I gain 2                             | ASR I Gain 2      | 150               | 0–9999        | -    | Features |
|       | 33                                                                                                    | PM D-axis back-<br>EMF estimated<br>gain (%)             | PM EdGain<br>Perc | 100.0             | 0–300.0       | %    | S        |
|       | 34                                                                                                    | PM Q-axis back-<br>EMF estimated<br>gain (%)             | PM EqGain<br>Perc | 100.0             | 0–300.0       | %    |          |
|       | Cn $ \begin{array}{c} 35 \\ 35 \\ 36 \\ 1nitial p \\ estimat \\ astimat \\ current \\ 37 \\ current \\ 38 \\ estimat \\ current \\ astimat \\ current \\ astimat \\ current \\ astimat \\ current \\ current \\$ | Initial pole position<br>estimation retry                | PD Repeat<br>Num  | 2                 | 0–10          | -    |          |
|       |                                                                                                    | Initial pole position<br>estimation interval             | Pulse Interval    | 20                | 1–100         | ms   |          |
| Cn    |                                                                                                    | Initial pole position<br>estimation pulse<br>current (%) | Pulse Curr %      | 15                | 10–100        | %    |          |
|       |                                                                                                    | Initial pole position<br>estimation pulse<br>voltage (%) | Pulse Volt %      | 500               | 100-4000      | -    |          |
|       | 39                                                                                                    | PM dead-time<br>range (%)                                | PMdeadBand<br>Per | 100.0             | 50.0–200.0    | %    |          |
|       | 40                                                                                                    | PM dead-time<br>voltage (%)                              | PMdeadVolt<br>Per | 100.0             | 50.0–200.0    | %    |          |
|       | 41                                                                                                    | PM speed<br>estimator<br>proportional gain               | PM SpdEst<br>Kp   | 100               | 0–32000       | -    |          |
|       | 42                                                                                                    | PM speed<br>estimator integral<br>gain                   | PM SpdEst Ki      | 10                | 0–32000       | -    |          |
|       | 43                                                                                                    | PM speed<br>estimator<br>proportional gain 2             | PM SpdEst<br>Kp 2 | 300               | 0–32000       | -    |          |
|       | 44                                                                                                    | PM speed<br>estimator integral                           | PM SpdEst Ki<br>2 | 30                | 0–32000       | -    |          |

Γ

Advanced Features

LSELECTRIC 197

| Group | Code | Name                                                   | LCD Display       | Parameter Setting | Setting Range | Unit |
|-------|------|--------------------------------------------------------|-------------------|-------------------|---------------|------|
|       |      | gain 2                                                 |                   |                   |               |      |
|       | 45   | Speed estimator<br>feedforward high<br>speed range (%) | PM Flux FF %      | 300               | 0–1000        | %    |
|       | 46   | Initial pole position<br>estimation type               | Init Angle Sel    | 1: Angle Detect   | 0–2           | 0–2  |
|       | 48   | Current controller P gain                              | ACR P Gain        | 1200              | 0–10000       | -    |
|       | 49   | Current controller I gain                              | ACR I Gain        | 120               | 0–10000       | -    |
|       | 50   | Voltage controller<br>limit                            | V Con HR          | 10.0%             | 0–1000        | %    |
|       | 51   | Voltage controller I<br>gain                           | V Con Ki          | 10.0%             | 0–20000       | %    |
|       | 52   | Torque controller<br>output filter                     | Torque Out<br>LPF | 0                 | 0–2000        | msec |
|       | 53   | Torque limit source                                    | Torque Lmt<br>Src | 0                 | Keypad-1      | 0–12 |
|       | 54   | FWD reverse<br>torque limit                            | FWD +Trq<br>Lmt   | 180.0             | 0.0–200.0     | %    |
|       | 55   | FWD regenerative torque limit                          | FWD -Trq Lmt      | 180.0             | 0.0–200.0     | %    |
|       | 56   | REV regenerative torque limit                          | REV +Trq Lmt      | 180.0             | 0.0–200.0     | %    |
|       | 57   | REV reverse torque limit                               | REV -Trq Lmt      | 180.0             | 0.0–200.0     | %    |

### Caution

For high-performance operation, the parameter values of the motor connected to the inverter output must be estimated. Configure the motor-related Basic function group parameters by entering the motor specification values on the rating plate. Then, perform auto tuning by setting bA. 20 (Auto Tuning) to 7 [All (PM)] to automatically measure other parameters before operating a PM synchronous motor in sensorless vector control mode. For high-performance PM sensorless vector control, the inverter and the motor must have the same capacity. The inverter control may be inaccurate if the motor capacity and the inverter capacity do not match. In sensorless vector control mode, do not connect multiple motors to the inverter output.

## 5.11.1 Detecting the Initial Pole Position

Initial pole position detection is a process to match the rotor position calculated by the inverter and the actual rotor position in a motor. In a permanent-magnet (PM) synchronous motor, rotor flux is generated from the permanent magnet attached to the rotor. Therefore, to run the motor in vector control mode, the exact rotor position (flux position) must be

detected for accurate control of the torque generated by the motor.

At Cn. 46 (InitAngle Sel), select the type of initial pole position detection.

When Cn. 46 is set to 0 (None), the motor is operated according to the pole position estimated by the inverter's sensorless control algorithm, instead of actually detecting the physical position of the rotor pole.

When Cn. 46 is set to 1 (Angle Detect), the motor is operated according to the pole position detected by changes in the current. The voltage pulse input is used to detect the pole position and results in a small amount of noise at motor startup.

When Cn. 46 is set to 2 (Alignment), the inverter forcefully align the rotor position by supplying DC current for a certain period of time.

| Group | Code | Name                                      | LCD display      | Setting                                    | Setting range | Unit | Fed  |
|-------|------|-------------------------------------------|------------------|--------------------------------------------|---------------|------|------|
|       | 35   | Pole position detection<br>retry count    | PD Repeat<br>Num | 1                                          | 0–10          | -    | van  |
|       | 36   | Pole position detection interval          | Pulse Interval   | 20                                         | 1–100         | Ms   | lced |
| Cn    | 37   | Pole position detection pulse current (%) | Pulse Curr %     | 15                                         | 10–100        | %    |      |
| Cn    | 38   | Pole position detection pulse voltage (%) | Pulse Volt %     | 500                                        | 100-4000      | -    |      |
|       | 46   | Pole position detection type              | Init Angle Sel   | 0 None<br>1 Angle<br>Detect<br>2 Alignment | 0–2           | -    |      |

### 5.11.2 Sensorless Vector Control Mode Settings for PM Synchronous Motors

To operate a PM synchronous motor in sensorless vector control mode, set dr.09 (Control Mode) to 6 (PM Sensorless), select the motor capacity at dr.14 (Motor Capacity), and enter the appropriate codes in the Basic (bA) group with the motor specification values found on the motor's rating plate. If a specific motor capacity does not exist in the setting options, select a higher motor capacity that is closest to the actual motor capacity.

| Code              | Input Values (Motor's Rating Plate Information) |
|-------------------|-------------------------------------------------|
| dr.18 Base Freq   | Base frequency                                  |
| dr.20 Max Freq    | Maximum frequency                               |
| bA.11 Pole Number | Motor pole number                               |
| bA.13 Rated Curr  | Rated current                                   |
| bA.15 Rated Volt  | Rate voltage                                    |

| Code                | Input Values (Motor's Rating Plate Information) |
|---------------------|-------------------------------------------------|
| bA.16 Efficiency    | Efficiency                                      |
| bA.19 AC Input Volt | Input power voltage                             |

After entering the codes, set bA.20 (Auto tuning) to 7 [All(PM)] and perform a static auto tuning operation. When auto tuning is complete, the bA.21 (Rs), bA.28 Ld (PM), bA. 29 Lq (PM), and bA. 30 (PM Flux Ref) parameters are automatically measured and saved.

#### Sensorless Vector Control Operation Setting Details

| Code                                                                              | Description                                                                                                    |                                                                                                    |                                                                                                    |  |  |  |
|-----------------------------------------------------------------------------------|----------------------------------------------------------------------------------------------------|----------------------------------------------------------------------------------------------------|----------------------------------------------------------------------------------------------------|--|--|--|
| Cn.4 Carrier Freq                                                                 | Sets the PWM interrupter cycle and sampling frequency cycle for a PM synchronous motor operation in sensorless vector control mode. The default carrier frequency is set at 5 kHz, and the setting range is 2–10 kHz.                                  |                                                                                                    |                                                                                                    |  |  |  |
|                                                                                   | Sets the zero-speed control time (hold time) in the stopped<br>position. The output is blocked after zero-speed operation for a set<br>period when the motor decelerates and is stopped by a stop<br>command.                                          |                                                                                                    |                                                                                                    |  |  |  |
| Cn.11 Hold Time                                                                   | Output voltage                                                                                                    |                                                                                                    |                                                                                                    |  |  |  |
|                                                                                   | Frequency<br>Run cmd                                                                                                    |                                                                                                    |                                                                                                    |  |  |  |
| Cn.12 ASR P Gain1,<br>Cn.13 ASR I Gain1<br>Cn.15 ASR P Gain2<br>Cn.16 ASR I Gain2 | motor operatic<br>controller, P ga<br>the speed dev<br>command will<br>becomes, the<br>The speed cor<br>It is the time ta<br>command whi<br>the value becc<br>As the motor in<br>changed accor<br>low speed P/I c<br>high speed P/I<br>value can be us | Run cmd<br>Changes the speed PI controller gain during a PM synchronous<br>motor operation in sensorless vector control mode. For a PI speed<br>controller, P gain is a proportional gain for the speed deviation. If<br>the speed deviation becomes greater than the torque, the output<br>command will increase accordingly. The higher the value<br>becomes, the faster the speed deviation will decrease.<br>The speed controller I gain is the integral gain for speed deviation.<br>It is the time taken for the gain to reach the rated torque output<br>command while constant speed deviation continues. The lower<br>the value becomes, the faster the speed deviation will decrease.<br>As the motor inertia varies by motor, the gain values should be<br>changed according to the motor speeds. Cn.12 and Cn. 13 set the<br>low speed P/I controller gain values, while Cn.15 and Cn.16 set the<br>high speed P/I controller gain values, so that an appropriate gain |                                                                                                    |  |  |  |
| Cn.33 PM EdGain<br>Perc,<br>Cn.34 PM EqGain Perc                                  | To ensure that appropriately e                                                                                                    | the back-EMF wi<br>stimated during a                                                                                                    | th rotor position information can be<br>PM synchronous motor operation in<br>set these values as a percentage of |  |  |  |

| Code                 | Description                                                                                                    |  |  |  |  |  |
|----------------------|----------------------------------------------------------------------------------------------------|--|--|--|--|--|
|                      | the proportional gain, which is designed to have stable estimator                                                                                                    |  |  |  |  |  |
|                      | polarity.                                                                                                    |  |  |  |  |  |
|                      | Higher values result in faster responses, with higher chances of                                                                                                    |  |  |  |  |  |
|                      | increased motor vibration.                                                                                                    |  |  |  |  |  |
|                      | Excessively low values may result in motor startup failure due to slow                                                                                                    |  |  |  |  |  |
|                      | response rate.<br>Set these parameters to change the speed estimator gain during a                                                                                                    |  |  |  |  |  |
|                      | PM synchronous motor operation in sensorless vector control mode.                                                                                                    |  |  |  |  |  |
| Cn.41 PM SpdEst Kp,  | If fault trips occur or excessive oscillation is observed at low speeds,                                                                                                    |  |  |  |  |  |
| Cn.42 PM SpdEst Ki   | decrease the value at Cn.41 in 10% decrements until the motor                                                                                                    |  |  |  |  |  |
| Cn.43 PM SpdEst Kp2  | operates stably.                                                                                                    |  |  |  |  |  |
| Cn.44 PM SpdEst Ki2  | If ripples occur during normal operation, increase the value at Cn. 42.                                                                                                    |  |  |  |  |  |
|                      | The values at Cn.43 and Cn.44 are used for low speed operations in                                                                                                    |  |  |  |  |  |
|                      | 200 V motors.<br>Sets the output compensation values during a PM synchronous<br>motor operation in sensorless vector control mode.<br>If the motor fails to operate at low speeds at or below 5% of the rated<br>motor speed, increase the values set at Cn.39 and Cn.40 by 10% |  |  |  |  |  |
|                      | motor operation in sensorless vector control mode.                                                                                                    |  |  |  |  |  |
| Cn.39 PMdeadBand     | If the motor fails to operate at low speeds at or below 5% of the rated                                                                                                    |  |  |  |  |  |
| Per                  | motor speed, increase the values set at Cn.39 and Cn.40 by 10%                                                                                                    |  |  |  |  |  |
| Cn.40PMdeadVolt Per  | increments. Decrease the values in 10% decrements if a clanking                                                                                                    |  |  |  |  |  |
|                      | noise occurs at motor startup and motor stop.                                                                                                    |  |  |  |  |  |
|                      | Sets the high-speed portion of the feed forward rate against the back-                                                                                                    |  |  |  |  |  |
|                      | EMF during a PM synchronous motor operation in sensorless vector                                                                                                    |  |  |  |  |  |
| Cn.45 PM Flux FF %   | control mode. Feed forwarding enhances operation of the speed estimator.                                                                                                    |  |  |  |  |  |
|                      | Increase the value at Cn.45 in 10% increments to suppress motor                                                                                                    |  |  |  |  |  |
|                      | oscillation under load. A fault trip may occur if this value is set too                                                                                                    |  |  |  |  |  |
|                      | high.                                                                                                    |  |  |  |  |  |
|                      | Sets the gain values for the PI current controller in a synchronous                                                                                                    |  |  |  |  |  |
|                      | motor.                                                                                                    |  |  |  |  |  |
|                      | The P gain is the proportional gain for the current deviation. The current deviation decreases faster with higher values, as the                                                                                                    |  |  |  |  |  |
|                      | deviation in voltage output command increases with increased                                                                                                    |  |  |  |  |  |
| Cn.48 ACR P-Gain     | deviation.                                                                                                    |  |  |  |  |  |
| Cn.49 ACR I-Gain     | The I gain is the integral gain for the current deviation. Deviation in                                                                                                    |  |  |  |  |  |
|                      | normal operation decreases with higher values.                                                                                                    |  |  |  |  |  |
|                      |                                                                                                    |  |  |  |  |  |
|                      | However, the gain values are limited by the carrier frequency. A fault trip may occur due to interference if you set the gain values too high.                                                                                                    |  |  |  |  |  |
|                      | Select a source for torque limit input: Keypad, terminal block analog                                                                                                    |  |  |  |  |  |
|                      | input (V1 and I2), or input via network communication.                                                                                                    |  |  |  |  |  |
| Cn.53 Torque Lmt Src | The torque limit value is used to adjust the torque reference size by                                                                                                    |  |  |  |  |  |
|                      | limiting the speed controller output. The reverse and regenerative                                                                                                    |  |  |  |  |  |
|                      | torque limits may be set for operations in the forward or reverse                                                                                                    |  |  |  |  |  |
|                      | direction.                                                                                                    |  |  |  |  |  |
|                      | Setting Function                                                                                                    |  |  |  |  |  |
|                      | 0 KeyPad-1                                                                                                    |  |  |  |  |  |
|                      | 1 KeyPad-2 Sets the torque limit via the keypad.                                                                                                    |  |  |  |  |  |
|                      | 2 V1                                                                                                    |  |  |  |  |  |
|                      |                                                                                                    |  |  |  |  |  |

Г

| Code                 |                                                                                                    |                 | Description                                                                                                    |  |
|----------------------|----------------------------------------------------------------------------------------------------|-----------------|----------------------------------------------------------------------------------------------------|--|
|                      | 4                                                                                                    | V2              | Sets the torque limit via the analog input                                                                               |  |
|                      | 5                                                                                                    | 12              | terminals of the terminal block.                                                                                         |  |
|                      | 6                                                                                                    | Int 485         | Sets the torque limit via the communication terminal of the terminal block.                                              |  |
|                      | 8                                                                                                    | FieldBus        | Sets the torque limit with the FieldBus communication option.                                                            |  |
|                      | 9                                                                                                    | UserSeqLink     | Sets the torque limit with a user sequence<br>output. The torque reference is received via<br>the common area addresses. |  |
|                      | 12                                                                                                    | Pulse           | Sets the torque limit with the pulse input of the terminal block.                                                        |  |
|                      | The torque limit can be set up to 200% of the rated motor torque.                                                                                                    |                 |                                                                                                    |  |
| Cn.54 FWD +Trq Lmt   |                                                                                                    | Sets the reve   | rse torque limit for forward operation.                                                                                  |  |
| Cn.55 FWD –Trq Lmt   |                                                                                                    | Sets the regene | rative torque limit for forward operation.                                                                               |  |
| Cn.56 REV +Trq Lmt   |                                                                                                    | Sets the regene | rative torque limit for reverse operation.                                                                               |  |
| Cn.57 REV – Trq Lmt  |                                                                                                    | Sets the reve   | rse torque limit for reverse operation.                                                                                  |  |
| In.02 Torque at 100% | Sets the maximum torque. For example, if In.02 is set to 200%<br>and an input voltage (V1) is used, the torque limit will be 200%<br>when 10 V is entered. However, when the V1 terminal is set to the<br>factory default setting and the torque limit input source is any<br>device other than the keypad, check the parameter settings in<br>Monitor mode. Set CnF.21–23 (only displayed when an LCD<br>keypad is used) to 21 (Torque limit). |                 |                                                                                                    |  |
| Cn.52 Torque Out LPF | Sets th                                                                                                    | ne time constar | nt for torque command by setting the torque controller output filter.                                                    |  |

### Caution

Adjust the controller gain according to the load's characteristics. However, the motor can overheat or the system can become unstable depending on the controller gain settings.

#### Note

Speed controller gain can improve the speed control waveform while monitoring the changes in speed. If the speed deviation does not decrease fast enough, increase the speed controller P gain or decrease I gain (time in ms). However, if the P gain value is increased too much or the I gain value is decreased too much, severe vibrations may occur. If oscillation occurs in the speed waveform, try to increase the I gain (ms) or reduce the P gain to adjust the waveform.

### 5.11.3 Guidelines for Running a PM Synchronous Motor in Sensorless Vector Control Mode

Г

| Problem                                                                                                    | Relevant function code                                                               | Troubleshooting                                                                                                    |
|----------------------------------------------------------------------------------------------------|--------------------------------------------------------------------------------------|----------------------------------------------------------------------------------------------------|
| Starting torque is insufficient.                                                                                                    | Cn.48 ACR P-Gain<br>Cn.39 PMdeadBand<br>Per<br>Cn.40 PMdeadVolt<br>Per               | If an overcurrent trip occurs at startup, try<br>decreasing the value at Cn.48 in 10%<br>decrements.<br>Try increasing the value at Cn.39 or<br>Cn.40 in 10% increments.                                                                                                    |
| The motor hunts when starting up.                                                                                                    | Cn.40 PMdeadVolt<br>Per                                                              | Try decreasing the value at Cn.40 in 10% decrements.                                                                                                    |
| The motor hunts with<br>regenerative load at low<br>speed (10Hz or lower), or an<br>"OCT" fault trip occurs.                          | Cn.40 PMdeadVolt<br>Per                                                              | Try increasing the value at Cn.40 in 10% increments.                                                                                                    |
| The motor hunts* or the<br>torque is not sufficient while<br>the load is increasing at low<br>speed (10Hz or lower).                  | Cn.04 Carrier Freq<br>Cn.12 ASR P Gain 1<br>Cn.13 ASR I Gain 1                       | If the motor hunts at low speeds, try<br>increasing the value at Cn.13 in 50 msec<br>increments. If the motor does not hunt,<br>try increasing the value at Cn.12 in 10%<br>increments until the motor runs in an<br>optimal operation condition.<br>If the motor hunts and the torque is not<br>sufficient at 5–10Hz speed range, and if<br>the carrier frequency at Cn.04 is set to<br>more than 3 kHz, try decreasing the<br>value in 1 kHz decrements. |
| The motor hunts excessively<br>during no-load operation<br>when rated current is<br>supplied to the motor.                            | Cn.12 ASR P Gain 1<br>Cn.13 ASR I Gain 1<br>Cn.15 ASR P Gain 2<br>Cn.16 ASR I Gain 2 | Try decreasing the speed controller gains at Cn. 12–16 in 30% decrements.                                                                                                    |
| The value at bA.30 (PM Flux<br>Ref) becomes "0" after<br>performing an auto tuning<br>operation by setting bA. 20 to<br>7 [All (PM)]. | bA.11 Pole Number<br>bA.15 Rated Volt<br>dr.18 Base Freq                             | Refer to the motor's rating plate and set<br>the pole number at bA.11 (Pole Number),<br>or enter a calculated pole number: Pole<br>Number = (120 x BaseFreq/BaseRPM)<br>Refer to the motor's rating plate and set<br>the rated voltage and base frequency at<br>bA-15 (Rated Volt) and dr.18 (Base<br>Freq), and then run auto tuning again by<br>setting bA-20 (Auto Tuning) to 7 [All<br>(PM)].                                                          |
| Fault trips occur after a static auto tuning.                                                                                         | bA.21 Rs<br>bA.28 Ld (PM)<br>bA.29 Lq (PM)<br>bA.30 PM Flux Ref                      | Motor operation may fail if a static PM<br>auto tuning result is not accurate. Refer<br>to the motor's rating plate and set the<br>motor-related parameters again.                                                                                                    |
| "OVT" occurs due to abrupt acceleration, deceleration, or                                                                             | Cn.16 ASR I Gain 2                                                                   | Try decreasing the value at Cn.16 in 5% decrements.                                                                                                    |

LSELECTRIC 203

| Problem                                                                                                    | Relevant function code                                              | Troubleshooting                                                                                                    |
|----------------------------------------------------------------------------------------------------|---------------------------------------------------------------------|----------------------------------------------------------------------------------------------------|
| massive load change while<br>the motor is operated at mid-<br>speed (above 30Hz).                                                                      |                                                                     |                                                                                                    |
| Speed variation occurs<br>during an operation at rated<br>motor speed, or during an<br>overloaded high speed<br>operation.                             | Cn.45 PM Flux FF %<br>Cn.50 V Con HR<br>Cn.51 V Con Ki              | If the motor is operated at the rated<br>speed, try decreasing the value at Cn.50<br>in 5% increments.<br>If the motor response is slow, try<br>increasing the value at Cn.51 in 5%<br>increments (or, try increasing the value at<br>Cn.45 in 100% increments). |
| "OC1" fault trip or jerking<br>occurs during a high speed<br>operation.                                                                                | Cn.41 PM SpdEst Kp<br>Cn.42 PM SpdEst Ki                            | Try increasing the value at Cn. 41 in<br>increments of 10 and the value at Cn.42<br>in increments of 1.<br>Note that a fault trip may occur if the<br>values at Cn. 41 and Cn.42 are set too<br>high.                                                            |
| Jerking occurs during a low speed operation.                                                                                                    | Cn.13 ASR I Gain 1                                                  | Try increasing the value at Cn.13 (low speed range speed controller I gain) to eliminate jerking.                                                                                                    |
| A "clanking" noise is heard at the beginning of startup or during deceleration.                                                                        | Cn.12 ASR P Gain 1<br>Cn.13 ASR I Gain 1<br>Cn.40 PMdeadVolt<br>Per | Try increasing the values at Cn.12 and<br>Cn.13 in 10% increments, or try<br>decreasing the value at Cn.40 in 10%<br>decrements.                                                                                                    |
| The motor cannot reach the<br>speed reference when it is<br>operated at or above the<br>rated speed, or when the<br>acceleration is not<br>responsive. | Cn.50 V Con HR<br>Cn.51 V Con Ki                                    | Try increasing the value at Cn.50 in 1% increments if the motor cannot reach the speed reference.<br>Try increasing the value at Cn.51 in 10% increments if the motor acceleration is not responsive.                                                            |
| "OC1" trip occurs after an<br>abrupt regenerative load<br>(over 100%).                                                                                 | Cn.12 ASR P Gain 1<br>Cn.13 ASR I Gain 1                            | Try decreasing the values at Cn.12 and Cn.13 in 10% decrements.                                                                                                    |
| The motor jerks during acceleration.                                                                                                    | Cn.42 PM SpdEst Ki                                                  | Try increasing the speed estimator proportional gain at Cn.42 in increments of 5.                                                                                                    |
| A massive current rises when<br>the motor is stopped during a<br>20:1 speed startup.                                                                   | Cn.13 ASR I Gain 1                                                  | Try increasing the value at Cn. 13 in 10% increments.                                                                                                    |
| An oscillation occurs when<br>an abrupt load is applied to<br>the motor during a low speed<br>operation.                                               | Cn.41 PM SpdEst Kp<br>Cn.42 PM SpdEst Ki                            | Try increasing the values at Cn. 41 and Cn.42 in 10% increments.                                                                                                    |
| During a PM speed search,<br>the speed search stops at<br>around 20% of the base                                                                       | Cn.69 SS Pulse Curr                                                 | Try decreasing the value at Cn.69 in 5% decrements.                                                                                                    |

٦

| Problem                                                                                                    | Relevant function code                                                            | Troubleshooting                                                                                                    |                      |
|----------------------------------------------------------------------------------------------------|-----------------------------------------------------------------------------------|----------------------------------------------------------------------------------------------------|----------------------|
| frequency, and the motor is<br>stopped and starts again<br>after a massive current rises.                                                                                                    |                                                                                   |                                                                                                    |                      |
| During a high-speed<br>operation in PM control<br>mode utilizing the kinetic<br>energy buffering, a massive<br>current rises at around 20%<br>of the base frequency, the<br>motor is stopped, and it fails<br>to start.                                                                                                    | Cn.78 KEB Start Lev<br>Cn.79 KEB Stop Lev<br>Cn.80 KEB P Gain<br>Cn.81 KEB I Gain | Try increasing the values at Cn.78 and<br>Cn.79 in 5% increments, or try doubling<br>the gain values at Cn.80 and Cn. 81.                                                                                                    |                      |
| <ol> <li>When the motor is<br/>overloaded, the maximum<br/>torque limit current is<br/>supplied to the motor at<br/>startup, and the motor fails to<br/>operate due to an inverter<br/>overload fault trip.</li> <li>Speed search fails when<br/>the a load exceeding the<br/>rated load is applied to the<br/>motor at each speed section,<br/>or a current equal to or<br/>exceeding 150% of the rated<br/>current is supplied to the<br/>motor.</li> </ol> | bA.29 Lq (PM)                                                                     | This happens when the Lq parameter<br>value is decreasing due to certain<br>causes, such as self-saturation.<br>Try increasing the value (100%) at bA.32<br>in 5% increments.                                                                                                    | Advanced<br>Features |
| A fault trip occurs when the<br>motor tries to start up or<br>accelerate from a free run at<br>certain speed range.                                                                                                    | Cn.71 Speed Search                                                                | During a PM synchronous motor<br>operation in sensorless vector mode, the<br>motor starts up after the initial pole<br>position detection is made.<br>To accelerate the motor in a free-run<br>state, enable speed search at<br>acceleration by setting bit 0 (0001) at<br>Cn.71 (Speed Search). |                      |
| During a low speed<br>operation, the output speed<br>search becomes unstable<br>when a massive load<br>exceeding the rated load is<br>abruptly applied to the motor.                                                                                                    | Cn.13 ASR I Gain 1<br>Cn.40 PMdeadVolt<br>Per                                     | The motor control may become unstable<br>due to input voltage deviation during a<br>low-speed operation with low voltage<br>input.<br>Try decreasing the values at Cn.31 and<br>Cn.40 in 10% decrements.                                                                                         |                      |

Г

## 5.12 Kinetic Energy Buffering Operation

When the input power supply is disconnected, the inverter's DC link voltage decreases, and a low voltage trip occurs blocking the output. A kinetic energy buffering operation uses regenerative energy generated by the motor during the blackout to maintain the DC link voltage. This extends the time for a low voltage trip to occur, after an instantaneous power interruption.

| Group | Code      | Name                                    | LCD Display      | Parameter<br>Setting |                        | Setting<br>Range | Unit |
|-------|-----------|-----------------------------------------|------------------|----------------------|------------------------|------------------|------|
|       | 77        | Kinetic energy buffering selection      | KEB Select       | 0<br>1<br>2          | None<br>KEB-1<br>KEB-2 | 0~2              | -    |
|       | 78        | Kinetic energy buffering<br>start level | KEB Start<br>Lev | 130.0                |                        | 110.0~200.0      | %    |
| Cn    | 79        | Kinetic energy buffering<br>stop level  | KEB Stop<br>Lev  | 135.0                |                        | Cn-<br>78~210.0  | %    |
| 0     | 80        | Energy buffering P gain                 | KEB P Gain       | 1500                 |                        | 0-20000          |      |
|       | 81        | Energy buffering<br>I gain              | KEB I Gain       | 500                  |                        | 1~20000          |      |
|       | 82        | Energy buffering<br>Slip gain           | KEB Slip<br>Gain | 30.0                 |                        | 0~2000.0%        |      |
|       | 83        | Energy buffering<br>acceleration time   | KEB Acc<br>Time  | 10.0                 |                        | 0.0~600.0(s)     | -    |
| In    | 65<br>~71 | Pn terminal function setting            | Pn Define        | 52                   | KEB-1<br>Select        | -                | -    |

### Kinetic Energy Buffering Operation Setting Details

Г

| Code             |                                     |                                                                       | Description                                                                                                    |   |  |  |  |  |
|------------------|-------------------------------------|-----------------------------------------------------------------------|----------------------------------------------------------------------------------------------------|---|--|--|--|--|
|                  | disc<br>freq<br>gen<br>inpu<br>ther | onnected.<br>uency and<br>erated froi<br>it. From th<br>it turn on th | etic energy buffering operation when the input power is<br>If 1 or 2 is selected, it controls the inverter's output<br>d charges the DC link (inverter's DC part) with energy<br>m the motor. Also, this function can be set using a terminal<br>e Pn terminal function settings, select KEB-1 Select, and<br>he terminal block to run the KEB-1 function. (If KEB-1 Select<br>EB-1 or KEB-2 cannot be set in Cn-77.) |   |  |  |  |  |
|                  |                                     | Setting                                                               | Function                                                                                                    |   |  |  |  |  |
|                  | 0                                   | None                                                                  | General deceleration is carried out until a low voltage trip occurs.                                                                                                    |   |  |  |  |  |
|                  | 1                                   | KEB-1                                                                 | When the input power is blocked, it charges the DC link<br>with regenerated energy. When the input power is<br>restored, it restores normal operation from the energy<br>buffering operation to the frequency reference operation.<br>KEB Acc Time in Cn-89 is applied as the operation<br>frequency acceleration time when restoring to the normal<br>operation.                                                     |   |  |  |  |  |
| Cn.77 KEB Select | 2                                   | KEB-2                                                                 | When the input power is blocked, it charges the DC link<br>with regenerated energy. When the input power is<br>restored, it changes from the energy buffering operation<br>to the deceleration stop operation. The Dec Time in dr-<br>04 is applied as the operation frequency deceleration<br>time during the deceleration stop operation.                                                                           |   |  |  |  |  |
|                  | [KEB-1]                             |                                                                       |                                                                                                    |   |  |  |  |  |
|                  | DC link voltage                     | D <u>C link voltage</u>                                               | CON-78                                                                                                    |   |  |  |  |  |
|                  | c                                   | Dutput frequency                                                      | Starting<br>frequency<br>KEB control Retrun to operation                                                                                                    |   |  |  |  |  |
|                  |                                     |                                                                       | (CON-89)                                                                                                    |   |  |  |  |  |
|                  |                                     | Px (FX)                                                               |                                                                                                    |   |  |  |  |  |
|                  |                                     |                                                                       | [KEB-2]                                                                                                    | - |  |  |  |  |

| Code                                             | Description                  |                                                                                                    |              |                               |  |
|--------------------------------------------------|------------------------------|----------------------------------------------------------------------------------------------------|--------------|-------------------------------|--|
|                                                  | DC link voltage              | CON-78                                                                                                    |              | CON-79                        |  |
|                                                  | Output frequency             |                                                                                                    |              |                               |  |
|                                                  | Px (FX)                      |                                                                                                    | KEB control  | Deceleration stop<br>(DRV-04) |  |
| Cn.78 KEB Start<br>Lev,<br>Cn.79 KEB Stop<br>Lev | The set values               | and stop points of the kinet<br>s must be based on the low<br>(Cn. 79) must be set higher                                       | voltage trip | p level as 100% and           |  |
| Cn.80 KEB P Gain                                 | section during               | r P Gain is for maintaining<br>g thekinetic energy bufferir<br>when a low voltage trip oc                                       | ng operatio  | on. Change the                |  |
| Cn.81 KEB I Gain                                 | section during value to main | <sup>r</sup> I Gain is for maintaining t<br>g the kinetic energy bufferi<br>tain the frequency during<br>il the inverter stops. | ing operati  | on. Sets the gain             |  |
| Cn.82 KEB Slip<br>Gain                           |                              | s for preventing a low voltage<br>buffering operation start fro                                                                 |              |                               |  |
| Cn.83 KEB Acc<br>Time                            |                              | ration time of operation free<br>the kinetic energy bufferin<br>red.                                                            |              |                               |  |

### ① Caution

Depending on the duration of Instantaneous power interruptions and the amount of load inertia, a low voltage trip may occur even during a kinetic energy buffering operation. Motors may vibrate during kinetic energy buffering operation for some loads except variable torque load (for example, fan or pump loads).

## 5.13 Torque Control

The torque control function controls the motor to maintain the preset torque value. The motor rotation speed maintains the speed constantly when the output torque and load torque of the motor keep a balance. Therefore, the motor rotation speed is decided by the load when controlling the torque.

When the motor output torque is greater than the load, the speed of motor becomes too fast. To prevent this, set the speed limit. (The torque control function cannot be used while the speed limit function is running.)

#### Torque control setting option

| Group | Code | Name           | LCD Display    | Para | meter Setting | Unit |
|-------|------|----------------|----------------|------|---------------|------|
| dr    | 09   | Control mode   | Control Mode   | 4    | IM Sensorless | -    |
| dr    | 10   | Torque control | Torque Control | 1    | Yes           | -    |

#### Torque control setting option details

| Group       | Code          | Name           | Para  | meter Setting | Unit |
|-------------|---------------|----------------|-------|---------------|------|
|             | 02            | Cmd Torque     | -     | 0.0           | %    |
|             | 08            | Trq Ref Src    | 0     | Keypad-1      | -    |
| dr          | 09            | Control Mode   | 4     | IM Sensorless | -    |
| dr          | 10            | Torque Control | 1     | Yes           | -    |
|             | 22            | (+) Trq Gain   | -     | 50-150        | %    |
|             | 23            | (-) Trq Gain   | -     | 50-150        | %    |
| bA          | 20            | Auto Tuning    | 1     | Yes           | -    |
|             | 62            | Speed LmtSrc   | 0     | Keypad-1      | -    |
| Cn 63<br>64 | FWD Speed Lmt | -              | 60.00 | Hz            |      |
|             | REV Speed Lmt | -              | 60.00 | Hz            |      |
|             | 65            | Speed Lmt Gain | -     | 100           | %    |
|             | 31-33         | Relay x or Q1  | 27    | Torque Dect   | -    |
| OU          | 59            | TD Level       | -     | 100           | %    |
|             | 60            | TD Band        | -     | 5.0           | %    |

#### Note

- To operate in torque control mode, basic operation conditions must be set. For more information, refer to page 195.
- The torque control cannot be used in a low speed regeneration area or low load conditions.
- If you change the rotation direction while operating, an over current trip or low speed reverse direction error will be generated.

LSELECTRIC 209

### Torque reference setting option

The torque reference can be set using the same method as the target frequency setting. If Torque Control Mode is selected, the target frequency is not used.

| Negative direction speed                                                                                                    | Group | Code | Name                           | LCD Display    |      | Parameter Setting | Unit |
|----------------------------------------------------------------------------------------------------|-------|------|--------------------------------|----------------|------|-------------------|------|
| dr         08         Torque reference setting         Trq Ref Src         1         Keypad-2         2         V1         4         V2         5         12         6         Int 485         8         FieldBus         9         UserSeqLink         12         Pulse         12         Pulse         12         Pulse         12         V1         4         V2         5         12         6         11         Keypad-1         12         Pulse         12         Pulse         14         V2         5         12         14         14         14         14         14         14         14         14         14         14         14         14         14         14         14         14         14         14         14         14         14         14         14         14         14         14         14         14         14         14         14         14         14         14         14         14         14         14         14         14         14         14         14         14         14         14         14         14         14         14         14         14         14         14         14         14         14                                    |       | 02   | Torque command                 | Cmd Torque     | -18  |                   | %    |
| dr         08         Torque reference setting         Trq Ref Src         2         V1         4         V2         5         12         6         Int 485         8         FieldBus         9         UserSeqLink         12         Pulse         -         6         12         Pulse         0         Keypad-1         1         Keypad-2         2         V1         4         V2         -         6         12         Pulse         -         62         Speed limit setting         Speed LmtSrc         0         Keypad-2         2         V1         4         V2         -         -         6         Int 485         -         -         6         Int 485         -         -         6         Int 485         -         -         -         -         -         -         -         -         -         -         -         -         -         -         -         -         -         -         -         -         -         -         -         -         -         -         -         -         -         -         -         -         -         -         -         -         -         -         -         -         -         -         -                                          |       |      |                                |                | 0    | Keypad-1          |      |
| dr         08         Torque reference setting         Trq Ref Src         4         V2         -         -         -         6         Int 485         -         -         6         Int 485         8         FieldBus         9         UserSeqLink         12         Pulse         -           61         Int 485         8         FieldBus         9         UserSeqLink         12         Pulse         -         -         -         -         -         -         -         -         -         -         -         -         -         -         -         -         -         -         -         -         -         -         -         -         -         -         -         -         -         -         -         -         -         -         -         -         -         -         -         -         -         -         -         -         -         -         -         -         -         -         -         -         -         -         -         -         -         -         -         -         -         -         -         -         -         -         -         -         -         -         - <td></td> <td></td> <td></td> <td>1</td> <td>Keypad-2</td> <td></td> |       |      |                                |                | 1    | Keypad-2          |      |
| dr       08       Torque reference setting       Trq Ref Src       5       12       -         6       Int 485       8       FieldBus       9       UserSeqLink       -         9       UserSeqLink       12       Pulse       -       -       -       -         61       Int 485       8       FieldBus       9       UserSeqLink       -       -         62       Speed limit setting       Speed LmtSrc       0       Keypad-1       -       -         62       Speed limit setting       Speed LmtSrc       5       12       -       -         61       Int 485       -       -       6       Int 485       -       -         63       Positive-direction speed limit       FWD Speed Lmt       0-Maximum frequency       Hz         64       Negative-direction speed       REV Speed Lmt       0-Maximum frequency       Hz                                                                                                    |       |      |                                |                | 2    | V1                |      |
| 08       lorque reterence setting       Irq Ref Src       5       12       -         6       Int 485       8       FieldBus       9       UserSeqLink       12         9       UserSeqLink       12       Pulse       -       6       1       Keypad-1         1       Keypad-2       2       V1       -       -       -       -         62       Speed limit setting       Speed LmtSrc       6       Int 485       -       -         61       Int 485       -       -       -       -       -       -         63       Positive-direction speed limit       FWD Speed Lmt       0-Maximum frequency       Hz         64       Negative-direction speed       REV Speed Lmt       0-Maximum frequency       Hz                                                                                                    | dr    |      |                                |                | 4    | V2                |      |
| Cn       8       FieldBus         62       Speed limit setting       0       Keypad-1         1       Keypad-2       2       V1         4       V2       2       5         5       12       6       Int 485         7       FieldBus       8       UserSeqLink         63       Positive-direction speed limit       FWD Speed Lmt       0-Maximum frequency       Hz         64       Negative-direction speed       REV Speed Lmt       0-Maximum frequency       Hz                                                                                                    | G     | 08   | Torque reference setting       | Trq Ref Src    | 5    | 12                | -    |
| 9       UserSeqLink         12       Pulse         12       Pulse         0       Keypad-1         1       Keypad-2         2       V1         4       V2         5       I2         6       Int 485         7       FieldBus         8       UserSeqLink         63       Positive-direction speed limit         FWD Speed Lmt       0-Maximum frequency         Hz         64       Negative-direction speed         REV Speed Lmt       0-Maximum frequency                                                                                                    |       |      |                                |                | 6    | Int 485           |      |
| Cn       12       Pulse         62       Speed limit setting       0       Keypad-1         1       Keypad-2       2       V1         4       V2       -       -         6       Int 485       -       -         63       Positive-direction speed limit       FWD Speed Lmt       0-Maximum frequency       Hz         64       Negative-direction speed       REV Speed Lmt       0-Maximum frequency       Hz                                                                                                    |       |      |                                |                | 8    | FieldBus          |      |
| 62       Speed limit setting       0       Keypad-1         62       Speed limit setting       1       Keypad-2         2       V1       4       V2         5       12       5       12         6       Int 485       7       FieldBus         8       UserSeqLink       8       UserSeqLink         64       Negative-direction speed       REV Speed Lmt       0-Maximum frequency       Hz                                                                                                    |       |      |                                |                |      |                   |      |
| 62       Speed limit setting       Speed LmtSrc       1       Keypad-2       2       V1         62       Speed limit setting       Speed LmtSrc       4       V2       5       12         6       Int 485       7       FieldBus       8       UserSeqLink       8       UserSeqLink         63       Positive-direction speed limit       FWD Speed Lmt       0-Maximum frequency       Hz         64       Negative-direction speed       REV Speed Lmt       0- Maximum frequency       Hz                                                                                                    |       |      |                                |                |      |                   |      |
| 62       Speed limit setting       Speed LmtSrc       2       V1         4       V2       5       12         5       12       6       Int 485         7       FieldBus       8       UserSeqLink         63       Positive-direction speed limit       FWD Speed Lmt       0-Maximum frequency       Hz         64       Negative-direction speed       REV Speed Lmt       0-Maximum frequency       Hz                                                                                                    |       |      |                                |                | 0    | Keypad-1          |      |
| 62       Speed limit setting       Speed LmtSrc          4<br>5                                                                                                    |       |      | 52 Speed limit setting         |                | 1    | Keypad-2          |      |
| 62       Speed limit setting       Speed LmtSrc       5       I2       6       Int 485       7       FieldBus       8       UserSeqLink       63       Positive-direction speed limit       FWD Speed Lmt       0-Maximum frequency       Hz         64       Negative-direction speed       REV Speed I mt       0- Maximum frequency       Hz                                                                                                    |       | 62   |                                | Speed LmtSrc   | 2    | V1                |      |
| Cn<br>S S S S S S S S S S S S S S S S S S                                                                                                     |       |      |                                |                | 4    | V2                |      |
| 63       Positive-direction speed limit       FWD Speed Lmt       0-Maximum frequency       Hz         64       Negative-direction speed       REV Speed Lmt       0- Maximum frequency       Hz                                                                                                    |       |      |                                |                | 5    | 12                | -    |
| 63     Positive-direction speed limit     FWD Speed Lmt     0-Maximum frequency     Hz       64     Negative-direction speed     REV Speed Lmt     0- Maximum frequency     Hz                                                                                                    | Cn    |      |                                |                | 6    | Int 485           |      |
| 63 Positive-direction speed limit FWD Speed Lmt 0-Maximum frequency Hz<br>64 Negative-direction speed BEV Speed Lmt 0- Maximum frequency Hz                                                                                                    |       |      |                                |                | 7    | FieldBus          |      |
| 64 Negative-direction speed BEV Speed I mt 0- Maximum frequency Hz                                                                                                    |       |      |                                |                | 8    | UserSeqLink       |      |
| 64 Speed LmL UL-Maximum requency 1 Hz                                                                                                    |       | 63   | Positive-direction speed limit | FWD Speed Lmt  | 0-N  | laximum frequency | Hz   |
|                                                                                                    |       | 64   | <b>e</b>                       | REV Speed Lmt  | 0- I | Maximum frequency | Hz   |
| 65Speed limit operation gainSpeed Lmt Gain100-5000%                                                                                                    |       | 65   | Speed limit operation gain     | Speed Lmt Gain | 10   | 0-5000            | %    |
| In 02 Torque at maximum analog Torque at 100% -12.00-12.00 mA                                                                                                    | In    | 02   |                                | Torque at 100% | -12  | 2.00-12.00        | mA   |
| 21         Monitor mode display 1         Monitor Line-1         1         Speed                                                                                                    |       | 21   | Monitor mode display 1         | Monitor Line-1 | 1    | Speed             |      |
| CNF*         22         Monitor mode display 2         Monitor Line-2         2         Output Current                                                                                                    | CNF*  | 22   | Monitor mode display 2         | Monitor Line-2 | 2    | Output Current    |      |
| 23     Monitor mode display 3     Monitor Line-3     3     Output Voltage                                                                                                    |       | 23   | Monitor mode display 3         | Monitor Line-3 | 3    | Output Voltage    |      |

\*Available on LCD keypad only.

#### Code Description Select an input method to use as the torque reference. Parameter Setting Description 0 Keypad-1 Sets the torque reference with the keypad. Keypad-2 1 Sets the torque reference using the voltage or 2,4,5 V1,V2,I2 current input terminal of the terminal block. dr-08 Sets the torque reference with the communication 6 Int 485 terminal of the terminal block. Input the torque reference using the inverter's 8 FieldBus FieldBus option. Enters torque reference by linking common area 9 UserSeqLink with the user sequence output. Input the torque reference using the pulse input 12 Pulse on the inverter's terminal block. The torque reference can be set up to 180% of the maximum rated motor Cn-02 torque. Sets the maximum torque. You can check the set maximum torque in In-02 Monitor (MON) mode. Select a parameter from the Config(CNF) mode and then select(19 Torque CNF-21-23 Ref).

### Torque reference setting details

#### Speed limit details

| Code      | Description                                                                                        |  |  |  |  |
|-----------|----------------------------------------------------------------------------------------------------|--|--|--|--|
|           | Select a method for setting the speed limit value.                                                 |  |  |  |  |
|           | Parameter Setting Description                                                                      |  |  |  |  |
| Cn-62     | 0 Keypad-1<br>1 Keypad-2 Sets the speed limit value with the keypad.                               |  |  |  |  |
|           | 2,4,5V1,V2,I26Int 4857FieldBus8UserSeqLink                                                         |  |  |  |  |
| Cn-63     | Sets the positive-direction speed limit value.                                                     |  |  |  |  |
| Cn-64     | Sets the negative-direction speed limit value.                                                     |  |  |  |  |
| Cn-65     | Sets the decrease rate of the torque reference when the motor speed exceeds the speed limit value. |  |  |  |  |
| CNF-21~23 | Select a parameter from the Config (CNF) mode and then select21 Torque<br>Bias.                    |  |  |  |  |

# 5.14 Energy Saving Operation

### 5.14.1 Manual Energy Saving Operation

If the inverter output current is lower than the current which is set at bA.14 (Noload Curr), the output voltage must be reduced as low as the level set at Ad.51 (Energy Save). The voltage before the energy saving operation starts will become the base value of the percentage. Manual energy saving operation will not be carried out during acceleration and deceleration.

| Group | Code | Name                       | LCD Display | Param | eter Setting | Setting Range | Unit |
|-------|------|----------------------------|-------------|-------|--------------|---------------|------|
| ۸d    | 50   | Energy saving<br>operation | E-Save Mode | 1     | Manual       | -             | -    |
| Ad    | 51   | Energy saving<br>amount    | Energy Save | 30    |              | 0–30          | %    |

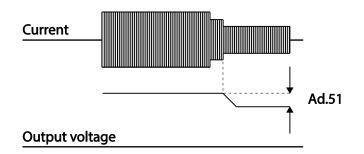

### 5.14.2 Automatic Energy Saving Operation

The amount of energy saving can be automatically calculated based on the rated motor current (bA.13) and the no-load current (bA.14). From the calculations, the output voltage can be adjusted.

| Group | Code | Name                       | LCD Display | Param | eter Setting | Setting Range | Unit |
|-------|------|----------------------------|-------------|-------|--------------|---------------|------|
| Ad    | 50   | Energy saving<br>operation | E-Save Mode | 2     | Auto         | -             | -    |

### ① Caution

If operation frequency is changed or acceleration and /deceleration is carried out by a stop command during the energy saving operation, the actual Acc/Dec time may take longer than the set Acc/Dec time due to the time required to return to the gerneral operation from the energy saving operation.

The energy saving operation does not apply to the web version.

## 5.15 Speed Search Operation

Г

This operation is used to prevent fault trips that can occur while the inverter output voltage is disconnected and the motor is idling. Because this feature estimates the motor rotation speed based on the inverter output current, it does not give the exact speed.

| Group | Code                                | Name                                     | LCD Display        | Par | ameter Setting     | Setting Range | Unit |          |
|-------|-------------------------------------|------------------------------------------|--------------------|-----|--------------------|---------------|------|----------|
|       | 69                                  | PM speed search<br>pulse current         | SS Pulse Curr      | 15  |                    | 10~100        | %    |          |
|       |                                     |                                          |                    | 0   | Flying Start-<br>1 |               |      |          |
|       | 70                                  | Speed search mode                        | SS Mode            | 1   | Flying Start-<br>2 | -             | -    |          |
|       |                                     |                                          |                    | 2   | Flying Start-<br>3 |               |      |          |
| Cn    | 71                                  | Speed search operation selection         | Speed Search       | 000 | 0*                 | -             | bit  | Features |
|       | 72                                  | Speed search<br>reference current        | SS Sup-<br>Current | -   | Below 75kW         | 80-200        | %    | res      |
|       | 73                                  | Speed search<br>proportional gain        | SS P-Gain          | 100 |                    | 0–9999        | -    |          |
|       | 74 Speed search<br>integral gain SS |                                          | SS I-Gain          | 200 |                    | 0–9999        | -    |          |
|       | 75                                  | Output block time<br>before speed search | SS Block<br>Time   | 1.0 |                    | 0–60          | sec  | _        |
|       | 31                                  | Multi-function relay 1 item              | Relay 1            | 19  | Speed              |               |      |          |
| OU    | 33                                  | Multi-function output 1 item             | Q1 Define          | 19  | Search             | -             | -    |          |
|       |                                     |                                          |                    |     |                    |               |      |          |

\*Displayed as

### **Speed Search Operation Setting Details**

| Code | Description                                                                                                    |
|------|----------------------------------------------------------------------------------------------------|
|      | Sets the speed search current based on the motor's rated current. This parameter is only displayed when dr.09 (Control Mode) is set to 6 (PM Sensorless). |

| Code               | Description |                                                                                                    |                                                                                                    |  |  |  |  |
|--------------------|-------------|----------------------------------------------------------------------------------------------------|----------------------------------------------------------------------------------------------------|--|--|--|--|
|                    | Select      | a speed sea                                                                                                    |                                                                                                    |  |  |  |  |
|                    |             | Setting                                                                                                    | Function                                                                                                    |  |  |  |  |
|                    | 0           | Flying Star<br>1                                                                                                    | be performed at about 10 Hz or lower.<br>However, if the direction of the idling motor and<br>the direction of operation command at restart<br>are different, the speed search does not<br>produce a satisfactory result because the<br>direction of idling cannot be established.                                                                                                    |  |  |  |  |
| Cn.70 SS Mode      | 1           | Flying Star<br>2                                                                                                    | ripple current is used which is generated by the<br>counter electromotive force at idle (the counter<br>electromotive force is proportional to the idle<br>speed), the idle frequency is not determined<br>accurately and re-acceleration may start from<br>zero speed when the speed search is<br>performed for the idling motor at low speed<br>(about 10 - 15 Hz, though it depends on motor<br>characteristics). |  |  |  |  |
|                    | 2           | 2 Flying Start-<br>3 This speed search is available when<br>a PM synchronous motor. It is used v<br>(Control Mode) is set to 6 (PM Sense |                                                                                                    |  |  |  |  |
|                    |             |                                                                                                    | be selected from the following 4 options. If the top<br>s on it is enabled (On), and if the bottom segment is on                                                                                                    |  |  |  |  |
|                    |             | ltem                                                                                                    | Bit Setting On Status Bit setting Off Status                                                                                                    |  |  |  |  |
| Cn.71 Speed Search | ł           | Keypad                                                                                                    |                                                                                                    |  |  |  |  |
|                    | LC          | D keypad                                                                                                    |                                                                                                    |  |  |  |  |
|                    | Туреа       | and Functio<br>Settin                                                                                                    | ons of Speed Search Setting                                                                                                    |  |  |  |  |
|                    | bit4        |                                                                                                    | bit2 bit1 Function                                                                                                    |  |  |  |  |

٦

| Code         Description           Image: Speed search for general acceleration         acceleration           Initialization after a fault trip         Restart after instantaneous power interruption           Image: Image: |      |                                                                                                    |                                                                                                    |                                                                                                    |                                                                                                    |
|----------------------------------------------------------------------------------------------------|------|----------------------------------------------------------------------------------------------------|----------------------------------------------------------------------------------------------------|----------------------------------------------------------------------------------------------------|----------------------------------------------------------------------------------------------------|
| <ul> <li>Automatic restart after reset of a fault trip.</li> <li>Automatic restart after reset of a fault trip.</li> <li>Automatic restart after reset of a fault trip.</li> <li>Initialized on the input power is restored before the inverter operation.</li> </ul>                                                                                                    | Code |                                                                                                    |                                                                                                    | D                                                                                                    | escription                                                                                                    |
| <ul> <li>Acceleration</li> <li>Initialization after a fault trip</li> <li>Restart after instantaneous power interruption</li> <li>Speed search for general acceleration: If bit 1 is set to 1 and the inverter operation command runs, acceleration starts with speed search operation. When the motor is rotating under load, a fault trip may occur if the operation command is run for the inverter to provide output voltage. The speed search function prevents such fault trip from occurring.</li> <li>Initialization after a fault trip: If Bit 2 is set to 1 and Pr.08 (RST Restart) is set to 1 (Yes), the speed search operation automatically accelerates the motor to the operation frequency used before the fault trip, when the [Reset] key is pressed (or the terminal block is initialized) after a fault trip.</li> <li>Automatic restart after reset of a fault trip: If bit 3 is set to 1, and if a low voltage trip occurs due to a power interruption but the power is restored before the internal power shuts down, the speed search operation accelerates the motor back to its frequency reference before the low voltage trip.</li> <li>If an instantaneous power interruption occurs and the input power is disconnected, the inverter generates a low voltage trip and blocks the output. When the input power returns, the operation frequency before the low voltage trip.</li> <li>If the current increases above the value set at Cn.72, the voltage stops increases gain and the frequency decreases (11 zone). If the current decreases below the value set at Cn.27, the voltage increases again and the frequency decreases (12 zone). When the normal frequency and voltage are resumed, the speed search operation accelerates the motor back to its frequency.</li> </ul>                                                                                                    |      |                                                                                                    |                                                                                                    | 1                                                                                                    |                                                                                                    |
| <ul> <li>Restart after instantaneous power interruption</li> <li>Speed search for general acceleration: If bit 1 is set to 1 and the inverter operation command runs, acceleration starts with speed search operation. When the motor is rotating under load, a fault trip may occur if the operation command is run for the inverter to provide output voltage. The speed search function prevents such fault trip from occurring.</li> <li>Initialization after a fault trip: If Bit 2 is set to 1 and Pr.08 (RST Restart) is set to 1 (Yes), the speed search operation automatically accelerates the motor to the operation frequency used before the fault trip, when the [Reset] key is pressed (or the terminal block is initialized) after a fault trip.</li> <li>Automatic restart after reset of a fault trip: If bit 3 is set to 1, and if a low voltage trip occurs due to a power interruption but the power is restored before the internal power shuts down, the speed search operation accelerates the motor back to its frequency reference before the low voltage trip.</li> <li>If an instantaneous power interruption occurs and the input power is disconnected, the inverter generates a low voltage trip and blocks the output. When the input power returns, the operation frequency before the low voltage trip and the voltage is increased by the inverter's inner PI control.</li> <li>If the current increases above the value set at Cn.72, the voltage stops increases again and the frequency stops decelerating (Iz zone). When the normal frequency and voltage are resumed, the speed search operation accelerates the motor back to its frequency before the operation.</li> </ul>                                                                                                    |      |                                                                                                    |                                                                                                    | •                                                                                                    |                                                                                                    |
| <ul> <li>Speed search for general acceleration: If bit 1 is set to 1 and the inverter operation command runs, acceleration starts with speed search operation. When the motor is rotating under load, a fault trip may occur if the operation command is run for the inverter to provide output voltage. The speed search function prevents such fault trip from occurring.</li> <li>Initialization after a fault trip: If Bit 2 is set to 1 and Pr.08 (RST Restart) is set to 1 (Yes), the speed search operation automatically accelerates the motor to the operation frequency used before the fault trip, when the [Reset] key is pressed (or the terminal block is initialized) after a fault trip.</li> <li>Automatic restart after reset of a fault trip: If bit 3 is set to 1, and if a low voltage trip occurs due to a power interruption but the power is restored before the internal power shuts down, the speed search operation accelerates the motor back to its frequency reference before the low voltage trip.</li> <li>If an instantaneous power interruption occurs and the input power is disconnected, the inverter generates a low voltage trip and blocks the output. When the input power returns, the operation frequency before the low voltage trip and the voltage is increased by the inverter's inner PI control.</li> <li>If the current increases above the value set at Cn.72, the voltage stops increases gain and the frequency stops decelerating (Iz zone). When the normal frequency and voltage are resumed, the speed search operation accelerates the motor back to its frequenting the speed stops increases the motor back to its frequenting the inverter's inner PI control.</li> </ul>                                                                                                    |      |                                                                                                    | ✓                                                                                                    |                                                                                                    |                                                                                                    |
| <ul> <li>✓ Starting with power-on</li> <li>Speed search for general acceleration: If bit 1 is set to 1 and the inverter operation command runs, acceleration starts with speed search operation. When the motor is rotating under load, a fault trip may occur if the operation command is run for the inverter to provide output voltage. The speed search function prevents such fault trip from occurring.</li> <li>Initialization after a fault trip: If Bit 2 is set to 1 and Pr.08 (RST Restart) is set to 1 (Yes), the speed search operation automatically accelerates the motor to the operation frequency used before the fault trip, when the [Reset] key is pressed (or the terminal block is initialized) after a fault trip.</li> <li>Automatic restart after reset of a fault trip: If bit 3 is set to 1, and if a low voltage trip occurs due to a power interruption but the power is restored before the internal power shuts down, the speed search operation accelerates the motor back to its frequency reference before the low voltage trip.</li> <li>If an instantaneous power interruption occurs and the input power is disconnected, the inverter generates a low voltage trip and blocks the output. When the input power returns, the operation frequency before the low voltage trip and the voltage is increased by the inverter's inner PI control.</li> <li>If the current increases above the value set at Cn.72, the voltage stops increases again and the frequency decreases (I1 zone). If the current decreases below the value set at Cn.77, the voltage increases again and the frequency and voltage are resumed, the speed search operation accelerates the motor back to its frequency before the operation.</li> </ul>                                                                                                    |      |                                                                                                    |                                                                                                    |                                                                                                    |                                                                                                    |
| <ul> <li>Speed search for general acceleration: If bit 1 is set to 1 and the inverter operation command runs, acceleration starts with speed search operation. When the motor is rotating under load, a fault trip may occur if the operation command is run for the inverter to provide output voltage. The speed search function prevents such fault trip from occurring.</li> <li>Initialization after a fault trip: If Bit 2 is set to 1 and Pr.08 (RST Restart) is set to 1 (Yes), the speed search operation automatically accelerates the motor to the operation frequency used before the fault trip, when the [Reset] key is pressed (or the terminal block is initialized) after a fault trip.</li> <li>Automatic restart after reset of a fault trip: If bit 3 is set to 1, and if a low voltage trip occurs due to a power interruption but the power is restored before the internal power shuts down, the speed search operation accelerates the motor back to its frequency reference before the low voltage trip.</li> <li>If an instantaneous power interruption occurs and the input power is disconnected, the inverter generates a low voltage trip and blocks the output. When the input power returns, the operation frequency before the low voltage trip and the voltage is increased by the inverter's inner PI control.</li> <li>If the current increases above the value set at Cn.72, the voltage stops increasing and the frequency and voltage are resumed, the speed search operation accelerates the motor back to its frequency. When the normal frequency and voltage are resumed, the speed search operation accelerates the motor back to its frequency.</li> </ul>                                                                                                    |      |                                                                                                    |                                                                                                    |                                                                                                    |                                                                                                    |
| <ul> <li>inverter operation command runs, acceleration starts with speed search operation. When the motor is rotating under load, a fault trip may occur if the operation command is run for the inverter to provide output voltage. The speed search function prevents such fault trip from occurring.</li> <li>Initialization after a fault trip: If Bit 2 is set to 1 and Pr.08 (RST Restart) is set to 1 (Yes), the speed search operation automatically accelerates the motor to the operation frequency used before the fault trip, when the [Reset] key is pressed (or the terminal block is initialized) after a fault trip.</li> <li>Automatic restart after reset of a fault trip: If bit 3 is set to 1, and if a low voltage trip occurs due to a power interruption but the power is restored before the internal power shuts down, the speed search operation accelerates the motor back to its frequency reference before the low voltage trip.</li> <li>If an instantaneous power interruption occurs and the input power is disconnected, the inverter generates a low voltage trip and blocks the output. When the input power returns, the operation frequency before the low voltage trip and the voltage is increased by the inverter's inner PI control.</li> <li>If the current increases above the value set at Cn.72, the voltage stops increasing and the frequency decreases (11 zone). If the current decreases below the value set at Cn.27, the voltage increases again and the frequency and voltage are resumed, the speed search operation accelerates the motor back to its frequency. When the normal frequency and voltage are resumed, the speed search operation accelerates the motor back to its frequency</li> </ul>                                                                                                    |      | <ul> <li>✓</li> </ul>                                                                                                    |                                                                                                    |                                                                                                    | Starting with power-on                                                                                                    |
|                                                                                                    |      | <ul> <li>inverter<br/>search of<br/>may occ<br/>provide<br/>fault trip</li> <li>Initializa<br/>Restart)<br/>accelera<br/>fault trip<br/>initialize</li> <li>Automa<br/>if a low v<br/>is restore<br/>operatio<br/>before the<br/>inverter's</li> <li>If an insta<br/>disconnee<br/>the outpu<br/>before the<br/>inverter's</li> <li>If the curr<br/>stops incr<br/>current de<br/>increases<br/>When the<br/>search op</li> </ul> | operation operation. Very if the operation. Very if the operation of the operation operation of the operation operation oper | command<br>When the<br>beration c<br>age. The<br>rring.<br><b>a fault tr</b><br>(Yes), the<br>botor to the<br>[Reset] k<br>ault trip.<br><b>t after res</b><br>occurs d<br>the interna-<br>tes the m<br>age trip.<br>power inter<br>verter ge<br>e input po<br>ge trip an<br>botrol.<br>ses above<br>d the frequelow the<br>the frequelow accelerates | acceleration: If bit 1 is set to 1 and the<br>d runs, acceleration starts with speed<br>motor is rotating under load, a fault trip<br>ommand is run for the inverter to<br>speed search function prevents such<br>ip: If Bit 2 is set to 1 and Pr.08 (RST<br>e speed search operation automatically<br>e operation frequency used before the<br>acey is pressed (or the terminal block is<br>set of a fault trip: If bit 3 is set to 1, and<br>ue to a power interruption but the power<br>al power shuts down, the speed search<br>otor back to its frequency reference<br>erruption occurs and the input power is<br>nerates a low voltage trip and blocks<br>ower returns, the operation frequency<br>d the voltage is increased by the<br>e the value set at Cn.72, the voltage<br>uency decreases (t1 zone). If the<br>value set at Cn.27, the voltage<br>uency stops decelerating (t2 zone).<br>and voltage are resumed, the speed<br>the motor back to its frequency |

Г

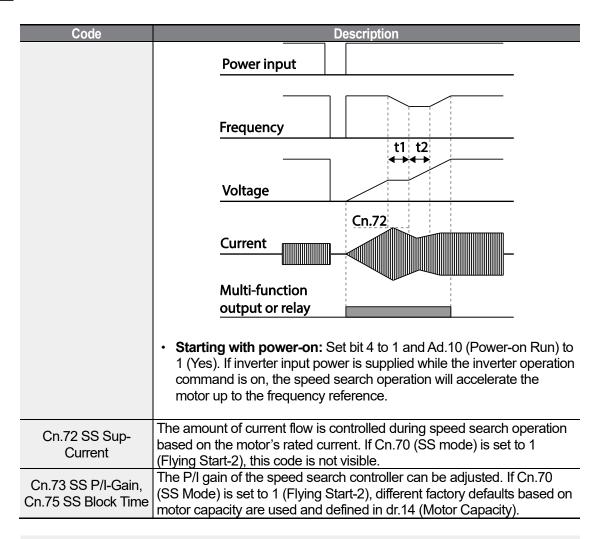

#### Note

- If operated within the rated output, the S100 series inverter is designed to withstand instantaneous power interruptions within 15 ms and maintain normal operation. Based on the rated heavy load current, safe operation during an instantaneous power interruption is guaranteed for 200V and 400V inverters (whose rated input voltages are 200-230 VAC and 380-460 VAC respectively).
- The DC voltage inside the inverter may vary depending on the output load. If the power interruption time is longer than 15 ms, a low voltage trip may occur.

### ① Caution

When operating in sensorless II mode while the starting load is in free-run, the speed search function (for general acceleration) must be set for smooth operation. If the speed search function is not set, an overcurrent trip or overload trip may occur.

# 5.16 Auto Restart Settings

Г

When inverter operation stops due to a fault and a fault trip is activated, the inverter automatically restarts based on the parameter settings.

| Group | Code | Name                                   | LCD Display        | Parameter<br>Setting | Setting<br>Range | Unit |           |
|-------|------|----------------------------------------|--------------------|----------------------|------------------|------|-----------|
|       | 08   | Select start at trip reset             | RST Restart        | 0 No                 | 0–1              | -    |           |
| Pr    | 09   | Auto restart count                     | Retry<br>Number    | 0                    | 0–10             | -    |           |
|       | 10   | Auto restart delay time                | Retry Delay        | 1.0                  | 0.0–60.0         | S    |           |
|       | 71   | Select speed search operation          | Speed<br>Search    | -                    | 0000*-1111       | bit  |           |
|       | 72   | Speed search startup<br>current        | SS Sup-<br>Current | 150                  | 80-200           | %    | Fe        |
| Cn    | 73   | Speed search proportional gain         | SS P-Gain          | 100                  | 0-9999           |      | Features  |
|       | 74   | Speed search integral gain             | SS I-Gain          | 200                  | 0-9999           |      | es<br>Dec |
| -     | 75   | Output block time before speed search. | SS Block<br>Time   | 1.0                  | 0.0-60.0         | s    |           |

\*Displayed as

### **Auto Restart Setting Details**

| Code                                                              | Description                                                                                                    |
|-------------------------------------------------------------------|----------------------------------------------------------------------------------------------------|
| Pr.08 RST Restart,<br>Pr.09 Retry<br>Number, Pr.10<br>Retry Delay | Only operates when Pr.08 (RST Restart) is set to 1(Yes). The number of attempts to try the auto restart is set at Pr.09 (Auto Restart Count). If a fault trip occurs during operation, the inverter automatically restarts after the set time programmed at Pr.10 (Retry Delay). At each restart, the inverter counts the number of tries and subtracts it from the number set at Pr.09 until the retry number count reaches 0. After an auto restart, if a fault trip does not occur within 60 sec, it will increase the restart count number. The maximum count number is limited by the number set at Pr.09 (Auto Restart Count). If the inverter stops due to low voltage, emergency stop (Bx), inverter overheating, or hardware diagnosis, an auto restart is not activated. At auto restart, the acceleration options are identical to those of speed search operation. Codes Cn.72-75 can be set based on the load. Information about the speed search function can be found at <u>5.15 Speed</u> Search Operation on page 213. |
|                                                                   | <u>Cearch Operation</u> on page <u>210</u> .                                                                                                    |

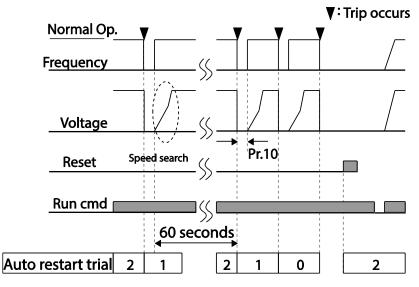

[Example of auto restart with a setting of 2]

### ① Caution

If the auto restart number is set, be careful when the inverter resets from a fault trip. The motor may automatically start to rotate.

# 5.17 Operational Noise Settings (carrier frequency settings)

| Group | Code | Name                 | LCD Display  | Parameter Setting |               | Setting<br>Range | Unit |
|-------|------|----------------------|--------------|-------------------|---------------|------------------|------|
| Cn    | 04   | Carrier<br>Frequency | Carrier Freq | 3.0               |               | 1.0-15.0         | kHz  |
| CII   | 05   | Switching Mode       | PWM* Mode    | 0                 | Normal<br>PWM | 0-1              | -    |

\* PWM: Pulse width modulation

### **Operational Noise Setting Details**

| Code                  | Description                                                                                                    |
|-----------------------|----------------------------------------------------------------------------------------------------|
| Cn.04 Carrier<br>Freq | Adjust motor operational noise by changing carrier frequency settings.<br>Power transistors (IGBT) in the inverter generate and supply high frequency<br>switching voltage to the motor. The switching speed in this process refers to<br>the carrier frequency. If the carrier frequency is set high, it reduces<br>operational noise from the motor, and if the carrier frequency is set low, it<br>increases operational noise from the motor. |

| Code      |                                                                                                    | Description       |              |  |  |  |  |  |  |
|-----------|----------------------------------------------------------------------------------------------------|-------------------|--------------|--|--|--|--|--|--|
|           | The heat loss and leakage current from the inverter can be reduced by changing the load rate option at Cn.05 (PWM Mode). Selecting 1 (LowLeakage PWM) reduces heat loss and leakage current, compared to when 0 (Normal PWM) is selected. However, it increases the motor noise. Low leakage PWM uses 2 phase PWM modulation mode, which helps minimize degradation and reduces switching loss by approximately 30%. |                   |              |  |  |  |  |  |  |
| Cn.05 PWM | ltem                                                                                                    | Carrier frequency |              |  |  |  |  |  |  |
| Mode      |                                                                                                    | 1.0kHz            | 15kHz        |  |  |  |  |  |  |
| Wiode     |                                                                                                    | Low Leakage PWM   | Normal PWM   |  |  |  |  |  |  |
|           | Motor noise                                                                                                    | Î                 | $\downarrow$ |  |  |  |  |  |  |
|           | Heat generation                                                                                                    | $\downarrow$      | Î            |  |  |  |  |  |  |
|           | Noise<br>generation                                                                                                    | $\downarrow$      | Î            |  |  |  |  |  |  |
|           | Leakage current                                                                                                    | $\downarrow$      | ↑            |  |  |  |  |  |  |

### Note

#### S100 Series Inverter Derating Standard

- S100 inverter is designed to respond to two types of load rates. Heavy load (heavy duty) and normal load (normal duty). The overload rate represents an acceptable load amount that exceeds rated load, and is expressed in a ratio based on the rated load and the duration. The overload capacity on the S100 series inverter is 150%/1min for heavy loads, and 120%/1min for normal loads.
- The current rating differs from the load rating, as it also has an ambient temperature limit. For derating specifications, refer to <u>11.8 Continuous Rated Current Derating</u> on page <u>444</u>.
- Current rating for ambient temperature at normal load operation.

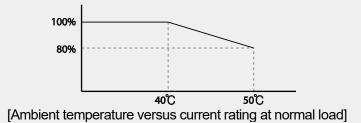

· Guaranteed maximum carrier frequencies for current rating by load.

| Inverter capacity | Normal load | Heavy load |
|-------------------|-------------|------------|
| 0.4–22kW          | 2kHz        | 6kHz       |
| 30–45kW           | 2kHz        | 6kHz       |
| 55–75kW           | 2kHz        | 4kHz       |

### 5.18 2<sup>nd</sup> Motor Operation

The 2<sup>nd</sup> motor operation is used when a single inverter switch operates two motors. Using the 2<sup>nd</sup> motor operation, a parameter for the 2<sup>nd</sup> motor is set. The 2<sup>nd</sup> motor is operated when a multi-function terminal input defined as a 2<sup>nd</sup> motor function is turned on.

| Group | Code   | Name                      | Name LCD Display         |    | eter Setting | Setting<br>Range | Unit |
|-------|--------|---------------------------|--------------------------|----|--------------|------------------|------|
| In    | 65- 71 | Px terminal configuration | Px Define<br>(Px: P1–P7) | 26 | 2nd<br>Motor | -                | -    |

#### 2<sup>nd</sup> Motor Operation Setting Details

| Code                  | Description                                                                                                    |
|-----------------------|----------------------------------------------------------------------------------------------------|
| In.65–71 Px<br>Define | Set one of the the multi-function input terminals (P1-P5) to 26 (2 <sup>nd</sup> Motor) to display M2 (2 <sup>nd</sup> motor group) group. An input signal to a multi-function terminal set to 2 <sup>nd</sup> motor will operate the motor according to the code settings listed below. However, if the inverter is in operation, input signals to the multi-function terminals will not read as a 2 <sup>nd</sup> motor parameter. Pr.50 (Stall Prevent) must be set first, before M2.28 (M2-Stall Lev) settings can be used. Also, Pr.40 (ETH Trip Sel) must be set first, before M2.29 (M2-ETH 1min) and M2.30 (M2.ETH Cont) settings. |

#### Parameter Setting at Multi-function Terminal Input on a 2<sup>nd</sup> Motor

| Code              | Description          | Code             | Description                             |
|-------------------|----------------------|------------------|-----------------------------------------|
| M2.04 Acc Time    | Acceleration time    | M2.16 Inertia Rt | Load inertia rate                       |
| M2.05 Dec Time    | Deceleration time    | M2.17 Rs         | Stator resistance                       |
| M2.06 Capacity    | Motor capacity       | M2.18 Lsigma     | Leakage inductance                      |
| M2.07 Base Freq   | Motor base frequency | M2.19 Ls         | Stator inductance                       |
| M2.08 Ctrl Mode   | Control mode         | M2.20 Tr         | Rotor time constant                     |
| M2.10 Pole Num    | Pole number          | M2.25 V/F Patt   | V/F pattern                             |
| M2.11 Rate Slip   | Rated slip           | M2.26 Fwd Boost  | Forward torque boost                    |
| M2.12 Rated Curr  | Rated current        | M2.27 Rev Boost  | Reverse torque boost                    |
| M2.13 Noload Curr | No-load current      | M2.28 Stall Lev  | Stall prevention level                  |
| M2.14 Rated Volt  | Motor rated voltage  | M2.29 ETH 1min   | Motor heat protection<br>1min rating    |
| M2.15 Efficiency  | Motor efficiency     | M2.30 ETH Cont   | Motor heat protection continuous rating |
|                   | Example - 2nd        | Notor Operation  |                                         |

Use the 2nd motor operation when switching operation between a 7.5kW motor and a secondary 3.7kW motor connected to terminal P3. Refer to the following settings.

| Group | Code | Name                      | LCD Display Parameter<br>Setting |    | Setting Range | Uni |   |
|-------|------|---------------------------|----------------------------------|----|---------------|-----|---|
| In    | 67   | Terminal P3 configuration | P3 Define                        | 26 | 2nd Motor     | -   | - |
| M2    | 06   | Motor capacity            | M2-Capacity                      | -  | 3.7kW         | -   | - |
| IVIZ  | 08   | Control mode              | M2-Ctrl Mode                     | 0  | V/F           | -   | - |

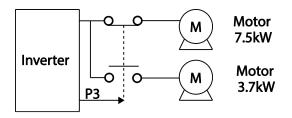

## 5.19 Supply Power Transition

Г

Supply power transition is used to switch the power source for the motor connected to the inverter from the inverter output power to the main supply power source (commercial power source), or vice versa.

Advanced Features

| Group       | Code                           | Name                            | LCD Display             | Parameter Setting |              | Setting Range | Unit |
|-------------|--------------------------------|---------------------------------|-------------------------|-------------------|--------------|---------------|------|
| In          | 65–71                          | Px terminal configuration       | Px Define(Px:<br>P1–P7) | 16                | Exchange     | -             | -    |
| OU 31<br>33 | Multi-function relay1<br>items | Relay1                          | 17                      | Inverter<br>Line  | -            | -             |      |
|             | 33                             | Multi-function output1<br>items | Q1 Define               | 18                | Comm<br>Line | -             | -    |

### **Supply Power Transition Setting Details**

| Code               | Description                                                                                                    |
|--------------------|----------------------------------------------------------------------------------------------------|
| In.65–71 Px Define | When the motor power source changes from inverter output to main supply power, select a terminal to use and set the code value to 16 (Exchange). Power will be switched when the selected terminal is on. To reverse the transition, switch off the terminal. |

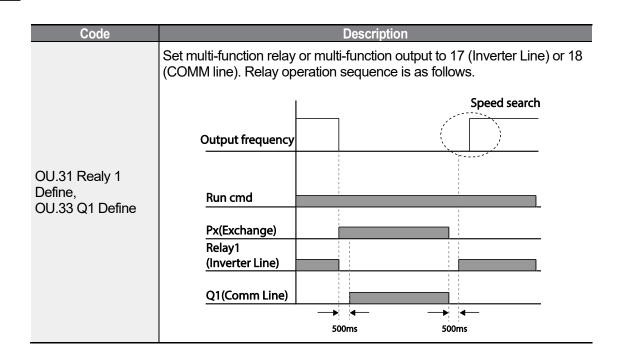

### 5.20 Cooling Fan Control

This function turns the inverter's heat-sink cooling fan on and off. It is used in situations where the load stops and starts frequently, or noise free environment is required. The correct use of cooling fan control can extend the cooling fan's life.

| Group | Code | Name                | LCD Display | Para         | meter Setting | Setting<br>Range | Unit |
|-------|------|---------------------|-------------|--------------|---------------|------------------|------|
| Ad    | 64   | Cooling fan control | FAN Control | 0 During Run |               | 0-2              | -    |

### Cooling Fan Control Detail Settings

| Code                 | Description |            |                                                                                                    |  |  |
|----------------------|-------------|------------|----------------------------------------------------------------------------------------------------|--|--|
|                      |             | Settings   | Description                                                                                                    |  |  |
| Ad.64 Fan<br>Control | 0           | During Run | Cooling fan runs when the power is supplied to the<br>inverter and the operation command is on. The cooling<br>fan stops when the power is supplied to the inverter<br>and the operation command is off. When the inverter<br>heat sink temperature is higher than its set value, the<br>cooling fan operates automatically regardless of its<br>operation status. |  |  |
|                      | 1           | Always On  | Cooling fan runs constantly if the power is supplied to the inverter.                                                                                                    |  |  |

| Code |   |                 | Description                                                                                                    |
|------|---|-----------------|----------------------------------------------------------------------------------------------------|
|      | 2 | Temp<br>Control | With power connected and the run operation<br>command on, if the setting is in Temp Control, the<br>cooling fan will not operate unless the temperature in<br>the heat sink reaches the set temperature. |
|      |   |                 |                                                                                                    |

### Note

Despite setting Ad.64 to 0(During Run), if the heat sink temperature reaches a set level by current input harmonic wave or noise, the cooling fan may run as a protection function.

# 5.21 Input Power Frequency and Voltage Settings

Select the frequency for inverter input power. If the frequency changes from 60Hz to 50Hz, all other frequency (or RPM) settings including the maximum frequency, base frequency etc., will change to 50Hz. Likewise, changing the input power frequency setting from 50Hz to 60Hz will change all related function item settings from 50Hz to 60Hz.

| Group | Code | Name                  | LCD Display  | Parameter Setting |      | Setting<br>Range | Unit |
|-------|------|-----------------------|--------------|-------------------|------|------------------|------|
| bA    | 10   | Input power frequency | 60/50 Hz Sel | 0                 | 60Hz | 0-1              | -    |

Set Inverter input power voltage at bA.19. Low voltage fault trip level changes automatically to the set voltage standard.

| Group | Code                  | Name                | LCD Display | Parameter Setting | Setting<br>Range | Unit |
|-------|-----------------------|---------------------|-------------|-------------------|------------------|------|
| h۸    | 10                    | Input power veltage |             | 220V 220          | 170–240          | V    |
| bA 19 | 9 Input power voltage | AC Input Volt       | 400V 380    | 320–480           | V                |      |

### 5.22 Read, Write, and Save Parameters

Use read, write and save function parameters on the inverter to copy parameters from the inverter to the LCD loader or from the LCD loader to the inverter. The 7-Segment keypad does not support this function.

| Group | Code | Name           | LCD Display | Parameter<br>Setting |     | Setting<br>Range | Unit |
|-------|------|----------------|-------------|----------------------|-----|------------------|------|
| dr    | 85*  | Parameter read | -           | 1                    | Yes | -                | -    |

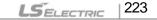

| Group | Code | Name            | LCD Display        |   | arameter<br>Setting | Setting<br>Range | Unit |
|-------|------|-----------------|--------------------|---|---------------------|------------------|------|
|       | 86*  | Parameter write | -                  | 1 | Yes                 | -                | -    |
|       | 92** | Parameter save  | -                  | 1 | Yes                 | -                | -    |
|       | 46   | Parameter read  | Parameter<br>Read  | 1 | Yes                 | -                | -    |
|       | 47   | Parameter write | Parameter<br>Write | 1 | Yes                 | -                | -    |
|       | 48   | Parameter save  | Parameter<br>Save  | 1 | Yes                 | -                | -    |

\* Available on remote keypad only

\*\*Available on keypad only

\*\*\* Available on LCD loader only

#### Read, Write, and Save Parameter Setting Details

| Code                             | Description                                                                                                    |
|----------------------------------|----------------------------------------------------------------------------------------------------|
| dr.85, CNF-46<br>Parameter Read  | Copies saved parameters from the inverter to the LCD loader. Saved parameters on the LCD loader will be deleted and replaced with copied parameters.                                                                                                    |
| dr.86, CNF-47<br>Parameter Write | Copies saved parameters from the LCD loader to the inverter. Saved<br>parameters on the inverter will be deleted and replaced with copied<br>parameters. If an error occurs during parameter writing, previous saved                                               |
|                                  | data will be used. If there is no saved data on the LCD loader, 'EEP                                                                                                    |
|                                  | Rom Empty' message will be displayed.                                                                                                    |
| dr.93, CNF-48<br>Parameter Save  | As parameters set during communication transmission are saved to<br>RAM, the setting values will be lost if the power goes off and on. When<br>setting parameters during communication transmission, select 1 (Yes)<br>from CNF-48 code to save the set parameter. |

### ① Caution

If you want to read and write the parameters of "Opt Parameter" in the communication function group (CM) while using communication option card, refer to the following:

- 1. The "Opt Parameter" settings in the CM group are saved as options, so the CM-94 Comm Update must be performed to change the parameters.
- 2. To read and write the parameters of "Opt Parameter" in the CM group, parameter save must be performed before parameter read.

### 5.23 Parameter Initialization

User changes to parameters can be initialized (reset) to factory default settings on all or selected groups. However, during a fault trip situation or operation, parameters cannot be initialized.

224 | LSELECTRIC

| Group | Code | Name                        | LCD Display    | Paran | neter Setting | Setting<br>Range | Unit |
|-------|------|-----------------------------|----------------|-------|---------------|------------------|------|
| dr*   | 93   | Parameter<br>initialization | -              | 0     | No            | 0-16             |      |
| CNF** | 40   | Parameter<br>initialization | Parameter Init | 0     | No            | 0-16             |      |

Г

\* For keypad \*\*For LCD loader

### Parameter Initialization Setting Details

| Code                  |    |                              | Description    | n                                                                                                    |          |
|-----------------------|----|------------------------------|----------------|----------------------------------------------------------------------------------------------------|----------|
|                       |    | Setting                      | LCD<br>Display | Function                                                                                                    |          |
|                       | 0  | No                           | No             | -                                                                                                    |          |
|                       | 1  | Initialize all groups        | All Grp        | Initialize all data. Select<br>1(All Grp) and press<br>[PROG/ENT] key to start<br>initialization. On completion,<br>0(No) will be displayed. | realures |
|                       | 2  | Initialize dr group          | DRV Grp        |                                                                                                    |          |
|                       | 3  | Initialize bA group          | BAS Grp        |                                                                                                    |          |
| dr.93,                | 4  | Initialize Ad group          | ADV Grp        |                                                                                                    |          |
| CNF-40 Parameter Init | 5  | Initialize Cn group          | CON Grp        | -                                                                                                    |          |
|                       | 6  | Initialize In group          | IN Grp         | Initialize data by groups.                                                                                                    |          |
|                       | 7  | Initialize OU group          | OUT Grp        | Select initialize group and                                                                                                    |          |
|                       | 8  | Initialize CM group          | COM Grp        | press [PROG/ENT] key to                                                                                                    |          |
|                       | 9  | Initialize AP group          | APP Grp        | start initialization. On                                                                                                    |          |
|                       | 12 | Initialize Pr group          | PRT Grp        | completion, 0(No) will be                                                                                                    |          |
|                       | 13 | Initialize M2 group          | M2 Grp         | displayed.                                                                                                    |          |
|                       | 14 | Initialize US group          | US Grp         |                                                                                                    |          |
|                       | 15 | Initialize UF group          | UF Grp         |                                                                                                    |          |
|                       | 16 | Initialize<br>OperationGroup | SPS Grp        |                                                                                                    |          |

### 5.24 Parameter View Lock

Use parameter view lock to hide parameters after registering and entering a user password. This function is only available on the LCD loader.

| Group | Code | Name                            | LCD Display   | Parameter Setting | Setting Range | Unit |
|-------|------|---------------------------------|---------------|-------------------|---------------|------|
| CNF*  | 50   | Parameter view<br>lock          | View Lock Set | Unlocked          | 0–9999        |      |
| CINF  | 51   | Parameter view<br>lock password | View Lock Pw  | Password          | 0–9999        |      |

### Parameter View Lock Setting Details

| Code                    |                                                                                                    | Description                                                                                                    |  |  |
|-------------------------|----------------------------------------------------------------------------------------------------|----------------------------------------------------------------------------------------------------|--|--|
|                         | U U                                                                                                    | er a password to allow access to parameter view lock. Follow the<br>below to register a password.                                                                                                    |  |  |
|                         | No                                                                                                    | Procedure                                                                                                    |  |  |
| CNF-51 View Lock        | 1                                                                                                    | [PROG/ENT] key on CNF-51 code will show the previous password input window. If registration is made for the first time, enter 0. It is the factory default.                                                             |  |  |
| Pw                      | 2                                                                                                    | If a password had been set, enter the saved password.                                                                                                    |  |  |
|                         | 3                                                                                                    | If the entered password matches the saved password, a new window prompting the user to enter a new password will be displayed (the process will not progress to the next stage until the user enters a valid password). |  |  |
|                         | 4                                                                                                    | Register a new password.                                                                                                    |  |  |
|                         | 5                                                                                                    | After registration, code CNF-51 will be displayed.                                                                                                    |  |  |
| CNF-50 View Lock<br>Set | To enable parameter view lock, enter a registered password. [Locked] sign will be displayed on the screen to indicate that parameter view lock is enabled. To disable parameter view lock, re-enter the password. The [locked] sign will disappear. |                                                                                                    |  |  |

# 5.25 Parameter Lock

Г

Use parameter lock to prevent unauthorized modification of parameter settings. To enable parameter lock, register and enter a user password first.

| Group | Code                       | Name                       | LCD Display  | Parameter Setting | Setting<br>Range | Unit |
|-------|----------------------------|----------------------------|--------------|-------------------|------------------|------|
|       | 94                         | Password registration      | -            | -                 | 0-9999           | -    |
| u5    | Parameter lock<br>password | -                          | -            | 0-9999            | -                |      |
|       | 52                         | Parameter lock             | Key Lock Set | Unlocked          | 0-9999           | -    |
| CNF** | 53                         | Parameter lock<br>password | Key Lock PW  | Password          | 0-9999           | -    |

\* Available on keypad only.

\*\* Available on LCD loader only.

### Parameter Lock Setting Details

| Code                   |                                                                                                    | Description                                                                                                    |  |  |
|------------------------|----------------------------------------------------------------------------------------------------|----------------------------------------------------------------------------------------------------|--|--|
|                        |                                                                                                    | er a password to prohibit parameter modifications. Follow the<br>lures below to register a password.                                                                                                    |  |  |
|                        | No                                                                                                    | Procedures                                                                                                    |  |  |
| CNF-53 Key Lock<br>Pw  | 1                                                                                                    | Press the [PROG/ENT] key on CNF-53 code and the saved password input window will be displayed. If password registration is being made for the first time, enter 0. It is the factory default.               |  |  |
| 1 VV                   | 2                                                                                                    | If a saved password has been set, enter the saved password.                                                                                                    |  |  |
|                        | 3                                                                                                    | If the entered password matches the saved password, then a<br>new window to enter a new password will be displayed. (The<br>process will not move to next stage until the user enters a valid<br>password). |  |  |
|                        | 4                                                                                                    | Register a new password.                                                                                                    |  |  |
|                        | 5                                                                                                    | After registration, Code CNF-51 will be displayed.                                                                                                    |  |  |
| CNF-52 Key Lock<br>Set | To enable parameter lock, enter the registered password. [Locked] sign<br>will be displayed on the screen to indicate that prohibition is enabled.<br>Once enabled, Pressing the [PROG/ENT] key on function code will not<br>allow the display edit mode to run. To disable parameter modification<br>prohibition, re-enter the password. The [Locked] sign will disappear. |                                                                                                    |  |  |

### Caution

If parameter view lock and parameter lock functions are enabled, no inverter operation related function changes can be made. It is very important that you memorize the password.

## 5.26 Changed Parameter Display

This feature displays all the parameters that are different from the factory defaults. Use this feature to track changed parameters.

| Group | Code | Name                         | LCD Display     | Parameter<br>Setting |                 | Setting<br>Range | Unit |
|-------|------|------------------------------|-----------------|----------------------|-----------------|------------------|------|
| dr*   | 89   | Changed parameter<br>display | -               | 1                    | View<br>Changed | 0~1              | -    |
| CNF** | 41   | Changed parameter<br>display | Changed<br>Para | 1                    | View<br>Changed | 0~1              | -    |

\* Available on keypad only.

\*\* Available on LCD loader only.

#### **Changed Parameter Display Setting Details**

| Code           |   | Description  |                                 |  |  |  |
|----------------|---|--------------|---------------------------------|--|--|--|
| dr-89,         |   | Setting      | Function                        |  |  |  |
| CNF-41 Changed | 0 | View All     | Display all parameters          |  |  |  |
| Para           | 1 | View Changed | Display changed parameters only |  |  |  |

# 5.27 User Group

Г

Create a user defined group and register user-selected parameters from the existing function groups. The user group can carry up to a maximum of 64 parameter registrations. This function is only available on the LCD loader.

| Group | Code | Name                             | LCD Display       | Para | meter Setting     | Setting Range | Unit |
|-------|------|----------------------------------|-------------------|------|-------------------|---------------|------|
| CNF   | 42   | Multi-function key settings      | Multi Key Sel     | 3    | UserGrp<br>SelKey | -             | -    |
| CINF  | 45   | Delete all user registered codes | UserGrp<br>AllDel | 0    | No                | -             | -    |

### **User Group Setting Details**

| Code                 | Description                     |                                                                                                    |  |  |  |
|----------------------|---------------------------------|----------------------------------------------------------------------------------------------------|--|--|--|
|                      | user gro<br>to the us<br>(USR G | (UserGrp SelKey) from the multi-function key setting options. If<br>oup parameters are not registered, setting the multi-function key<br>ser group select key (UserGrp SelKey) will not display user group<br>rp) item on the Keypad.<br>The procedures below to register parameters to a user group.                                                                                                    |  |  |  |
|                      | No                              | Procedure                                                                                                    |  |  |  |
|                      | 1                               | Set CNF- 42 to 3(UserGrp SelKey). A $\square$ icon will be displayed at the top of the LCD display.                                                                                                    |  |  |  |
| CNF-42 Multi-Key Sel | 2                               | <ul> <li>In the parameter mode (PAR Mode), move to the parameter you need to register and press the [MULTI] key. For example, if the [MULTI] key is pressed in the frequency reference in DRV 01 (Cmd Frequency), the screen below will be displayed.</li> <li>USR → REG U STP 60.0Hz 2<br/>DRV01 Cmd Frequency 3<br/>40 CODE 3<br/>40 CODE 3<br/>5 DRV06 Step Freq - 1<br/>5 DRV06 Step Freq - 1<br/>5 Code number and code number of the parameter<br/>2 Name of the parameter<br/>3 Code number to be used in the user group. Pressing the [PROG/ENT] key on the code number (40 Code) will register DRV-01 as code 40 in the user group.</li> <li>A Existing parameter registered as the user group code 40<br/>5 Setting range of the user group code. Entering 0 cancels</li> </ul> |  |  |  |

| Code                     |          | Description                                                      |
|--------------------------|----------|------------------------------------------------------------------|
|                          |          | the settings.                                                    |
|                          |          | Set a code number (3) to use to register the parameter in        |
|                          | 3        | the user group. Select code number and press [PROG/ENT]          |
|                          |          | key.                                                             |
|                          |          | Changing the value in $3$ will also change the value in $4$ . If |
|                          | 4        | no code is registered, 'Empty Code' will be displayed.           |
|                          |          | Entering 0 cancels the settings.                                 |
|                          |          | The registered parameters are listed in the user group in U&M    |
|                          | 5        | mode. You can register one parameter multiple times if           |
|                          | Ŭ        | necessary. For example, a parameter can be registered as         |
|                          |          | code 2, code 11, and more in the user group.                     |
|                          | Follow t | he procedures below to delete parameters in the user group.      |
|                          | No.      | Settings                                                         |
|                          | 1        | Set CNF- 42 to 3(UserGrp SelKey). A 🗍 icon will be               |
|                          | 1        | displayed at the top of the LCD display.                         |
|                          | 2        | In the USR group in U&M mode, move the cursor to the code        |
|                          |          | that is to be deleted.                                           |
|                          | 3        | Press the [MULTI] key.                                           |
|                          | 4        | Move to YES on the deletion confirmation screen, and press       |
|                          |          | the [PROG/ENT] key.                                              |
|                          | 5        | Deletion completed.                                              |
| CNF-25 UserGrp<br>AllDel | Set to 1 | (Yes) to delete all registered parameters in the user group.     |

## 5.28 Easy Start On

Run Easy Start On to easily setup the basic motor parameters required to operate a motor in a batch. Set CNF-61(Easy Start On) to 1(Yes) to activate the feature, initialize all parameters by setting CNF-40 (Parameter Init) to 1 (All Grp), and restart the inverter to activate Easy Start On. This function is only available on the LCD loader.

| Group | Code | Name                          | LCD Display      | Parameter<br>Setting |     | Setting<br>Range | Unit |
|-------|------|-------------------------------|------------------|----------------------|-----|------------------|------|
| CNF   | 61   | Parameter easy start settings | Easy Start<br>On | 1                    | Yes | -                | -    |

### Easy Start On Setting Details

Г

| Code Description  |           |                                                                                                    |        |  |  |
|-------------------|-----------|----------------------------------------------------------------------------------------------------|--------|--|--|
|                   | Follow th | e procedures listed below to set parameter easy start.                                                                                                    | _      |  |  |
|                   | No        | Procedures                                                                                                    | _      |  |  |
|                   | 1         | Set CNF-61 (Easy Start On) to 1(Yes).                                                                                                    |        |  |  |
|                   | 2         | Select 1(All Grp) in CNF-40 (Parameter Init) to initialize all parameters in the inverter.                                                                                                    |        |  |  |
|                   |           | Restarting the inverter will activate the Easy Start On. Set the values in the following screens on the LCD keypad. To escape from the Easy Start On, press the [ESC] key.                                                   |        |  |  |
|                   |           | Start Easy Set: Select Yes.                                                                                                    |        |  |  |
| CNF-61 Easy Start |           | <ul> <li>DRV-14 Motor Capacity: Set motor capacity.</li> </ul>                                                                                                    |        |  |  |
| On                |           | BAS-11 Pole Number: Set motor pole number.                                                                                                    | Fed    |  |  |
|                   |           | BAS-15 Rated Volt: Set motor rated voltage.                                                                                                    | atu s  |  |  |
|                   | 3         | BAS-10 60/50Hz Sel: Set motor rated frequency.                                                                                                    | ranced |  |  |
|                   |           | BAS-19 AC Input Volt: Set input voltage.                                                                                                    | ů      |  |  |
|                   |           | DRV-06 Cmd Source: Set command source.                                                                                                    |        |  |  |
|                   |           | DRV-01 Cmd Frequency: Set operation frequency.                                                                                                    |        |  |  |
|                   |           | When the settings are completed, the minimum parameter<br>setting on the motor has been made. The LCD keypay will<br>return to a monitoring display. Now the motor can be operated<br>with the command source set at DRV-06. |        |  |  |

# 5.29 Config(CNF) Mode

The config mode parameters are used to configure the LCD loader-related additional features.

| Group | Code  | Name                                     | LCD Display       | Parameter<br>Setting | Setting<br>Range | Unit |
|-------|-------|------------------------------------------|-------------------|----------------------|------------------|------|
|       | 2     | LCD<br>brightness/contrast<br>adjustment | LCD Contrast      | -                    | -                |      |
|       | 10    | Inverter S/W version                     | Inv S/W Ver       | X.XX                 | -                |      |
| CNF   | 11    | Keypad S/W version                       | Keypad S/W<br>Ver | x.xx                 | -                | -    |
| CINF  | 12    | Keypad title version                     | KPD Title Ver     | X.XX                 | -                | -    |
|       | 30–32 | Power slot type                          | Option-x Type     | None                 | -                | -    |
|       | 44    | Erase trip history                       | Erase All Trip    | No                   | -                | -    |
|       | 60    | Add title update                         | Add Title Up      | No                   | -                | -    |
|       | 62    | Initialize accumulated electric energy   | WH Count<br>Reset | No                   | -                | -    |

#### **Config Mode Parameter Setting Details**

| Code                                            | Description                                                                                                    |
|-------------------------------------------------|----------------------------------------------------------------------------------------------------|
| CNF-2 LCD contrast                              | Adjusts LCD brightness/contrast on the LCD keypad.                                                                                                    |
| CNF-10 Inv S/W Ver,<br>CNF-11 Keypad S/W<br>Ver | Check OS version in the inverter and on the LCD keypad.                                                                                                    |
| CNF-12 KPD title Ver                            | Checks title version on the LCD keypad.                                                                                                    |
| CNF-30–32 Option-x<br>type                      | Checks type of powerboard installed in 1-3 power slot.                                                                                                    |
| CNF-44 Erase all trip                           | Deletes stored trip history.                                                                                                    |
| CNF-60 Add Title Up                             | When inverter SW version is updated and more code is added,<br>CNF-60 settings will add, display, and operate the added codes. Set<br>CNF-60 to 1(Yes) and disconnect the LCD keypad from the inverter.<br>Reconnecting the LCD keypad to the inverter updates titles. |
| CNF-62 WH Count<br>Reset                        | Initialize accumulated electric energy consumption count.                                                                                                    |

### 5.30 Timer Settings

Set a multi-function input terminal to a timer and On/Off control the multi-function output and relay according to the timer settings.

| Group | Code  | Name                      | LCD Display                          | Parameter<br>Setting |           | Setting<br>Range | Unit |
|-------|-------|---------------------------|--------------------------------------|----------------------|-----------|------------------|------|
| In    | 65–71 | Px terminal configuration | Px Define<br>(Px: P1–P7) 38 Timer In |                      | Timer In  | -                | -    |
|       | 31    | Multi-function relay1     | Relay 1                              | 28                   | Timer Out |                  |      |
| OU    | 33    | Multi-function output1    | Q1 Define                            | 20                   |           | -                | -    |
| 00    | 55    | Timer on delay            | Timer on delay                       | 3.00                 |           | 0.00–100         | sec  |
|       | 56    | Timer off delay           | Timer off delay                      | 1.00                 |           | 0.00–100         | sec  |

### **Timer Setting Details**

| Code                                            | Description                                                                                                    |
|-------------------------------------------------|----------------------------------------------------------------------------------------------------|
| In.65-71 Px Define                              | Choose one of the multi-function input terminals and change it to a timer terminal by setting it to 38 (Timer In).                                                                                                    |
| OU.31 Relay1,<br>OU.33 Q1 Define                | Set multi-function output terminal or relay to be used as a timer to 28 (Timer out).                                                                                                    |
| OU.55 TimerOn<br>Delay, OU.56<br>TimerOff Delay | Input a signal (On) to the timer terminal to operate a timer output (Timer out) after the time set at OU.55 has passed. When the multi-function input terminal is off, multi-function output or relay turns off after the time set at OU.56. |

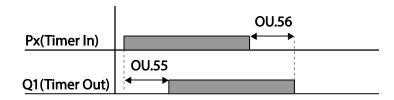

### 5.31 Brake Control

Brake control is used to control the On/Off operation of electronic brake load system.

| Group | Code | Name                            | LCD Display      | Pa   | rameter Setting | Setting Range          | Unit |       |
|-------|------|---------------------------------|------------------|------|-----------------|------------------------|------|-------|
| dr    | 09   | Control mode                    | Control Mode     | 0    | All mode        | -                      | -    | ₽₽    |
|       | 41   | Brake open current              | BR Rls Curr      | 50.0 |                 | 0.0–180%               | %    | ea d  |
|       | 42   | Brake open delay<br>time        | BR RIs Dly       | 1.00 |                 | 0.0–10.0               | sec  | /anci |
|       | 44   | Brake open forward<br>frequency | BR Rls Fwd<br>Fr | 1.00 |                 | 0-Maximum<br>frequency | Hz   | is ed |
| Ad    | 45   | Brake open reverse<br>frequency | BR Rls Rev<br>Fr | 1.00 |                 | 0-Maximum<br>frequency | Hz   | _     |
|       | 46   | Brake close delay<br>time       | BR Eng Dly       | 1.00 |                 | 0.00–10.00             | sec  | _     |
|       | 47   | Brake close<br>frequency        | BR Eng Fr        | 2.00 |                 | 0-Maximum<br>frequency | Hz   | _     |
| OU    | 31   | Multi-function relay1<br>item   | Relay 1          | 35   | BR Control:     |                        |      |       |
| 00    | 33   | Multi-function<br>output1 item  | Q1 Define        | 55   |                 | -                      | -    | _     |

When brake control is activated, DC braking (Ad.12) at inverter start and dwell operation (Ad.20-23) do not operate.

- Brake release sequence: During motor stop state, if an operation command is entered, the inverter accelerates up to brake release frequency (Ad.44- 45) in forward or in reverse direction. After reaching brake release frequency, if motor current reaches brake release current (BR Rls Curr), the output relay or multi function output terminal for brake control sends a release signal. Once the signal has been sent, acceleration will begin after maintaining frequency for brake release delay time (BR Rls Dly).
- Brake engage sequence: If a stop command is sent during operation, the motor decelerates. Once the output frequency reaches brake engage frequency (BR Eng Fr), the motor stops deceleration and sends out a brake engage signal to a preset output terminal. Frequency is maintained for the brake engage delay time (BR Eng Dly) and will become 0 afterwards. If DC braking time (Ad.15) and DC braking resistance (Ad.16) are set, inverter output is blocked after DC braking. For DC braking, refer to

LSELECTRIC 233

4.17.2 Stop After DC Braking on page 139.

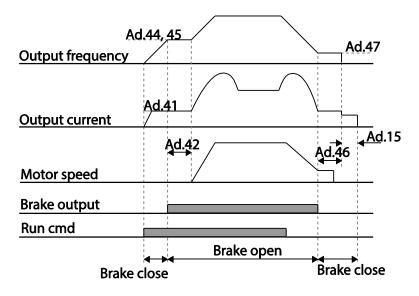

### 5.32 Multi-Function Output On/Off Control

Set reference values (on/off level) for analog input and control output relay or multi-function output terminal on/off status accordingly.

| Group | Code | Name                                | LCD Display     |       | Parameter<br>Setting | Setting Range                    | Unit |
|-------|------|-------------------------------------|-----------------|-------|----------------------|----------------------------------|------|
|       | 66   | Output terminal on/off control mode | On/Off Ctrl Src | 1     | V1                   | -                                | -    |
|       |      | Output torminal on                  |                 |       |                      | Output terminal                  |      |
| Ad 67 |      | Output terminal on<br>level         | On-C Level      | 90.00 |                      | off level-<br>100.00%            | %    |
|       | 68   | Output terminal off<br>level        | Off-C Level     | 10.   | 00                   | 0.00-Output<br>terminal on level | %    |
| OU    | 31   | Multi-function relay1<br>item       | Relay 1         | 34    | On/Off               |                                  |      |
| 00    | 33   | Multi-function output1<br>item      | Q1 Define       | 54    |                      | -                                | -    |

### Multi-function Output On/Off Control Setting Details

| Code                  | Description                         |
|-----------------------|-------------------------------------|
| Ad.66 On/Off Ctrl Src | Select analog input On/Off control. |

-eatures

Ince

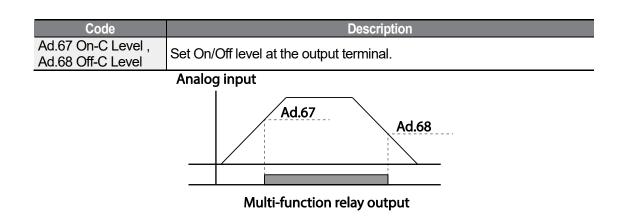

# 5.33 Press Regeneration Prevention

Г

Press regeneration prevention is used during press operations to prevent braking during the regeneration process. If motor regeneration occurs during a press operation, motor operation speed automatically goes up to avoid the regeneration zone.

| Group | Code | Name                                                                | LCD Display       | Parameter<br>Setting |    | Setting Range      | Unit |
|-------|------|---------------------------------------------------------------------|-------------------|----------------------|----|--------------------|------|
| Ad    | 74   | Select press<br>regeneration<br>prevention for press                | RegenAvd Sel      | 0                    | No | 0–1                | -    |
|       | 75   | Press regeneration<br>prevention operation<br>voltage level         | RegenAvd<br>Level | 350V                 |    | 200V: 300-<br>400V | V    |
|       |      |                                                                     |                   | 700V                 |    | 400V: 600-<br>800V |      |
|       | 76   | Press regeneration<br>prevention<br>compensation<br>frequency limit | CompFreq Limit    | 1.00(Hz)             |    | 0.00– 10.00Hz      | Hz   |
|       | 77   | Press regeneration<br>prevention P gain                             | RegenAvd<br>Pgain | 50.0(%)              |    | 0 .0– 100.0%       | %    |
|       | 78   | Press regeneration<br>prevention I gain                             | RegenAvd Igain    | 500(ms)              |    | 20–30000ms         | ms   |

#### Press Regeneration Prevention Setting Details

| Code | Description                                                                                                    |
|------|----------------------------------------------------------------------------------------------------|
|      | Frequent regeneration voltage from a press load during constant speed<br>motor operation may force excessive work on the brake unit which may<br>damage or shorten the brake life. To prevent this situation, select Ad.74<br>(RegenAvd Sel) to control DC link voltage and disable the brake unit<br>operation. |

| 1 | Code                                             | Description                                                                                                 |
|---|--------------------------------------------------|----------------------------------------------------------------------------------------------------|
|   | Ad.75 RegenAvd<br>Level                          | Set brake operation prevention level voltage when the DC link voltage goes up due to regeneration.          |
|   | Ad.76 CompFreq<br>Limit                          | Set alternative frequency width that can replace actual operation frequency during regeneration prevention. |
|   | Ad.77 RegenAvd<br>Pgain, Ad.78<br>RegenAvd Igain | To prevent regeneration zone, set P gain/I gain in the DC link voltage supress PI controller.               |

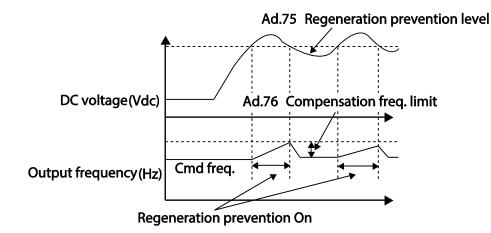

#### Note

Press regeneration prevention does not operate during accelerations or decelerations, but it only operates during constant speed motor operation. When regeneration prevention is activated, output frequency may change within the range set at Ad.76 (CompFreq Limit).

# 5.34 Analog Output

An analog output terminal provides output of 0-10V voltage, 4-20mA current, or 0-32kHz pulse.

## 5.34.1 Voltage and Current Analog Output

An output size can be adjusted by selecting an output option at AO1, AO2 (Analog Output) terminal. Set the analog voltage/current output terminal setting switch (SW3) to change the output type (voltage/current).

### AO1: 0~10V / 4~20mA Output

| Group | Code | Name                    | LCD Display    | Paran | neter Setting | Setting Range      | Unit |
|-------|------|-------------------------|----------------|-------|---------------|--------------------|------|
|       | 01   | Analog output1          | AO1 Mode       | 0     | Frequency     | 0–15               | -    |
|       | 02   | Analog output1 gain     | AO1 Gain       | 100.0 | )             | -1000.0–<br>1000.0 | %    |
|       | 03   | Analog output1 bias     | AO1 Bias 0.0   |       |               | -100.0–100.0       | %    |
| OU    | 04   | Analog output1 filter   | AO1 Filter     | 5     |               | 0-10000            | ms   |
|       | 05   | Analog constant output1 | AO1<br>Const % | 0.0   |               | 0.0-100.0          | %    |
|       | 06   | Analog output1 monitor  | AO1 Monitor    | 0.0   |               | 0.0-1000.0         | %    |

## AO2: 0~10V Output

Г

| Group | Code | Name                    | LCD Display    | Parameter Setting | Setting Range      | Unit | עד     |
|-------|------|-------------------------|----------------|-------------------|--------------------|------|--------|
|       | 07   | Analog output2          | AO2 Mode       | 0 Frequency       | 0–15               | -    | lead d |
|       | 08   | Analog output2 gain     | AO2 Gain       | 100.0             | -1000.0–<br>1000.0 | %    | ance   |
|       | 09   | Analog output2 bias     | AO2 Bias 0.0   |                   | -100.0–100.0       | %    | sed    |
| OU    | 10   | Analog output2 filter   | AO2 Filter     | 5                 | 0-10000            | ms   |        |
|       | 11   | Analog constant output2 | AO2<br>Const % | 0.0               | 0.0-100.0          | %    | _      |
|       | 12   | Analog output2 monitor  | AO2 Monitor    | 0.0               | 0.0-1000.0         | %    | _      |

## Voltage and Current Analog Output Setting Details

| Code                              |                                                                                       | Description       |                                                                                                    |  |  |  |
|-----------------------------------|---------------------------------------------------------------------------------------|-------------------|----------------------------------------------------------------------------------------------------|--|--|--|
|                                   | Select a constant value for output. The following example for output voltage setting. |                   |                                                                                                    |  |  |  |
|                                   |                                                                                       | Setting           | Function                                                                                                    |  |  |  |
|                                   | 0                                                                                     | Frequency         | Outputs operation frequency as a standard.<br>10V output is made from the frequency set at<br>dr.20(Max Freq)                                                                                                    |  |  |  |
|                                   | 1                                                                                     | Output<br>Current | It 10V output is made from 200% of inverter rated                                                                                                    |  |  |  |
| OU.01 AO1 Mode,<br>OU.07 AO2 Mode | 2                                                                                     | Output<br>Voltage | Sets the outputs based on the inverter output<br>voltage. 10V output is made from a set voltage<br>in bA.15 (Rated V).<br>If 0V is set in bA.15, 200V/240V/400V models<br>output 10V based on the actual input voltage<br>(480V). |  |  |  |
|                                   | 3                                                                                     | DC Link Volt      | Outputs inverter DC link voltage as a standard.<br>Outputs 10V when the DC link voltage is<br>410Vdc for 200V models, and 820Vdc for 400V<br>models.                                                                              |  |  |  |

| Code                              |                                                                |                                        | Description                                                                                                    |  |  |
|-----------------------------------|----------------------------------------------------------------|----------------------------------------|----------------------------------------------------------------------------------------------------|--|--|
|                                   | 4                                                              | Torque                                 | Outputs the generated torque as a standard.<br>Outputs 10V at 250% of motor rated torque.                                                |  |  |
|                                   | 5                                                              | Ouput Power                            | Monitors output wattage. 200% of rated output is the maximum display voltage (10V).                                                      |  |  |
|                                   | 6                                                              | ldse                                   | Outputs the maximum voltage at 200% of no load current.                                                                                  |  |  |
|                                   | 7                                                              | lqse                                   | Outputs the maximum voltage at 250% of rated<br>torque current<br>rated torque current<br>$= \sqrt{rated current^2 - no load current^2}$ |  |  |
|                                   | 8                                                              | Target Freq                            | Outputs set frequency as a standard. Outputs 10V at the maximum frequency (dr.20).                                                       |  |  |
|                                   | 9                                                              | Ramp Freq                              | Outputs frequency calculated with Acc/Dec<br>function as a standard. May vary with actual<br>output frequency. Outputs 10V.              |  |  |
|                                   | 12                                                             | PID Ref<br>Value                       | Outputs command value of a PID controller as a standard. Outputs approximately 6.6V at 100%.                                             |  |  |
|                                   | 13                                                             | PID Fdk<br>Value                       | Outputs feedback volume of a PID controller as a standard. Outputs approximately 6.6V at 100%.                                           |  |  |
|                                   | 14                                                             | PID Output                             | Outputs output value of a PID controller as a standard. Outputs approximately 10V at 100%.                                               |  |  |
|                                   | 15                                                             | Constant                               | Outputs OU.05 (AO1 Const %) value as a standard.                                                                                         |  |  |
|                                   |                                                                | ts output value a<br>t will operate as | and offset. If frequency is selected as an output shown below.                                                                           |  |  |
| OU.02 AO1 Gain,                   | $A01 = \frac{Frequency}{MaxFreq} \times A01  Gain + A01  Bias$ |                                        |                                                                                                    |  |  |
| OU.03 AO1 Bias                    |                                                                |                                        | rates the analog voltage output (AO1) changes<br>D1 Gain) and OU.3 (AO1 Bias) values. Y-axis is                                          |  |  |
| OU.08 AO2 Gain,<br>OU.09 AO2 Bias | analo                                                          | g output voltage                       | (0-10V), and X-axis is % value of the output item.                                                                                       |  |  |
|                                   | the pr                                                         |                                        | num frequency set at dr.20 (Max Freq) is 60Hz and quency is 30Hz, then the x-axis value on the next                                      |  |  |

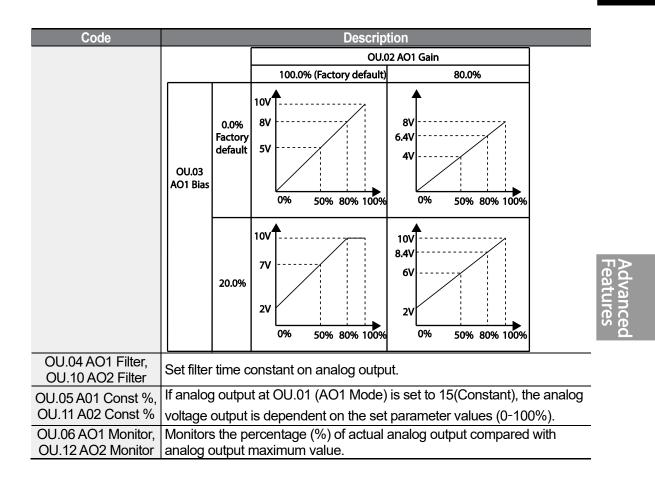

# 5.34.2 Analog Pulse Output

Г

Output item selection and pulse size adjustment can be made for the TO (Pulse Output) terminal.

| Group | Code | Name                             | LCD Display   | Par      | ameter Setting | Setting Range      | Unit |
|-------|------|----------------------------------|---------------|----------|----------------|--------------------|------|
|       | 33   | Multi-function output 1          | Q1 define     | 39       | ТО             | 0–38               | -    |
|       | 61   | Pulse output setting             | TO Mode       | 0        | Frequency      | 0–15               | -    |
|       | 62   | Pulse output gain                | TO Gain 100.0 |          | .0             | -1000.0–<br>1000.0 | %    |
| OU    | 63   | Pulse output bias                | TO Bias       | 0.0<br>5 |                | -100.0-100.0       | %    |
|       | 64   | Pulse output filter              | TO Filter     |          |                | 0–10000            | ms   |
|       | 65   | Pulse output constant<br>output2 | TO Const %    | 0.0      |                | 0.0-100.0          | %    |
|       | 66   | Pulse output monitor             | TO Monitor    | 0.0      |                | 0.0–1000.0         | %    |

### Analog Pulse Output Setting Details

| Code                            | Description                                                                                                    |
|---------------------------------|----------------------------------------------------------------------------------------------------|
| OU.33 Q1 Define                 | In case of Standard I/O, pulse output TO and multi-function output Q1 share<br>the same terminal. Set OU.33 to 32kHz pulse output and follow the<br>instructions below to make wiring connections that configure the open<br>collector output circuit.<br>1. Connect EG and CM terminals.<br>2. Connect EG and CM terminals.<br>When wiring the resistor, a resistance of 560Ω or less is recommended to<br>stably provide 32kHz pulse output.<br><b>S+ S- SG VR V1 CM</b><br><b>P4 P5 CM SA SB SC</b><br><b>P4 P5 CM SA SB SC</b><br><b>P4 P5 CM SA SB SC</b><br><b>P4 P5 CM SA</b><br><b>P4 P5 CM SA</b><br><b>P5 CM</b><br><b>P4 P5 CM SA</b><br><b>P5 CM</b><br><b>P5 CM</b><br><b>P5 EG -&gt; CM</b><br><b>P4 P5 CM SA</b><br><b>P5 EG -&gt; CM</b><br><b>P4 P5 CM SA</b><br><b>P5 EG -&gt; CM</b><br><b>P4 P5 CM SA</b><br><b>P5 EG -&gt; CM</b><br><b>P5 EG -&gt; CM</b> |
| OU.62 TO Gain,<br>OU.63 TO Bias | Adjusts output value and offset. If frequency is selected as an output, it will<br>operate as shown below.<br>$TO = \frac{Frequency}{MaxFreq} \times TO \ Gain + TO \ Bias$ The following graph illustrates that the pulse output (TO) changes depend<br>on OU.62 (TO Gain) and OU.63 (TO Bias) values. The Y-axis is an analog<br>output current(0-32kHz), and X-axis is % value on output item.<br>For example, if the maximum frequency set with dr.20 (Max Freq) is 60Hz                                                                                                    |

٦

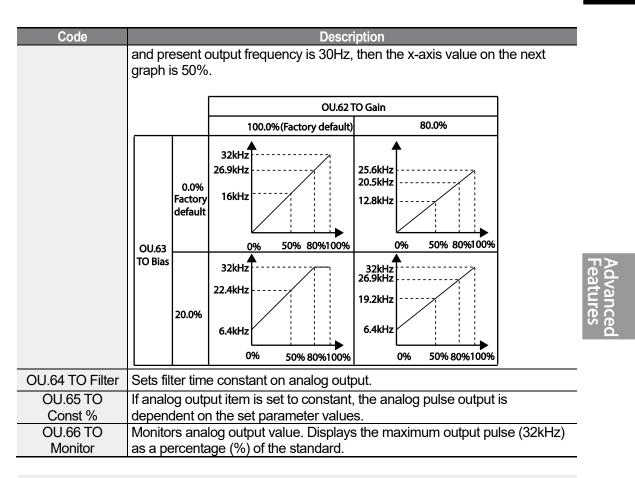

### Note

### OU.08 AO2 Gain and OU.09 AO2 Bias Tuning Mode on 4-20mA output

- 1 Set OU.07 (AO2 Mode) to constant, and set OU.11 (AO2 Const %) to 0.0 %.
- 2 Set OU.09 (AO2 Bias) to 20.0% and then check current output. 4mA output should be displayed.
- 3 If the value is less than 4mA, gradually increase OU.09 (AO2 Bias) until 4mA is measured. If the value is more than 4mA, gradually decrease OU.09 (AO2 Bias) until 4mA is measured.
- 4 Set OU.11 AO2 Const % to 100.0%

Set OU.08 (AO2 Gain) to 80.0% and measure current output at 20mA. If the value is less than 20mA, gradually increase OU.08 (AO2 Gain) until 20mA is measured. If the value is more than 20mA, gradually decrease OU.08 (AO2 Gain) until 20mA is measured.

The functions for each code are identical to the descriptions for the 0-10V voltage outputs with an output range 4-20mA.

# 5.35 Digital Output

# 5.35.1 Multi-function Output Terminal and Relay Settings

| Group | Code      | Name                           | LCD Display      | ŀ     | Parameter<br>Setting | Setting Range        | Unit |
|-------|-----------|--------------------------------|------------------|-------|----------------------|----------------------|------|
|       | 31        | Multi-function relay1 setting  | Relay 1          | 29    | Trip                 | -                    | -    |
|       | 32*       | Multi-function relay2 setting  | Relay 2          | 14    | Run                  | -                    | -    |
| OU    | 33        | Multi-function output1 setting | Q1 Define        | 14    | Run                  | -                    | -    |
| 00    | 41        | Multi-function output monitor  | DO Status        | -     |                      | 00– 11               | bit  |
|       | 57        | Detection frequency            | FDT<br>Frequency | 30.0  | 00                   | 0.00-                | Hz   |
|       | 58        | Detection frequency<br>band    | FDT Band         | 10.00 |                      | Maximum<br>frequency | ΠZ   |
| In    | 65-<br>71 | Px terminal configuration      | Px Define        | 16    | Exchange             | -                    | -    |

\*Available for 30-75kW models only.

### Multi-function Output Terminal and Relay Setting Details

| Code                         | -                                            |       | Description                                                                                                    |  |  |  |
|------------------------------|----------------------------------------------|-------|----------------------------------------------------------------------------------------------------|--|--|--|
|                              | Set relay (Relay 1, Relay 2) output options. |       |                                                                                                    |  |  |  |
|                              | Set                                          | ting  | Function                                                                                                    |  |  |  |
|                              | 0                                            | None  | No output signal.                                                                                                    |  |  |  |
| OU.31 Relay1<br>OU.32 Relay2 | 1                                            | FDT-1 | Detects inverter output frequency reaching the user<br>set frequency. Outputs a signal when the absolute<br>value (set frequency-output frequency) < detected<br>frequency width/2.<br>When detected frequency width is 10Hz, FDT-1<br>output is as shown in the graph below.<br>Frequency 20Hz<br>reference 40Hz<br>Operation 15Hz 20Hz<br>Frequency 15Hz 20Hz<br>Q1 |  |  |  |
|                              |                                              |       | Run cmd                                                                                                    |  |  |  |

| Code |   |       | Description                                                                                                    |                      |
|------|---|-------|----------------------------------------------------------------------------------------------------|----------------------|
|      | 2 | FDT-2 | Outputs a signal when the user set frequency and<br>detected frequency (FDT Frequency) are equal,<br>and fulfills FDT-1 condition at the same time.<br>[Absolute value (set frequency-detected frequency)<br>< detected frequency width/2]&[FDT-1]<br>Detected frequency width is 10Hz. When the<br>detected frequency is set to 30Hz, FDT-2 output is<br>as shown in the graph below.<br>Frequency 30Hz<br>reference<br>Q1<br>Run cmd | Advanced<br>Features |
|      | 3 | FDT-3 | Outputs a signal when the Absolute value (output frequency-operation frequency) < detected frequency width/2.                                                                                                    | ed<br>s              |
|      | 4 | FDT-4 | <ul> <li>Output signal can be separately set for acceleration and deceleration conditions.</li> <li>In acceleration: Operation frequency ≥ Detected frequency</li> <li>In deceleration: Operation frequency-Detected frequency&gt;(Detected frequency-Detected frequency width/2)</li> <li>Detected frequency width is 10Hz. When detected frequency is set to 30Hz, FDT-4 output is as shown in the graph below.</li> </ul>           |                      |

Г

| Code |    |                 | Description                                                                                                    |
|------|----|-----------------|----------------------------------------------------------------------------------------------------|
|      |    |                 | 30Hz 25Hz<br>Frequency<br>Q1<br>Run cmd                                                                                                    |
|      |    |                 |                                                                                                    |
|      | 5  | Overload        | Outputs a signal at motor overload.                                                                                                    |
|      | 6  | IOL             | Outputs a signal when a fault is triggered from a protective function operation by inverter overload inverse proportion.                                                                                                    |
|      | 7  | Underload       | Outputs a signal at load fault warning.                                                                                                    |
|      | 8  | Fan Warning     | Outputs a signal at fan fault warning.                                                                                                    |
|      | 9  | Stall           | Outputs a signal when a motor is overloaded and stalled.                                                                                                    |
|      | 10 | Over voltage    | Outputs a signal when the inverter DC link voltage rises above the protective operation voltage.                                                                                                    |
|      | 11 | Low Voltage     | Outputs a signal when the inverter DC link voltage drops below the low voltage protective level.                                                                                                    |
|      | 12 | Over Heat       | Outputs signal when the inverter overheats.                                                                                                    |
|      | 13 | Lost<br>command | Outputs a signal when there is a loss of analog<br>input terminal and RS-485 communication<br>command at the terminal block.<br>Outputs a signal when communication power and<br>expansion an I/O power card is installed, and also<br>outputs a signal when losing analog input and<br>communication power commands. |
|      | 14 | RUN             | Outputs a signal when operation command is<br>entered and the inverter outputs voltage.<br>No signal output during DC braking.<br>Frequency<br>Q1<br>Run cmd                                                                                                    |
|      | 15 | Stop            | Outputs a signal at operation command off, and when there is no inverter output voltage.                                                                                                    |
|      | 16 | Steady          | Outputs a signal in steady operation.                                                                                                    |
|      | 17 | Inverter line   | Outputs a signal while the motor is driven by the inverter line.                                                                                                    |
|      | 18 | Comm line       | Outputs a signal while the motor is driven by a commercial power source. For details, refer to <u>0</u><br>Supply <b>Power Transition</b> on page <u>221</u> .                                                                                                    |
|      | 19 | Speed search    | Outputs a signal during inverter speed search                                                                                                    |

| Code            |     |                                           | Description                                                                                                    |          |  |  |  |
|-----------------|-----|-------------------------------------------|----------------------------------------------------------------------------------------------------|----------|--|--|--|
|                 |     |                                           | operation.<br>For details, refer to <u>5.15 Speed Search Operation</u><br>on page <u>213</u> .                                                                                                    |          |  |  |  |
|                 | 22  | Ready                                     | Outputs signal when the inverter is in stand by operation and ready to receive an external operation command.                                                                                                    |          |  |  |  |
|                 | 28  | Timer Out                                 | A timer function to operate terminal output after a certain time by using multi-function terminal block input. For more details, refer to <u>5.30 Timer Settings</u> on page <u>232</u> .                                                                                                    |          |  |  |  |
|                 | 29  | Trip                                      | Outputs a signal after a fault trip<br>Refer to <u>5.32 <i>Multi-Function Output On/Off Control</i><br/>on page <u>234</u>.</u>                                                                                                    |          |  |  |  |
|                 | 31  | DB<br>Warn %ED                            | Refer to <u>6.2.5 Dynamic Brake (DB) Resistor</u><br><u>Configuration</u> on page <u>267</u> .                                                                                                    | Feat     |  |  |  |
|                 | 34  | On/Off Control                            | Outputs a signal using an analog input value as a standard.<br>Refer to <u>5.32 <i>Multi-Function Output On/Off Control</i> on page <u>234</u>.</u>                                                                                                    | Features |  |  |  |
|                 | 35  | BR Control                                | Outputs a brake release signal.<br>Refer to <u>5.31 Brake Control</u> on page <u>233</u> .                                                                                                    |          |  |  |  |
|                 | 40  | KEB<br>Operating                          | This outputs when the energy buffering operation<br>is started because of low voltage of the inverter's<br>DC power section due to a power failure on the<br>input power. (This outputs in the energy buffering<br>state before the input power restoration<br>regardless of KEB-1 and KEB-2 mode settings.) |          |  |  |  |
| OU.33 Q1 Define |     | ct output options t<br>ctor TR output.    | for multi-function output terminal (Q1). Q1 is open                                                                                                    | ±        |  |  |  |
| OU.41 DO Status | You | /ou can check On/Off state of DO by bits. |                                                                                                    |          |  |  |  |

Г

## 5.35.2 Fault Trip Output using Multi-Function Output Terminal and Relay

The inverter can output fault trip state using multi-function output terminal (Q1) and relay (Relay 1).

| Group | Code | Name                           | LCD Display      | Parameter<br>Setting |      |             |     | Setting Range | Unit |
|-------|------|--------------------------------|------------------|----------------------|------|-------------|-----|---------------|------|
|       | 30   | Fault trip output mode         | Trip Out<br>Mode | 010                  |      | -           | bit |               |      |
|       | 31   | Multi-function relay1          | Relay 1          | 29                   | Trip | -           | -   |               |      |
|       | 32*  | Multi-function relay2          | Relay 2          | 14                   | Run  | -           | -   |               |      |
| OU    | 33   | Multi-function output1         | Q1 Define        | 14                   | Run  | -           | -   |               |      |
|       | 53   | Fault trip output on<br>delay  | TripOut<br>OnDly | 0.00                 |      | 0.00–100.00 | sec |               |      |
|       | 54   | Fault trip output off<br>delay | TripOut OffDly   | 0.00                 |      | 0.00–100.00 | sec |               |      |

\* Available for 30-75kW models only.

### Fault Trip Output by Multi-function Output Terminal and Relay - Setting Details

| Code                                             |                                                                    |                                                                                                    |          | Description                                            |                               |  |  |  |
|--------------------------------------------------|--------------------------------------------------------------------|----------------------------------------------------------------------------------------------------|----------|--------------------------------------------------------|-------------------------------|--|--|--|
|                                                  | Fault trip relay operates based on the fault trip output settings. |                                                                                                    |          |                                                        |                               |  |  |  |
|                                                  | Iter                                                               | n                                                                                                    |          | bit on                                                 | bit off                       |  |  |  |
|                                                  | Кеур                                                               | bad                                                                                                    |          |                                                        |                               |  |  |  |
|                                                  | LC<br>keyp                                                         |                                                                                                    |          |                                                        |                               |  |  |  |
| OU.30 Trip Out Mode                              | operate                                                            | When a fault trip occurs in the inverter, the relevant terminal and relay will operate. Depending on the fault trip type, terminal and relay operation can be configured as shown in the table below. |          |                                                        |                               |  |  |  |
|                                                  | Setting<br>bit3 bit2 bit1                                          |                                                                                                    | Function |                                                        |                               |  |  |  |
|                                                  |                                                                    |                                                                                                    | ✓        | Operates when lo                                       | w voltage fault trips occur   |  |  |  |
|                                                  |                                                                    | ~                                                                                                    |          | Operates when fault trips other than low voltage occur |                               |  |  |  |
|                                                  | $\checkmark$                                                       |                                                                                                    |          | Operates when a                                        | uto restart fails (Pr. 08-09) |  |  |  |
| OU.31 Relay1<br>OU.32 Relay2<br>OU.33 Q1 Define  |                                                                    | Select fault trip output terminal/relay and select 29(Trip Mode) at codes OU. 31, 32, 33.                                                                                                    |          |                                                        |                               |  |  |  |
| OU.53 TripOut On<br>Dly,<br>OU.54 TripOut OffDly | time del                                                           | f a fault trip occurs, trip relay or multi-function output operates after the ime delay set in OU.53. Terminal is off with the input initialized after the ime delay set in OU.53.                    |          |                                                        |                               |  |  |  |

# 5.35.3 Multi-function Output Terminal Delay Time Settings

Set on-delay and off-delay times separately to control the output terminal and relay operation times. The delay time set at codes OU.50-51 applies to multi-function output terminal (Q1) and relay (Relay), except when the multi-function output function is in fault trip mode.

| Group          | Code | Name                                  | LCD Display     | Parameter<br>Setting | Setting<br>Range | Unit |  |  |  |
|----------------|------|---------------------------------------|-----------------|----------------------|------------------|------|--|--|--|
| OU             | 50   | Multi-function output<br>On delay     | DO On Delay     | 0.00                 | 0.00-100.00      | s    |  |  |  |
|                | 51   | Multi-function output<br>Off delay    | DO Off Delay    | 0.00                 | 0.00-100.00      | s    |  |  |  |
|                | 52   | Select multi-function output terminal | DO NC/NO<br>Sel | 00*                  | 00-11            | bit  |  |  |  |
| * Displayed as |      |                                       |                 |                      |                  |      |  |  |  |

Output Terminal Delay Time Setting Details

Г

| Code                  | Description                                                                                                    |        |         |  |  |  |  |
|-----------------------|----------------------------------------------------------------------------------------------------|--------|---------|--|--|--|--|
| OU.52 DO NC/NO<br>Sel | Select terminal type for relay and multi-function output terminal. An additional three terminal type selection bits at the terminal block will be added when an expansion I/O is added. By setting the relevant bit to 0, it will operate A terminal (Normally Open), and setting it to 1 will operate B terminal (Normally Closed). Shown below in the table are Relay 1 and Q1 settings starting from the right bit. |        |         |  |  |  |  |
|                       | Item                                                                                                    | bit on | bit off |  |  |  |  |
|                       | Keypad                                                                                                    |        |         |  |  |  |  |
|                       | LCD keypad                                                                                                    |        |         |  |  |  |  |

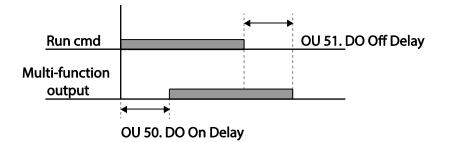

# 5.36 Keypad Language Settings

Select the language to be displayed on the LCD loader. Keypad S/W Ver 1.04 and above provides language selections. This setting is only available on the LCD loader.

| Group | Code | Name          | LCD Display  | Parameter<br>Setting |         | Setting<br>Range | Unit |
|-------|------|---------------|--------------|----------------------|---------|------------------|------|
| CNF   | 01   | Select keypad | Language Sel | 0                    | English |                  |      |
|       | 01   | language      |              | 1                    | Korean  | -                | -    |

# 5.37 Operation State Monitor

The inverter's operation condition can be monitored using the LCD keypad. If the monitoring option is selected in config (CNF) mode, a maximum of four items can be monitored simultaneously. Monitoring mode displays three different items on the LCD keypad, but only one item can be displayed in the status window at a time. This setting is only available on the LCD loader.

| Group | Code | Name                                  | LCD Display    | Parameter Setting |                | Setting<br>Range | Unit |
|-------|------|---------------------------------------|----------------|-------------------|----------------|------------------|------|
|       | 20   | Display item condition display window | Anytime Para   | 0                 | Frequency      | -                | -    |
| CNF   | 21   | Monitor mode display 1                | Monitor Line-1 | 0                 | Frequency      | -                | Hz   |
| CINF  | 22   | Monitor mode display 2                | Monitor Line-2 | 2                 | Output Current | -                | А    |
|       | 23   | Monitor mode display 3                | Monitor Line-3 | 3                 | Output Voltage | -                | V    |
|       | 24   | Monitor mode initialize               | Mon Mode Init  | 0                 | No             | -                | -    |

### **Operation State Monitor Setting Details**

| Code                | Description     |                                                                                                    |                                                                                                    |  |  |  |  |
|---------------------|-----------------|----------------------------------------------------------------------------------------------------|----------------------------------------------------------------------------------------------------|--|--|--|--|
|                     | scree<br>be dis | Select items to display on the top-right side of the LCD keypad screen. Choose the parameter settings based on the information be displayed. Codes CNF-20–23 share the same setting options listed in the table below. |                                                                                                    |  |  |  |  |
|                     |                 | Setting                                                                                                    | Function                                                                                                  |  |  |  |  |
| CNF-20 AnyTime Para | 0               | Frequency                                                                                                    | On stop, displays the set frequency.<br>During operation, displays the actual<br>output frequency (Hz).   |  |  |  |  |
|                     | 1               | Speed                                                                                                    | On stop, displays the set speed (rpm).<br>During operation, displays the actual<br>operating speed (rpm). |  |  |  |  |
|                     | 2               | Output Current                                                                                                    | Displays output current.                                                                                  |  |  |  |  |
|                     | 3               | Output Voltage                                                                                                    | Displays output voltage.                                                                                  |  |  |  |  |

| Code              |       |                      | Description                                                                                                    |
|-------------------|-------|----------------------|----------------------------------------------------------------------------------------------------|
|                   | 4     | Output Power         | Displays output power.                                                                                                    |
|                   | 5     | WHour Counter        | Displays inverter power consumption.                                                                                                    |
|                   | 6     | DCLink Voltage       | Displays DC link voltage within the inverter.                                                                                                    |
|                   | 7     | DI Status            | Displays input terminal status of the terminal block. Starting from the right, displays P1-P8.                                                                                                    |
|                   | 8     | DO Status            | Displays output terminal status of the terminal block. Starting from the right, Relay1, Relay2, and Q1.                                                                                                    |
|                   | 9     | V1 Monitor[V]        | Displays the input voltage value at terminal V1 (V).                                                                                                    |
|                   | 10    | V1 Monitor[%]        | Displays input voltage terminal V1 value<br>as a percentage. If -10V, 0V, +10V is<br>measured,<br>-100%, 0%, 100% will be displayed.                                                                                  |
|                   | 13    | V2 Monitor[V]        | Displays input voltage terminal V2 value (V).                                                                                                    |
|                   | 14    | V2 Monitor[%]        | Displays input voltage terminal V2 value as a percentage.                                                                                                    |
|                   | 15    | I2 Monitor[mA]       | Displays input current terminal I2 value (A).                                                                                                    |
|                   | 16    | I2 Monitor[%]        | Displays input current terminal I2 value as a percentage.                                                                                                    |
|                   | 17    | PID Output           | Displays output of PID controller.                                                                                                    |
|                   | 18    | PID Ref Value        | Displays reference value of PID controller.                                                                                                    |
|                   | 19    | PID Fdb Value        | Displays feedback volume of PID controller.                                                                                                    |
|                   | 20    | Torque               | If the torque reference command mode<br>(DRV-08) is set to a value other than<br>keypad (0 or 1), the torque reference value<br>is displayed.                                                                         |
|                   | 21    | Torque Limit         | If torque limit setting (Cn.53) is set to a value other than keypad (0 or 1), the torque limit value is displayed.                                                                                                    |
|                   | 23    | Spd Limit            | If the speed limit setting (Cn.62) on torque control mode is set to a value other than keypad (0 or 1), the speed limit setting is displayed.                                                                         |
|                   | 24    | Load Speed           | Displays the speed of a load in the desired<br>scale and unit. Displays the speed of a load<br>that ADV-61 (Load Spd Gain) and ADV-62<br>(Load Spd Scale) are applied as rpm or<br>mpm set at ADV-63 (Load Spd Unit). |
|                   | 25    | Temperature          | Displays the iGBT module's inner temperature in Celsius ( $^{\circ}C$ ).                                                                                                    |
| CNF-21–23 Monitor | Selec | t the items to be di | splayed in monitor mode. Monitor mode is                                                                                                    |

Г

LSELECTRIC 249

| Code                 | Description                                                                                                    |
|----------------------|----------------------------------------------------------------------------------------------------|
|                      | the first displayed mode when the inverter is powered on. A total of three items, from monitor line-1 to monitor line- 3, can be displayed simultaneously. |
| CNF-24 Mon Mode Init | Selecting 1(Yes) initializes CNF-20-23.                                                                                                    |

### Load Speed Display Setting

| Group       | Code   | Name                       | LCD Display       |   | Parameter<br>Setting | Setting<br>Range | Unit |
|-------------|--------|----------------------------|-------------------|---|----------------------|------------------|------|
|             | 61(40) | Rotation count speed gain  | Load Spd<br>Gain  | - | 100.0                | 1~6000.0<br>[%]  | -    |
| ADV<br>(M2) | 62(41) | Rotation count speed scale | Load Spd<br>Scale | 0 | x 1                  | 0~4              | Hz   |
| ( )         | 63(42) | Rotation count speed unit  | Load Spd Unit     | 2 | rpm                  | 0~1              | А    |

### Load Speed Display Setting Detail

| Code                            | Description                                                                                                    |
|---------------------------------|----------------------------------------------------------------------------------------------------|
| ADV-61(M2-40)<br>Load Spd Gain  | If monitoring item 24 Load Speed is selected and if the motor spindle<br>and the load are connected with belt, the actual number of revolutions<br>can be displayed by calculating the pulley ratio.                                                                                                    |
| ADV-62(M2-41)<br>Load Spd Scale | Selects the decimal places that monitoring item 24 Load Speed displays (from x1–x0.0001).                                                                                                    |
|                                 | Selects the unit of monitoring item 24 Load Speed. Selects between<br>RPM (Revolution Per Minute) and MPM (Meter Per Minute) for the<br>unit.                                                                                                    |
| ADV-63(M2-42)<br>Load Spd Unit  | For example, if line speed is 300 [mpm] at 800 [rpm], set ADV61 (Load Spd Gain) to "37.5%" to display the line speed. Also, set ADV62 (Load Sped Scale) to "X 0.1" to display the value to the first decimal point. And set ADV63 (Load Spd Unit) to mpm. Now, the monitoring item 24 Load Speed is displayed on the keypad display as 300.0 mpm instead of 800 rpm. |

#### Note

#### Inverter power consumption

Values are calculated using voltage and current. Electric power is calculated every second and the results are accumulated. Setting CNF-62 (WH Count Reset) value to 1(Yes) will reset cumulated electric energy consumption. Power consumption is displayed as shown below:

• Less than 1,000 kW: Units are in kW, displayed in 999.9 kW format.

- 1–99 MW: Units are in MW, displayed in 99.99 MWh format.
- 100–999 MW: Units are in MW, displayed in 999.9 MWh format.
- More than 1,000 MW: Units are in MW, displayed in 9,999 MWh format and can be displayed up to 65,535 MW. (Values exceeding 65,535MW will reset the value to 0, and units will return to kW. It will be displayed in 999.9 kW format).

# 5.38 Operation Time Monitor

Г

Monitors inverter and fan operation time. This function is only available on the LCD loader.

| Group | Code | Name                                                        | LCD Display       | Para | ameter Setting | Setting<br>Range | Unit         | Ad<br>Fea |
|-------|------|-------------------------------------------------------------|-------------------|------|----------------|------------------|--------------|-----------|
|       | 70   | Inverter operation accumulated time                         | On-time           | 000  | 00DAY 00:00    | -                | Day<br>hh:mm | vanc      |
| CNF   | 71   | Inverter operation<br>accumulated time                      | Run-time          | 0000 | 00:00 YAD00    | -                | Day<br>hh:mm | is ed     |
|       | 72   | Inverter operation<br>accumulated time<br>initialization    | Time Reset        | 0    | No             | 0–1              | -            |           |
|       | 74   | Cooling fan operation accumulated time                      | Fan time          | 0000 | 00:00 YAD00    | -                | Day<br>hh:mm | _         |
|       | 75   | Cooling fan operation<br>accumulated time<br>initialization | Fan Time<br>Reset | 0    | No             | 0–1              | -            | _         |

#### **Operation Time Monitor Setting Details**

| Code                     | Description                                                                                                    |
|--------------------------|----------------------------------------------------------------------------------------------------|
| CNF-70 On-time           | Displays accumulated power supply time. Information is displayed in [Day Hr:Min (00000DAY 00:00)] format.                                                                |
| CNF-71 Run-time          | Displays accumulated time of voltage output by operation command input. Information is displayed in [Day Hr:Min (00000DAY 00:00)] format.                                |
| CNF-72 Time Reset        | Setting 1(Yes) will delete power supply accumulated time (On-time) and operation accumulated time (Run-time) and is displayed as 00000DAY 00:00 format.                  |
| CNF-74 Fan time          | Displays accumulated time of inverter cooling fan operation. Information will be displayed in [Day Hr:Min (00000DAY 00:00)] format.                                      |
| CNF-75 Fan Time<br>Reset | Setting 1(Yes) will delete cooling fan operation accumulated time(on-time)<br>and operation accumulated time (Run-time) and will display it in<br>00000DAY 00:00 format. |

# 6 Learning Protection Features

Protection features provided by the S100 series inverter are categorized into two types: protection from overheating damage to the motor, and protection against the inverter malfunction.

# 6.1 Motor Protection

## 6.1.1 Electronic Thermal Motor Overheating Prevention (ETH)

ETH is a protective function that uses the output current of the inverter without a separate temperature sensor, to predict a rise in motor temperature to protect the motor based on its heat characteristics.

| Group | Code                      | Name                                                     | LCD Display  |           | rameter<br>Setting | Setting range | Unit |
|-------|---------------------------|----------------------------------------------------------|--------------|-----------|--------------------|---------------|------|
|       | 40                        | Electronic thermal<br>prevention fault trip<br>selection | ETH Trip Sel | 0         | None               | 0-2           | -    |
| 41    | Motor cooling fan<br>type | Motor Cooling                                            | 0            | Self-cool | -                  | -             |      |
| FI    | Pr 12                     | Electronic thermal one minute rating                     | ETH 1min     | 150       |                    | 120-200       | %    |
|       | 43                        | Electronic thermal<br>prevention<br>continuous rating    | ETH Cont     | 120       |                    | 50-150        | %    |

#### **Electronic Thermal (ETH) Prevention Function Setting Details**

| Code                |                                                                  | Description                                                                                   |                                                                        |  |  |  |  |
|---------------------|------------------------------------------------------------------|-----------------------------------------------------------------------------------------------|------------------------------------------------------------------------|--|--|--|--|
|                     |                                                                  | ETH can be selected to provide motor thermal protection. The LCD screen displays "E-Thermal." |                                                                        |  |  |  |  |
|                     |                                                                  | Setting                                                                                       | Function                                                               |  |  |  |  |
| Pr.40 ETH Trip Sel  | 0                                                                | None                                                                                          | The ETH function is not activated.                                     |  |  |  |  |
|                     | 1 Free-Run                                                       |                                                                                               | The inverter output is blocked. The motor coasts to a halt (free-run). |  |  |  |  |
|                     | 2                                                                | Dec                                                                                           | The inverter decelerates the motor to a stop.                          |  |  |  |  |
| Pr.41 Motor Cooling | Select the drive mode of the cooling fan, attached to the motor. |                                                                                               |                                                                        |  |  |  |  |
| Ū                   |                                                                  | Setting Function                                                                              |                                                                        |  |  |  |  |

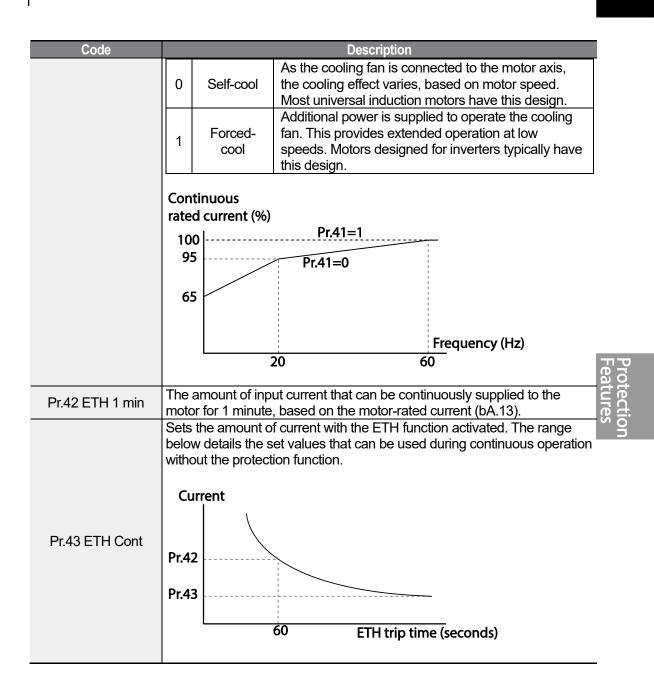

# 6.1.2 Motor Overheat Sensor Input

If the motor overheats, you can use the protection function by connecting Anti-overheating temperature sensor attached to the motor and analog input terminal on the VFD's terminal block.

| Group | Code                                              | Name                                                                             | LCD Display    | Paran | neter Setting | Setting<br>Range | Unit |
|-------|---------------------------------------------------|----------------------------------------------------------------------------------|----------------|-------|---------------|------------------|------|
|       | 34                                                | Motion selection after<br>detecting by the motor<br>overheat detection<br>sensor | Thermal-T Sel  | 0     | None          | 0~2              |      |
| Pr    | 35                                                | Motor overheat<br>detection sensor input<br>selection                            | Thermal In Src | 0     | None          | 0~3              |      |
| 36    | Motor overheat<br>detection sensor fault<br>level | Thermal-T Lev                                                                    | 50.0           |       | 0.0~100.0     | %                |      |
|       | 37                                                | Motor overheat<br>detection sensor fault<br>area                                 | Thermal-T Area | 0     | Low           | 0~1              |      |
|       | 01                                                | Analog output1                                                                   | AO1 Mode       | 15    | Constant      | 0~15             |      |
| OU    | 05                                                | Analog constant<br>output1                                                       | AO1 Const %    | 0.0   |               | 0.0~100.0        | %    |

٦

### Motor Overheat Sensor Input setting details

| Code                 | Description           |                                                     |                                                                                                    |  |  |
|----------------------|-----------------------|-----------------------------------------------------|----------------------------------------------------------------------------------------------------|--|--|
| Pr.34 Thermal-T Sel  | If the<br>0<br>1<br>2 | e motor overh<br>Setting<br>None<br>Free-Run<br>Dec | eats, set the Inverter operation states.<br>Function<br>The Thermal-T Sel function is not activated.<br>If the motor overheats, the inverter blocks output.<br>The motor performs in free-run condition.<br>If the motor overheats, the motor decelerates to a<br>stop.                                                                                                    |  |  |
| Pr.35 Thermal In Src |                       |                                                     | motor overheat sensor to the voltage input terminalrerter terminal block, choose the type of the terminal.FunctionNo connection with the motor overheat sensor.Sets the connection of the motor overheat sensorto the V1 terminal.Sets the connection of the motor overheat sensorto the V1 terminal.Sets the connection of the motor overheat sensorto the V1 terminal.Sets the connection of the motor overheat sensorto the V2 terminal. |  |  |
| Pr.36 Thermal-T Lev  | Sets                  | the motor ov                                        | erheat detection sensor fault level.                                                                                                    |  |  |

| Code                                |       | Description                                                                                                    |                                                                           |  |  |  |
|-------------------------------------|-------|----------------------------------------------------------------------------------------------------|---------------------------------------------------------------------------|--|--|--|
|                                     |       | Sets the motor overheat fault level that defines whether the protection function works or not.                                                                |                                                                           |  |  |  |
|                                     |       | Function                                                                                                    |                                                                           |  |  |  |
| Pr.37 Thermal-T Area                | 0     | Low                                                                                                    | If the motor overheat sensor input is lower than Pr.36 than it works.     |  |  |  |
|                                     | 1     | High                                                                                                    | If the motor overheat sensor input is higher than<br>Pr.36 than it works. |  |  |  |
|                                     |       |                                                                                                    |                                                                           |  |  |  |
| OU.01 AO1 Mode<br>OU.05 AO1 Const % | using | It is used when a constant current is supplied to the temperature sensor<br>using analog output terminal to receive input through the V1 and V2<br>terminals. |                                                                           |  |  |  |

# In case of using the temperature sensor such as a PTC using an analog output terminal.

It is measured by supplying a constant current to the temperature sensor through the analog current output terminal (AO1) and converting it into a voltage according to the change in resistance value of the PTC. To use the analog output terminal as a current source, the SW3 must be located in the IO display. If the V2 terminal is used as the input terminal of the sensor, the switch2 (SW2) on the I/O board must be located on the V2 mark. If the V1 terminal is used, you can use it regardless of the switch display.

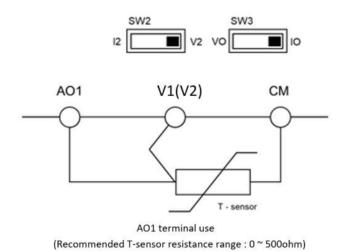

#### In case of using the termperature sensor such as the PTC using a TI terminal.

If the resistance range of temperature sensors, such as PTC, is greater than several kohms, TI terminals are recommended to be used instead of analog input terminals (AO1). Using the power and resistance inside the TI terminal, measure the voltage divided according to the change in the resistance value of the PTC. Switch 2 (SW2) on the I/O

LSELECTRIC 255

boarde must be located on the V2 mark if the V2 terminal is used. If you use the V1 terminal, you can use it regardless of the switch display.

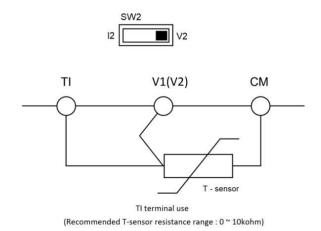

# 6.1.3 Overload Early Warning and Trip

A warning or fault 'trip' (cutoff) occurs when the motor reaches an overload state, based on the motor's rated current. The amount of current for warnings and trips can be set separately.

| Group                   | Code                       | Name                            | LCD Display    |      | rameter<br>Setting | Setting range | Unit |
|-------------------------|----------------------------|---------------------------------|----------------|------|--------------------|---------------|------|
|                         | 04                         | Load level setting              | Load Duty      | 1    | Heavy<br>Duty      | -             | -    |
| 17<br>Pr 18<br>19<br>20 | Overload warning selection | OL Warn Select                  | 1              | Yes  | 0-1                | -             |      |
|                         | Overload warning level     | OL Warn Level                   | 150            |      | 30-180             | %             |      |
|                         | 19                         | Overload warning time           | OL Warn Time   | 10.0 |                    | 0-30          | S    |
|                         | 20                         | Motion at overload trip         | OL Trip Select | 1    | Free-Run           | -             | -    |
|                         | 21                         | Overload trip level             | OL Trip Level  | 180  |                    | 30-200        | %    |
|                         | 22 (                       | Overload trip time              | OL Trip Time   | 60.0 |                    | 0-60.0        | s    |
|                         | 31                         | Multi-function relay 1 item     | Relay 1        |      | Over               |               |      |
| OU                      | 33                         | Multi-function output 1<br>item | Q1 Define      | 5    | Load               | -             | -    |

### **Overload Early Warning and Trip Setting Details**

| Code            | Description            |
|-----------------|------------------------|
| Pr.04 Load Duty | Select the load level. |

| Code                                             |                                                                                                    | Description                                                                                                    |  |  |  |
|--------------------------------------------------|----------------------------------------------------------------------------------------------------|----------------------------------------------------------------------------------------------------|--|--|--|
|                                                  | Setting                                                                                                    | Function                                                                                                    |  |  |  |
|                                                  | 0 Normal<br>Duty                                                                                                    | Used in underloads, like fans and pumps (overload tolerance: 120% of rated underload current for 1 minute). IP66 models do not support normal duty operation. |  |  |  |
|                                                  | 1 Heavy Duty                                                                                                    | Used in heavy loads, like hoists, cranes, and parking<br>devices (overload tolerance: 150% of rated heavy<br>load current for 1 minute).                      |  |  |  |
| Pr.17 OL Warn<br>Select                          | If the overload reaches the warning level, the terminal block multi-function output terminal and relay are used to output a warning signal. If 1 (Yes) is selected, it will operate. If 0 (No) is selected, it will not operate.                                                                                                    |                                                                                                    |  |  |  |
| Pr.18 OL Warn<br>Level,<br>Pr.19 OL Warn<br>Time | When the input current to the motor is greater than the overload warning level (OL Warn Level) and continues at that level during the overload warning time (OL Warn Time), the multi-function output (Relay 1, Q1) sends a warning signal. When Over Load is selected at OU.31 and 33, the multi-function output terminal or relay outputs a signal. The the signal output does not block the inverter output. |                                                                                                    |  |  |  |
|                                                  |                                                                                                    | er protective action in the event of an overload fault trip.                                                                                                  |  |  |  |
| Pr.20 OL Trip                                    | 0 None                                                                                                    | No protective action is taken.                                                                                                    |  |  |  |
| Select                                           | 1 Free-Run                                                                                                    | In the event of an overload fault, inverter output is                                                                                                    |  |  |  |
|                                                  | 3 Dec                                                                                                    | If a fault trip occurs, the motor decelerates and stops.                                                                                                    |  |  |  |
| Pr.21 OL Trip<br>Level,<br>Pr.22 OL Trip Time    | When the current supplied to the motor is greater than the preset value at the overload trip level (OL Trip Level) and continues to be supplied during the overload trip time (OL Trip Time), the inverter output is either blocked according to the preset mode from Pr. 17 or slows to a stop after deceleration.                                                                                             |                                                                                                    |  |  |  |

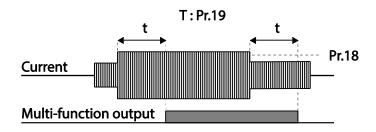

### Note

Г

Overload warnings warn of an overload before an overload fault trip occurs. The overload warning signal may not work in an overload fault trip situation, if the overload warn level (OL Warn Level) and the overload warn time (OL Warn Time) are set higher than the overload trip level (OL Trip Level) and overload trip time (OL Trip Time).

# 6.1.4 Stall Prevention and Flux Braking

The stall prevention function is a protective function that prevents motor stall caused by overloads. If a motor stall occurs due to an overload, the inverter operation frequency is adjusted automatically. When stall is caused by overload, high currents are induced in the motor may cause motor overheat or damage the motor and interrupt operation of the motor-driven devices.

To protect the motor from overload faults, the inverter output frequency is adjusted automatically, based on the size of load.

| Group | Code                      | Name                              | LCD<br>Display   |    | rameter<br>tting | Setting range                         | Unit |
|-------|---------------------------|-----------------------------------|------------------|----|------------------|---------------------------------------|------|
|       | 50                        | Stall prevention and flux braking | Stall<br>Prevent |    | 0000*            | -                                     | bit  |
|       | 51                        | Stall frequency 1                 | Stall Freq 1     | 60 | .00              | Start frequency–<br>Stall Freq 1      | Hz   |
| -     | 52                        | Stall level 1                     | Stall Level<br>1 | 18 | 0                | 30-250                                | %    |
|       | 53                        | Stall frequency 2                 | Stall Freq 2     | 60 | .00              | Stall Freq 1–<br>Stall Freq 3         | Hz   |
| Pr    | 54                        | Stall level 2                     | Stall Level<br>2 | 18 | 0                | 30-250                                | %    |
|       | 55                        | Stall frequency 3                 | Stall Freq 3     | 60 | .00              | Stall Freq 2–<br>Stall Freq 4         | Hz   |
|       | 56                        | Stall level 3                     | Stall Level<br>3 | 18 | 0                | 30-250                                | %    |
|       | 57 Stall frequency 4 Stal |                                   | Stall Freq 4     | 60 | .00              | Stall Freq 3–<br>Maximum<br>frequency | Hz   |
|       | 58                        | Stall level 4                     | Stall Level<br>4 | 18 | 0                | 30-250                                | %    |
|       | 31                        | Multi-function relay<br>1 item    | Relay 1          |    |                  |                                       |      |
| OU    | 32**                      | Multi-function relay 2 item       | Relay 2          | 9  | Stall            | -                                     | -    |
|       | 33                        | Multi-function<br>output 1 item   | Q1 Define        |    |                  |                                       |      |

\* The value is displayed on the keypad as

\*\* Available for 30-75kW models only.

### Stall Prevention Function and Flux Braking Setting Details

| Code        | Description                                                                 |
|-------------|-----------------------------------------------------------------------------|
| Pr.50 Stall | Stall prevention can be configured for acceleration, deceleration, or while |
| Prevent     | operating a motor at constant speed. When the top LCD segment is on, the    |

259

| Code      | Description |                                                                             |                 |                                                                                                    |                                                                              |                                                                                                    |       |
|-----------|-------------|-----------------------------------------------------------------------------|-----------------|----------------------------------------------------------------------------------------------------|------------------------------------------------------------------------------|----------------------------------------------------------------------------------------------------|-------|
|           |             | onding bi<br>onding bi                                                      |                 | . When the                                                                                                    |                                                                              | .CD segment is on, the                                                                                                    |       |
|           |             |                                                                             |                 | Bit Status (                                                                                                    | On)                                                                          | Bit Status (Off)                                                                                                    |       |
|           | Key         | /pad                                                                        |                 | Ē                                                                                                    |                                                                              |                                                                                                    |       |
|           | LCD         | keypad                                                                      |                 |                                                                                                    |                                                                              |                                                                                                    |       |
|           |             |                                                                             | 0.4             |                                                                                                    |                                                                              | I                                                                                                    | 1     |
|           | Bit 5       | Bit 4                                                                       | Settin<br>Bit 3 | -                                                                                                    | Bit 1                                                                        | Function                                                                                                    |       |
|           |             |                                                                             |                 |                                                                                                    | ~                                                                            | Stall protection during acceleration                                                                                                    |       |
|           |             |                                                                             |                 | ~                                                                                                    |                                                                              | Stall protection while operating at a constant speed                                                                                                    |       |
|           |             |                                                                             | ~               |                                                                                                    |                                                                              | Stall protection during deceleration                                                                                                    |       |
|           |             | ~                                                                           |                 |                                                                                                    |                                                                              | Flux braking during deceleration                                                                                                    |       |
|           | ✓           |                                                                             |                 |                                                                                                    |                                                                              | Stall protection mode 2                                                                                                    | realu |
|           |             | Setting                                                                     |                 | Function                                                                                                    |                                                                              |                                                                                                    |       |
|           |             | Setting                                                                     |                 | If the inve                                                                                                    | rter outpu                                                                   | it current exceeds the preset                                                                                                    | le v  |
|           | 0<br>0001   | Stall<br>protection<br>during<br>accelera<br>(Mode 2                        | ation           | the motor<br>decelerati<br>stall level,<br>frequency<br>decelerati                                                                                                    | stops ac<br>ing. If the<br>the moto<br>(dr.19). I<br>ion below<br>rotection  | 4, 56, 58) during acceleration,<br>celerating and starts<br>current level stays above the<br>or decelerates to the start<br>f the current level causes<br>the preset level while operating<br>function, the motor resumes |       |
| 1<br>0001 |             | Stall<br>protection<br>during<br>acceleration<br>(Mode 2)                   |                 | If the inverter output current exceeds the preset<br>stall level (Pr. 52, 54, 56, 58) during acceleration,<br>the motor adjusts the output frequency. When the<br>output current exceeds the preset stall level, the<br>output frequency is adjusted according to the<br>current through PI control. If the current level<br>causes deceleration below the unlock level while<br>operating the stall protection function, the motor<br>resumes acceleration. |                                                                              |                                                                                                    |       |
|           | 0<br>0010   | Stall<br>protection<br>while<br>operatinn<br>a constant<br>speed<br>(Mode 2 | ng at<br>ant    | Similar to<br>(Mode 1),<br>the outpu<br>current le<br>operating                                                                                                    | stall prote<br>the moto<br>t frequent<br>vel excee<br>at a cons<br>s below t | ection during acceleration<br>or starts decelerating and lowers<br>cy automatically when the<br>eds the preset stall level while<br>stant speed. If the load current<br>ne unlock level, the motor                        |       |

Г

| Code |           |                                                                                 | Description                                                                                                    |
|------|-----------|---------------------------------------------------------------------------------|----------------------------------------------------------------------------------------------------|
|      | 1<br>0010 | Stall<br>protection<br>while<br>operating at<br>a constant<br>speed<br>(Mode 2) | Similar to stall protection during acceleration<br>(Mode 2), the motor adjusts the output frequency<br>according to load current amount when the current<br>level exceeds the preset stall level while operating<br>at a constant speed. If the load current decreases<br>below the unlock level, the motor resumes<br>acceleration. |
|      | #<br>0100 | Stall<br>protection<br>during<br>deceleration                                   | The inverter decelerates and keeps the DC link<br>voltage below a certain level to prevent an over-<br>voltage fault trip during deceleration. As a result,<br>deceleration times may be longer than the set time<br>depending on the load.                                                                                          |
|      | #<br>1000 | Flux braking<br>during<br>deceleration                                          | When using flux braking, the deceleration time<br>may be reduced because regenerative energy is<br>expended at the motor.                                                                                                    |
|      | #<br>1100 | Stall<br>protection<br>and flux<br>braking<br>during<br>deceleration            | Stall protection and flux braking operate together<br>during deceleration to achieve the shortest and<br>most stable deceleration performance.                                                                                                    |
|      | * The "#  | #" mark includes                                                                | both 0 and 1 selection.                                                                                                    |

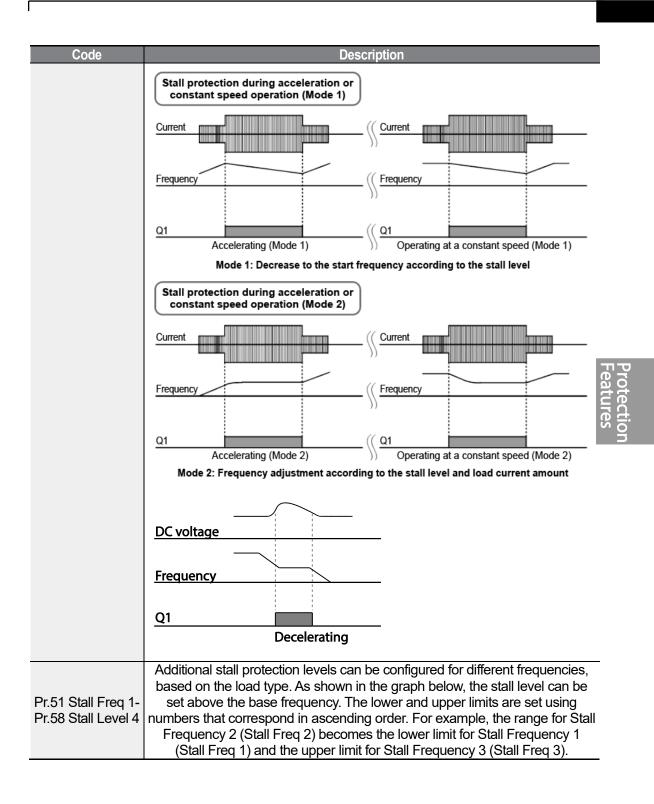

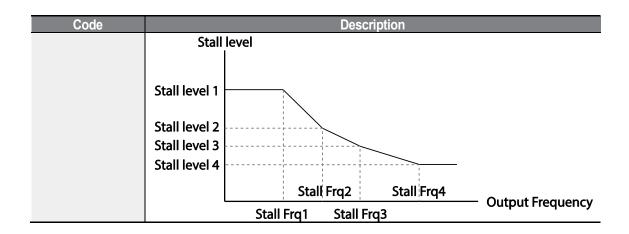

#### Note

Stall protection and flux braking operate together only during deceleration. Turn on the third and fourth bits of Pr.50 (Stall Prevention) to achieve the shortest and most stable deceleration performance without triggering an overvoltage fault trip for loads with high inertia and short deceleration times. Do not use this function when frequent deceleration of the load is required, as the motor can overheat and may be damaged easily.

When you operating Brake resistor, the motor may vibrate under the Flux braking operation. In this case, please turn off the Flux braking(Pr.50).

### Caution

- Use caution when decelerating while using stall protection as depending on the load, the deceleration time can take longer than the time set. Acceleration stops when stall protection operates during acceleration. This may make the actual acceleration time longer than the preset acceleration time.
- When the motor is operating, Stall Level 1 applies and determines the operation of stall protection.

# 6.2 Inverter and Sequence Protection

# 6.2.1 Open-phase Protection

Г

Open-phase protection is used to prevent overcurrent levels induced at the inverter inputs due to an open-phase within the input power supply. Open-phase output protection is also available. An open-phase at the connection between the motor and the inverter output may cause the motor to stall, due to a lack of torque.

| Group | Code | Name                                   | LCD Display       | Parameter<br>Setting | Setting range | Unit |  |  |
|-------|------|----------------------------------------|-------------------|----------------------|---------------|------|--|--|
| Dr    | 05   | Input/output open-<br>phase protection | Phase Loss<br>Chk | 00*                  | -             | bit  |  |  |
| Pr –  | 06   | Open-phase input voltage band          | IPO V Band        | 40                   | 1-100V        | V    |  |  |
|       |      |                                        |                   |                      |               |      |  |  |

\* The value is displayed on the keypad as  $\Box \Box \Box \Box$ .

### Input and Output Open-phase Protection Setting Details

| Code                     |                    | Descrip                                           | otion                                                                                              |  |  |
|--------------------------|--------------------|---------------------------------------------------|----------------------------------------------------------------------------------------------------|--|--|
|                          | are displayed diff | ferently. When the top<br>t is set to On. When th | ing, input and output configurations<br>LCD segment is On, the<br>ne bottom LCD segment is On, the |  |  |
|                          | Item               | Bit status (On)                                   | Bit status (Off)                                                                                   |  |  |
| Pr.05 Phase Loss         | Keypad             |                                                   |                                                                                                    |  |  |
| Chk,<br>Pr.06 IPO V Band | LCD keypad         |                                                   |                                                                                                    |  |  |
|                          |                    |                                                   |                                                                                                    |  |  |
|                          | 5                  | Setting                                           | Function                                                                                           |  |  |
|                          | Bit 2              | Bit 1                                             |                                                                                                    |  |  |
|                          |                    | $\checkmark$                                      | Output open-phase protection                                                                       |  |  |
|                          | ✓                  |                                                   | Input open-phase protection                                                                        |  |  |
|                          |                    |                                                   |                                                                                                    |  |  |

## 6.2.2 External Trip Signal

Set one of the multi-function input terminals to 4 (External Trip) to allow the inverter to stop operation by using external signals.

٦

| Group | Code  | Name                                     | LCD Display              | Para | meter Setting    | Setting range | Unit |
|-------|-------|------------------------------------------|--------------------------|------|------------------|---------------|------|
| -     | 65-71 | Px terminal setting options              | Px Define<br>(Px: P1-P7) | 4    | External<br>Trip | -             | -    |
| In    | 87    | Multi-function input<br>contact selction | DI NC/NO Sel             | 0000 | 000              | -             | bit  |

#### **External Trip Signal Setting Details**

| Code                  |                   |                                                                                                    |        | D      | escript | ion   |          |     |       |    |    |
|-----------------------|-------------------|----------------------------------------------------------------------------------------------------|--------|--------|---------|-------|----------|-----|-------|----|----|
|                       | it operates as ar | elects the type of input contact. If the mark of the switch is at the bottom (0) operates as an A contact (Normally Open). If the mark is at the top (1), it perates as a B contact (Normally Closed). |        |        |         |       |          |     |       |    |    |
|                       | Item              |                                                                                                    | В      | it On  |         |       |          | Bi  | t Off |    |    |
|                       | Keypad            |                                                                                                    |        |        |         |       |          |     |       |    |    |
| In.87 DI NC/NO<br>Sel | LCD loader        |                                                                                                    |        |        |         |       |          |     |       |    |    |
|                       | The correspond    | ing terr                                                                                                    | ninals | for ea | ch bit  | are a | s follov | vs: |       |    |    |
|                       | Bit 11            | 10                                                                                                    | 9      | 8      | 7       | 6     | 5        | 4   | 3     | 2  | 1  |
|                       | Terminal          |                                                                                                    |        |        | P7      | P6    | P5       | P4  | P3    | P2 | P1 |
|                       |                   |                                                                                                    | _      |        | _       | _     | _        | _   | _     | _  |    |

| External Trip A t | erminal On 🔲                |     |  |  |  |  |  |  |  |
|-------------------|-----------------------------|-----|--|--|--|--|--|--|--|
| External Trip B t | External Trip B terminal On |     |  |  |  |  |  |  |  |
|                   |                             | ] / |  |  |  |  |  |  |  |
| Frequency         |                             |     |  |  |  |  |  |  |  |
| P4(A)             |                             |     |  |  |  |  |  |  |  |
| P5(B)             |                             |     |  |  |  |  |  |  |  |
| Run cmd           |                             |     |  |  |  |  |  |  |  |

# 6.2.3 Inverter Overload Protection

When the inverter input current exceeds the rated current, a protective function is activated to prevent damages to the inverter based on inverse proportional characteristics.

| Group | Code | Name                    | LCD Display | Parameter Setting |     | Setting range | Unit |
|-------|------|-------------------------|-------------|-------------------|-----|---------------|------|
|       | 31   | Multi-function relay 1  | Relay 1     |                   |     |               |      |
| OU    | 32*  | Multi-function relay 2  | Relay 2     | 6                 | IOL | -             | -    |
|       | 33   | Multi-function output 1 | Q1 Define   |                   |     |               |      |

\* Available for 30-75kW models only.

### Note

A warning signal output can be provided in advance by the multi-function output terminal before the inverter overload protection function (IOLT) operates. When the overcurrent time reaches 60% of the allowed overcurrent (150%, 1 min), a warning signal output is provided (signal output at 150%, 36sec).

# 6.2.4 Speed Command Loss

When setting operation speed using an analog input at the terminal block, communication options, or the keypad, speed command loss setting can be used to select the inverter operation for situations when the speed command is lost due to the disconnection of signal cables.

| Group | Code                          | Name                                               | LCD Display      | P    | Parameter<br>Setting | Setting range                            | Unit |
|-------|-------------------------------|----------------------------------------------------|------------------|------|----------------------|------------------------------------------|------|
|       | 12                            | Speed command<br>loss operation<br>mode            | Lost Cmd<br>Mode | 1    | Free-Run             | -                                        | -    |
| Pr    | 13                            | Time to<br>determine speed<br>command loss         | Lost Cmd<br>Time | 1.0  |                      | 0.1-120                                  | s    |
| ΓI    | 14                            | Operation<br>frequency at<br>speed command<br>loss | Lost Preset<br>F | 0.00 |                      | Start<br>frequency–<br>Max.<br>frequency | Hz   |
|       | 15                            | Analog input loss decision level                   | Al Lost<br>Level | 0    | Half of x1           |                                          | -    |
|       | 31                            | Multi-function<br>Relay 1                          | Relay 1          |      |                      |                                          |      |
| OU    | 32* Multi-function<br>Relay 2 |                                                    | Relay 2          | 13   | Lost<br>Command      | -                                        | -    |
|       | 33                            | Multi-function output 1                            | Q1 Define        |      |                      |                                          |      |

\* Available for 30-75kW models only.

### Speed Command Loss Setting Details

| Code                                          | Description                                                         |               |                                                                                                    |  |  |  |  |
|-----------------------------------------------|---------------------------------------------------------------------|---------------|----------------------------------------------------------------------------------------------------|--|--|--|--|
|                                               |                                                                     |               | d commands are lost, the inverter can be<br>a specific mode:                                                                                                    |  |  |  |  |
|                                               | Gernigen                                                            | Setting       | Function                                                                                                    |  |  |  |  |
|                                               | 0                                                                   | None          | The speed command immediately becomes the operation frequency without any protection function.                                                                                                    |  |  |  |  |
|                                               | 1                                                                   | Free-Run      | The inverter blocks output. The motor performs in free-run condition.                                                                                                    |  |  |  |  |
| Pr.12 Lost Cmd<br>Mode                        | 2                                                                   | Dec           | The motor decelerates and then stops at the time set at Pr.07 (Trip Dec Time).                                                                                                    |  |  |  |  |
|                                               | 3                                                                   | Hold Input    | The inverter calculates the average input value<br>for 10 seconds before the loss of the speed<br>command and uses it as the speed reference.                                                                                                    |  |  |  |  |
|                                               | 4                                                                   | Hold Output   | The inverter calculates the average output value<br>for 10 seconds before the loss of the speed<br>command and uses it as the speed reference.                                                                                                    |  |  |  |  |
|                                               | 5 Lost Preset                                                       |               | The inverter operates at the frequency set at Pr. 14 (Lost Preset F).                                                                                                    |  |  |  |  |
|                                               | Configure the voltage and decision time for speed command loss when |               |                                                                                                    |  |  |  |  |
|                                               | using ar                                                            | nalog input.  | Function                                                                                                    |  |  |  |  |
|                                               |                                                                     | Setting       | Function                                                                                                    |  |  |  |  |
| Pr.15 Al Lost<br>Level, Pr.13 Lst<br>Cmd Time | 0                                                                   | Half of x1    | Based on the values set at In.08 and In.12,<br>protective operation starts when the input signal<br>is reduced to half of the initial value of the<br>analog input set using the speed command (Frq<br>code of Operation group) and it continues for<br>the time (speed loss decision time) set at Pr. 13<br>(Lost Cmd Time). For example, set the speed<br>command to 2 (V1) at the Frq code in the<br>Operation group, and In.06 (V1 Polarity) to 0<br>(Unipolar). When the voltage input drops to less<br>than half of the value set at In.08 (V1 Volt x 1),<br>the protective function is activated. |  |  |  |  |
|                                               | 1                                                                   | Below x1      | The protective operation starts when the signal<br>becomes smaller than the initial value of the<br>analog input set by the speed command and it<br>continues for the speed loss decision time set at<br>Pr.13 (Lost Cmd Time). Codes In.08 and In.12<br>are used to set the standard values.                                                                                                    |  |  |  |  |
| Pr.14 Lost Preset<br>F                        | (Pr.12 L                                                            | ost Cmd Mode) | ed commands are lost, set the operation mode<br>to 5 (Lost Preset). This operates the protection<br>equency so that the operation can continue.                                                                                                    |  |  |  |  |

٦

Set Pr.15 (Al Lost Level) to 1 (Below x 1), Pr.12 (Lost Cmd Mode) to 2 (Dec), and Pr.13 (Lost Cmd Time) to 5 sec. Then it operates as follows:

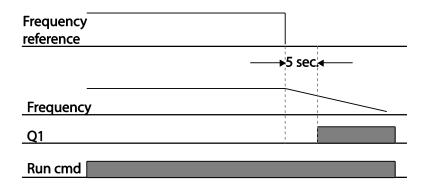

#### Note

Г

If speed command is lost while using communication options or the integrated RS-485 communication, the protection function operates after the command loss decision time set at Pr.13 (Lost Cmd Time) is passed.

# 6.2.5 Dynamic Brake (DB) Resistor Configuration

For S100 series, the brake resistor circuit is integrated inside the inverter.

| Group | Code | Name                            | LCD Display    | LCD Display Parameter Setting |                | Setting<br>range | Unit |
|-------|------|---------------------------------|----------------|-------------------------------|----------------|------------------|------|
| Pr    | 66   | Brake resistor<br>configuration | DB<br>Warn %ED | 10                            |                | 0-30             | %    |
|       | 31   | Multi-function<br>relay 1 item  | Relay 1        |                               |                |                  |      |
| OU    | 32*  | Multi-function<br>relay 2 item  | Relay 2        | 31                            | DB<br>Warn %ED | -                | -    |
|       | 33   | Multi-function<br>output 1 item | Q1 Define      |                               |                |                  |      |

\* Available for 30-75kW models only.

### **Dynamic Brake Resistor Setting Details**

| Code                 | Description                                                                                                    |
|----------------------|----------------------------------------------------------------------------------------------------|
| Pr.66 DB<br>Warn %ED | Set brake resistor configuration (%ED: Duty cycle). Brake resistor<br>configuration sets the rate at which the brake resistor operates for one<br>operation cycle. The maximum time for continuous braking is 15 sec and<br>the brake resistor signal is not output from the inverter after the 15 sec<br>period has expired. An example of brake resistor set up is as follows: |

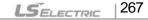

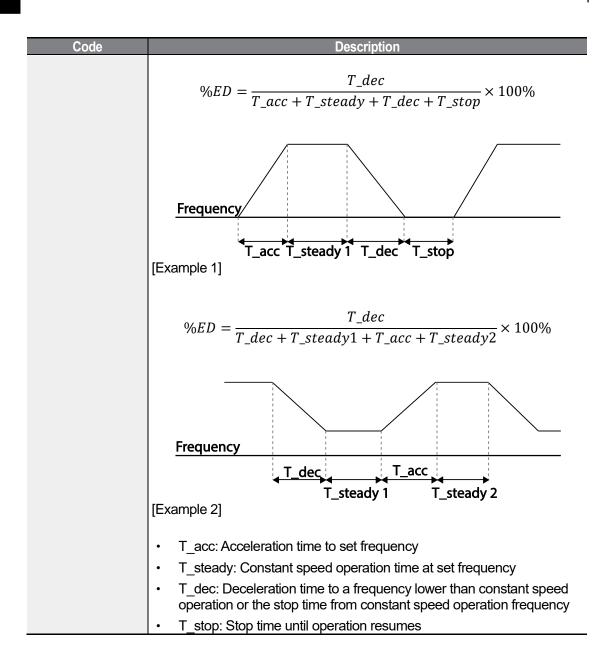

## ① Caution

Do not set the brake resistor to exceed the resistor's power rating. If overloaded, it can overheat and cause a fire. When using a resistor with a heat sensor, the sensor output can be used as an external trip signal for the inverter's multi-function input.

| Group | Code | Name                            | LCD Display     | Parameter Setting |             | Setting range | Unit |
|-------|------|---------------------------------|-----------------|-------------------|-------------|---------------|------|
|       | 04*  | Load level selection            | Load Duty       | 0                 | Normal Duty | -             |      |
|       | 25   | Under load warning selection    | UL Warn Sel     | 1                 | Yes         | 0-1           | -    |
|       | 26   | Under load warning<br>time      | UL Warn<br>Time | 10.0              |             | 0-600         | sec  |
| Pr    | 27   | Under load trip selection       | UL Trip Sel     | 1                 | Free-Run    | -             | -    |
|       | 28   | Under load trip timer           | UL Trip Time    | 30.0              |             | 0-600         | sec  |
|       | 29   | Under load upper<br>limit level | UL LF Level     | 30                |             | 10-100        | %    |
|       | 30   | Under load lower<br>limit level | UL BF Level     | 30                |             | 10-100        | %    |

# 6.3 Under load Fault Trip and Warning

Г

\* IP66 models do not support normal duty operation.

### **Under Load Trip and Warning Setting Details**

| Code                                         | Description                                                                                                    |  |  |  |  |  |  |
|----------------------------------------------|----------------------------------------------------------------------------------------------------|--|--|--|--|--|--|
| Pr.27 UL Trip Sel                            | Sets the underload fault trip occurs. If set to 0(None), does not detect<br>the underload fault trip. If set to 1 (Free-Run), the output is blocked in<br>an underload fault trip situation. If set to 2 (Dec), the motor decelerates<br>and stops when an underload trip occurs. |  |  |  |  |  |  |
| Pr.25 UL Warn Sel                            | ets the underload warning options. Set to 1(Yes) and set the multi-<br>nction output terminals (at OU-31 and 33) to 7 (Underload). The<br>arning signals are output when an underload condition arises.                                                                           |  |  |  |  |  |  |
| Pr.26 UL Warn<br>Time,<br>Pr.28 UL Trip Time | The protection function operates when the underload level condition<br>explained above is maintained for a set warning time or fault trip time.<br>This function does not operate if energy-saving operation is activated<br>at Ad-50 (E-Save Mode).                              |  |  |  |  |  |  |
| Pr.29 UL LF Level,<br>Pr.30 UL BF Level      | Setting Heavy Duty     Do not support Pr.29.     At Pr.30, the underload level is decided based on the motor's rated current.      Output current     Pr.30     Rated slip × 2     Output frequency      Setting Normal Duty                                                      |  |  |  |  |  |  |
|                                              |                                                                                                    |  |  |  |  |  |  |

LSELECTRIC 269

| Code | Description                                                                                                    |  |  |  |  |  |  |  |
|------|----------------------------------------------------------------------------------------------------|--|--|--|--|--|--|--|
|      | <ul> <li>At Pr.29, the under load rate is decided based on twice the operation frequency of the motor's rated slip speed (bA.12 Rated Slip).</li> <li>At Pr.30, the under load rate is decided based on the base frequency set at dr.18 (Base Freq).An upper limit and lower limit is based on the inverter's rated current.</li> </ul> |  |  |  |  |  |  |  |
|      | Output current                                                                                                    |  |  |  |  |  |  |  |
|      | Pr.30                                                                                                    |  |  |  |  |  |  |  |
|      | Pr.29 Output frequency                                                                                                    |  |  |  |  |  |  |  |
|      | Rated slip ×2 Base frequency                                                                                                    |  |  |  |  |  |  |  |

# 6.3.1 Fan Fault Detection

| Group | Code | Name                                   | LCD Display |                      | Parameter<br>Setting | Setting<br>range | Unit |
|-------|------|----------------------------------------|-------------|----------------------|----------------------|------------------|------|
| Pr    | 79   | Cooling fan faultFAN TripselectionMode |             | Trip                 |                      |                  |      |
| OU    | 31   | Multi-function relay 1                 | Relay 1     |                      | FAN                  |                  |      |
|       | 32*  | Multi-function relay 2                 | Relay 2     | 8                    |                      |                  |      |
|       | 33   | Multi-function output<br>1             | Q1 Define   | <sup>o</sup> Warning | Warning              |                  | -    |

\* Available for 30-75kW models only.

## Fan Fault Detection Setting Details

| Code                                              | Description                                                                                                    |         |                                                                                                    |  |  |  |  |
|---------------------------------------------------|----------------------------------------------------------------------------------------------------|---------|----------------------------------------------------------------------------------------------------|--|--|--|--|
|                                                   | Set the cooling fan fault mode.                                                                                                    |         |                                                                                                    |  |  |  |  |
|                                                   | Setting                                                                                                    |         | Function                                                                                                    |  |  |  |  |
| Pr.79 FAN Trip<br>Mode                            | 0                                                                                                    | Trip    | The inverter output is blocked and the fan trip is displayed when a cooling fan error is detected.                                |  |  |  |  |
|                                                   | 1                                                                                                    | Warning | When OU.33 (Q1 Define) and OU.31 (Relay1) are set to 8 (FAN Warning), the fan error signal is output and the operation continues. |  |  |  |  |
| OU.31 Relay1,<br>OU.32 Relay2,<br>OU.33 Q1 Define | When the code value is set to 8 (FAN Warning), the fan error signal is output and operation continues. However, when the inverter inside temperature rises above a certain level, output is blocked due to activation of overheat protection. |         |                                                                                                    |  |  |  |  |

# 6.3.2 Lifetime diagnosis of components

### Lifetime diagnosis for fans

Г

Enter the Pr-87(Fan exchange warning level) code (%). After the selected usage (%) is reached (out of 50,000 hours), the fan exchange warning message will appear in the multi-functional output or keypad.

The total fan usage level (%) appears at Pr-86. When exchanging fans, you may initialize the accumulated value to 0 by setting the CNF-75 (Initializing accumulated time for cooling fans) to 1.

| Group        | Code | Name                                         | LCD Display           | Se                 | tting value | Setting   | Unit |
|--------------|------|----------------------------------------------|-----------------------|--------------------|-------------|-----------|------|
| 86           |      | Accumulated percentof fan usage              | FAN Time Perc 0.0     |                    | 0.0-6553.5  | %         |      |
| Pr 87<br>88* | 87   | Fan exchange<br>warning Level                | FAN Exchange<br>level | 90.0               |             | 0.0-100.0 | %    |
|              | 00*  | Initialize operation<br>time of cooling fans | FAN Time Rst          | 0                  | No          |           |      |
|              | 00   |                                              |                       | 1                  | Yes         | -         | -    |
| CNF 75**     | 75** | Initialize operation                         | FAN Time Rst          | 0                  | No          | _         | -    |
|              |      | time of cooling fans                         |                       | 1                  | Yes         |           |      |
| OU           | 31   | Multi-function relay 1                       | Relay 1               | 37 FAN<br>Exchange |             | -         |      |
|              | 32   | Multi-function relay 2                       | Relay 2               |                    |             |           |      |
|              | 33   | Multi-function output 1                      | Q1 Define             |                    | слонануе    |           |      |

\* Available on keypad only.

\*\* Available on LCD loader only.

# 6.3.3 Low Voltage Fault Trip

When inverter input power is lost and the internal DC link voltage drops below a certain voltage level, the inverter stops output and a low voltage trip occurs.

| Group | Code | Name                                    | LCD Display | Parameter Setting |             | Setting range | Unit |
|-------|------|-----------------------------------------|-------------|-------------------|-------------|---------------|------|
| Pr    | 81   | Low voltage trip<br>decision delay time | LVT Delay   | 0.0               |             | 0-60          | sec  |
|       | 31   | Multi-function relay 1                  | Relay 1     |                   | Low Voltage |               |      |
| OU    | 32*  | Multi-function relay 2                  | Relay 2     | 11                |             |               | -    |
|       | 33   | Multi-function output 1                 | Q1 Define   |                   |             |               |      |

\* Available for 30-75kW models only.

#### Low Voltage Fault Trip Setting Details

| Code | Description                                                                                                    |
|------|----------------------------------------------------------------------------------------------------|
|      | If the multi-functional relay or terminal output is set to 11 (Low Voltage), a low voltage trip condition arises. The relay or terminal output is on after the trip delay time (Pr.81: LVT Delay). |

## 6.3.4 Output Block by Multi-Function Terminal

When the multi-function input terminal is set as the output block signal terminal and the signal is input to the terminal, then the operation stops.

| Group | Code  | Name                        | LCD Display              | Parameter<br>Setting |    | Setting<br>range | Unit |
|-------|-------|-----------------------------|--------------------------|----------------------|----|------------------|------|
| In    | 65-71 | Px terminal setting options | Px Define(Px: P1-<br>P7) | 5                    | BX | -                | -    |

#### **Output Block by Multi-Function Terminal Setting Details**

| Code               | Description                                                                                                    |
|--------------------|----------------------------------------------------------------------------------------------------|
| In.65-71 Px Define | When the operation of the multi-function input terminal is set to 5 (BX)<br>and is turned on during operation, the inverter blocks the output and 'BX'<br>is displayed on the keypad display. While 'BX' is displayed on the keypad<br>screen, the inverter's operation information including the operation<br>frequency and current at the time of BX signal can be monitored. The<br>inverter resumes operation when the BX terminal turns off and operation<br>command is input. |

## 6.3.5 Trip Status Reset

Restart the inverter using the keypad or analog input terminal, to reset the trip status.

| Group | Code  | Name                        | LCD Display              | Parameter<br>Setting |     | Setting<br>range | Unit |
|-------|-------|-----------------------------|--------------------------|----------------------|-----|------------------|------|
| In    | 65-71 | Px terminal setting options | Px Define(Px: P1-<br>P7) | 3                    | RST | -                | -    |

### **Trip Status Reset Setting Details**

| Code               | Description                                                          |
|--------------------|----------------------------------------------------------------------|
| In.65-71 Px Define | Press [Stop/Reset] key on the keypad or use the multi-function input |

| Code | Description                                                                  |
|------|------------------------------------------------------------------------------|
|      | terminal to restart the inverter. Set the multi-function input terminal to 3 |
|      | (RST) and turn on the terminal to reset the trip status.                     |

# 6.3.6 Inverter Diagnosis State

Г

Check the diagnosis of components or devices for inverter to check if they need to be replaced.

| Group | Code | Name        | LCD Display    | Parameter<br>Setting |     | Setting Range | Unit |
|-------|------|-------------|----------------|----------------------|-----|---------------|------|
|       |      | FAN         |                |                      | Bit | 00-10         |      |
| Pr    | 89   | replacement | Inverter State | 00                   | 00  | -             | Bit  |
|       |      | warning     |                |                      | 01  | FAN Exchange  |      |

# 6.3.7 Operation Mode on Option Card Trip

Option card trips may occur when an option card is used with the inverter. Set the operation mode for the inverter when a communication error occurs between the option card and the inverter body, or when the option card is detached during operation.

|  | Group | Code | Name                               | LCD Display   | Parameter<br>Setting |          | Setting range | Unit |
|--|-------|------|------------------------------------|---------------|----------------------|----------|---------------|------|
|  | Pr    | 80   | Operation mode on option card trip | Opt Trip Mode | 0                    | None     | 0-3           |      |
|  |       |      |                                    |               | 1                    | Free-Run |               | -    |
|  |       |      |                                    |               | 2                    | Dec      |               |      |

## **Operation Mode on Option Trip Setting Details**

| Code                   | Description |          |                                                                                   |  |  |  |
|------------------------|-------------|----------|-----------------------------------------------------------------------------------|--|--|--|
|                        |             | Setting  | Function                                                                          |  |  |  |
|                        | 0           | None     | No operation                                                                      |  |  |  |
| Pr.80 Opt Trip<br>Mode | 1           | Free-Run | The inverter output is blocked and fault trip information is shown on the keypad. |  |  |  |
|                        | 2 Dec       |          | The motor decelerates to the value set at Pr.07 (Trip Dec Time).                  |  |  |  |

LSELECTRIC

# 6.3.8 No Motor Trip

If an operation command is run when the motor is disconnected from the inverter output terminal, a 'no motor trip' occurs and a protective operation is performed by the system.

| Group | Code | Name                           | LCD Display    | Para | meter Setting | Setting<br>range | Unit |
|-------|------|--------------------------------|----------------|------|---------------|------------------|------|
|       | 31   | Operation on no motor<br>trip  | No Motor Trip  | 0    | None          | -                | -    |
| Pr    | 32   | No motor trip current<br>level | No Motor Level | 5    |               | 1-100            | %    |
|       | 33   | No motor detection time        | No Motor Time  | 3.0  |               | 0.1-10           | S    |

### No Motor Trip Setting Details

| Code            | Description                                                                 |
|-----------------|-----------------------------------------------------------------------------|
| Pr.32 No Motor  | If the output current value [based on the rated current (bA.13)] is lower   |
| Level, Pr.33 No | than the value set at Pr.32 (No Motor Level), and if this continues for the |
| Motor Time      | time set at Pr.33 (No Motor Time), a 'no motor trip' occurs.                |

### ① Caution

If bA.07 (V/F Pattern) is set to 1 (Square), set Pr.32 (No Motor Level) to a value lower than the factory default. Otherwise, 'no motor trip' due to a lack of output current will result when the 'no motor trip' operation is set.

## 6.3.9 Low voltage trip 2

If you set the Pr-82 (LV2 Selection) code to 01, the trip notification is displayed when a low voltage trip occurs. In this case, even if the voltage of the DC Link condenser is higher than the trip level, the LV2 trip will not be retrieved. To retrieve the trip, reset the inverter. The trip history will not be saved. LV2 and trip history can be saved in the LV2 Selection setting.

| Group | Code | Name          | LCD Display | Parameter<br>Setting | Setting Range | Unit |
|-------|------|---------------|-------------|----------------------|---------------|------|
| Pr    | 82   | LV2 Selection | LV2 Enable  |                      | 0-3           | Bit  |

## Low Voltage Trip 2 Setting Details

Г

| Code             | Description          |                                                                          |  |
|------------------|----------------------|--------------------------------------------------------------------------|--|
|                  | Select to activate I | _V2 Enable fault notification mode.                                      |  |
|                  | Bit setting          | Function                                                                 |  |
|                  |                      | Low Voltage 2 Trip is not selected. (Only Low Voltage Trip can operate.) |  |
| Pr.82 LV2 Enable |                      | Low Voltage 2 Trip can operate. The fault history is not saved.          |  |
|                  |                      | Low Voltage 2 Trip is not selected. (Only Low Voltage Trip can operate.) |  |
|                  |                      | Low Voltage 2 Trip can operate. The fault history is saved.              |  |

# 6.4 Fault/Warning List

The following list shows the types of faults and warnings that can occur while using the S100 inverter. Please refer to <u>6 Learning Protection Features</u> on page <u>252</u> for details about faults and warnings.

| Cate        | gory       | LCD Display    | Details                        |
|-------------|------------|----------------|--------------------------------|
|             |            | Over Current1  | Over current trip              |
|             |            | Over Voltage   | Over voltage trip              |
|             |            | External Trip  | Trip due to an external signal |
|             |            | NTC Open       | Temperature sensor fault trip  |
|             |            | Over Current2  | ARM short current fault trip   |
|             |            | Option Trip-x* | Option fault trip*             |
| Major fault | Latah tura | Over Heat      | Over heat fault trip           |
| Major fault | Latch type | Out Phase Open | Output open-phase fault trip   |
|             |            | In Phase Open  | Input open-phase fault trip    |
|             |            | Inverter OLT   | Inverter overload fault trip   |
|             |            | Ground Trip    | Ground fault trip              |
|             |            | Fan Trip       | Fan fault trip                 |
|             |            | E-Thermal      | Motor overheat fault trip      |
|             |            | Pre-PID Fail   | Pre-PID operation failure      |

LSELECTRIC 275

| Cate  | gory       | LCD Display      | Details                                 |
|-------|------------|------------------|-----------------------------------------|
|       |            | IO Board Trip    | IO Board connection fault trip          |
|       |            | Ext-Brake        | External brake fault trip               |
|       |            | No Motor Trip    | No motor fault trip                     |
|       |            | Low Voltage 2    | Low voltage fault trip during operation |
|       |            | ParaWrite Trip** | Write parameter fault trip              |
|       |            | Safety A(B) Err  | Safety A(B) contact trip                |
|       |            | Low Voltage      | Low voltage fault trip                  |
|       | Level type | BX               | Emergency stop fault trip               |
|       |            | Lost Command     | Command loss trip                       |
|       |            | EEP Err          | External memory error                   |
|       | Hardware   | ADC Off Set      | Analog input error                      |
|       | damage     | Watch Dog-1      |                                         |
|       |            | Watch Dog-2      | - CPU Watch Dog fault trip              |
| N.4:  | £          | Over Load        | Motor overload fault trip               |
| Minor | Tault      | Under Load       | Motor underload fault trip              |
|       |            | Lost Command     | Command loss fault trip warning         |
|       |            | Over Load        | Overload warning                        |
|       |            | Under Load       | Under load warning                      |
| \A/   |            | Inverter OLT     | Inverter overload warning               |
| Warr  | ning       | Fan Warning      | Fan operation warning                   |
|       |            | DB Warn %ED      | Brake resistor braking rate warning     |
|       |            | Retry Tr Tune    | Rotor time constant tuning error        |
|       |            | FAN Exchange     | Fan replacement warning                 |

٦

\* Applies only when an option board is used. \*\* Displayed on an LCD keypad only.

# 7 RS-485 Communication Features

This section in the user manual explains how to control the inverter with a PLC or a computer over a long distance using the RS-485 communication features. To use the RS-485 communication features, connect the communication cables and set the communication parameters on the inverter. Refer to the communication protocols and parameters to configure and use the RS-485 communication features.

# 7.1 Communication Standards

Г

Following the RS-485 communication standards, S100 products exchange data with a PLC and computer. The RS-485 communication standards support the Multi-drop Link System and offer an interface that is strongly resistant to noise. Please refer to the following table for details about the communication standards.

| ltem                                                       | Standard                                                                               |
|------------------------------------------------------------|----------------------------------------------------------------------------------------|
| Communication                                              |                                                                                        |
| method/ Transmission                                       | RS-485/Bus type, Multi-drop Link System                                                |
| type                                                       |                                                                                        |
| Inverter type name                                         | S100                                                                                   |
| Number of connected<br>inverters/ Transmission<br>distance | Maximum of 16 inverters / Maximum1,200m (recommended distance: within 700m)            |
| Recommended cable size                                     | 0.75mm², (18AWG), Shielded Type Twisted-Pair (STP) Wire                                |
| Installation type                                          | Dedicated terminals (S+/S-/SG) on the control terminal block                           |
| Power supply                                               | Supplied by the inverter - insulated power source from the inverter's internal circuit |
| Communication speed                                        | 1,200/2,400/9,600/19,200/38,400/57,600/115,200 bps                                     |
| Control procedure                                          | Asynchronous communications system                                                     |
| Communication system                                       | Half duplex system                                                                     |
| Character system                                           | Modbus-RTU: Binary / LS Bus: ASCII                                                     |
| Stop bit length                                            | 1-bit/2-bit                                                                            |
| Frame error check                                          | 2 bytes                                                                                |
| Parity check                                               | None/Even/Odd                                                                          |

# 7.2 Communication System Configuration

In an RS-485 communication system, the PLC or computer is the master device and the inverter is the slave device. When using a computer as the master, the RS-232 converter must be integrated with the computer, so that it can communicate with the inverter through the RS-232/RS-485 converter. Specifications and performance of converters may vary depending on the manufacturer, but the basic functions are identical. Please refer to the converter manufacturer's user manual for details about features and specifications.

Connect the wires and configure the communication parameters on the inverter by referring to the following illustration of the communication system configuration.

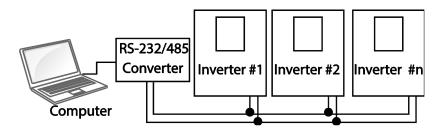

## 7.2.1 Communication Line Connection

Make sure that the inverter is turned off completely, and then connect the RS-485 communication line to the S+/S-/SG terminals of the terminal block. The maximum number of inverters you can connect is 16. For communication lines, use shielded twisted pair (STP) cables.

The maximum length of the communication line is 1,200 meters, but it is recommended to use no more than 700 meters of communication line to ensure stable communication. Please use a repeater to enhance the communication speed when using a communication line longer than 1,200 meters or when using a large number of devices. A repeater is effective when smooth communication is not available due to noise interference.

## ① Caution

When wiring the communication line, make sure that the SG terminals on the PLC and inverter are connected. SG terminals prevent communication errors due to electronic noise interference.

# 7.2.2 Setting Communication Parameters

٢

Before proceeding with setting communication configurations, make sure that the communication lines are connected properly. Turn on the inverter and set the communication parameters.

| Group | Code | Name                                 | LCD Display     |   | Parameter<br>Setting | Setting range | Unit |
|-------|------|--------------------------------------|-----------------|---|----------------------|---------------|------|
|       | 01   | Built-in communication inverter ID   | Int485 St ID    | 1 |                      | 1-250         | -    |
|       | 02   | Built-in communication protocol      | Int485 Proto    | 0 | ModBus<br>RTU        | 0, 2          | -    |
| СМ    | 03   | Built-in communication speed         | Int485<br>BaudR | 3 | 9600 bps             | 0-7           | -    |
|       | 04   | Built-in communication frame setting | Int485 Mode     | 0 | D8/PN/S1             | 0-3           | -    |
|       | 05   | Transmission delay after reception   | Resp Delay      | 5 |                      | 0-1000        | ms   |

## **Communication Parameters Setting Details**

| Code               | Description                                    |                                                                     |                                                |  |  |  |
|--------------------|------------------------------------------------|---------------------------------------------------------------------|------------------------------------------------|--|--|--|
| CM.01 Int485 St ID | Set the inverter station ID between 1 and 250. |                                                                     |                                                |  |  |  |
|                    | Select                                         | Select one of the two built-in protocols: Modbus-RTU or LS INV 485. |                                                |  |  |  |
| CM.02 Int485 Proto |                                                | Setting                                                             | Function                                       |  |  |  |
|                    | 0                                              | Modbus-RTU                                                          | Modbus-RTU compatible protocol                 |  |  |  |
|                    | 2                                              | LS INV 485                                                          | Dedicated protocol for the LS inverter         |  |  |  |
|                    | Set a c                                        | ommunication settir                                                 | ng speed up to 115,200 bps.                    |  |  |  |
|                    |                                                | Setting                                                             | Function                                       |  |  |  |
|                    |                                                | 0                                                                   | 1,200 bps                                      |  |  |  |
|                    | 1                                              |                                                                     | 2,400 bps                                      |  |  |  |
| CM.03 Int485       | 2                                              |                                                                     | 4,800 bps                                      |  |  |  |
| BaudR              | 3                                              |                                                                     | 9,600 bps                                      |  |  |  |
|                    | 4                                              |                                                                     | 19,200 bps                                     |  |  |  |
|                    | 5                                              |                                                                     | 38,400 bps                                     |  |  |  |
|                    |                                                | 6                                                                   | 56K bps                                        |  |  |  |
|                    | 7                                              |                                                                     | 115 Kbps                                       |  |  |  |
|                    | Set a                                          | a communication co                                                  | nfiguration. Set the data length, parity check |  |  |  |
|                    |                                                | method,                                                             | and the number of stop bits.                   |  |  |  |
|                    |                                                | Setting                                                             | Function                                       |  |  |  |
| CM.04 Int485 Mode  | 0                                              | D8/PN/S1                                                            | 8-bit data / no parity check / 1 stop bit      |  |  |  |
|                    | 1                                              | D8/PN/S2                                                            | 8-bit data / no parity check / 2 stop bits     |  |  |  |
|                    | 2                                              | D8/PE/S1                                                            | 8-bit data / even parity / 1 stop bit          |  |  |  |
|                    | 3                                              | D8/PO/S1                                                            | 8-bit data / odd parity / 1 stop bit           |  |  |  |

LSELECTRIC 279

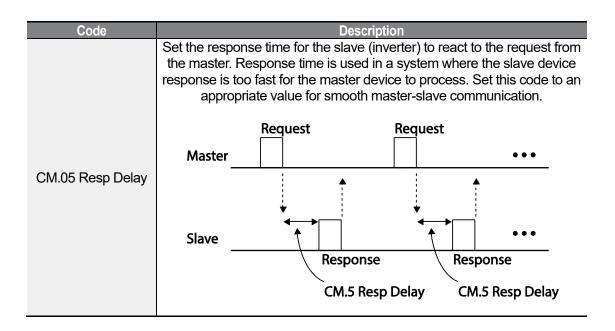

# 7.2.3 Setting Operation Command and Frequency

To select the built-in RS485 communication as the source of command, set the Frq code to 6 (Int485) on the keypad (basic keypad with 7-segment display). On an LCD keypad, set the DRV code to 3 (Int485). Then, set common area parameters for the operation command and frequency via communication.

| Group | Code     | Name                                              | LCD Display          | Parameter<br>Setting |                 | Setting range                               | Unit |
|-------|----------|---------------------------------------------------|----------------------|----------------------|-----------------|---------------------------------------------|------|
|       | 12       | Speed command loss operation mode                 | Lost Cmd<br>Mode     | 1                    | Free-Run        | 0-5                                         | -    |
| Pr    | 13       | Time to determine speed command loss              | Lost Cmd<br>Time     | 1.0                  |                 | 0.1-120                                     | s    |
| FI    | 14       | Operation frequency at speed command loss         | Lost Preset F        | 0.00                 |                 | Start<br>frequency–<br>Maximum<br>frequency | Hz   |
| OU    | 31<br>33 | Multi-function relay 1<br>Multi-function output 1 | Relay 1<br>Q1 Define | 13                   | Lost<br>Command | 0-35                                        | -    |

| Group     | Code | Name                     | LCD Display  |   | Parameter<br>Setting | Setting range | Unit |
|-----------|------|--------------------------|--------------|---|----------------------|---------------|------|
| Operation | DRV  | Command source           | Cmd Source*  | 3 | Int 485              | 0-5           | -    |
| Operation | Frq  | Frequency setting method | Freq Ref Src | 6 | Int 485              | 0-12          | -    |

\* Displayed in DRV-06 on an LCD keypad.

Г

# 7.2.4 Command Loss Protective Operation

Configure the command loss decision standards and protective operations run when a communication problem lasts for a specified period of time.

Command Loss Protective Operation Setting Details

| Code                            |             | Description |                                                                                                    |  |  |
|---------------------------------|-------------|-------------|----------------------------------------------------------------------------------------------------|--|--|
|                                 |             |             | un when a communication error has occurred<br>e time set at Pr. 13.                                                                            |  |  |
|                                 |             | Setting     | Function                                                                                                    |  |  |
|                                 | 0           | None        | The speed command immediately becomes the operation frequency without any protection function.                                                 |  |  |
| Pr.12 Lost Cmd                  | 1           | Free-Run    | The inverter blocks output. The motor performs in free-run condition.                                                                          |  |  |
| Mode,<br>Pr.13 Lost Cmd<br>Time | 2           | Dec         | The motor decelerates and then stops at the time set at Pr.07 (Trip Dec Time).                                                                 |  |  |
| Time                            | 3           | Hold Input  | The inverter calculates the average input value<br>for 10 seconds before the loss of the speed<br>command and uses it as the speed reference.  |  |  |
|                                 | 4 Hold Outp | Hold Output | The inverter calculates the average output value<br>for 10 seconds before the loss of the speed<br>command and uses it as the speed reference. |  |  |
|                                 | 5           | Lost Preset | The inverter operates at the frequency set at Pr. 14 (Lost Preset F).                                                                          |  |  |

# 7.2.5 Setting Virtual Multi-Function Input

Multi-function input can be controlled using a communication address (0h0385). Set codes CM.70–77 to the functions to operate, and then set the BIT relevant to the function to 1 at 0h0322 to operate it. Virtual multi-function operates independently from In.65-71 analog multi-function inputs and cannot be set redundantly. Virtual multi-function input can be monitored using CM.86 (Virt DI Status). Before you configure the virtual multi-function inputs, set the DRV code according to the command source.

| Group | Code  | Name                 | LCD Display  | F | Parameter | Setting range | Unit |
|-------|-------|----------------------|--------------|---|-----------|---------------|------|
| CM    | 70-77 | Communication multi- | Virtual DI x | 0 | None      | 0-49          | -    |

| Group | Code | Name                                              | LCD Display    | F | Parameter | Setting range | Unit |
|-------|------|---------------------------------------------------|----------------|---|-----------|---------------|------|
|       |      | function input x                                  | (x: 1-8)       |   |           |               |      |
|       | 86   | Communication multi-<br>function input monitoring | Virt DI Status | - | -         | -             | -    |

**Example**: When sending an Fx command by controlling virtual multi-function input in the common area via Int485, set CM.70 to FX and set address 0h0322 to 0h0001.

#### Note

The following are values and functions that are applied to address 0h0322:.

| Setting | Function               |
|---------|------------------------|
| 0h0001  | Forward operation (Fx) |
| 0h0003  | Reverse operation (Rx) |
| 0h0000  | Stop                   |

## 7.2.6 Saving Parameters Defined by Communication

If you turn off the inverter after setting the common area parameters or keypad parameters via communication and operate the inverter, the changes are lost and the values changed via communication revert to the previous setting values when you turn on the inverter.

Set CNF-48 to 1 (Yes) to allow all the changes over comunication to be saved, so that the inverter retains all the existing values even after the power has been turned off.

Setting address 0h03E0 to 0 and then setting it again to 1 via communication allows the existing parameter settings to be saved. However, setting address 0h03E0 to 1 and then setting it to 0 does not carry out the same function. Parameters defined by communication can only be saved using an LCD keypad.

| Group | Code               | Name            | LCD Display | Parameter<br>Setting |     | Setting<br>range | Unit |
|-------|--------------------|-----------------|-------------|----------------------|-----|------------------|------|
| CNF*  | 48 Save parameters | Save narameters | Parameter   | 0                    | No  | 0 -1             | _    |
|       |                    | Save            | 1           | Yes                  | 0-1 | _                |      |

\*Available on LCD loader only.

## 7.2.7 Total Memory Map for Communication

| Communication Area               | Memory Map | Details                              |
|----------------------------------|------------|--------------------------------------|
| Communication common compatible  | 0h0000-    | iS5, iP5A, iV5, iG5A compatible area |
| area                             | 0h00FF     | 135, IF5A, IV5, IG5A compatible area |
| Decomptor registration type area | 0h0100-    | Areas registered at CM.31–38 and     |
| Parameter registration type area | 0h01FF     | CM.51–58                             |

| Communication Area              | Memory Map        | Details                         |
|---------------------------------|-------------------|---------------------------------|
|                                 | 0h0200-<br>0h023F | Area registered for User Group  |
|                                 | 0h0240-<br>0h027F | Area registered for Macro Group |
|                                 | 0h0280-<br>0h02FF | Reserved                        |
|                                 | 0h0300-<br>0h037F | Inverter monitoring area        |
|                                 | 0h0380-<br>0h03DF | Inverter control area           |
|                                 | 0h03E0-<br>0h03FF | Inverter memory control area    |
|                                 | 0h0400-<br>0h0FFF | Reserved                        |
| S100 communication common area  | 0h1100            | dr Group                        |
| S 100 communication common area | 0h1200            | bA Group                        |
|                                 | 0h1300            | Ad Group                        |
|                                 | 0h1400            | Cn Group                        |
|                                 | 0h1500            | In Group                        |
|                                 | 0h1600            | OU Group                        |
|                                 | 0h1700            | CM Group                        |
|                                 | 0h1800            | AP Group                        |
|                                 | 0h1B00            | Pr Group                        |
|                                 | 0h1C00            | M2 Group                        |

# 7.2.8 Parameter Group for Data Transmission

By defining a parameter group for data transmission, the communication addresses registered in the communication function group (CM) can be used in communication. Parameter group for data transmission may be defined to transmit multiple parameters at once, into the communication frame.

| Group | Code  | Name                           | LCD Display        |   | arameter<br>Setting | Setting<br>range | Unit |
|-------|-------|--------------------------------|--------------------|---|---------------------|------------------|------|
| СМ    | 31-46 | Output communication address x | Para Status-<br>x  | - | -                   | 0000-FFFF        | Hex  |
| CIM   | 51-66 | Input communication address x  | Para Control-<br>x | - | -                   | 0000-FFFF        | Hex  |

#### **Currently Registered CM Group Parameter**

Г

| Address | Parameter            | Assigned content by bit                          |
|---------|----------------------|--------------------------------------------------|
| 0h0100- | Status Parameter-1~  | Parameter communication code value registered at |
| 0h0107F | Status Parameter-16  | CM.31-46 (Read-only)                             |
| 0h0110- | Control Parameter-1~ | Parameter communication code value registered at |

| Address | Parameter            | Assigned content by bit      |
|---------|----------------------|------------------------------|
| 0h0117F | Control Parameter-16 | CM.51-66 (Read/Write access) |

#### Note

When registering control parameters, register the operation speed (0h0005, 0h0380, 0h0381) and operation command (0h0006, 0h0382) parameters at the end of a parameter control frame. For example, when the parameter control frame has 5 parameter control items (Para Control - x), register the operation speed at Para Control-4 and the operation command to Para Control-5.

# 7.3 Communication Protocol

The built-in RS-485 communication supports LS INV 485 and Modbus-RTU protocols.

## 7.3.1 LS INV 485 Protocol

The slave device (inverter) responds to read and write requests from the master device (PLC or PC).

#### Request

| ENQ    | Station ID | CMD    | Data    | SUM     | EOT    |
|--------|------------|--------|---------|---------|--------|
| 1 byte | 2 bytes    | 1 byte | n bytes | 2 bytes | 1 byte |

#### **Normal Response**

| ACK    | Station ID | CMD    | Data        | SUM     | EOT    |
|--------|------------|--------|-------------|---------|--------|
| 1 byte | 2 bytes    | 1 byte | n x 4 bytes | 2 bytes | 1 byte |

#### **Error Response**

| NAK    | Station ID | CMD    | Error code | SUM     | EOT    |
|--------|------------|--------|------------|---------|--------|
| 1 byte | 2 bytes    | 1 byte | 2 bytes    | 2 bytes | 1 byte |

- A request starts with ENQ and ends with EOT.
- A normal response starts with ACK and ends with EOT.
- An error response starts with NAK and ends with EOT.
- A station ID indicates the inverter number and is displayed as a two-byte ASCII-HEX string that uses characters 0-9 and A-F.

• CMD: Uses uppercase characters (returns an IF error if lowercase characters are encountered)—please refer to the following table.

| Character | ASCII-HEX | Command                      |
|-----------|-----------|------------------------------|
| 'R'       | 52h       | Read                         |
| 'W'       | 57h       | Write                        |
| 'Χ'       | 58h       | Request monitor registration |
| 'Y;       | 59h       | Perform monitor registration |

- Data: ASCII-HEX (for example, when the data value is 3000: 3000 → '0"B"B"8'h → 30h 42h 42h 38h)
- Error code: ASCII-HEX (refer to <u>7.3.1.4 Error Code</u> on page <u>288</u>)
- Transmission/reception buffer size: Transmission=39 bytes, Reception=44 bytes
- Monitor registration buffer: 8 Words
- SUM: Checks communication errors via sum. SUM=a total of the lower 8 bits values for station ID, command and data (Station ID+CMD+Data) in ASCII-HEX. For example, a command to read 1 address from address 3000: SUM='0'+'1'+'R'+'3'+'0'+'0'+'0'+'1' = 30h+31h+52h+33h+30h+30h+30h+31h = 1<u>A7</u>h (the control value is not included: ENQ, ACK, NAK, etc.).

| ENQ    | Station ID | CMD    | Address | Number of<br>Addresses | SUM     | EOT    |
|--------|------------|--------|---------|------------------------|---------|--------|
| 05h    | '01'       | 'R'    | '3000'  | '1'                    | 'A7'    | 04h    |
| 1 byte | 2 bytes    | 1 byte | 4 bytes | 1 byte                 | 2 bytes | 1 byte |

#### Note

Г

#### Broadcasting

Broadcasting sends commands to all inverters connected to the network simultaneously. When commands are sent from station ID 255, each inverter acts on the command regardless of the station ID. However no response is issued for commands transmitted by broadcasting.

## 7.3.1.1 Detailed Read Protocol

| ENQ    | Station ID | CMD    | Address | Number of<br>Addresses | SUM     | EOT    |
|--------|------------|--------|---------|------------------------|---------|--------|
| 05h    | '01'-'FA'  | 'R'    | ʻXXXXʻ  | '1'-'8' = n            | 'XX'    | 04h    |
| 1 byte | 2 bytes    | 1 byte | 4 bytes | 1 byte                 | 2 bytes | 1 byte |

**Read Request:** Reads successive n words from address XXXX.

Total bytes=12. Characters are displayed inside single quotation marks(').

#### **Read Normal Response**

| ACK    | Station ID | CMD    | Data        | SUM     | EOT    |
|--------|------------|--------|-------------|---------|--------|
| 06h    | '01'-'FA'  | 'R'    | 'XXXX'      | 'XX'    | 04h    |
| 1 byte | 2 bytes    | 1 byte | n x 4 bytes | 2 bytes | 1 byte |

Total bytes= (7 x n x 4): a maximum of 39

#### **Read Error Response**

| NAK    | Station ID | CMD    | Error code | SUM     | EOT    |
|--------|------------|--------|------------|---------|--------|
| 15h    | '01'-'FA'  | 'R'    | '**'       | 'XX'    | 04h    |
| 1 byte | 2 bytes    | 1 byte | 2 bytes    | 2 bytes | 1 byte |

Total bytes=9

## 7.3.1.2 Detailed Write Protocol

Write Request: Writes successive n words to address XXXX.

| ENQ    | Station ID | CMD    | Address | Number of<br>Addresses | Data        | SUM     | EOT    |
|--------|------------|--------|---------|------------------------|-------------|---------|--------|
| 05h    | '01'-'FA'  | 'W'    | 'XXXX'  | '1'-'8' = n            | 'XXXX'      | 'XX'    | 04h    |
| 1 byte | 2 bytes    | 1 byte | 4 bytes | 1 byte                 | n x 4 bytes | 2 bytes | 1 byte |

Total bytes=  $(12 + n \times 4)$ : a maximum of 44

#### Write Normal Response

| ACK    | Station ID | CMD    | Data        | SUM     | EOT    |
|--------|------------|--------|-------------|---------|--------|
| 06h    | '01'-'FA'  | 'W'    | 'XXXX'      | 'XX'    | 04h    |
| 1 byte | 2 bytes    | 1 byte | n x 4 bytes | 2 bytes | 1 byte |

Total bytes=  $(7 + n \times 4)$ : a maximum of 39

#### Write Error Response

| NAK    | Station ID | CMD    | Error Code | SUM     | EOT    |
|--------|------------|--------|------------|---------|--------|
| 15h    | '01'-'FA'  | 'W'    | '**'       | 'XX'    | 04h    |
| 1 byte | 2 bytes    | 1 byte | 2 bytes    | 2 bytes | 1 byte |

Total bytes=9

Г

## 7.3.1.3 Monitor Registration Detailed Protocol

Monitor registration request is made to designate the type of data that requires continuous monitoring and periodic updating.

**Monitor Registration Request**: Registration requests for *n* addresses (where *n* refers to the number of addresses. The addresses do not have to be contiguous.)

| ENQ    | Station ID | CMD    | Number of<br>Addresses | Address     | SUM     | EOT    |
|--------|------------|--------|------------------------|-------------|---------|--------|
| 05h    | '01'-'FA'  | 'Χ'    | '1'-'8'=n              | 'XXXX'      | 'XX'    | 04h    |
| 1 byte | 2 bytes    | 1 byte | 1 byte                 | n x 4 bytes | 2 bytes | 1 byte |

Total bytes=  $(8 + n \times 4)$ : a maximum of 40

#### **Monitor Registration Normal Response**

| ACK    | Station ID | CMD    | SUM     | EOT    |
|--------|------------|--------|---------|--------|
| 06h    | '01'-'FA'  | 'X'    | 'XX'    | 04h    |
| 1 byte | 2 bytes    | 1 byte | 2 bytes | 1 byte |

Total bytes=7

#### **Monitor Registration Error Response**

| NAK    | Station ID | CMD    | Error Code | SUM     | EOT    |
|--------|------------|--------|------------|---------|--------|
| 15h    | '01'-'FA'  | 'X'    | '**'       | 'XX'    | 04h    |
| 1 byte | 2 bytes    | 1 byte | 2 bytes    | 2 bytes | 1 byte |

Total bytes=9

**Monitor Registration Perform Request:** A data read request for a registered address, received from a monitor registration request

| ENQ    | Station ID | CMD    | SUM     | EOT    |
|--------|------------|--------|---------|--------|
| 05h    | '01'-'FA'  | 'Y'    | 'XX'    | 04h    |
| 1 byte | 2 bytes    | 1 byte | 2 bytes | 1 byte |

Total bytes=7

#### Monitor Registration Execution Normal Response

| ACK    | Station ID | CMD    | Data        | SUM     | EOT    |
|--------|------------|--------|-------------|---------|--------|
| 06h    | '01'-'FA'  | 'Y'    | 'XXXX'      | 'XX'    | 04h    |
| 1 byte | 2 bytes    | 1 byte | n x 4 bytes | 2 bytes | 1 byte |
|        |            |        |             |         |        |

Total bytes=  $(7 + n \times 4)$ : a maximum of 39

## Monitor Registration Execution Error Response

| NAK    | Station ID | CMD    | Error Code | SUM     | EOT    |
|--------|------------|--------|------------|---------|--------|
| 15h    | '01'-'FA'  | Ϋ́,    | '**'       | 'XX'    | 04h    |
| 1 byte | 2 bytes    | 1 byte | 2 bytes    | 2 bytes | 1 byte |

Total bytes=9

## 7.3.1.4 Error Code

| Code                    | Abbreviation | Description                                                                                                    |
|-------------------------|--------------|----------------------------------------------------------------------------------------------------|
| ILLEGAL FUNCTION        | IF           | The requested function cannot be performed by a slave because the corresponding function does not exist.                                  |
| ILLEGAL DATA<br>ADDRESS | IA           | The received parameter address is invalid at the slave.                                                                                   |
| ILLEGAL DATA<br>VALUE   | ID           | The received parameter data is invalid at the slave.                                                                                      |
| WRITE MODE<br>ERROR     | WM           | Tried writing (W) to a parameter that does not allow<br>writing (read-only parameters, or when writing is<br>prohibited during operation) |
| FRAME ERROR             | FE           | The frame size does not match.                                                                                                    |

## 7.3.1.5 ASCII Code

| Character | Hex | Character | Hex | Character | Hex |
|-----------|-----|-----------|-----|-----------|-----|
| A         | 41  | q         | 71  | @         | 40  |
| В         | 42  | r         | 72  | [         | 5B  |
| С         | 43  | S         | 73  | ١         | 5C  |
| D         | 44  | t         | 74  | ]         | 5D  |
| E         | 45  | u         | 75  | -         | 5E  |
| F         | 46  | V         | 76  |           | 5F  |
| G         | 47  | W         | 77  |           | 60  |
| Н         | 48  | х         | 78  | {         | 7B  |
| I         | 49  | У         | 79  |           | 7C  |
| J         | 4A  | Z         | 7A  | }         | 7D  |
| K         | 4B  | 0         | 30  | -         | 7E  |
| L         | 4C  | 1         | 31  | BEL       | 07  |
| М         | 4D  | 2         | 32  | BS        | 08  |
| N         | 4E  | 3         | 33  | CAN       | 18  |
| 0         | 4F  | 4         | 34  | CR        | 0D  |

| Character | Hex | Character | Hex | Character | Hex |
|-----------|-----|-----------|-----|-----------|-----|
| Р         | 50  | 5         | 35  | DC1       | 11  |
| Q         | 51  | 6         | 36  | DC2       | 12  |
| R         | 52  | 7         | 37  | DC3       | 13  |
| S<br>T    | 53  | 8         | 38  | DC4       | 14  |
|           | 54  | 9         | 39  | DEL       | 7F  |
| U         | 55  | space     | 20  | DLE       | 10  |
| V         | 56  | !         | 21  | EM        | 19  |
| W         | 57  | "         | 22  | ACK       | 06  |
| Х         | 58  | #         | 23  | ENQ       | 05  |
| Y         | 59  | \$        | 24  | EOT       | 04  |
| Z         | 5A  | %         | 25  | ESC       | 1B  |
| а         | 61  | &         | 26  | ETB       | 17  |
| b         | 62  | 1         | 27  | ETX       | 03  |
| С         | 63  | (         | 28  | FF        | 0C  |
| d         | 64  | )         | 29  | FS        | 1C  |
| е         | 65  | *         | 2A  | GS        | 1D  |
| f         | 66  | +         | 2B  | HT        | 09  |
| g<br>h    | 67  | ,         | 2C  | LF        | 0A  |
|           | 68  | -         | 2D  | NAK       | 15  |
| i         | 69  |           | 2E  | NUL       | 00  |
| j         | 6A  | /         | 2F  | RS        | 1E  |
| k         | 6B  | :         | 3A  | S1        | 0F  |
| I         | 6C  | •         | 3B  | SO        | 0E  |
| m         | 6D  | <         | 3C  | SOH       | 01  |
| n         | 6E  | =         | 3D  | STX       | 02  |
| 0         | 6F  | >         | 3E  | SUB       | 1A  |
| р         | 70  | ?         | 3F  | SYN       | 16  |
|           |     |           |     | US        | 1F  |
|           |     |           |     | VT        | 0B  |

Γ

## 7.3.2 Modbus-RTU Protocol

### 7.3.2.1 Function Code and Protocol (unit: byte)

In the following section, station ID is the value set at CM.01 (Int485 St ID), and starting address is the communication address. (starting address size is in bytes). For more information about communication addresses, refer to <u>7.4 Compatible Common Area</u> <u>Parameter</u> on page <u>293</u>.

#### Function Code #03: Read Holding Register

| Query Field Name    |
|---------------------|
| Station ID          |
| Function(0x03)      |
| Starting Address Hi |
| Starting Address Lo |
| # of Points Hi      |
| # of Points Lo      |
| CRC Lo              |
| CRC Hi              |
|                     |
|                     |
|                     |

| Response Field Name |
|---------------------|
| Station ID          |
| Function (0x03)     |
| Byte Count          |
| Data Hi             |
| Data Lo             |
|                     |
|                     |
| Data Hi             |
| Data Lo             |
| CRC Lo              |
| CRC Hi              |

# number of Points

#### Function Code #04: Read Input Register

| Query Field Name    |    |
|---------------------|----|
| Station ID          | St |
| Function(0x04)      | Fu |
| Starting Address Hi | Ву |
| Starting Address Lo | Da |
| # of Points Hi      | Da |
| # of Points Lo      |    |
| CRC Lo              |    |
| CRC Hi              | Da |
|                     | Da |
|                     | CF |
|                     | CF |

| Response Field Name |                                 |
|---------------------|---------------------------------|
| Station ID          |                                 |
| Function (0x04)     |                                 |
| Byte Count          |                                 |
| Data Hi             |                                 |
| Data Lo             |                                 |
|                     | $\downarrow$ # number of Points |
|                     | . (                             |
| Data Hi             |                                 |
| Data Lo             |                                 |
| CRC Lo              |                                 |
| CRC Hi              |                                 |

#### Function Code #06: Preset Single Register

| Query Field Name    |
|---------------------|
| Station ID          |
| Function (0x06)     |
| Starting Address Hi |
| Register Address Lo |
| Preset Data Hi      |
| Preset Data Lo      |
| CRC Lo              |
| CRC Hi              |

Г

| Response Field Name |
|---------------------|
| Station ID          |
| Function (0x06)     |
| Register Address Hi |
| Register Address Lo |
| Preset Data Hi      |
| Preset Data Lo      |
| CRC Lo              |
| CRC Hi              |

## Function Code #16 (hex 0h10): Preset Multiple Register

| Query Field Name    |               |
|---------------------|---------------|
| Station ID          |               |
| Function (0x10)     |               |
| Starting Address Hi |               |
| Starting Address Lo |               |
| # of Register Hi    |               |
| # of Register Lo    |               |
| Byte Count          |               |
| Data Hi             |               |
| Data Lo             |               |
|                     | l             |
|                     | ſ             |
| Data Hi             |               |
| Data Lo             | $\mathcal{I}$ |
| CRC Lo              |               |
| CRC Hi              |               |

| Response Fie     | ld Name |
|------------------|---------|
| Station ID       |         |
| Function (0x10)  |         |
| Starting Address | Hi      |
| Starting Address | Lo      |
| # of Register Hi |         |
| # of Register Lo |         |
| CRC Lo           |         |
| CRC Hi           |         |
|                  |         |

# number of Points

Communication

### **Exception Code**

| Code                 |
|----------------------|
| 01: ILLEGAL FUNCTION |
| 02: ILLEGAL DATA     |
| ADRESS               |
| 03: ILLEGAL DATA     |
| VALUE                |
| 06: SLAVE DEVICE     |
| BUSY                 |
|                      |

### Response

LSELECTRIC 291

| Field Name                    |
|-------------------------------|
| Station ID                    |
| Function*                     |
| Exception Code                |
| CRC Lo                        |
| CRC Hi                        |
| * The firm of an inclusion of |

\* The function value uses the top level bit for all query values.

#### Example of Modbus-RTU Communication in Use

When the Acc time (Communication address 0x1103) is changed to 5.0 sec and the Dec time (Communication address 0x1104) is changed to 10.0 sec.

#### Frame Transmission from Master to Slave (Request)

| ltem        | Station<br>ID            | Function                       | Starting<br>Address                  | # of<br>Register | Byte<br>Count | Data 1                        | Data 2                          | CRC    |
|-------------|--------------------------|--------------------------------|--------------------------------------|------------------|---------------|-------------------------------|---------------------------------|--------|
| Hex         | 0x01                     | 0x10                           | 0x1102                               | 0x0002           | 0x04          | 0x0032                        | 0x0064                          | 0x1202 |
| Description | CM.01<br>Int485<br>St ID | Preset<br>Multiple<br>Register | Starting<br>Address -1<br>(0x1103-1) | -                | -             | 50<br>(ACC<br>time<br>5.0sec) | 100<br>(DEC<br>time<br>10.0sec) | -      |

#### Frame Transmission from Slave to Master (Response)

| ltem        | Station ID               | Function                    | Starting Address                  | # of Register | CRC    |
|-------------|--------------------------|-----------------------------|-----------------------------------|---------------|--------|
| Hex         | 0x01                     | 0x10                        | 0x1102                            | 0x0002        | 0xE534 |
| Description | CM.01<br>Int485 St<br>ID | Preset Multiple<br>Register | Starting Address -1<br>(0x1103-1) | -             | -      |

# 7.4 Compatible Common Area Parameter

٢

The following are common area parameters compatible with iS5, iP5A, iV5, and iG5A.

| Comm.<br>Address | Parameter                     | Scale | Unit | R/W | Assigned Content by Bit                                                                                                    |
|------------------|-------------------------------|-------|------|-----|----------------------------------------------------------------------------------------------------|
| 0h0000           | Inverter model                | -     | -    | R   | 6: S100                                                                                                    |
| 0h0001           | Inverter capacity             | -     | -    | R   | 0: 0.75 kW, 1: 1.5 kW, 2: 2.2 kW<br>3: 3.7 kW, 4: 5.5 kW, 5: 7.5 kW<br>6: 11 kW, 7: 15 kW, 8: 18.5 kW<br>9: 22 kW, 10: 30 kW, 11: 37 kW<br>12: 45 kW, 13: 55 kW, 14: 75 kW<br>256: 0.4 kW, 257: 1.1 kW, 258: 3.0<br>kW<br>259: 4.0 kW                                                                                                    |
| 0h0002           | Inverter input<br>voltage     | -     | -    | R   | 0: 220V product<br>1: 440V product                                                                                                    |
| 0h0003           | Version                       | -     | -    | R   | Example 0h0100: Version 1.00<br>Example 0h0101: Version 1.01                                                                                                    |
| 0h0004           | Reserved                      | -     | -    | R/W |                                                                                                    |
| 0h0005           | Command<br>frequency          | 0.01  | Hz   | R/W |                                                                                                    |
| 0h0006           | Operation<br>command (option) | -     | _    | R   | B15         Reserved           B14         0: Keypad Freq,           B13         1: Keypad Torq           B12         2-16: Terminal block multi-           B11         step speed           B10         17: Up, 18: Down           19: STEADY         22: V1, 24: V2, 25: I2,           B9         26: Reserved           27: Built-in 485         28: Communication option           30: JOG, 31: PID         B8           0: Keypad         11: Fx/Rx-1           2: Fx/Rx-2         3: Built-in 485           4: Communication option         29: Paper ad |
|                  |                               |       |      | R/W | B5ReservedB4Emergency stopB3W: Trip initialization $(0 \rightarrow 1)$ ,<br>R: Trip statusB2Reverse operation (R)B1Forward operation (F)B0Stop (S)                                                                                                    |
| 0h0007           | Acceleration time             | 0.1   | S    | R/W | -                                                                                                    |
| 0h0008           | Deceleration time             | 0.1   | S    | R/W | -                                                                                                    |

| Comm.<br>Address | Parameter        | Scale | Unit | R/W |          | Assigned Content by Bit                                               |
|------------------|------------------|-------|------|-----|----------|-----------------------------------------------------------------------|
| 0h0009           | Output current   | 0.1   | Α    | R   | -        |                                                                       |
| 0h000A           | Output frequency | 0.01  | Hz   | R   | -        |                                                                       |
| 0h000B           | Output voltage   | 1     | V    | R   | -        |                                                                       |
| 0h000C           | DC link voltage  | 1     | V    | R   | -        |                                                                       |
| 0h000D           | Output power     | 0.1   | kW   | R   | -        |                                                                       |
|                  |                  |       |      |     | B15      | 0: Remote, 1: Keypad<br>Local                                         |
|                  |                  |       |      |     | B14      | 1: Frequency command<br>source by communication<br>(built-in, option) |
|                  |                  |       |      |     | B13      | 1: Operation command<br>source by communication<br>(built-in, option) |
|                  |                  |       |      |     | B12      | Reverse operation command                                             |
|                  |                  |       |      |     | B11      | Forward operation command                                             |
|                  | Operation status |       |      |     | B10      | Brake release signal                                                  |
| 0h000E           | Operation status | -     | -    | R   | B9       | Jog mode                                                              |
|                  |                  |       |      |     | B8       | Drive stopping.                                                       |
|                  |                  |       |      |     | B7       | DC Braking                                                            |
|                  |                  |       |      |     | B6       | Speed reached                                                         |
|                  |                  |       |      |     | B5       | Decelerating                                                          |
|                  |                  |       |      |     | B4       | Accelerating                                                          |
|                  |                  |       |      |     | В3       | Fault Trip - operates according to OU.30 setting                      |
|                  |                  |       |      |     | B2       | Operating in reverse direction                                        |
|                  |                  |       |      |     | B1       | Operating in forward direction                                        |
|                  |                  |       |      |     | B0       | Stopped                                                               |
|                  |                  |       |      |     | B15      | Reserved                                                              |
|                  |                  |       |      |     | B14      | Reserved                                                              |
|                  |                  |       |      |     | B13      | Reserved                                                              |
|                  |                  |       |      |     | B12      | Reserved                                                              |
|                  |                  |       |      |     | B11      | Reserved                                                              |
|                  |                  |       |      |     | B10      | H/W-Diag                                                              |
|                  | Fault trip       |       |      | _   | B9       | Reserved                                                              |
| 0h000F           | information      | -     | -    | R   | B8       | Reserved                                                              |
|                  |                  |       |      |     | B7       | Reserved                                                              |
|                  |                  |       |      |     | B6       | Reserved                                                              |
|                  |                  |       |      |     | B5       | Reserved                                                              |
|                  |                  |       |      |     | B4       | Reserved                                                              |
|                  |                  |       |      |     | B3       | Level Type trip                                                       |
|                  |                  |       |      |     | B2<br>B1 | Reserved                                                              |
|                  |                  |       |      | L   | Ы        | Reserved                                                              |

٦

| Comm.<br>Address | Parameter                                                   | Scale | Unit | R/W | As                    | signed Content by Bit              |
|------------------|-------------------------------------------------------------|-------|------|-----|-----------------------|------------------------------------|
|                  |                                                             |       |      |     | B0                    | Latch Type trip                    |
|                  |                                                             |       |      |     | B15-B7                | Reserved                           |
|                  |                                                             |       |      |     | B6                    | P7                                 |
|                  |                                                             |       |      |     | B5                    | P6                                 |
| 0h0010           | Input terminal                                              |       |      | R   | B4                    | P5                                 |
| 010010           | information                                                 | -     | -    | ĸ   | B3                    | P4                                 |
|                  |                                                             |       |      |     | B2                    | P3                                 |
|                  |                                                             |       |      |     | B1                    | P2                                 |
|                  |                                                             |       |      |     | B0                    | P1                                 |
|                  |                                                             |       |      |     | B15                   | Reserved                           |
|                  |                                                             |       |      |     | B14                   | Reserved                           |
|                  |                                                             |       |      |     | B13                   | Reserved                           |
|                  |                                                             |       |      |     | B12                   | Reserved                           |
|                  |                                                             |       |      |     | B11                   | Reserved                           |
|                  |                                                             |       |      |     | B10                   | Reserved                           |
|                  | Output terminal<br>information                              |       |      |     | B9                    | Reserved                           |
| 0h0011           |                                                             |       |      | R   | B8                    | Reserved                           |
| 010011           |                                                             | -     | -    | ĸ   | B7                    | Reserved                           |
|                  |                                                             |       |      |     | B6                    | Reserved                           |
|                  |                                                             |       |      |     | B5                    | Reserved                           |
|                  |                                                             |       |      |     | B4                    | Reserved                           |
|                  |                                                             |       |      |     | B3                    | Reserved                           |
|                  |                                                             |       |      |     | B2                    | Reserved                           |
|                  |                                                             |       |      |     | B1                    | Q1                                 |
|                  |                                                             |       |      |     | B0                    | Relay 1                            |
| 0h0012           | V1                                                          | 0.1   | %    | R   | V1 input v            | oltage                             |
| 0h0013           | V2                                                          | 0.1   | %    | R   | V2 input v            | oltage                             |
| 0h0014           | 12                                                          | 0.1   | %    | R   | 12 input cu           | ırrent                             |
| 0h0015           | Motor rotation                                              | 1     | rpm  | R   | Displays e            | existing motor rotation            |
|                  | speed                                                       | I     | трп  | IX. | speed                 |                                    |
| 0h0016           | Reserved                                                    | _     | -    | -   |                       |                                    |
| - 0h0019         |                                                             | -     | -    |     | -                     |                                    |
| 0h001A           | Select Hz/rpm                                               | -     | -    | R   | 0: Hz unit,           | 1: rpm unit                        |
| 0h001B           | Display the<br>number of poles<br>for the selected<br>motor | -     | -    | R   | Display th selected n | e number of poles for the<br>notor |

Γ

# 7.5 S100 Expansion Common Area Parameter

## 7.5.1 Monitoring Area Parameter (Read Only)

| Comm.<br>Address | Parameter                                                                        | Scale | Unit | Assigned content by bit                                                                                                    |
|------------------|----------------------------------------------------------------------------------|-------|------|----------------------------------------------------------------------------------------------------|
| 0h0300           | Inverter model                                                                   | -     | -    | S100: 0006h                                                                                                    |
| 0h0301           | Inverter capacity                                                                | _     | -    | 0.4kW : 1900h, 0.75kW: 3200h<br>1.1kW: 4011h, 1.5kW: 4015h<br>2.2kW: 4022h, 3.0kW: 4030h<br>3.7kW: 4037h, 4.0kW: 4040h<br>5.5kW: 4055h, 7.5kW: 4075h<br>11kW: 40B0h, 15kW: 40F0h<br>18.5kW: 4125h, 22kW: 4160h<br>30kW: 41E0h, 37kW: 4250h<br>45kW: 42D0h, 55kW: 4370h<br>75kW: 44B0h                                                                                                    |
| 0h0302           | Inverter input<br>voltage/power<br>(Single phase, 3-<br>phase)/cooling<br>method | -     | -    | 100 V single phase self cooling: 0120h,<br>200 V 3-phase forced cooling: 0231h<br>100 V single phase forced cooling: 0121h,<br>400 V single phase self cooling: 0420h<br>200 V single phase self cooling: 0220h,<br>400 V 3-phase self cooling: 0430h<br>200 V 3-phase self cooling: 0230h, 400 V<br>single phase forced cooling: 0421h<br>200 V single phase forced cooling: 0221h,<br>400 V 3-phase forced cooling: 0431h |
| 0h0303           | Inverter S/W<br>version                                                          | -     | -    | (Ex) 0h0100: Version 1.00<br>0h0101: Version 1.01                                                                                                    |
| 0h0304           | Reserved                                                                         | _     | _    |                                                                                                    |
| 0h0305           | Inverter operation<br>state                                                      | _     | -    | B15       0: Normal state         B14       4: Warning occurred         B13       8: Fault occurred [operates         according to Pr. 30 (Trip Out         B12       Mode) setting.]         B11 -         B8         B7       1: Speed searching         B6       2: Accelerating         B5       4: Decelerating         B4       5: Decelerating to stop         6: H/W OCS                                            |

| Comm.<br>Address | Parameter                                         | Scale | Unit | ŀ                                                                                                    | Assigned content by bit                                                                                                    |
|------------------|---------------------------------------------------|-------|------|----------------------------------------------------------------------------------------------------|----------------------------------------------------------------------------------------------------|
|                  |                                                   |       |      | 83 0<br>B2 1<br>B1 3                                                                                                    | <ul> <li>S/W OCS</li> <li>Dwell operating</li> <li>Stopped</li> <li>Operating in forward direction</li> <li>Operating in reverse direction</li> <li>D operating (0 speed control)</li> </ul>                                                                                                    |
| 0h0306           | Inverter operation<br>frequency<br>command source | _     | -    | B13       0         B12       1         B11       2         B10       3         B9       4         B8       6         B7       0         B6       1         B5       5         B4       9         B3       1         B1       1         B1       2 | Deeration command source<br>: Keypad<br>: Communication option<br>2: User Sequence<br>3: Built-in RS 485<br>: Terminal block<br>requency command source<br>: Keypad speed<br>: Keypad speed<br>: Keypad torque<br>2-4: Up/Down operation speed<br>: V1, 7: V2, 8: I2<br>: Pulse<br>0: Built-in RS 485<br>1: Communication option<br>2: User Sequence<br>3: Jog<br>4: PID<br>25-39: Multi-step speed<br>requency |
| 0h0307           | LCD keypad S/W<br>version                         | -     | -    | (Ex.) 0h01                                                                                                    | 00: Version 1.00                                                                                                    |
| 0h0308           | LCD keypad title<br>version                       | -     | -    | (Ex.) 0h01                                                                                                    | 01: Version 1.01                                                                                                    |
| 0h0309 -0h30F    | Reserved                                          | -     | -    | -                                                                                                    |                                                                                                    |
| 0h0310           | Output current                                    | 0.1   | A    | -                                                                                                    |                                                                                                    |
| 0h0311           | Output frequency                                  | 0.01  | Hz   | -                                                                                                    |                                                                                                    |
| 0h0312           | Output rpm                                        | 0     | rpm  | -                                                                                                    |                                                                                                    |
| 0h0313           | Motor feedback<br>speed                           | 0     | rpm  | -32768 rpn                                                                                                    | n-32767 rpm (directional)                                                                                                    |
| 0h0314           | Output voltage                                    | 1     | V    | -                                                                                                    |                                                                                                    |
| 0h0315           | DC Link voltage                                   | 1     | V    | -                                                                                                    |                                                                                                    |
| 0h0316           | Output power                                      | 0.1   | kW   | -                                                                                                    |                                                                                                    |
| 0h0317           | Output torque                                     | 0.1   | %    | -                                                                                                    |                                                                                                    |
| 0h0318           | PID reference                                     | 0.1   | %    | -                                                                                                    |                                                                                                    |
| 0h0319           | PID feedback                                      | 0.1   | %    | -                                                                                                    |                                                                                                    |

Γ

| Comm.<br>Address   | Parameter                                                       | Scale | Unit | Assigned content by bit                                                                                                    |
|--------------------|-----------------------------------------------------------------|-------|------|----------------------------------------------------------------------------------------------------|
| 0h031A             | Display the<br>number of poles<br>for the 1 <sup>st</sup> motor | -     | -    | Displays the number of poles for the first motor                                                                                                    |
| 0h031B             | Display the<br>number of poles<br>for the 2 <sup>nd</sup> motor | -     | -    | Displays the number of poles for the 2nd motor                                                                                                    |
| 0h031C             | Display the<br>number of poles<br>for the selected<br>motor     | -     | -    | Displays the number of poles for the selected motor                                                                                                    |
| 0h031D             | Select Hz/rpm                                                   | -     | -    | 0: Hz, 1: rpm                                                                                                    |
| 0h031E<br>- 0h031F | Reserved                                                        | -     | -    | -                                                                                                    |
| 0h0320             | Digital input<br>information                                    |       |      | B9         P10(Extension I/O)           B8         P9(Extension I/O)           B7         P8(Extension I/O)           B6         P7(I/O board)           B5         P6(I/O board)           B4         P5(I/O board)           B3         P4(I/O board)           B1         P2(I/O board)           B0         P1(I/O board) |
| 0h0321             | Digital output<br>information                                   | -     | -    | B15Reserved-ReservedB4Relay 4(Extension I/O)B3Relay 3(Extension I/O)B2Relay 2(30~75kW)B1Q1(0.4~75kW)B0Relay 1(0.4~75kW)                                                                                                    |
| 0h0322             | Virtual digital<br>input information                            | -     | -    | B15Reserved-ReservedB8ReservedB7Virtual DI 8(CM.77)B6Virtual DI 7(CM.76)B5Virtual DI 6(CM.75)B4Virtual DI 5(CM.74)B3Virtual DI 4(CM.73)B2Virtual DI 3(CM.72)B1Virtual DI 2(CM.71)B0Virtual DI 1(CM.70)                                                                                                    |
| 0h0323             | Display the<br>selected motor                                   | -     | -    | 0: 1st motor/1: 2nd motor                                                                                                    |
| 0h0324             | Al1                                                             | 0.01  | %    | Analog input V1 (I/O board)                                                                                                    |
| 0h0325             | Reserved                                                        | 0.01  | %    |                                                                                                    |
| 0h0326             | Al3                                                             | 0.01  | %    | Analog input V2 (I/O board)                                                                                                    |
| 0h0327             | Al4                                                             | 0.01  | %    | Analog input I2 (I/O board)                                                                                                    |

٦

| Comm.<br>Address | Parameter                      | Scale | Unit    | A           | ssigned content by bit        |
|------------------|--------------------------------|-------|---------|-------------|-------------------------------|
| 0h0328           | AO1                            | 0.01  | %       | Analog outr | out 1 (I/O board)             |
| 0h0329           | AO2                            | 0.01  | %       |             | but 2 (I/O board)             |
| 0h032A           | AO3                            | 0.01  | %       |             | but 3 (Extension I/O)         |
| 0h032B           | AO4                            | 0.01  | %       | Reserved    |                               |
| 0h032C           | Reserved                       | -     | -       | -           |                               |
| 0h032D           | Inverter module<br>temperature | 1     | °C      | -           |                               |
| 0h032E           | Inverter power<br>consumption  | 0.1   | kWh     | -           |                               |
| 0h032F           | Inverter power consumption     | 1     | MW<br>h | -           |                               |
|                  |                                |       |         | B15         | Fuse Open Trip                |
|                  |                                |       |         | B14         | Over Heat Trip                |
|                  |                                |       |         | B13         | Arm Short                     |
|                  |                                |       |         | B12         | External Trip                 |
|                  |                                |       |         | B11         | Overvoltage Trip              |
|                  |                                |       |         | B10         | Overcurrent Trip              |
|                  |                                |       |         | B9          | NTC Trip                      |
| 060220           | Latch type trip                |       |         | B8          | Reserved                      |
| 0h0330           | information - 1                | -     | -       | B7          | Reserved                      |
|                  |                                |       |         | B6          | Input open-phase trip         |
|                  |                                |       |         | B5          | Output open-phase trip        |
|                  |                                |       |         | B4          | Ground Fault Trip             |
|                  |                                |       |         | B3          | E-Thermal Trip                |
|                  |                                |       |         | B2          | Inverter Overload Trip        |
|                  |                                |       |         | B1          | Underload Trip                |
|                  |                                |       |         | B0          | Overload Trip                 |
|                  |                                |       |         | B15         | Reserved                      |
|                  |                                |       |         | B14         | Reserved                      |
|                  |                                |       |         | B13         | Safety B                      |
|                  |                                |       |         | B12         | Safety A                      |
|                  |                                |       |         | B11         | Reserved                      |
|                  |                                |       |         | B10         | Bad option card               |
|                  |                                |       |         | B10<br>B9   | No motor trip                 |
|                  |                                |       |         | B8          | External brake trip           |
| 0h0331           | Latch type trip                | -     | -       |             | Bad contact at basic I/O      |
|                  | information - 2                |       |         | B7          | board                         |
|                  |                                |       |         | B6          | Pre PID Fail                  |
|                  |                                |       |         | B5          | Error while writing parameter |
|                  |                                |       |         | B3<br>B4    | Reserved                      |
|                  |                                |       |         | B3          | FAN Trip                      |
|                  |                                |       |         | B2          | Thermal Trip                  |
|                  |                                |       |         | B1          | Reserved                      |
|                  |                                |       |         | BO          | Reserved                      |
| 0h0332           | Level type trip                | _     | -       | B15         | Reserved                      |
| 010002           |                                | -     | L -     | 010         |                               |

Γ

| Comm.<br>Address   | Parameter        | Scale | Unit | A                           | ssigned content by bit                           |
|--------------------|------------------|-------|------|-----------------------------|--------------------------------------------------|
|                    | information      |       |      | -                           | -                                                |
|                    |                  |       |      | B8                          | Reserved                                         |
|                    |                  |       |      | B7                          | Reserved                                         |
|                    |                  |       |      | B6                          | Reserved                                         |
|                    |                  |       |      | B5                          | Reserved                                         |
|                    |                  |       |      | B4                          | Reserved                                         |
|                    |                  |       |      | B3                          | Keypad Lost Command                              |
|                    |                  |       |      | B2                          | Lost Command                                     |
|                    |                  |       |      | B1<br>B0                    | LV                                               |
|                    |                  |       |      | BU<br>B15                   | BX<br>Reserved                                   |
|                    |                  |       |      | ыр                          |                                                  |
|                    |                  |       |      | -<br>B6                     | Reserved<br>CommUpdate error                     |
|                    |                  |       |      | B5                          | Queue Full                                       |
| 0h0333             | H/W Diagnosis    | _     | _    | B3<br>B4                    | Reserved                                         |
| 010000             | Trip information | _     |      | B3                          | Watchdog-2 error                                 |
|                    |                  |       |      | B2                          | Watchdog-1 error                                 |
|                    |                  |       |      | B1                          | EEPROM error                                     |
|                    |                  |       |      | BO                          | ADC error                                        |
|                    |                  |       |      | B15                         | Reserved                                         |
|                    |                  |       |      | -                           | Reserved                                         |
|                    |                  |       |      | B10                         | Reserved                                         |
|                    |                  |       |      | B9                          | Auto Tuning failed                               |
|                    |                  |       |      | B8                          | Keypad lost                                      |
|                    | Warning          |       |      | B7                          | Encoder disconnection                            |
| pr0h0334           | information      | -     | -    | B6                          | Wrong installation of encoder                    |
|                    |                  |       |      | B5                          | DB                                               |
|                    |                  |       |      | B4                          | FAN running                                      |
|                    |                  |       |      | B3                          | Lost command                                     |
|                    |                  |       |      | B2                          | Inverter Overload                                |
|                    |                  |       |      | B1                          | Underload                                        |
|                    |                  |       |      | B0                          | Overload                                         |
| 0h0335 -<br>0h033F | Reserved         | -     | -    | -                           |                                                  |
| 0h0340             | On Time date     | 0     | Day  | Total number powered on     | er of days the inverter has been                 |
| 0h0341             | On Time minute   | 0     | Min  | total numbe                 | er of minutes excluding the<br>r of On Time days |
| 0h0342             | Run Time date    | 0     | Day  | Total numbe<br>driven the m | er of days the inverter has<br>notor             |

٦

| Comm.<br>Address  | Parameter       | Scale | Unit | Assigned content by bit                                             |
|-------------------|-----------------|-------|------|---------------------------------------------------------------------|
| 0h0343            | Run Time minute | 0     | Min  | Total number of minutes excluding the total number of Run Time days |
| 0h0344            | Fan Time date   | 0     | Day  | Total number of days the heat sink fan has been running             |
| 0h0345            | Fan Time minute | 0     | Min  | Total number of minutes excluding the total number of Fan Time days |
| 0h0346<br>-0h0348 | Reserved        | -     | -    | -                                                                   |
| 0h0349            | Reserved        | -     | -    | -                                                                   |
| 0h034A            | Option 1        | -     | -    | 0: None, 9: CANopen                                                 |
| 0h034B            | Reserved        | -     | -    |                                                                     |
| 0h034C            | Reserved        |       |      |                                                                     |

# 7.5.2 Control Area Parameter (Read/ Write)

Г

| Comm. | Address | Parameter            | Scale | Unit |        | Assigned Content by Bit                                           |
|-------|---------|----------------------|-------|------|--------|-------------------------------------------------------------------|
| 0h0   | 380     | Frequency command    | 0.01  | Hz   | Comma  | and frequency setting                                             |
| 0h0   | 381     | RPM command          | 1     | rpm  | Comma  | and rpm setting                                                   |
|       |         |                      |       |      | B7     | Reserved                                                          |
|       |         |                      |       |      | B6     | Reserved                                                          |
|       |         |                      |       |      | B5     | Reserved                                                          |
|       |         |                      |       |      | B4     | Reserved                                                          |
|       |         | Operation            |       |      | B3     | $0 \rightarrow 1$ : Free-run stop                                 |
| 0h0   | 382     | command              | -     | -    | B2     | $0 \rightarrow 1$ : Trip initialization                           |
|       |         |                      |       |      | B1     | 0: Reverse command, 1: Forward                                    |
|       |         |                      |       |      | ы      | command                                                           |
|       |         |                      |       |      | B0     | 0: Stop command, 1: Run command                                   |
|       |         |                      |       |      |        | le: Forward operation command 0003h,<br>e operation command 0001h |
| 0h0   | 383     | Acceleration time    | 0.1   | s    | Accele | ration time setting                                               |
| 0h0   | 384     | Deceleration<br>time | 0.1   | s    | Decele | ration time setting                                               |
|       |         |                      |       |      | B15    | Reserved                                                          |
|       |         | Virtual digital      |       |      | -      | Reserved                                                          |
| 0h0   | 385     | input control        | -     | -    | B8     | Reserved                                                          |
|       |         | (0: Off, 1:On)       |       |      | B7     | Virtual DI 8(CM.77)                                               |
|       |         |                      |       |      | B6     | Virtual DI 7(CM.76)                                               |

| Comm. Addres | s Parameter          | Scale      | Unit | Assigned Content by Bit                        |                                   |  |  |  |
|--------------|----------------------|------------|------|------------------------------------------------|-----------------------------------|--|--|--|
|              |                      |            |      | B5                                             | Virtual DI 6(CM.75)               |  |  |  |
|              |                      |            |      | B4                                             | Virtual DI 5(CM.74)               |  |  |  |
|              |                      |            |      | B3                                             | Virtual DI 4(CM.73)               |  |  |  |
|              |                      |            |      | B2                                             | Virtual DI 3(CM.72)               |  |  |  |
|              |                      |            |      | B1                                             | Virtual DI 2(CM.71)               |  |  |  |
|              |                      |            |      | B0                                             | Virtual DI 1(CM.70)               |  |  |  |
|              |                      |            |      | B15                                            | Reserved                          |  |  |  |
|              |                      |            |      | B14                                            | Reserved                          |  |  |  |
|              |                      |            |      | B13 Reserved                                   |                                   |  |  |  |
|              |                      |            |      | B12 Reserved                                   |                                   |  |  |  |
|              |                      |            |      | B11                                            | Reserved                          |  |  |  |
|              |                      |            |      | B10                                            | Reserved                          |  |  |  |
|              |                      |            |      | B9                                             | Reserved                          |  |  |  |
| 01 0000      | Digital output       |            |      | B8                                             | Reserved                          |  |  |  |
| 0h0386       | control              | -          | -    | B7                                             | Reserved                          |  |  |  |
|              | (0:Off, 1:On)        |            |      | B6                                             | Reserved                          |  |  |  |
|              |                      |            |      | B5                                             | Reserved                          |  |  |  |
|              |                      |            |      | B4                                             | Relay 4 (Ext I/O, OUT-31: None)   |  |  |  |
|              |                      |            |      | B3                                             | Relay 3 (Ext I/O, OUT-31: None)   |  |  |  |
|              |                      |            |      | B2                                             | Relay 2 (30-75kW, OUT-31: None)   |  |  |  |
|              |                      |            |      | B1                                             | Q1 (0.4-75kW, OUT-33: None)       |  |  |  |
|              |                      |            |      | B0                                             | Relay 1 (0.4-75kW, OUT-31: None)  |  |  |  |
| 0h0387       | Reserved             | -          | -    | Reserved                                       |                                   |  |  |  |
|              | PID                  | 0.1        | %    | PID reference command                          |                                   |  |  |  |
| 0h0388       | reference            | 0.1        | 70   |                                                |                                   |  |  |  |
| 01 0000      | PID                  | 0.1        | %    | PID feedback value                             |                                   |  |  |  |
| 0h0389       | feedback             |            |      |                                                |                                   |  |  |  |
|              | Value<br>Motor rated |            |      |                                                |                                   |  |  |  |
| 0h038A       | current              | 0.1        | А    | -                                              |                                   |  |  |  |
|              | Motor rated          |            |      |                                                |                                   |  |  |  |
| 0h038B       | voltage              | 1          | V    | -                                              |                                   |  |  |  |
| 0h038C-      | Ŭ                    |            |      |                                                |                                   |  |  |  |
| 0h038F       | Reserved             |            |      | -                                              |                                   |  |  |  |
| 0h0390       | Torque Ref           | 0.1        | %    | Torque command                                 |                                   |  |  |  |
| 0h0391       | Fwd Pos              | 0.1        | %    | Forwar                                         | d motoring torque limit           |  |  |  |
| 010391       | Torque Limit         | 0.1        | 70   | FUIWai                                         |                                   |  |  |  |
| 0h0392       | Fwd Neg              | 0.1        | %    | Forwar                                         | rd regenerative torque limit      |  |  |  |
| 010392       | Torque Limit         | 0.1        | 70   | TUIWai                                         | Forward regenerative torque limit |  |  |  |
| 0h0393       | Rev Pos              | 0.1<br>0.1 | %    | Rovers                                         | e motoring torque limit           |  |  |  |
| 010595       | Torque Limit         |            | 70   | Reverse motoring torque limit                  |                                   |  |  |  |
| 0h0394       | Rev Neg              |            | %    | Reverse regenerative torque limit              |                                   |  |  |  |
|              | Torque Limit         |            |      | Reverse regenerative torque limit              |                                   |  |  |  |
| 0h0395       | Torque Bias          | 0.1        | %    | Torque                                         | bias                              |  |  |  |
| 0h0396-0h399 |                      | -          | -    | -                                              |                                   |  |  |  |
| 0h039A       | Anytime              | -          | _    | Set the CNF.20* value (refer to 5.37 Operation |                                   |  |  |  |
| 010037       | Para                 | -          | -    | Section                                        |                                   |  |  |  |

٦

| Comm. Address | Parameter         | Scale | Unit | Assigned Content by Bit                                                                                                    |  |  |  |
|---------------|-------------------|-------|------|----------------------------------------------------------------------------------------------------|--|--|--|
|               |                   |       |      | <u>State Monitor</u> on page 248)                                                                                                    |  |  |  |
| 0h039B        | Monitor<br>Line-1 | -     | -    | Set the CNF.21 <sup>*</sup> value (refer to <u>5.37 Operation</u><br><u>State Monitor</u> on page 248)                                                                                                    |  |  |  |
| 0h039C        | Monitor<br>Line-2 | -     | -    | Set the CNF.22 <sup>*</sup> value (refer to <u>5.37 Operation 5.37 Sector 5.37 Sector 5.37</u> |  |  |  |
| 0h039D        | Monitor<br>Line-3 | -     | -    | Set the CNF.23 <sup>*</sup> value (refer to <u>5.37 Operation</u><br><u>State Monitor</u> on page 248)                                                                                                    |  |  |  |

\* Displayed on an LCD loader only.

### Note

Г

A frequency set via communication using the common area frequency address (0h0380, 0h0005) is not saved even when used with the parameter save function. To save a changed frequency to use after a power cycle, follow these steps:

- **1** Set dr.07 to 1 (Keypad-1).
- 2 Set the frequency via communication into the parameter area frequency address (0h1101).
- **3** Perform the parameter save (0h03E0: '1') before turning off the power. After the power cycle, the frequency set before turning off the power is displayed.

## 7.5.3 Inverter Memory Control Area Parameter (Read and Write)

| Comm.<br>Address | Parameter                      | Scale | Unit | Changeable<br>During<br>Operation | Function                                                                                                    |
|------------------|--------------------------------|-------|------|-----------------------------------|----------------------------------------------------------------------------------------------------|
| 0h03E0           | Save<br>parameters             | -     | -    | х                                 | 0: No, 1:Yes                                                                                                    |
| 0h03E1           | Monitor mode<br>initialization | -     | -    | 0                                 | 0: No, 1:Yes                                                                                                    |
| 0h03E2           | Parameter<br>initialization    | -     | -    | x                                 | 0: No, 1: All Grp, 2: Drv Grp<br>3: bA Grp, 4: Ad Grp, 5: Cn Grp<br>6: In Grp, 7: OU Grp, 8: CM Grp<br>9: AP Grp, 12: Pr Grp, 13: M2<br>Grp<br>Setting is prohibited during fault<br>trip interruptions. |
| 0h03E3           | Display changed parameters     | -     | -    | 0                                 | 0: No, 1: Yes                                                                                                    |
| 0h03E4           | Reserved                       | -     | -    | -                                 | -                                                                                                    |
| 0h03E5           | Delete all fault<br>history    | -     | -    | 0                                 | 0: No, 1: Yes                                                                                                    |

| Comm.<br>Address | Parameter                                                | Scale | Unit | Changeable<br>During<br>Operation | Function                                  |
|------------------|----------------------------------------------------------|-------|------|-----------------------------------|-------------------------------------------|
| 0h03E6           | Delete user-<br>registrated codes                        | -     | -    | 0                                 | 0: No, 1: Yes                             |
| 0h03E7           | Hide parameter mode                                      | 0     | Hex  | 0                                 | Write: 0-9999<br>Read: 0: Unlock, 1: Lock |
| 0h03E8           | Lock parameter<br>mode                                   | 0     | Hex  | 0                                 | Write: 0-9999<br>Read: 0: Unlock, 1: Lock |
| 0h03E9           | Easy start on<br>(easy parameter<br>setup mode)          | -     | -    | 0                                 | 0: No, 1: Yes                             |
| 0h03EA           | Initializing power consumption                           | -     | -    | 0                                 | 0: No, 1: Yes                             |
| 0h03EB           | Initialize inverter<br>operation<br>accumulative<br>time | -     | -    | 0                                 | 0: No, 1: Yes                             |
| 0h03EC           | Initialize cooling<br>fan accumulated<br>operation time  | -     | -    | 0                                 | 0: No, 1: Yes                             |

#### Note

- When setting parameters in the inverter memory control area, the values are reflected to the inverter operation and saved. Parameters set in other areas via communication are reflected to the inverter operation, but are not saved. All set values are cleared following an inverter power cycle and revert back to its previous values. When setting parameters via communication, ensure that a parameter save is completed prior to shutting the inverter down.
- Set parameters very carefully. After setting a parameter to 0 via communication, set it to another value. If a parameter has been set to a value other than 0 and a non-zero value is entered again, an error message is returned. The previously-set value can be identified by reading the parameter when operating the inverter via communication.
- The addresses 0h03E7 and 0h03E8 are parameters for entering the password. When the password is entered, the condition will change from Lock to Unlock, and vice versa. When the same parameter value is entered continuously, the parameter is executed just once. Therefore, if the same value is entered again, change it to another value first and then re-enter the previous value. For example, if you want to enter 244 twice, enter it in the following order: 244 → 0 → 244.

## ① Caution

It may take longer to set the parameter values in the inverter memory control area because all data is saved to the inverter. Be careful as communication may be lost during parameter setup if parameter setup is continues for an extended period of time.

Γ

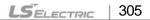

٦

# Memo

# 8 Table of Functions

This chapter lists all the function settings for S100 series inverter. Set the parameters required according to the following references. If a set value input is out of range, the following messages will be displayed on the keyboard. In these cases, the inverter will not operate with the [ENT] key.

• Set value not allocated: rd

Г

- Set value repetition (multi-function input, PID reference, PID feedback related): OL
- Set value not allowed (select value, V2, I2): no

# 8.1 Operation Group

The Operation group is used only in the basic keypad mode. It will not be displayed on an LCD loader.

| Code     | Comm.<br>Address                 | Name                | Keypad<br>Display | Setti                      | ng Range       | Initial Value | Property* | V/F | SL           | Ref.         |     |
|----------|----------------------------------|---------------------|-------------------|----------------------------|----------------|---------------|-----------|-----|--------------|--------------|-----|
|          | 0h1F00                           | Target<br>frequency | 0.00              | 0-Maximum<br>frequency(Hz) |                | 0.00          | O/7       | 0   | I/P          | <u>p.71</u>  | _   |
| -        | 0h1F01                           | Acceleration time   | ACC               | 0.0-600.0(s)               |                | 20.0          | O/7       | 0   | I/P          | <u>p.125</u> | ᆔ   |
| -        | 0h1F02                           | Deceleration time   | dEC               | 0.0-600.0(s)               |                | 30.0          | O/7       | 0   | I/P          | <u>p.125</u> | ble |
|          |                                  |                     |                   | 0                          | Keypad         |               |           |     |              |              |     |
| - 0h1F03 | Command source                   | drv                 | 1                 | Fx/Rx-1                    | 1:<br>Fx/Rx-1  | X/7           | 0         | I/P | <u>p.117</u> |              |     |
|          |                                  |                     | 2                 | Fx/Rx-2                    |                |               |           |     |              |              |     |
|          |                                  |                     | 3                 | Int 485                    |                |               |           |     |              |              |     |
|          |                                  |                     |                   |                            | Field          |               |           |     |              |              |     |
|          |                                  |                     | 4                 | Bus <sup>1</sup>           |                |               |           |     |              |              |     |
|          |                                  |                     |                   | 0                          | Keypad-<br>1   |               |           |     |              |              | -   |
| - 0h1F04 | Frequency<br>reference<br>source | Frq                 | 1                 | Keypad-<br>2               | 0:<br>Keypad-1 | X/7           | 0         | I/P | <u>p.102</u> | •            |     |
|          |                                  |                     | 2                 | V1                         |                |               |           |     |              |              |     |
|          |                                  |                     | 4 V2<br>5 I2      | 51                         |                |               |           |     |              |              |     |
|          |                                  |                     |                   | 12                         | -              |               |           |     |              |              |     |
|          |                                  |                     | 6                 | Int 485                    |                |               |           |     |              | _            |     |

**SL**: Sensorless vector control (dr.09), I – IM Sensorless, P – PM Sensorless **\*O/X**: Write-enabled during operation, **7/L/A**: Keypad/LCD keypad/Common

<sup>1</sup> Table of options are provided separately in the option manual.

Function

| Code | Comm.<br>Address | Name                                     | Keypad<br>Display | Sett | ing Range                | Initial Value | Property* | V/F | SL  | Ref.         |
|------|------------------|------------------------------------------|-------------------|------|--------------------------|---------------|-----------|-----|-----|--------------|
|      |                  |                                          |                   | 8    | Field Bus                |               |           |     |     |              |
|      |                  |                                          |                   | 12   | Pulse                    |               |           |     |     |              |
| -    | 0h1F05           | Multi-step<br>speed<br>frequency 1       | St1               |      | Maximum<br>lency(Hz)     | 10.00         | O/7       | 0   | I/P | <u>p.115</u> |
| -    | 0h1F06           | Multi-step<br>speed<br>frequency 2       | St2               |      | Maximum<br>lency(Hz)     | 20.00         | O/7       | 0   | I/P | <u>p.115</u> |
| -    | 0h1F07           | Multi-step<br>speed<br>frequency 3       | St3               |      | Maximum<br>lency(Hz)     | 30.00         | O/7       | 0   | I/P | <u>p.115</u> |
| -    | 0h1F08           | Output<br>current                        | CUr               |      |                          |               | -/7       | 0   | I/P | <u>p.90</u>  |
| -    | 0h1F09           | Motor<br>revolutions<br>per minute       | Rpm               |      |                          |               | -/7       | 0   | I/P | -            |
| -    | 0h1F0A           | Inverter<br>direct<br>current<br>voltage | dCL               | -    |                          | -             | -/7       | 0   | I/P | <u>p.90</u>  |
| -    | 0h1F0B           | Inverter<br>output<br>voltage            | vOL               |      |                          |               | -/7       | 0   | I/P | <u>p.90</u>  |
| -    | 0h1F0C           | Out of order signal                      | nOn               |      |                          |               | -/7       | 0   | I/P | -            |
| -    | 0h1F0D           | Select<br>rotation<br>direction          | drC               |      | orward run<br>everse run | F             | O/7       | 0   | I/P | -            |

### 8.2 Drive group (PAR→dr)

In the following table, data shaded in grey will be displayed when the related code has been selected.

**SL**: Sensorless vector control (dr.09), I – IM Sensorless, P – PM Sensorless **\*O/X**: Write-enabled during operation, **7/L/A**: Keypad/LCD keypad/Common

| Code                   | Comm.<br>Address | Name      | LCD Display      | Setting Range        | Initial value | Property* | V/F | SL  | Ref.        |
|------------------------|------------------|-----------|------------------|----------------------|---------------|-----------|-----|-----|-------------|
| 00                     | -                | Jump Code | Jump Code        | 1-99                 | 9             | O/A       | 0   | I/P | <u>p.71</u> |
| <b>01</b> <sup>2</sup> | 0h1101           |           | Cmd<br>Frequency | Start<br>frequency - | 0.00          | O/L       | 0   | I/P | <u>p.82</u> |

<sup>2</sup> Displayed when an LCD keypad is in use.

| Code            | Comm.<br>Address | Name                             | LCD Display     |                                            | ting Range                                                                                         | Initial value  | Property* | V/F | SL  | Ref.                                                            |
|-----------------|------------------|----------------------------------|-----------------|--------------------------------------------|----------------------------------------------------------------------------------------------------|----------------|-----------|-----|-----|-----------------------------------------------------------------|
|                 |                  |                                  |                 |                                            | ximum<br> uency<br>)                                                                               |                |           |     |     |                                                                 |
| 02              | 0h1102           | Torque<br>command                | Cmd Torque      | -18                                        | 0~180[%]                                                                                           | 0.0            | O/A       | х   | I   | -                                                               |
| 03 <sup>2</sup> | 0h1103           | Acceleration time                | Acc Time        | 0.0-                                       | -600.0(s)                                                                                          | 20.0           | O/L       | 0   | I/P | <u>p.125</u>                                                    |
| 04 <sup>2</sup> | 0h1104           | Deceleration time                | Dec Time        | 0.0-                                       | -600.0(s)                                                                                          | 30.0           | O/L       | 0   | I/P | <u>p.125</u>                                                    |
| 06 <sup>2</sup> | 0h1106           | Command<br>source                | Cmd<br>Source   | 0<br>1<br>2<br>3<br>4<br>5                 | Keypad<br>Fx/Rx-1<br>Fx/Rx-2<br>Int 485<br>Field Bus<br>UserSeq<br>Link                            | 1:<br>Fx/Rx-1  | X/L       | 0   | I/P | <u>p.117</u>                                                    |
| 07 <sup>2</sup> | 0h1107           | Frequency<br>reference<br>source | Freq Ref<br>Src | 0<br>1<br>2<br>4<br>5<br>6<br>8<br>9<br>12 | Keypad-<br>1<br>Keypad-<br>2<br>V1<br>V2<br>I2<br>Int 485<br>Field Bus<br>UserSeq<br>Link<br>Pulse | 0:<br>Keypad-1 | X/L       | 0   | I/P | <u>p.102</u>                                                    |
| 08              | 0h1108           | Torque<br>reference<br>setting   | Trq Ref Src     | 0<br>1<br>2<br>4<br>5<br>6<br>8<br>9<br>12 | Keypad-<br>1<br>Keypad-<br>2<br>V1<br>V2<br>I2<br>Int 485<br>FieldBus<br>UserSeq<br>Link<br>Pulse  | 0:<br>Keypad-1 | X/A       | ×   | 1   | -                                                               |
| 09              | 0h1109           | Control<br>mode                  | Control<br>Mode | 0<br>2<br>4                                | V/F<br>Slip<br>Compen<br>IM<br>Sensorle<br>ss                                                      | 0: V/F         | X/A       | 0   | I/P | <u>p.132</u><br>,<br><u>p.176</u><br>, <u>-</u><br><u>p.189</u> |

Г

LSELECTRIC

309

| Code            | Comm.<br>Address | Name                            | LCD Display       | Set                                                                                                    | ting Range                                                                                                    | Initial value                  | Property* | V/F | SL  | Ref.         |
|-----------------|------------------|---------------------------------|-------------------|----------------------------------------------------------------------------------------------------|----------------------------------------------------------------------------------------------------|--------------------------------|-----------|-----|-----|--------------|
|                 |                  | -                               | -                 | 6                                                                                                    | PM S/L                                                                                                    |                                |           |     |     |              |
| 10              | 0h110A           | Torque<br>Control               | Torque<br>Control | 0<br>1                                                                                                    | No<br>Yes                                                                                                    | 0: No                          | X/A       | х   | I   | -            |
| 11              | 0h110B           | Jog<br>frequency                | Jog<br>Frequency  | frec<br>Ma                                                                                                    | 0, Start<br>juency-<br>ximum<br>juency(Hz                                                                                                    | 10.00                          | O/A       | 0   | I/P | <u>p.166</u> |
| 12              | 0h110C           | Jog run<br>acceleration<br>time | Jog Acc<br>Time   | 0.0-                                                                                                    | -600.0(s)                                                                                                    | 20.0                           | O/A       | 0   | I/P | <u>p.166</u> |
| 13              | 0h110D           | Jog run<br>deceleration<br>time | Jog Dec<br>Time   | 0.0-                                                                                                    | -600.0(s)                                                                                                    | 30.0                           | O/A       | 0   | I/P | <u>p.166</u> |
| 14              | 0h110E           | Motor<br>capacity               | Motor<br>Capacity | 1: 0<br>2: 0<br>3: 1<br>4: 1<br>5: 2<br>6: 3<br>7: 3<br>8: 4<br>9: 5<br>10: 11:<br>12: 13:<br>14: 15:<br>16: 17:<br>18: 19: | 0.2kW,<br>0.4kW<br>0.75kW,<br>0.75kW,<br>0.75kW,<br>0.0kW,<br>0.0kW,<br>0.0kW,<br>0.0kW,<br>0.0kW,<br>15.0kW,<br>15.0kW,<br>15.0kW,<br>22.0kW,<br>30.0kW<br>37kW<br>45.0kW<br>55.0kW<br>75kW<br>90kW | Varies by<br>Motor<br>capacity | X/A       | 0   | I/P | <u>p.185</u> |
| 15              | 0h110F           | Torque<br>boost<br>options      | Torque<br>Boost   | 0<br>1<br>2                                                                                                    | Manual<br>Auto1<br>Auto2                                                                                                    | 0: Manual                      | X/A       | 0   | х   | -            |
| 16 <sup>3</sup> | 0h1110           | Forward<br>Torque<br>boost      | Fwd Boost         | 0.0-                                                                                                    | -15.0(%)                                                                                                    | 2.0                            | X/A       | 0   | х   | <u>p.135</u> |

<sup>3</sup> Displayed when dr.15 is set to 0 (Manual) or 2(Auto2)

| Code                   | Comm.<br>Address | Name                       | LCD Display   | Setting Range                                                                                                    | Initial value   | Property* | V/F | SL  | Ref.         |
|------------------------|------------------|----------------------------|---------------|----------------------------------------------------------------------------------------------------|-----------------|-----------|-----|-----|--------------|
| 17 <sup>3</sup>        | 0h1111           | Reverse<br>Torque<br>boost | Rev Boost     | 0.0-15.0(%)                                                                                                    | 2.0             | X/A       | 0   | х   | <u>p.135</u> |
| 18                     | 0h1112           | Base<br>frequency          | Base Freq     | 30.00~400.00<br>(Hz)<br>[V/F, Slip<br>Compen]<br>40.00~120.00<br>(Hz)<br>[IM<br>Sensorless]<br>30.00~180.00<br>(Hz)<br>[PM<br>Sensorless] | 60.00           | X/A       | 0   | I/P | <u>p.132</u> |
| 19                     | 0h1113           | Start<br>frequency         | Start Freq    | 0.01-<br>10.00(Hz)                                                                                                    | 0.50            | X/A       | 0   | I/P | <u>p.132</u> |
| 20                     | 0h1114           | Maximum<br>frequency       | Max Freq      | 40.00~400.00<br>(Hz)<br>[V/F, Slip<br>Compen]<br>40.00~120.00<br>(Hz)<br>[IM<br>Sensorless]<br>40.00~180.00<br>(Hz)<br>[PM<br>Sensorless] | 60.00           | X/A       | 0   | I/P | <u>p.142</u> |
| 21                     | 0h1115           | Select<br>speed unit       | Hz/Rpm Sel    | 0 Hz<br>Display<br>1 Rpm<br>Display                                                                                                    | 0:Hz<br>Display | O/L       | 0   | I/P | <u>p.115</u> |
| <b>22</b> <sup>4</sup> | 0h1116           | (+)Torque<br>gain          | (+)Trq Gain   | 50.0 ~<br>150.0[%]                                                                                                    | 100.0           | O/A       | х   | I   | -            |
| <b>23</b> <sup>4</sup> | 0h1117           | (-)Torque<br>gain          | (-)Trq Gain   | 50.0 ~<br>150.0[%]                                                                                                    | 100.0           | O/A       | х   | I   | -            |
| <b>24</b> <sup>4</sup> | 0h1118           | (-)Torque<br>gain 0        | (-)Trq Gain0  | 50.0 ~<br>150.0[%]                                                                                                    | 80.0            | O/A       | х   | I   | -            |
| <b>25</b> <sup>4</sup> | 0h1119           | (-)Torque<br>offset        | (-)Trq Offset | 0.0 ~<br>100.0[%]                                                                                                    | 40.0            | O/A       | х   | I   | -            |

 $^{\rm 4}\,$  Displayed when dr.10 is set to 1 (YES)

Γ

Function Table

| Code                   | Comm.<br>Address | Name                | LCD Display | Set            | ting Range                                   | Initial value       | Property* | V/F                 | SL  | Ref. |  |  |  |
|------------------------|------------------|---------------------|-------------|----------------|----------------------------------------------|---------------------|-----------|---------------------|-----|------|--|--|--|
|                        |                  |                     |             | inve<br>disp   | ect ranges<br>erter<br>blays at<br>ver input | 0: run<br>frequency | O/7       | 0                   | I/P | -    |  |  |  |
|                        |                  |                     |             | 0              | Run<br>frequency                             |                     |           |                     |     |      |  |  |  |
|                        |                  |                     |             | 1              | Accelerati<br>on time                        |                     |           |                     |     |      |  |  |  |
|                        |                  |                     |             | 2              | Decelerati<br>on time                        |                     |           |                     |     |      |  |  |  |
|                        |                  |                     |             | 3              | Comman<br>d source                           |                     |           |                     |     |      |  |  |  |
|                        |                  |                     |             | 4              | Frequenc<br>y                                |                     |           |                     |     |      |  |  |  |
|                        |                  | source              |             |                |                                              |                     |           |                     |     |      |  |  |  |
|                        |                  |                     |             | 5              | Multi-step<br>speed                          |                     |           |                     |     |      |  |  |  |
|                        |                  | Select<br>ranges at | -           |                | frequency                                    |                     |           |                     |     |      |  |  |  |
|                        |                  |                     |             |                |                                              |                     | 6         | Multi-step<br>speed |     |      |  |  |  |
| <b>80</b> <sup>5</sup> |                  |                     |             |                | frequency<br>2                               |                     |           |                     |     |      |  |  |  |
|                        |                  | power input         |             | 7              | Multi-step<br>speed                          |                     |           |                     |     |      |  |  |  |
|                        |                  |                     |             | frequency<br>3 |                                              |                     |           |                     |     |      |  |  |  |
|                        |                  |                     |             | 8              | Output<br>current                            |                     |           |                     |     |      |  |  |  |
|                        |                  |                     |             | 9              | Motor<br>RPM                                 |                     |           |                     |     |      |  |  |  |
|                        |                  |                     |             | 10             | Inverter<br>DC                               |                     |           |                     |     |      |  |  |  |
|                        |                  |                     |             |                | voltage<br>User                              |                     |           |                     |     |      |  |  |  |
|                        |                  |                     |             | 11             | select<br>signal                             |                     |           |                     |     |      |  |  |  |
|                        |                  |                     |             |                | (dr.81)<br>Currently                         |                     |           |                     |     |      |  |  |  |
|                        |                  |                     |             | 12             | out of<br>order                              |                     |           |                     |     |      |  |  |  |
|                        |                  |                     | 1           | 13             | Select run<br>direction                      |                     |           |                     |     |      |  |  |  |
|                        |                  |                     |             | 14             | output<br>current2                           |                     |           |                     |     |      |  |  |  |

#### <sup>5</sup> Will not be displayed when an LCD keypad is in use

| $\begin{bmatrix} 15 & Motor \\ RPM2 \\ \hline 16 & DC \\ voltage2 \\ \hline 17 & select \\ signal2 \\ (dr.81) \end{bmatrix}$ $\begin{bmatrix} 0: \\ 0 \\ 0 \\ voltage \\ (dr.81) \end{bmatrix}$ $\begin{bmatrix} 0: \\ 0 \\ 0 \\ voltage \\ voltage \\ (dr.81) \end{bmatrix}$ $\begin{bmatrix} 0: \\ 0 \\ 0 \\ voltage \\ voltage \\ voltage \\ (dr.81) \end{bmatrix}$ $\begin{bmatrix} 0: \\ 0 \\ voltage \\ voltage \\ (dr.81) \end{bmatrix}$                                                                                                    | -                    |
|----------------------------------------------------------------------------------------------------|----------------------|
| $ \begin{array}{ c c c c c c c } \hline 81^5 \end{array} 0h1151 \begin{array}{ c c c c } Select \\ monitor \\ code \end{array} \begin{array}{ c c c } \hline 16 \\ \hline DC \\ voltage2 \\ \hline 17 \\ select \\ signal2 \\ (dr.81) \end{array} \begin{array}{ c c } \hline 01 \\ output \\ voltage \end{array} \begin{array}{ c c } \hline 01 \\ output \\ voltage \end{array} \begin{array}{ c } \hline 01 \\ output \\ voltage \end{array} \begin{array}{ c } \hline 01 \\ output \\ voltage \end{array} \end{array} \begin{array}{ c } \hline 01 \\ output \\ voltage \end{array} \begin{array}{ c } \hline 01 \\ output \\ voltage \end{array} \end{array} \begin{array}{ c } \hline 01 \\ output \\ \hline 01 \\ output \end{array} \end{array} $                                                                                                    | -                    |
| $81^{5} \text{ Oh1151} \begin{array}{ c c c } Select \\ select \\ monitor \\ code \end{array} - \begin{array}{ c c } \hline User \\ select \\ signal2 \\ (dr.81) \end{array} \\ \hline Monitors user \\ selected code \\ \hline Output \\ voltage(V) \\ uotage(V) \\ \hline Output \\ electric \\ power \\ (kW) \end{array} \\ \hline Output \\ \hline Output \\ electric \\ power \\ (kW) \end{array} \\ \hline Output \\ \hline Output \\ electric \\ power \\ (kW) \end{array} \\ \hline Output \\ \hline Output \\ electric \\ power \\ (kW) \end{array} \\ \hline Output \\ \hline Output \\ \hline Output \\ electric \\ power \\ (kW) \end{array} \\ \hline Output \\ \hline Output \\ \hline Output \\ \hline Output \\ electric \\ power \\ (kW) \end{array} \\ \hline Output \\ \hline Output \\ \hline Output \\ \hline Output \\ electric \\ power \\ (kW) \end{array} \\ \hline Output \\ \hline Output \\ \hline $ | -                    |
| 81 <sup>5</sup> 0h1151 Select monitor code - Oltput 0/7 O I/F                                                                                                    | -                    |
| 81 <sup>5</sup> 0h1151 Select - Output<br>code - Output<br>t electric<br>power<br>(kW)                                                                                                    |                      |
| 81 <sup>5</sup> 0h1151 monitor<br>code - Output<br>1 electric<br>power<br>(kW)                                                                                                    |                      |
|                                                                                                    |                      |
| 2 (kgf · m)                                                                                                    |                      |
| 85 <sup>6</sup> 0h1155         Parameter<br>Read         -         0         No         0:No         X/7         O         I/F                                                                                                    | <u>p.223</u>         |
| 86 <sup>6</sup> 0h1156         Parameter<br>Write         -         0         No         0:No         X/7         0         I/F                                                                                                    | <u>p.223</u>         |
| 87 0h1157 DataFile Ver DataFile Ver - 0/7 0 I/F                                                                                                    | -                    |
| Display 0 View All o.                                                                                                    |                      |
| 89 <sup>5</sup> 0h03E3 changed parameter - 1 View O: View All O/7 O I/F                                                                                                    | <u>p.228</u>         |
| 005 obt1154 [ESC] key                                                                                                    | <u>p78,</u><br>p.120 |
| $90^{5}$ Oh115A $\begin{bmatrix} 1230 \\ \text{functions} \end{bmatrix}$ - $\begin{bmatrix} 1 \\ 1 \end{bmatrix}$ JOG Key None X/7 O $\begin{bmatrix} 1/F \\ 0 \end{bmatrix}$                                                                                                    | ,<br>,               |
| 2 Local/Re<br>mote                                                                                                    | <u>p.168</u>         |
| 0 None                                                                                                    |                      |
| 91 0h115B Smart copy SmartCopy 1 SmartDo<br>wnload 0:None X/A O I/F                                                                                                    | -                    |
| 3 SmartUpL<br>oad                                                                                                    |                      |
| 92 <sup>6</sup> 0h115C Parameter - 0 No 0:No X/7 O <sup>I/F</sup>                                                                                                    | p.223                |
| Save 1 Yes                                                                                                    | <u>p.225</u>         |
| 93 <sup>5</sup> 0h115D Parameter - 0 No X/7 O I/F                                                                                                    | n 224                |
| 93 <sup>5</sup> 0h115D rata lieter - 1 All Grp 0:No X/7 O I/F                                                                                                    | <u>p.224</u>         |

<sup>6</sup> Displayed when a Remote is in use.

Γ

LSELECTRIC | 313

Function Table

| Code                   | Comm.<br>Address | Name                                | LCD Display | Set                                                           | ting Range                                                                                                    | Initial value  | Property* | V/F | SL  | Ref.         |
|------------------------|------------------|-------------------------------------|-------------|---------------------------------------------------------------|----------------------------------------------------------------------------------------------------|----------------|-----------|-----|-----|--------------|
|                        |                  |                                     |             | 3<br>4<br>5<br>6<br>7<br>8<br>9<br>12<br>13<br>14<br>15<br>16 | bA Grp<br>Ad Grp<br>Cn Grp<br>OU Grp<br>OU Grp<br>CM Grp<br>Pr Grp<br>Pr Grp<br>US Grp<br>US Grp<br>UF Grp<br>SPS Grp |                |           |     |     |              |
| <b>94</b> <sup>5</sup> | 0h115E           | Password registration               |             | 0-9                                                           | 999                                                                                                    |                | O/7       | 0   | I/P | <u>p.226</u> |
| 95 <sup>5</sup>        | 0h115F           | Parameter<br>lock settings          |             | 0-9                                                           | 999                                                                                                    |                | O/7       | 0   | I/P | <u>p227</u>  |
| <b>97</b> <sup>5</sup> | 0h1161           | Software version                    | -           |                                                               |                                                                                                    |                | -/7       | 0   | I/P | -            |
| 98                     | 0h1162           | Display I/O<br>board<br>version     | IO S/W Ver  |                                                               |                                                                                                    |                | -/A       | 0   | I/P | -            |
|                        |                  |                                     |             | 0                                                             | Multiple<br>IO                                                                                                    |                |           |     |     |              |
| 99                     | 0h1163           | Display I/O<br>board H/W<br>version | IO H/W Ver  | 1                                                             | Standard<br>IO                                                                                                    | Standard<br>IO | -/A       | 0   | I/P | -            |
|                        |                  | VEISION                             |             | 2                                                             | Standard<br>IO (M)                                                                                                    |                |           |     |     |              |

### 8.3 Basic Function group (PAR→bA)

In the following table, the data shaded in grey will be displayed when a related code has been selected.

**SL**: Sensorless vector control function (dr.09) , I – IM Sensorless, P – PM Sensorless **\*O/X**: Write-enabled during operation, **7/L/A**: Keypad/LCD keypad/Common

| Code | Comm.<br>Address | Name      | LCD Display Setting Range |     | Initial<br>Value | Property* | V/F | SL | Ref. |             |
|------|------------------|-----------|---------------------------|-----|------------------|-----------|-----|----|------|-------------|
| 00   | -                | Jump Code | Jump Code                 | 1-9 | 9                | 20        | 0   | 0  | I/P  | <u>p.71</u> |
|      |                  | Auxiliary |                           | 0   | None             |           |     |    |      |             |
| 01   | 0h1201           | reference | Aux Ref Src               | 1   | V1               | 0:None    | X/A | 0  | I/P  | p.162       |
|      |                  | source    |                           | 3   | V2               |           |     |    |      |             |

| Code                   | Comm.<br>Address | Name                         | LCD Display      | Set      | tting Range                     | Initial<br>Value | Property* | V/F | SL       | Ref.         |        |
|------------------------|------------------|------------------------------|------------------|----------|---------------------------------|------------------|-----------|-----|----------|--------------|--------|
|                        |                  |                              |                  | 4        | 12                              |                  |           |     |          |              | •      |
|                        |                  |                              |                  | 6        | Pulse                           |                  |           |     |          |              | _      |
|                        |                  |                              |                  | 0        | M+(G*A)                         |                  |           |     |          |              |        |
|                        |                  |                              |                  | 1        | Mx (G*A)                        |                  |           |     |          |              |        |
|                        |                  |                              |                  | 2        | M/(G*A)                         |                  |           |     |          |              |        |
|                        |                  | Auxiliary                    |                  | 3        | M+[M*(G*<br>A)]                 |                  |           |     |          |              |        |
| <b>02</b> <sup>7</sup> | 0h1202           | command calculation          | Aux Calc<br>Type | 4        | M+G*2(A-<br>50%)                | 0: M+<br>(GA)    | X/A       | 0   | I/P      | <u>p.162</u> |        |
|                        |                  | type                         |                  | 5        | Mx[Ġ*2(A-<br>50%)               | (- )             |           |     |          |              |        |
|                        |                  |                              |                  | 6        | M/[G*2(A-<br>50%)]              |                  |           |     |          |              |        |
|                        |                  | A                            |                  | 7        | M+M <sup>*</sup> G*2<br>(A-50%) |                  |           |     |          |              | _      |
| 03 <sup>7</sup>        | 0h1203           | Auxiliary<br>command<br>gain | Aux Ref Gain     | 200.0(%) |                                 | 100.0            | O/A       | 0   | I/P      | <u>p.162</u> |        |
|                        |                  |                              |                  | 0        | Keypad                          |                  |           |     |          |              | -      |
|                        |                  | 2nd                          |                  | 1        | Fx/Rx-1                         | 1:               |           |     |          |              |        |
| 04                     | 0h1204           | command<br>source            | Cmd 2nd Src      | 2        | Fx/Rx-2                         | Fx/Rx-           | · X/A     | 0   | I/P      | <u>p.144</u> |        |
|                        |                  |                              |                  | 3        | Int 485                         | 1                |           |     |          |              |        |
|                        |                  |                              |                  | 4        | FieldBus                        |                  |           |     |          |              | _      |
|                        |                  |                              |                  | 0        | Keypad-1                        |                  |           |     |          |              |        |
|                        |                  |                              |                  | 1        | Keypad-2                        |                  |           |     |          |              |        |
|                        |                  |                              |                  | 2        | V1                              |                  |           |     |          |              |        |
|                        |                  | 2nd                          |                  | 4        | V2                              | 0:               |           |     |          |              | 절곱     |
| 05                     | 0h1205           |                              | Freq 2nd Src     | 5        | 12                              | Keypa            | O/A       | 0   | I/P      | <u>p.144</u> | តិត្តី |
|                        |                  | source                       |                  | 6        | Int 485                         | d-1              |           |     |          |              | ğ      |
|                        |                  |                              |                  | 8        | FieldBus                        | -                |           |     |          |              |        |
|                        |                  |                              |                  | 9        | UserSeqLink                     |                  |           |     |          |              |        |
|                        |                  |                              |                  | 12       | Pulse                           |                  |           |     | <u> </u> |              | -      |
|                        |                  |                              |                  | 0        | Keypad-1                        |                  |           |     |          |              |        |
|                        |                  |                              |                  | 1        | Keypad-2                        |                  |           |     |          |              |        |
|                        |                  | - ·-                         |                  | 2        | V1                              |                  |           |     |          |              |        |
|                        | 01.4000          | 2nd Torque                   | <b>T</b> 0 10    | 4        | V2                              | 0:               |           | ~   |          |              |        |
| 06                     | 0h1206           | command                      | Trq 2nd Src      | 5        | 12                              | Keypa            | 0         | Х   | I        |              |        |
|                        |                  | source                       |                  | 6        | Int 485                         | d-1              |           |     |          |              |        |
|                        |                  |                              |                  | 8        | FieldBus                        |                  |           |     |          |              |        |
|                        |                  |                              |                  | 9        | UserSeqLink                     |                  |           |     |          |              |        |
|                        |                  |                              |                  | 12       | Pulse                           |                  |           |     |          |              | -      |
| <b>c</b> =             | 01.400-          | V/F pattern                  |                  | 0        | Linear                          | 0:               |           | ~   |          | 100          |        |
| 07                     | 0h1207           | options                      | V/F Pattern      | 1        | Square                          | Linear           | X/A       | 0   | Х        | <u>p.132</u> |        |
|                        |                  |                              |                  | 2        | User V/F                        |                  |           |     |          |              | -      |

 $^7\,$  Displayed if bA.01 is not set to 0 (None).

Γ

| Code | Comm.<br>Address | Name                             | LCD Display     | Setting Range              |                                                                                                    | Initial<br>Value                        | Property* | V/F | SL  | Ref.         |
|------|------------------|----------------------------------|-----------------|----------------------------|----------------------------------------------------------------------------------------------------|-----------------------------------------|-----------|-----|-----|--------------|
|      |                  |                                  |                 | 3                          | Square 2                                                                                                    |                                         |           |     |     |              |
| 08   | 0h1208           | Acc/dec<br>standard<br>frequency | Ramp T<br>Mode  | 0<br>1                     | Max Freq<br>Delta Freq                                                                                                    | 0:<br>Max<br>Freq                       | X/A       | 0   | I/P | <u>p.125</u> |
| 09   | 0h1209           | Time scale<br>settings           | Time Scale      | 0<br>1<br>2                | 0.01 sec<br>0.1 sec<br>1 sec                                                                                                    | 1:0.1<br>sec                            | X/A       | 0   | I/P | <u>p.125</u> |
| 10   | 0h120A           | Input power<br>frequency         | 60/50 Hz Sel    | 0<br>1                     | 60Hz<br>50Hz                                                                                                    | 0:60Hz                                  | X/A       | 0   | I/P | <u>p.223</u> |
| 11   | 0h120B           | Number of<br>motor poles         | Pole Number     | 2-4                        | 8                                                                                                    | Depen                                   | X/A       | 0   | I/P | <u>p.176</u> |
| 12   | 0h120C           | Rated slip<br>speed              | Rated Slip      | 0-3                        | 8000(Rpm)                                                                                                    | dent                                    | X/A       | 0   | I   | <u>p.176</u> |
| 13   | 0h120D           | Motor rated<br>current           | Rated Curr      | 1.0                        | -1000.0(A)                                                                                                    | motor                                   | X/A       | 0   | I/P | <u>p.176</u> |
| 14   | 0h120E           | Motor noload current             | Noload Curr     | 0.0                        | -1000.0(A)                                                                                                    | setting                                 | X/A       | 0   | I   | <u>p.176</u> |
| 15   | 0h120F           | Motor rated voltage              | Rated Volt      | 17(                        | 0-480(V)                                                                                                    | 0                                       | X/A       | 0   | I/P | <u>p.136</u> |
| 16   | 0h1210           | Motor<br>efficiency              | Efficiency      | 64-                        | -100(%)                                                                                                    | Depen<br>dent<br>on<br>motor<br>setting | X/A       | 0   | I/P | <u>p.176</u> |
| 17   | 0h1211           | Load inertia<br>rate             | Inertia Rate    | 0-8                        | 3                                                                                                    |                                         | X/A       | 0   | I/P | <u>p.176</u> |
| 18   | 0h1212           | Trim power<br>display            | Trim<br>Power % | 70-                        | -130(%)                                                                                                    |                                         | O/A       | 0   | I/P | -            |
| 19   | 0h1213           | Input power<br>voltage           | AC Input Volt   | 17(                        | 0-480V                                                                                                    | 220/38<br>0V                            | O/A       | 0   | I/P | <u>p.223</u> |
| 20   | -                | Auto Tuning                      | Auto<br>Tuning  | 0<br>1<br>2<br>3<br>6<br>7 | None<br>All<br>(Rotation<br>type)<br>ALL (Static<br>type)<br>Rs+Lsigm<br>a<br>(Rotation<br>type)<br>Tr (Static<br>type)<br>All PM | 0:None                                  | X/A       | ×   | I/P | <u>p.185</u> |
| 21   | -                | Stator<br>resistance             | Rs              | De                         | pendent on                                                                                                    | Depen<br>dent                           | X/A       | х   | I/P | <u>p.185</u> |
| 22   | -                | Leakage<br>inductance            | Lsigma          | mo                         | otor setting                                                                                                    | on<br>motor                             | X/A       | х   | I   | <u>p.185</u> |

| Code                    | Comm.<br>Address | Name                                 | LCD Display       | Setting Range                          | Initial<br>Value | Property* | V/F | SL | Ref.         |
|-------------------------|------------------|--------------------------------------|-------------------|----------------------------------------|------------------|-----------|-----|----|--------------|
| 23                      | -                | Stator<br>inductance                 | Ls                |                                        | setting          | X/A       | х   | I  | <u>p.185</u> |
| 24 <sup>8</sup>         | -                | Rotor time<br>constant               | Tr                | 25-5000(ms)                            | -                | X/A       | х   | I  | <u>p.185</u> |
| 25 <sup>8</sup>         | -                | Stator<br>inductance<br>scale        | Ls Scale          | 50 ~ 150[%]                            | 100              | X/A       | х   | I  | -            |
| <b>26</b> <sup>8</sup>  | -                | Rotor time<br>constant<br>scale      | Tr Scale          | 50 ~ 150[%]                            | 100              | X/A       | х   | I  | -            |
| <b>28</b> 9             | -                | D-axis<br>inductance                 | Ld (PM)           | Settings vary                          | 0                | X/A       | Х   | Ρ  |              |
| <b>29</b> <sup>9</sup>  |                  | Q-axis<br>inductance                 | Lq (PM)           | depending on the motor                 | 0                | X/A       | х   | Ρ  |              |
| <b>30</b> <sup>9</sup>  |                  | Flux<br>reference                    | PM Flux Ref       | specifications.                        | 0.147            | X/A       | Х   | Ρ  |              |
| 31 <sup>8</sup>         |                  | Regeneratio<br>n inductance<br>scale | Ls Regen<br>Scale | 70 ~ 100[%]                            | 80               | X/A       | х   | I  | -            |
| 32 <sup>9</sup>         | -                | Q-axis<br>inductance<br>scale        | Lq(PM)<br>Scale   | 50–150[%]                              | 100              | X/A       | х   | Р  |              |
| <b>34</b> 9             | -                | PM auto<br>tuning level              | Ld,Lq Tune<br>Lev | 20.0–50.0[%]                           | 33.3             | X/A       | х   | Р  |              |
| 35 <sup>9</sup>         | -                | PM auto<br>tuning<br>frequency       | Ld,Lq Tune<br>Hz  | 80.0–150.0[%]                          | 100.0            | X/A       | х   | Р  |              |
| <b>41</b> <sup>10</sup> | 0h1229           | User<br>frequency1                   | User Freq 1       | 0.00-Maximum<br>frequency(Hz)          | 15.00            | X/A       | 0   | х  | <u>p.134</u> |
| <b>42</b> <sup>10</sup> | 0h122A           | User<br>voltage1                     | User Volt 1       | 0-100(%)                               | 25               | X/A       | 0   | х  | <u>p.134</u> |
| <b>43</b> <sup>10</sup> | 0h122B           | User<br>frequency2                   | User Freq 2       | 0.00-0.00-<br>Maximum<br>frequency(Hz) | 30.00            | X/A       | 0   | x  | <u>p.134</u> |
| <b>44</b> <sup>10</sup> | 0h122C           | User<br>voltage2                     | User Volt 2       | 0-100(%)                               | 50               | X/A       | 0   | х  | <u>p.134</u> |
| <b>45</b> <sup>10</sup> | 0h122D           | User<br>frequency3                   | User Freq 3       | 0.00-Maximum<br>frequency(Hz)          | 45.00            | X/A       | 0   | х  | <u>p.134</u> |
| <b>46</b> <sup>10</sup> | 0h122E           | User<br>voltage3                     | User Volt 3       | 0-100(%)                               | 75               | X/A       | 0   | х  | <u>p.134</u> |

<sup>8</sup> Displayed when dr.09 is set to 4(IM Sensorless)

Г

<sup>9</sup> Displayed when dr.09 (Control Mode) is set to 6 (PM Sensorless).

 $^{\rm 10}$  Displayed if either bA.07 or M2.25 is set to 2 (User V/F).

Function

| Code                    | Comm.<br>Address | Name                                | LCD Display | Setting Range                 | Initial<br>Value             | Property* | V/F | SL  | Ref.         |
|-------------------------|------------------|-------------------------------------|-------------|-------------------------------|------------------------------|-----------|-----|-----|--------------|
| <b>47</b> <sup>10</sup> | 0h122F           | User<br>frequency4                  | User Freq 4 | 0.00-Maximum<br>frequency(Hz) | Maxim<br>um<br>freque<br>ncy | X/A       | 0   | х   | <u>p.134</u> |
| <b>48</b> <sup>10</sup> | 0h1230           | User<br>voltage4                    | User Volt 4 | 0-100(%)                      | 100                          | X/A       | 0   | х   | <u>p.134</u> |
| <b>50</b> <sup>11</sup> | 0h1232           | Multi-step<br>speed<br>frequency1   | Step Freq-1 | 0.00-Maximum<br>frequency(Hz) | 10.00                        | O/L       | 0   | I/P | <u>p.115</u> |
| <b>51</b> <sup>11</sup> | 0h1233           | Multi-step<br>speed<br>frequency2   | Step Freq-2 | 0.00-Maximum<br>frequency(Hz) | 20.00                        | O/L       | 0   | I/P | <u>p.115</u> |
| <b>52</b> <sup>11</sup> | 0h1234           | Multi-step<br>speed<br>frequency3   | Step Freq-3 | 0.00-Maximum<br>frequency(Hz) | 30.00                        | O/L       | 0   | I/P | <u>p.115</u> |
| <b>53</b> <sup>12</sup> | 0h1235           | Multi-step<br>speed<br>frequency4   | Step Freq-4 | 0.00-Maximum<br>frequency(Hz) | 40.00                        | O/A       | 0   | I/P | <u>p.115</u> |
| <b>54</b> <sup>12</sup> | 0h1236           | Multi-step<br>speed<br>frequency5   | Step Freq-5 | 0.00-Maximum<br>frequency(Hz) | 50.00                        | O/A       | 0   | I/P | <u>p.115</u> |
| <b>55</b> <sup>12</sup> | 0h1237           | Multi-step<br>speed<br>frequency6   | Step Freq-6 | 0.00-Maximum<br>frequency(Hz) | Maximum<br>frequency         | O/A       | 0   | I/P | <u>p.115</u> |
| <b>56</b> <sup>12</sup> | 0h1238           | Multi-step<br>speed<br>frequency7   | Step Freq-7 | 0.00-Maximum<br>frequency(Hz) | Maximum<br>frequency         | O/A       | 0   | I/P | <u>p.115</u> |
| 70                      | 0h1246           | Multi-step<br>acceleration<br>time1 | Acc Time-1  | 0.0-600.0(s)                  | 20.0                         | O/A       | 0   | I/P | <u>p.127</u> |
| 71                      | 0h1247           | Multi-step<br>deceleration<br>time1 | Dec Time-1  | 0.0-600.0(s)                  | 20.0                         | O/A       | 0   | I/P | <u>p.127</u> |
| <b>72</b> <sup>13</sup> | 0h1248           | Multi-step<br>acceleration<br>time2 | Acc Time-2  | 0.0-600.0(s)                  | 30.0                         | O/A       | 0   | I/P | <u>p.127</u> |
| <b>73</b> <sup>13</sup> | 0h1249           | Multi-step<br>deceleration<br>time2 | Dec Time-2  | 0.0-600.0(s)                  | 30.0                         | O/A       | 0   | I/P | <u>p.127</u> |
| <b>74</b> <sup>13</sup> | 0h124A           | Multi-step<br>acceleration          | Acc Time-3  | 0.0-600.0(s)                  | 40.0                         | O/A       | 0   | I/P | <u>p.127</u> |

<sup>11</sup> Displayed when an LCD keypad is in use.

<sup>12</sup> Displayed if one of In.65-71 is set to Speed–L/M/H.

<sup>13</sup> Displayed one of In.65-71 is set to Xcel-L/M/H.

| Code                    | Comm.<br>Address | Name                                | LCD Display | Setting Range | Initial<br>Value | Property* | V/F | SL  | Ref.         |
|-------------------------|------------------|-------------------------------------|-------------|---------------|------------------|-----------|-----|-----|--------------|
|                         |                  | time3                               |             |               |                  |           |     |     |              |
| <b>75</b> <sup>13</sup> | 0h124B           | Multi-step<br>deceleration<br>time3 | Dec Time-3  | 0.0-600.0(s)  | 40.0             | O/A       | 0   | I/P | <u>p.127</u> |
| <b>76</b> <sup>13</sup> | 0h124C           | Multi-step<br>acceleration<br>time4 | Acc Time-4  | 0.0-600.0(s)  | 50.0             | O/A       | 0   | I/P | <u>p.127</u> |
| <b>77</b> <sup>13</sup> | 0h124D           | Multi-step<br>deceleration<br>time4 | Dec Time-4  | 0.0-600.0(s)  | 50.0             | O/A       | 0   | I/P | <u>p.127</u> |
| <b>78</b> <sup>13</sup> | 0h124E           | Multi-step<br>acceleration<br>time5 | Acc Time-5  | 0.0-600.0(s)  | 40.0             | O/A       | 0   | I/P | <u>p.127</u> |
| <b>79</b> <sup>13</sup> | 0h124F           | Multi-step<br>deceleration<br>time5 | Dec Time-5  | 0.0-600.0(s)  | 40.0             | O/A       | 0   | I/P | <u>p.127</u> |
| <b>80</b> <sup>13</sup> | 0h1250           | Multi-step<br>acceleration<br>time6 | Acc Time-6  | 0.0-600.0(s)  | 30.0             | O/A       | 0   | I/P | <u>p.127</u> |
| <b>81</b> <sup>13</sup> | 0h1251           | Multi-step<br>deceleration<br>time6 | Dec Time-6  | 0.0-600.0(s)  | 30.0             | O/A       | 0   | I/P | <u>p.127</u> |
| <b>82</b> <sup>13</sup> | 0h1252           | Multi-step<br>acceleration<br>time7 | Acc Time-7  | 0.0-600.0(s)  | 20.0             | O/A       | 0   | I/P | <u>p.127</u> |
| <b>83</b> <sup>13</sup> | 0h1253           | Multi-step<br>deceleration<br>time7 | Dec Time-7  | 0.0-600.0(s)  | 20.0             | O/A       | 0   | I/P | <u>p.127</u> |

# Function Table

# 8.4 Expanded Function group (PAR→Ad)

Γ

In the following table, the data shaded in grey will be displayed when a related code has been selected.

**SL**: Sensorless vector control (dr.09), I – IM Sensorless, P – PM Sensorless **\*O/X**: Write-enabled during operation, **7/L/A**: Keypad/LCD keypad/Common

| Code | Comm.<br>Address | Name                 | LCD Display | Se  | etting Range | Initial<br>Value | Property* | V/F | SL  | Ref.         |
|------|------------------|----------------------|-------------|-----|--------------|------------------|-----------|-----|-----|--------------|
| 00   | -                | Jump Code            | Jump Code   | 1-9 | 9            | 24               | O/A       | 0   | I/P | p.71         |
| 01   | 0h1301           | Acceleration pattern | Acc Pattern | 0   | Linear       | 0:               | X/A       | 0   | I/P | <u>p.130</u> |
| 02   | 0h1302           | Deceleration pattern | Dec Pattern | 1   | S-curve      | Linear           | X/A       | 0   | I/P | <u>p.130</u> |

| Code                    | Comm.<br>Address | Name                                                | LCD Display      | S                | etting Range                                    | Initial<br>Value | Property* | V/F | SL  | Ref.         |
|-------------------------|------------------|-----------------------------------------------------|------------------|------------------|-------------------------------------------------|------------------|-----------|-----|-----|--------------|
| <b>03</b> <sup>14</sup> | 0h1303           | S-curve<br>acceleration<br>start point<br>gradient  | Acc S Start      | 1-1              | 00(%)                                           | 40               | X/A       | 0   | I/P | <u>p.130</u> |
| <b>04</b> <sup>14</sup> | 0h1304           | S-curve<br>acceleration<br>end point<br>gradient    | Acc S End        | S End 1-100(%)   |                                                 | 40               | X/A       | 0   | I/P | <u>p.130</u> |
| <b>05</b> <sup>15</sup> | 0h1305           | S-curve<br>deceleration<br>start point<br>gradient  | Dec S Start      | 1-1              | 00(%)                                           | 40               | X/A       | 0   | I/P | <u>p.130</u> |
| <b>06</b> <sup>15</sup> | 0h1306           | S-curve<br>deceleration<br>end point<br>gradient    | Dec S End        | 1-1              | 00(%)                                           | 40               | X/A       | 0   | I/P | <u>p.130</u> |
| 07                      | 0h1307           | Start Mode                                          | Start Mode       | 0<br>1           | Acc<br>DC-Start                                 | 0:Acc            | X/A       | 0   | I/P | <u>p.138</u> |
| <b>08</b> <sup>16</sup> | 0h1308           | Stop Mode                                           | Stop Mode        | 0<br>1<br>2<br>4 | Dec<br>DC-Brake<br>Free-Run<br>Power<br>Braking | 0:Dec            | X/A       | 0   | I/P | <u>p.139</u> |
| 09                      | 0h1309           | Selection of<br>prohibited<br>rotation<br>direction | Run Prevent      | 0<br>1<br>2      | None<br>Forward<br>Prev<br>Reverse<br>Prev      | 0:<br>None       | X/A       | 0   | I/P | <u>p.122</u> |
| 10                      | 0h130A           | Starting with power on                              | Power-on<br>Run  | 0 No<br>1 Yes    |                                                 | 0:No             | O/A       | 0   | I/P | <u>p.123</u> |
| <b>12</b> <sup>17</sup> | 0h130C           | DC braking<br>time at<br>startup                    | DC-Start<br>Time | 0.00-60.00(s)    |                                                 | 0.00             | X/A       | 0   | I/P | <u>p.138</u> |
| 13                      | 0h130D           | Amount of<br>applied DC                             | DC Inj Level     | 0-2              | 200(%)                                          | 50               | X/A       | 0   | I/P | <u>p.138</u> |

<sup>14</sup> Displayed when Ad. 01 is set to 1 (S-curve).

<sup>15</sup> Displayed when Ad. 02 is set to 1 (S-curve).

<sup>16</sup> DC braking and power braking (Ad.08, stop mode options 1 and 4) are not available when dr.09 (Control Mode) is set to 6 (PM Sensorless).

<sup>17</sup> Displayed when Ad. 07 is set to 1 (DC-Start).

| Code                    | Comm.<br>Address | Name                                            | LCD Display       | Setting Range                                         | Initial<br>Value     | Property* | V/F | SL  | Ref.         |   |
|-------------------------|------------------|-------------------------------------------------|-------------------|-------------------------------------------------------|----------------------|-----------|-----|-----|--------------|---|
| <b>14</b> <sup>18</sup> | 0h130E           | Output<br>blocking time<br>before DC<br>braking | DC-Block<br>Time  | 0.00- 60.00(s)                                        | 0.10                 | X/A       | 0   | I/P | <u>p.139</u> |   |
| 15 <sup>18</sup>        | 0h130F           | DC braking<br>time                              | DC-Brake<br>Time  | 0.00- 60.00(s)                                        | 1.00                 | X/A       | 0   | I/P | <u>p.139</u> |   |
| <b>16</b> <sup>18</sup> | 0h1310           | DC braking rate                                 | DC-Brake<br>Level | 0-200(%)                                              | 50                   | X/A       | 0   | I/P | <u>p.139</u> |   |
| <b>17</b> <sup>18</sup> | 0h1311           | DC braking<br>frequency                         | DC-Brake<br>Freq  | Start frequency-<br>60Hz                              | 5.00                 | X/A       | 0   | I/P | <u>p.139</u> |   |
| 20                      | 0h1314           | Dwell<br>frequency on<br>acceleration           | Acc Dwell<br>Freq | Start frequency-<br>Maximum<br>frequency(Hz)          | 5.00                 | X/A       | 0   | I/P | <u>p.174</u> | _ |
| 21                      | 0h1315           | Dwell<br>operation<br>time on<br>acceleration   | Acc Dwell<br>Time | 0.0-60.0(s)                                           | 0.0                  | X/A       | 0   | I/P | <u>p.174</u> | _ |
| 22                      | 0h1316           | Dwell<br>frequency on<br>deceleration           | Dec Dwell<br>Freq | Start frequency-<br>Maximum<br>frequency(Hz)          | 5.00                 | X/A       | 0   | I/P | <u>p.174</u> | _ |
| 23                      | 0h1317           | Dwell<br>operation<br>time on<br>deceleration   | Dec Dwell<br>Time | 0.0-60.0(s)                                           | 0.0                  | X/A       | 0   | I/P | <u>p.174</u> | _ |
| 24                      | 0h1318           | Frequency<br>limit                              | Freq Limit        | 0 No<br>1 Yes                                         | 0:No                 | X/A       | 0   | I/P | <u>p.142</u> | ē |
| <b>25</b> <sup>19</sup> | 0h1319           | Frequency<br>lower limit<br>value               | Freq Limit<br>Lo  | 0.00-Upper limit<br>frequency(Hz)                     | 0.50                 | O/A       | 0   | I/P | <u>p.142</u> | Ā |
| <b>26</b> <sup>19</sup> | 0h131A           | Frequency<br>upper limit<br>value               | Freq Limit Hi     | Lower limit<br>frequency-<br>Maximum<br>frequency(Hz) | maximum<br>frequency | X/A       | 0   | I/P | <u>p.142</u> |   |
| 27                      | 0h131B           | Frequency<br>jump                               | Jump Freq         | 0 No<br>1 Yes                                         | 0:No                 | X/A       | 0   | I/P | <u>p.143</u> |   |
| <b>28</b> <sup>20</sup> | 0h131C           | Jump<br>frequency<br>lower limit1               | Jump Lo 1         | 0.00-Jump<br>frequency<br>upper limit1(Hz)            | 10.00                | O/A       | 0   | I/P | <u>p.143</u> |   |
| <b>29</b> <sup>20</sup> | 0h131D           | Jump                                            | Jump Hi 1         | Jump frequency                                        | 15.00                | O/A       | 0   | I/P | <u>p.143</u> |   |

<sup>18</sup> Displayed when Ad. 08 is set to 1 (DC-Brake).

<sup>19</sup> Displayed when Ad. 24 is set to 1 (Yes).

Г

<sup>20</sup> Displayed when Ad. 27 is set to 1 (Yes).

| Code                    | Comm.<br>Address | Name                                     | LCD Display      | Setting Range                                               | Initial<br>Value | Property* | V/F | SL  | Ref.         |
|-------------------------|------------------|------------------------------------------|------------------|-------------------------------------------------------------|------------------|-----------|-----|-----|--------------|
|                         |                  | frequency<br>upper limit1                |                  | lower limit1-<br>Maximum<br>frequency(Hz)                   |                  |           |     |     |              |
| <b>30</b> <sup>20</sup> | 0h131E           | Jump<br>frequency<br>lower limit2        | Jump Lo 2        | 0.00-Jump<br>frequency<br>upper limit2(Hz)                  | 20.00            | O/A       | 0   | I/P | <u>p.143</u> |
| <b>31</b> <sup>20</sup> | 0h131F           | Jump<br>frequency<br>upper limit2        | Jump Hi 2        | Jump frequency<br>lower limit2-<br>Maximum<br>frequency(Hz) | 25.00            | O/A       | 0   | I/P | <u>p.143</u> |
| <b>32</b> <sup>20</sup> | 0h1320           | Jump<br>frequency<br>lower limit3        | Jump Lo 3        | 0.00-Jump<br>frequency<br>upper limit3(Hz)                  | 30.00            | O/A       | 0   | I/P | <u>p.143</u> |
| <b>33</b> <sup>20</sup> | 0h1321           | Jump<br>frequency<br>upper limit3        | Jump Hi 3        | Jump frequency<br>lower limit3-<br>Maximum<br>frequency(Hz) | 35.00            | O/A       | 0   | I/P | <u>p.143</u> |
| <b>41</b> <sup>21</sup> | 0h1329           | Brake<br>release<br>current              | BR RIs Curr      | 0.0-180.0(%)                                                | 50.0             | O/A       | 0   | I/P | <u>p.233</u> |
| <b>42</b> <sup>21</sup> | 0h132A           | Brake<br>release delay<br>time           | BR RIs Dly       | 0.00-10.00(s)                                               | 1.00             | X/A       | 0   | I/P | <u>p.233</u> |
| <b>44</b> <sup>21</sup> | 0h132C           | Brake<br>release<br>Forward<br>frequency | BR Rls Fwd<br>Fr | 0.00-Maximum<br>frequency(Hz)                               | 1.00             | X/A       | 0   | I/P | <u>p.233</u> |
| <b>45</b> <sup>21</sup> | 0h132D           | Brake<br>release<br>Reverse<br>frequency | BR Rls Rev<br>Fr | 0.00-Maximum<br>frequency(Hz)                               | 1.00             | X/A       | 0   | I/P | <u>p.233</u> |
| <b>46</b> <sup>21</sup> | 0h132E           | Brake<br>engage delay<br>time            | BR Eng Dly       | 0.00-10.00(s)                                               | 1.00             | X/A       | 0   | I/P | <u>p.233</u> |
| <b>47</b> <sup>21</sup> | 0h132F           | Brake<br>engage<br>frequency             | BR Eng Fr        | 0.00-Maximum<br>frequency(Hz)                               | 2.00             | X/A       | 0   | I/P | <u>p.233</u> |
| 50                      | 0h1332           | Energy<br>saving<br>operation            | E-Save<br>Mode   | 0 None<br>1 Manual<br>2 Auto                                | 0:None           | X /A      | 0   | х   | <u>p.209</u> |

<sup>21</sup> Displayed if either OU.31~33 is set to 35 (BR Control).

| Code                    | Comm.<br>Address | Name                                    | LCD Display       | S                                         | etting Range                     | Initial<br>Value    | Property* | V/F | SL   | Ref.          |   |
|-------------------------|------------------|-----------------------------------------|-------------------|-------------------------------------------|----------------------------------|---------------------|-----------|-----|------|---------------|---|
| <b>51</b> <sup>22</sup> | 0h1333           | Energy<br>saving level                  | Energy<br>Save    | 0-3                                       | 80(%)                            | 0                   | O/A       | 0   | х    | <u>p.209</u>  |   |
| 60                      | 0h133C           | Acc/Dec time<br>transition<br>frequency | Xcel<br>Change Fr |                                           | 00-Maximum<br>quency(Hz)         | 0.00                | X/A       | 0   | I/P  | <u>p.129</u>  | _ |
| 61                      | 0h133D           | Rotation<br>count speed<br>gain         | Load Spd<br>Gain  | 0.1                                       | ~6000.0[%]                       | 100.0               | O/A       | 0   | I/P  | -             | _ |
|                         |                  |                                         |                   | 0                                         | x 1                              |                     |           |     |      |               |   |
|                         |                  | Rotation                                | Load Spd          | 1 x 0.1                                   |                                  |                     |           |     |      |               |   |
| 62                      | 0h133E           | count speed                             | Scale             | 2 x 0.01                                  |                                  | 0: x 1              | O/A       | 0   | I/P  | -             |   |
|                         |                  | scale                                   |                   | 3 x 0.001                                 |                                  | -                   |           |     |      |               |   |
|                         |                  |                                         |                   | 4 x 0.0001                                |                                  |                     |           |     |      |               | _ |
| ~~~                     | 0-4005           | Rotation                                | Load Spd          | 0                                         | Rpm                              | 0                   | 0/1       |     |      |               |   |
| 63                      | 0h133F           | count speed<br>unit                     | Unit              | 1 mpm                                     |                                  | 0: rpm              | O/A       | 0   | I/P  | -             |   |
|                         |                  |                                         |                   | 0 During Run                              |                                  |                     |           |     |      |               | - |
| 64                      | 04 011340        | Cooling fan                             | FAN Control       | 1                                         | Always ON                        | 0:Durin             | O/A       | 0   | I/P  | p.222         |   |
| 04                      |                  | control                                 |                   | 2                                         | Temp<br>Control                  | g Run               | UA        | 0   | 1/17 | <u>p.222</u>  |   |
| 65                      | 0h1341           | Up/down<br>operation                    | U/D Save          | 0                                         | No                               | 0:No                | O/A       | 0   | I/P  | p.169         | - |
| 00                      | 011041           | frequency<br>save                       | Mode              | 1                                         | Yes                              | 0.110               | 0// (     |     |      | <u>p. 100</u> |   |
|                         |                  | Output                                  |                   | 0                                         | None                             |                     |           |     |      |               |   |
|                         |                  | contact                                 | On/Off Ctrl       | 1                                         | V1                               | -                   |           |     |      |               |   |
| 66                      | 0h1342           | On/Off                                  | Src               | 3                                         | V2                               | 0:None              | X/A       | 0   | I/P  | <u>p.169</u>  | ļ |
|                         |                  | control<br>options                      |                   | 4                                         | 12                               | _                   |           |     |      |               |   |
|                         |                  | •                                       |                   | 6                                         | Pulse                            |                     |           |     |      |               | - |
| 67                      | 0h1343           | Output<br>contact On<br>level           | On-Ctrl<br>Level  | off                                       | itput contact<br>level-<br>0.00% | 90.00               | X/A       | 0   | I/P  | <u>p.234</u>  |   |
| 68                      | 0h1344           | Output<br>contact Off<br>level          | Off-Ctrl<br>Level | -100.00-output<br>contact on level<br>(%) |                                  | 10.00               | X/A       | 0   | I/P  | <u>p.234</u>  | - |
| 70                      | 0h1346           | Safe<br>operation                       | Run En<br>Mode    | 0 Always<br>Enable                        |                                  | 0:Alway<br>s Enable | X/A       | 0   | I/P  | <u>p.172</u>  | - |
|                         |                  | selection                               |                   | 1                                         | Dependent                        |                     |           |     |      |               | _ |
|                         | 0h1347           | Safe                                    | Run Dis           | 0 Free-Run                                |                                  | 0:Free-             | X/A       | 0   | I/P  | <u>p.172</u>  |   |

 $^{\rm 22}\,$  Displayed if Ad.50 is not set to 0 (None).

Г

| Code                    | Comm.<br>Address | Name                                                                           | LCD Display       | S                                    | etting Range               | Initial<br>Value | Property* | V/F | SL  | Ref.         |
|-------------------------|------------------|--------------------------------------------------------------------------------|-------------------|--------------------------------------|----------------------------|------------------|-----------|-----|-----|--------------|
| <b>71</b> <sup>23</sup> |                  | operation<br>stop options                                                      | Stop              | 1<br>2                               | Q-Stop<br>Q-Stop<br>Resume | Run              |           |     |     |              |
| <b>72</b> <sup>23</sup> | 0h1348           | Safe<br>operation<br>deceleration<br>time                                      | Q-Stop Time       | 0.0                                  | -600.0(s)                  | 5.0              | O/A       | 0   | I/P | <u>p.172</u> |
| <b>74</b> <sup>24</sup> | 0h134A           | Selection of<br>regeneration<br>evasion                                        | RegenAvd          | 0 No                                 |                            | 0:No             | X/A       | 0   | 1   | n 225        |
| 74-1                    | 01134A           | function for press                                                             | Sel               | 1 Yes                                |                            | 0.110            | NA        | 0   | 1   | <u>p.235</u> |
|                         |                  | Voltage level                                                                  |                   | 200V : 300-<br>400V                  |                            | 350              |           |     |     |              |
| <b>75</b> <sup>24</sup> | 0h134B           | regeneration<br>evasion<br>motion for<br>press                                 | RegenAvd<br>Level | 400V : 600-<br>800V                  |                            | 700              | X/A       | 0   | I   | <u>p.235</u> |
| <b>76</b> <sup>25</sup> | 0h134C           | Compensatio<br>n frequency<br>limit of<br>regeneration<br>evasion for<br>press | CompFreq<br>Limit | 0.0                                  | 0- 10.00Hz                 | 1.00             | X/A       | 0   | I   | <u>p.235</u> |
| <b>77</b> <sup>25</sup> | 0h134D           | Regeneration<br>evasion for<br>press P gain                                    | RegenAvd<br>Pgain | 0.0                                  | - 100.0%                   | 50.0             | O/A       | 0   | I   | <u>p.235</u> |
| <b>78</b> <sup>25</sup> | 0h134E           | Regeneration<br>evasion for<br>press I gain                                    | RegenAvd<br>Igain | 20-                                  | -30000(ms)                 | 500              | O/A       | 0   | I   | <u>p.235</u> |
|                         |                  | DB Unit turn                                                                   | DB Turn On        | 200V:<br>Min <sup>26</sup> ~400[V]   |                            | 390[V]           |           |     |     |              |
| 79                      | 0h134F           | on voltage<br>level                                                            | Lev               | 400V:<br>Min <sup>26</sup> ~800[V]   |                            | 780[V]           | X/A       | 0   | I/P | -            |
| 80                      | 0h1350           | Fire mode selection                                                            | Fire Mode<br>Sel  | 0 None<br>1 Fire Mode<br>2 Fire Mode |                            | 0:None           | X/A       | 0   | I/P | <u>p.155</u> |

<sup>23</sup> Displayed when Ad.70 is set to 1 (DI Dependent).

<sup>24</sup> Displayed when dr.09 (Control Mode) is not set to 6 (PM Sensorless).

<sup>25</sup> Displayed when Ad.74 is set to 1 (Yes).

<sup>26</sup> DC voltage value (convert bA.19 AC Input voltage) + 20V (200V type) or + 40V (400V type)

| Code                    | Comm.<br>Address | Name                                 | LCD Display       | S             | etting Range                                | Initial<br>Value | Property* | V/F | SL  | Ref.          |
|-------------------------|------------------|--------------------------------------|-------------------|---------------|---------------------------------------------|------------------|-----------|-----|-----|---------------|
|                         |                  |                                      |                   |               | Test                                        |                  |           |     |     |               |
| <b>81</b> <sup>27</sup> | 0h1351           | Fire mode<br>frequency               | Fire Mode<br>Freq | 0.0           | 0~60.00(Hz]                                 | 60.00            | X/A       | 0   | I/P | <u>p.155</u>  |
| <b>82</b> <sup>27</sup> | 0h1352           | Fire mode                            | Fire Mode         |               |                                             | 0:               | X/A       | 0   | I/P | p.155         |
| 02                      | 0111002          | direction                            | Dir               | 1 Reverse     |                                             | Forward          | /0/1      | Ŭ   |     | <u>p. 100</u> |
| <b>83</b> <sup>27</sup> |                  | Fire Mode<br>Count                   | Fire Mode<br>Cnt  |               | n not be<br>dified                          |                  |           |     |     | <u>p.155</u>  |
| 85 <sup>27</sup>        | 0h1355           | Up-down<br>mode<br>selection         | U/D Mode<br>Sel   | 0<br>1<br>2   | U/D Normal<br>U/D Step<br>U/D Step+<br>Norm | 0: U/D<br>Normal | X/A       | 0   | I/P | <u>p.155</u>  |
| <b>86</b> <sup>27</sup> | 0h1356           | Up-down<br>step<br>frequency         | U/D Step<br>Freq  | 0-n           | naxFreq                                     | 0                | O/A       | 0   | I/P | <u>p.157</u>  |
| <b>87</b> <sup>27</sup> | 0h1357           | Overmodulati<br>on mode<br>selection | OVM Mode<br>Sel   | 0 No<br>1 Yes |                                             | 0: No            | X/A       | 0   | х   | <u>p.157</u>  |

### 8.5 Control Function group (PAR→Cn)

Г

In the following table, the data shaded in grey will be displayed when a related code has been selected.

| <b>SL</b> : Sensorless vector control (dr.09), I – IM Sensorless, P – PM Sensorless |
|-------------------------------------------------------------------------------------|
| *O/X: Write-enabled during operation, 7/L/A: Keypad/LCD keypad/Common               |

| Code | Comm.<br>Address | Name                 | LCD<br>Display  | Setting Range |                                                                                                 | Initial<br>Value | Property* | V/F | SL  | Ref.         |
|------|------------------|----------------------|-----------------|---------------|-------------------------------------------------------------------------------------------------|------------------|-----------|-----|-----|--------------|
| 00   | -                | Jump Code            | Jump<br>Code    | 1-99          |                                                                                                 | 4                | O/A       | 0   | I/P | <u>p.71</u>  |
| 04   | 0h1404           | Carrier<br>frequency | Carrier<br>Freq | Heavy<br>Duty | V/F:<br>1.0~15.0<br>(kHz) <sup>28</sup><br>IM:<br>2.0~15.0<br>(kHz)<br>PM:<br>2.0~10.0<br>(kHz) | 3.0              | X/A       | 0   | I/P | <u>p.218</u> |
|      |                  |                      |                 | Normal        | V/F:<br>1.0~ 5.0                                                                                | 2.0              |           |     |     | <u>p.218</u> |

<sup>27</sup> Displayed when Ad.80 is set to 1 (Yes).

<sup>&</sup>lt;sup>28</sup> The setting range is for 5.5-22kW models. For more information on the entire capacities, refer to <u>11.8 Continuous Rated Current Derating</u>.

| Code                    | Comm.<br>Address | Name                                                | LCD<br>Display  | Setting Range      |                                                | Initial<br>Value | Property* | V/F | SL | Ref.         |
|-------------------------|------------------|-----------------------------------------------------|-----------------|--------------------|------------------------------------------------|------------------|-----------|-----|----|--------------|
|                         |                  |                                                     |                 | Duty <sup>29</sup> | (kHz) <sup>30</sup><br>IM:<br>2.0~5.0<br>(kHz) |                  |           |     |    |              |
|                         | 01 4 4 0 5       | Switching                                           | PWM             | 0                  | Normal<br>PWM                                  | 0:Nor            |           |     |    |              |
| 05                      | 0h1405           | mode                                                | Mode            | 1                  | Lowleak<br>age<br>PWM                          | mal<br>PWM       | X/A       | 0   | I  | <u>p.218</u> |
| <b>09</b> <sup>31</sup> | 0h1409           | Initial<br>excitation time                          | PreExTime       |                    |                                                | 1.00             | X/A       | х   | I  | <u>p.191</u> |
| <b>10</b> <sup>31</sup> | 0h140A           | Initial<br>excitation<br>amount                     | Flux Force      | 100.0-             | 300.0(%)                                       | 100.0            | X/A       | х   | I  | <u>p.191</u> |
| 11                      | 0h140B           | Continued<br>operation<br>duration                  | Hold Time       | 0.00-6             | 0.00(s)                                        | 0.00             | X/A       | x   | I  | <u>p.191</u> |
| <b>12</b> <sup>32</sup> | 0h140D           | PM S/L speed<br>controller<br>proportional<br>gain1 | ASR P<br>Gain 1 | 0~500              | 0                                              | 100              | X/A       | x   | Ρ  |              |
| <b>13</b> <sup>32</sup> | 0h140F           | PM S/L speed<br>controller<br>integral gain1        | ASR P<br>Gain 1 | 0~500              | D                                              | 150              | X/A       | x   | Ρ  |              |
| 15 <sup>32</sup>        | 0h1410           | PM S/L speed<br>controller<br>proportional<br>gain2 | ASR P<br>Gain 1 | 0~500              | 0                                              | 100              | X/A       | x   | Ρ  |              |
| 16 <sup>32</sup>        | 0h1410           | PM S/L speed<br>controller<br>integral gain2        | ASR P<br>Gain 1 | 0~999              | 9                                              | 150              | X/A       | x   | Ρ  |              |
| <b>20</b> <sup>31</sup> | 0h1414           | Sensorless 2 <sup>nd</sup> gain display             | SL2 G           | 0 No               |                                                | 0:No             | O/A       | х   | I  | p.191        |
| 20-1                    | 0111414          | setting                                             | View Sel        | 1                  | Yes                                            | 0.110            | UA        | ^   | 1  | <u>p.191</u> |

<sup>29</sup> PM synchronous motor sensorless vector control mode does not support normal duty operation [when dr.09 (Control Mode) is set to 6 (PM Sensorless)].

- <sup>30</sup> Refer to the Footnote 28.
- <sup>31</sup> Displayed when dr.09 (Control Mode) is not set to 6 (PM Sensorless).
- <sup>32</sup> Displayed when dr.09 (Control Mode) is set to 6 (PM Sensorless).

| Code                    | Comm.<br>Address | Name                                                        | LCD<br>Display    | Setting Range | Initial<br>Value             | Property* | V/F | SL | Ref.         |         |
|-------------------------|------------------|-------------------------------------------------------------|-------------------|---------------|------------------------------|-----------|-----|----|--------------|---------|
| 21 <sup>31</sup>        | 0h1415           | Sensorless<br>speed<br>controller<br>proportional<br>gain1  | ASR-SL<br>P Gain1 | 0-5000(%)     |                              | O/A       | x   | I  | <u>p.191</u> |         |
| <b>22</b> <sup>31</sup> | 0h1416           | Sensorless<br>speed<br>controller<br>integral gain1         | ASR-SL I<br>Gain1 | 10-9999(ms)   |                              | O/A       | x   | I  | <u>p.191</u> |         |
| <b>23</b> <sup>33</sup> | 0h1417           | Sensorless<br>speed<br>controller<br>proportional<br>gain2  | ASR-SL P<br>Gain2 | 1.0-1000.0(%) |                              | O/A       | x   | I  | <u>p.191</u> |         |
| <b>24</b> <sup>33</sup> | 0h1418           | Sensorless<br>speed<br>controller<br>integral gain2         | ASR-SL I<br>Gain2 | 1.0-1000.0(%) |                              | O/A       | x   | I  | <u>p.191</u> |         |
| <b>25</b> <sup>33</sup> | 0h1419           | Sensorless<br>speed<br>controller<br>integral gain 0        | ASR-SL I<br>Gain0 | 10~9999(ms)   | Depen<br>dent<br>on<br>motor | O/A       | x   | I  | -            |         |
| <b>26</b> <sup>33</sup> | 0h141A           | gain                                                        | Flux P<br>Gain    | 10-200(%)     | setting                      | O/A       | x   | I  | <u>p.191</u> |         |
| <b>27</b> <sup>33</sup> | 0h141B           | Flux estimator integral gain                                | Flux I Gain       | 10-200(%)     |                              | O/A       | х   | I  | <u>p.191</u> | 공급      |
| <b>28</b> <sup>33</sup> | 0h141C           | Speed<br>estimator<br>proportional<br>gain                  | S-Est P<br>Gain1  | 0-32767       |                              | O/A       | x   | I  | <u>p.191</u> | le tion |
| <b>29</b> <sup>33</sup> | 0h141D           | Speed<br>estimator<br>integral gain1                        | S-Est I<br>Gain1  | 100-1000      |                              | O/A       | x   | I  | <u>p.191</u> |         |
| <b>30</b> <sup>33</sup> | 0h141E           | Speed<br>estimator<br>integral gain2                        | S-Est I<br>Gain2  | 100-10000     |                              | O/A       | x   | I  | <u>p.191</u> |         |
| 31 <sup>33</sup>        | 0h141F           | Sensorless<br>current<br>controller<br>proportional<br>gain | ACR SL<br>P Gain  | 10-1000       |                              | O/A       | x   | I  | <u>p.191</u> |         |

Г

<sup>33</sup> Displayed when dr.09 is set to 4 (IM Sensorless) and Cn.20 is set to 1 (YES).

LSELECTRIC | 327

| Code                    | Comm.<br>Address | Name                                                          | LCD<br>Display        | Setting Range | Initial<br>Value | Property* | V/F | SL | Ref.         |
|-------------------------|------------------|---------------------------------------------------------------|-----------------------|---------------|------------------|-----------|-----|----|--------------|
| <b>32</b> <sup>33</sup> | 0h1420           | Sensorless<br>current<br>controller<br>integral gain          | ACR SL I<br>Gain      | 10 -1000      |                  | O/A       | x   | I  | <u>p.191</u> |
| <b>33</b> <sup>34</sup> | 0h1421           | PM D-axis<br>back-EMF<br>estimation gain<br>[%]               | PM EdGain<br>Perc     | 0~300.0[%]    | 100.0            | X/A       | х   | Ρ  |              |
| <b>34</b> <sup>34</sup> | 0h1422           | PM Q-axis<br>back-EMF<br>estimation gain<br>[%]               | PM EqGain<br>Perc     | 0~300.0[%]    | 100.0            | X/A       | х   | Ρ  |              |
| <b>35</b> <sup>34</sup> | 0h1423           | Initial pole<br>position<br>detection retry<br>number         | PD Repeat<br>Num      | 0~10          | 2                | X/A       | х   | Ρ  |              |
| <b>36</b> <sup>34</sup> | 0h1424           | Initial pole<br>position<br>detection pulse<br>interval       | Pulse<br>Interval     | 1~100         | 20               | X/A       | х   | Ρ  |              |
| <b>37</b> <sup>34</sup> | 0h1425           | Initial pole<br>position<br>detection<br>current level<br>[%] | Pulse<br>Curr %       | 10~100        | 15               | X/A       | х   | P  |              |
| <b>38</b> <sup>34</sup> | 0h1426           | Initial pole<br>position<br>detection<br>voltage level<br>[%] | Pulse<br>Volt %       | 100~4000      | 500              | X/A       | x   | Ρ  |              |
| <b>39</b> <sup>34</sup> | 0h1427           | PM dead time<br>range [%]                                     | PMdeadBa<br>nd Per    | 50.0~100.0    | 100.0            | X/A       | х   | Ρ  |              |
| <b>40</b> <sup>34</sup> | 0h1428           | PM dead time<br>voltage [%]                                   | PMdeadVol<br>t<br>Per | 50.0~100.0    | 100.0            | X/A       | х   | Ρ  |              |
| <b>41</b> <sup>34</sup> | 0h1429           | Speed<br>estimator P<br>gain1                                 | PM SpdEst<br>Kp       | 0~32000       | 100              | X/A       | х   | Ρ  |              |
| <b>42</b> <sup>34</sup> | 0h142A           | Speed<br>estimator I<br>gain1                                 | PM SpdEst<br>Ki       | 0~32000       | 10               | X/A       | х   | Ρ  |              |
| <b>43</b> <sup>34</sup> | 0h142B           | Speed                                                         | PM SpdEst             | 0~32000       | 300              | X/A       | Х   | Ρ  |              |

<sup>34</sup> Displayed when dr.09 (Control Mode) is set to 6 (PM Sensorless).

| Code                    | Comm.<br>Address | Name                                                      | LCD<br>Display    | Settin                                     | g Range                                                                                   | Initial<br>Value   | Property* | V/F | SL  | Ref.         |     |
|-------------------------|------------------|-----------------------------------------------------------|-------------------|--------------------------------------------|-------------------------------------------------------------------------------------------|--------------------|-----------|-----|-----|--------------|-----|
|                         |                  | estimator P<br>gain2                                      | Кр 2              |                                            |                                                                                           |                    |           |     |     |              |     |
| <b>44</b> <sup>34</sup> | 0h142C           | Speed<br>estimator I<br>gain2                             | PM SpdEst<br>Ki 2 | 0~320                                      | 000                                                                                       | 30                 | X/A       | x   | Ρ   |              | _   |
| <b>45</b> <sup>34</sup> | 0h142D           | Speed<br>estimator feed<br>forward high<br>speed rate [%] | PM Flux<br>FF %   | 0~100                                      | D[%]                                                                                      | 30.0               | X/A       | х   | Ρ   |              |     |
|                         |                  | Initial pole                                              |                   | 0                                          | None                                                                                      | _                  |           |     |     |              |     |
| <b>46</b> <sup>34</sup> | 0h142E           | position<br>detection                                     | Init Angle<br>Sel | 1                                          | Angle                                                                                     | 1                  | X/A       |     | Р   | -            |     |
| -                       |                  | options                                                   | Sei               | 2                                          | Align                                                                                     |                    |           |     |     | -            |     |
| <b>48</b> <sup>34</sup> | -                | Current<br>controller P<br>gain                           | ACR P<br>Gain     | 0-100                                      | 00                                                                                        | 1200               | O/A       | x   | I/P | -            |     |
| <b>49</b> <sup>34</sup> | -                | Current<br>controller I<br>gain                           | ACR I<br>Gain     | 0-100                                      | 00                                                                                        | 120                | O/A       | х   | I/P | -            |     |
| <b>50</b> <sup>34</sup> | 0h1432           | Voltage<br>controller limit                               | V Con HR          | 0~100                                      | ).0[%]                                                                                    | 10.0               | X/A       | х   | Ρ   |              |     |
| 51 <sup>34</sup>        | 0h1433           | Voltage<br>controller I gain                              | V Con Ki          | 0~100                                      | 0.0[%]                                                                                    | 10.0               | X/A       | х   | Ρ   |              |     |
| 52                      | 0h1434           | Torque<br>controller<br>output filter                     | Torque<br>Out LPF | 0-200                                      | 0(ms)                                                                                     | 0                  | X/A       | х   | I/P | <u>p.191</u> | -   |
| 53                      | 0h1435           | Torque limit<br>setting options                           | Torque<br>Lmt Src | 0<br>1<br>2<br>4<br>5<br>6<br>8<br>9<br>12 | Keypad-1<br>Keypad-2<br>V1<br>V2<br>I2<br>Int 485<br>FieldBus<br>UserSeqLi<br>nk<br>Pulse | 0:<br>Keypa<br>d-1 | X/A       | x   | I/P | <u>p.191</u> | 0 A |
| <b>54</b> <sup>35</sup> | 0h1436           | Positive-<br>direction<br>reverse<br>torque limit         | FWD<br>+Trq Lmt   | 0.0-20                                     | 00.0(%)                                                                                   | 180                | O/A       | x   | I/P | <u>p.191</u> |     |

Г

<sup>35</sup> Displayed when dr.09 is set to 4 (IM Sensorless). This will change the initial value of the parameter at Ad.74 (Torque limit) to 150%.

LSELECTRIC | 329

| Code                    | Comm.<br>Address | Name                                                   | LCD<br>Display    | Setting                              | g Range                                                                                 | Initial<br>Value        | Property* | V/F | SL  | Ref.         |
|-------------------------|------------------|--------------------------------------------------------|-------------------|--------------------------------------|-----------------------------------------------------------------------------------------|-------------------------|-----------|-----|-----|--------------|
| <b>55</b> <sup>35</sup> | 0h1437           | Positive-<br>direction<br>regeneration<br>torque limit | FWD<br>-Trq Lmt   | 0.0-20                               | 0.0-200.0(%)                                                                            |                         | O/A       | x   | I/P | <u>p.191</u> |
| <b>56</b> <sup>35</sup> | 0h1438           | Negative-<br>direction<br>regeneration<br>torque limit | REV +Trq<br>Lmt   | 0.0-20                               | 00.0(%)                                                                                 | 180                     | O/A       | x   | I/P | <u>p.191</u> |
| <b>57</b> <sup>35</sup> | 0h1439           | Negative-<br>direction<br>reverse<br>torque limit      | REV -Trq<br>Lmt   | 0.0-20                               | 00.0(%)                                                                                 | 180                     | O/A       | x   | I/P | <u>p.191</u> |
| <b>62</b> <sup>35</sup> | 0h143E           | Speed limit<br>Setting                                 | Speed Lmt<br>Src  | 0<br>1<br>2<br>4<br>5<br>6<br>7<br>8 | Keypad-1<br>Keypad-2<br>V1<br>V2<br>I2<br>Int 485<br>FieldBus<br>UserSeqLink            | 0:<br>Keypa<br>d-1      | X/A       | x   | I/P | -            |
| <b>63</b> <sup>35</sup> | 0h143F           | Positive-<br>direction<br>speed limit                  | FWD<br>Speed Lmt  |                                      | Maximum<br>ency (Hz)                                                                    | 60.00                   | O/A       | x   | I/P | -            |
| <b>64</b> <sup>35</sup> | 0h1440           | Negative-<br>direction<br>speed limit                  | REV<br>Speed Lmt  |                                      | Maximum<br>ency (Hz)                                                                    | 60.00                   | O/A       | x   | I/P | -            |
| <b>65</b> <sup>35</sup> | 0h1441           | Speed limit operation gain                             | Speed Lmt<br>Gain | 100~5                                | 5000[%]                                                                                 | 500                     | O/A       | х   | I/P | -            |
| <b>69</b> <sup>36</sup> |                  | PM speed search current                                | SS Pulse<br>Curr  | 15                                   |                                                                                         | 10~10<br>0              | O/A       | х   | Ρ   |              |
| 70                      | 0h 1446          | Speed search<br>mode<br>selection                      | SS Mode           | 0<br>1<br>2                          | Flying<br>Start-1 <sup>37</sup><br>Flying<br>Start-2<br>Flying<br>Start-3 <sup>36</sup> | 0:<br>Flying<br>Start-1 | X/A       | 0   | I/P | <u>p.212</u> |
| 71                      | 0h1447           | Speed search<br>operation<br>selection                 | Speed<br>Search   | bit<br>0001                          | 0000- 1111<br>Selection<br>of speed<br>search                                           | 0000                    | X/A       | 0   | I/P | <u>p.212</u> |

<sup>36</sup> Displayed when dr.09 (Control Mode) is set to 6 (PM Sensorless).

<sup>37</sup> Will not be displayed if dr.09 is set to 4 (IM Sensorless).

330 SELECTRIC

|   | Code                    | Comm.<br>Address | Name                                              | LCD<br>Display     | Settin | g Range                                                               | Initial<br>Value                                                       | Property* | V/F | SL  | Ref.         |
|---|-------------------------|------------------|---------------------------------------------------|--------------------|--------|-----------------------------------------------------------------------|------------------------------------------------------------------------|-----------|-----|-----|--------------|
| _ |                         |                  |                                                   |                    |        | on<br>acceleratio<br>n                                                | 38                                                                     |           |     |     |              |
|   |                         |                  |                                                   |                    | 0010   | When<br>starting on<br>initializatio<br>n<br>after fault<br>trip      |                                                                        |           |     |     |              |
|   |                         |                  |                                                   |                    | 0100   | When<br>restarting<br>after<br>instantaneous<br>power<br>interruption |                                                                        |           |     |     |              |
|   |                         |                  |                                                   |                    | 1000   | When starting<br>with power on                                        |                                                                        |           |     |     |              |
|   | <b>72</b> <sup>39</sup> | 0h1448           | Speed search<br>reference<br>current              | SS Sup-<br>Current | 80-20  | 0(%)                                                                  | 150                                                                    | O/A       | 0   | I/P | <u>p.212</u> |
|   | <b>73</b> <sup>40</sup> | 0h1449           | Speed search<br>proportional<br>gain              | SS P-Gain          | 0-999  | 9                                                                     | Flying<br>Start-1<br>: 100<br>Flying<br>Start-2<br>: 600 <sup>41</sup> | O/A       | 0   | I   | <u>p.212</u> |
|   | <b>74</b> <sup>40</sup> | 0h144A           | Speed search<br>integral gain                     | SS I-Gain          | 0-999  | 9                                                                     | Flying<br>Start-1<br>: 200<br>Flying<br>Start-2<br>: 1000              | O/A       | 0   | I   | <u>p.212</u> |
|   | <b>75</b> <sup>40</sup> | 0h144B           | Output<br>blocking time<br>before speed<br>search | SS Block<br>Time   | 0.0-60 | ).0(s)                                                                | 1.0                                                                    | X/A       | 0   | I/P | <u>p.212</u> |
|   | <b>76</b> <sup>40</sup> | 0h144C           | Speed search<br>Estimator gain                    | Spd Est<br>Gain    | 50-15  | 0(%)                                                                  | 100                                                                    | O/A       | 0   | I   | -            |

<sup>38</sup> The initial value 0000 will be displayed on the keypad as  $\square$   $\square$   $\square$   $\square$   $\square$ .

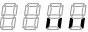

<sup>39</sup> Displayed when any of the Cn.71 code bits are set to 1 and Cn70 is set to 0 (Flying Start-1).

<sup>40</sup> Displayed when any of the Cn.71 code bits are set to 1.

Г

<sup>41</sup> The initial value is 1200 when the motor-rated capacity is less than 7.5 kW

| Code                    | Comm.<br>Address | Name                                        | LCD<br>Display   | Setting     | g Range              | Initial<br>Value | Property* | V/F | SL  | Ref.         |
|-------------------------|------------------|---------------------------------------------|------------------|-------------|----------------------|------------------|-----------|-----|-----|--------------|
| 77                      | 0h144D           | Energy<br>buffering<br>selection            | KEB<br>Select    | 0<br>1<br>2 | No<br>KEB-1<br>KEB-2 | 0:No             | X/A       | 0   | I/P | <u>p.196</u> |
| <b>78</b> <sup>42</sup> | 0h144E           | Energy<br>buffering<br>start level          | KEB Start<br>Lev | 110.0-      | -200.0(%)            | 130.0            | X/A       | 0   | I/P | <u>p.196</u> |
| <b>79</b> <sup>42</sup> | 0h144F           | Energy<br>buffering<br>stop level           | KEB Stop<br>Lev  | Cn78        | ~210.0(%)            | 135.0            | X/A       | 0   | I/P | <u>p.196</u> |
| <b>80</b> <sup>42</sup> | 0h1450           | Energy<br>buffering P<br>gain               | KEB P<br>Gain    | 0-200       | 00                   | 1500             | O/A       | 0   | I/P | <u>p.196</u> |
| <b>81</b> <sup>42</sup> | 0h1451           | Energy<br>buffering<br>I gain               | KEB I<br>Gain    | 1~200       | 000                  | 500              | O/A       | 0   | I/P | <u>p.196</u> |
| <b>82</b> <sup>42</sup> | 0h1452           | Energy<br>buffering<br>Slip gain            | KEB Slip<br>Gain | 0~200       | 0.0%                 | 30.0             | O/A       | 0   | I   | <u>p.196</u> |
| <b>83</b> <sup>42</sup> | 0h1453           | Energy<br>buffering<br>acceleration<br>time | KEB Acc<br>Time  | 0.0~6       | 00.0(s)              | 10.0             | O/A       | 0   | I/P | <u>p.196</u> |
| <b>85</b> <sup>43</sup> | 0h1455           | Flux estimator<br>proportional<br>gain1     | Flux P<br>Gain1  | 100-7       | 00                   | 370              | O/A       | x   | I   | <u>p.191</u> |
| <b>86</b> <sup>43</sup> | 0h1456           | Flux estimator<br>proportional<br>gain2     | Flux P<br>Gain2  | 0-100       |                      | 0                | O/A       | x   | I   | <u>p.191</u> |
| <b>87</b> <sup>43</sup> | 0h1457           | Flux estimator<br>proportional<br>gain3     | Flux P<br>Gain3  | 0-500       |                      | 100              | O/A       | х   | I   | <u>p.191</u> |
| <b>88</b> <sup>43</sup> | 0h1458           | Flux estimator<br>integral gain1            | Flux I<br>Gain1  | 0-200       |                      | 50               | O/A       | х   | I   | <u>p.191</u> |
| <b>89</b> <sup>43</sup> | 0h1459           | Flux estimator<br>integral gain2            | Flux I<br>Gain2  | 0-200       |                      | 50               | O/A       | х   | I   | <u>p.191</u> |
| <b>90</b> <sup>43</sup> | 0h145A           | Flux estimator<br>integral gain3            | Flux I<br>Gain3  | 0-200       |                      | 50               | O/A       | х   | I   | <u>p.191</u> |
| <b>91</b> <sup>43</sup> | 0h145B           | Sensorless<br>voltage<br>compensation1      | SL Volt<br>Comp1 | 0-60        |                      | Depen<br>dent    | O/A       | x   | I   | <u>p.191</u> |
| <b>92</b> <sup>43</sup> | 0h145C           | Sensorless<br>voltage                       | SL Volt<br>Comp2 | 0-60        |                      | on<br>motor      | O/A       | х   | I   | <u>p.191</u> |

 $^{\rm 42}\,$  Displayed when Cn.77 is not set to 0 (No).

<sup>43</sup> Displayed when Cn.20 is set to 1 (Yes).

| Code                    | Comm.<br>Address | Name                                             | LCD<br>Display   | Setting Range | Initial<br>Value | Property* | V/F | SL | Ref.         |
|-------------------------|------------------|--------------------------------------------------|------------------|---------------|------------------|-----------|-----|----|--------------|
|                         |                  | compensation2                                    |                  |               | setting          |           |     |    |              |
| <b>93</b> <sup>43</sup> | 0h145D           | Sensorless<br>voltage<br>compensation3           | SL Volt<br>Comp3 | 0-60          |                  | O/A       | х   | I  | <u>p.191</u> |
| <b>94</b> <sup>43</sup> | 0h145E           | Sensorless<br>field weakening<br>start frequency | SL FW<br>Freq    | 80.0-110.0(%) | 100.0            | X/A       | х   | I  | <u>p.189</u> |
| <b>95</b> <sup>43</sup> | 0h145F           | Sensorless<br>gain switching<br>frequency        | SL Fc Freq       | 0.00-8.00(Hz) | 2.00             | X/A       | х   | I  | <u>p.189</u> |

Г

### 8.6 Input Terminal Block Function group (PAR→In)

In the following table, the data shaded in grey will be displayed when a related code has been selected.

**SL**: Sensorless vector control (dr.09), I – IM Sensorless, P – PM Sensorless **\*O/X**: Write-enabled during operation, **7/L/A**: Keypad/LCD keypad/Common

| Code                    | Comm.<br>Address | Name                                        | LCD Display      |       | tting Range                       | Initial<br>Value     | Property* | V/<br>F | SL  | Ref.         |
|-------------------------|------------------|---------------------------------------------|------------------|-------|-----------------------------------|----------------------|-----------|---------|-----|--------------|
| 00                      | -                | Jump Code                                   | Jump Code        | 1-99  | )                                 | 65                   | O/A       | 0       | I/P | p.71         |
| 01                      | 0h1501           | Frequency<br>for<br>maximum<br>analog input | Freq at<br>100%  | Max   | t frequency-<br>imum<br>uency(Hz) | Maximum<br>frequency | O/A       | 0       | I/P | <u>p.103</u> |
| 02                      | 0h1502           | Torque at<br>maximum<br>analog input        | Torque<br>at100% | 0.0-2 | 200.0(%)                          | 100.0                | O/A       | х       | х   | -            |
| 05                      | 0h1505           | V1 input<br>voltage<br>display              | V1<br>Monitor(V) | -12.0 | 00-12.00(V)                       | 0.00                 | -/A       | 0       | I/P | <u>p.103</u> |
|                         |                  | V1 input                                    |                  | 0     | Unipolar                          | 0:                   |           |         |     |              |
| 06                      | 0h1506           | polarity<br>selection                       | V1 Polarity      | 1     | Bipolar                           | 0.<br>Unipolar       | X/A       | 0       | I/P | <u>p.103</u> |
| 07                      | 0h1507           | Time<br>constant of<br>V1 input<br>filter   | V1 Filter        | 0-10  | 0000(ms)                          | 10                   | O/A       | 0       | I/P | <u>p.103</u> |
| 08                      | 0h1508           | V1 Minimum<br>input voltage                 | V1 Volt x1       | 0.00  | -10.00(V)                         | 0.00                 | O/A       | 0       | I/P | <u>p.103</u> |
| 09                      | 0h1509           | V1 output at<br>Minimum<br>voltage (%)      | V1 Perc y1       | 0.00  | -100.00(%)                        | 0.00                 | O/A       | 0       | I/P | <u>p.103</u> |
| 10                      | 0h150A           | V1<br>Maximum<br>input voltage              | V1 Volt x2       | 0.00  | -12.00(V)                         | 10.00                | O/A       | 0       | I/P | <u>p.103</u> |
| 11                      | 0h150B           | V1 output at<br>Maximum<br>voltage (%)      | V1 Perc y2       | 0.00  | -100.00(%)                        | 100.00               | O/A       | 0       | I/P | <u>p.103</u> |
| <b>12</b> <sup>44</sup> | 0h150C           | V1 Minimum input voltage                    | V1 -Volt x1'     | -10.0 | 00- 0.00(V)                       | 0.00                 | O/A       | 0       | I/P | <u>p.107</u> |
| 13 <sup>44</sup>        | 0h150D           | V1output at<br>Minimum<br>voltage (%)       | V1 -Perc<br>y1'  | -100  | 0.00-0.00(%)                      | 0.00                 | O/A       | 0       | I/P | <u>p.107</u> |
| <b>14</b> <sup>44</sup> | 0h150E           | V1<br>Maximum                               | V1 -Volt x2'     | -12.0 | 00- 0.00(V)                       | -10.00               | O/A       | 0       | I/P | <u>p.107</u> |

<sup>44</sup> Displayed when In.06 is set to 1 (Bipolar).

| Code                    | Comm.<br>Address | Name                                   | LCD Display        | Setting Range              |                               | Initial<br>Value | Property* | V/<br>F | SL  | Ref.         |
|-------------------------|------------------|----------------------------------------|--------------------|----------------------------|-------------------------------|------------------|-----------|---------|-----|--------------|
|                         |                  | input voltage                          |                    |                            |                               |                  |           |         |     |              |
| 15 <sup>44</sup>        | 0h150F           | V1 output at<br>Maximum<br>voltage (%) | V1 -Perc<br>y2'    |                            | .00-0.00(%)                   | -100.00          | O/A       | 0       | I/P | <u>p.107</u> |
| 16                      | 0h1510           | V1 rotation<br>direction<br>change     | V1 Inverting       | 0<br>1                     | No<br>Yes                     | 0: No            | O/A       | 0       | I/P | <u>p.103</u> |
| 17                      | 0h1511           | V1<br>quantization<br>level            | V1<br>Quantizing   | 0.00 <sup>2</sup><br>10.00 | <sup>15</sup> , 0.04-<br>D(%) | 0.04             | X/A       | 0       | I/P | <u>p.103</u> |
| <b>35</b> <sup>46</sup> | 0h1523           | V2 input<br>voltage<br>display         | V2<br>Monitor(V)   | 0.00-                      | -12.00(V)                     | 0.00             | -/A       | 0       | I/P | <u>p.110</u> |
| <b>37</b> <sup>46</sup> | 0h1525           | V2 input<br>filter time<br>constant    | V2 Filter          | 0-10                       | 000(ms)                       | 10               | O/A       | 0       | I/P | <u>p.110</u> |
| <b>38</b> <sup>46</sup> | 0h1526           | V2 Minimum input voltage               | V2 Volt x1         | 0.00-                      | -10.00(V)                     | 0.00             | O/A       | Х       | I/P | <u>p.110</u> |
| <b>39</b> <sup>46</sup> | 0h1527           | V2 output at<br>Minimum<br>voltage (%) | V2 Perc y1         | 0.00-                      | -100.00(%)                    | 0.00             | O/A       | 0       | I/P | <u>p.110</u> |
| <b>40</b> <sup>46</sup> | 0h1528           | V2<br>Maximum<br>input voltage         | V2 Volt x2         | 0.00-                      | -10.00(V)                     | 10               | O/A       | х       | I/P | <u>p.110</u> |
| <b>41</b> <sup>46</sup> | 0h1529           | V2 output at<br>Maximum<br>voltage (%) | V2 Perc y2         | 0.00-                      | -100.00(%)                    | 100.00           | O/A       | 0       | I/P | <u>p.110</u> |
| <b>46</b> <sup>46</sup> | 0h152E           | V2 rotation<br>direction<br>change     | V2 Inverting       | 0<br>1                     | No<br>Yes                     | 0:No             | O/A       | 0       | I/P | <u>p.110</u> |
| <b>47</b> <sup>46</sup> | 0h152F           | V2<br>quantization<br>level            | V2<br>Quantizing   | 0.00 <sup>2</sup><br>10.00 | <sup>45</sup> , 0.04-<br>D(%) | 0.04             | O/A       | 0       | I/P | <u>p.110</u> |
| <b>50</b> <sup>47</sup> | 0h1532           | l2 input<br>current<br>display         | I2 Monitor<br>(mA) | 0-24                       | (mA)                          | 0.00             | -/A       | 0       | I/P | <u>p.109</u> |
| <b>52</b> <sup>47</sup> | 0h1534           | I2 input filter<br>time<br>constant    | l2 Filter          | 0-10                       | 000(ms)                       | 10               | O/A       | 0       | I/P | <u>p.109</u> |

<sup>45</sup> Quantizing is not used when set to 0.

Г

<sup>46</sup> Displayed when V is selected on the analog current/voltage input circuit selection switch (SW2).

<sup>47</sup> Displayed when I is selected on the analog current/voltage input circuit selection switch (SW2).

Function

| Code                    | Comm.<br>Address | Name                                       | LCD Display      | Set                        | ting Range                   | Initial<br>Value | Property* | V/<br>F | SL  | Ref.                  |
|-------------------------|------------------|--------------------------------------------|------------------|----------------------------|------------------------------|------------------|-----------|---------|-----|-----------------------|
| <b>53</b> <sup>47</sup> | 0h1535           | I2 minimum<br>input current                | I2 Curr x1       | 0.00-                      | -20.00(mA)                   | 4.00             | O/A       | 0       | I/P | <u>p.109</u>          |
| <b>54</b> <sup>47</sup> | 0h1536           | I2 output at<br>Minimum<br>current (%)     | l2 Perc y1       | 0.00-                      | -100.00(%)                   | 0.00             | O/A       | 0       | I/P | <u>p.109</u>          |
| <b>55</b> <sup>47</sup> | 0h1537           | I2 maximum<br>input current                | l2 Curr x2       | 0.00-                      | -24.00(mA)                   | 20.00            | O/A       | 0       | I/P | <u>p.109</u>          |
| <b>56</b> <sup>47</sup> | 0h1538           | I2 output at<br>Maximum<br>current (%)     | l2 Perc y2       | 0.00-                      | -100.00(%)                   | 100.00           | O/A       | 0       | I/P | <u>p.109</u>          |
| 61 <sup>47</sup>        | 0h153D           | Changing<br>rotation<br>direction of<br>I2 | 12 Inverting     | 0<br>1                     | No<br>Yes                    | 0:No             | O/A       | 0       | I/P | <u>p.109</u>          |
| <b>62</b> <sup>47</sup> | 0h153E           | l2<br>quantization<br>level                | l2<br>Quantizing | 0.00 <sup>4</sup><br>10.00 | <sup>15</sup> ,0.04-<br>D(%) | 0.04             | O/A       | 0       | I/P | <u>p.109</u>          |
|                         |                  | P1 terminal                                |                  | 0                          | None                         |                  |           |         |     |                       |
| 65                      | 0h1541           | function<br>setting                        | P1 Define        | 1                          | Fx                           | 1:Fx             | X/A       | 0       | I/P | <u>p.117</u>          |
| 66                      | 0h1542           | P2 terminal<br>function<br>setting         | P2 Define        | 2                          | Rx                           | 2:Rx             | X/A       | 0       | I/P | <u>p.117</u>          |
| 67                      | 0h1543           | P3 terminal<br>function<br>setting         | P3 Define        | 3                          | RST                          | 5:BX             | X/A       | 0       | I/P | <u>p.272</u>          |
| 68                      | 0h1544           | P4 terminal<br>function<br>setting         | P4 Define        | 4                          | External<br>Trip             | 3:RST            | X/A       | 0       | I/P | <u>p.264</u>          |
| 69                      | 0h1545           | P5 terminal<br>function<br>setting         | P5 Define        | 5                          | BX                           | 7:Sp-L           | X/A       | 0       | I/P | <u>p.272</u>          |
| 70                      | 0h1546           | P6 terminal<br>function<br>setting         | P6 Define        | 6                          | JOG                          | 8:Sp-M           | X/A       | 0       | I/P | <u>p.166</u>          |
| 71                      | 0h1547           | P7 terminal<br>function<br>setting         | P7 Define        | 7                          | Speed-L                      | 9:Sp-H           | X/A       | 0       | I/P | <u>p.115</u>          |
|                         |                  |                                            |                  | 8                          | Speed-M                      | -                |           |         |     | <u>p.115</u>          |
|                         |                  |                                            |                  | 9<br>11                    | Speed-H<br>XCEL-L            |                  |           |         |     | <u>p.115</u><br>p.127 |
|                         |                  |                                            |                  | 12                         | XCEL-M                       | -                |           |         |     | <u>p.127</u><br>p.127 |
|                         |                  |                                            |                  | 13                         | RUN                          |                  |           |         |     | p.172                 |
|                         |                  |                                            |                  | 14                         | Enable<br>3-Wire             | -                |           |         |     | p.171                 |

| Code | Comm.<br>Address | Name                                                 | LCD Display  | Set  | ting Range              | Initial<br>Value     | Property* | V/<br>F | SL  | Ref.                                         |
|------|------------------|------------------------------------------------------|--------------|------|-------------------------|----------------------|-----------|---------|-----|----------------------------------------------|
|      |                  |                                                      |              | 15   | 2nd<br>Source           |                      |           |         |     | <u>p.144</u>                                 |
|      |                  |                                                      |              | 16   | Exchange                |                      |           |         |     | p.221                                        |
|      |                  |                                                      |              | 17   | Up                      |                      |           |         |     | p.169                                        |
|      |                  |                                                      |              | 18   | Down                    |                      |           |         |     | p.169                                        |
|      |                  |                                                      |              | 20   | U/D Clear               |                      |           |         |     | p.169                                        |
|      |                  |                                                      |              | 21   | Analog<br>Hold          |                      |           |         |     | <u>p.114</u>                                 |
|      |                  |                                                      |              | 22   | I-Term<br>Clear         |                      |           |         |     | <u>p.178</u>                                 |
|      |                  |                                                      |              | 23   | PID<br>Openloop         |                      |           |         |     | <u>p.178</u>                                 |
|      |                  |                                                      |              | 24   | P Gain2                 |                      |           |         |     | p.178                                        |
|      |                  |                                                      |              | 25   | XCEL<br>Stop            |                      |           |         |     | <u>p.132</u>                                 |
|      |                  |                                                      |              | 26   | 2nd Motor               |                      |           |         |     | p.220                                        |
|      |                  |                                                      |              | 34   | Pre Excite              |                      |           |         |     | <u>p.220</u>                                 |
|      |                  |                                                      |              | 38   | Timer In                |                      |           |         |     | <u>p.232</u>                                 |
|      |                  |                                                      |              | 40   | dis Aux<br>Ref          |                      |           |         |     | <u>p.202</u><br>p.162                        |
|      |                  |                                                      |              | 46   | FWD JOG                 |                      |           |         |     | p.168                                        |
|      |                  |                                                      |              | 47   | REV JOG                 |                      |           |         |     | p.168                                        |
|      |                  |                                                      |              | 49   | XCEL-H                  |                      |           |         |     | p.127                                        |
|      |                  |                                                      |              | 50   | User Seq                |                      |           |         |     | p.148                                        |
|      |                  |                                                      |              | 51   | Fire Mode               |                      |           |         |     | p.155                                        |
|      |                  |                                                      |              | 52   | KEB-1<br>Select         |                      |           |         |     | <u>p.196</u>                                 |
|      |                  |                                                      |              | 54   | <b>TI</b> <sup>48</sup> |                      |           |         |     | p.111                                        |
|      |                  | Multi-                                               |              | P7~  |                         |                      | <u> </u>  |         |     | <u>,                                    </u> |
| 84   | 0h1554           | function<br>input                                    | DI Delay Sel | 0    | Disable<br>(Off)        | 1 1111 <sup>49</sup> | O/A       | 0       | I/P | <u>p.145</u>                                 |
| 04   | 011004           | terminal On<br>filter<br>selection                   |              | 1    | Enable<br>(On)          |                      |           |         | WF  | <u>p. 140</u>                                |
| 85   | 0h1555           | Multi-<br>function<br>input<br>terminal On<br>filter | DI On Delay  | 0-10 |                         | 10                   | O/A       | 0       | I/P | <u>p.145</u>                                 |
| 86   | 0h1556           | Multi-<br>function<br>input                          | DI Off Delay | 0-10 | 000(ms)                 | 3                    | O/A       | 0       | I/P | <u>p.145</u>                                 |

Γ

<sup>48</sup> Displayed only when the P5 terminal function is selected in Standard I/O.

<sup>49</sup> The initial value 11111 will be displayed on the keypad as

LSELECTRIC | 337

| Code | Comm.<br>Address | Name                                                | LCD Display               | Set                         | ting Range                                        | Initial<br>Value     | Property* | V/<br>F | SL  | Ref.         |
|------|------------------|-----------------------------------------------------|---------------------------|-----------------------------|---------------------------------------------------|----------------------|-----------|---------|-----|--------------|
|      |                  | terminal Off<br>filter                              |                           |                             |                                                   |                      |           |         |     |              |
| 87   | 0h1557           | Multi-<br>function<br>input<br>contact<br>selection | DI NC/NO<br>Sel           | P7 –<br>0<br>1              | P1<br>A contact<br>(NO)<br>B contact<br>(NC)      | 0 0000 <sup>50</sup> | X/A       | 0       | I/P | <u>p.145</u> |
| 89   | 0h1559           | Multi-step<br>command<br>delay time                 | InCheck<br>Time           | 1-500                       | 00(ms)                                            | 1                    | X/A       | 0       | I/P | <u>p.115</u> |
| 90   | 0h155A           | Multi-<br>function<br>input<br>terminal<br>status   | DI Status                 | P7-<br>0<br>1               | P1<br>release(Of<br>f)<br>Connectio<br>n (On)     | 0 0000 <sup>50</sup> | -/A       | 0       | I/P | <u>p.145</u> |
| 91   | 0h155B           | Pulse input<br>amount<br>display                    | Pulse<br>Monitor<br>(kHz) | 0.00-                       | -50.00(kHz)                                       | 0.00                 | -/A       | 0       | I/P | <u>p.111</u> |
| 92   | 0h155C           | TI input filter<br>time<br>constant                 | TI Filter                 | 0-999                       | 99(ms)                                            | 10                   | O/A       | 0       | I/P | <u>p.111</u> |
| 93   | 0h155D           | TI Minimum<br>input pulse                           | TI Pls x1                 | 0.00-                       | ·32.00(kHz)                                       | 0.00                 | O/A       | 0       | I/P | <u>p.111</u> |
| 94   | 0h155E           | TI output at<br>Minimum<br>pulse (%)                | Tl Perc y1                | 0.00-                       | ·100.00(%)                                        | 0.00                 | O/A       | 0       | I/P | <u>p.111</u> |
| 95   | 0h155F           | TI Maximum<br>input pulse                           | TI Pls x2                 | 0.00-                       | ·32.00(kHz)                                       | 32.00                | O/A       | 0       | I/P | <u>p.111</u> |
| 96   | 0h1560           | TI Output at<br>Maximum<br>pulse (%)                | TI Perc y2                | 0-100                       | D(%)                                              | 100.00               | O/A       | 0       | I/P | <u>p.111</u> |
| 97   | 0h1561           | TI rotation<br>direction<br>change                  | TI Inverting              | 0<br>1                      | No<br>Yes                                         | 0:No                 | O/A       | 0       | I/P | <u>p.111</u> |
| 98   | 0h1562           | TI<br>quantization<br>level                         | TI<br>Quantizing          | 0.00 <sup>2</sup><br>10.00  | <sup>15</sup> , 0.04-<br>D(%)                     | 0.04                 | O/A       | 0       | I/P | <u>p.111</u> |
| 99   | 0h1563           | SW1(NPN/P<br>NP)<br>SW2(V1/V2[I<br>2])<br>status    | IO SW State               | Bit<br>00<br>01<br>10<br>11 | 00~11<br>V2, NPN<br>V2, PNP<br>I2, NPN<br>I2, PNP | 00                   | -/A       | 0       | I/P | -            |

<sup>50</sup> The initial value 0000 will be displayed on the keypad as  $\square$   $\square$   $\square$   $\square$   $\square$   $\square$ .

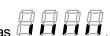

٦

# 8.7 Output Terminal Block Function group (PAR→OU)

In the following table, the data shaded in grey will be displayed when a related code has been selected.

**SL**: Sensorless vector control (dr.09), I – IM Sensorless, P – PM Sensorless **\*O/X**: Write-enabled during operation, **7/L/A**: Keypad/LCD keypad/Common

Г

|      |                  |                                |                | A. Neypau/LOD key                                                                                                    |                     |           |         |     |              |                   |
|------|------------------|--------------------------------|----------------|----------------------------------------------------------------------------------------------------|---------------------|-----------|---------|-----|--------------|-------------------|
| Code | Comm.<br>Address | Name                           | LCD<br>Display | Setting Range                                                                                                    | Initial<br>Value    | Property* | V/<br>F | SL  | Ref.         |                   |
| 00   | -                | Jump Code                      | JumpCode       | 1-99                                                                                                    | 30                  | O/A       | 0       | I/P | <u>p.71</u>  | _                 |
| 01   | 0h1601           | Analog<br>output 1<br>item     | AO1 Mode       | 0Frequency1Output Current2Output Voltage3DCLink<br>Voltage4Torque5Output Power6Idse7Iqse8Target Freq9Ramp Freq10Speed Fdb12PID Ref Value13PID Fdb Value14PID Output15Constant | 0:Frequ<br>ency     | O/A       | ο       | I/P | <u>p.236</u> |                   |
| 02   | 0h1602           | Analog<br>output 1<br>gain     | AO1 Gain       | -1000.0-1000.0(%)                                                                                                    | 100.0               | O/A       | 0       | I/P | <u>p.236</u> | Functior<br>Table |
| 03   | 0h1603           | Analog<br>output 1 bias        | AO1 Bias       | -100.0-100.0(%)                                                                                                    | 0.0                 | O/A       | 0       | I/P | <u>p.236</u> |                   |
| 04   | 0h1604           | Analog<br>output 1 filter      | AO1 Filter     | 0-10000(ms)                                                                                                    | 5                   | O/A       | 0       | I/P | <u>p.236</u> | _                 |
| 05   | 0h1606           | Analog<br>constant<br>output 1 | AO1<br>Const % | 0.0-100.0(%)                                                                                                    | 0.0                 | O/A       | 0       | I/P | <u>p.236</u> | _                 |
| 06   | 0h1606           | Analog<br>output 1<br>monitor  | AO1<br>Monitor | 0.0-1000.0(%)                                                                                                    | 0.0                 | -/A       | 0       | I/P | <u>p.236</u> | _                 |
| 07   | 0h1607           | Analog<br>output 2<br>item     | AO2 Mode       | 0Frequency1Output Current2Output Voltage3DCLink Voltage4Torque5Output Power6Idse                                                                                              | 0:<br>Freque<br>ncy | O/A       | 0       | I/P | <u>p.236</u> | -                 |

| $\begin{array}{c c c c c c c c c c c c c c c c c c c $                                                                                                    | Code       | Comm.<br>Address | Name               | LCD<br>Display |                 | Setting Range  | Initial<br>Value | Property* | V/<br>F | SL                                                                                                    | Ref.         |
|----------------------------------------------------------------------------------------------------|------------|------------------|--------------------|----------------|-----------------|----------------|------------------|-----------|---------|----------------------------------------------------------------------------------------------------|--------------|
| $\begin{array}{c c c c c c c c c c c c c c c c c c c $                                                                                                    |            |                  |                    |                | 7               | lqse           |                  |           |         |                                                                                                    |              |
| $\begin{array}{ c c c c c c c c c c c c c c c c c c c$                                                                                                    |            |                  |                    |                | 8               | Target Freq    |                  |           |         |                                                                                                    |              |
| $\begin{array}{ c c c c c c c c c c c c c c c c c c c$                                                                                                    |            |                  |                    |                | 9               | Ramp Freq      |                  |           |         |                                                                                                    |              |
| $\begin{array}{c c c c c c c c c c c c c c c c c c c $                                                                                                    |            |                  |                    |                | 10              | Speed Fdb      |                  |           |         |                                                                                                    |              |
| $\begin{array}{c c c c c c c c c c c c c c c c c c c $                                                                                                    |            |                  |                    |                | 12              | PID Ref Value  |                  |           |         |                                                                                                    |              |
| $\begin{array}{c c c c c c c c c c c c c c c c c c c $                                                                                                    |            |                  |                    |                | 13              | PID Fdb Value  |                  |           |         |                                                                                                    |              |
| $ \begin{array}{c ccccccccccccccccccccccccccccccccccc$                                                                                                    |            |                  |                    |                | 14              | PID Output     |                  |           |         |                                                                                                    |              |
| $\begin{array}{c c c c c c c c c c c c c c c c c c c $                                                                                                    |            |                  |                    |                | 15              | Constant       |                  |           |         |                                                                                                    |              |
| $\begin{array}{c c c c c c c c c c c c c c c c c c c $                                                                                                    | 08         | 0h1608           | output 2           | AO2 Gain       | -10             | 00.0~1000.0(%) | 100.0            | O/A       | 0       | I/P                                                                                                    | <u>p.236</u> |
| $ \begin{array}{c ccccccccccccccccccccccccccccccccccc$                                                                                                    | 09         | 0h1609           |                    | AO2 Bias       | -100.0~100.0(%) |                | 0.0              | O/A       | 0       | I/P                                                                                                    | <u>p.236</u> |
| $ \begin{array}{c ccccccccccccccccccccccccccccccccccc$                                                                                                    | 10         | 0h160A           |                    | AO2 Filter     | 0~10000(ms)     |                | 5                | O/A       | 0       | I/P                                                                                                    | <u>p.236</u> |
| $ \begin{array}{c ccccccccccccccccccccccccccccccccccc$                                                                                                    | 11         | 0h160B           | constant           |                | 0.0             | ~100.0(%)      | 0.0              | O/A       | 0       | I/P                                                                                                    | <u>p.236</u> |
| 30 0h161E Fault output item Trip Out Mode<br>1 Low voltage<br>Any faults<br>2 other than low voltage<br>010 <sup>51</sup> O/A O I/P <u>p.3</u>                                                                                                    | 12         | 0h160C           | Analog<br>output 2 |                | 0.0             | ~1000.0(%)     | 0.0              | -/A       | 0       | I/P                                                                                                    | <u>p.236</u> |
| 30 0h161E Fault output item Trip Out Mode Any faults other than low voltage 010 <sup>51</sup> O/A O I/P <u>p.1</u>                                                                                                    |            |                  |                    |                | bit             | 000-111        |                  |           |         |                                                                                                    |              |
| 30 0h161E Fault output item Trip Out Mode Any faults other than low voltage 010 <sup>51</sup> O/A O I/P <u>p.3</u><br>Automatic 3 restart final failure                                                                                                    |            |                  |                    |                | 1               | Low voltage    |                  |           |         |                                                                                                    |              |
| 30 Un161E item Mode Voltage 010 <sup>51</sup> O/A O I/P <u>p.3</u><br>Automatic 3 restart final failure                                                                                                    |            |                  |                    |                |                 |                |                  |           |         |                                                                                                    |              |
| Item     Node     voltage     or of the second second se                                             | 30         | 0b161E           | Fault output       | Trip Out       | 2               | other than low | 01051            | 0/4       |         | I/D                                                                                                    | p.246        |
| 3 restart final<br>failure                                                                                                    | 30         |                  | item               | Mode           |                 |                | 010              | UA        | 0       | 1/ Г                                                                                                    | <u>p.240</u> |
| failure                                                                                                    |            |                  |                    |                |                 |                |                  |           |         |                                                                                                    |              |
|                                                                                                    |            |                  |                    |                | 3               |                |                  |           |         |                                                                                                    |              |
|                                                                                                    |            |                  |                    |                |                 |                |                  |           | ļ       |                                                                                                    | ļ            |
|                                                                                                    | 31<br>(32) |                  |                    |                | 0               | None           |                  |           |         |                                                                                                    |              |
| 1 FDT-1                                                                                                    |            |                  |                    |                |                 |                |                  |           |         |                                                                                                    |              |
| 2 FDT-2                                                                                                    |            |                  |                    |                | 2               | FDT-2          |                  |           |         | I/P       p.         I/P       p.         I/P       p.         I/P       p.         I/P       p.         I/P       p.         I/P       p.         I/P       p.         I/P       p.         I/P       p.         I/P       p.         I/P       p. |              |
| 3 FDT-3                                                                                                    |            | 064045           | Multi-             |                | 3               | FDT-3          | 00.T-i           |           |         |                                                                                                    |              |
| 31 Un101F   function   Relay 1   29:10P                                                                                                    |            |                  |                    | Relay 1        | 1               |                |                  |           |         |                                                                                                    | m 0.40       |
| (32) $  (00)   (142)   (142)   (142)   (142)   (142)   (142)   (142)   (142)   (142)   (142)   (142)   (142)   (142)   (142)   (142)   (142)   (142)   (142)   (142)   (142)   (142)   (142)   (142)   (142)   (142)   (142)   (142)   (142)   (142)   (142)   (142)   (142)   (142)   (142)   (142)   (142)   (142)   (142)   (142)   (142)   (142)   (142)   (142)   (142)   (142)   (142)   (142)   (142)   (142)   (142)   (142)   (142)   (142)   (142)   (142)   (142)   (142)   (142)   (142)   (142)   (142)   (142)   (142)   (142)   (142)   (142)   (142)   (142)   (142)   (142)   (142)   (142)   (142)   (142)   (142)   (142)   (142)   (142)   (142)   (142)   (142)   (142)   (142)   (142)   (142)   (142)   (142)   (142)   (142)   (142)   (142)   (142)   (142)   (142)   (142)   (142)   (142)   (142)   (142)   (142)   (142)   (142)   (142)   (142)   (142)   (142)   (142)   (142)   (142)   (142)   (142)   (142)   (142)   (142)   (142)   (142)   (142)   (142)   (142)   (142)   (142)   (142)   (142)   (142)   (142)   (142)   (142)   (142)   (142)   (142)   (142)   (142)   (142)   (142)   (142)   (142)   (142)   (142)   (142)   (142)   (142)   (142)   (142)   (142)   (142)   (142)   (142)   (142)   (142)   (142)   (142)   (142)   (142)   (142)   (142)   (142)   (142)   (142)   (142)   (142)   (142)   (142)   (142)   (142)   (142)   (142)   (142)   (142)   (142)   (142)   (142)   (142)   (142)   (142)   (142)   (142)   (142)   (142)   (142)   (142)   (142)   (142)   (142)   (142)   (142)   (142)   (142)   (142)   (142)   (142)   (142)   (142)   (142)   (142)   (142)   (142)   (142)   (142)   (142)   (142)   (142)   (142)   (142)   (142)   (142)   (142)   (142)   (142)   (142)   (142)   (142)   (142)   (142)   (142)   (142)   (142)   (142)   (142)   (142)   (142)   (142)   (142)   (142)   (142)   (142)   (142)   (142)   (142)   (142)   (142)   (142)   (142)   (142)   (142)   (142)   (142)   (142)   (142)   (142)   (142)   (142)   (142)   (142)   (142)   (142)   (142)   (142)   (142)   (142)   (142)   (142)   (142)   (142)   (142) $ |            |                  |                    | •              |                 |                |                  | U/A       |         | 1/12                                                                                                    | <u>p.242</u> |
| (32) 1620) (Relay 2) 5 Over Load Run)<br>(Relay 2) 6 IOL                                                                                                    |            | 1020)            |                    |                |                 |                | i (ui i)         |           |         |                                                                                                    |              |
| 7 Under Load                                                                                                    |            |                  |                    |                |                 |                |                  |           |         |                                                                                                    |              |
| 8 Fan Warning                                                                                                    |            |                  |                    |                |                 |                |                  |           |         |                                                                                                    |              |
| 9 Stall                                                                                                    |            |                  |                    |                |                 |                |                  |           |         |                                                                                                    |              |
| 10 Over Voltage                                                                                                    |            |                  |                    |                |                 |                |                  |           |         |                                                                                                    |              |

<sup>51</sup> The initial value 0010 will be displayed on the keypad as  $\Box \Box \Box \Box \Box$ .

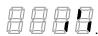

٦

| 33         0h1621         Multi-<br>tuncion<br>output1 item         Q1 Define<br>Q1 Define<br>13         0 Lost Command<br>14         Run<br>15         Stop<br>16         Steady<br>17           18         Comm Line<br>19         Speed Search<br>22         Ready<br>28         Timer Out<br>29         Tip<br>31         DB Wam%ED<br>34         On/Off Control<br>35         BR Control<br>37         FAN Exchange<br>38         Fire Mode<br>40         KEB Operating<br>4         None         1         FDT-1<br>2         FDT-2<br>3         FDT-3<br>4         FDT-4<br>5         Over Voltage<br>11         I Armonic         0         I/P         p.242           33         0h1621         function<br>output1 item         Q1 Define<br>13         I Stop<br>16         I Armonic         14:Run         O/A         O         I/P         p.242           33         0h1621         function<br>output1 item         Q1 Define<br>13         I Stop<br>16         I Armonic         I Armonic                                                                                                    | Code | Comm.<br>Address | Name       | LCD<br>Display |          | Setting Range | Initial<br>Value | Property* | V/<br>F | SL  | Ref.         |                   |
|----------------------------------------------------------------------------------------------------|------|------------------|------------|----------------|----------|---------------|------------------|-----------|---------|-----|--------------|-------------------|
| 33       0h1621       Multi-function output1 item         13       Lost Command         14       Run         15       Stop         16       Steady         17       Inverter Line         18       Comm Line         19       Speed Search         22       Ready         28       Timer Out         29       Tip         31       DB Wam%ED         34       On/Off Control         35       BR Control         36       Fire Mode         40       KEB Operating         0       None         1       FDT-2         3       FDT-3         4       FDT-3         4       FDT-3         4       FDT-4         5       Over Load         6       IOL         7       Under Load         8       Fan Warning         9       Stall         10       Over Voltage         11       Inverter Line         18       Comm Line         19       Speed Search         22       Ready         23       Timp                                                                                                    |      |                  |            |                |          | Low Voltage   |                  |           |         |     |              |                   |
| 33       0h1621       Multi-function output1 item         14       Run         15       Stop         16       Steady         17       Inverter Line         18       Comm Line         19       Speed Search         22       Ready         23       Timer Out         29       Trip         31       DB Wam%ED         34       On/Off Control         35       BR Control         37       FAN Exchange         38       Fire Mode         40       KEB Operating         0       None         1       FDT-1         2       FDT-2         3       FDT-4         5       Over Load         6       IOL         7       Under Load         8       Fan Warning         9       Stall         10       Over Voltage         11       Low Voltage         12       Inverter Line         13       Lost Command         14       Run         15       Stop         16       Steady         17       Inverter Li                                                                                                    |      |                  |            |                | _        |               |                  |           |         |     |              |                   |
| 33       0h1621       Multi-function output1 item         Q1       Define         Q1       Define<                                                                                                    |      |                  |            |                |          |               |                  |           |         |     |              |                   |
| 33       0h1621       Multi-<br>function<br>output1 item       Q1 Define<br>Q1 Define<br>Q |      |                  |            |                |          |               |                  |           |         |     |              |                   |
| 33       0h1621       Multi-function output1 item       Q1 Define       0       None       1       14:Run       O/A       0       I/P       p.242         33       0h1621       function output1 item       Q1 Define       13 Lost Commande       14:Run       O/A       0       I/P       p.242         33       0h1621       function       Q1 Define       13 Lost Command       14:Run       O/A       0       I/P       p.242         33       0h1621       function       Q1 Define       13 Lost Command       14:Run       0/A       0       I/P       p.242         34       FOT-3       4       FDT-4       5       Over Load       6       IOL       7       Under Load       8       Fan Warning       9       Stail       IO       O/A       0       I/P       p.242         31       Ds peed Search       12       Over Heat       14:Run       IA       IA       IA       IA       IA       IA       IA       IA       IA       IA       IA       IA       IA       IA       IA       IA       IA       IA       IA       IA       IA       IA       IA       IA       IA       IA       IA       IA       I                                                                                                    |      |                  |            |                | _        |               |                  |           |         |     |              |                   |
| 33       0h16211       Multi-function output1 item       Q1 Define       1       IDP Marm%ED         33       0h1621       Multi-function output1 item       Q1 Define       1       IDD Rest       14:Run       0/A       0       I/P       p.242         33       0h1621       Multi-function output1 item       Q1 Define       13       Los Command       14:Run       0/A       0       I/P       p.242         33       0h1621       Multi-function output1 item       Q1 Define       13       Los Command       14:Run       0/A       0       I/P       p.242         33       0h1621       Multi-function output1 item       Q1 Define       13       Los Command       14:Run       0/A       0       I/P       p.242         33       0h1621       Multi-function output1 item       Q1 Define       13       Los Command       14:Run       0/A       0       I/P       p.242                                                                                                    |      |                  |            |                |          |               |                  |           |         |     |              |                   |
| 33       0h1621       Multi-<br>function<br>output1 item       Q1 Define       0       None       1       FDT-4       5       Over Heat       1       Naming       9       Stall       N       N       P.242         33       0h1621       function<br>output1 item       Q1 Define       13       Lost Command       14:Run       O/A       O       V/P       p.242         33       0h1621       function<br>function       Q1 Define       13       Lost Command       14:Run       O/A       O       V/P       p.242         33       0h1621       function<br>function       Q1 Define       13       Lost Command       14:Run       O/A       O       V/P       p.242         34       FOT-4       5       Stall       0       O/A       O       V/P       p.242         10       Over Voltage       11       Low Voltage       12       Over Heat       13       Lost Command       14:Run       0/A       0       V/P       p.242         13       Lost Command       14:Run       15       Stop       16       Steady       17       Inverter Line       18       Comm Line       19       Speed Search       22       Ready       23       Timer Out       2                                                                                                    |      |                  |            |                | 18       | Comm Line     |                  |           |         |     |              |                   |
| 33       0h1621       Multi-function<br>output1 item       Q1 Define<br>Q1 Define<br>13       Q1 Define<br>13       Lost Command<br>14       Run<br>15       14:Run<br>15       O/A       O       I/P       p.242         33       0h1621       Multi-function<br>output1 item       Q1 Define<br>13       Comm Line<br>13       Lost Command<br>14       Run<br>15       14:Run<br>15       O/A       O       I/P       p.242         33       0h1621       Multi-function<br>00       Q1 Define<br>13       Ist Command<br>14       Run<br>15       14:Run<br>15       O/A       O       I/P       p.242         34       Director<br>13       Down Voltage<br>14       14:Run<br>15       0/A       O       I/P       p.242                                                                                                    |      |                  |            |                |          |               |                  |           |         |     |              |                   |
| 33       0h1621       Multi-function output1 item       Q1 Define       1       Lost Command       14:Run       0/A       0       I/P       p.242         33       0h1621       Multi-function output1 item       Q1 Define       13       Lost Command       14:Run       0/A       0       I/P       p.242         33       0h1621       Multi-function output1 item       Q1 Define       13       Lost Command       14:Run       0/A       0       I/P       p.242         33       0h1621       Multi-function output1 item       Q1 Define       13       Lost Command       14:Run       0/A       0       I/P       p.242         34       Dome       13       Dome       14:Run       15       Steady       14:Run       0/A       0       I/P       p.242                                                                                                    |      |                  |            |                |          |               |                  |           |         |     |              |                   |
| 33       0h1621       Multi-<br>function<br>output1 item       Q1 Define<br>RQ1 Define<br>1       0       None<br>1       FOT-4<br>FOT-4<br>5       14:Run<br>14:Run<br>15       O/A       0       I/P       p.242         33       0h1621       Multi-<br>function<br>output1 item       Q1 Define<br>13       Command<br>14       I4:Run<br>15       O/A       0       I/P       p.242         33       0h1621       Multi-<br>function<br>output1 item       Q1 Define<br>13       Command<br>14       I4:Run<br>15       O/A       0       I/P       p.242         33       0h1621       Multi-<br>function<br>output1 item       Q1 Define<br>13       Command<br>14       I4:Run<br>15       Steady<br>17       I4:Run<br>16       Steady<br>17       I4:Run<br>19       Speed Search<br>22       Ready<br>28       Trip<br>31       DB Wam%ED       I/P       I/P       I/P                                                                                                    |      |                  |            |                | _        |               |                  |           |         |     |              |                   |
| 33       0h1621       Multi-<br>function<br>output1 item       Q1 Define<br>13       34       On/Off Control<br>35       BR Control<br>37       FAN Exchange<br>8       None       None                                                                                                    |      |                  |            |                |          |               |                  |           |         |     |              |                   |
| 33       0h1621       Multi-<br>function<br>output1 item       Q1 Define       13       Exact<br>North       14:Run       0/A       0       V/P       p.242         33       0h1621       Multi-<br>function       Q1 Define       13       Lost Command<br>14       Run       14:Run       0/A       0       V/P       p.242         33       0h1621       Multi-<br>function       Q1 Define       13       Lost Command<br>14       Run       14:Run       0/A       0       V/P       p.242         34       FDT-4       5       Over Load       6       IOL       7       Under Load       8       Fan Warning       9       Stall       0       V/P       p.242         10       Over Voltage       11       Low Voltage       14:Run       14:Run       15       Stop       16       Steady       17       Inverter Line       18       Comm Line       19       Speed Search       22       Ready       28       Timer Out       29       Trip       31       DB Wam%ED       0/A       0       0       0       0       0       0       0       0       0       0       0       0       0       0       0       0       0       0       0       0                                                                                                    |      |                  |            |                |          |               |                  |           |         |     |              |                   |
| 33       0h1621       Multi-<br>function<br>output1 item       Q1 Define       13       Lost Command<br>14       14:Run       O/A       O       I/P       p.242         33       0h1621       function<br>output1 item       Q1 Define       13       Lost Command<br>14       14:Run       O/A       O       I/P       p.242         33       0h1621       function<br>output1 item       Q1 Define       13       Lost Command<br>14       Run       O/A       O       I/P       p.242         34       FDT-4       5       Over Load       6       IOL       I/P       p.242         11       I/P       I/P       I/P       I/P       I/P       I/P         12       Over Heat       I/P       I/P       I/P       I/P         14       Run       I/P       I/P       I/P       I/P         15       Stop       I/P       I/P       I/P       I/P         16       Steady       I/P       I/P       I/P       I/P         17       Inverter Line       I/P       I/P       I/P       I/P         19       Speed Search       I/P       I/P       I/P       I/P         10       DWarn%ED       I/P <t< td=""><td></td><td></td><td></td><td></td><td></td><td></td><td></td><td></td><td></td><td></td><td></td><td></td></t<>                                                                                                    |      |                  |            |                |          |               |                  |           |         |     |              |                   |
| 33       Fire Mode         40       KEB Operating         0       None         1       FDT-1         2       FDT-2         3       FDT-4         5       Over Load         6       IOL         7       Under Load         8       Fan Warning         9       Stall         10       Over Voltage         11       Low Voltage         12       Over Heat         14       Run         15       Stop         16       Steady         17       Inverter Line         18       Comm Line         19       Speed Search         22       Ready         28       Timer Out         29       Trip         31       DB Warn%ED                                                                                                    |      |                  |            |                | -        |               |                  |           |         |     |              |                   |
| 33       0h1621       Multi-function output1 item       Q1 Define       0       None       1       FDT-1       2       FDT-2       3       FDT-3       4       FDT-4       5       Over Load       6       IOL       7       Under Load       8       Fan Warning       9       Stall       10       Over Voltage       11       Low Voltage       11       Low Voltage       14:Run       0/A       0       I/P       p.242         13       Lost Command       14       Run       15       Stop       16       Steady       17       Inverter Line       18       Comm Line       19       Speed Search       22       Ready       28       Timer Out       29       Trip       31       DB Warn%ED       0       I/P       I/P </td <td></td> <td></td> <td></td> <td></td> <td>-</td> <td></td> <td></td> <td></td> <td></td> <td></td> <td></td> <td></td>                                                                                                    |      |                  |            |                | -        |               |                  |           |         |     |              |                   |
| 33       0h1621       Multi-function output1 item       Q1 Define       1       FDT-1       2       FDT-2       3       FDT-3       4       FDT-4       5       Over Load       6       IOL       7       Under Load       8       Fan Warning       9       Stall       10       Over Voltage       11       Low Voltage       11       Low Voltage       11       Low Voltage       14:Run       0/A       0       I/P       p.242         33       0h1621       function output1 item       Q1 Define       13       Lost Command       14:Run       0/A       0       I/P       p.242         16       Steady       17       Inverter Line       18       Comm Line       19       Speed Search       22       Ready       28       Timer Out       29       Trip       31       DB Warn%ED       0       0       0       0       0       0       0       0       0       0       0       0       0       0       0       0       0       0       0       0       0       0       0       0       0       0       0       0       0       0       0       0       0       0       0       0       0       0       0 </td <td></td> <td></td> <td></td> <td></td> <td></td> <td>KEB Operating</td> <td></td> <td></td> <td></td> <td></td> <td></td> <td>_</td>                                                                                                    |      |                  |            |                |          | KEB Operating |                  |           |         |     |              | _                 |
| 330h1621Multi-<br>function<br>output1 itemQ1 Define13<br>12<br>15<br>15<br>16<br>12<br>1714:Run<br>18<br>100/A0I/Pp.2423PDT-3<br>4<br>4<br>FDT-4<br>5<br>5<br>0ver Load<br>6<br>10L<br>7<br>10<br>10<br>11<br>12<br>10<br>12<br>1214:Run<br>14:Run<br>14:Run<br>15<br>16<br>16<br>17<br>10<br>10<br>10<br>11<br>11<br>11<br>11<br>11<br>12<br>12<br>12<br>12<br>14:Run<br>14:Run<br>15<br>16<br>16<br>17<br>11<br>11<                                                                                                    |      |                  |            |                |          |               |                  |           |         |     |              | _                 |
| 3 FDT-3<br>4 FDT-4<br>5 Over Load<br>6 IOL<br>7 Under Load<br>8 Fan Warning<br>9 Stall<br>10 Over Voltage<br>11 Low Voltage<br>11 Low Voltage<br>11 Low Voltage<br>12 Over Heat<br>13 Lost Command<br>14 Run<br>15 Stop<br>16 Steady<br>17 Inverter Line<br>18 Comm Line<br>19 Speed Search<br>22 Ready<br>28 Timer Out<br>29 Trip<br>31 DB Warm%ED                                                                                                    |      |                  |            |                | _        |               |                  |           |         |     |              |                   |
| 33 0h1621 Multi-<br>function<br>output1 item Q1 Define 13 Lost Command<br>15 Stop<br>16 Steady<br>17 Inverter Line<br>18 Comm Line<br>19 Speed Search<br>22 Ready<br>28 Timer Out<br>29 Trip<br>31 DB Wam%ED                                                                                                    |      |                  |            |                |          |               |                  |           |         |     |              |                   |
| 330h1621Multi-<br>function<br>output1 itemQ1 Define5Over Load<br>6IOL<br>7Under Load<br>8Fan Warning<br>9Stall10Over Voltage<br>11Low Voltage<br>12Over Heat<br>13IA:RunO/AOI/Pp.24216Steady<br>17Inverter Line<br>18Comm Line<br>19Speed Search<br>22Ready<br>28Timer Out<br>29Trip<br>31DB Warn%EDII:RunII:RunII:RunII:Run                                                                                                    |      |                  |            |                |          |               |                  |           |         |     |              | 코고                |
| 330h1621Multi-<br>function<br>output1 item6IOL<br>7Inder Load<br>8Fan Warning<br>99Stall10Over Voltage<br>11IO Over Voltage<br>12Over Heat14:RunO/A0I/P13Lost Command<br>14Run15Stop16Steady17Inverter Line<br>18Comm Line19Speed Search<br>22Ready28Timer Out<br>29Trip<br>31DB Warn%ED0I/PI/P                                                                                                    |      |                  |            |                |          |               |                  |           |         |     |              |                   |
| 330h1621Multi-<br>function<br>output1 item7Under Load<br>8Fan Warning<br>99Stall10Over Voltage<br>1110Over Voltage<br>1211Low Voltage<br>1214:Run0/A0I/P12Over Heat<br>13Lost Command<br>1414:Run0/A0I/Pp.24216Steady<br>17Inverter Line<br>18Comm Line<br>19Speed Search<br>22Ready<br>281Hime Out<br>2910I/Pp.242                                                                                                    |      |                  |            |                |          |               |                  |           |         |     |              |                   |
| 330h1621Multi-<br>function<br>output1 itemQ1 Define10Over Voltage<br>1114:RunO/AOI/Pp.24213Lost Command<br>14:Run0/AOI/Pp.24214:Run15Stop16Steady17Inverter Line<br>18Comm Line19Speed Search<br>22Ready28Timer Out<br>29Trip<br>31DB Warn%EDI/PI/P                                                                                                    |      |                  |            |                |          |               |                  |           |         |     |              |                   |
| 33 0h1621 Multi-<br>function output1 item Q1 Define 13 Lost Command 14 Run<br>15 Stop<br>16 Steady<br>17 Inverter Line<br>18 Comm Line<br>19 Speed Search<br>22 Ready<br>28 Timer Out<br>29 Trip<br>31 DB Warn%ED                                                                                                    |      |                  |            |                |          |               |                  |           |         |     |              | Function<br>Table |
| 33 0h1621 Multi-<br>function<br>output1 item Q1 Define 12 Over Heat<br>14 Run<br>15 Stop<br>16 Steady<br>17 Inverter Line<br>18 Comm Line<br>19 Speed Search<br>22 Ready<br>28 Timer Out<br>29 Trip<br>31 DB Wam%ED                                                                                                    | 33   |                  |            |                | 9        |               |                  |           |         |     |              | Ē                 |
| 33 0h1621 Multi-<br>function<br>output1 item Q1 Define 12 Over Heat<br>13 Lost Command<br>14 Run<br>15 Stop<br>16 Steady<br>17 Inverter Line<br>18 Comm Line<br>19 Speed Search<br>22 Ready<br>28 Timer Out<br>29 Trip<br>31 DB Warn%ED                                                                                                    |      |                  |            |                |          |               |                  |           |         |     |              |                   |
| 33 0h1621 function output1 item Q1 Define 13 Lost Command 14:Run 0/A 0 I/P <u>p.242</u><br>14 Run<br>15 Stop<br>16 Steady<br>17 Inverter Line<br>18 Comm Line<br>19 Speed Search<br>22 Ready<br>28 Timer Out<br>29 Trip<br>31 DB Warm%ED                                                                                                    |      |                  |            |                | <u> </u> |               |                  |           |         |     |              |                   |
| output1 item       14       Run         15       Stop         16       Steady         17       Inverter Line         18       Comm Line         19       Speed Search         22       Ready         28       Timer Out         29       Trip         31       DB Warn%ED                                                                                                    |      | 0-4004           |            | 04 D. f.       | _        |               | 44.0             | 0/4       |         |     | 0 0 242      |                   |
| 15Stop16Steady17Inverter Line18Comm Line19Speed Search22Ready28Timer Out29Trip31DB Warn%ED                                                                                                    |      | UN1621           |            | QT Define      |          |               | 14:Run           | 0/A       | 0       | I/P | <u>p.242</u> |                   |
| 16Steady17Inverter Line18Comm Line19Speed Search22Ready28Timer Out29Trip31DB Warn%ED                                                                                                    |      |                  | ouputritem |                |          |               |                  |           |         |     |              |                   |
| 17Inverter Line18Comm Line19Speed Search22Ready28Timer Out29Trip31DB Warn%ED                                                                                                    |      |                  |            |                | 16       | Steady        |                  |           |         |     |              |                   |
| 18Comm Line19Speed Search22Ready28Timer Out29Trip31DB Warn%ED                                                                                                    |      |                  |            |                |          |               |                  |           |         |     |              |                   |
| 19Speed Search22Ready28Timer Out29Trip31DB Warn%ED                                                                                                    |      |                  |            |                |          |               |                  |           |         |     |              |                   |
| 28     Timer Out       29     Trip       31     DB Warn%ED                                                                                                    |      |                  |            |                |          |               |                  |           |         |     |              |                   |
| 29 Trip<br>31 DB Warn%ED                                                                                                    |      |                  |            |                |          |               |                  |           |         |     |              |                   |
| 31 DB Warn%ED                                                                                                    |      |                  |            |                |          |               |                  |           |         |     |              |                   |
|                                                                                                    |      |                  |            |                |          |               |                  |           |         |     |              |                   |
| 34   Un/Uπ Control                                                                                                    |      |                  |            |                |          |               |                  |           |         |     |              |                   |
| 35 BR Control                                                                                                    |      |                  |            |                |          |               |                  |           |         |     |              |                   |
| 35 BR Control<br>37 FAN Exchange                                                                                                    |      |                  |            |                | _        |               |                  |           |         |     |              |                   |

Γ

| Code    | Comm.<br>Address | Name                                      | LCD<br>Display    |                                           | Setting Range                                                                                                    | Initial<br>Value        | Property* | V/<br>F | SL  | Ref.         |
|---------|------------------|-------------------------------------------|-------------------|-------------------------------------------|----------------------------------------------------------------------------------------------------|-------------------------|-----------|---------|-----|--------------|
|         |                  |                                           |                   | 38                                        | Fire Mode                                                                                                    |                         |           |         |     |              |
|         |                  |                                           |                   | 39                                        | ТО                                                                                                    |                         |           |         |     |              |
|         |                  |                                           |                   | 40                                        | KEB Operating                                                                                                    |                         |           |         |     |              |
| 41      | 0h1629           | Multi-<br>function<br>output<br>monitor   | DO Status         | -                                         |                                                                                                    | 00                      | -/A       | -       | -   | <u>p.242</u> |
| 50      | 0h1632           | Multi-<br>function<br>output<br>On delay  | DO On<br>Delay    | 0.0                                       | 0-100.00(s)                                                                                                    | 0.00                    | O/A       | 0       | I/P | <u>p.247</u> |
| 51      | 0h1633           | Multi-<br>function<br>output<br>Off delay | DO Off<br>Delay   | 0.00-100.00(s)                            |                                                                                                    | 0.00                    | O/A       | 0       | I/P | <u>p.247</u> |
| 52 0h16 |                  | Multi-                                    |                   |                                           | , Relay1                                                                                                    |                         |           |         |     |              |
|         | 0h1634           | function<br>output                        | DO<br>NC/NO       | 0                                         | A contact (NO)                                                                                                    | <b>00</b> <sup>52</sup> | X/A       | 0       | I/P | p.247        |
|         | 0111034          | contact<br>selection                      | Sel               | 1                                         | B contact (NC)                                                                                                    | 00*                     |           | Ū       | 1/1 | <u>p.277</u> |
| 53      | 0h1635           | Fault output<br>On delay                  | TripOut<br>OnDly  | 0.0                                       | 0-100.00(s)                                                                                                    | 0.00                    | O/A       | 0       | I/P | <u>p.246</u> |
| 54      | 0h1636           | Fault output<br>Off delay                 | TripOut<br>OffDly | 0.0                                       | 0-100.00(s)                                                                                                    | 0.00                    | O/A       | 0       | I/P | <u>p.246</u> |
| 55      | h1637            | Timer<br>On delay                         | TimerOn<br>Delay  | 0.0                                       | 0-100.00(s)                                                                                                    | 0.00                    | O/A       | 0       | I/P | <u>p.232</u> |
| 56      | 0h1638           | Timer<br>Off delay                        | TimerOff<br>Delay |                                           | 0-100.00(s)                                                                                                    | 0.00                    | O/A       | 0       | I/P | <u>p.232</u> |
| 57      | 0h1639           | Detected<br>frequency                     | FDT<br>Frequency  | 0.00-Maximum<br>frequency(Hz)             |                                                                                                    | 30.00                   | O/A       | 0       | I/P | <u>p.232</u> |
| 58      | 0h163A           | Detected<br>frequency<br>band             | FDT Band          | 0.00-Maximum<br>frequency(Hz)             |                                                                                                    | 10.00                   | O/A       | 0       | I/P | <u>p.242</u> |
| 61      | 0h163D           | Pulse output<br>gain                      | TO Mode           | 0<br>1<br>2<br>3<br>4<br>5<br>6<br>7<br>8 | Frequency<br>Output Current<br>Output Voltage<br>DCLink<br>Voltage<br>Torque<br>Output Power<br>Idse<br>Iqse<br>Target Freq | 0:<br>Freque<br>ncy     | O/A       | 0       | I/P | <u>p.239</u> |

<sup>52</sup> The initial value 0000 will be displayed on the keypad as  $\Box$   $\Box$   $\Box$   $\Box$ .

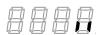

٦

| Code | Comm.<br>Address | Name                                 | LCD<br>Display |                   | Setting Range | Initial<br>Value | Property* | V/<br>F | SL  | Ref.         |
|------|------------------|--------------------------------------|----------------|-------------------|---------------|------------------|-----------|---------|-----|--------------|
|      |                  |                                      |                | 9                 | Ramp Freq     |                  |           |         |     |              |
|      |                  |                                      |                | 10                | Speed Fdb     |                  |           |         |     |              |
|      |                  |                                      |                | 12                | PID Ref Value |                  |           |         |     |              |
|      |                  |                                      |                | 13                | PID Fdb Value |                  |           |         |     |              |
|      |                  |                                      |                | 14                | PID Output    |                  |           |         |     |              |
|      |                  |                                      |                | 15                | Constant      |                  |           |         |     |              |
| 62   | 0h163E           | Pulse output<br>gain                 | TO Gain        | -1000.0-1000.0(%) |               | 100.0            | O/A       | 0       | I/P | <u>p.239</u> |
| 63   | 0h163F           | Pulse output<br>bias                 | TO Bias        | -100.0-100.0(%)   |               | 0.0              | O/A       | 0       | I/P | <u>p.239</u> |
| 64   | 0h1640           | Pulse output<br>filter               | TO Filter      | 0-10000(ms)       |               | 5                | O/A       | 0       | I/P | <u>p.239</u> |
| 65   | 0h1641           | Pulse output<br>constant<br>output 2 | TO<br>Const %  | 0.0-100.0(%)      |               | 0.0              | O/A       | 0       | I/P | <u>p.239</u> |
| 66   | 0h1642           | Pulse output monitor                 | TO<br>Monitor  | 0.0-1000.0(%)     |               | 0.0              | O/A       | 0       | I/P | <u>p.239</u> |

Г

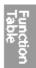

LSELECTRIC | 343

### 8.8 Communication Function group (PAR→CM)

In the following table, the data shaded in grey will be displayed when a related code has been selected.

**SL**: Sensorless vector control (dr.09), I – IM Sensorless, P – PM Sensorless **\*O/X:** Write-enabled during operation, **7/L/A**: Keypad/LCD keypad/Common

| Code                    | Comm.<br>Address | Name                                       | LCD<br>Display  | Setting Range                        |                                                                                                    | Initial<br>Value    | Property* | V/<br>F | SL  | Ref.         |
|-------------------------|------------------|--------------------------------------------|-----------------|--------------------------------------|----------------------------------------------------------------------------------------------------|---------------------|-----------|---------|-----|--------------|
| 00                      | -                | Jump Code                                  | Jump<br>Code    | 1-99                                 |                                                                                                    | 20                  | O/A       | 0       | I/P | <u>p.71</u>  |
| 01                      | 0h1701           | Built-in<br>communication<br>inverter ID   | Int485 St<br>ID | 1-2                                  | 250                                                                                                    | 1                   | O/A       | 0       | I/P | <u>p.279</u> |
| <b>02</b> <sup>53</sup> | 0h1702           | Built-in<br>communication<br>protocol      | Int485<br>Proto | 0<br>2                               | ModBus<br>RTU<br>LS INV 485                                                                                 | 0:<br>ModBus<br>RTU | O/A       | 0       | I/P | <u>p.279</u> |
| <b>03</b> <sup>53</sup> | 0h1703           | Built-in<br>communication<br>speed         | Int485<br>BaudR | 0<br>1<br>2<br>3<br>4<br>5<br>6<br>7 | 1200 bps<br>2400 bps<br>4800 bps<br>9600 bps<br>19200 bps<br>38400 bps<br>56 Kbps<br>115 Kbps <sup>54</sup> | 3:<br>9600<br>bps   | O/A       | 0       | I/P | <u>p.279</u> |
| <b>04</b> <sup>53</sup> | 0h1704           | Built-in<br>communication<br>frame setting | Int485<br>Mode  | 0<br>1<br>2<br>3                     | D8/PN/S1<br>D8/PN/S2<br>D8/PE/S1<br>D8/PO/S1                                                                | 0:<br>D8/PN/<br>S1  | O/A       | 0       | I/P | <u>p.279</u> |
| <b>05</b> <sup>53</sup> | 0h1705           | Transmission<br>delay<br>after reception   | Resp<br>Delay   | 0-1                                  | 000(ms)                                                                                                    | 5ms                 | O/A       | 0       | I/P | <u>p.279</u> |
| <b>06</b> <sup>55</sup> | 0h1706           | Communicatio<br>n option<br>S/W version    | FBus S/W<br>Ver | -                                    |                                                                                                    | 0.00                | O/A       | 0       | I/P | -            |
| <b>07</b> <sup>55</sup> | 0h1707           | Communicatio<br>n option<br>inverter ID    | FBus ID         | 0-255                                |                                                                                                    | 1                   | O/A       | 0       | I/P | -            |

<sup>53</sup> Will not be displayed when MultiKPD is set.

<sup>54</sup> 115,200bps

<sup>55</sup> Displayed only when a communication option card is installed.

| Code                    | Comm.<br>Address | Name                                   | LCD<br>Display    | Setting Range    | Initial<br>Value | Property* | V/<br>F | SL  | Ref.         |
|-------------------------|------------------|----------------------------------------|-------------------|------------------|------------------|-----------|---------|-----|--------------|
| <b>08</b> <sup>55</sup> | 0h1708           | FIELD BUS<br>communication<br>speed    | FBUS<br>BaudRate  | -                | 12Mbps           | -/A       | 0       | I/P | -            |
| <b>09</b> <sup>55</sup> | 0h1709           | Communicatio<br>n option LED<br>status | FieldBus<br>LED   | -                | -                | O/A       | 0       | I/P | -            |
| <b>30</b> <sup>56</sup> | 0h171E           | Number of<br>output<br>parameters      | ParaStatus<br>Num | 0-16             | 3                | O/A       | 0       | I/P |              |
| 31                      | 0h171F           | Output<br>Communicatio<br>n address1   | Para<br>Status-1  | 0000-FFFF Hex    | 000A             | O/A       | 0       | I/P | <u>p.283</u> |
| 32                      | 0h1720           | Output<br>Communicatio<br>n address2   | Para<br>Status-2  | 0000-FFFF Hex    | 000E             | O/A       | 0       | I/P | <u>p.283</u> |
| 33                      | 0h1721           | Output<br>Communicatio<br>n address3   | Para<br>Status-3  | 0000-FFFF Hex    | 000F             | O/A       | 0       | I/P | <u>p.283</u> |
| 34                      | 0h1722           | Output<br>Communicatio<br>n address4   | Para<br>Status-4  | 0000-FFFF Hex    | 0000             | O/A       | 0       | I/P | <u>p.283</u> |
| 35                      | 0h1723           | Output<br>Communicatio<br>n address5   | Para<br>Status-5  | 0000-FFFF Hex    | 0000             | O/A       | 0       | I/P | <u>p.283</u> |
| 36                      | 0h1724           | Output<br>Communicatio<br>n address6   | Para<br>Status-6  | 0000-FFFF Hex    | 0000             | O/A       | 0       | I/P | <u>p.283</u> |
| 37                      | 0h1725           | Output<br>Communicatio<br>n address7   | Para<br>Status-7  | 0000-FFFF Hex    | 0000             | O/A       | 0       | I/P | <u>p.283</u> |
| 38                      | 0h1726           | Output<br>Communicatio<br>n address8   | Para<br>Status-8  | 0000-FFFF Hex    | 0000             | O/A       | 0       | I/P | <u>p.283</u> |
| 39                      | 0h1727           | Output<br>Communicatio<br>n address9   | Para<br>Status-9  | 0000~FFFF<br>Hex | 0000             | O/A       | 0       | I/P | <u>p.283</u> |
| 40                      | 0h1728           | Output<br>Communicatio<br>n address10  | Para<br>Status-10 | 0000~FFFF<br>Hex | 0000             | O/A       | 0       | I/P | <u>p.283</u> |
| 41                      | 0h1729           | Output<br>Communicatio<br>n address11  | Para<br>Status-11 | 0000~FFFF<br>Hex | 0000             | O/A       | 0       | I/P | <u>p.283</u> |
| 42                      | 0h173A           | Output                                 | Para              | 0000~FFFF        | 0000             | O/A       | 0       | I/P | <u>p.283</u> |

 $^{\rm 56}\,$  Ex) In case of COM-30:8, only COM-31~38 parameters can be communicated.

Function Table

| Code                    | Comm.<br>Address | Name                                  | LCD<br>Display    | Setting Range    | Initial<br>Value | Property* | V/<br>F | SL  | Ref.         |
|-------------------------|------------------|---------------------------------------|-------------------|------------------|------------------|-----------|---------|-----|--------------|
|                         |                  | Communicatio<br>n address12           | Status-12         | Hex              |                  |           |         |     |              |
| 43                      | 0h173B           | Output<br>Communicatio<br>n address13 | Para<br>Status-13 | 0000~FFFF<br>Hex | 0000             | O/A       | 0       | I/P | <u>p.283</u> |
| 44                      | 0h173C           | Output<br>Communicatio<br>n address14 | Para<br>Status-14 | 0000~FFFF<br>Hex | 0000             | O/A       | 0       | I/P | <u>p.283</u> |
| 45                      | 0h173D           | Output<br>Communicatio<br>n address15 | Para<br>Status-15 | 0000~FFFF<br>Hex | 0000             | O/A       | 0       | I/P | <u>p.283</u> |
| 46                      | 0h173E           | Output<br>Communicatio<br>n address16 | Para<br>Status-16 | 0000~FFFF<br>Hex | 0000             | O/A       | 0       | I/P | <u>p.283</u> |
| <b>50</b> <sup>57</sup> | 0h1732           | Number of<br>input<br>parameters      | Para Ctrl<br>Num  | 0-16             | 2                | O/A       | 0       | I/P |              |
| 51                      | 0h1733           | Input<br>Communicatio<br>n address1   | Para<br>Control-1 | 0000-FFFF Hex    | 0005             | X/A       | 0       | I/P | <u>p.283</u> |
| 52                      | 0h1734           | Input<br>Communicatio<br>n address2   | Para<br>Control-2 | 0000-FFFF Hex    | 0006             | X/A       | 0       | I/P | <u>p.283</u> |
| 53                      | 0h1735           | Input<br>Communicatio<br>n address3   | Para<br>Control-3 | 0000-FFFF Hex    | 0000             | X/A       | 0       | I/P | <u>p.283</u> |
| 54                      | 0h1736           | Input<br>Communicatio<br>n address4   | Para<br>Control-4 | 0000-FFFF Hex    | 0000             | X/A       | 0       | I/P | <u>p.283</u> |
| 55                      | 0h1737           | Input<br>Communicatio<br>n address5   | Para<br>Control-5 | 0000-FFFF Hex    | 0000             | X/A       | 0       | I/P | <u>p.283</u> |
| 56                      | 0h1738           | Input<br>Communicatio<br>n address6   | Para<br>Control-6 | 0000-FFFF Hex    | 0000             | X/A       | 0       | I/P | <u>p.283</u> |
| 57                      | 0h1739           | Input<br>Communicatio<br>n address7   | Para<br>Control-7 | 0000-FFFF Hex    | 0000             | X/A       | 0       | I/P | <u>p.283</u> |
| 58                      | 0h173A           | Input<br>Communicatio<br>n address8   | Para<br>Control-8 | 0000-FFFF Hex    | 0000             | X/A       | 0       | I/P | <u>p.283</u> |
| 59                      | 0h173B           | Input<br>Communicatio<br>n address9   | Para<br>Control-9 | 0000~FFFF<br>Hex | 0000             | X/A       | 0       | I/P | p.283        |
| 60                      | 0h173C           |                                       | Para              | 0000~FFFF        | 0000             | X/A       | 0       | I/P | p.283        |

 $^{57}\,$  Ex) In case of COM-50:8, only COM-51~58 parameters can be communicated.

346 | LSELECTRIC

| Code | Comm.<br>Address | Name                                        | LCD<br>Display     | Setting Range                       |                  | Initial<br>Value | Property* | V/<br>F | SL  | Ref.         |
|------|------------------|---------------------------------------------|--------------------|-------------------------------------|------------------|------------------|-----------|---------|-----|--------------|
|      |                  | Communicatio<br>n address10                 | Control-10         | Hex                                 |                  |                  |           |         |     |              |
| 61   | 0h173D           | Input<br>Communicatio<br>n address11        | Para<br>Control-11 | 000<br>Hex                          | 0~FFFF           | 0000             | X/A       | 0       | I/P | p.283        |
| 62   | 0h173E           | Input<br>Communicatio<br>n address12        | Para<br>Control-12 | 000<br>Hex                          | 0~FFFF           | 0000             | X/A       | 0       | I/P | p.283        |
| 63   | 0h173F           | Input<br>Communicatio<br>n address13        | Para<br>Control-13 | 000<br>Hex                          | 0~FFFF           | 0000             | X/A       | 0       | I/P | p.283        |
| 64   | 0h1740           | Input<br>Communicatio<br>n address14        | Para<br>Control-14 | 000<br>Hex                          | 0~FFFF           | 0000             | X/A       | 0       | I/P | p.283        |
| 65   | 0h1741           | Input<br>Communicatio<br>n address15        | Para<br>Control-15 | 000<br>Hex                          | 0~FFFF           | 0000             | X/A       | 0       | I/P | p.283        |
| 66   | 0h1742           | Input<br>Communicatio<br>n address16        | Para<br>Control-16 | 000<br>Hex                          | 0~FFFF           | 0000             | X/A       | 0       | I/P | p.283        |
| 68   | 0h1744           | Field bus data<br>swap                      | FBus<br>Swap Sel   | 0<br>1                              | No<br>Yes        | 0                | X/A       | 0       | I/P | <u>p.283</u> |
| 70   | 0h1746           | Communicatio<br>n multi-function<br>input 1 | Virtual DI 1       | 0                                   | None             | 0:None           | O/A       | 0       | I/P | <u>p.253</u> |
| 71   | 0h1747           | Communicatio<br>n multi-function<br>input 2 | Virtual DI 2       | 1                                   | Fx               | 0:None           | O/A       | 0       | I/P | <u>p.253</u> |
| 72   | 0h1748           | Communicatio<br>n multi-function<br>input 3 | Virtual DI 3       | 2                                   | Rx               | 0:None           | O/A       | 0       | I/P | <u>p.253</u> |
| 73   | 0h1749           | Communicatio<br>n multi-function<br>input 4 | Virtual DI 4       | 3                                   | RST              | 0:None           | O/A       | 0       | I/P | <u>p.253</u> |
| 74   | 0h174A           | Communicatio<br>n multi-function<br>input 5 | Virtual DI 5       | 4                                   | External<br>Trip | 0:None           | O/A       | 0       | I/P | <u>p.253</u> |
| 75   | 0h174B           | Communicatio<br>n multi-function<br>input 6 | Virtual DI 6       | 5                                   | BX               | 0:None           | O/A       | 0       | I/P | <u>p.253</u> |
| 76   | 0h174C           | Communicatio<br>n multi-function<br>input 7 | Virtual DI 7       | 6                                   | JOG              | 0:None           | O/A       | 0       | I/P | <u>p.253</u> |
| 77   | 0h174D           | Communicatio<br>n multi-function<br>input 8 | Virtual DI 8       | 7 Speed-L<br>8 Speed-M<br>9 Speed-H |                  | 0:None           | O/A       | 0       | I/P | <u>p.253</u> |

Function Table

| Code | Comm.<br>Address | Name                                                    | LCD<br>Display    | Set                                                                                                    | tting Range                                                                                                    | Initial<br>Value | Property* | V/<br>F | SL  | Ref.         |
|------|------------------|---------------------------------------------------------|-------------------|----------------------------------------------------------------------------------------------------|----------------------------------------------------------------------------------------------------|------------------|-----------|---------|-----|--------------|
|      |                  |                                                         |                   | 11         12         13         14         15         16         17         18         20         21         22         23         24         25         26         34         38         40         46         47         49         50         51         52 | XCEL-L<br>XCEL-M<br>RUN<br>Enable<br>3-Wire<br>2nd Source<br>Exchange<br>Up<br>Down<br>U/D Clear<br>Analog<br>Hold<br>I-Term<br>Clear<br>PID<br>Openloop<br>P Gain2<br>XCEL Stop<br>2nd Motor<br>Pre Excite<br>Timer In<br>dis Aux Ref<br>FWD JOG<br>REV JOG<br>REV JOG<br>KEB-1<br>Select |                  |           |         |     |              |
| 86   | 0h1756           | Communicatio<br>n multi-function<br>input<br>monitoring | Virt DI<br>Status | -                                                                                                    | TI <sup>58</sup>                                                                                                    | 0                | X/A       | 0       | I/P | <u>p.281</u> |
| 90   | 0h175A           | Selection of<br>data frame<br>communication<br>monitor  | Comm<br>Mon Sel   | 0<br>1                                                                                                    | Int485<br>KeyPad                                                                                                    | 0                | O/A       | 0       | I/P | -            |
| 91   | 0h175B           | Data frame<br>Rev count                                 | Rcv Frame<br>Num  | 0~6                                                                                                    | 5535                                                                                                    | 0                | O/A       | 0       | I/P | -            |
| 92   | 0h175C           | Data frame Err<br>count                                 | Err Frame<br>Num  |                                                                                                    | 5535                                                                                                    | 0                | O/A       | 0       | I/P | -            |
| 93   | 0h175D           | NAK frame                                               | NAK               | 0~65535                                                                                                    |                                                                                                    | 0                | O/A       | 0       | I/P | -            |

 $^{58}\,$  Displayed only when the P5 terminal function is selected in Standard I/O.

| Code                    | Comm.<br>Address | Name          | LCD<br>Display | Set | ing Range   | Initial<br>Value | Property* | V/<br>F | SL  | Ref.         |
|-------------------------|------------------|---------------|----------------|-----|-------------|------------------|-----------|---------|-----|--------------|
|                         |                  | count         | Frame<br>Num   |     |             |                  |           |         |     |              |
| <b>94</b> <sup>59</sup> |                  | Communicatio  | Comm           | 0   | No          | 0:No             | X/A       | 0       | I/P |              |
| 94**                    | -                | n data upload | Update         | 1   | Yes         | 0.110            |           | 0       |     | -            |
|                         |                  |               | Int 485        | 0   | Disable All | 0:               |           |         |     |              |
| 95                      | 0h1760           | communication | Func           | 3   | M-KPD       | Disable          | X/A       | 0       | I/P | <u>p.146</u> |
|                         |                  | selection     |                | 3   | Ready       | All              |           |         |     |              |

### 8.9 Application Function group (PAR→AP)

Г

In the following table, the data shaded in grey will be displayed when a related code has been selected.

**SL**: Sensorless vector control (dr.09), I – IM Sensorless, P – PM Sensorless **\*O/X**: Write-enabled during operation, **7/L/A**: Keypad/LCD keypad/Common

| Code                    | Comm.<br>Address | Name                                 | LCD Display       | Setti                 | Setting Range                       |                  | Property* | V/<br>F | SL  | Ref.                    |
|-------------------------|------------------|--------------------------------------|-------------------|-----------------------|-------------------------------------|------------------|-----------|---------|-----|-------------------------|
| 00                      | -                | Jump Code                            | Jump Code         | 1-99                  | -                                   | 20               | O/A       | 0       | I/P | <u>p.71</u>             |
| 01                      | 0h1801           | Application<br>function<br>selection | App Mode          | 0<br>1<br>2           | None<br>-<br>Proc PID               | 0:<br>None       | X/A       | 0       | I/P | <u>p.17</u><br><u>8</u> |
| 02                      | -                | Enable user sequence                 | User Seq En       | 0<br>1                | No<br>Yes                           | 0:No             | X/A       | 0       | I/P | <u>p.14</u><br><u>8</u> |
| <b>16</b> <sup>60</sup> | 0h1810           | PID output<br>monitor                | PID Output        | (%)                   |                                     | 0.00             | -/A       | 0       | I/P | <u>p.17</u><br><u>8</u> |
| 17 <sup>60</sup>        | 0h1811           | PID reference monitor                | PID Ref<br>Value  | (%)                   |                                     | 50.00            | -/A       | 0       | I/P | <u>p.17</u><br><u>8</u> |
| 18 <sup>60</sup>        | 0h1812           | PID feedback<br>monitor              | PID Fdb<br>Value  | (%)                   |                                     | 0.00             | -/A       | 0       | I/P | <u>p.17</u><br><u>8</u> |
| <b>19</b> <sup>60</sup> | 0h1813           | PID reference setting                | PID Ref Set       | -100<br>100.          | .00-<br>00(%)                       | 50.00            | O/A       | 0       | I/P | <u>p.17</u><br><u>8</u> |
| <b>20</b> <sup>60</sup> | 0h1814           | PID reference<br>source              | PID<br>Ref Source | 0<br>1<br>3<br>4<br>5 | Keypad<br>V1<br>V2<br>I2<br>Int 485 | 0:<br>Keypa<br>d | X/A       | 0       | I/P | <u>p.17</u><br><u>8</u> |

59 Displayed only when a communication option card is installed. Repeated execution of this command may result in a H/W diag trip for communication option card protection.

| Code                    | Comm.<br>Address | Name                                                   | LCD Display       | Setti  | ng Range                       | Initial<br>Value | Property* | V/<br>F | SL  | Ref.                    |
|-------------------------|------------------|--------------------------------------------------------|-------------------|--------|--------------------------------|------------------|-----------|---------|-----|-------------------------|
|                         |                  |                                                        |                   | 7      | FieldBu<br>s                   |                  |           |         |     |                         |
|                         |                  |                                                        |                   | 8      | s<br>UserSe<br>qLink           |                  |           |         |     |                         |
|                         |                  |                                                        |                   | 11     | Pulse                          |                  |           |         |     |                         |
|                         |                  |                                                        |                   | 0      | V1                             |                  |           |         |     |                         |
|                         |                  |                                                        |                   | 2<br>3 | V2<br>12                       |                  |           |         |     |                         |
|                         |                  |                                                        |                   | 4      | Int 485                        |                  |           |         |     |                         |
| <b>21</b> <sup>60</sup> | 0h1815           | PID feedback<br>source                                 | PID<br>F/B Source | 6      | FieldBu                        | 0:V1             | X/A       | 0       | I/P | <u>p.17</u><br><u>8</u> |
|                         |                  |                                                        |                   | 7      | UserSe<br>qLink                |                  |           |         |     |                         |
|                         |                  |                                                        |                   | 10     | Pulse                          |                  |           |         |     |                         |
| <b>22</b> <sup>60</sup> | 0h1816           | PID controller<br>proportional<br>gain                 | PID P-Gain        | 0.0-1  | 000.0(%)                       | 50.0             | O/A       | 0       | I/P | <u>p.17</u><br><u>8</u> |
| <b>23</b> <sup>60</sup> | 0h1817           | PID controller<br>integral time                        | PID I-Time        | 0.0-2  | 00.0(s)                        | 10.0             | O/A       | 0       | I/P | <u>p.17</u><br><u>8</u> |
| <b>24</b> <sup>60</sup> | 0h1818           | PID controller<br>differentiation<br>time              | PID D-Time        | 0-100  | 00(ms)                         | 0                | O/A       | 0       | I/P | <u>p.17</u><br><u>8</u> |
| 25 <sup>60</sup>        | 0h1819           | PID controller<br>feed-forward<br>compensation<br>gain | PID F-Gain        | 0.0-1  | 000.0(%)                       | 0.0              | O/A       | 0       | I/P | <u>p.17</u><br><u>8</u> |
| <b>26</b> <sup>60</sup> | 0h181A           | Proportional gain scale                                | P Gain Scale      | 0.0-1  | 00.0(%)                        | 100.0            | X/A       | 0       | I/P | <u>p.17</u><br><u>8</u> |
| <b>27</b> <sup>60</sup> | 0h181B           | PID output<br>filter                                   | PID Out LPF       | 0-100  | 000(ms)                        | 0                | O/A       | 0       | I/P | <u>p.17</u><br><u>8</u> |
| <b>28</b> <sup>60</sup> | 0h181C           | PID Mode                                               | PID Mode          | 0      | Process<br>PID                 | 0                | X/A       | 0       | I/P | _                       |
| 20                      |                  |                                                        |                   | 1      | Normal<br>PID                  |                  |           | Ĭ       |     |                         |
| <b>29</b> <sup>60</sup> | 0h181D           | PID upper limit frequency                              | PID Limit Hi      | frequ  | ower limit<br>ency-<br>00(Hz)  | 60.00            | O/A       | 0       | I/P | <u>p.17</u><br><u>8</u> |
| <b>30</b> <sup>60</sup> | 0h181E           | PID lower limit<br>frequency                           | PID Limit Lo      | uppe   | 00 -PID<br>r limit<br>ency(Hz) | -60.00           | O/A       | 0       | I/P | <u>p.17</u><br><u>8</u> |
| <b>31</b> <sup>60</sup> | 0h181F           | PID output<br>inverse                                  | PID Out Inv       | 0      | No<br>Yes                      | 0:No             | X/A       | 0       | I/P | <u>p.17</u><br><u>8</u> |
| <b>32</b> <sup>60</sup> | 0h1820           | PID output<br>scale                                    | PID Out<br>Scale  | 0.1-1  | 000.0(%)                       | 100.0            | X/A       | 0       | I/P | <u>p.17</u><br><u>8</u> |

| Code                    | Comm.<br>Address | Name                                   | LCD Display       | Setti                  | ng Range        | Initial<br>Value | Property* | V/<br>F | SL  | Ref.                    |
|-------------------------|------------------|----------------------------------------|-------------------|------------------------|-----------------|------------------|-----------|---------|-----|-------------------------|
| <b>34</b> <sup>60</sup> | 0h1822           | PID controller<br>motion<br>frequency  | Pre-PID Freq      | 0.00-<br>Maxi<br>frequ |                 | 0.00             | X/A       | 0       | I/P | <u>p.17</u><br><u>8</u> |
| <b>35</b> <sup>60</sup> | 0h1823           | PID controller<br>motion level         | Pre-PID Exit      | 0.0-1                  | 00.0(%)         | 0.0              | X/A       | 0       | I/P | <u>p.17</u><br><u>8</u> |
| <b>36</b> <sup>60</sup> | 0h1824           | PID controller<br>motion delay<br>time | Pre-PID<br>Delay  | 0-999                  | 99(s)           | 600              | O/A       | 0       | I/P | <u>p.17</u><br><u>8</u> |
| <b>37</b> <sup>60</sup> | 0h1825           | PID sleep<br>mode<br>delay time        | PID Sleep<br>DT   | 0.0-9                  | 99.9(s)         | 60.0             | O/A       | 0       | I/P | <u>p.17</u><br><u>8</u> |
| <b>38</b> <sup>60</sup> | 0h1826           | PID sleep<br>mode<br>frequency         | PID Sleep<br>Freq | 0.00-<br>Maxi<br>frequ |                 | 0.00             | O/A       | 0       | I/P | <u>p.17</u><br><u>8</u> |
| <b>39</b> <sup>60</sup> | 0h1827           | PID wake-up<br>level                   | PIDWakeUp<br>Lev  | 0-100                  | D(%)            | 35               | O/A       | 0       | I/P | <u>p.17</u><br>8        |
|                         |                  |                                        |                   | 0                      | Below<br>Level  | 0:Belo           |           |         |     |                         |
| <b>40</b> <sup>60</sup> | 0h1828           | PID wake-up<br>mode setting            | PID WakeUp<br>Mod | 1                      | Above<br>Level  | w<br>Level       | O/A       | 0       | I/P | <u>p.17</u><br><u>8</u> |
|                         |                  |                                        |                   | 2                      | Beyond<br>Level | Level            |           |         |     |                         |
|                         |                  |                                        |                   | 0                      | %               |                  |           |         |     |                         |
|                         |                  |                                        |                   | 1<br>2                 | Bar<br>mBar     |                  |           |         |     |                         |
|                         |                  |                                        |                   | 2                      | Pa              |                  |           |         |     |                         |
|                         |                  |                                        |                   | 4                      | kPa             |                  |           |         |     |                         |
|                         |                  |                                        |                   | 5                      | Hz              |                  |           |         |     |                         |
|                         |                  |                                        |                   | 6                      | rpm             |                  |           |         |     |                         |
|                         |                  | PID controller                         |                   | 7                      | V               |                  |           |         |     | n 17                    |
| <b>42</b> <sup>60</sup> | 0h182A           | unit selection                         | PID Unit Sel      | 8                      |                 | 0:%              | O/A       | 0       | I/P | <u>p.17</u><br><u>8</u> |
|                         |                  |                                        |                   | 9                      | kW              |                  |           |         |     | -                       |
|                         |                  |                                        |                   | 10<br>11               | HP<br>୯         |                  |           |         |     |                         |
|                         |                  |                                        |                   | 12                     | °F              |                  |           |         |     |                         |
|                         |                  |                                        |                   | 12                     |                 |                  |           |         |     |                         |
|                         |                  |                                        |                   | 13                     | PSI             |                  |           |         |     |                         |
|                         |                  |                                        |                   | 15                     | inWC            |                  |           |         |     |                         |
|                         |                  |                                        |                   | 16                     | gl/m            |                  |           |         |     |                         |
| <b>43</b> <sup>60</sup> | 0h182B           | PID unit gain                          | PID Unit<br>Gain  | 0.00-<br>300.0         | DO(%)           | 100.00           | O/A       | 0       | I/P | <u>p.17</u><br><u>8</u> |
|                         |                  |                                        |                   | 0                      | x100            |                  |           |         |     |                         |
| ~~~                     |                  |                                        | PID Unit          | 1                      | x10             |                  |           |         |     | p.17                    |
| <b>44</b> <sup>60</sup> | 0h182C           | PID unit scale                         | Scale             | 2                      | x1              | 2:x 1            | O/A       | 0       | I/P | <u>p.17</u><br><u>8</u> |
|                         |                  |                                        |                   | 3<br>4                 | x 0.1<br>x 0.01 |                  |           |         |     | _                       |
|                         |                  |                                        |                   | 4                      | A 0.01          |                  |           |         |     |                         |

Function Table

| Code                    | Comm.<br>Address | Name                            | LCD Display | Setting Range | Initial<br>Value | Property* | V/<br>F | SL  | Ref.                    |
|-------------------------|------------------|---------------------------------|-------------|---------------|------------------|-----------|---------|-----|-------------------------|
| <b>45</b> <sup>60</sup> | 0h182D           | PID 2nd<br>proportional<br>gain | PID P2-Gain | 0.0-1000.0(%) | 100.0            | X/A       | 0       | I/P | <u>p.17</u><br><u>8</u> |

# 8.10 Protection Function group (PAR→Pr)

In the following table, the data shaded in grey will be displayed when a related code has been selected.

SL: Sensorless vector control (dr.09), I – IM Sensorless, P – PM Sensorless \*O/X: Write-enabled during operation, 7/L/A: Keypad/LCD keypad/Common

| Code | Comm.<br>Address | Name                                        | LCD Display       | Setting Range          |                         | Initial<br>Value        | Property* | V/<br>F | SL   | Ref.         |
|------|------------------|---------------------------------------------|-------------------|------------------------|-------------------------|-------------------------|-----------|---------|------|--------------|
| 00   | -                | Jump Code                                   | Jump Code         | 1-9                    | 9                       | 40                      | O/A       | 0       | I/P  | <u>p.71</u>  |
| 04   | 0h1B04           | Load level                                  | Load Duty         | <b>0</b> <sup>61</sup> | Normal<br>Duty          | 1:Heavy                 | X/A       | 0       | I/P  | p.253        |
|      |                  | setting                                     |                   | 1                      | Heavy<br>Duty           | Duty                    |           |         |      |              |
|      |                  |                                             |                   | bit                    | 00-11                   |                         |           |         |      |              |
| 05   | 0h1B05           | Input/output<br>open-phase<br>protection    | Phase Loss<br>Chk | 01                     | Output<br>open<br>phase | <b>00</b> <sup>62</sup> | X/A       | 0       | I/P  | <u>p.263</u> |
|      |                  | protection                                  |                   | 10                     | Input open<br>phase     |                         |           |         |      |              |
| 06   | 0h1B06           | Input voltage<br>range during<br>open-phase | IPO V Band        | 1-1(                   | D0(V)                   | 15                      | X/A       | 0       | I/P  | <u>p.263</u> |
| 07   | 0h1B07           | Deceleration<br>time at fault<br>trip       | Trip Dec<br>Time  | 0.0-600.0(s)           |                         | 3.0                     | O/A       | 0       | I/P  | -            |
| 08   | 061000           | Selection of                                | DST Doctort       | 0 No                   |                         | 0:No                    | O/A       | 0       | I/P  | n 917        |
| 00   | 0h1B08           | startup on trip<br>reset                    | RST Restart       | 1 Yes                  |                         | 0.110                   | UA        | 0       | 1/17 | <u>p.217</u> |

<sup>61</sup> IP66 models do not support normal duty setting.

<sup>62</sup> The initial value 0000 will be displayed on the keypad as  $\Box \Box \Box \Box \Box$ .

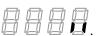

| Code                    | Comm.<br>Address | Name                                                  | LCD Display       | Setting Range |                                      | Initial<br>Value | Property* | V/<br>F | SL    | Ref.         |
|-------------------------|------------------|-------------------------------------------------------|-------------------|---------------|--------------------------------------|------------------|-----------|---------|-------|--------------|
| 09                      | 0h1B09           | Number of<br>automatic<br>restarts                    | Retry<br>Number   | 0-1           | 0                                    | 0                | O/A       | 0       | I/P   | <u>p.217</u> |
| 10 <sup>63</sup>        | 0h1B0A           | Automatic<br>restart<br>delay time                    | Retry Delay       | 0.0           | -60.0(s)                             | 1.0              | O/A       | 0       | I/P   | <u>p.217</u> |
|                         |                  |                                                       |                   | 0             | None                                 |                  |           |         |       |              |
|                         |                  | Motion                                                |                   | 1             | Free-Run                             |                  |           |         |       |              |
| 12                      | 0h1B0C           | at speed                                              | Lost Cmd          | 2             | Dec                                  | 0:None           | O/A       | 0       | I/P   | <u>p.265</u> |
|                         |                  | command<br>loss                                       | Mode              | 3             | Hold Input                           |                  |           |         |       |              |
|                         |                  |                                                       |                   | 4             | Hold Output                          |                  |           |         |       |              |
|                         |                  | Time to                                               |                   | 5             | Lost Preset                          |                  |           |         |       |              |
| <b>13</b> <sup>64</sup> | 0h1B0D           | decide<br>speed<br>command<br>loss                    | Lost Cmd<br>Time  | 0.1           | -120(s)                              | 1.0              | O/A       | 0       | I/P   | <u>p.265</u> |
| 14 <sup>64</sup>        | 0h1B0E           | Operation<br>frequency<br>at speed<br>command<br>loss | Lost Preset<br>F  | Ma            | rt<br>juency-<br>ximum<br>juency(Hz) | 0.00             | O/A       | 0       | I/P   | <u>p.265</u> |
| 15 <sup>64</sup>        | 0h1B0F           | Analog input<br>loss decision                         | AI Lost           | 0             | Half x1                              | 0:Half of        | O/A       | 0       | I/P   | n 265        |
| 15°                     | UITBUE           | level                                                 | Level             | 1             | Below x1                             | x1               | UA        | 0       | 1/ 17 | <u>p.265</u> |
|                         |                  | Overload                                              | OL Warn           | 0             | No                                   |                  | ~ / /     | _       |       |              |
| 17                      | 0h1B11           | warning<br>selection                                  | Select            | 1             | Yes                                  | 0:No             | O/A       | 0       | I/P   | <u>p.253</u> |
| 18                      | 0h1B12           | Overload<br>alarm level                               | OL Warn<br>Level  | 30-           | 180(%)                               | 150              | O/A       | 0       | I/P   | <u>p.253</u> |
| 19                      | 0h1B13           | Overload<br>warning time                              | OL Warn<br>Time   | 0.0-30.0(s)   |                                      | 10.0             | O/A       | 0       | I/P   | <u>p.253</u> |
|                         |                  |                                                       | a. <b>-</b> .     | 0 None        |                                      |                  |           |         |       |              |
| 20                      | 0h1B14           | Motion at overload fault                              | OL Trip<br>Select | 1 Free-Run    |                                      | 1:Free-<br>Run   | O/A       | 0       | I/P   | <u>p.253</u> |
|                         |                  |                                                       | CEIECI            | 2 Dec         |                                      |                  |           |         |       |              |
| 21                      | 0h1B15           | Overload fault<br>level                               | OL Trip<br>Level  | 30-200(%)     |                                      | 180              | O/A       | 0       | I/P   | <u>p.253</u> |

<sup>63</sup> Displayed when Pr.09 is set higher than 0.

Г

<sup>64</sup> Displayed when Pr.12 is not set to 0 (NONE).

Function Table

| Code | Comm.<br>Address | Name                                           | LCD Display       | Se           | tting Range     | Initial<br>Value | Property* | V/<br>F | SL   | Ref.         |
|------|------------------|------------------------------------------------|-------------------|--------------|-----------------|------------------|-----------|---------|------|--------------|
| 22   | 0h1B16           | Overload fault time                            | OL Trip<br>Time   | 0.0          | -60.0(s)        | 60.0             | O/A       | 0       | I/P  | <u>p.253</u> |
| 25   | 0h1B19           | Underload<br>warning                           | UL Warn<br>Sel    | 0            | No              | 0:No             | O/A       | 0       | I/P  | <u>p.269</u> |
|      |                  | selection                                      |                   | 1            | Yes             |                  |           |         |      |              |
| 26   | 0h1B1A           | Underload<br>warning time                      | UL Warn<br>Time   | 0.0          | -600.0(s)       | 10.0             | O/A       | 0       | I/P  | <u>p.269</u> |
| 07   |                  | Underload                                      |                   | 0            | None            |                  | <i></i>   |         |      |              |
| 27   | 0h1B1B           | fault selection                                | UL Trip Sel       | 1<br>2       | Free-Run<br>Dec | 0:None           | O/A       | 0       | I/P  | <u>p.269</u> |
| 28   | 0h1B1C           | Underload<br>fault time                        | UL Trip<br>Time   |              | -600.0(s)       | 30.0             | O/A       | 0       | I/P  | <u>p.269</u> |
| 29   | 0h1B1D           | Underload<br>lower limit<br>level              | UL LF Level       | 10-30(%)     |                 | 30               | O/A       | 0       | I/P  | <u>p.269</u> |
| 30   | 0h1B1E           | Underload<br>upper limit<br>level              | UL BF Level       | 30-100(%)    |                 | 30               | O/A       | 0       | I/P  | <u>p.269</u> |
| 31   | 0h1B1F           | No motor<br>motion at                          | No Motor          | 0 None       |                 | 0:None           | O/A       | 0       | I/P  | n 274        |
|      | UIIDIF           | detection                                      | Trip              | 1            | Free-Run        | U.NONE           | UA        | Ű       | 1/17 | <u>p.274</u> |
| 32   | 0h1B20           | No motor<br>detection<br>current level         | No Motor<br>Level | 1-1          | 00(%)           | 5                | O/A       | 0       | I    | <u>p.274</u> |
| 33   | 0h1B21           | No motor<br>detection<br>delay                 | No Motor<br>Time  | 0.1·         | -10.0(s)        | 3.0              | O/A       | 0       | I    | <u>p.274</u> |
|      |                  | Motion<br>selection after                      |                   | 0            | None            |                  |           |         |      |              |
| 34   | 0h1B22           | detecting by<br>the motor<br>overheat          | Thermal-T<br>Sel  | 1            | Free-Run        | 0:None           | O/A       | 0       | I/P  | <u>p.252</u> |
|      |                  | detection<br>sensor                            |                   | 2            | Dec             |                  |           |         |      |              |
|      |                  | Motor<br>overheat                              |                   | 0            | None            |                  |           |         |      |              |
| 35   | 0h1B23           | detection                                      | Thermal-T<br>Src  | 1 V1         |                 | 0:None           | O/A       | 0       | I/P  | <u>p.252</u> |
|      |                  | sensor input selection                         |                   | 3 V2         |                 |                  |           |         |      |              |
| 36   | 0h1B24           | Motor<br>overheat<br>detection<br>sensor fault | Thermal-T<br>Lev  | 0.0~100.0(%) |                 | 50.0&            | O/A       | 0       | I/P  | <u>p.252</u> |

| Code | Comm.<br>Address | Name                                                                | LCD Display        | Set                | ting Range                       | Initial<br>Value | Property* | V/<br>F | SL  | Ref.         |                  |
|------|------------------|---------------------------------------------------------------------|--------------------|--------------------|----------------------------------|------------------|-----------|---------|-----|--------------|------------------|
|      |                  | level                                                               |                    |                    |                                  |                  |           |         |     |              |                  |
| 37   | 0h1B25           | Motor<br>overheat<br>detection                                      | Thermal-T<br>Area  | 0                  | Low                              | 0:Low            | O/A       | 0       | I/P | p.252        |                  |
|      |                  | sensor fault<br>area                                                | Alea               | 1                  | High                             |                  |           |         |     |              |                  |
| 38   | 0h1B26           | Motor<br>overheat<br>detection<br>sensor input<br>amount<br>display | Thermal<br>Monitor | 0.00~100.00(<br>%) |                                  | -                | O/A       | 0       | I/P | <u>p.252</u> |                  |
|      |                  | Electronic                                                          | ETH Trip           | 0                  | None                             |                  |           |         |     |              |                  |
| 40   | 0h1B28           | thermal fault selection                                             | Sel                | 1                  | Free-Run                         | 0:None           | O/A       | 0       | I/P | <u>p.252</u> |                  |
|      |                  |                                                                     |                    | 2<br>0             | Dec<br>Self-cool                 |                  |           |         |     |              |                  |
| 41   | 0h1B29           | Motor cooling<br>fan type                                           | Motor<br>Cooling   | 1                  | Forced-<br>cool                  | 0:Self-<br>cool  | O/A       | 0       | I/P | <u>p.252</u> |                  |
| 42   | 0h1B2A           | Electronic<br>thermal 1<br>minute rating                            | ETH 1min           | 120                | -200(%)                          | 150              | O/A       | 0       | I/P | <u>p.252</u> |                  |
| 43   | 0h1B2B           | Electronic<br>thermal<br>continuous<br>rating                       | ETH Cont           | 50-^               | 150(%)                           | 120              | O/A       | 0       | I/P | <u>p.252</u> | Functio<br>Table |
| 45   | 0h1B2D           | BX trip mode                                                        | BX Mode            | 0<br>1             | Free-Run<br>Dec                  | 0                | X/A       | 0       | I/P | -            | 3                |
|      |                  |                                                                     |                    | bit                | 00000-<br>11111                  |                  |           |         |     |              |                  |
|      |                  | Stall                                                               | Stall              | 0000<br>1          | Accelerating (Mode 1)            |                  |           |         |     |              |                  |
| 50   | 0h1B32           | h1B32 prevention S                                                  | Stall<br>Prevent   | 1000<br>1          | Accelerating (Mode 2)            | 0 0000           | X/A       | 0       | Х   | <u>p.258</u> |                  |
|      |                  |                                                                     |                    | 0001<br>0          | At constant<br>speed<br>(Mode 1) |                  |           |         |     |              |                  |

Γ

| Code                    | Comm.<br>Address | Name                           | LCD Display       | Setti                  | ing Range                        | Initial<br>Value | Property* | V/<br>F | SL  | Ref.         |
|-------------------------|------------------|--------------------------------|-------------------|------------------------|----------------------------------|------------------|-----------|---------|-----|--------------|
|                         |                  |                                |                   | 1001<br>0              | At constant<br>speed<br>(Mode 2) |                  |           |         |     |              |
|                         |                  |                                |                   | #010<br>0              | At<br>deceleratio                |                  |           |         |     |              |
|                         |                  |                                |                   | #100<br>0              | FluxBraking                      |                  |           |         |     |              |
| 51                      | 0h1B33           | Stall<br>frequency1            | Stall Freq 1      | frequency2(Hz)         |                                  | 60.00            | O/A       | 0       | х   | <u>p.258</u> |
| 52                      | 0h1B34           | Stall level1                   | Stall Level 1     | 30-25                  | 50(%)                            | 180              | X/A       | 0       | Х   | <u>p.258</u> |
| 53                      | 0h1B35           | Stall<br>frequency2            | Stall Freq 2      | Stall                  |                                  | 60.00            | O/A       | 0       | х   | <u>p.258</u> |
| 54                      | 0h1B36           | Stall level2                   | Stall Level 2     | 1                      |                                  | 180              | X/A       | 0       | Х   | p.258        |
| 55                      | 0h1B37           | Stall<br>frequency3            | Stall Freq 3      | Stall                  | ency2-<br>ency4(Hz)              | 60.00            | O/A       | 0       | х   | <u>p.258</u> |
| 56                      | 0h1B38           | Stall level3                   | Stall Level 3     |                        | 50(%)                            | 180              | X/A       | 0       | Х   | p.258        |
| 57                      | 0h1B39           | Stall<br>frequency4            | Stall Freq 4      | Stall<br>frequ<br>Maxi | ency3-                           | 60.00            | O/A       | 0       | х   | <u>p.258</u> |
| 58                      | 0h1B3A           | Stall level4                   | Stall Level 4     | 30-25                  | 50(%)                            | 180              | X/A       | 0       | Х   | <u>p.258</u> |
| 59                      | 0h1B3B           | Flux braking<br>gain           | Flux Brake<br>Kp  | 0~1                    | 50[%]                            | 0                | O/A       | 0       | I   | -            |
| 66                      | 0h1B42           | DB resistor<br>warning level   | DB<br>Warn %ED    | 0-30(                  |                                  | 0                | O/A       | 0       | I/P | <u>p.267</u> |
| 73                      | 0h1B22           | Speed<br>deviation trip        | Speed Dev<br>Trip |                        | No<br>/es                        | 0:No             | O/A       | 0       | I/P |              |
| <b>74</b> <sup>65</sup> | 0h1B23           | Speed<br>deviation<br>band     | Speed Dev<br>Band | 1~20                   |                                  | 5                | O/A       | 0       | I/P |              |
| <b>75</b> <sup>65</sup> | 0h1B24           | Speed deviation time           | Speed Dev<br>Time | 0~120                  |                                  | 60               | O/A       | 0       | I/P |              |
| 79                      | 0h1B4F           | Cooling fan<br>fault selection | FAN Trip<br>Mode  | 0 Trip<br>1 Warning    |                                  | 1:Warni<br>ng    | O/A       | 0       | I/P | <u>p.270</u> |

#### $^{\rm 65}$ Displayed when Pr.73 is set to 1(YES)

| Code                    | Comm.<br>Address | Name                                        | LCD Display       | Set          | tting Ra       | ange       | Initial<br>Value | Property* | V/<br>F | SL  | Ref.          |
|-------------------------|------------------|---------------------------------------------|-------------------|--------------|----------------|------------|------------------|-----------|---------|-----|---------------|
|                         |                  | Motion                                      | Opt Trip          | 0            | None           |            | 1:Free-          |           |         |     |               |
| 80                      | 0h1B50           | selection                                   | Mode              | 1            | Free-          | Run        | Run              | O/A       | 0       | I/P | <u>p.273</u>  |
|                         |                  | at option trip                              |                   | 2            | Dec            |            |                  |           |         |     |               |
| 81                      | 0h1B51           | Low voltage<br>fault decision<br>delay time | LVT Delay         | 0.0-         | ·60.0(s        | ;)         | 0.0              | X/A       | 0       | I/P | <u>p.271</u>  |
|                         |                  |                                             |                   | Bit          | 00-11          |            |                  |           |         |     |               |
|                         |                  |                                             |                   | 00           | No             |            |                  |           |         |     |               |
| 82                      | 0h1B52           | LV2 Selection                               | LV2 Enable        | 01           | LV2,<br>histor | νX         | 00               | X/A       | 0       | I/P | p.274         |
| 02                      | OITIDOZ          |                                             |                   | 10           | No             | <i>y</i> 7 |                  | / // /    | Ŭ       | .,, | <u>p.27 1</u> |
|                         |                  |                                             |                   | 11           | LV2,           |            |                  |           |         |     |               |
|                         |                  |                                             |                   | •••          | histor         | yО         |                  |           |         |     |               |
| 86                      | 0h1B56           | Accumulated percent of fan usage            | Fan Time<br>Perc  | 0.0~100.0[%] |                | 0.0        | -/A              | 0         | I/P     | -   |               |
|                         |                  | Fan                                         | Fan               |              |                |            | ~ / ·            | _         |         |     |               |
| 87                      | 0h1B57           | exchange<br>warning level                   | Exchange<br>level | 0.0~100.0[%] |                | 90.0       | O/A              | 0         | I/P     | -   |               |
| <b>88</b> <sup>65</sup> | 0h1B58           | Fan reset                                   | Fan Time          | 0            | No             |            | 0                | X/7       | 0       | I/P |               |
| 00                      | OITIBOO          | time                                        | Rst               | 1            | Yes            | 0.40       | 0                | 701       | Ŭ       | 1/1 |               |
|                         |                  |                                             |                   | Bit<br>00    | -              | 0~10       |                  |           |         |     |               |
| 89                      | 0h1B59           | FAN Status                                  | FAN state         |              | F/             | ٩N         | 0                | -/A       | 0       | I/P | -             |
|                         |                  |                                             |                   | 01           | Б              | kchang     |                  |           |         |     |               |
| <b>90</b> <sup>65</sup> | 0h1B5A           | Warning<br>information                      | -                 | -            |                |            | -                | -/7       | 0       | I/P | -             |
| <b>91</b> <sup>65</sup> | 0h1B5B           | Fault history 1                             | -                 | -            |                |            | -                | -/7       | 0       | I/P | -             |
| <b>92</b> <sup>65</sup> | 0h1B5C           | Fault history 2                             | -                 | -            |                |            | -                | -/7       | 0       | I/P | -             |
| <b>93</b> <sup>65</sup> | 0h1B5D           | Fault history 3                             | -                 | -            |                | -          | -/7              | 0         | 0       | -   |               |
| <b>94</b> <sup>65</sup> | 0h1B5E           | Fault history 4                             | -                 | -            |                |            | -                | -/7       | 0       | 0   | -             |
| <b>95</b> <sup>65</sup> | 0h1B5F           | Fault history 5                             | -                 | -            |                |            | -                | -/7       | 0       | 0   | -             |
| <b>96</b> <sup>65</sup> | 0h1B60           | Fault history deletion                      | -                 | 0<br>1       | No<br>Yes      |            | 0:No             | -/7       | 0       | 0   | -             |

Γ

# 8.11 2nd Motor Function group (PAR→M2)

LSELECTRIC | 357

The 2nd Motor function group will be displayed if any of In.65-71 are set to 26 (2nd MOTOR). In the following table, the data shaded in grey will be displayed when a related code has been selected.

| <b>O/X</b> : write-enabled during operation, <b>//L/A</b> : Keypad/LCD keypad/Common |                  |                          |                 |                                                                                                    |                  |               |         |    |              |  |
|--------------------------------------------------------------------------------------|------------------|--------------------------|-----------------|----------------------------------------------------------------------------------------------------|------------------|---------------|---------|----|--------------|--|
| Code                                                                                 | Comm.<br>Address | Name                     | LCD Display     |                                                                                                    | Initial<br>Value | Property<br>* | V/<br>F | SL | Ref.         |  |
| 00                                                                                   | -                | Jump Code                | Jump Code       | 1-99                                                                                                    | 14               | O/A           | 0       | 1  | <u>p.71</u>  |  |
| 04                                                                                   | 0h1C04           | Acceleration<br>time     | M2-Acc<br>Time  | 0.0-600.0(s)                                                                                                    | 20.0             | O/A           | 0       | 1  | <u>p.220</u> |  |
| 05                                                                                   | 0h1C05           | Deceleration<br>time     | M2-Dec<br>Time  | 0.0-600.0(s)                                                                                                    | 30.0             | O/A           | 0       | I  | <u>p.220</u> |  |
| 06                                                                                   | 0h1C06           | Motor capacity           | M2-<br>Capacity | 0         0.2 kW           1         0.4 kW           2         0.75 kW           3         1.1 kW           4         1.5 kW           5         2.2 kW           6         3.0 kW           7         3.7 kW           8         4.0 kW           9         5.5 kW           10         7.5 kW           11         11.0 kW           12         15.0 kW           13         18.5 kW           14         22.0 kW           15         30.0 kW           16         37.0 kW           17         45.0 kW           18         55.0 kW           19         75.0 kW           20         90.0 kW |                  | X/A           | 0       | 1  | <u>p.220</u> |  |
| 07                                                                                   | 0h1C07           | Base<br>frequency        | M2-Base<br>Freq | 30.00-<br>400.00(Hz)                                                                                                    | 60.00            | X/A           | 0       | I  | <u>p.220</u> |  |
| 08                                                                                   | 0h1C08           | Control mode             | M2-Ctrl<br>Mode | 0 V/F<br>2 Slip<br>Compen<br>IM<br>4 Sensorles                                                                                                    | 0:V/F            | X/A           | 0       | I  | p.220        |  |
|                                                                                      |                  |                          |                 | 6 PM<br>Sensorless                                                                                                    |                  |               |         |    |              |  |
| 10                                                                                   | 0h1C0A           | Number of<br>motor poles | M2-Pole<br>Num  | 2-48                                                                                                    | Depen<br>dent    | X/A           | 0       | I  | <u>p.220</u> |  |

**SL**: Sensorless vector control (dr.09), I – IM Sensorless, P – PM Sensorless **\*O/X**: Write-enabled during operation, **7/L/A**: Keypad/LCD keypad/Common

| Code                    | Comm.<br>Address | Name                                          | LCD Display       | Se          | tting Range                | Initial<br>Value       | Property<br>* | V/<br>F | SL | Ref.         |
|-------------------------|------------------|-----------------------------------------------|-------------------|-------------|----------------------------|------------------------|---------------|---------|----|--------------|
| 11                      | 0h1C0B           | Rated slip<br>speed                           | M2-Rated<br>Slip  | 0-3         | 000(rpm)                   | on<br>motor<br>setting | X/A           | 0       | I  | <u>p.220</u> |
| 12                      | 0h1C0C           | Motor rated current                           | M2-Rated<br>Curr  | 1.0         | -1000.0(A)                 | s                      | X/A           | 0       | I  | <u>p.220</u> |
| 13                      | 0h1C0D           | Motor no-load<br>current                      | M2-Noload<br>Curr | 0.5         | -1000.0(A)                 |                        | X/A           | 0       | I  | <u>p.220</u> |
| 14                      | 0h1C0E           | Motor rated voltage                           | M2-Rated<br>Volt  | 17(         | D-480(V)                   |                        | X/A           | 0       | I  | <u>p.220</u> |
| 15                      | 0h1C0F           | Motor<br>efficiency                           | M2-<br>Efficiency | 64-         | ·100(%)                    |                        | X/A           | 0       | I  | <u>p.220</u> |
| 16                      | 0h1C10           | Load inertia<br>rate                          | M2-Inertia<br>Rt  | 0-8         |                            |                        | X/A           | 0       | I  | <u>p.220</u> |
| 17                      | -                | Stator<br>resistance                          | M2-Rs             |             |                            |                        | X/A           | 0       | I  | <u>p.220</u> |
| 18                      | -                | Leakage<br>inductance                         | M2-Lsigma         |             | pendent on<br>tor settings |                        | X/A           | 0       | I  | <u>p.220</u> |
| 19                      | -                | Stator<br>inductance                          | M2-Ls             |             |                            |                        | X/A           | 0       | I  | <u>p.220</u> |
| <b>20</b> <sup>66</sup> | -                | Rotor time<br>constant                        | M2-Tr             | 25-5000(ms) |                            |                        | X/A           | 0       | I  | <u>p.220</u> |
|                         |                  |                                               |                   | 0           | Linear                     | 0.                     |               |         |    |              |
| 25                      | 0h1C19           | V/F pattern                                   | M2-V/F Patt       | 1           | Square                     | 0:<br>Linear           | X/A           | 0       | I  | <u>p.220</u> |
|                         |                  |                                               |                   | 2           | User V/F                   |                        |               |         |    |              |
| 26                      | 0h1C1A           | Forward<br>Torque boost                       | M2-Fwd<br>Boost   | 0.0         | -15.0(%)                   | 2.0                    | X/A           | 0       | I  | <u>p.220</u> |
| 27                      | 0h1C1B           | Reverse<br>Torque boost                       | M2-Rev<br>Boost   | 0.0         | -15.0(%)                   | 2.0                    | X/A           | 0       | I  | <u>p.220</u> |
| 28                      | 0h1C1C           | Stall<br>prevention<br>level                  | M2-Stall<br>Lev   | 30-         | 150(%)                     | 150                    | X/A           | 0       | I  | <u>p.220</u> |
| 29                      | 0h1C1D           | Electronic<br>thermal 1<br>minute rating      | M2-ETH<br>1min    | 100-200(%)  |                            | 150                    | X/A           | 0       | I  | <u>p.220</u> |
| 30                      | 0h1C1E           | Electronic<br>thermal<br>continuous<br>rating | M2-ETH<br>Cont    | 50-150(%)   |                            | 100                    | X/A           | 0       | I  | <u>p.220</u> |
| 40                      | 0h1C28           | Rotation count speed gain                     | Load Spd<br>Gain  | 0~6         | 6000.0[%]                  | 100.0                  | O/A           | 0       | I  | -            |

Function Table

| Code  | Comm.<br>Address | Name           | LCD Display       | Se | tting Range | Initial<br>Value | Property<br>* | V/<br>F | SL | Ref. |
|-------|------------------|----------------|-------------------|----|-------------|------------------|---------------|---------|----|------|
|       |                  |                |                   | 0  | x 1         |                  |               |         |    |      |
|       | 41 0h1C29        |                |                   | 1  | x 0.1       |                  |               |         |    |      |
| 41    |                  |                | Load Spd<br>Scale | 2  | x 0.01      | 0: x 1           | O/A           | 0       | I. | -    |
|       |                  |                |                   | 3  | x 0.001     |                  |               |         |    |      |
|       |                  |                |                   | 4  | x 0.0001    |                  |               |         |    |      |
| 40    | 0h1C2A           | Rotation count | Load Spd          | 0  | Rpm         | 0                | O/A           | 0       |    |      |
| 42 Oh | UIIICZA          | speed unit     | Unit              | 1  | mpm         | 0: rpm           | U/A           | 0       | I  | -    |

### 8.12 User Sequence group (US)

This group appears when AP.02 is set to 1 (Yes). The parameter cannot be changed while the user sequence is running.

**SL**: Sensorless vector control function (dr.09), I – IM Sensorless, P – PM Sensorless **\*O/X**: Write-enabled during operation, **7/L/A**: keypad/LCD keypad/common

| Code | Comm.<br>Address | Name                                    | LCD Display   | Setting<br>Range                                          | Initial<br>Value | Property* | V/<br>F | SL  | Ref.         |
|------|------------------|-----------------------------------------|---------------|-----------------------------------------------------------|------------------|-----------|---------|-----|--------------|
| 00   | -                | Jump code                               | Jump Code     | 1-99                                                      | 31               | O/A       | 0       | I/P | <u>p.71</u>  |
| 01   | 0h1D01           | User sequence<br>operation<br>command   | User Seq Con  | 0 Stop<br>1 Run<br>2 Digital In<br>Run                    | 0:Stop           | X/A       | 0       | I/P | <u>p.148</u> |
| 02   | 0h1D02           | User sequence<br>operation loop<br>time | US Loop Time  | 0 0.01s<br>1 0.02s<br>2 0.05s<br>3 0.1s<br>4 0.5s<br>5 1s | 1:0.02<br>s      | X/A       | 0       | I/P | <u>p.148</u> |
| 11   | 0h1D0B           | Output address<br>link1                 | Link UserOut1 | 0-0xFFFF                                                  | 0                | X/A       | 0       | I/P | <u>p.148</u> |
| 12   | 0h1D0<br>C       | Output address<br>link2                 | Link UserOut2 | 0-0xFFFF                                                  | 0                | X/A       | 0       | I/P | <u>p.148</u> |
| 13   | 0h1D0<br>D       | Output address<br>link3                 | Link UserOut3 | 0-0xFFFF                                                  | 0                | X/A       | 0       | I/P | <u>p.148</u> |
| 14   | 0h1D0E           | Output address<br>link4                 | Link UserOut4 | 0-0xFFFF                                                  | 0                | X/A       | 0       | I/P | <u>p.148</u> |
| 15   | 0h1D0F           | Output address<br>link5                 | Link UserOut5 | 0-0xFFFF                                                  | 0                | X/A       | 0       | I/P | <u>p.148</u> |

| Code | Comm.<br>Address | Name                        | LCD Display       | Setting<br>Range | Initial<br>Value | Property* | V/<br>F | SL  | Ref.         |
|------|------------------|-----------------------------|-------------------|------------------|------------------|-----------|---------|-----|--------------|
| 16   | 0h1D10           | Output address<br>link6     | Link UserOut6     | 0-0xFFFF         | 0                | X/A       | 0       | I/P | <u>p.148</u> |
| 17   | 0h1D11           | Output address<br>link7     | Link UserOut7     | 0-0xFFFF         | 0                | X/A       | 0       | I/P | <u>p.148</u> |
| 18   | 0h1D12           | Output address<br>link8     | Link UserOut8     | 0-0xFFFF         | 0                | X/A       | 0       | I/P | <u>p.148</u> |
| 19   | 0h1D13           | Output address<br>link9     | Link UserOut9     | 0-0xFFFF         | 0                | X/A       | 0       | I/P | <u>p.148</u> |
| 20   | 0h1D14           | Output address<br>link10    | Link<br>UserOut10 | 0-0xFFFF         | 0                | X/A       | 0       | I/P | <u>p.148</u> |
| 21   | 0h1D15           | Output address<br>link11    | Link<br>UserOut11 | 0-0xFFFF         | 0                | X/A       | 0       | I/P | <u>p.148</u> |
| 22   | 0h1D16           | Output address<br>link12    | Link<br>UserOut12 | 0-0xFFFF         | 0                | X/A       | 0       | I/P | <u>p.148</u> |
| 23   | 0h1D17           | Output address<br>link13    | Link<br>UserOut13 | 0-0xFFFF         | 0                | X/A       | 0       | I/P | <u>p.148</u> |
| 24   | 0h1D18           | Output address<br>link14    | Link<br>UserOut14 | 0-0xFFFF         | 0                | X/A       | 0       | I/P | <u>p.148</u> |
| 25   | 0h1D19           | Output address<br>link15    | Link<br>UserOut15 | 0-0xFFFF         | 0                | X/A       | 0       | I/P | <u>p.148</u> |
| 26   | 0h1D1A           | Output address<br>link16    | Link<br>UserOut16 | 0-0xFFFF         | 0                | X/A       | 0       | I/P | <u>p.148</u> |
| 27   | 0h1D1B           | Output address<br>link17    | Link<br>UserOut17 | 0-0xFFFF         | 0                | X/A       | 0       | I/P | <u>p.148</u> |
| 28   | 0h1D1<br>C       | Output address<br>link18    | Link<br>UserOut18 | 0-0xFFFF         | 0                | X/A       | 0       | I/P | <u>p.148</u> |
| 31   | 0h1D1F           | Input constant<br>setting1  | Void Para1        | -9999-9999       | 0                | X/A       | 0       | I/P | <u>p.148</u> |
| 32   | 0h1D20           | Input constant<br>setting2  | Void Para2        | -9999-9999       | 0                | X/A       | 0       | I/P | <u>p.148</u> |
| 33   | 0h1D21           | Input constant<br>setting3  | Void Para3        | -9999-9999       | 0                | X/A       | 0       | I/P | <u>p.148</u> |
| 34   | 0h1D22           | Input constant<br>setting4  | Void Para4        | -9999-9999       | 0                | X/A       | 0       | I/P | <u>p.148</u> |
| 35   | 0h1D23           | Input constant<br>setting5  | Void Para5        | -9999-9999       | 0                | X/A       | 0       | I/P | <u>p.148</u> |
| 36   | 0h1D24           | Input constant<br>setting6  | Void Para6        | -9999-9999       | 0                | X/A       | 0       | I/P | <u>p.148</u> |
| 37   | 0h1D25           | Input constant<br>setting7  | Void Para7        | -9999-9999       | 0                | X/A       | 0       | I/P | <u>p.148</u> |
| 38   | 0h1D26           | Input constant<br>setting8  | Void Para8        | -9999-9999       | 0                | X/A       | 0       | I/P | <u>p.148</u> |
| 39   | 0h1D27           | Input constant<br>setting9  | Void Para9        | -9999-9999       | 0                | X/A       | 0       | I/P | <u>p.148</u> |
| 40   | 0h1D28           | Input constant<br>setting10 | Void Para10       | -9999-9999       | 0                | X/A       | 0       | I/P | <u>p.148</u> |
| 41   | 0h1D29           | Input constant              | Void Para11       | -9999-9999       | 0                | X/A       | 0       | I/P | <u>p.148</u> |

| Code | Comm.<br>Address | Name                        | LCD Display | Setting<br>Range | Initial<br>Value | Property* | V/<br>F | SL  | Ref.         |
|------|------------------|-----------------------------|-------------|------------------|------------------|-----------|---------|-----|--------------|
|      |                  | setting11                   |             |                  |                  |           |         |     |              |
| 42   | 0h1D2A           | Input constant<br>setting12 | Void Para12 | -9999-9999       | 0                | X/A       | 0       | I/P | <u>p.148</u> |
| 43   | 0h1D2B           | Input constant<br>setting13 | Void Para13 | -9999-9999       | 0                | X/A       | 0       | I/P | <u>p.148</u> |
| 44   | 0h1D2<br>C       | Input constant setting14    | Void Para14 | -9999-9999       | 0                | X/A       | 0       | I/P | <u>p.148</u> |
| 45   | 0h1D2<br>D       | Input constant setting15    | Void Para15 | -9999-9999       | 0                | X/A       | 0       | I/P | <u>p.148</u> |
| 46   | 0h1D2E           | Input constant setting16    | Void Para16 | -9999-9999       | 0                | X/A       | 0       | I/P | <u>p.148</u> |
| 47   | 0h1D2F           | Input constant setting17    | Void Para17 | -9999-9999       | 0                | X/A       | 0       | I/P | <u>p.148</u> |
| 48   | 0h1D30           | Input constant setting18    | Void Para18 | -9999-9999       | 0                | X/A       | 0       | I/P | <u>p.148</u> |
| 49   | 0h1D31           | Input constant setting19    | Void Para19 | -9999-9999       | 0                | X/A       | 0       | I/P | <u>p.148</u> |
| 50   | 0h1D32           | Input constant setting20    | Void Para20 | -9999-9999       | 0                | X/A       | 0       | I/P | <u>p.148</u> |
| 51   | 0h1D33           | Input constant setting21    | Void Para21 | -9999-9999       | 0                | X/A       | 0       | I/P | <u>p.148</u> |
| 52   | 0h1D34           | Input constant setting22    | Void Para22 | -9999-9999       | 0                | X/A       | 0       | I/P | <u>p.148</u> |
| 53   | 0h1D35           | Input constant setting23    | Void Para23 | -9999-9999       | 0                | X/A       | 0       | I/P | <u>p.148</u> |
| 54   | 0h1D36           | Input constant setting24    | Void Para24 | -9999-9999       | 0                | X/A       | 0       | I/P | <u>p.148</u> |
| 55   | 0h1D37           | Input constant setting25    | Void Para25 | -9999-9999       | 0                | X/A       | 0       | I/P | <u>p.148</u> |
| 56   | 0h1D38           | Input constant setting26    | Void Para26 | -9999-9999       | 0                | X/A       | 0       | I/P | <u>p.148</u> |
| 57   | 0h1D39           | Input constant setting27    | Void Para27 | -9999-9999       | 0                | X/A       | 0       | I/P | <u>p.148</u> |
| 58   | 0h1D3A           | Input constant<br>setting28 | Void Para28 | -9999-9999       | 0                | X/A       | 0       | I/P | <u>p.148</u> |
| 59   | 0h1D3B           | Input constant<br>setting29 | Void Para29 | -9999-9999       | 0                | X/A       | 0       | I/P | <u>p.148</u> |
| 60   | 0h1D3<br>C       | Input constant<br>setting30 | Void Para30 | -9999-9999       | 0                | X/A       | 0       | I/P | <u>p.148</u> |

# 8.13 User Sequence Function group(UF)

This group appears when AP.02 is set to 1 (Yes). The parameter cannot be changed while

362 | LSELECTRIC

the user sequence is running.

Г

| <b>SL</b> : Sensorless vector control function (dr.09), I – IM Sensorless, P – PM Sensorless |
|----------------------------------------------------------------------------------------------|
| *O/X: Write-enabled during operation, 7/L/A: keypad/LCD keypad/common                        |

| Cod<br>e | Comm.<br>Addres<br>s | Name      | LCD<br>Display | Setting Range |                   | Initial<br>Value | Property<br>* | V/<br>F | SL          | Ref.          |       |  |    |                    |            |     |   |     |              |    |  |
|----------|----------------------|-----------|----------------|---------------|-------------------|------------------|---------------|---------|-------------|---------------|-------|--|----|--------------------|------------|-----|---|-----|--------------|----|--|
| 00       | -                    | Jump code | Jump<br>Code   | 1-9           | 9                 | 41               | O/A           | 0       | I/P         | <u>p.71</u>   |       |  |    |                    |            |     |   |     |              |    |  |
|          |                      |           |                | 0             | NOP               |                  |               |         |             |               |       |  |    |                    |            |     |   |     |              |    |  |
|          |                      |           |                | 1             | ADD               |                  |               |         |             |               |       |  |    |                    |            |     |   |     |              |    |  |
|          |                      |           |                | 2             | SUB               |                  |               |         |             |               |       |  |    |                    |            |     |   |     |              |    |  |
|          |                      |           |                | 3             | ADDSUB            |                  |               |         |             |               |       |  |    |                    |            |     |   |     |              |    |  |
|          |                      |           |                | 4             | MIN               |                  |               |         |             |               |       |  |    |                    |            |     |   |     |              |    |  |
|          |                      |           |                |               | 5 MAX             |                  |               |         |             |               |       |  |    |                    |            |     |   |     |              |    |  |
|          |                      |           |                |               |                   | 6 ABS            |               |         |             |               |       |  |    |                    |            |     |   |     |              |    |  |
|          |                      |           |                | 7             | NEGATE            |                  |               |         |             |               |       |  |    |                    |            |     |   |     |              |    |  |
|          |                      |           |                |               |                   |                  |               |         |             |               |       |  | 8  | MPYDIV             |            |     |   |     |              |    |  |
|          |                      |           |                |               |                   |                  |               |         |             |               |       |  |    | 9                  | REMAINDER  |     |   |     |              |    |  |
|          |                      | User      |                |               |                   |                  |               |         |             |               |       |  |    | 10                 | COMPARE-GT |     |   |     |              |    |  |
|          |                      |           |                |               |                   |                  |               | 11      | COMPARE-GEQ |               |       |  |    |                    |            |     |   |     |              |    |  |
|          | 0h1E01               |           |                | 12            | COMPARE-<br>EQUAL |                  |               |         |             |               |       |  |    |                    |            |     |   |     |              |    |  |
| 01       |                      |           | User           |               |                   |                  |               |         |             |               |       |  | 13 | COMPARE-<br>NEQUAL | 0:NO       | X/A | 0 | I/P | <u>p.148</u> | 직도 |  |
| 01       | ONTEOT               | function1 | Func1          | 14 TI         | TIMER             | Р                | NA            | Ŭ       |             | <u>p. 140</u> | E a a |  |    |                    |            |     |   |     |              |    |  |
|          |                      |           |                | 15            | LIMIT             |                  |               |         |             |               | 3     |  |    |                    |            |     |   |     |              |    |  |
|          |                      |           |                | 16            | AND               |                  |               |         |             |               |       |  |    |                    |            |     |   |     |              |    |  |
|          |                      |           |                | 17            | OR                |                  |               |         |             |               |       |  |    |                    |            |     |   |     |              |    |  |
|          |                      |           |                | 18            |                   |                  |               |         |             |               |       |  |    |                    |            |     |   |     |              |    |  |
|          |                      |           |                | 19            | ANDOR             |                  |               |         |             |               |       |  |    |                    |            |     |   |     |              |    |  |
|          |                      |           |                | 20            | SWITCH            |                  |               |         |             |               |       |  |    |                    |            |     |   |     |              |    |  |
|          |                      |           |                | 21            | BITTEST           |                  |               |         |             |               |       |  |    |                    |            |     |   |     |              |    |  |
|          |                      |           |                |               |                   |                  |               | 22      |             |               |       |  |    |                    |            |     |   |     |              |    |  |
|          |                      |           |                |               | BITCLEAR          |                  |               |         |             |               |       |  |    |                    |            |     |   |     |              |    |  |
|          |                      |           |                |               |                   |                  |               |         |             |               |       |  | 24 |                    |            |     |   |     |              |    |  |
|          |                      |           |                |               | PI_CONTORL        |                  |               |         |             |               |       |  |    |                    |            |     |   |     |              |    |  |
|          |                      |           |                |               | PI_PROCESS        | 5                |               |         |             |               |       |  |    |                    |            |     |   |     |              |    |  |
|          |                      |           |                |               | 27                |                  |               |         |             |               |       |  |    |                    |            |     |   |     |              |    |  |
|          |                      |           |                | 28            | DOWNCOUNT         |                  |               |         |             |               |       |  |    |                    |            |     |   |     |              |    |  |

| Cod<br>e | Comm.<br>Addres<br>s | Name                      | LCD<br>Display       |      | Setting Range      | Initial<br>Value | Property<br>* | V/<br>F | SL  | Ref.         |
|----------|----------------------|---------------------------|----------------------|------|--------------------|------------------|---------------|---------|-----|--------------|
| 02       | 0h1E02               | User function<br>input1-A | User<br>Input1-<br>A | 0-0  | xFFFF              | 0                | X/A           | 0       | I/P | <u>p.148</u> |
| 03       | 0h1E03               | User function<br>input1-B | User<br>Input1-<br>B | 0-0: | xFFFF              | 0                | X/A           | 0       | I/P | <u>p.148</u> |
| 04       | 0h1E04               | User function<br>input1-C | User<br>Input1-<br>C | 0-0: | xFFFF              | 0                | X/A           | 0       | I/P | <u>p.148</u> |
| 05       | 0h1E05               | User function<br>output1  | User<br>Output1      | -32  | 767-32767          | 0                | -/A           | 0       | I/P | <u>p.148</u> |
|          |                      |                           |                      | 0    | NOP                | _                |               |         |     |              |
|          |                      |                           |                      | 1    | ADD                |                  |               |         |     |              |
|          |                      |                           |                      | 2    | SUB                | _                |               |         |     |              |
|          |                      |                           |                      | 3    | ADDSUB             | -                |               |         |     |              |
|          |                      |                           |                      | 4    | MIN                |                  |               |         |     |              |
|          |                      |                           |                      | 5    | MAX                | _                |               |         |     |              |
|          |                      |                           |                      | 6    | ABS                | _                |               |         |     |              |
|          |                      |                           |                      | 7    | NEGATE             |                  |               |         |     |              |
|          |                      |                           |                      | 8    | MPYDIV             | -                |               |         |     |              |
|          |                      |                           |                      | 9    | REMAINDER          |                  |               |         |     |              |
|          |                      |                           |                      | 10   | COMPARE-GT         | -                |               |         |     |              |
|          |                      |                           |                      | 11   | COMPARE-GEQ        | _                |               |         |     |              |
| 06       | 0h1E06               | User function<br>2        | User<br>Func2        | 12   | COMPARE-<br>EQUAL  | 0:NO<br>P        | X/A           | 0       | I/P | <u>p.148</u> |
|          |                      | 2                         | FUNCZ                | 13   | COMPARE-<br>NEQUAL |                  |               |         |     |              |
|          |                      |                           |                      | 14   | TIMER              |                  |               |         |     |              |
|          |                      |                           |                      | 15   | LIMIT              |                  |               |         |     |              |
|          |                      |                           |                      | 16   | AND                |                  |               |         |     |              |
|          |                      |                           |                      | 17   | OR                 |                  |               |         |     |              |
|          |                      |                           |                      | 18   | XOR                | _                |               |         |     |              |
|          |                      |                           |                      | 19   | ANDOR              |                  |               |         |     |              |
|          |                      |                           |                      | 20   | SWITCH             | -                |               |         |     |              |
|          |                      |                           |                      | 21   | BITTEST            | -                |               |         |     |              |
|          |                      |                           |                      | 22   | BITSET             | -                |               |         |     |              |
|          |                      |                           |                      | 23   | BITCLEAR           | -                |               |         |     |              |
| _        |                      |                           |                      | 24   | LOWPASSFILTE<br>R  |                  |               |         |     |              |

| Cod<br>e | Comm.<br>Addres<br>s | Name                      | LCD<br>Display       |     | Setting Range      | Initial<br>Value | Property<br>* | V/<br>F | SL  | Ref.         |   |
|----------|----------------------|---------------------------|----------------------|-----|--------------------|------------------|---------------|---------|-----|--------------|---|
|          |                      |                           |                      | 25  | PI_CONTORL         |                  |               |         |     |              | - |
|          |                      |                           |                      | 26  | PI_PROCESS         |                  |               |         |     |              |   |
|          |                      |                           |                      | 27  | UPCOUNT            |                  |               |         |     |              |   |
|          |                      |                           |                      | 28  | DOWNCOUNT          |                  |               |         |     |              | _ |
| 07       | 0h1E07               | User function<br>input2-A | User<br>Input2-<br>A | 0-0 | ĸFFFF              | 0                | X/A           | 0       | I/P | <u>p.148</u> | _ |
| 08       | 0h1E08               | User function<br>input2-B | User<br>Input2-<br>B | 0-0 | ĸFFFF              | 0                | X/A           | 0       | I/P | <u>p.148</u> | - |
| 09       | 0h1E09               | User function<br>input2-C | User<br>Input2-<br>C | 0-0 | ĸFFFF              | 0                | X/A           | 0       | I/P | <u>p.148</u> | - |
| 10       | 0h1E0A               | User function<br>output2  | User<br>Output2      | -32 | 767-32767          | 0                | -/A           | 0       | I/P | <u>p.148</u> | _ |
|          |                      |                           |                      | 0   | NOP                |                  |               |         |     |              |   |
|          |                      |                           |                      | 1   | ADD                |                  |               |         |     |              |   |
|          |                      |                           |                      | 2   | SUB                | _                |               |         |     |              |   |
|          |                      |                           |                      | 3   | ADDSUB             | _                |               |         |     |              |   |
|          |                      |                           |                      | 4   | MIN                |                  |               |         |     |              |   |
|          |                      |                           |                      | 5   | MAX                | -                |               |         |     |              |   |
|          |                      |                           |                      | 6   | ABS                | -                |               |         |     |              |   |
|          |                      |                           |                      | 7   | NEGATE             | -                |               |         |     |              |   |
|          |                      |                           |                      | 8   | MPYDIV             | -                |               |         |     |              |   |
|          |                      |                           |                      | 9   | REMAINDER          |                  |               |         |     |              |   |
|          |                      | User                      | User                 | 10  | COMPARE-GT         | 0:NO             |               | _       |     |              |   |
| 11       | 0h1E0B               | function3                 | Func3                | 11  | COMPARE-GEQ        | P                | X/A           | 0       | I/P | <u>p.148</u> |   |
|          |                      |                           |                      | 12  | COMPARE-<br>EQUAL  |                  |               |         |     |              |   |
|          |                      |                           |                      | 13  | COMPARE-<br>NEQUAL |                  |               |         |     |              |   |
|          |                      |                           |                      | 14  | TIMER              |                  |               |         |     |              |   |
|          |                      |                           |                      | 15  | LIMIT              |                  |               |         |     |              |   |
|          |                      |                           |                      | 16  | AND                |                  |               |         |     |              |   |
|          |                      |                           |                      | 17  | OR                 |                  |               |         |     |              |   |
|          |                      |                           |                      | XOR |                    |                  |               |         |     |              |   |
|          |                      |                           |                      |     | ANDOR              | -                |               |         |     |              |   |
|          |                      |                           |                      | 20  | SWITCH             | -                |               |         |     |              |   |
|          |                      |                           |                      | 21  | BITTEST            |                  |               |         |     |              | - |

Function Table

| Cod<br>e | Comm.<br>Addres<br>s | Name                      | LCD<br>Display       |      | Setting Range      | Initial<br>Value | Property<br>* | V/<br>F | SL      | Ref.         |
|----------|----------------------|---------------------------|----------------------|------|--------------------|------------------|---------------|---------|---------|--------------|
|          |                      |                           |                      | 22   | BITSET             |                  |               |         |         |              |
|          |                      |                           |                      | 23   | BITCLEAR           | _                |               |         |         |              |
|          |                      |                           |                      | 24   | LOWPASSFILTE<br>R  |                  |               |         |         |              |
|          |                      |                           |                      | 25   | PI_CONTORL         |                  |               |         |         |              |
|          |                      |                           |                      | 26   | PI_PROCESS         |                  |               |         |         |              |
|          |                      |                           |                      | 27   | UPCOUNT            |                  |               |         |         |              |
|          |                      |                           |                      | 28   | DOWNCOUNT          |                  |               |         |         |              |
| 12       | 0h1E0<br>C           | User function<br>input3-A | User<br>Input3-<br>A | 0-0: | ĸFFFF              | 0                | X/A           | 0       | l/<br>P | <u>p.148</u> |
| 13       | 0h1E0<br>D           | User function<br>input3-B | User<br>Input3-<br>B | 0-0  | ĸFFFF              | 0                | X/A           | 0       | l/<br>P | <u>p.148</u> |
| 14       | 0h1E0E               | User function<br>input3-C | User<br>Input3-<br>C | 0-0  | ĸFFFF              | 0                | X/A           | 0       | I∕<br>P | <u>p.148</u> |
| 15       | 0h1E0F               | User function<br>output3  | User<br>Output3      | -32  | 767-32767          | 0                | -/A           | 0       | I/<br>P | <u>p.148</u> |
|          |                      |                           |                      | 0    | NOP                |                  |               |         |         |              |
|          |                      |                           |                      | 1    | ADD                | -                |               |         |         |              |
|          |                      |                           |                      | 2    | SUB                | -                |               |         |         |              |
|          |                      |                           |                      | 3    | ADDSUB             |                  |               |         |         |              |
|          |                      |                           |                      | 4    | MIN                | _                |               |         |         |              |
|          |                      |                           |                      | 5    | MAX                |                  |               |         |         |              |
|          |                      |                           |                      | 6    | ABS                |                  |               |         |         |              |
|          |                      |                           |                      | 7    | NEGATE             |                  |               |         |         |              |
|          |                      | Llaar                     | Llaan                | 8    | MPYDIV             | 0.00             |               |         |         |              |
| 16       | 0h1E10               | User<br>function4         | User<br>Func4        | 9    | REMAINDER          | 0:NO<br>P        | X/A           | 0       | I/P     | <u>p.148</u> |
|          |                      |                           |                      |      | COMPARE-GT         |                  |               |         |         |              |
|          |                      |                           |                      | 11   | COMPARE-GEQ        | _                |               |         |         |              |
|          |                      |                           |                      | 12   | COMPARE-<br>EQUAL  | -                |               |         |         |              |
|          |                      |                           |                      | 13   | COMPARE-<br>NEQUAL |                  |               |         |         |              |
|          |                      |                           |                      | 14   | TIMER              | ]                |               |         |         |              |
|          |                      |                           |                      | 15   | LIMIT              |                  |               |         |         |              |
|          |                      |                           |                      | 16   | AND                |                  |               |         |         |              |
|          |                      |                           |                      | 17   | OR                 |                  |               |         |         |              |

| Cod<br>e | Comm.<br>Addres<br>s | Name                      | LCD<br>Display       |      | Setting Range           | Initial<br>Value | Property<br>* | V/<br>F | SL      | Ref.         |
|----------|----------------------|---------------------------|----------------------|------|-------------------------|------------------|---------------|---------|---------|--------------|
|          |                      |                           |                      | 18   | XOR                     |                  |               |         |         |              |
|          |                      |                           |                      | 19   | ANDOR                   |                  |               |         |         |              |
|          |                      |                           |                      | 20   | SWITCH                  |                  |               |         |         |              |
|          |                      |                           |                      | 21   | BITTEST                 |                  |               |         |         |              |
|          |                      |                           |                      | 22   | BITSET                  |                  |               |         |         |              |
|          |                      |                           |                      | 23   | BITCLEAR                |                  |               |         |         |              |
|          |                      |                           |                      | 24   | LOWPASSFILTE<br>R       |                  |               |         |         |              |
|          |                      |                           |                      | 25   | PI_CONTORL              |                  |               |         |         |              |
|          |                      |                           |                      | 26   | PI_PROCESS              |                  |               |         |         |              |
|          |                      |                           |                      | 27   | UPCOUNT                 |                  |               |         |         |              |
|          |                      |                           |                      | 28   | DOWNCOUNT               |                  |               |         |         |              |
| 17       | 0h1E11               | User function<br>input4-A | User<br>Input4-<br>A | 0-0: | xFFFF                   | 0                | X/A           | 0       | l/<br>P | <u>p.148</u> |
| 18       | 0h1E12               | User function<br>input4-B | User<br>Input4-<br>B | 0-0  | xFFFF                   | 0                | X/A           | 0       | l/<br>P | <u>p.148</u> |
| 19       | 0h1E13               | User function<br>input4-C | User<br>Input4-<br>C | 0-0  | xFFFF                   | 0                | X/A           | 0       | l/<br>P | <u>p.148</u> |
| 20       | 0h1E14               | User function<br>output4  | User<br>Output4      | -32  | 767-32767               | 0                | -/A           | 0       | I∕<br>P | <u>p.148</u> |
|          |                      |                           |                      | 0    | NOP                     |                  |               |         |         |              |
|          |                      |                           |                      | 1    | ADD                     |                  |               |         |         |              |
|          |                      |                           |                      | 2    | SUB                     |                  |               |         |         |              |
|          |                      |                           |                      | 3    | ADDSUB                  |                  |               |         |         |              |
|          |                      |                           |                      | 4    | MIN                     | _                |               |         |         |              |
|          |                      |                           |                      | 5    | MAX                     | _                |               |         |         |              |
|          |                      |                           |                      | 6    | ABS                     | _                |               |         |         |              |
| 21       | 0h1E15               | User                      | User                 | 7    | NEGATE                  | 0:NO             | X/A           |         | ם/ו     | n 110        |
| 21       | UNIEIS               | function5                 | Func5                | 8    |                         | P                | NA            | 0       | 1/17    | <u>p.148</u> |
|          |                      |                           |                      | 9    | REMAINDER               | -                |               |         |         |              |
|          |                      |                           |                      | 10   | COMPARE-GT              | -                |               |         |         |              |
|          |                      |                           |                      | 11   | COMPARE-GEQ<br>COMPARE- | 1                |               |         |         |              |
|          |                      |                           |                      | 12   | EQUAL<br>COMPARE-       | -                |               |         |         |              |
|          |                      |                           |                      | 13   | NEQUAL                  |                  |               |         |         |              |
|          |                      |                           |                      | 14   | TIMER                   |                  |               |         |         |              |

Function Table

| Cod<br>e | Comm.<br>Addres<br>s | Name                      | LCD<br>Display       |            | Setting Range     | Initial<br>Value | Property<br>* | V/<br>F | SL      | Ref.         |  |  |
|----------|----------------------|---------------------------|----------------------|------------|-------------------|------------------|---------------|---------|---------|--------------|--|--|
|          |                      |                           |                      | 15         | LIMIT             |                  |               |         |         |              |  |  |
|          |                      |                           |                      | 16         | AND               |                  |               |         |         |              |  |  |
|          |                      |                           |                      | 17         | OR                |                  |               |         |         |              |  |  |
|          |                      |                           |                      | 18         | XOR               |                  |               |         |         |              |  |  |
|          |                      |                           |                      | 19         | ANDOR             |                  |               |         |         |              |  |  |
|          |                      |                           |                      | 20         | SWITCH            |                  |               |         |         |              |  |  |
|          |                      |                           |                      | 21         | BITTEST           |                  |               |         |         |              |  |  |
|          |                      |                           |                      | 22         | BITSET            |                  |               |         |         |              |  |  |
|          |                      |                           |                      | 23         | BITCLEAR          |                  |               |         |         |              |  |  |
|          |                      |                           |                      | 24         | LOWPASSFILTE<br>R |                  |               |         |         |              |  |  |
|          |                      |                           |                      | 25         | PI_CONTORL        |                  |               |         |         |              |  |  |
|          |                      |                           |                      | 26         | PI_PROCESS        |                  |               |         |         |              |  |  |
|          |                      |                           |                      | 27         | UPCOUNT           |                  |               |         |         |              |  |  |
|          |                      |                           |                      | 28         | DOWNCOUNT         |                  |               |         |         |              |  |  |
| 22       | 0h1E16               | User function<br>input5-A | User<br>Input5-A     | 0-0        | xFFFF             | 0                | X/A           | 0       | l/<br>P | <u>p.148</u> |  |  |
| 23       | 0h1E17               | User function<br>input5-B | User<br>Input5-B     | 0-0        | xFFFF             | 0                | X/A           | 0       | l/<br>P | <u>p.148</u> |  |  |
| 24       | 0h1E18               | User function<br>input5-C | User<br>Input5-<br>C | 0-0        | xFFFF             | 0                | X/A           | 0       | l/<br>P | <u>p.148</u> |  |  |
| 25       | 0h1E19               | User function<br>output5  | User<br>Output5      | -32        | 767-32767         | 0                | -/A           | 0       | l/<br>P | <u>p.148</u> |  |  |
|          |                      |                           |                      | 0          | NOP               |                  |               |         |         |              |  |  |
|          |                      |                           |                      | 1          | ADD               |                  |               |         |         |              |  |  |
|          |                      |                           |                      | 2          | SUB               |                  |               |         |         |              |  |  |
|          |                      |                           |                      | 3          | ADDSUB            |                  |               |         |         |              |  |  |
|          |                      |                           |                      | 4          | MIN               |                  |               |         |         |              |  |  |
|          |                      |                           |                      |            |                   | 5                | MAX           |         |         |              |  |  |
| 26       | 0h1E1A               | Δ                         | User<br>Func6        | 6          | ABS               | 0:NO<br>P        | X/A           | 0       | I/P     | <u>p.148</u> |  |  |
|          | fur                  |                           |                      | 7          | NEGATE            | ľ                |               |         |         |              |  |  |
|          |                      |                           |                      | 8          | MPYDIV            | -                |               |         |         |              |  |  |
|          |                      | 9                         |                      | 9          | REMAINDER         | -                |               |         |         |              |  |  |
|          |                      |                           | 10                   | COMPARE-GT |                   |                  |               |         |         |              |  |  |
|          |                      |                           |                      | 11         | COMPARE-GEQ       |                  |               |         |         |              |  |  |
|          |                      |                           |                      | 12         | COMPARE-          |                  |               |         |         |              |  |  |

| Cod<br>e | Comm.<br>Addres<br>s | Name                      | LCD<br>Display       |          | Setting Range     | Initial<br>Value | Property<br>* | V/<br>F | SL      | Ref.         |   |
|----------|----------------------|---------------------------|----------------------|----------|-------------------|------------------|---------------|---------|---------|--------------|---|
|          |                      |                           |                      | 10       | EQUAL<br>COMPARE- | -                |               |         |         |              |   |
|          |                      |                           |                      | 13       | NEQUAL            | -                |               |         |         |              |   |
|          |                      |                           |                      | 14       | TIMER             | -                |               |         |         |              |   |
|          |                      |                           |                      | 15       |                   | -                |               |         |         |              |   |
|          |                      |                           |                      | 16       | AND               | -                |               |         |         |              |   |
|          |                      |                           |                      | 17       | OR                |                  |               |         |         |              |   |
|          |                      |                           |                      | 18       | XOR               |                  |               |         |         |              |   |
|          |                      |                           |                      | 19       | ANDOR             |                  |               |         |         |              |   |
|          |                      |                           |                      | 20<br>21 | SWITCH<br>BITTEST | -                |               |         |         |              |   |
|          |                      |                           |                      | 21<br>22 | BITSET            | -                |               |         |         |              |   |
|          |                      |                           |                      | 22<br>23 | BITCLEAR          | -                |               |         |         |              |   |
|          |                      |                           |                      |          | LOWPASSFILTE      | _                |               |         |         |              |   |
|          |                      |                           |                      | 24       | R                 |                  |               |         |         |              |   |
|          |                      |                           |                      | 25       | PI_CONTORL        |                  |               |         |         |              |   |
|          |                      |                           |                      | 26       | PI_PROCESS        |                  |               |         |         |              |   |
|          |                      |                           |                      | 27       | UPCOUNT           |                  |               |         |         |              |   |
|          |                      |                           |                      | 28       | DOWNCOUNT         |                  |               |         |         |              | _ |
| 27       | 0h1E1B               | User function<br>input6-A | User<br>Input6-A     | 0-0      | xFFFF             | 0                | X/A           | 0       | l/<br>P | <u>p.148</u> | _ |
| 28       | 0h1E1<br>C           | User function<br>input6-B | User<br>Input6-B     | 0-0      | xFFFF             | 0                | X/A           | 0       | l/<br>P | <u>p.148</u> | _ |
| 29       | 0h1E1<br>D           | User function<br>input6-C | User<br>Input6-<br>C | 0-0      | xFFFF             | 0                | X/A           | 0       | l/<br>P | <u>p.148</u> |   |
| 30       | 0h1E1E               | User function<br>output6  | User<br>Output6      | -32      | 767-32767         | 0                | -/A           | 0       | l/<br>P | <u>p.148</u> | _ |
|          |                      |                           |                      | 0        | NOP               |                  |               |         |         |              |   |
|          |                      |                           |                      | 1        | ADD               |                  |               |         |         |              |   |
|          |                      |                           |                      | 2        | SUB               |                  |               |         |         |              |   |
|          |                      | User                      | User                 | 3        | ADDSUB            | 0:NO             |               |         |         |              |   |
| 31       | 0h1E1F               | function7                 | Func7                | 4        | MIN               | P                | X/A           | 0       | I/P     | <u>p.148</u> |   |
|          |                      |                           |                      | 5        | MAX               |                  |               |         |         |              |   |
|          |                      |                           |                      | 6        | ABS               |                  |               |         |         |              |   |
|          |                      |                           |                      | 7        | NEGATE            |                  |               |         |         |              |   |
|          |                      |                           |                      | 8        | MPYDIV            |                  |               |         |         |              |   |

Γ

| Cod<br>e | Comm.<br>Addres<br>s | Name                      | LCD<br>Display       |      | Setting Range      | Initial<br>Value | Property<br>* | V/<br>F | SL      | Ref.         |
|----------|----------------------|---------------------------|----------------------|------|--------------------|------------------|---------------|---------|---------|--------------|
|          |                      |                           |                      | 9    | REMAINDER          |                  |               |         |         |              |
|          |                      |                           |                      | 10   | COMPARE-GT         |                  |               |         |         |              |
|          |                      |                           |                      | 11   | COMPARE-GEQ        |                  |               |         |         |              |
|          |                      |                           |                      | 12   | Compare-<br>Equal  |                  |               |         |         |              |
|          |                      |                           |                      | 13   | COMPARE-<br>NEQUAL |                  |               |         |         |              |
|          |                      |                           |                      | 14   | TIMER              |                  |               |         |         |              |
|          |                      |                           |                      | 15   | LIMIT              |                  |               |         |         |              |
|          |                      |                           |                      | 16   | AND                |                  |               |         |         |              |
|          |                      |                           |                      | 17   | OR                 |                  |               |         |         |              |
|          |                      |                           |                      | 18   | XOR                |                  |               |         |         |              |
|          |                      |                           |                      | 19   | ANDOR              |                  |               |         |         |              |
|          |                      |                           |                      | 20   | SWITCH             |                  |               |         |         |              |
|          |                      |                           |                      | 21   | BITTEST            |                  |               |         |         |              |
|          |                      |                           |                      | 22   | BITSET             |                  |               |         |         |              |
|          |                      |                           |                      | 23   | BITCLEAR           |                  |               |         |         |              |
|          |                      |                           |                      | 24   | LOWPASSFILTE<br>R  |                  |               |         |         |              |
|          |                      |                           |                      | 25   | PI_CONTORL         |                  |               |         |         |              |
|          |                      |                           |                      | 26   | PI_PROCESS         |                  |               |         |         |              |
|          |                      |                           |                      | 27   | UPCOUNT            |                  |               |         |         |              |
|          |                      |                           |                      | 28   | DOWNCOUNT          |                  |               |         |         |              |
| 32       | 0h1E20               | User function<br>input7-A | User<br>Input7-A     | 0-0  | ĸFFFF              | 0                | X/A           | 0       | I/<br>P | <u>p.148</u> |
| 33       | 0h1E21               | User function<br>input7-B | User<br>Input7-B     | 0-0; | ĸFFFF              | 0                | X/A           | 0       | I/<br>P | <u>p.148</u> |
| 34       | 0h1E22               | User function<br>input7-C | User<br>Input7-<br>C | 0-0  | ĸFFFF              | 0                | X/A           | 0       | l/<br>P | <u>p.148</u> |
| 35       | 0h1E23               | User function<br>output7  | User<br>Output7      | -327 | 767-32767          | 0                | -/A           | 0       | l/<br>P | <u>p.148</u> |
|          |                      |                           |                      | 0    | NOP                |                  |               |         |         |              |
|          |                      |                           |                      | 1    | ADD                |                  |               |         |         |              |
| 36       | 0h1E24               | User                      | User                 | 2    | SUB                | 0:NO             | X/A           |         | I/P     | <u>p.148</u> |
| 50       |                      | function8                 | Func8                | 3    | ADDSUB             | Р                |               |         | 1/1-    | <u>p.140</u> |
|          |                      |                           |                      | 4    | MIN                |                  |               |         |         |              |
|          |                      |                           |                      | 5    | MAX                |                  |               |         |         |              |

| Cod<br>e | Comm.<br>Addres<br>s | Name                      | LCD<br>Display       |      | Setting Range      | Initial<br>Value | Property<br>* | V/<br>F | SL      | Ref.         |       |
|----------|----------------------|---------------------------|----------------------|------|--------------------|------------------|---------------|---------|---------|--------------|-------|
|          |                      |                           |                      | 6    | ABS                |                  |               |         |         |              |       |
|          |                      |                           |                      | 7    | NEGATE             |                  |               |         |         |              |       |
|          |                      |                           |                      | 8    | MPYDIV             |                  |               |         |         |              |       |
|          |                      |                           |                      | 9    | REMAINDER          |                  |               |         |         |              |       |
|          |                      |                           |                      | 10   | COMPARE-GT         |                  |               |         |         |              |       |
|          |                      |                           |                      | 11   | COMPARE-GEQ        |                  |               |         |         |              |       |
|          |                      |                           |                      | 12   | COMPARE-<br>EQUAL  |                  |               |         |         |              |       |
|          |                      |                           |                      | 13   | COMPARE-<br>NEQUAL |                  |               |         |         |              |       |
|          |                      |                           |                      | 14   | TIMER              |                  |               |         |         |              |       |
|          |                      |                           |                      | 15   | LIMIT              |                  |               |         |         |              |       |
|          |                      |                           |                      | 16   | AND                |                  |               |         |         |              |       |
|          |                      |                           |                      | 17   | OR                 |                  |               |         |         |              |       |
|          |                      |                           |                      | 18   | XOR                |                  |               |         |         |              |       |
|          |                      |                           |                      | 19   | ANDOR              |                  |               |         |         |              |       |
|          |                      |                           |                      | 20   | SWITCH             |                  |               |         |         |              |       |
|          |                      |                           |                      | 21   | BITTEST            |                  |               |         |         |              |       |
|          |                      |                           |                      | 22   | BITSET             |                  |               |         |         |              |       |
|          |                      |                           |                      | 23   | BITCLEAR           |                  |               |         |         |              | _     |
|          |                      |                           |                      | 24   | LOWPASSFILTE<br>R  |                  |               |         |         |              | Table |
|          |                      |                           |                      | 25   | PI_CONTORL         |                  |               |         |         |              | Ĩ     |
|          |                      |                           |                      | 26   | PI_PROCESS         |                  |               |         |         |              |       |
|          |                      |                           |                      | 27   | UPCOUNT            |                  |               |         |         |              |       |
|          |                      |                           |                      | 28   | DOWNCOUNT          |                  |               |         |         |              |       |
| 37       | 0h1E25               | User function<br>input8-A | User<br>Input8-A     | 0-0  | xFFFF              | 0                | X/A           | 0       | l/<br>P | <u>p.148</u> |       |
| 38       | 0h1E26               | User function<br>input8-B | User<br>Input8-B     | 0-0  | xFFFF              | 0                | X/A           | 0       | I∕<br>P | <u>p.148</u> |       |
| 39       | 0h1E27               | User function input8-C    | User<br>Input8-<br>C | 0-0: | xFFFF              | 0                | X/A           | 0       | l/<br>P | <u>p.148</u> |       |
| 40       | 0h1E28               | User function<br>output8  | User<br>Output8      | -32  | 767-32767          | 0                | -/A           | 0       | I/P     | <u>p.148</u> |       |
|          |                      | User                      | User                 | 0    | NOP                | 0:NO             |               |         |         |              |       |
| 41       | 0h1E29               | function9                 | Func9                | 1    | ADD                | P                | X/A           | 0       | I/P     | <u>p.148</u> |       |
|          |                      |                           |                      | 2    | SUB                |                  |               |         |         |              |       |

| Cod<br>e | Comm.<br>Addres<br>s | Name                      | LCD<br>Display       |      | Setting Range      | Initial<br>Value | Property<br>* | V/<br>F | SL      | Ref.         |
|----------|----------------------|---------------------------|----------------------|------|--------------------|------------------|---------------|---------|---------|--------------|
|          |                      |                           |                      | 3    | ADDSUB             |                  |               |         |         |              |
|          |                      |                           |                      | 4    | MIN                |                  |               |         |         |              |
|          |                      |                           |                      | 5    | MAX                |                  |               |         |         |              |
|          |                      |                           |                      | 6    | ABS                |                  |               |         |         |              |
|          |                      |                           |                      | 7    | NEGATE             |                  |               |         |         |              |
|          |                      |                           |                      | 8    | MPYDIV             |                  |               |         |         |              |
|          |                      |                           |                      | 9    | REMAINDER          |                  |               |         |         |              |
|          |                      |                           |                      | 10   | COMPARE-GT         |                  |               |         |         |              |
|          |                      |                           |                      | 11   | COMPARE-GEQ        |                  |               |         |         |              |
|          |                      |                           |                      | 12   | COMPARE-<br>EQUAL  |                  |               |         |         |              |
|          |                      |                           |                      | 13   | COMPARE-<br>NEQUAL |                  |               |         |         |              |
|          |                      |                           |                      | 14   | TIMER              |                  |               |         |         |              |
|          |                      |                           |                      | 15   | LIMIT              |                  |               |         |         |              |
|          |                      |                           |                      | 16   | AND                |                  |               |         |         |              |
|          |                      |                           |                      | 17   | OR                 |                  |               |         |         |              |
|          |                      |                           |                      | 18   | XOR                |                  |               |         |         |              |
|          |                      |                           |                      | 19   | ANDOR              |                  |               |         |         |              |
|          |                      |                           |                      | 20   | SWITCH             |                  |               |         |         |              |
|          |                      |                           |                      | 21   | BITTEST            |                  |               |         |         |              |
|          |                      |                           |                      | 22   | BITSET             |                  |               |         |         |              |
|          |                      |                           |                      | 23   | BITCLEAR           |                  |               |         |         |              |
|          |                      |                           |                      | 24   | LOWPASSFILTE<br>R  |                  |               |         |         |              |
|          |                      |                           |                      | 25   | PI_CONTORL         |                  |               |         |         |              |
|          |                      |                           |                      | 26   | PI_PROCESS         |                  |               |         |         |              |
|          |                      |                           |                      | 27   | UPCOUNT            |                  |               |         |         |              |
| _        |                      |                           |                      | 28   | DOWNCOUNT          |                  |               |         |         |              |
| 42       | 0h1E2A               | User function<br>input9-A | User<br>Input9-A     | 0-0> | xFFFF              | 0                | X/A           | 0       | I∕<br>P | <u>p.148</u> |
| 43       | 0h1E2B               | User function<br>input9-B | User<br>Input9-B     | 0-0> | ĸFFFF              | 0                | X/A           | 0       | I/P     | <u>p.148</u> |
| 44       | 0h1E2<br>C           | User function<br>input9-C | User<br>Input9-<br>C | 0-0> | ĸFFFF              | 0                | X/A           | 0       | I∕<br>P | <u>p.148</u> |
| 45       | 0h1E2<br>D           | User function<br>output9  | User<br>Output9      | -327 | 767-32767          | 0                | -/A           | 0       | I∕<br>P | <u>p.148</u> |

| Cod<br>e | Comm.<br>Addres<br>s | Name                       | LCD<br>Display        |     | Setting Range      | Initial<br>Value | Property<br>* | V/<br>F | SL  | Ref.         |                   |
|----------|----------------------|----------------------------|-----------------------|-----|--------------------|------------------|---------------|---------|-----|--------------|-------------------|
|          |                      |                            |                       | 0   | NOP                |                  |               |         |     |              |                   |
|          |                      |                            |                       | 1   | ADD                |                  |               |         |     |              |                   |
|          |                      |                            |                       | 2   | SUB                |                  |               |         |     |              |                   |
|          |                      |                            |                       | 3   | ADDSUB             |                  |               |         |     |              |                   |
|          |                      |                            |                       | 4   | MIN                |                  |               |         |     |              |                   |
|          |                      |                            |                       | 5   | MAX                |                  |               |         |     |              |                   |
|          |                      |                            |                       | 6   | ABS                |                  |               |         |     |              |                   |
|          |                      |                            |                       | 7   | NEGATE             |                  |               |         |     |              |                   |
|          |                      |                            |                       | 8   | MPYDIV             |                  |               |         |     |              |                   |
|          |                      |                            |                       | 9   | REMAINDER          |                  |               |         |     |              |                   |
|          |                      |                            |                       | 10  | COMPARE-GT         |                  |               |         |     |              |                   |
|          |                      |                            |                       | 11  | COMPARE-GEQ        |                  |               |         |     |              |                   |
|          |                      |                            |                       | 12  | COMPARE-<br>EQUAL  |                  |               |         |     |              |                   |
| 40       |                      | User                       | User                  | 13  | COMPARE-<br>NEQUAL | 0:NO             | X//A          |         |     |              |                   |
| 46       | 0h1E2E               | function10                 | Func10                | 14  | TIMER              | Р                | X/A           | 0       | I/P | <u>p.148</u> |                   |
|          |                      |                            |                       | 15  | LIMIT              |                  |               |         |     |              |                   |
|          |                      |                            |                       | 16  | AND                |                  |               |         |     |              |                   |
|          |                      |                            |                       | 17  | OR                 |                  |               |         |     |              |                   |
|          |                      |                            |                       | 18  | XOR                |                  |               |         |     |              | 절곱                |
|          |                      |                            |                       | 19  | ANDOR              |                  |               |         |     |              | Function<br>Table |
|          |                      |                            |                       | 20  | SWITCH             |                  |               |         |     |              | 3                 |
|          |                      |                            |                       | 21  | BITTEST            |                  |               |         |     |              |                   |
|          |                      |                            |                       | 22  | BITSET             |                  |               |         |     |              |                   |
|          |                      |                            |                       | 23  | BITCLEAR           |                  |               |         |     |              |                   |
|          |                      |                            |                       | 24  | LOWPASSFILTE<br>R  |                  |               |         |     |              |                   |
|          |                      |                            |                       | 25  | PI_CONTORL         |                  |               |         |     |              |                   |
|          |                      |                            |                       | 26  | PI_PROCESS         |                  |               |         |     |              |                   |
|          |                      |                            |                       | 27  | UPCOUNT            |                  |               |         |     |              |                   |
|          |                      |                            |                       | 28  | DOWNCOUNT          |                  |               |         |     |              |                   |
| 47       | 0h1E2F               | User function<br>input10-A | User<br>Input10-<br>A | 0-0 | xFFFF              | 0                | X/A           | 0       | I/P | <u>p.148</u> |                   |
| 48       | 0h1E30               | User function<br>input10-B | User<br>Input10-<br>B | 0-0 | xFFFF              | 0                | X/A           | 0       | I/P | <u>p.148</u> |                   |

| Cod<br>e | Comm.<br>Addres<br>s | Name                      | LCD<br>Display        |                  | Setting Range           | Initial<br>Value | Property<br>* | V/<br>F | SL  | Ref.         |
|----------|----------------------|---------------------------|-----------------------|------------------|-------------------------|------------------|---------------|---------|-----|--------------|
| 49       | 0h1E31               | User function input10-C   | User<br>Input10-<br>C | 0-0              | xFFFF                   | 0                | X/A           | 0       | I/P | <u>p.148</u> |
| 50       | 0h1E32               | User function<br>output10 | User<br>Output<br>10  | -32 <sup>-</sup> | 767-32767               | 0                | -/A           | 0       | I/P | <u>p.148</u> |
|          |                      |                           |                       | 0                | NOP                     |                  |               |         |     |              |
|          |                      |                           |                       | 1                | ADD                     |                  |               |         |     |              |
|          |                      |                           |                       | 2                | SUB                     |                  |               |         |     |              |
|          |                      |                           |                       | 3                | ADDSUB                  |                  |               |         |     |              |
|          |                      |                           |                       | 4                | MIN                     |                  |               |         |     |              |
|          |                      |                           |                       | 5                | MAX                     |                  |               |         |     |              |
|          |                      |                           |                       | 6                | ABS                     |                  |               |         |     |              |
|          |                      |                           |                       | 7                | NEGATE                  |                  |               |         |     |              |
|          |                      |                           |                       | 8                |                         |                  |               |         |     |              |
|          |                      |                           |                       | 9<br>10          | REMAINDER<br>COMPARE-GT |                  |               |         |     |              |
|          |                      |                           |                       | 10               | COMPARE-GT              |                  |               |         |     |              |
|          |                      |                           |                       | 12               | COMPARE-<br>EQUAL       |                  |               |         |     |              |
|          |                      | User                      | User                  | 13               | COMPARE-<br>NEQUAL      | 0:NO             |               | -       |     |              |
| 51       | 0h1E33               | function11                | Func11                | 14               | TIMER                   | P                | X/A           | 0       | I/P | <u>p.148</u> |
|          |                      |                           |                       | 15               | LIMIT                   |                  |               |         |     |              |
|          |                      |                           |                       | 16               | AND                     |                  |               |         |     |              |
|          |                      |                           |                       | 17               | OR                      |                  |               |         |     |              |
|          |                      |                           |                       | 18               | XOR                     |                  |               |         |     |              |
|          |                      |                           |                       | 19               | ANDOR                   |                  |               |         |     |              |
|          |                      |                           |                       | 20               | SWITCH                  |                  |               |         |     |              |
|          |                      |                           |                       | 21               | BITTEST                 |                  |               |         |     |              |
|          |                      |                           |                       | 22               | BITSET                  |                  |               |         |     |              |
|          |                      |                           |                       | 23               |                         |                  |               |         |     |              |
|          |                      |                           |                       | 24               | LOWPASSFILTE<br>R       |                  |               |         |     |              |
|          |                      |                           |                       | 25               | PI_CONTORL              |                  |               |         |     |              |
|          |                      |                           |                       | 26               | PI_PROCESS              |                  |               |         |     |              |
|          |                      |                           |                       | 27               | UPCOUNT                 |                  |               |         |     |              |
|          |                      |                           |                       | 28               | DOWNCOUNT               |                  |               |         |     |              |

| Cod<br>e | Comm.<br>Addres<br>s | Name                       | LCD<br>Display        |                  | Setting Range      | Initial<br>Value | Property<br>* | V/<br>F | SL  | Ref.         |                   |
|----------|----------------------|----------------------------|-----------------------|------------------|--------------------|------------------|---------------|---------|-----|--------------|-------------------|
| 52       | 0h1E34               | User function<br>input11-A | User<br>Input11-<br>A | 0-0              | xFFFF              | 0                | X/A           | 0       | I/P | <u>p.148</u> |                   |
| 53       | 0h1E35               | User function<br>input11-B | User<br>Input11-<br>B | 0-0              | xFFFF              | 0                | X/A           | 0       | I/P | <u>p.148</u> |                   |
| 54       | 0h1E36               | User function<br>input11-C | User<br>Input11-<br>C | 0-0              | xFFFF              | 0                | X/A           | 0       | I/P | <u>p.148</u> |                   |
| 55       | 0h1E37               | User function<br>output11  | User<br>Output<br>11  | -32 <sup>-</sup> | 767-32767          | 0                | -/A           | 0       | I/P | <u>p.148</u> |                   |
|          |                      |                            |                       | 0                | NOP                |                  |               |         |     |              |                   |
|          |                      |                            |                       | 1                | ADD                |                  |               |         |     |              |                   |
|          |                      |                            |                       | 2                | SUB                |                  |               |         |     |              |                   |
|          |                      |                            |                       | 3                | ADDSUB             |                  |               |         |     |              |                   |
|          |                      |                            |                       | 4                | MIN                | _                |               |         |     |              |                   |
|          |                      |                            |                       | 5                | MAX                |                  |               |         |     |              |                   |
|          |                      |                            |                       | 6                | ABS                | _                |               |         |     |              |                   |
|          |                      |                            |                       | 7                | NEGATE             | _                |               |         |     |              |                   |
|          |                      |                            |                       | 8                | MPYDIV             |                  |               |         |     |              |                   |
|          |                      |                            |                       | 9                | REMAINDER          | -                |               |         |     |              | -170              |
|          |                      |                            |                       | 10               | COMPARE-GT         |                  |               |         |     |              | Function<br>Table |
|          |                      |                            |                       | 11               | COMPARE-GEQ        | _                |               |         |     |              | e Hio             |
| 56       | 0h1E38               | User<br>function12         | User<br>Func12        | 12               | COMPARE-<br>EQUAL  | 0:NO<br>P        | X/A           | 0       | I/P | <u>p.148</u> | 2                 |
|          |                      |                            |                       | 13               | COMPARE-<br>NEQUAL | -                |               |         |     |              |                   |
|          |                      |                            |                       | 14               | TIMER              | -                |               |         |     |              |                   |
|          |                      |                            |                       |                  | LIMIT              |                  |               |         |     |              |                   |
|          |                      |                            |                       | 16               | AND                | _                |               |         |     |              |                   |
|          |                      |                            |                       | 17               | OR                 | -                |               |         |     |              |                   |
|          |                      |                            |                       |                  | XOR                |                  |               |         |     |              |                   |
|          |                      |                            |                       |                  | ANDOR              | -                |               |         |     |              |                   |
|          |                      |                            |                       | 20               | SWITCH             |                  |               |         |     |              |                   |
|          |                      |                            |                       | 21<br>22         | BITTEST<br>BITSET  | -                |               |         |     |              |                   |
|          |                      |                            |                       | 22<br>23         |                    | -                |               |         |     |              |                   |
|          |                      |                            |                       |                  | LOWPASSFILTE       | -                |               |         |     |              |                   |
|          |                      |                            |                       | 24               |                    |                  |               |         |     | <u> </u>     |                   |

| Cod<br>e | Comm.<br>Addres<br>s | Name                       | LCD<br>Display        | Setting Range |                    | Initial<br>Value | Property<br>* | V/<br>F | SL  | Ref.         |
|----------|----------------------|----------------------------|-----------------------|---------------|--------------------|------------------|---------------|---------|-----|--------------|
|          |                      |                            |                       |               | R                  |                  |               |         |     |              |
|          |                      |                            |                       | 25            | PI_CONTORL         |                  |               |         |     |              |
|          |                      |                            |                       | 26            | PI_PROCESS         |                  |               |         |     |              |
|          |                      |                            |                       | 27            | UPCOUNT            |                  |               |         |     |              |
|          |                      |                            |                       | 28            | DOWNCOUNT          |                  |               |         |     |              |
| 57       | 0h1E39               | User function<br>input12-A | User<br>Input12-<br>A | 0-0xFFFF      |                    | 0                | X/A           | 0       | I/P | <u>p.148</u> |
| 58       | 0h1E3A               | User function<br>input12-B | User<br>Input12-<br>B | 0-0xFFFF      |                    | 0                | X/A           | 0       | I/P | <u>p.148</u> |
| 59       | 0h1E3B               | User function<br>input12-C | User<br>Input12-<br>C | 0-0           | xFFFF              | 0                | X/A           | 0       | I/P | <u>p.148</u> |
| 60       | 0h1E3<br>C           | User function<br>output12  | User<br>Output<br>12  | -32           | 767-32767          | 0                | -/A           | 0       | I/P | <u>p.148</u> |
|          |                      |                            |                       | 0             | NOP                | -                |               |         |     |              |
|          |                      |                            |                       | 1             | ADD                |                  |               |         |     |              |
|          |                      |                            |                       | 2             | SUB                |                  |               |         |     |              |
|          |                      |                            |                       |               | 3                  | ADDSUB           | _             |         |     |              |
|          |                      |                            |                       | 4             | MIN                |                  |               |         |     |              |
|          |                      |                            | User<br>Func13        | 5             | MAX                | 0:NO             | X/A           |         |     |              |
|          |                      |                            |                       | 6             | ABS                |                  |               |         |     |              |
|          |                      |                            |                       | 7             | NEGATE             |                  |               |         |     |              |
|          |                      |                            |                       | 8             | MPYDIV             |                  |               |         |     |              |
|          | 0h1E3                |                            |                       | 9             | REMAINDER          |                  |               |         |     |              |
| 61       |                      |                            |                       | 10            | COMPARE-GT         |                  |               | 0       | I/P | <u>p.148</u> |
|          |                      |                            |                       | 11            | COMPARE-GEQ        |                  |               |         |     |              |
|          |                      |                            |                       | 12            | COMPARE-<br>EQUAL  |                  |               |         |     |              |
|          |                      |                            |                       | 13            | COMPARE-<br>NEQUAL |                  |               |         |     |              |
|          |                      |                            |                       | 14            | TIMER              |                  |               |         |     |              |
|          |                      |                            |                       | 15            | LIMIT              |                  |               |         |     |              |
|          |                      |                            |                       | 16            | AND                |                  |               |         |     |              |
|          |                      |                            |                       | 17            | OR                 |                  |               |         |     |              |
|          |                      |                            |                       | 18            | XOR                | -                |               |         |     |              |
|          |                      |                            |                       | 19            | ANDOR              |                  |               |         |     |              |

| Cod<br>e | Comm.<br>Addres<br>s | Name                       | LCD<br>Display        |      | Setting Range      | Initial<br>Value | Property<br>* | V/<br>F | SL  | Ref.         |
|----------|----------------------|----------------------------|-----------------------|------|--------------------|------------------|---------------|---------|-----|--------------|
|          |                      |                            |                       | 20   | SWITCH             |                  |               |         |     |              |
|          |                      |                            |                       | 21   | BITTEST            |                  |               |         |     |              |
|          |                      |                            |                       | 22   | BITSET             |                  |               |         |     |              |
|          |                      |                            |                       | 23   | BITCLEAR           |                  |               |         |     |              |
|          |                      |                            |                       | 24   | LOWPASSFILTE<br>R  |                  |               |         |     |              |
|          |                      |                            |                       | 25   | PI_CONTORL         |                  |               |         |     |              |
|          |                      |                            |                       | 26   | PI_PROCESS         |                  |               |         |     |              |
|          |                      |                            |                       | 27   | UPCOUNT            |                  |               |         |     |              |
|          |                      |                            |                       | 28   | DOWNCOUNT          |                  |               |         |     |              |
| 62       | 0h1E3E               | User function<br>input13-A | User<br>Input13-<br>A | 0-0: | ĸFFFF              | 0                | X/A           | 0       | I/P | <u>p.148</u> |
| 63       | 0h1E3F               | User function<br>input13-B | User<br>Input13-<br>B | 0-0  | ĸFFFF              | 0                | X/A           | 0       | I/P | <u>p.148</u> |
| 64       | 0h1E40               | User function<br>input13-C | User<br>Input13-<br>C | 0-0  | ĸFFFF              | 0                | X/A           | 0       | I/P | <u>p.148</u> |
| 65       | 0h1E41               | User function<br>output13  | User<br>Output<br>13  | -32  | 767-32767          | 0                | -/A           | 0       | I/P | <u>p.148</u> |
|          |                      |                            |                       | 0    | NOP                | -                |               |         |     |              |
|          |                      |                            |                       | 1    | ADD                |                  |               |         |     |              |
|          |                      |                            |                       | 2    | SUB                |                  |               |         |     |              |
|          |                      |                            |                       | 3    | ADDSUB             |                  |               |         |     |              |
|          |                      |                            |                       | 4    | MIN                |                  |               |         |     |              |
|          |                      |                            |                       | 5    | MAX                |                  |               |         |     |              |
|          |                      |                            |                       | 6    | ABS                |                  |               |         |     |              |
| 00       |                      |                            | User                  | 7    | NEGATE             | 0:NO             | N/A           |         |     |              |
| 66       | 0n1E42               |                            | Func14                | 8    | MPYDIV             | Р                | X/A           | 0       | I/P | <u>p.148</u> |
|          |                      |                            |                       | 9    | REMAINDER          | -                |               |         |     |              |
|          |                      |                            |                       | 10   | COMPARE-GT         |                  |               |         |     |              |
|          |                      |                            |                       | 11   | COMPARE-GEQ        |                  |               |         |     |              |
|          |                      |                            |                       | 12   | Compare-<br>Equal  |                  |               |         |     |              |
|          |                      |                            |                       | 13   | Compare-<br>Nequal |                  |               |         |     |              |
|          |                      |                            |                       |      | TIMER              |                  |               |         |     |              |

Function Table

| Cod<br>e | Comm.<br>Addres<br>s | Name                       | LCD<br>Display        | Setting Range |                   | Initial<br>Value | Property<br>* | V/<br>F | SL  | Ref.         |
|----------|----------------------|----------------------------|-----------------------|---------------|-------------------|------------------|---------------|---------|-----|--------------|
|          |                      |                            |                       | 15            | LIMIT             |                  |               |         |     |              |
|          |                      |                            |                       | 16            | AND               |                  |               |         |     |              |
|          |                      |                            |                       | 17            | OR                |                  |               |         |     |              |
|          |                      |                            |                       | 18            | XOR               |                  |               |         |     |              |
|          |                      |                            |                       | 19            | ANDOR             |                  |               |         |     |              |
|          |                      |                            |                       | 20            | SWITCH            | -                |               |         |     |              |
|          |                      |                            |                       | 21            | BITTEST           | -                |               |         |     |              |
|          |                      |                            |                       | 22            | BITSET            | -                |               |         |     |              |
|          |                      |                            |                       | 23            | BITCLEAR          | -                |               |         |     |              |
|          |                      |                            |                       | 24            | LOWPASSFILTE<br>R |                  |               |         |     |              |
|          |                      |                            |                       | 25            | PI_CONTORL        |                  |               |         |     |              |
|          |                      |                            |                       | 26            | PI_PROCESS        |                  |               |         |     |              |
|          |                      |                            |                       | 27            | UPCOUNT           |                  |               |         |     |              |
|          |                      |                            |                       | 28            | DOWNCOUNT         |                  |               |         |     |              |
| 67       | 0h1E43               | User function<br>input14-A | User<br>Input14-<br>A | 0-0           | xFFFF             | 0                | X/A           | 0       | I/P | <u>p.148</u> |
| 68       | 0h1E44               | User function<br>input14-B | User<br>Input14-<br>B | 0-0           | xFFFF             | 0                | X/A           | 0       | I/P | <u>p.148</u> |
| 69       | 0h1E45               | User function<br>input14-C | User<br>Input14-<br>C | 0-0xFFFF      |                   | 0                | X/A           | 0       | I/P | <u>p.148</u> |
| 70       | 0h1E46               | User function<br>output14  | User<br>Output<br>14  | -32767-32767  |                   | 0                | -/A           | 0       | I/P | <u>p.148</u> |
|          |                      | <sub>b1⊑47</sub> User      |                       | 0             | NOP               |                  | X/A           | 0       |     |              |
|          |                      |                            |                       | 1             | ADD               |                  |               |         |     |              |
|          |                      |                            |                       | 2             | SUB               |                  |               |         |     |              |
|          |                      |                            |                       | 3             | ADDSUB            |                  |               |         |     |              |
|          | 0h1E47               |                            |                       | 4             | MIN               |                  |               |         |     |              |
| 71       |                      |                            | User<br>Func15        | 5             | MAX               | 0:NO<br>P        |               |         | I/P | <u>p.148</u> |
|          |                      |                            | Func15                | 6             | ABS               | 1'               |               |         |     |              |
|          |                      |                            |                       | 7             | NEGATE            |                  |               |         |     |              |
|          |                      |                            |                       | 8             | MPYDIV            |                  |               |         |     |              |
|          |                      |                            |                       | 9             | REMAINDER         | 1                |               |         |     |              |
|          |                      |                            |                       | 10            | COMPARE-GT        |                  |               |         |     |              |

| Cod<br>e | Comm.<br>Addres<br>s | Name                       | LCD<br>Display        |              | Setting Range      | Initial<br>Value | Property<br>* | V/<br>F | SL  | Ref.         |   |
|----------|----------------------|----------------------------|-----------------------|--------------|--------------------|------------------|---------------|---------|-----|--------------|---|
|          |                      |                            |                       | 11           | COMPARE-GEQ        |                  |               |         |     |              |   |
|          |                      |                            |                       | 12           | COMPARE-<br>EQUAL  |                  |               |         |     |              |   |
|          |                      |                            |                       | 13           | COMPARE-<br>NEQUAL |                  |               |         |     |              |   |
|          |                      |                            |                       | 14           | TIMER              |                  |               |         |     |              |   |
|          |                      |                            |                       | 15           | LIMIT              |                  |               |         |     |              |   |
|          |                      |                            |                       | 16           | AND                |                  |               |         |     |              |   |
|          |                      |                            |                       | 17           | OR                 |                  |               |         |     |              |   |
|          |                      |                            |                       | 18           | XOR                |                  |               |         |     |              |   |
|          |                      |                            |                       | 19           | ANDOR              |                  |               |         |     |              |   |
|          |                      |                            |                       | 20           | SWITCH             |                  |               |         |     |              |   |
|          |                      |                            |                       | 21           | BITTEST            |                  |               |         |     |              |   |
|          |                      |                            |                       | 22           | BITSET             |                  |               |         |     |              |   |
|          |                      |                            |                       | 23           | BITCLEAR           |                  |               |         |     |              |   |
|          |                      |                            |                       | 24           | LOWPASSFILTE<br>R  |                  |               |         |     |              |   |
|          |                      |                            |                       | 25           | PI_CONTORL         |                  |               |         |     |              |   |
|          |                      |                            |                       | 26           | PI_PROCESS         |                  |               |         |     |              |   |
|          |                      |                            |                       | 27           | UPCOUNT            |                  |               |         |     |              |   |
|          |                      |                            |                       | 28           | DOWNCOUNT          |                  |               |         |     |              | ļ |
| 72       | 0h1E48               | User function<br>input15-A | User<br>Input15-<br>A |              |                    | 0                | X/A           | 0       | I/P | <u>p.148</u> |   |
| 73       | 0h1E49               | User function<br>input15-B | User<br>Input15-<br>B | 0-0xFFFF     |                    | 0                | X/A           | 0       | I/P | <u>p.148</u> | Ì |
| 74       | 0h1E4A               | User function input15-C    | User<br>Input15-<br>C | 0-0          | xFFFF              | 0                | X/A           | 0       | I/P | <u>p.148</u> |   |
| 75       | 0h1E4B               | User function output15     | User<br>Output<br>15  | -32767-32767 |                    | 0                | -/A           | 0       | I/P | <u>p.148</u> |   |
| 76       |                      | 0h1E4 User function Use    | on User 2<br>Func16 3 | 0            | NOP                |                  |               | 0       |     |              |   |
|          |                      |                            |                       | 1            | ADD                |                  |               |         |     |              |   |
|          | 0h1E4                |                            |                       | 2            | SUB                | 0:NO             | X/A           |         |     | m 1 40       |   |
|          |                      |                            |                       | 3            | ADDSUB             | P                |               |         | I/P | <u>p.148</u> |   |
|          |                      |                            |                       | 4            | MIN                | 1                |               |         |     |              |   |
|          |                      |                            |                       | 5            | MAX                |                  |               |         |     |              |   |

Γ

| Cod<br>e | Comm.<br>Addres<br>s | Name                       | LCD<br>Display        |          | Setting Range      | Initial<br>Value | Property<br>* | V/<br>F | SL   | Ref.                     |
|----------|----------------------|----------------------------|-----------------------|----------|--------------------|------------------|---------------|---------|------|--------------------------|
|          |                      |                            |                       | 6        | ABS                |                  |               |         |      |                          |
|          |                      |                            |                       | 7        | NEGATE             |                  |               |         |      |                          |
|          |                      |                            |                       | 8        | MPYDIV             |                  |               |         |      |                          |
|          |                      |                            |                       | 9        | REMAINDER          |                  |               |         |      |                          |
|          |                      |                            |                       | 10       | COMPARE-GT         |                  |               |         |      |                          |
|          |                      |                            |                       | 11       | COMPARE-GEQ        |                  |               |         |      |                          |
|          |                      |                            |                       | 12       | Compare-<br>Equal  |                  |               |         |      |                          |
|          |                      |                            |                       | 13       | COMPARE-<br>NEQUAL | -                |               |         |      |                          |
|          |                      |                            |                       | 14       | TIMER              | _                |               |         |      |                          |
|          |                      |                            |                       | 15       | LIMIT              |                  |               |         |      |                          |
|          |                      |                            |                       | 16       | AND                |                  |               |         |      |                          |
|          |                      |                            |                       | 17       | OR                 |                  |               |         |      |                          |
|          |                      |                            |                       | 18       | XOR                |                  |               |         |      |                          |
|          |                      |                            |                       | 19       | ANDOR              |                  |               |         |      |                          |
|          |                      |                            |                       | 20       | SWITCH             |                  |               |         |      |                          |
|          |                      |                            |                       | 21       | BITTEST            |                  |               |         |      |                          |
|          |                      |                            |                       | 22       | BITSET             |                  |               |         |      |                          |
|          |                      |                            |                       | 23       | BITCLEAR           |                  |               |         |      |                          |
|          |                      |                            |                       | 24       | LOWPASSFILTE<br>R  |                  |               |         |      |                          |
|          |                      |                            |                       | 25       | PI_CONTORL         |                  |               |         |      |                          |
|          |                      |                            |                       | 26       | PI_PROCESS         |                  |               |         |      |                          |
|          |                      |                            |                       | 27       | UPCOUNT            |                  |               |         |      |                          |
|          |                      |                            |                       | 28       | DOWNCOUNT          |                  |               |         |      |                          |
| 77       | 0h1E4<br>D           | User function<br>input16-A | User<br>Input16-<br>A | 0-0      | ĸFFFF              | 0                | X/A           | 0       | I/P  | <u>p.148</u>             |
| 78       | 0h1E4E               | User function<br>input16-B | User<br>Input16-<br>B | 0-0xFFFF |                    | 0                | X/A           | 0       | I/P  | <u>p.148</u>             |
| 79       | 0h1E4F               | User function<br>input16-C | User<br>Input16-<br>C | 0-0      | ĸFFFF              | 0                | X/A           | 0       | I/P  | <u>p.148</u>             |
| 80       | 0h1E50               | User function<br>output16  | User<br>Output<br>16  | -32      | -32767-32767       |                  | -/A           | 0       | I/P  | <u>p.148</u>             |
| 81       | 0h1E51               | User function              | User                  | 0        | NOP                | 0:NO             | X/A           | 0       | I/P  | p.148                    |
| 01       | UTLOT                | 17                         | Func17                | 1        | ADD                | Р                |               |         | 1/1- | <u>p. 1<del>4</del>0</u> |

| Cod<br>e | Comm.<br>Addres<br>s | Name                       | LCD<br>Display        |     | Setting Range      | Initial<br>Value | Property<br>* | V/<br>F | SL  | Ref.         |                   |
|----------|----------------------|----------------------------|-----------------------|-----|--------------------|------------------|---------------|---------|-----|--------------|-------------------|
|          |                      |                            |                       | 2   | SUB                |                  |               |         |     |              |                   |
|          |                      |                            |                       | 3   | ADDSUB             |                  |               |         |     |              |                   |
|          |                      |                            |                       | 4   | MIN                |                  |               |         |     |              |                   |
|          |                      |                            |                       | 5   | MAX                |                  |               |         |     |              |                   |
|          |                      |                            |                       | 6   | ABS                |                  |               |         |     |              |                   |
|          |                      |                            |                       | 7   | NEGATE             |                  |               |         |     |              |                   |
|          |                      |                            |                       | 8   | MPYDIV             |                  |               |         |     |              |                   |
|          |                      |                            |                       | 9   | REMAINDER          |                  |               |         |     |              |                   |
|          |                      |                            |                       | 10  | COMPARE-GT         |                  |               |         |     |              |                   |
|          |                      |                            |                       | 11  | COMPARE-GEQ        |                  |               |         |     |              |                   |
|          |                      |                            |                       | 12  | COMPARE-<br>EQUAL  |                  |               |         |     |              |                   |
|          |                      |                            |                       | 13  | COMPARE-<br>NEQUAL |                  |               |         |     |              |                   |
|          |                      |                            |                       | 14  | TIMER              |                  |               |         |     |              |                   |
|          |                      |                            |                       | 15  | LIMIT              |                  |               |         |     |              |                   |
|          |                      |                            |                       | 16  | AND                |                  |               |         |     |              |                   |
|          |                      |                            |                       | 17  | OR                 |                  |               |         |     |              |                   |
|          |                      |                            |                       | 18  | XOR                |                  |               |         |     |              |                   |
|          |                      |                            |                       | 19  | ANDOR              |                  |               |         |     |              |                   |
|          |                      |                            |                       | 20  | SWITCH             |                  |               |         |     |              | Function<br>Table |
|          |                      |                            |                       | 21  | BITTEST            |                  |               |         |     |              | R S               |
|          |                      |                            |                       | 22  | BITSET             |                  |               |         |     |              | 3                 |
|          |                      |                            |                       | 23  | BITCLEAR           |                  |               |         |     |              |                   |
|          |                      |                            |                       | 24  | LOWPASSFILTE<br>R  |                  |               |         |     |              |                   |
|          |                      |                            |                       | 25  | PI_CONTORL         |                  |               |         |     |              |                   |
|          |                      |                            |                       | 26  | PI_PROCESS         |                  |               |         |     |              |                   |
|          |                      |                            |                       | 27  | UPCOUNT            |                  |               |         |     |              |                   |
|          |                      |                            |                       | 28  | DOWNCOUNT          |                  |               |         |     |              |                   |
| 82       | 0h1E52               | User function<br>input17-A | User<br>Input17-<br>A | 0-0 | xFFFF              | 0                | X/A           | 0       | I/P | <u>p.148</u> |                   |
| 83       | 0h1E53               | User function<br>input17-B | User<br>Input17-<br>B | 0-0 | xFFFF              | 0                | X/A           | 0       | I/P | <u>p.148</u> |                   |
| 84       | 0h1E54               | User function<br>input17-C | User<br>Input17-<br>C | 0-0 | xFFFF              | 0                | X/A           | 0       | I/P | <u>p.148</u> |                   |

Г

### **Table of Functions**

| Cod<br>e | Comm.<br>Addres<br>s | Name                       | LCD<br>Display       |                  | Setting Range     | Initial<br>Value   | Property<br>*     | V/<br>F | SL  | Ref.         |  |  |  |  |  |  |  |  |  |  |  |  |  |  |    |       |   |     |   |
|----------|----------------------|----------------------------|----------------------|------------------|-------------------|--------------------|-------------------|---------|-----|--------------|--|--|--|--|--|--|--|--|--|--|--|--|--|--|----|-------|---|-----|---|
| 85       | 0h1E55               | User function<br>output17  | User<br>Output<br>17 | -32 <sup>-</sup> | 767-32767         | 0                  | -/A               | 0       | I/P | <u>p.148</u> |  |  |  |  |  |  |  |  |  |  |  |  |  |  |    |       |   |     |   |
|          |                      |                            |                      | 0                | NOP               |                    |                   |         |     |              |  |  |  |  |  |  |  |  |  |  |  |  |  |  |    |       |   |     |   |
|          |                      |                            |                      | 1                | ADD               |                    |                   |         |     |              |  |  |  |  |  |  |  |  |  |  |  |  |  |  |    |       |   |     |   |
|          |                      |                            |                      | 2                | SUB               |                    |                   |         |     |              |  |  |  |  |  |  |  |  |  |  |  |  |  |  |    |       |   |     |   |
|          |                      |                            |                      | 3                | ADDSUB            |                    |                   |         |     |              |  |  |  |  |  |  |  |  |  |  |  |  |  |  |    |       |   |     |   |
|          |                      |                            |                      | 4                | MIN               |                    |                   |         |     |              |  |  |  |  |  |  |  |  |  |  |  |  |  |  |    |       |   |     |   |
|          |                      |                            |                      | 5                | MAX               |                    |                   |         |     |              |  |  |  |  |  |  |  |  |  |  |  |  |  |  |    |       |   |     |   |
|          |                      |                            |                      | 6                | ABS               |                    |                   |         |     |              |  |  |  |  |  |  |  |  |  |  |  |  |  |  |    |       |   |     |   |
|          |                      |                            |                      | 7                | NEGATE            |                    |                   |         |     |              |  |  |  |  |  |  |  |  |  |  |  |  |  |  |    |       |   |     |   |
|          |                      |                            |                      | 8                | MPYDIV            |                    |                   |         |     |              |  |  |  |  |  |  |  |  |  |  |  |  |  |  |    |       |   |     |   |
|          |                      |                            |                      | 9                | REMAINDER         |                    |                   |         |     |              |  |  |  |  |  |  |  |  |  |  |  |  |  |  |    |       |   |     |   |
|          |                      |                            |                      | 10               | COMPARE-GT        |                    |                   |         |     |              |  |  |  |  |  |  |  |  |  |  |  |  |  |  |    |       |   |     |   |
|          |                      |                            |                      | 11               | COMPARE-GEQ       |                    |                   |         |     |              |  |  |  |  |  |  |  |  |  |  |  |  |  |  |    |       |   |     |   |
|          |                      |                            | User<br>Func18       |                  |                   | 12                 | COMPARE-<br>EQUAL |         |     |              |  |  |  |  |  |  |  |  |  |  |  |  |  |  |    |       |   |     |   |
|          |                      | User function              |                      |                  |                   | COMPARE-<br>NEQUAL | 0:NO              |         |     |              |  |  |  |  |  |  |  |  |  |  |  |  |  |  |    |       |   |     |   |
| 86       | 0h1E56               | 18                         |                      |                  |                   |                    |                   |         |     |              |  |  |  |  |  |  |  |  |  |  |  |  |  |  | 14 | TIMER | P | X/A | 0 |
|          |                      |                            |                      | 15               | LIMIT             |                    |                   |         |     |              |  |  |  |  |  |  |  |  |  |  |  |  |  |  |    |       |   |     |   |
|          |                      |                            |                      | 16               | AND               |                    |                   |         |     |              |  |  |  |  |  |  |  |  |  |  |  |  |  |  |    |       |   |     |   |
|          |                      |                            |                      | 17               | OR                |                    |                   |         |     |              |  |  |  |  |  |  |  |  |  |  |  |  |  |  |    |       |   |     |   |
|          |                      |                            |                      | 18               | XOR               |                    |                   |         |     |              |  |  |  |  |  |  |  |  |  |  |  |  |  |  |    |       |   |     |   |
|          |                      |                            |                      | 19               | ANDOR             |                    |                   |         |     |              |  |  |  |  |  |  |  |  |  |  |  |  |  |  |    |       |   |     |   |
|          |                      |                            |                      | SWITCH           |                   |                    |                   |         |     |              |  |  |  |  |  |  |  |  |  |  |  |  |  |  |    |       |   |     |   |
|          |                      |                            |                      | 21               | BITTEST           |                    |                   |         |     |              |  |  |  |  |  |  |  |  |  |  |  |  |  |  |    |       |   |     |   |
|          |                      |                            |                      | 22               | BITSET            |                    |                   |         |     |              |  |  |  |  |  |  |  |  |  |  |  |  |  |  |    |       |   |     |   |
|          |                      |                            |                      | 23               | BITCLEAR          |                    |                   |         |     |              |  |  |  |  |  |  |  |  |  |  |  |  |  |  |    |       |   |     |   |
|          |                      |                            |                      | 24               | LOWPASSFILTE<br>R |                    |                   |         |     |              |  |  |  |  |  |  |  |  |  |  |  |  |  |  |    |       |   |     |   |
|          |                      |                            |                      | 25               | PI_CONTORL        |                    |                   |         |     |              |  |  |  |  |  |  |  |  |  |  |  |  |  |  |    |       |   |     |   |
|          |                      |                            |                      | 26               | PI_PROCESS        | 1                  |                   |         |     |              |  |  |  |  |  |  |  |  |  |  |  |  |  |  |    |       |   |     |   |
|          |                      |                            |                      | 27               | UPCOUNT           | -                  |                   |         |     |              |  |  |  |  |  |  |  |  |  |  |  |  |  |  |    |       |   |     |   |
|          |                      | 28                         | DOWNCOUNT            | 1                |                   |                    |                   |         |     |              |  |  |  |  |  |  |  |  |  |  |  |  |  |  |    |       |   |     |   |
| 87       | 0h1E57               | User function<br>input18-A | User<br>Input18-     | 0-0              | xFFFF             | 0                  | X/A               | 0       | I/P | <u>p.148</u> |  |  |  |  |  |  |  |  |  |  |  |  |  |  |    |       |   |     |   |

٦

| Cod<br>e | Comm.<br>Addres<br>s | Name                       | LCD<br>Display        | Setting Range      | Initial<br>Value | Property<br>* | V/<br>F | SL  | Ref.         |
|----------|----------------------|----------------------------|-----------------------|--------------------|------------------|---------------|---------|-----|--------------|
|          |                      |                            | А                     |                    |                  |               |         |     |              |
| 88       | 0h1E58               | User function<br>input18-B | User<br>Input18-<br>B | nput18- 0-0xFFFF ( |                  | X/A           | 0       | I/P | <u>p.148</u> |
| 89       | 0h1E59               | User function<br>input18-C | User<br>Input18-<br>C | 0-0xFFFF           | 0                | X/A           | 0       | I/P | <u>p.148</u> |
| 90       | 0h1E5A               | User function<br>output18  | User<br>Output<br>18  | -32767-32767       | 0                | -/A           | 0       | I/P | <u>p.148</u> |

Г

## 8.14 Groups for LCD Keypad Only

### 8.14.1 Trip Mode (TRP Last-x)

| Code | Name                                    | LCD Display     |        | Setting Range | Initial Value | Ref. |
|------|-----------------------------------------|-----------------|--------|---------------|---------------|------|
| 00   | Trip type display                       | Trip Name(x)    |        |               | -             | -    |
| 01   | Frequency reference at trip             | Output Freq     |        |               | -             | -    |
| 02   | Output current at trip                  | Output Current  | -      |               | -             | -    |
| 03   | Acceleration/Deceleration state at trip | Inverter State  |        |               | -             | -    |
| 04   | DC section state                        | DCLink Voltage  | -      |               | -             | -    |
| 05   | NTC temperature                         | Temperature     | -      |               | -             | -    |
| 06   | Input terminal state                    | DI Status       | -      |               | 0000 0000     | -    |
| 07   | Output terminal state                   | DO Status       | -      |               | 000           | -    |
| 08   | Trip time after Power on                | Trip On Time    | -      |               | 0/00/00 00:00 | -    |
| 09   | Trip time after operation start         | Trip Run Time - |        |               | 0/00/00 00:00 | -    |
| 10   | Delete trip history                     | Trip Delete?    | 0<br>1 | No<br>Yes     |               |      |

## 8.14.2 Config Mode (CNF)

| Code | Name                        | LCD Display    | S    | etting Range | Initial Value | Ref.         |
|------|-----------------------------|----------------|------|--------------|---------------|--------------|
| 00   | Jump code                   | Jump Code      | 1-99 |              | 42            | <u>p.71</u>  |
| 01   | Keypad language selection   | Language Sel   | 0:   | English      | 0 : English   | <u>p.248</u> |
| 02   | LCD constrast<br>adjustment | LCD Contrast   | -    |              | -             | <u>p.231</u> |
| 03   | Multi keypad ID             | Multi KPD ID   | 3-9  | 9            | 3             | <u>p.147</u> |
| 10   | Inverter S/W version        | Inv S/W Ver    | -    |              | -             | <u>p.231</u> |
| 11   | LCD keypad S/W              | Keypad S/W Ver | -    |              | -             | <u>p.231</u> |
| 12   | LCD keypad title            | KPD Title Ver  | -    |              | -             | <u>p.231</u> |
| 20   | Status window display item  | Anytime Para   | 0    | Frequency    | 0: Frequency  | <u>p.248</u> |

| Code | Name                           | LCD Display    | S                          | Setting Range                                                                                                    | Initial Value       | Ref.         |          |
|------|--------------------------------|----------------|----------------------------|----------------------------------------------------------------------------------------------------|---------------------|--------------|----------|
| 21   | Monitor mode display<br>item1  | Monitor Line-1 | 1                          | Speed                                                                                                    | 0: Frequency        | <u>p.248</u> | _        |
| 22   | Monitor mode display<br>item2  | Monitor Line-2 | 2                          | Output<br>Current                                                                                                    | 2:Output<br>Current | <u>p.248</u> | _        |
|      | Monitor mode display           | Monitor Line-2 |                            | Output<br>Current<br>Output<br>Voltage<br>Output Power<br>WHour<br>Counter<br>DCLink<br>Voltage<br>DI State<br>DO State<br>V1 Monitor(V)<br>V1<br>Monitor(%)<br>V2 Monitor(V)<br>V2<br>Monitor(%)<br>I2<br>Monitor(mA) | 2:Output            | -            | Function |
|      |                                |                | 20<br>21<br>23<br>24<br>25 | Torque Limit<br>Speed Limit<br>Load Speed                                                                                                    |                     |              |          |
| 24   | Monitor mode<br>initialization | Mon Mode Init  | 0<br>1                     | No<br>Yes                                                                                                    | 0:No                | <u>p.248</u> | -        |
| 30   | Option slot 1 type             | Option-1 Type  | 0                          | None                                                                                                    | 0:None              | <u>p.231</u> | -        |
| 31   | Option slot 2 type             | Option-2 Type  | 6                          | Ethernet                                                                                                    | 0:None              | p.231        | -        |
| 32   | Option slot 3 type<br>display  | Option-3 Type  | 9                          | CANopen                                                                                                    | 0:None              | <u>p.231</u> | -        |
| 40   | Parameter initialization       | Parameter Init | 0<br>1<br>2                | No<br>All Grp<br>DRV Grp                                                                                                    |                     | <u>p.224</u> | _        |

Г

LSELECTRIC | 385

| Code | Name                                  | LCD Display    | S   | Setting Range           | Initial Value | Ref.         |  |
|------|---------------------------------------|----------------|-----|-------------------------|---------------|--------------|--|
|      |                                       |                | 3   | BAS Grp                 |               |              |  |
|      |                                       |                | 4   | ADV Grp                 |               |              |  |
|      |                                       |                | 5   | CON Grp                 |               |              |  |
|      |                                       |                | 6   | IN Grp                  |               |              |  |
|      |                                       |                | 7   | OUT Grp                 |               |              |  |
|      |                                       |                | 8   | COM Grp                 |               |              |  |
|      |                                       |                | 9   | APP Grp                 |               |              |  |
|      |                                       |                | 11  | APO Grp <sup>67</sup>   |               |              |  |
|      |                                       |                | 12  |                         |               |              |  |
|      |                                       |                | 13  | M2 Grp                  |               |              |  |
|      |                                       |                | 14  | US Grp                  |               |              |  |
|      |                                       |                | 15  | UF Grp                  |               |              |  |
|      | Display changed                       |                | 0   | View All                |               |              |  |
| 41   | Parameter                             | Changed Para   | 1   | View<br>Changed         | 0:View All    | <u>p.228</u> |  |
|      |                                       |                | 0   | None                    |               |              |  |
|      |                                       |                | 1   | JOG Key                 |               |              |  |
| 42   | Multi key item                        | Multi Key Sel  | 2   | Local/Remote<br>UserGrp | 0:None        | <u>p.229</u> |  |
|      |                                       |                | 3   | SelKey                  |               | -            |  |
|      |                                       |                | 4   | Multi KPD               |               |              |  |
| 43   | Macro function item                   | Macro Select   | 0   | None                    | 0:None        | -            |  |
| 44   | Trip history deletion                 | Erase All Trip | 0   | No                      | 0:No          | <u>p.231</u> |  |
|      |                                       |                | 1   | Yes                     | 0.110         | <u>p.201</u> |  |
| 45   | User registration code                | UserGrp AllDel | 0   | No                      | 0:No          | <u>p.229</u> |  |
| 40   | deletion                              |                | 1   | Yes                     | 0.110         | <u>p.229</u> |  |
| 46   | Read parameters                       | Parameter Read | 0   | No                      | 0:No          | <u>p.223</u> |  |
| 40   | Read parameters                       |                | 1   | Yes                     | 0.110         | <u>p.225</u> |  |
| 47   | Write parameters                      | Parameter      | 0   | No                      | 0: No         | n 000        |  |
| 47   | while parameters                      | Write          | 1   | Yes                     | 0.10          | <u>p.223</u> |  |
| 40   | Sovo poromotoro                       | Parameter Save | 0   | No                      | 0.14          | n 202        |  |
| 48   | Save parameters                       | Farameter Save | 1   | Yes                     | 0:No          | <u>p.223</u> |  |
| 50   | Hide parameter mode                   | View Lock Set  | 0-9 | 999                     | Un-locked     | p.226        |  |
| 51   | Password for hiding<br>parameter mode | View Lock Pw   | 0-9 | 9999                    | Password      | <u>p.226</u> |  |
| 52   | Lock parameter edit                   | Key Lock Set   | 0-9 | 999                     | Un-locked     | <u>p.227</u> |  |
| 53   | Password for locking                  | Key Lock Pw    | 0-9 | 999                     | Password      | <u>р.227</u> |  |

<sup>67</sup> Supported only Extension I/O(Option)

| Code | Name                                   | LCD Display   |    | Setting Range | Initial Value | Ref.         |  |
|------|----------------------------------------|---------------|----|---------------|---------------|--------------|--|
|      | parameter edit                         |               |    |               |               |              |  |
| 60   | Additional title undete                | Add Title Lip | 0  | No            | 0:No          | n 001        |  |
| 00   | Additional title update                | Add Title Up  | 1  | Yes           | 0.100         | <u>p.231</u> |  |
| 61   | Simple parameter                       | Fooy Start On | 0  | No            | 1.1/20        | m 220        |  |
| 61   | setting                                | Easy Start On |    | Yes           | 1:Yes         | <u>p.229</u> |  |
| 62   | Power consumption                      |               | 0  | No            | 0.11-         | m 001        |  |
| 62   | initialization                         | WHCount Reset | 1  | Yes           | 0:No          | <u>p.231</u> |  |
| 70   | Accumulated inverter motion time       | On-time       |    | 000DAY 00:00  | -             | <u>p.251</u> |  |
| 71   | Accumulated inverter operation time    | Run-time      | 00 | 000DAY 00:00  | -             | <u>p.251</u> |  |
|      | Accumulated inverter                   |               | 0  | No            | 0:No          |              |  |
| 72   | operation time<br>initialization       | Time Reset    | 1  | Yes           |               | <u>p.251</u> |  |
| 74   | Accumulated cooling fan operation time | Fan Time      | 00 | 000DAY 00:00  | -             | <u>p.251</u> |  |
|      | Reset of accumulated                   |               |    | No            |               |              |  |
| 75   | cooling fan operation<br>time          | Fan Time Rst  | 1  | Yes           | 0:No          | <u>p.251</u> |  |

Г

Function Table

## Memo

# 9 Troubleshooting

Г

This chapter explains how to troubleshoot a problem when inverter protective functions, fault trips, warning signals, or a fault occurs. If the inverter does not work normally after following the suggested troubleshooting steps, please contact the LS ELECTRIC customer service center.

## 9.1 Trips and Warnings

When the inverter detects a fault, it stops the operation (trips) or sends out a warning signal. When a trip or warning occurs, the keypad displays the information briefly. If the LCD keypad is used, detailed information is shown on the LCD display. Users can read the warning message at Pr.90. When more than 2 trips occur at roughly the same time, the keypad (basic keypad with 7-segment display) displays the higher priority fault trip information, while the LCD keypad shows the information for the fault trip that occurred first.

The fault conditions can be categorized as follows:

- Level: When the fault is corrected, the trip or warning signal disappears and the fault is not saved in the fault history.
- Latch: When the fault is corrected and a reset input signal is provided, the trip or warning signal disappears.
- Fatal: When the fault is corrected, the fault trip or warning signal disappears only after the user turns off the inverter, waits until the charge indicator light goes off, and turns the inverter on again. If the the inverter is still in a fault condition after powering it on again, please contact the supplier or the LS ELECTRIC customer service center.

### 9.1.1 Fault Trips

| Keypad<br>Display | LCD<br>Display   | Туре  | Description                                                                                                    |  |  |  |  |
|-------------------|------------------|-------|----------------------------------------------------------------------------------------------------|--|--|--|--|
|                   | Over Load        | Latch | Displayed when the motor overload trip is activated and<br>the actual load level exceeds the set level. Operates<br>when Pr.20 is set to a value other than 0.       |  |  |  |  |
|                   | Under<br>Load    | Latch | Displayed when the motor underload trip is activated<br>and the actual load level is less than the set level.<br>Operates when Pr.27 is set to a value other than 0. |  |  |  |  |
|                   | Over<br>Current1 | Latch | atch Displayed when inverter output current exceeds 200 of the rated current.                                                                                        |  |  |  |  |

#### Protection Functions for Output Current and Input Voltage

| Keypad<br>Display | LCD<br>Display    | Туре  | Description                                                                                                    |
|-------------------|-------------------|-------|----------------------------------------------------------------------------------------------------|
|                   | Over<br>Voltage   | Latch | Displayed when internal DC circuit voltage exceeds the specified value.                                                                                                    |
|                   | Low<br>Voltage    | Level | Displayed when internal DC circuit voltage is less than the specified value.                                                                                                    |
|                   | Low<br>Voltage2   | Latch | Displayed when internal DC circuit voltage is less than<br>the specified value during inverter operation.                                                                                                    |
|                   | Ground<br>Trip*   | Latch | Displayed when a ground fault trip occurs on the output<br>side of the inverter and causes the current to exceed<br>the specified value. The specified value varies<br>depending on inverter capacity.                                                                                                    |
| EEH               | E-Thermal         | Latch | Displayed based on inverse time-limit thermal characteristics to prevent motor overheating. Operates when Pr.40 is set to a value other than 0.                                                                                                    |
| Püł               | Out Phase<br>Open | Latch | Displayed when a 3-phase inverter output has one or<br>more phases in an open circuit condition. Operates<br>when bit 1 of Pr.05 is set to 1.                                                                                                    |
| ; 7;              | In Phase<br>Open  | Latch | Displayed when a 3-phase inverter input has one or<br>more phases in an open circuit condition. Operates<br>only when bit 2 of Pr.05 is set to 1.                                                                                                    |
|                   | Inverter<br>OLT   | Latch | Displayed when the inverter has been protected from<br>overload and resultant overheating, based on inverse<br>time-limit thermal characteristics. Allowable overload<br>rates for the inverter are 150% for 1 min and 200% for<br>4 sec. Protection is based on inverter rated capacity,<br>and may vary depending on the device's capacity. |
| n.H.              | No Motor<br>Trip  | Latch | Displayed when the motor is not connected during inverter operation. Operates when Pr.31 is set to 1.                                                                                                    |

\* S100 inverters rated for 4.0kW or less do not support the ground fault trip (GFT) feature. Therefore, an over current trip (OCT) or over voltage trip (OVT) may occur when there is a low-resistance ground fault.

\* For products with built-in filters, a CPU Reset or OCT or OC2 Trip can occur in if a Surge input (such as Lightning Surge) is received.

#### Protection Functions Using Abnormal Internal Circuit Conditions and External Signals

| Keypad<br>Display | LCD Display      | Туре  | Description                                                                                                    |
|-------------------|------------------|-------|----------------------------------------------------------------------------------------------------|
|                   | Over Heat        | Latch | Displayed when the tempertature of the inverter heat sink exceeds the specified value.                                                                                                    |
|                   | Over<br>Current2 | Latch | Displayed when the DC circuit in the inverter detects a specified level of excessive, short circuit current.                                                                                         |
| <u> </u>          | External Trip    | Latch | Displayed when an external fault signal is provided by<br>the multi-function terminal. Set one of the multi-function<br>input terminals at In.65-71 to 4 (External Trip) to enable<br>external trip. |

| Keypad<br>Display | LCD Display        | Туре  | Description                                                                                                    |  |  |
|-------------------|--------------------|-------|----------------------------------------------------------------------------------------------------|--|--|
| <u> </u>          | BX                 | Level | Displayed when the inverter output is blocked by a signal provided from the multi-function terminal. Set one of the multi-function input terminals at In.65-71 to 5 (BX) to enable input block function.                                                                                                    |  |  |
| <u> </u>          | H/W-Diag           | Fatal | <ul> <li>Displayed when an error is detected in the memory (EEPRom), analog-digital converter output (ADC Off Set), or CPU watchdog (Watch Dog-1, Watch Dog-2)</li> <li>EEP Err: An error in reading/writing parameters due to keypad or memory (EEPRom) fault.</li> <li>ADC Off Set: An error in the current sensing circuit (U/V/W terminal, current sensor, etc.).</li> </ul> |  |  |
|                   | NTC Open           | Latch | Displayed when an error is detected in the temperature sensor of the Insulated Gate Bipolar Transistor (IGBT).                                                                                                    |  |  |
| FAn               | Fan Trip           | Latch | Displayed when an error is detected in the cooling fan.<br>Set Pr.79 to 0 to activate fan trip (for models below<br>22kW capacity).                                                                                                    |  |  |
|                   | Pre-PID Fail       | Latch | Displayed when pre-PID is operating with functions set<br>at AP.34–AP.36. A fault trip occurs when a controlled<br>variable (PID feedback) is measured below the set<br>value and the low feedback continues, as it is treated<br>as a load fault.                                                                                                    |  |  |
| <u>הק</u> ר       | Ext-Brake          | Latch | Operates when the external brake signal is provided by<br>the multi-function terminal. Occurs when the inverter<br>output starting current remains below the set value at<br>Ad.41. Set either OU.31 or OU.32 to 35 (BR Control).                                                                                                    |  |  |
| 5FR<br>5Fb        | Safety A(B)<br>Err | Latch | Displayed when at least one of the two safety in signals is off.                                                                                                    |  |  |

#### **Protection Functions for Communication Options**

Г

| Keypad<br>Display | LCD Display      | Туре  | Description                                                                                                    |
|-------------------|------------------|-------|----------------------------------------------------------------------------------------------------|
|                   | Lost<br>Command  | Level | Displayed when a frequency or operation command<br>error is detected during inverter operation by controllers<br>other than the keypad (e.g., using a terminal block and<br>a communication mode). Activate by setting Pr.12 to<br>any value other than 0. |
| l ül<br>Hüld      | IO Board<br>Trip | Latch | Displayed when the I/O board or external communication card is not connected to the inverter or there is a bad connection.                                                                                                    |

| Keypad<br>Display | LCD Display       | Туре  | Description                                                                                                    |  |
|-------------------|-------------------|-------|----------------------------------------------------------------------------------------------------|--|
| ErrE              |                   |       | Displayed when the HILd error code continues for<br>more than 5 sec.<br>('Errc' -> '-rrc' -> E-rc' -> 'Er-c' -> 'Err-' -> 'rc' -> 'Er' -<br>> ''-> 'Errc' ->)       |  |
| [PAr]             | ParaWrite<br>Trip | Latch | Displayed when communication fails during parameter writing. Occurs when using an LCD keypad due to a control cable fault or a bad connection.                      |  |
| <u> </u> []PE     | Option<br>Trip-1  | Latch | Displayed when a communication error is detected<br>between the inverter and the communication board.<br>Occurs when the communication option card is<br>installed. |  |
| PEEE              | PTC Trip          | Latch | Displayed when a PTC error is detected PTC value is exceeded or a fault occurs.                                                                                     |  |

## 9.1.2 Warning Messages

| Keypad<br>Display | LCD Display      | Description                                                                                                    |  |  |
|-------------------|------------------|----------------------------------------------------------------------------------------------------|--|--|
|                   | Over Load        | Displayed when the motor is overloaded. Operates when Pr.17 is set to 1. To operate, select 5. Set the digital output terminal or relay (OU.31 or OU.33) to 5 (Over Load) to receive overload warning output signals.                                                |  |  |
|                   | Under Load       | Displayed when the motor is underloaded. Operates when Pr.25 is set to 1. Set the digital output terminal or relay (OU.31 or OU.33) to 7 (Under Load) to receive underload warning output signals.                                                                   |  |  |
|                   | INV Over<br>Load | Displayed when the overload time equivalent to 60% of the inverter overheat protection (inverter IOLT) level, is accumulated. Set the digital output terminal or relay (OU.31 or OU.33) to 6 (IOL) to receive inverter overload warning output signals.              |  |  |
|                   | Lost<br>Command  | Lost command warning alarm occurs even with Pr.12 set to 0.<br>The warning alarm occurs based on the condition set at Pr.13-15.<br>Set the digital output terminal or relay (OU.31 or OU.33) to 13<br>(Lost Command) to receive lost command warning output signals. |  |  |
| FAn''             | Fan<br>Warning   | Displayed when an error is detected from the cooling fan while<br>Pr.79 is set to 1. Set the digital output terminal or relay (OU.31 or<br>OU.33) to 8 (Fan Warning) to receive fan warning output signals                                                           |  |  |
| EFAn              | Fan<br>Exchange  | An alarm occurs when the value set at PRT-86 is less than the value set at PRT-87. To receive fan exchange output signals, set the digital output terminal or relay (OUT-31 or OUT-33) to 37 (Fan Exchange).                                                         |  |  |
| <u>db''</u>       | DB<br>Warn %ED   | Displayed when the DB resistor usage rate exceeds the set value.<br>Set the detection level at Pr.66.                                                                                                    |  |  |

| Keypad<br>Display | LCD Display      | Description                                                                                                    |  |  |
|-------------------|------------------|----------------------------------------------------------------------------------------------------|--|--|
| ErEr              | Retry Tr<br>Tune | Tr tune error warning alarm is activated when Dr.9 is set to 4. The warning alarm occurs when the motor's rotor time constant (Tr) is either too low or too high. |  |  |
| <u>51</u>         | PID Sleep        | When the PID operation enters sleep mode, a warning occurs.                                                                                                    |  |  |

## 9.2 Troubleshooting Fault Trips

Г

When a fault trip or warning occurs due to a protection function, refer to the following table for possible causes and remedies.

| Туре         | Cause                                                       | Remedy                                  |  |
|--------------|-------------------------------------------------------------|-----------------------------------------|--|
|              | The load is greater than the motor's                        | Ensure that the motor and inverter      |  |
| Over Load    | rated capacity.                                             | have appropriate capacity ratings.      |  |
|              | The set value for the overload trip level                   | Increase the set value for the          |  |
|              | (Pr.21) is too low.                                         | overload trip level.                    |  |
|              | There is a motor-load connection                            | Replace the motor and inverter with     |  |
|              | problem.                                                    | models with lower capacity.             |  |
| Under Load   | The set value for underload level (Pr.29,                   | Reduce the set value for the            |  |
|              | Pr.30) is less than the system's                            | underload level.                        |  |
|              | minimum load.                                               |                                         |  |
|              | Acc/Dec time is too short, compared to load inertia (GD2).  | Increase Acc/Dec time.                  |  |
|              | The inverter load is greater than the                       | Replace the inverter with a model that  |  |
| 0            | rated capacity.                                             | has increased capacity.                 |  |
| Over         |                                                             | Operate the inverter after the motor    |  |
| Current1     | The inverter supplied an output while the motor was idling. | has stopped or use the speed search     |  |
|              | the motor was fulling.                                      | function (Cn.60).                       |  |
|              | The mechanical brake of the motor is                        | Check the mechanical brake.             |  |
|              | operating too fast.                                         |                                         |  |
|              | Deceleration time is too short for the                      | Increase the acceleration time.         |  |
|              | load inertia (GD2).                                         |                                         |  |
| Over Voltage | A generative load occurs at the inverter output.            | Use the braking unit.                   |  |
|              | •                                                           | Determine if the input voltage is       |  |
|              | The input voltage is too high.                              | above the specified value.              |  |
|              | The input veltage is too low                                | Determine if the input voltage is below |  |
|              | The input voltage is too low.                               | the specificed value.                   |  |
|              | A load greater than the power capacity                      |                                         |  |
| Low Voltage  | is connected to the system (e.g., a                         | Increase the power capacity.            |  |
|              | welder, direct motor connection, etc.)                      |                                         |  |
|              | The magnetic contactor connected to the                     | Replace the magnetic contactor.         |  |
|              | power source has a faulty connection.                       |                                         |  |
| Low Voltage2 | The input voltage has decreased during                      | Determine if the input voltage is       |  |

| Туре             | Cause                                                                 | Remedy                                                               |  |  |
|------------------|-----------------------------------------------------------------------|----------------------------------------------------------------------|--|--|
|                  | the operation.                                                        | above the specified value.                                           |  |  |
|                  | An input phase-loss has occurred.                                     | Check the input wiring.                                              |  |  |
|                  | The power supply magnetic contactor is faulty.                        | Replace the magnetic contractor.                                     |  |  |
| Ground Trip      | A ground fault has occurred in the inverter output wiring.            | Check the output wiring.                                             |  |  |
|                  | The motor insulation is damaged.                                      | Replace the motor.                                                   |  |  |
|                  | The motor has overheated.                                             | Reduce the load or operation frequency.                              |  |  |
|                  | The inverter load is greater than the rated capacity.                 | Replace the inverter with a model that has increased capacity.       |  |  |
| E-Thermal        | The set value for electronic thermal                                  | Set an appropriate electronic thermal                                |  |  |
|                  | protection is too low.                                                | level.                                                               |  |  |
|                  | The inverter has been operated at low                                 | Replace the motor with a model that                                  |  |  |
|                  | speed for an extended duration.                                       | supplies extra power to the cooling fan.                             |  |  |
| Output           | The magnetic contactor on the output                                  | Check the magnetic contactor on the                                  |  |  |
| Phase Open       | side has a connection fault.                                          | output side.                                                         |  |  |
|                  | The output wiring is faulty.                                          | Check the output wiring.                                             |  |  |
|                  | The magnetic contactor on the input                                   | Check the magnetic contactor on the                                  |  |  |
|                  | side has a connection fault.                                          | input side.                                                          |  |  |
| Input Phase      | The input wiring is faulty.                                           | Check the input wiring.                                              |  |  |
| Open             | The DC link capacitor needs to be                                     | Replace the DC link capacitor.                                       |  |  |
|                  | replaced.                                                             | Contact the retailer or the LS                                       |  |  |
|                  |                                                                       | ELECTRIC customer service center.                                    |  |  |
|                  | The load is greater than the rated motor                              | Replace the motor and inverter with                                  |  |  |
| Inverter OLT     | capacity.                                                             | models that have increased capacity.                                 |  |  |
|                  | The torque boost level is too high.                                   | Reduce the torque boost level.                                       |  |  |
|                  | There is a problem with the cooling                                   | Determine if a foreign object is                                     |  |  |
|                  | system.                                                               | obstructing the air inlet, outlet, or vent.                          |  |  |
| Over Heat        | The inverter cooling fan has been<br>operated for an extended period. | Replace the cooling fan.                                             |  |  |
|                  | The ambient temperature is too high.                                  | Keep the ambient temperature below $50^{\circ}$ C.                   |  |  |
|                  | Output wiring is short-circuited.                                     | Check the output wiring.                                             |  |  |
| Over<br>Current2 | There is a fault with the electronic semiconductor (IGBT).            | Do not operate the inverter. Contact the retailer or the LS ELECTRIC |  |  |
|                  | , , ,                                                                 | customer service center.                                             |  |  |
| NTC Open         | The ambient temperature is too low.                                   | Keep the ambient temperature above $-10^{\circ}$ C.                  |  |  |
| NTC Open         | There is a fault with the internal                                    | Contact the retailer or the LS                                       |  |  |
|                  | temperature sensor.                                                   | ELECTRIC customer service center.                                    |  |  |
|                  | A foreign object is obstructing the fan's                             | Remove the foreign object from the                                   |  |  |
| FAN Trip /       | air vent.                                                             | air inlet or outlet.                                                 |  |  |
| FAN Warning      | The fan connector is not connected.                                   | Connect the fan connector.                                           |  |  |
| 5                | The cooling fan needs to be replaced.                                 | Replace the cooling fan.                                             |  |  |
|                  |                                                                       |                                                                      |  |  |

## 9.3 Troubleshooting Other Faults

Γ

When a fault other than those identified as fault trips or warnings occurs, refer to the following table for possible causes and remedies.

| Туре           | Cause                                                     | Remedy                                                                                                    |  |
|----------------|-----------------------------------------------------------|----------------------------------------------------------------------------------------------------|--|
|                | The inverter is in operation (driving mode).              | Stop the inverter to change to program mode and set the parameter.                                                                              |  |
| Parameters     | The parameter access is incorrect.                        | Check the correct parameter access level and set the parameter.                                                                                 |  |
| cannot be set. | The password is incorrect.                                | Check the password, disable the<br>parameter lock and set the<br>parameter.                                                                     |  |
|                | Low voltage is detected.                                  | Check the power input to resolve the low voltage and set the parameter.                                                                         |  |
|                | The frequency command source is set incorrectly.          | Check the frequency command source setting.                                                                                                    |  |
|                | The operation command source is set incorrectly.          | Check the operation command source setting.                                                                                                    |  |
|                | Power is not supplied to the terminal R/S/T.              | Check the terminal connections<br>R/S/T and U/V/W.                                                                                              |  |
|                | The charge lamp is turned off.                            | Turn on the inverter.                                                                                                    |  |
|                | The operation command is off.                             | Turn on the operation command (RUN).                                                                                                    |  |
|                | The motor is locked.                                      | Unlock the motor or lower the load level.                                                                                                    |  |
|                | The load is too high.                                     | Operate the motor independently.                                                                                                    |  |
|                | An emergency stop signal is input.                        | Reset the emergency stop signal.                                                                                                    |  |
| The motor does | The wiring for the control circuit terminal is incorrect. | Check the wiring for the control circuit terminal.                                                                                              |  |
| not rotate.    | The input option for the frequency                        | Check the input option for the                                                                                                    |  |
|                | command is incorrect.                                     | frequency command.                                                                                                    |  |
|                | The input voltage or current for the                      | Check the input voltage or current                                                                                                    |  |
|                | frequency command is incorrect.                           | for the frequency command.                                                                                                    |  |
|                | The PNP/NPN mode is selected incorrectly.                 | Check the PNP/NPN mode setting.                                                                                                    |  |
|                | The frequency command value is too low.                   | Check the frequency command and input a value above the minimum frequency.                                                                      |  |
|                | The [STOP/RESET] key is pressed.                          | Check that the stoppage is normal, if so resume operation normally.                                                                             |  |
|                | Motor torque is too low.                                  | Change the operation modes (V/F,<br>IM, and Sensorless). If the fault<br>remains, replace the inverter with a<br>model with increased capacity. |  |

| Туре                                                                                          | Cause                                                                                 | Remedy                                                                                                    |  |
|-----------------------------------------------------------------------------------------------|---------------------------------------------------------------------------------------|----------------------------------------------------------------------------------------------------|--|
| Type                                                                                          |                                                                                       | Determine if the cable on the output                                                                                                    |  |
|                                                                                               | The wiring for the motor output cable                                                 | side is wired correctly to the phase                                                                                                    |  |
| The motor<br>rotates in the                                                                   | is incorrect.                                                                         | (U/V/W) of the motor.                                                                                                    |  |
| opposite                                                                                      | The signal connection between the                                                     |                                                                                                    |  |
| direction to the                                                                              | control circuit terminal (forward/reverse                                             | Check the forward/reverse rotation                                                                                                    |  |
| command.                                                                                      | rotation) of the inverter and the                                                     | wiring.                                                                                                    |  |
|                                                                                               | forward/reverse rotation signal on the                                                |                                                                                                    |  |
|                                                                                               | control panel side is incorrect.                                                      | Remove the reverse rotation                                                                                                    |  |
| The motor only                                                                                | Reverse rotation prevention is selected.                                              | prevention.                                                                                                    |  |
| rotates in one                                                                                | The reverse rotation signal is not                                                    | Check the input signal associated                                                                                                    |  |
| direction.                                                                                    | provided, even when a 3-wire                                                          | with the 3-wire operation and adjust                                                                                                    |  |
|                                                                                               | sequence is selected.                                                                 | as necessary.                                                                                                    |  |
|                                                                                               | •                                                                                     | Reduce the load.                                                                                                    |  |
|                                                                                               |                                                                                       | Increase the Acc/Dec time.                                                                                                    |  |
|                                                                                               |                                                                                       | Check the motor parameters and set                                                                                                    |  |
|                                                                                               | The load is too heavy.                                                                | the correct values.                                                                                                    |  |
|                                                                                               |                                                                                       | Replace the motor and the inverter                                                                                                    |  |
|                                                                                               |                                                                                       | with models with appropriate                                                                                                    |  |
|                                                                                               |                                                                                       | capacity for the load.                                                                                                    |  |
|                                                                                               | The ambient temperature of the motor                                                  | Lower the ambient temperature of                                                                                                    |  |
|                                                                                               | is too high.                                                                          | the motor.                                                                                                    |  |
| The motor is                                                                                  |                                                                                       | Use a motor that can withstand                                                                                                    |  |
| overheating.                                                                                  |                                                                                       | phase-to-phase voltages surges                                                                                                    |  |
|                                                                                               |                                                                                       | greater than the maximum surge                                                                                                    |  |
|                                                                                               | The phase-to-phase voltage of the                                                     | voltage.                                                                                                    |  |
|                                                                                               | motor is insufficient.                                                                | Only use motors suitable for<br>apllications with inverters.                                                                                                    |  |
|                                                                                               |                                                                                       | Connect the AC reactor to the                                                                                                    |  |
|                                                                                               |                                                                                       | inverter output (set the carrier                                                                                                    |  |
|                                                                                               |                                                                                       | frequency to 2 kHz).                                                                                                    |  |
|                                                                                               | The motor fan has stopped or the fan                                                  | Check the motor fan and remove                                                                                                    |  |
|                                                                                               | is obstructed with debris.                                                            | any foreign objects.                                                                                                    |  |
| The motor stops                                                                               |                                                                                       | Reduce the load.                                                                                                    |  |
| during                                                                                        |                                                                                       |                                                                                                    |  |
| acceleration or                                                                               | The load is too high                                                                  | Replace the motor and the inverter                                                                                                    |  |
| when                                                                                          |                                                                                       | with models with capacity                                                                                                    |  |
|                                                                                               |                                                                                       | appropriate for the load.                                                                                                    |  |
| load.                                                                                         |                                                                                       |                                                                                                    |  |
| The motor dasa                                                                                | The frequency command value is low.                                                   |                                                                                                    |  |
|                                                                                               | The load is too high                                                                  |                                                                                                    |  |
|                                                                                               |                                                                                       |                                                                                                    |  |
| acceleration                                                                                  | The acceleration time is too long.                                                    | Change the acceleration time.                                                                                                    |  |
| time is too long.                                                                             | The combined values of the motor                                                      | Change the motor related                                                                                                    |  |
| 5                                                                                             | properties and the inverter parameter                                                 | parameters.                                                                                                    |  |
| acceleration or<br>when<br>connected to<br>load.<br>The motor does<br>not accelerate.<br>/The | The load is too high.<br>The frequency command value is low.<br>The load is too high. | with models with capacity<br>appropriate for the load.<br>Set an appropriate value.<br>Reduce the load and increase the<br>acceleration time. Check the<br>mechanical brake status. |  |

| Туре                                                             | Cause                                                                                              | Remedy                                                                                                    |  |  |
|------------------------------------------------------------------|----------------------------------------------------------------------------------------------------|----------------------------------------------------------------------------------------------------|--|--|
|                                                                  | are incorrect.                                                                                     |                                                                                                    |  |  |
|                                                                  | The stall prevention level during acceleration is low.                                             | Change the stall prevention level.                                                                                                    |  |  |
|                                                                  | The stall prevention level during operation is low.                                                | Change the stall prevention level.                                                                                                    |  |  |
|                                                                  | Starting torque is insufficient.                                                                   | Change to vector control operation<br>mode. If the fault is still not<br>corrected, replace the inverter with a<br>model with increased capacity. |  |  |
| Motor speed                                                      | There is a high variance in load.                                                                  | Replace the motor and inverter with models with increased capacity.                                                                               |  |  |
| varies during                                                    | The input voltage varies.                                                                          | Reduce input voltage variation.                                                                                                    |  |  |
| operation.                                                       | Motor speed variations occur at a specific frequency.                                              | Adjust the output frequency to avoid a resonance area.                                                                                            |  |  |
| The motor<br>rotation is<br>different from<br>the setting.       | The V/F pattern is set incorrectly.                                                                | Set a V/F pattern that is suitable for the motor specification.                                                                                   |  |  |
| The motor                                                        | The deceleration time is set too long.                                                             | Change the setting accordingly.                                                                                                    |  |  |
| deceleration<br>time is too long<br>even with<br>Dynamic         | The motor torque is insufficient.                                                                  | If motor parameters are normal, it is<br>likely to be a motor capacity fault.<br>Replace the motor with a model with<br>increased capacity.       |  |  |
| Braking (DB)<br>resistor<br>connected.                           | The load is higher than the internal torque limit determined by the rated current of the inverter. | Replace the inverter with a model with increased capacity.                                                                                        |  |  |
| Operation is                                                     | The carrier frequency is too high.                                                                 | Reduce the carrier frequency.                                                                                                    |  |  |
| difficult in<br>underload<br>applications.                       | Over-excitation has occurred due to<br>an inaccurate V/F setting at low<br>speed.                  | Reduce the torque boost value to avoid over-excitation.                                                                                           |  |  |
| While the inverter is in                                         |                                                                                                    | Change the carrier frequency to the minimum value.                                                                                                |  |  |
| operation, a<br>control unit<br>malfunctions or<br>noise occurs. | Noise occurs due to switching inside the inverter.                                                 | Install a micro surge filter in the inverter output.                                                                                              |  |  |
|                                                                  |                                                                                                    | Connect the inverter to a ground terminal.                                                                                                    |  |  |
| When the                                                         |                                                                                                    | Check that the ground resistance is                                                                                                    |  |  |
| inverter is                                                      | An earth leakage breaker will interrupt                                                            | less than 100 $\Omega$ for 200V inverters                                                                                                    |  |  |
| operating, the<br>earth leakage<br>breaker is                    | the supply if current flows to ground<br>during inverter operation.                                | and less than $10\Omega$ for $400V$ inverters.                                                                                                    |  |  |
| activated.                                                       |                                                                                                    | Check the capacity of the earth<br>leakage breaker and make the<br>appropriate connection, based on                                               |  |  |

Г

| Туре                                                                  | Cause                                                                                                    | Remedy                                                                                                    |  |
|-----------------------------------------------------------------------|----------------------------------------------------------------------------------------------------|----------------------------------------------------------------------------------------------------|--|
|                                                                       |                                                                                                    | the rated current of the inverter.<br>Lower the carrier frequency.<br>Make the cable length between the<br>inverter and the motor as short as<br>possible. |  |
| The motor<br>vibrates<br>severely and<br>does not rotate<br>normally. | Phase-to-phase voltage of 3-phase power source is not balanced.                                                                                 | Check the input voltage and balance<br>the voltage.<br>Check and test the motor's<br>insulation.                                                           |  |
| The motor                                                             | Resonance occurs between the motor's natural frequency and the carrier frequency.                                                               | Slightly increase or decrease the carrier frequency.                                                                                                    |  |
| makes<br>humming, or<br>loud noises.                                  | Resonance occurs between the motor's natural frequency and the inverter's output frequency.                                                     | Slightly increase or decrease the carrier frequency.<br>Use the frequency jump function to avoid the frequency band where resonance occurs.                |  |
| The motor                                                             | The frequency input command is an external, analog command.                                                                                     | In situations of noise inflow on the<br>analog input side that results in<br>command interference, change the<br>input filter time constant (In.07).       |  |
| vibrates/hunts.                                                       | The wiring length between the inverter and the motor is too long.                                                                               | Ensure that the total cable length<br>between the inverter and the motor<br>is less than 200m (50m for motors<br>rated 3.7 kW or lower).                   |  |
| The motor does<br>not come to a<br>complete stop                      | It is difficult to decelerate sufficiently, because DC braking is not operating                                                                 | Adjust the DC braking parameter.<br>Increase the set value for the DC<br>braking current.                                                                  |  |
| when the<br>inverter output<br>stops.                                 | normally.                                                                                                    | Increase the set value for the DC braking stopping time.                                                                                                   |  |
| The output                                                            | The frequency reference is within the jump frequency range.                                                                                     | Set the frequency reference higher than the jump frequency range.                                                                                          |  |
| frequency does<br>not increase to<br>the frequency                    | The frequency reference is exceeding the upper limit of the frequency command.                                                                  | Set the upper limit of the frequency command higher than the frequency reference.                                                                          |  |
| The cooling fan does not rotate.                                      | Because the load is too heavy, the<br>stall prevention function is working.<br>The control parameter for the cooling<br>fan is set incorrectly. | Replace the inverter with a model<br>with increased capacity.<br>Check the control parameter setting<br>for the cooling fan.                               |  |

# 10 Maintenance

This chapter explains how to replace the cooling fan, the regular inspections to complete, and how to store and dispose of the product. An inverter is vulnerable to environmental conditions and faults also occur due to component wear and tear. To prevent breakdowns, please follow the maintenance recommendations in this section.

#### Caution

Г

- · Before you inspect the product, read all safety instructions contained in this manual.
- · Before you clean the product, ensure that the power is off.
- Clean the inverter with a dry cloth. Cleaning with wet cloths, water, solvents, or detergents may result in electric shock or damage to the product.

## **10.1 Regular Inspection Lists**

|  |                         | <i>,</i> ,             |                                                                                                    |                                                                                           |                                                                                                    |                                         |
|--|-------------------------|------------------------|----------------------------------------------------------------------------------------------------|-------------------------------------------------------------------------------------------|----------------------------------------------------------------------------------------------------|-----------------------------------------|
|  | Inspection<br>area      | Inspection<br>item     | Inspection details                                                                                                    | Inspection<br>method                                                                      | Judgment<br>standard                                                                                                | Inspection<br>equipment                 |
|  | All                     | Ambient<br>environment | Is the ambient<br>temperature and<br>humidity within<br>the design range,<br>and is there any<br>dust or foreign<br>objects present? | Refer to <u>1.3</u><br><u>Installation</u><br><u>Considerations</u><br>on page <u>8</u> . | No icing<br>(ambient<br>temperature: -<br>10 - +40) and<br>no<br>condensation<br>(ambient<br>humidity<br>below 50%) | Thermometer,<br>hygrometer,<br>recorder |
|  |                         | Inverter               | Is there any<br>abnormal<br>vibration or<br>noise?                                                                                   | Visual<br>inspection                                                                      | No<br>abnormality                                                                                                   |                                         |
|  |                         | Power<br>voltage       | Are the input and<br>output voltages<br>normal?                                                                                      | Measure<br>voltages<br>between R/ S/<br>T-phases in.<br>the inverter<br>terminal block.   | Refer to <u>11.1</u><br>Input and<br>Output<br>Specification<br>on page <u>405</u> .                                | Digital<br>multimeter<br>tester         |
|  | Input/Output<br>circuit | Smoothing<br>capacitor | Is there any<br>leakage from the<br>inside?                                                                                          | Visual<br>inspection                                                                      | No<br>abnormality                                                                                                   | -                                       |

### 10.1.1 Daily Inspections

LSELECTRIC 399

| Inspection<br>area | Inspection<br>item  | Inspection details                                 | Inspection<br>method                                                                 | Judgment<br>standard                        | Inspection equipment        |
|--------------------|---------------------|----------------------------------------------------|--------------------------------------------------------------------------------------|---------------------------------------------|-----------------------------|
|                    |                     | Is the capacitor swollen?                          |                                                                                      |                                             |                             |
| Cooling<br>system  | Cooling fan         | ls there any<br>abnormal<br>vibration or<br>noise? | Turn off the<br>system and<br>check<br>operation by<br>rotating the fan<br>manually. | Fan rotates<br>smoothly                     | -                           |
| Display            | Measuring<br>device | Is the display<br>value normal?                    | Check the<br>display value<br>on the panel.                                          | Check and<br>manage<br>specified<br>values. | Voltmeter,<br>ammeter, etc. |
| Motor              | All                 | Is there any<br>abnormal<br>vibration or<br>noise? | Visual<br>inspection                                                                 | No                                          | -                           |
|                    |                     | ls there any<br>abnormal smell?                    | Check for<br>overheating or<br>damage.                                               | abnormality                                 |                             |

## 10.1.2 Annual Inspections

| Inspection<br>area      | Inspection<br>item   | Inspection<br>details                                                              | Inspection<br>method                                                                                                    | Judgment<br>standard  | Inspection equipment |
|-------------------------|----------------------|------------------------------------------------------------------------------------|----------------------------------------------------------------------------------------------------|-----------------------|----------------------|
| Input/Output<br>circuit | All                  | Megger test<br>(between<br>input/output<br>terminals and<br>and earth<br>terminal) | Disconnect<br>inverter and<br>short<br>R/S/T/U/V/W<br>terminals, and<br>then measure<br>from each<br>terminal to the<br>ground<br>terminal using<br>a Megger. | Must be<br>above 5 MΩ | DC 500 V Megger      |
|                         |                      | Is there<br>anything loose<br>in the device?                                       | Tighten up all screws.                                                                                                    | No                    |                      |
|                         |                      | Is there any<br>evidence of<br>parts<br>overheating?                               | Visual<br>inspection                                                                                                    | abnormality           |                      |
|                         | Cable<br>connections | Are there any corroded cables?                                                     | Visual<br>inspection                                                                                                    | No<br>abnormality     | -                    |

| Inspection<br>area               | Inspection<br>item  | Inspection<br>details                                                                          | Inspection<br>method                                                                         | Judgment<br>standard                                                                                                 | Inspection<br>equipment               |  |
|----------------------------------|---------------------|------------------------------------------------------------------------------------------------|----------------------------------------------------------------------------------------------|----------------------------------------------------------------------------------------------------|---------------------------------------|--|
|                                  |                     | Is there any<br>damage to<br>cable<br>insulation?                                              |                                                                                              |                                                                                                    |                                       |  |
|                                  | Terminal<br>block   | Is there any damage?                                                                           | Visual<br>inspection                                                                         | No<br>abnormality                                                                                                    | -                                     |  |
|                                  | Smoothing condenser | Measure<br>electrostatic<br>capacity.                                                          | Measure with<br>capacity<br>meter.                                                           | Rated<br>capacity over<br>85%                                                                                        | Capacity meter                        |  |
|                                  | Relay               | Is there any<br>chattering<br>noise during<br>operation?<br>Is there any                       | Visual<br>inspection<br>Visual                                                               | No<br>abnormality                                                                                                    | -                                     |  |
|                                  |                     | damage to the contacts?                                                                        | inspection                                                                                   |                                                                                                    |                                       |  |
|                                  | Brake resistor      | Is there any<br>damage from<br>resistance?                                                     | Visual<br>inspection                                                                         | No<br>abnormality                                                                                                    | Digital multimeter<br>/ analog tester |  |
|                                  |                     | Check for<br>disconnection.                                                                    | Disconnect<br>one side and<br>measure with<br>a tester.                                      | Must be<br>within ±10%<br>of the rated<br>value of the<br>resistor.                                                  |                                       |  |
| Control<br>circuit<br>Protection | Operation<br>check  | Check for<br>output voltage<br>imbalance<br>while the<br>inverter is in<br>operation.          | Measure<br>voltage<br>between the<br>inverter output<br>terminal U/ V/<br>W.                 | Balance the<br>voltage<br>between<br>phases:<br>within 4V for<br>200V series<br>and within<br>8V for 400V<br>series. | Digital multimeter<br>or DC voltmeter |  |
| circuit                          |                     | Is there an<br>error in the<br>display circuit<br>after the<br>sequence<br>protection<br>test? | Test the<br>inverter ouput<br>protection in<br>both short and<br>open circuit<br>conditions. | The circuit<br>must work<br>according to<br>the<br>sequence.                                                         |                                       |  |
| Cooling<br>system                | Cooling fan         | Are any of the<br>fan parts<br>loose?                                                          | Check all<br>connected<br>parts and<br>tighten all                                           | No<br>abnormality                                                                                                    | -                                     |  |

Γ

LSELECTRIC 401

| Inspection<br>area | Inspection<br>item | Inspection<br>details           | Inspection<br>method                                       | Judgment<br>standard                                 | Inspection<br>equipment     |
|--------------------|--------------------|---------------------------------|------------------------------------------------------------|------------------------------------------------------|-----------------------------|
|                    |                    |                                 | screws.                                                    |                                                      |                             |
| Display            | Display<br>device  | Is the display<br>value normal? | Check the<br>command<br>value on the<br>display<br>device. | Specified<br>and<br>managed<br>values must<br>match. | Voltmeter,<br>Ammeter, etc. |

## 10.1.3 Bi-annual Inspections

| Inspection | Inspection               | Inspection                                                               | Inspection                                                                  | Judgment              | Inspection      |
|------------|--------------------------|--------------------------------------------------------------------------|-----------------------------------------------------------------------------|-----------------------|-----------------|
| area       | item                     | details                                                                  | method                                                                      | standard              | equipment       |
| Motor      | Insulation<br>resistance | Megger test<br>(between the<br>input, output<br>and earth<br>terminals). | Disconnect<br>the cables for<br>terminals U/V/<br>W and test the<br>wiring. | Must be<br>above 5 MΩ | DC 500 V Megger |

### ① Caution

Do not run an insulation resistance test (Megger) on the control circuit as it may result in damage to the product.

## **10.2 Replacing Major Components**

Refer to following for information on replacing major components.

### 10.2.1 Exchange Cycle for Major Components

Following table shows the cycles and information for major components.

| Components                          | Exchange standard | Symptom              | Action                                                                    |  |
|-------------------------------------|-------------------|----------------------|---------------------------------------------------------------------------|--|
| Cooling fan                         |                   |                      | Make inquiries to the A/S center<br>and replace it with a new<br>product. |  |
| Main circuit electrolytic condenser |                   |                      | Make inquiries to the A/S center<br>and replace it with a new<br>product. |  |
| Main circuit relay                  | -                 | Operation<br>failure | Make inquiries to the A/S center.                                         |  |

#### Note

The life times of major components are based on the operating rated load consecutively. The lifetime may be different according to conditions and environment.

## 10.3 Storage and Disposal

### 10.3.1 Storage

If you are not using the product for an extended period, store it in the following way:

- Store the product in the same environmental conditions as specified for operation (refer to <u>1.3 Installation Considerations</u> on page <u>8</u>).
- When storing the product for a period longer than 3 months, store it between 10°C and 30°C, to prevent depletion of the electrolytic capacitor.
- Do not expose the inverter to snow, rain, fog, or dust.
- Package the inverter in a way that prevents contact with moisture. Keep the moisture level below 70% in the package by including a desiccant, such as silica gel.

### 10.3.2 Disposal

When disposing of the product, categorize it as general industrial waste. Recyclable materials are included in the product, so recycle them whenever possible. The packing materials and all metal parts can be recycled. Although plastic can also be recycled, it can be incinerated under contolled conditions in some regions.

#### ① Caution

If the inverter has not been operated for a long time, capacitors lose their charging characteristics and are depleted. To prevent degradation, turn on the product once a year and allow the device to operate for 30-60 min. Run the device under no-load conditions.

# **11** Technical Specification

## 11.1 Input and Output Specification

### 11.1.1 0.4-22kW Models

Г

#### Single Phase 200V (0.4-2.2 kW)

| Model 🗆     | □ <b>□□S100-</b> 1 |               | 0004                                     | 0008          | 0015           | 0022     |  |
|-------------|--------------------|---------------|------------------------------------------|---------------|----------------|----------|--|
|             | Heavy              | HP            | 0.5                                      | 1.0           | 2.0            | 3.0      |  |
| Applied     | load               | kW            | 0.4                                      | 0.75          | 1.5            | 2.2      |  |
| motor       | Normal             | HP            | 1.0                                      | 2.0           | 3.0            | 5.0      |  |
|             | load               | kW            | 0.75                                     | 1.5           | 2.2            | 3.7      |  |
|             | Rated              | Heavy load    | 1.0                                      | 1.9           | 3.0            | 4.2      |  |
|             | capacity<br>(kVA)  | Normal load   | 1.2                                      | 2.3           | 3.8            | 4.6      |  |
| Rated       | Rated              | Heavy load    | 2.5                                      | 5.0           | 8.0            | 11.0     |  |
| output      | current<br>(A)     | Normal load   | 3.1                                      | 6.0           | 9.6            | 12.0     |  |
|             | Output             | frequency     | 0-4                                      | 400 Hz (IM Se | ensorless: 0-´ | 120 Hz)  |  |
|             | Output v           | voltage (V)   | 3-phase 200-240 V                        |               |                |          |  |
|             | Working            | voltage (V)   | Single phase 200-240 V AC (-15% to +10%) |               |                |          |  |
|             | Input fi           | requency      | 50-60 Hz (±5%)                           |               |                |          |  |
| Rated input | Rated              | Heavy load    | 4.4                                      | 9.3           | 15.6           | 21.7     |  |
|             | current<br>(A)     | Normal load   | 5.8                                      | 11.7          | 19.7           | 24.0     |  |
|             | Non-EMC            | C Filter Type | 2.0/0.9                                  | 2.9/1.3       | 3.3/1.5        | 4.4/2.0  |  |
| Weight      | EMC F              | ilter Type    | 2.5/1.1                                  | 3.4/1.6       | 3.9/1.8        | 4.9/2.2  |  |
| (lb/kg)     | IP66 Ty            | /pe(EMC)      | 8.2/3.7                                  | 11.7/5.3      | 12.1/5.5       | 12.4/5.6 |  |
|             | IP66 Type          | e(Non-EMC)    | 7.9/3.6                                  | 11.5/5.2      | 11.9/5.4       | 12.1/5.5 |  |

• The standard motor capacity is based on a standard 4-pole motor.

• The standard used for 200 V inverters is based on a 220 V supply voltage, and for 400V inverters is based on a 440 V supply voltage.

- The rated output current is limited based on the carrier frequency set at Cn.04.
- The output voltage becomes 20~40% lower during no-load operations to protect the inverter from the impact of the motor closing and opening (0.4-4.0kW models only).
- IP66 models do not support normal load operation.

#### 3 Phase 200V (0.4-4 kW)

| Model   | □□□ <b>□</b> \$100 <b>-</b> 2□               |                  | 0004                                                                                     | 0008                               | 0015     | 0022     | 0037     | 0040     |  |  |
|---------|----------------------------------------------|------------------|------------------------------------------------------------------------------------------|------------------------------------|----------|----------|----------|----------|--|--|
|         | Heavy load                                   | HP               | 0.5                                                                                      | 1.0                                | 2.0      | 3.0      | 5.0      | 5.4      |  |  |
| Applied | Ticavy load                                  | kW               | 0.4                                                                                      | 0.75                               | 1.5      | 2.2      | 3.7      | 4.0      |  |  |
| motor   | Normal load                                  | HP               | 1.0                                                                                      | 2.0                                | 3.0      | 5.0      | 5.4      | 7.5      |  |  |
|         | Normanioau                                   | kW               | 0.75                                                                                     | 1.5                                | 2.2      | 3.7      | 4.0      | 5.5      |  |  |
|         | Rated capacity                               | Heavy<br>load    | 1.0                                                                                      | 1.9                                | 3.0      | 4.2      | 6.1      | 6.5      |  |  |
| Rated   | (kVA)                                        | Normal<br>load   | 1.2                                                                                      | 2.3                                | 3.8      | 4.6      | 6.9      | 6.9      |  |  |
|         | Rated current<br>[3-Phase<br>input] (A)      | Heavy<br>load    | 2.5                                                                                      | 5.0                                | 8.0      | 11.0     | 16.0     | 17.0     |  |  |
|         |                                              | Normal<br>load   | 3.1                                                                                      | 6.0                                | 9.6      | 12.0     | 18.0     | 18.0     |  |  |
| ouipui  | Rated current<br>[Single-Phase<br>input] (A) | Heavy<br>load    | 1.5                                                                                      | 2.8                                | 4.6      | 6.1      | 8.8      | 9.3      |  |  |
|         |                                              | Normal<br>load   | 1.8                                                                                      | 3.3                                | 5.7      | 6.6      | 9.9      | 9.9      |  |  |
|         | Output free                                  | Output frequency |                                                                                          | 0-400 Hz (IM Sensorless: 0-120 Hz) |          |          |          |          |  |  |
|         | Output volt                                  | age (V)          | 3-phase 200-240 V                                                                        |                                    |          |          |          |          |  |  |
|         | Working vol                                  | tage (V)         | 3-phase 200-240 VAC (-15% to +10%)<br>Single phase 240VAC(-5% to +10%)                   |                                    |          |          |          |          |  |  |
| Rated   | Input freq                                   | uency            | 50-60 Hz (±5%)<br>(In case of single phase input, input frequency is only<br>60Hz(±5%).) |                                    |          |          |          |          |  |  |
| input   | Rated current                                | Heavy<br>load    | 2.2                                                                                      | 4.9                                | 8.4      | 11.8     | 17.5     | 18.5     |  |  |
|         | (A)                                          | Normal<br>load   | 3.0                                                                                      | 6.3                                | 10.8     | 13.1     | 19.4     | 19.4     |  |  |
| Weight  | Non-EMC Fi                                   | • •              | 2.0/0.9                                                                                  | 2.0/0.9                            | 2.9/1.3  | 3.3/1.5  | 4.4/2.0  | 4.4/2.0  |  |  |
| (lb/kg) | IP66 Type(N                                  | on-EMC)          | 7.9/3.6                                                                                  | 7.9/3.6                            | 11.5/5.2 | 11.9/5.4 | 12.1/5.5 | 12.1/5.5 |  |  |

• The standard motor capacity is based on a standard 4-pole motor.

• The standard used for 200 V inverters is based on a 220 V supply voltage, and for 400V inverters is based on a 440 V supply voltage.

- The rated output current is limited based on the carrier frequency set at Cn.04.
- The output voltage becomes 20~40% lower during no-load operations to protect the inverter from the impact of the motor closing and opening (0.4-4.0kW models only).
- IP66 models do not support normal load operation.

#### 3 Phase 200V (5.5-15 kW)

٢

| Model 🗆 | ] <b>\$100–2</b> [              |                 | 0055                                                                  | 0075                                                                     | 0110     | 0150      |  |  |
|---------|---------------------------------|-----------------|-----------------------------------------------------------------------|--------------------------------------------------------------------------|----------|-----------|--|--|
|         | Heavy load                      | HP              | 7.5                                                                   | 10                                                                       | 15       | 20        |  |  |
| Applied | Heavy load                      | kW              | 5.5                                                                   | 7.5                                                                      | 11       | 15        |  |  |
| motor   | Normal load                     | HP              | 10                                                                    | 15                                                                       | 20       | 25        |  |  |
|         | Normanioau                      | kW              | 7.5                                                                   | 11                                                                       | 15       | 18.5      |  |  |
|         | Rated capacity                  | Heavy<br>load   | 9.1                                                                   | 12.2                                                                     | 17.5     | 22.9      |  |  |
| Rated   | (kVA)                           | Normal<br>load  | 11.4                                                                  | 15.2                                                                     | 21.3     | 26.3      |  |  |
|         | Rated<br>current [3-            | Heavy<br>load   | 24.0                                                                  | 32.0                                                                     | 46.0     | 60.0      |  |  |
|         | Phase input]<br>(A)             | Normal<br>load  | 30.0                                                                  | 40.0                                                                     | 56.0     | 69.0      |  |  |
| ouipui  | Rated<br>current                | Heavy<br>load   | 13.0                                                                  | 18.0                                                                     | 26.0     | 33.0      |  |  |
|         | [Single-<br>Phase input]<br>(A) | Normal<br>load  | 16.0                                                                  | 22.0                                                                     | 31.0     | 38.0      |  |  |
|         | Output fre                      | quency          | 0-400 Hz (IM Sensorless : 0-120 Hz)                                   |                                                                          |          |           |  |  |
|         | Output vol                      | tage (V)        | 3 phase 200-240V                                                      |                                                                          |          |           |  |  |
|         | Working vo                      | ltage (V)       | 3 phase 200-240VAC (-15% to +10%)<br>Single phase 240VAC(-5% to +10%) |                                                                          |          |           |  |  |
| Rated   | Input frec                      | Input frequency |                                                                       | (In case of single phase input, input frequency is only $60Hz(\pm5\%)$ ) |          |           |  |  |
| input   | Rated                           | Heavy<br>load   | 25.8                                                                  | 34.9                                                                     | 50.8     | 66.7      |  |  |
|         | current (A)                     | Normal<br>load  | 32.7                                                                  | 44.2                                                                     | 62.3     | 77.2      |  |  |
| Weight  | Non-EMC F                       | ilter Type      | 6.8/3.1                                                               | 6.8/3.1                                                                  | 9.7/4.4  | 15.2/6.9  |  |  |
| (lb/kg) | IP66 Type(N                     | lon-EMC)        | 19.4/8.8                                                              | 19.4/8.8                                                                 | 20.7/9.4 | 26.2/11.9 |  |  |

• The standard motor capacity is based on a standard 4-pole motor

• The standard used for 200 V inverters is based on a 220 V supply voltage, and for 400V inverters is based on a 440 V supply voltage.

• The rated output current is limited based on the carrier frequency set at Cn.04.

• IP66 models do not support normal load operation.

#### 3-Phase 400V (0.4-4 kW)

| Model          | □ <b>□</b> □S100–4□                                 |                  | 0004                                                                                                 | 0008                               | 0015     | 0022     | 0037     | 0040     |  |  |
|----------------|-----------------------------------------------------|------------------|----------------------------------------------------------------------------------------------------|------------------------------------|----------|----------|----------|----------|--|--|
|                | Heavy load                                          | HP               | 0.5                                                                                                  | 1.0                                | 2.0      | 3.0      | 5.0      | 5.4      |  |  |
| Applied        | Tiouvy loud                                         | kW               | 0.4                                                                                                  | 0.75                               | 1.5      | 2.2      | 3.7      | 4.0      |  |  |
| motor          | Normal load                                         | HP               | 1.0                                                                                                  | 2.0                                | 3.0      | 5.0      | 5.4      | 7.5      |  |  |
|                |                                                     | kW               | 0.75                                                                                                 | 1.5                                | 2.2      | 3.7      | 4.0      | 5.5      |  |  |
|                | Rated capacity                                      | Heavy<br>load    | 1.0                                                                                                  | 1.9                                | 3.0      | 4.2      | 6.1      | 6.5      |  |  |
|                | (kVA)                                               | Normal<br>load   | 1.5                                                                                                  | 2.4                                | 3.9      | 5.3      | 7.6      | 7.6      |  |  |
| Rated          | Rated current [3-                                   | Heavy<br>load    | 1.3                                                                                                  | 2.5                                | 4.0      | 5.5      | 8.0      | 9.0      |  |  |
|                | Phase<br>input] (A)                                 | Normal<br>load   | 2.0                                                                                                  | 3.1                                | 5.1      | 6.9      | 10.0     | 10.0     |  |  |
|                | Rated<br>current<br>[Single-<br>Phase<br>input] (A) | Heavy<br>load    | 0.8                                                                                                  | 1.5                                | 2.3      | 3.1      | 4.8      | 5.4      |  |  |
|                |                                                     | Normal<br>load   | 1.3                                                                                                  | 1.9                                | 3.0      | 3.9      | 5.9      | 5.9      |  |  |
|                | Output free                                         | Output frequency |                                                                                                    | 0-400 Hz (IM Sensorless: 0-120 Hz) |          |          |          |          |  |  |
|                | Output volta                                        | age (V)          | 3-phase 380-480V                                                                                     |                                    |          |          |          |          |  |  |
|                | Working vol                                         | tage (V)         | 3-phase 380-480VAC (-15% to +10%)<br>Single phase 480VAC(-5% to +10%)                                |                                    |          |          |          |          |  |  |
| Rated<br>input | Input frequ                                         | uency            | 50-60 Hz ( $\pm$ 5%)<br>(In case of single phase input, input frequency is only<br>60Hz( $\pm$ 5%).) |                                    |          |          |          |          |  |  |
|                | Rated                                               | Heavy<br>load    | 1.1                                                                                                  | 2.4                                | 4.2      | 5.9      | 8.7      | 9.8      |  |  |
|                | current (A)                                         | Normal<br>load   | 2.0                                                                                                  | 3.3                                | 5.5      | 7.5      | 10.8     | 10.8     |  |  |
|                | EMC Filter                                          | r Type           | 2.6/1.2                                                                                              | 2.6/1.2                            | 3.9/1.8  | 4.0/1.8  | 4.9/2.2  | 4.9/2.2  |  |  |
| Weight         | Non-EMC Fi                                          | lter Type        | 2.0/0.9                                                                                              | 2.0/0.9                            | 2.9/1.3  | 3.3/1.5  | 4.4/2.0  | 4.4/2.0  |  |  |
| (lb/kg)        | IP66 Type                                           | (EMC)            | 8.2/3.7                                                                                              | 8.2/3.7                            | 11.7/5.3 | 12.1/5.5 | 12.4/5.6 | 12.4/5.6 |  |  |
|                | IP66 Type(No                                        | on-EMC)          | 7.9/3.6                                                                                              | 7.9/3.6                            | 11.5/5.2 | 11.9/5.4 | 12.1/5.5 | 12.1/5.5 |  |  |

• The standard motor capacity is based on a standard 4-pole motor.

• The standard used for 200 V inverters is based on a 220 V supply voltage, and for 400V inverters is based on a 440 V supply voltage.

• The rated output current is limited based on the carrier frequency set at Cn.04.

• The output voltage becomes 20~40% lower during no-load operations to protect the inverter from the impact of the motor closing and opening (0.4-4.0kW models only).

• IP66 models do not support normal load operation.

| Model 🗆           | □□ <b>□</b> \$100–4□                                |                  | 0055                                                                                                 | 0075                               | 0110     | 0150     | 0185      | 0220      |  |  |
|-------------------|-----------------------------------------------------|------------------|----------------------------------------------------------------------------------------------------|------------------------------------|----------|----------|-----------|-----------|--|--|
|                   | Heavy load                                          | HP               | 7.5                                                                                                  | 10                                 | 15       | 20       | 25        | 30        |  |  |
| Applied           | neavy load                                          | kW               | 5.5                                                                                                  | 7.5                                | 11       | 15       | 18.5      | 22        |  |  |
| motor             | Normal load                                         | HP               | 10                                                                                                   | 15                                 | 20       | 25       | 30        | 40        |  |  |
|                   | Normai load                                         | kW               | 7.5                                                                                                  | 11                                 | 15       | 18.5     | 22        | 30        |  |  |
|                   | Rated capacity                                      | Heavy<br>load    | 9.1                                                                                                  | 12.2                               | 18.3     | 22.9     | 29.7      | 34.3      |  |  |
|                   | (kVA)                                               | Normal<br>load   | 12.2                                                                                                 | 17.5                               | 22.9     | 29.0     | 33.5      | 44.2      |  |  |
| Rated<br>output   | Rated current [3-                                   | Heavy<br>load    | 12.0                                                                                                 | 16.0                               | 24.0     | 30.0     | 39.0      | 45.0      |  |  |
|                   | Phase input]<br>(A)                                 | Normal<br>load   | 16.0                                                                                                 | 23.0                               | 30.0     | 38.0     | 44.0      | 58.0      |  |  |
| ·                 | Rated<br>current<br>[Single-<br>Phase input]<br>(A) | Heavy<br>load    | 7.1                                                                                                  | 9.5                                | 15.0     | 18.0     | 23.0      | 27.0      |  |  |
|                   |                                                     | Normal<br>load   | 9.5                                                                                                  | 14.0                               | 18.0     | 23.0     | 27.0      | 35.0      |  |  |
|                   |                                                     | Output frequency |                                                                                                    | 0-400 Hz (IM Sensorless: 0-120 Hz) |          |          |           |           |  |  |
|                   | Output volta                                        | age (V)          | 3-phase 380-480V                                                                                     |                                    |          |          |           |           |  |  |
|                   | Working vol                                         | tage (V)         | 3-phase 380-480VAC (-15% to +10%)<br>Single phase 480VAC(-5% to +10%)                                |                                    |          |          |           |           |  |  |
| Rated<br>input    | Input frequ                                         | uency            | 50-60 Hz ( $\pm$ 5%)<br>(In case of single phase input, input frequency is only $60$ Hz( $\pm$ 5%).) |                                    |          |          |           |           |  |  |
| ·                 | Rated                                               | Heavy<br>load    | 12.9                                                                                                 | 17.5                               | 26.5     | 33.4     | 43.6      | 50.7      |  |  |
|                   | current (A)                                         | Normal<br>load   | 17.5                                                                                                 | 25.4                               | 33.4     | 42.5     | 49.5      | 65.7      |  |  |
|                   | EMC Filte                                           | r Type           | 7.3/3.3                                                                                              | 7.5/3.4                            | 10.1/4.6 | 10.5/4.8 | 16.5/7.5  | 16.5/7.5  |  |  |
| Weight<br>(lb/kg) | IP66 Type                                           | (EMC)            | 19.4/8.8                                                                                             | 19.6/8.9                           | 21.2/9.6 | 21.6/9.8 | 27.3/12.4 | 27.3/12.4 |  |  |
| ( )               | IP66 Type(No                                        | on-EMC)          | 19.0/8.6                                                                                             | 19.2/8.7                           | 20.7/9.4 | 21.2/9.6 | 26.9/12.2 | 26.9/12.2 |  |  |

#### 3-Phase 400V (5.5-22 kW)

Г

• The standard motor capacity is based on a standard 4-pole motor.

• The standard used for 200 V inverters is based on a 220 V supply voltage, and for 400V inverters is based on a 440 V supply voltage.

• The rated output current is limited, based on the carrier frequency set at Cn.04.

• IP66 models do not support normal load operation.

#### Note

#### Precautions for 1-phase input to 3-phase drive

- Please connect single-phase input to R(L1) and T(L3).
- AC or DC reactor is necessary to reduce DC ripple. Please select built-in reactor type for 30-75kW. For 0.4-22kW, external AC or DC reactor should be installed.
- Same peripheral devices (including a fuse and reactor) as 3-phase can be used for 1phase as well.
- If phase open trip occurs, please turn off the input phase open protection(PR-05).
- Protection for output current like OCT or IOLT is based on 3-phase input ratings which is larger than single-phase input. User should set the parameters that are relative to motor information(bA-11~16), overload trip(Pr-17~22) and E-thermal functions(Pr-40~43)
- Performance of sensorless control could be unstable depending on DC ripple.
- The minimum input voltage must be larger than 228Vac for 240Vac supply and 456Vac for 480Vac supply to ensure motor voltage production of 207Vac and 415Vac, respectively.
- To minimize the effect of voltage deprivation, please choose 208Vac motor for 240Vac supply and 400Vac motor for 480Vac supply.

### 11.1.2 30-75kW Models

#### 3-Phase 400 V (30–75 kW)

Г

| Мо      | del 🗆 🗆 🗠 S10                                       | 0–4□□□                             | 0300                                                                   | 0370  | 0450  | 0550  | 0750  |
|---------|-----------------------------------------------------|------------------------------------|------------------------------------------------------------------------|-------|-------|-------|-------|
| Applied |                                                     | HP                                 |                                                                        | 50    | 60    | 75    | 100   |
| motor   |                                                     | kW                                 | 30                                                                     | 37    | 45    | 55    | 75    |
|         | Rated capacity                                      | Heavy load                         | 46                                                                     | 57    | 69    | 84    | 116   |
|         | (kVA)                                               | Normal load                        | 55                                                                     | 67    | 78    | 106   | 126   |
|         | Rated current [3-                                   | Heavy load                         | 61                                                                     | 75    | 91    | 110   | 152   |
| Rated   | Phase input]<br>(A)                                 | Normal load                        | 75                                                                     | 91    | 107   | 142   | 169   |
| output  | Rated<br>current<br>[Single-<br>Phase input]<br>(A) | Heavy load                         | 32                                                                     | 39    | 47    | 57    | 78    |
|         |                                                     | Normal load                        | 39                                                                     | 47    | 55    | 73    | 87    |
|         | Output                                              | 0-400 Hz (IM Sensorless: 0-120 Hz) |                                                                        |       |       |       |       |
|         | Output                                              | voltage (V)                        | 3-phase 380-480 V                                                      |       |       |       |       |
|         | Working                                             | voltage (V)                        | 3-phase 380-480 VAC (-15% to +10%)<br>Single phase 480VAC(-5% to +10%) |       |       |       |       |
| Rated   |                                                     |                                    | 50-60 Hz (±5%)                                                         |       |       |       |       |
| input   | Input f                                             | requency                           | (In case of single phase input, input frequency is only 60Hz(±5%).)    |       |       |       |       |
|         | Rated                                               | Heavy load                         | 56                                                                     | 69    | 85    | 103   | 143   |
|         | current (A)                                         | Normal load                        | 69                                                                     | 85    | 100   | 134   | 160   |
| Weight  | EMC F                                               | ilter Type                         | 57/26                                                                  | 77/35 | 77/35 | -     | -     |
| (lb/kg) | Non-EM0                                             | C Filter Type                      | 55/25                                                                  | 75/34 | 75/34 | 95/43 | 95/43 |

• 30-75kW models do not support IP66 certification.

 The 55-75 kW inverters do not have built-in EMC since they satisfy EMC standards even without it.

## **11.2 Product Specification Details**

|           | Items                               |                                                 | Descript                                                                                                    | tion                                                                                                    |  |
|-----------|-------------------------------------|-------------------------------------------------|----------------------------------------------------------------------------------------------------|----------------------------------------------------------------------------------------------------|--|
| Control   | Control me                          | ethod                                           | V/F control, slip compensation, sensorless vector                                                                                                    |                                                                                                    |  |
|           | Frequency settings power resolution |                                                 | Digital command: 0.01 Hz<br>Analog command: 0.06 Hz (60 Hz standard)                                                                                                    |                                                                                                    |  |
|           | Frequency<br>accuracy               |                                                 | 1% of maximum output frequency                                                                                                    |                                                                                                    |  |
|           | V/F pattern                         |                                                 | Linear, square reduction, user V/F                                                                                                    |                                                                                                    |  |
|           | Overload capacity                   |                                                 | Heavy load rated current: 150% 1 min, normal load rated current: 120% 1 min                                                                                                    |                                                                                                    |  |
|           | Torque boost                        |                                                 | Manual torque boost, automatic torque boost                                                                                                    |                                                                                                    |  |
|           | Operation type                      |                                                 | Select key pad, terminal strip, or communication operation                                                                                                    |                                                                                                    |  |
| Operation | Frequency settings                  |                                                 | Analog type: -10~10V, 0~10V, 4~20mA<br>Digital type: key pad, pulse train input                                                                                                    |                                                                                                    |  |
|           | Operation function                  |                                                 | <ul> <li>PID control</li> <li>3-wire operation</li> <li>Frequency limit</li> <li>Second function</li> <li>Anti-forward and reverse direction rotation</li> <li>Commercial transition</li> <li>Speed search</li> <li>Power braking</li> <li>Leakage reduction</li> <li>Select PNP (Source) or NPN (Sibe set according to In.65- In.71 or settings.</li> <li>(Standard I/O is only provided for the set according to Select for the set according to Select for</li></ul> | <ul> <li>Up-down operation</li> <li>DC braking</li> <li>Frequency jump</li> <li>Slip compensation</li> <li>Automatic restart</li> <li>Automatic tuning</li> <li>Energy buffering</li> <li>Flux braking</li> <li>Fire Mode</li> <li>ink) mode. Functions can codes and parameter</li> </ul>                  |  |
|           | Input fu<br>(7                      | Multi<br>function<br>terminal<br>(7EA)<br>P1-P7 | <ul> <li>Forward direction operation</li> <li>Reset</li> <li>Emergency stop</li> <li>Multi step speed frequency-<br/>high/med/low</li> <li>DC braking during stop</li> <li>Frequency increase</li> <li>3-wire</li> <li>Local/remote operation<br/>mode transition</li> <li>Select acc/dec/stop</li> </ul>                                                                                                    | <ul> <li>Reverse direction<br/>operation</li> <li>External trip</li> <li>Jog operation</li> <li>Multi step acc/dec-<br/>high/med/low</li> <li>Second motor selection</li> <li>Frequency reduction</li> <li>Fix analog command<br/>frequency</li> <li>Transtion from PID to<br/>general operation</li> </ul> |  |

٦

|                        | Items                     |                                                             | Description                                                                                                    |                                                                                                    |
|------------------------|---------------------------|-------------------------------------------------------------|----------------------------------------------------------------------------------------------------|----------------------------------------------------------------------------------------------------|
|                        |                           | Pulse<br>train                                              | 0-32 kHz, Low Level: 0-2.5V, High Level: 3.5-12V                                                                                                    |                                                                                                    |
|                        | Output                    | Multi<br>function<br>open<br>collector<br>terminal<br>Multi | Fault output and inverter<br>operation status output                                                                                                    | Less than DC 24V, 50mA<br>Less than (N.O., N.C.) AC250V                                                                                                    |
|                        |                           | function<br>relay<br>terminal                               |                                                                                                    | 1A,<br>Less than DC 30V, 1A                                                                                                    |
|                        |                           | Analog<br>output,<br>Analog<br>output 1                     | 0-12Vdc (0-24mA): Select frequency, output current, output voltage, DC terminal voltage and others                                                                                                    |                                                                                                    |
|                        |                           | Analog<br>output 2                                          | 0-12Vdc: Select frequency, output current, output voltage,<br>DC terminal voltage and others                                                                                                    |                                                                                                    |
|                        |                           | Pulse<br>train                                              | Maximum 32 kHz, 10-12\                                                                                                    | /                                                                                                    |
| Protection<br>function | Trip                      |                                                             | <ul> <li>Over current trip</li> <li>External signal trip</li> <li>ARM short circuit currentrip</li> <li>Over heat trip</li> <li>Input imaging trip</li> <li>Ground trip</li> <li>Motor over heat trip</li> <li>I/O board link trip</li> <li>No motor trip</li> <li>Parameter writing trip</li> <li>Emergency stop trip</li> <li>Command loss trip</li> <li>External memory error</li> <li>CPU watchdog trip</li> <li>Motor normal load trip</li> </ul> | <ul> <li>Inverter over heat</li> <li>Option trip</li> <li>Output imaging trip</li> <li>Inverter overload trip</li> <li>Fan trip</li> <li>Pre-PID operation<br/>failure</li> <li>External brake trip</li> <li>Low voltage trip during<br/>operation</li> <li>Low voltage trip</li> <li>Safety A(B) trip</li> <li>Analog input error</li> <li>Motor overload trip</li> </ul> |
|                        | Alarm                     |                                                             | Command loss trip alarm, overload alarm, normal load<br>alarm, inverter overload alarm, fan operation alarm,<br>resistance braking rate alarm, number of corrections on<br>rotor tuning error                                                                                                    |                                                                                                    |
|                        | Instantaneous<br>blackout |                                                             | Heavy load less than 15 ms (normal load less than 8 ms): continue operation (must be within the rated input voltage                                                                                                    |                                                                                                    |

Г

|             | Items                             | Description                                                                                                    |  |
|-------------|-----------------------------------|----------------------------------------------------------------------------------------------------|--|
|             | Cooling type                      | and rated output range)<br>Heavy load more than 15 ms (normal load more than 8<br>ms ): auto restart operation<br>Forced fan cooling structure (excluding some models)                                                         |  |
|             | Cooling type                      |                                                                                                    |  |
|             | Protection<br>structure           | <ul> <li>IP 20, UL Open Type<br/>(UL Enclosed Type 1 is satisfied by conduit installation<br/>option.)</li> <li>IP66(NEMA 4X Indoor Only)</li> </ul>                                                                           |  |
|             |                                   |                                                                                                    |  |
|             | Input Mode                        | <ul> <li>0.4-22kW: Keypad (LCD loader: Installation available<br/>but sold separately.)</li> </ul>                                                                                                    |  |
|             |                                   | 30-75kW: LCD loader                                                                                                    |  |
|             |                                   | Heavy load: -10-50 $^\circ C$ (14-122 $^\circ$ F), normal load: -10-40 $^\circ C$                                                                                                    |  |
|             | Ambient                           | (14-104°F)                                                                                                    |  |
| Structure/  | temperature                       | No ice or frost should be present.                                                                                                    |  |
| working     |                                   | Working under normal load at 50 $^\circ C$ (122 $^\circ F$ ), it is                                                                                                    |  |
| environment |                                   | recommended that less than 80% load is applied.                                                                                                    |  |
|             | Ambient humidity                  | Relative humidity less than 90% RH (to avoid condensation forming)                                                                                                    |  |
|             | Storage<br>temperature.           | -20°C-65°C (-4-149°F)                                                                                                    |  |
|             | Surrounding<br>environment        | Prevent contact with corrosive gases, inflammable gases,<br>oil stains, dust, and other pollutants (Pollution Degree 3<br>Environment).                                                                                        |  |
|             | Operation altitude<br>/ Vibration | Maximum 1000m above sea level for standard operation.<br>From 1000 to 4000m, the rated input voltage and rated<br>output current of the drive must be derated by 1% for every<br>100m. / less than 1G (9.8m/sec <sup>2</sup> ) |  |
|             | Pressure                          | 70-106 kPa                                                                                                    |  |

\*, \*\* IP66 models do not support normal load operation.

## **11.3 External Dimensions**

### 11.3.1 0.4-22kW Models

Г

0.4 kW (Single Phase), 0.4-0.8 kW (3-Phase)

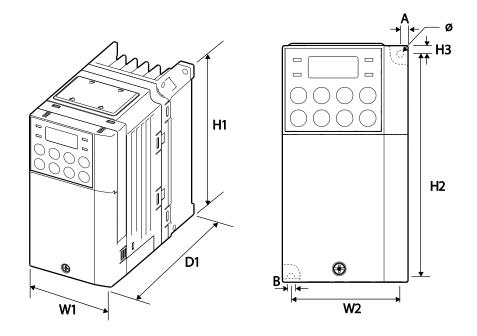

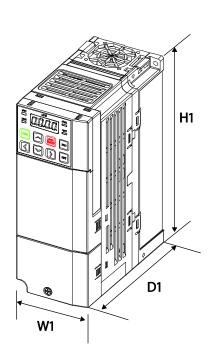

#### 0.8kW-1.5kW(Single Phase 200V), 1.5kW-2.2kW(3-Phase 400V) EMC filter Type

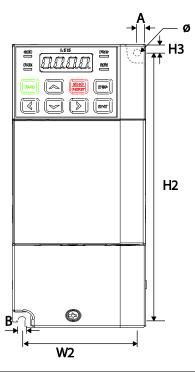

| Items                                             | W1           | W2             | H1            | H2              | H3          | D1            | Α             | В             | ф             |
|---------------------------------------------------|--------------|----------------|---------------|-----------------|-------------|---------------|---------------|---------------|---------------|
| 0004S100-<br>1,<br>0008S100-<br>2,<br>0008S100-4  | 68<br>(2.68) | 61.1<br>(2.41) | 128<br>(5.04) | 119<br>(4.69)   | 5<br>(0.20) | 128<br>(5.04) | 3.5<br>(0.14) | 4<br>(0.16)   | 4<br>(0.16)   |
| 0004S100-<br>2,<br>0004S100-4                     | 68<br>(2.68) | 61.1<br>(2.41) | 128<br>(5.04) | 119<br>(4.69)   | 5<br>(0.20) | 123<br>(4.84) | 3.5<br>(0.14) | 4<br>(0.16)   | 4.2<br>(0.17) |
| 004S100-1,<br>004S100-4,<br>008S100-4<br>EMC Type | 68<br>(2.68) | 63.5<br>(2.50) | 180<br>(7.09) | 170.5<br>(6.71) | 5<br>(0.20) | 130<br>(5.12) | 4.5<br>(0.18) | 4.5<br>(0.18) | 4.2<br>(0.17) |

Units: mm (inches)

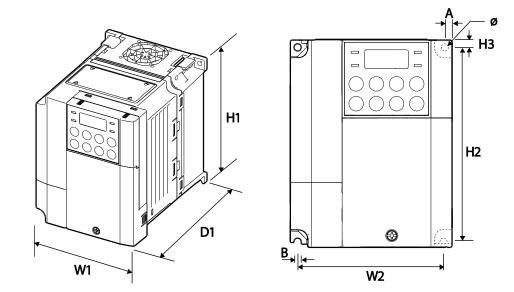

#### 0.8-1.5 kW (Single Phase), 1.5-2.2 kW(3-Phase)

Γ

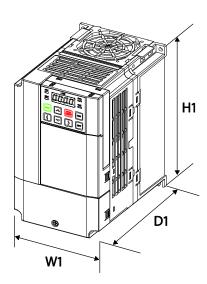

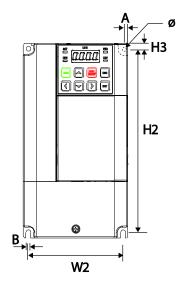

#### W2 H2 H3 W1 D1 В ltems Φ 0008S100-1, 100 91 120 4.5 130 4.5 4.5 4.5 128 0015S100-(3.94) (3.58)(5.04)(4.72) (0.18) (5.12) (0.18) (0.18) (0.18) 2, 0015S100-4 0015S100-1, 100 91 128 120 4.5 145 4.5 4.5 4.5 0022S100-(3.94)(3.58)(5.04)(4.72)(0.18) (5.71)(0.18) (0.18) (0.18) 2, 0022S100-4 0008S100-1, 0015S100-180 170 4.5 4.5 4.2 100 91 5 140 1, 0015S100-(3.94)(3.58)(7.09)(6.69)(0.20)(5.51) (0.18) (0.17) (0.18) 4, 0022S100-4 EMC Type

Units: mm (inches)

#### 0.8kW-1.5kW(Single Phase 200V), 1.5kW-2.2kW(3-Phase 400V) EMC filter Type

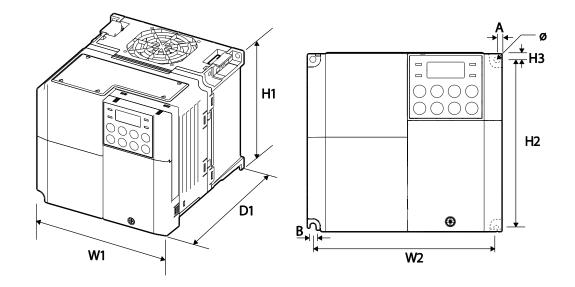

#### 2.2 kW (Single Phase), 3.7-4.0 kW (3 Phase)

Г

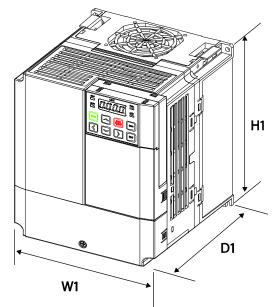

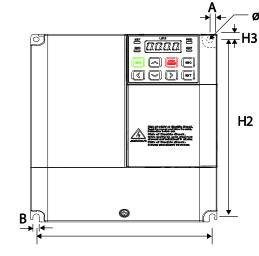

#### 2.2kW(Single Phase 200V), 3.7-4.0kW(3-Phase 400V) EMC filter Type

W2

| Items                                                              | W1            | W2              | H1            | H2              | H3            | D1            | Α             | В             | Φ             |
|--------------------------------------------------------------------|---------------|-----------------|---------------|-----------------|---------------|---------------|---------------|---------------|---------------|
| 0022S100-1<br>0037S100-2<br>0040S100-2<br>0037S100-4<br>0040S100-4 | 140<br>(5.51) | 132.2<br>(5.20) | 128<br>(5.04) | 120.7<br>(4.75) | 3.7<br>(0.15) | 145<br>(5.71) | 3.9<br>(0.15) | 4.4<br>(0.17) | 4.5<br>(0.18) |
| 0022S100-1,<br>0037S100-4,<br>0040S100-4<br>EMC Type               | 140<br>(5.51) | 132<br>(5.20)   | 180<br>(7.09) | 170<br>(6.69)   | 5<br>(0.20)   | 140<br>(5.51) | 4<br>(0.16)   | 4<br>(0.16)   | 4.2<br>(0.17) |

Units: mm (inches)

#### 5.5-22 kW (3-Phase)

Γ

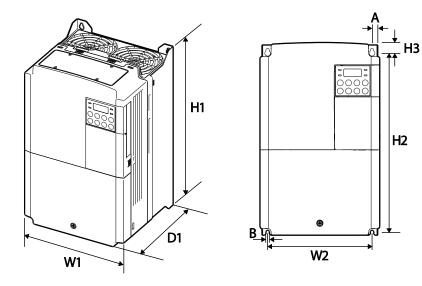

|                     | ltems                            | W1            | W2              | H1            | H2              | H3             | D1            | Α           | В           | Φ |
|---------------------|----------------------------------|---------------|-----------------|---------------|-----------------|----------------|---------------|-------------|-------------|---|
| 3-                  | 0055S100-<br>2<br>0075S100-<br>2 | 160<br>(6.30) | 137<br>(5.39)   | 232<br>(9.13) | 216.5<br>(8.52) | 10.5<br>(0.41) | 140<br>(5.51) | 5<br>(0.20) | 5<br>(0.20) | - |
| phase<br>200V       | 0110S100-2                       | 180<br>(7.09) | 157<br>(6.18)   | 290<br>(11.4) | 273.7<br>(10.8) | 11.3<br>(0.44) | 163<br>(6.42) | 5<br>(0.20) | 5<br>(0.20) | - |
|                     | 0150S100-<br>2                   | 220<br>(8.66) | 193.8<br>(7.63) | 350<br>(13.8) | 331<br>(13.0)   | 13<br>(0.51)   | 187<br>(7.36) | 6<br>(0.24) | 6<br>(0.24) | - |
|                     | 0055S100-<br>4<br>0075S100-<br>4 | 160<br>(6.30) | 137<br>(5.39)   | 232<br>(9.13) | 216.5<br>(8.52) | 10.5<br>(0.41) | 140<br>(5.51) | 5<br>(0.20) | 5<br>(0.20) | - |
| 3-<br>phase<br>400V | 0110S100-4<br>0150S100-<br>4     | 180<br>(7.09) | 157<br>(6.18)   | 290<br>(11.4) | 273.7<br>(10.8) | 11.3<br>(0.44) | 163<br>(6.42) | 5<br>(0.20) | 5<br>(0.20) | - |
|                     | 0185S100-<br>4<br>0220S100-<br>4 | 220<br>(8.66) | 193.8<br>(7.63) | 350<br>(13.8) | 331<br>(13.0)   | 13<br>(0.51)   | 187<br>(7.36) | 6<br>(0.24) | 6<br>(0.24) | - |

Units: mm (inches)

### 11.3.2 30-75kW Models

30 kW (3-Phase)

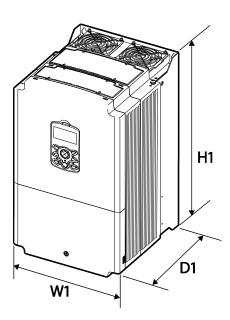

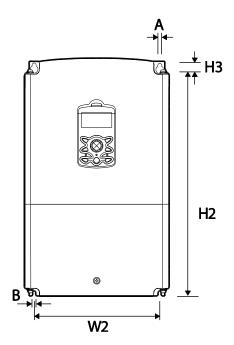

٦

37-45 kW (3-Phase)

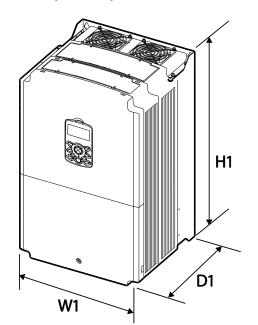

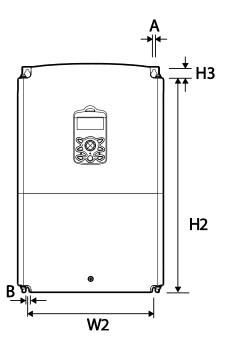

#### 55-75 kW (3-Phase)

Γ

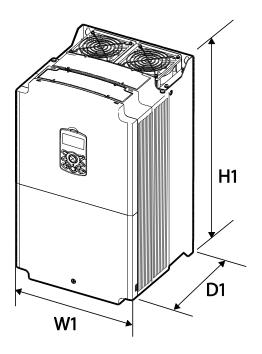

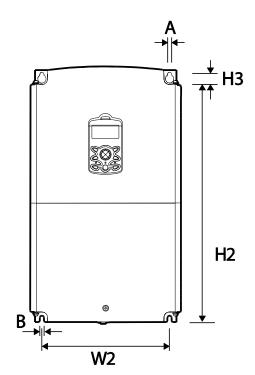

| Items                    | W1            | W2  | H1            | H2    | H3 | D1            | Α      | В      |
|--------------------------|---------------|-----|---------------|-------|----|---------------|--------|--------|
| 0300S100-4               | 275<br>(10.8) | 232 | 450<br>(17.7) | 428.5 | 14 | 284           | 7      | 7      |
| 0370S100-4<br>0450S100-4 | 325           | 282 | 510<br>(20.1) | 486.5 | 16 | (11.2)        | (0.28) | (0.28) |
| 0550S100-4<br>0750S100-4 | (12.8)        | 275 | 550<br>(21.7) | 524.5 | 16 | 309<br>(12.2) | 9      | 9      |

Units: mm (inches)

### 11.3.3 IP66 Models

#### 0.4-4.0kW (3-Phase) - NP (Non PDS) type

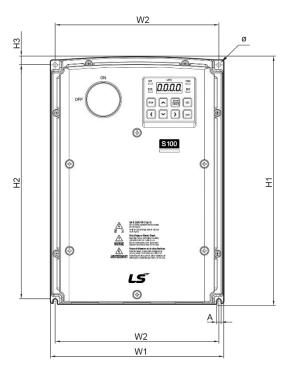

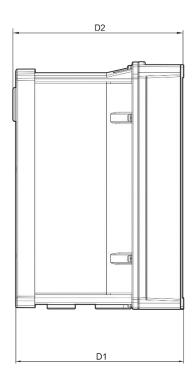

٦

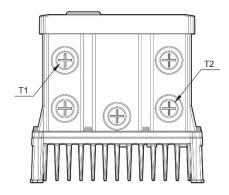

#### 0.4-4.0kW (3-Phase) - PDS type

Γ

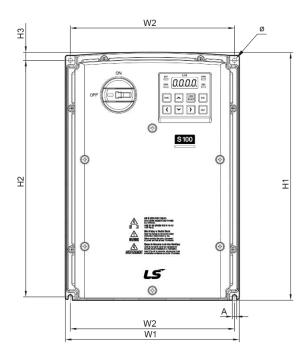

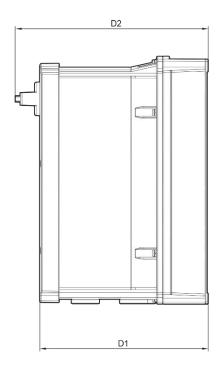

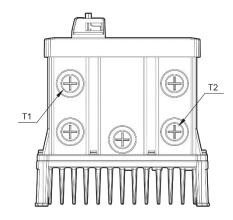

LSELECTRIC 425

| Items      | W1            | W2            | H1               | H2            | H3             | D1              | D2                    | Α            | Φ          | T1             | T2     |
|------------|---------------|---------------|------------------|---------------|----------------|-----------------|-----------------------|--------------|------------|----------------|--------|
| 0004S100-1 |               |               |                  |               |                |                 |                       |              |            |                |        |
| 0004S100-2 | 100           | 170           | 256.6            | 04E           | 0.0            | 171 1           | Non-PDS :             | 4 5          | 4 5        | 22.2           |        |
| 0008S100-2 | 180<br>(7.09) | 170<br>(6.69) | 256.6<br>(1010)  | 245<br>(9.65) | 8.2<br>(0.32)  | 174.1<br>(6.85) | 177.1 (6.97)<br>PDS : | 4.5          | 4.5        | 22.3<br>(0.88) | -      |
| 0004S100-4 | (1.00)        | (0.03)        | (1010)           | (3.00)        | (0.02)         | (0.00)          | 188.2 (7.41)          | (0.10)       | (0.10)     | (0.00)         |        |
| 0008S100-4 |               |               |                  |               |                |                 |                       |              |            |                |        |
| 0008S100-1 |               |               |                  |               |                |                 |                       |              |            |                |        |
| 0015S100-1 |               |               |                  |               |                |                 |                       |              |            |                |        |
| 0022S100-1 |               |               |                  |               |                |                 |                       |              |            |                |        |
| 0015S100-2 |               |               |                  |               |                |                 |                       |              |            |                |        |
| 0022S100-2 | 220           | 204           | 250.0            | 044           | 11 0           | 201             | Non-PDS :             | <b>. . .</b> | <b>F F</b> | 22.2           | 20.6   |
| 0037S100-2 | 220           | 204<br>(8.03) | 258.8<br>(10.19) | 241<br>(0.40) | 11.8<br>(0.46) | 201<br>(7.91)   | 204 (8.03)<br>PDS :   | 5.5          | 5.5        | 22.3<br>(0.88) | 28.6   |
| 0040S100-2 | (0.00)        | (0.00)        | (10.13)          | (3.43)        | (00)           | (7.31)          | 215 (8.46)            | (0.22)       | (0.22)     | (0.00)         | (1.10) |
| 0015S100-4 |               |               |                  |               |                |                 | - ( /                 |              |            |                |        |
| 0022S100-4 |               |               |                  |               |                |                 |                       |              |            |                |        |
| 0037S100-4 |               |               |                  |               |                |                 |                       |              |            |                |        |
| 0040S100-4 |               |               |                  |               |                |                 |                       |              |            |                |        |

Units: mm (inches)

٦

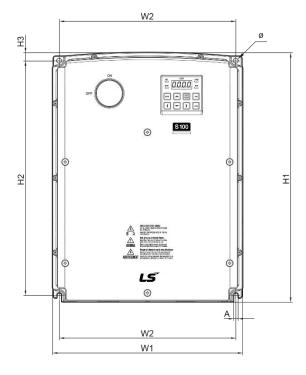

5.5-7.5kW (3-Phase) - NP (Non PDS) type

Γ

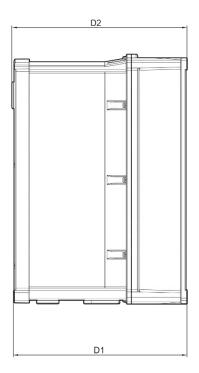

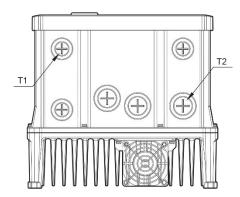

LSELECTRIC 427

### 5.5-7.5kW (3-Phase) - PDS type

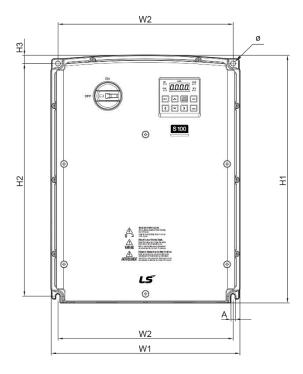

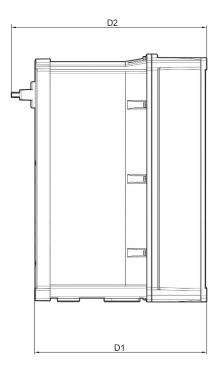

٦

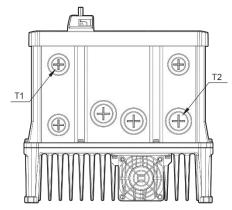

| Items      | W1            | W2            | H1             | H2      | H3     | D1              | D2              | Α           | Ф           | T1     | T2     |
|------------|---------------|---------------|----------------|---------|--------|-----------------|-----------------|-------------|-------------|--------|--------|
| 0055S100-2 |               |               |                |         |        |                 | Non-PDS :       |             |             |        |        |
| 0075S100-2 | 050           | 000           | 000            | 000     |        | 007.0           | 230.1           | 0           | 0           | 00.0   | 00.0   |
| 0055S100-4 | 250<br>(0.84) | 232<br>(0.13) | 328<br>(12.91) | 308     |        | 227.2<br>(8.94) | ()              | 6<br>(0.24) | 6<br>(0.24) | 22.3   |        |
| 0075S100-4 | (3.04)        | (3.13)        | (12.91)        | (12.13) | (0.43) | (0.94)          | 241.2<br>(9.50) | (0.24)      | (0.24)      | (0.00) | (1.13) |

Г

Units: mm (inches)

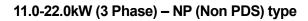

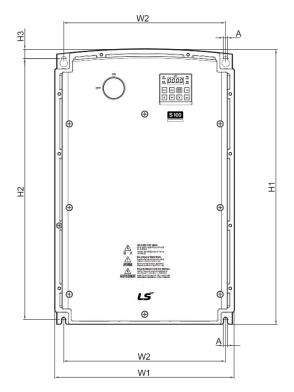

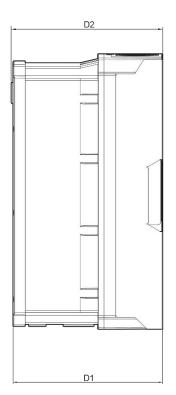

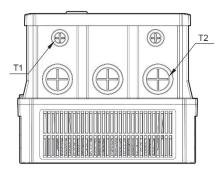

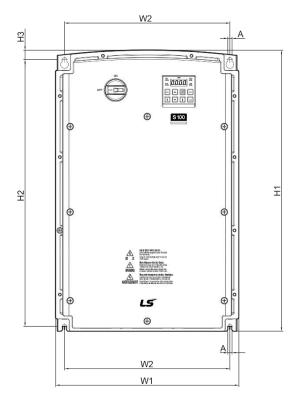

#### 11.0-22.0kW (3 Phase) -PDS type

Γ

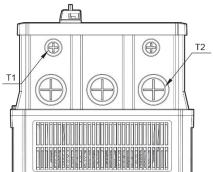

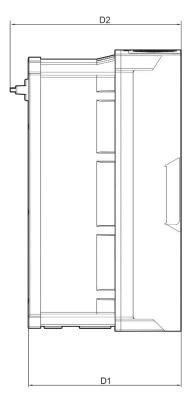

| Items      | W1             | W2               | H1             | H2               | H3     | D1     | D2                                 | Α           | T1             | T2             |
|------------|----------------|------------------|----------------|------------------|--------|--------|------------------------------------|-------------|----------------|----------------|
| 0110S100-2 |                |                  |                |                  |        |        | Non-PDS :                          |             |                |                |
| 0150S100-2 | 260            | 229.2            | 399.6          | 377              | 14.6   | 245.4  | 248.5 (9.78)                       | 6.5         | 22.3           | 34.9           |
| 0110S100-4 | (10.24)        | (9.02)           | (15.73)        | (14.84)          | (0.57) | (9.66) | PDS:                               | (0.26)      | (0.88)         | (1.37)         |
| 0150S100-4 |                |                  |                |                  |        |        | 259.6 (10.22)                      |             |                |                |
| 0185S100-4 | 300<br>(11.81) | 270.8<br>(10.66) | 460<br>(18.11) | 436.5<br>(17.19) |        |        | Non-PDS :<br>253.1 (9.96)<br>PDS : | 7<br>(0.28) | 22.3<br>(0.88) | 44.5<br>(1.75) |
| 0220S100-4 |                |                  |                |                  |        |        | 264 (10.39)                        |             |                |                |

Units: mm (inches)

# **11.4 Peripheral Devices**

### 11.4.1 0.4-22kW Models

Compatible Circuit Breaker, Leakage Breaker and Magnetic Contactor Models (manufactured by LS ELECTRIC)

| Dura            |          |          | Circuit         | Breaker |                | Leakage E | Breaker        | Magnetic          | Contactor      |
|-----------------|----------|----------|-----------------|---------|----------------|-----------|----------------|-------------------|----------------|
| Prod<br>(kV     |          | Model    | Curren<br>t (A) | Model   | Current<br>(A) | Model     | Current<br>(A) | Model             | Current<br>(A) |
|                 | 0.4      |          | 5               |         |                |           | 5              | MC-6a             | 9              |
| Single<br>phase | 0.75     | ABS33c   | 10              | UTE100  | 0 15           | EBS33c    | 10             | MC-9a,<br>MC-9B   | 11             |
| 200V            | 1.5      | ADSSSC   | 15              | UTEIUU  |                | ED0000    | 15             | MC-18a,<br>MC-18B | 18             |
|                 | 2.2      |          | 20              |         | 20             |           | 20             | MC-22b            | 22             |
|                 | 0.4      |          | 5               |         |                |           | 5              | MC-6a             | 9              |
|                 | 0.75     |          | 10              |         | 15             |           | 10             | MC-9a,<br>MC-9b   | 11             |
|                 | 1.5      | ABS33c   | 15              |         |                | EBS33c    | 15             | MC-18a,<br>MC-18b | 18             |
| 3-              | 2.2      |          | 20              | UTE100  | 20             |           | 20             | MC-22b            | 22             |
| phase<br>200V   | 3.7<br>4 |          | 30              |         | 30             |           | 30             | MC-32a            | 32             |
|                 | 5.5      | ABS53c   | 50              |         | 50             | EBS53c    | 50             | MC-50a            | 55             |
|                 | 7.5      | ABS63c   | 60              |         | 60             | EBS63c    | 60             | MC-65a            | 65             |
|                 | 11       | ABS103c  | 100             |         | 90             | EBS103c   | 100            | MC-85a            | 85             |
|                 | 15       | AD3 1030 | 125             | UTS150  | 125            | LD31030   | 125            | MC-130a           | 130            |

| Drod          | uat  |          | Circuit         | Breaker |                | Leakage E | Breaker        | Magnetic Contactor |                |  |
|---------------|------|----------|-----------------|---------|----------------|-----------|----------------|--------------------|----------------|--|
| Prod<br>(kV   |      | Model    | Curren<br>t (A) | Model   | Current<br>(A) | Model     | Current<br>(A) | Model              | Current<br>(A) |  |
|               | 0.4  |          | 3               |         |                |           | 5              | MC-6a              | 7              |  |
|               | 0.75 |          | 5               |         |                |           | 5              | MC-6a              | I              |  |
|               | 1.5  |          | 10              |         | 15             |           | 10             | MC-9a,<br>MC-9b    | 9              |  |
|               | 2.2  | ABS33c   | 10              |         |                | EBS33c    | 10             | MC-12a,<br>MC-12b  | 12             |  |
| 3-            | 3.7  |          | 15              |         |                |           | 15             | MC-18a,            | 18             |  |
| phase<br>400V | 4    |          | 20              | UTE100  | 20             |           | 20             | MC-18b             | 10             |  |
| 400 V         | 5.5  |          | 20              |         | 20             |           | 20             | MC-22b             | 22             |  |
|               | 7.5  |          | 30              |         | 30             |           | 30             | MC-32a             | 32             |  |
|               | 11   | ABS53c   | 50              |         | 50             | EBS53c    | 50             | MC-50a             | 50             |  |
|               | 15   | ABS63c   | 60              |         | 60             | EBS63c    | 60             | MC-65a             | 65             |  |
|               | 18.5 | ABS103c  | 75              |         | 80             | EBS103c   | 75             | MC-75a             | 75             |  |
|               | 22   | ADS 1050 | 100             |         | 90             | ED31030   | 100            | MC-85a             | 85             |  |

### 11.4.2 30-75kW Models

Г

Compatible Circuit Breaker, Leakage Breaker and Magnetic Contactor Models (manufactured by LS ELECTRIC)

| Dread       |         | Circuit E      | Breaker |                | Leakage     | Breaker        | Magnetic<br>Contactor |                |  |
|-------------|---------|----------------|---------|----------------|-------------|----------------|-----------------------|----------------|--|
| Product(kW) | Model   | Current<br>(A) | Model   | Current<br>(A) | Model       | Current<br>(A) | Model                 | Current<br>(A) |  |
| 30 kW-4     | ABS103c | 125            | UTS150  | 125            | EBS<br>103c | 125            | MC-<br>100a           | 105            |  |
| 37 kW-4     |         | 150            | 013130  | 150            |             | 150            | MC-<br>130a           | 130            |  |
| 45 kW-4     | ABS203c | 175            | UTS250  | 175            | EBS203c     | 175            | MC-<br>150a           | 150            |  |
| 55 kW-4     |         | 225            | 013230  | 225            |             | 225            | MC-<br>185a           | 185            |  |
| 75 kW-4     | ABS403c | 300            | UTS400  | 300            | EBS<br>403c | 300            | MC-<br>225a           | 225            |  |

**11.5 Fuse and Reactor Specifications** 

### 11.5.1 0.4-22kW Models

|              |      | AC Inpu        | ıt Fuse        | AC Re              | actor      | DC Re              | actor          |
|--------------|------|----------------|----------------|--------------------|------------|--------------------|----------------|
| Product (    | kW)  | Current<br>(A) | Voltage<br>(V) | Inductance<br>(mH) | Current(A) | Inductance<br>(mH) | Current<br>(A) |
|              | 0.4  | 10             |                | 1.20               | 10         | 4                  | 8.67           |
| Single phase | 0.75 | 10             |                | 1.20               | 10         | 4                  | 0.07           |
| 200V         | 1.5  | 15             |                | 0.88               | 14         | 3                  | 13.05          |
|              | 2.2  | 20             |                | 0.56               | 20         | 1.3                | 18.45          |
|              | 0.4  | 10             |                | 1.20               | 10         | 4                  | 8.67           |
|              | 0.75 | 10             |                | 1.20               | 10         | 4                  | 0.07           |
|              | 1.5  | 15             |                | 0.88               | 14         | 3                  | 13.05          |
|              | 2.2  | 20             |                | 0.56               | 20         |                    | 18.45          |
| 3-phase      | 3.7  | 32             |                | 0.39               | 30         | 1.33               | 26.35          |
| 200V         | 4    | 50             |                | 0.39               | 30         |                    | 20.55          |
|              | 5.5  | 50             |                | 0.30               | 34         | 1.60               | 32             |
|              | 7.5  | 63             |                | 0.22               | 45         | 1.25               | 43             |
|              | 11   | 80             | 600            | 0.16               | 64         | 0.95               | 61             |
|              | 15   | 100            | 000            | 0.13               | 79         | 0.70               | 75             |
|              | 0.4  |                |                | 4.81               | 4.8        | 16                 | 4.27           |
|              | 0.75 | 10             |                | 4.01               | 4.0        | 10                 | 4.27           |
|              | 1.5  |                |                | 3.23               | 7.5        | 12                 | 6.41           |
|              | 2.2  | 15             |                | 2.34               | 10         | 8                  | 8.9            |
|              | 3.7  | 20             |                | 1.22               | 15         | 5.4                | 13.2           |
| 3-phase      | 4    | 32             |                | 1.22               | 15         | 0.4                | 13.2           |
| 400V         | 5.5  | 52             |                | 1.12               | 19         | 3.20               | 17             |
|              | 7.5  | 35             |                | 0.78               | 27         | 2.50               | 25             |
|              | 11   | 50             |                | 0.59               | 35         | 1.90               | 32             |
|              | 15   | 63             |                | 0.46               | 44         | 1.40               | 41             |
|              | 18.5 | 70             |                | 0.40               | 52         | 1.00               | 49             |
|              | 22   | 100            |                | 0.30               | 68         | 0.70               | 64             |

٦

| Product | AC Inpu     | it Fuse     | AC R           | eactor     |
|---------|-------------|-------------|----------------|------------|
| (kW)    | Current (A) | Voltage (V) | Inductance(mH) | Current(A) |
| 30 kW-4 | 125 A       |             | 0.29           | 69         |
| 37 kW-4 | 125 A       |             | 0.24           | 85         |
| 45 kW-4 | 160 A       | 600         | 0.20           | 100        |
| 55 kW-4 | 200 A       |             | 0.15           | 134        |
| 75 kW-4 | 200 A       |             | 0.13           | 160        |

# 11.5.2 30-75kW Models

#### ① Caution

Г

Only use Class H or RK5, UL listed input fuses and UL listed circuit breakers. See the table above for the voltage and current ratings for fuses and circuit breakers.

#### ①Attention

Utiliser UNIQUEMENT des fusibles d'entrée homologués de Classe H ou RK5 UL et des disjoncteurs UL. Se reporter au tableau ci-dessus pour la tension et le courant nominal des fusibless et des disjoncteurs.

# **11.6 Terminal Screw Specification**

### 11.6.1 Input/Output Terminal Screw Specification

#### 11.6.1.1 0.4-22kW Models

| Product (kW)    |      | Terminal Screw Size | Screw Torque (Kgf·cm/Nm) |  |
|-----------------|------|---------------------|--------------------------|--|
|                 | 0.4  |                     |                          |  |
| Single phase    | 0.75 | M3.5                | 8.2~10.2 / 0.8~1.0       |  |
| 200V            | 1.5  |                     |                          |  |
|                 | 2.2  | M4                  | 12.2~14.3 / 1.2~1.4      |  |
|                 | 0.4  | M3.5                |                          |  |
|                 | 0.75 |                     | 8.2~10.2 / 0.8~1.0       |  |
| 3-phase<br>200V | 1.5  |                     |                          |  |
| 2007            | 2.2  |                     |                          |  |
|                 | 3.7  | M4                  | 12.2~14.3 / 1.2~1.4      |  |

LSELECTRIC 435

| Product (kW) |      | Terminal Screw Size | Screw Torque (Kgf·cm/Nm) |  |
|--------------|------|---------------------|--------------------------|--|
|              | 4    |                     |                          |  |
|              | 5.5  |                     |                          |  |
|              | 7.5  |                     |                          |  |
|              | 11   | M5                  | 20.4~24.5 / 2.0~2.4      |  |
|              | 15   | OIVI                | 20.4 24.37 2.0 2.4       |  |
|              | 0.4  |                     |                          |  |
|              | 0.75 | M3.5                | 8.2~10.2 / 0.8~1.0       |  |
|              | 1.5  | 10.5                |                          |  |
|              | 2.2  |                     |                          |  |
|              | 3.7  |                     |                          |  |
| 3-phase      | 4    | M4                  | 12.2~14.3 / 1.2~1.4      |  |
| 400V         | 5.5  | IVI <del>4</del>    |                          |  |
|              | 7.5  |                     |                          |  |
|              | 11   |                     |                          |  |
|              | 15   | M5                  | 20.4.24 5 (2.0.2.4       |  |
|              | 18.5 |                     | 20.4~24.5 / 2.0~2.4      |  |
|              | 22   |                     |                          |  |

٦

### 11.6.1.2 30-75kW Models

| Product (kW) | Terminal Screw Size | Screw Torque (Kgf⋅cm/Nm) |  |
|--------------|---------------------|--------------------------|--|
| 30-75 kW     | M8                  | 56.1~67.3 / 5.5~6.6      |  |

# 11.6.2 Control Circuit Terminal Screw Specification

#### 11.6.2.1 0.4-22kW Models

| Terminal                             | Terminal Screw Size | Screw Torque (Kgf⋅cm/Nm) |
|--------------------------------------|---------------------|--------------------------|
| P1-P7/<br>CM/VR/V1/I2/AO/Q1/EG/24/TI | M2                  | 2.2-2.5/0.22-0.25        |
| /TO/ SA,SB,SC/S+,S-,SG               |                     |                          |
| A1/B1/C1                             | M2.6                | 4.0/0.4                  |

\* Standard I/O doesn't support P6/P7/TI/TO terminal. Refer to <u>Step 4 Control Terminal</u> <u>Wiring</u> on page <u>36</u>.

#### 11.6.2.2 30-75kW Models

| Terminal                                                                          | Terminal Screw Size | Screw Torque (Kgf∙cm/Nm) |  |
|-----------------------------------------------------------------------------------|---------------------|--------------------------|--|
| P1~P7/CM/VR/V1/I2/AO1/AO<br>2/Q1/EG/24/TI/TO/SA,SB,SC/<br>S+,S-,SG/A1,B1,C1/A2,C2 |                     | 0.4                      |  |

#### ① Caution

Apply the rated torque when tightening terminal screws. Loose screws may cause short circuits and malfunctions. Overtightening terminal screws may damage the terminals and cause short circuits and malfunctions. Use copper conductors only, rated at 600V,  $75^{\circ}$ C for power terminal wiring, and rated at 300V,  $75^{\circ}$ C for control terminal wiring.

#### O Attention

Appliquer des couples de marche aux vis des bornes. Des vis desserrées peuvent provoquer des courts-circuits et des dysfonctionnements. Ne pas trop serrer la vis, car cela risque d'endommager les bornes et de provoquer des courts-circuits et des dysfonctionnements. Utiliser uniquement des fils de cuivre avec une valeur nominale de 600 V, 75  $^{\circ}$ C pour le câblage de la borne d'alimentation, et une valeur nominale de 300 V, 75  $^{\circ}$ C pour le câblage de la borne de commande.

# 11.7 Dynamic Braking Unit(DBU) and Resistors

٦

| 11.7.1 | Brake Resistor Specification (0.4-22kW) |
|--------|-----------------------------------------|
|--------|-----------------------------------------|

| Product      | (kW) | Resistance ( $\Omega$ ) | Rated Capacity (W) |
|--------------|------|-------------------------|--------------------|
|              | 0.4  | 300                     | 100                |
| Single phase | 0.75 | 150                     | 150                |
| 200V         | 1.5  | 60                      | 300                |
|              | 2.2  | 50                      | 400                |
|              | 0.4  | 300                     | 100                |
|              | 0.75 | 150                     | 150                |
|              | 1.5  | 60                      | 300                |
|              | 2.2  | 50                      | 400                |
| 3-phase      | 3.7  | 33                      | 600                |
| 200V         | 4    | 33                      | 600                |
|              | 5.5  | 20                      | 800                |
|              | 7.5  | 15                      | 1,200              |
|              | 11   | 10                      | 2,400              |
|              | 15   | 8                       | 2,400              |
|              | 0.4  | 1,200                   | 100                |
|              | 0.75 | 600                     | 150                |
|              | 1.5  | 300                     | 300                |
|              | 2.2  | 200                     | 400                |
|              | 3.7  | 130                     | 600                |
| 3-phase      | 4    | 130                     | 600                |
| 400V         | 5.5  | 85                      | 1,000              |
|              | 7.5  | 60                      | 1,200              |
|              | 11   | 40                      | 2,000              |
|              | 15   | 30                      | 2,400              |
|              | 18.5 | 20                      | 3,600              |
|              | 22   | 20                      | 3,600              |

• The standard for braking torque is 150% and the working rate (%ED) is 5%. If the working rate is 10%, the rated capacity for braking resistance must be calculated at twice the standard.

| UL form        | Capacity of applied motor | Braking unit    | Terminal arrangement &<br>Dimensions |
|----------------|---------------------------|-----------------|--------------------------------------|
|                | 30-37kW                   | SV370DBU-4U     |                                      |
| UL type        | 45-55kW                   | SV550DBU-4U     | Refer to Group 1.                    |
|                | 75kW                      | SV750DBU-4U     |                                      |
|                | 45-75kW                   | SV075DB-4       | Refer to Group 2.                    |
|                |                           | LSLV0370DBU-4HN | Refer to Group 3.                    |
| Non UL<br>type | 30-37kW                   | LSLV0370DBU-4LN | Defer to Croup 4                     |
|                |                           | LSLV0750DBU-4LN | Refer to Group 4.                    |
|                | 45-75kW                   | LSLV0750DBU-4HN | Refer to Group 3.                    |

# 11.7.2 Dynamic Braking Unit (30-75kW)

#### Note

٢

- It is not necessary to use option type dynamic braking unit for S100 below 22kW capacity because basically the dynamic braking unit is built in.
- · You must refer to dynamic braking unit manual for usage recommended dynamic braking unit in the table above due to changeable table.

### 11.7.3 Terminal arrangement

| Group 1: | Р | Ν | G    | B1   | B2 |
|----------|---|---|------|------|----|
| Group 2: |   |   | - 20 | D/D4 | 1  |
|          | G | N | B2   | P/B1 |    |

| Terminals | Functions                                   |  |
|-----------|---------------------------------------------|--|
| G         | Ground Terminal                             |  |
| B2        | Terminal for connection with B2 of DBU      |  |
| B1        | Terminal for connection with B1 of DBU      |  |
| N         | Terminal for connection with N of Inverter  |  |
| Р         | Terminal for connection with P1 of Inverter |  |

Group 3:

| $\otimes$ | $\otimes$ | $\otimes$ | $\otimes$ | $\otimes$ |
|-----------|-----------|-----------|-----------|-----------|
| Ρ         | B1        | Ν         | B2        | G         |
| $\otimes$ | $\otimes$ | $\otimes$ | $\otimes$ | $\otimes$ |

| Terminals | Functions                                   |  |
|-----------|---------------------------------------------|--|
| G         | Ground Terminal                             |  |
| B2        | Terminal for connection with B2 of DBU      |  |
| B1        | Terminal for connection with B1 of DBU      |  |
| Ν         | Terminal for connection with N of Inverter  |  |
| Р         | Terminal for connection with P1 of Inverter |  |

Group 4,5:

#### P(+) N(-) B1 B2 N.C E

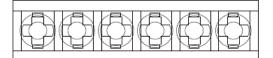

| Terminals | Functions                                  |
|-----------|--------------------------------------------|
| P(+)      | Terminal for connection with P of Inverter |
| N(-)      | Terminal for connection with N of Inverter |
| B1        | Terminal for connection with B1 of DBU     |
| B2        | Terminal for connection with B2 of DBU     |
| N.C       | Unused                                     |
| E         | Ground Terminal                            |

#### Note

- You must refer to dynamic braking unit manual for choice the brake resistor to use the dynamic braking unit.
- For detailed information on DBU wiring, refer to <u>2.2 Cable Wiring, Step 7 Selecting the</u> <u>brake unit (30-75kW models only)</u> on page <u>52</u>.

# 11.7.4 Dynamic Braking Unit Dimensions

Group1

Γ

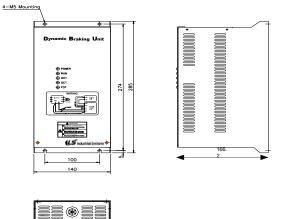

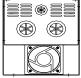

Group 2

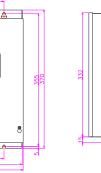

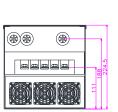

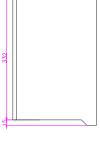

т

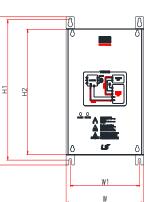

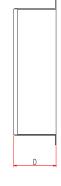

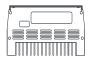

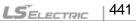

Group 4

| Voltage<br>(V) | Capacity of<br>applied<br>motor(kW) | Dimension (mm) |       |     |      | Hole position<br>for installation<br>(mm) |       | Weight<br>(kg) | Hole size for installation |
|----------------|-------------------------------------|----------------|-------|-----|------|-------------------------------------------|-------|----------------|----------------------------|
|                |                                     | W              | Н     | H2  | D    | W1                                        | H1    | Ċ              | (φ)                        |
| 440            | 30~37                               | 140            | 227.4 | 192 | 76.4 | 125                                       | 215.4 | 1.56           | N44                        |
| 440            | 45~75                               | 140            | 227.4 | 192 | 76.4 | 125                                       | 215.4 | 1.85           | M4                         |

٦

Group 3

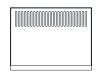

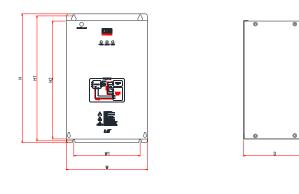

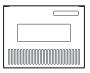

| Voltage<br>(V) | Capacity<br>of applied | %ED | Dimension (mm) |       |     |      | Hole position<br>for installation<br>(mm) |       | Weig<br>ht | Hole size for installation |
|----------------|------------------------|-----|----------------|-------|-----|------|-------------------------------------------|-------|------------|----------------------------|
| (*) motor(kW)  |                        |     | W              | Н     | H2  | D    | W1                                        | H1    | (kg)       | (φ)                        |
| 440            | 30~37                  | 50  | 140            | 227.4 | 192 | 76.4 | 125                                       | 215.4 | 1.56       | M4                         |

### 11.7.5 Display Functions

٢

DB Resistors connect with B1, B2 of DB Unit. DBU has 3 LEDs. Red LED which is located in middle displays supplying main power, one Green LED which is right side displays under braking and another green LED which is left side displays Over Heat Trip(OHT).

| Displays              | Function description                                                                                                    |
|-----------------------|----------------------------------------------------------------------------------------------------|
| POWER<br>(Red LED)    | POWER LED is turned On when main power is supplied.Generally, POWER LED is turn On while main power supplied because DBU is connected with inverter.                                     |
| RUN<br>(Green<br>LED) | RUN LED is turned off while DBU is ON by regenerative energy of Motor.                                                                                                    |
| OHT<br>(Green<br>LED) | Under Braking, if the temperature is exceeded over setting value due to over heat of Heatsink, Cut the TURN ON signal of DBU and LED is turn on by working overheat protection function. |

### 11.7.6 Dynamic Braking Unit Resistors

| Product(kW) | DB Unit     | Resistor(Ω) | Capacity(W) | Reference    |
|-------------|-------------|-------------|-------------|--------------|
| 30kW        | SV370DBU-4U | 16.9        | 6,400       |              |
| 37kW        | SV370DBU-4U | 16.9        | 6,400       | 100% braking |
| 45kW        | SV550DBU-4U | 11.4        | 9,600       | torque,      |
| 55kW        | SV550DBU-4U | 11.4        | 9,600       | 10%ED        |
| 75kW        | SV750DBU-4U | 8.4         | 12,800      |              |

#### Note

- The resistance/rated capacity/braking torque/%ED of DB Resistor are valid only for the DB unit of type A and the values of DB Resistor for type B and C refer to the manual of DB Unit..
- Rating Watt of DBU has to be doubled when %ED is doubled.

# **11.8 Continuous Rated Current Derating**

#### Carrier Frequency Setting Range and Default Values (by product capacity)

Refer to the following graphs for carrier frequency ranges and default values by product capacity.

|           | Heavy Duty |         |       |      |          | Normal Duty   |      |      |      |         |  |
|-----------|------------|---------|-------|------|----------|---------------|------|------|------|---------|--|
| 0         |            | Setting | Range |      | Deferrit | Setting Range |      |      |      | Defeult |  |
| Capacity  | V/F        |         | S/L   |      | Default  | V/F           |      | S/L  |      | Default |  |
|           | Min.       | Max.    | Min.  | Max. | Values   | Min.          | Max. | Min. | Max. | Values  |  |
| 0.4-4.0kW | 2          | 15      | 2     | 15   |          | 2             | 5    | 2    | 5    |         |  |
| 5.5-22kW  | 1          | 15      | 2     | 15   |          | 1             | 5    | 2    | 5    | 2       |  |
| 30-45kW   | 1          | 10      | 2     | 10   | 3        | 1             | 5    | 2    | 5    | 2       |  |
| 55/75kW   | 1          | 7       | 2     | 7    |          | 1             | 3    | 2    | 3    |         |  |

#### **Continuous Rated Current Derating by Carrier Frequency**

The continuous rated current of the inverter is limited based on the carrier frequency. Refer to the following graph.

Continuous Rated Current Graph (0.4-22kW Heavy Duty)

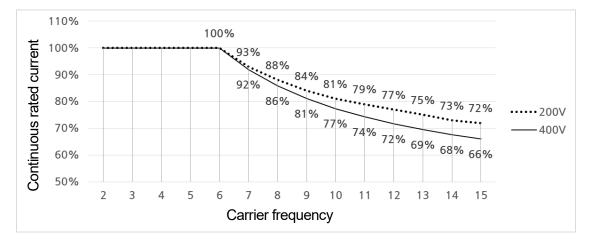

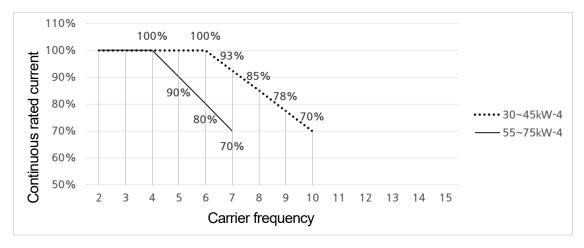

#### Continuous Rated Current Graph (30-75kW Heavy Duty)

Γ

Continuous Rated Current Graph (0.4-75kW Normal Duty)

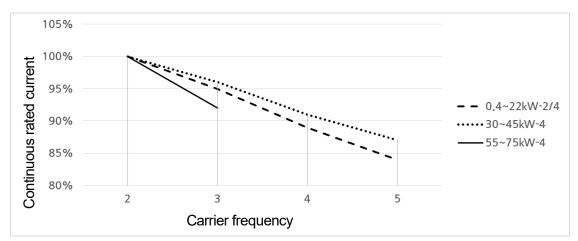

| Capacity (kW) | DR (%) | Capacity (kW) | DR (%) | Capacity (kW) | DR (%) |
|---------------|--------|---------------|--------|---------------|--------|
| 0.4kW-2       | 85%    | 15kW-2        | 90%    | 11kW-4        | 85%    |
| 0.8kW-2       | 88%    | 0.4kW-4       | 74%    | 15kW-4        | 84%    |
| 1.5kW-2       | 88%    | 0.8kW-4       | 85%    | 18.5kW-4      | 92%    |
| 2.2kW-2       | 94%    | 1.5kW-4       | 84%    | 22kW-4        | 83%    |
| 3.7kW-2       | 92%    | 2.2kW-4       | 85%    | 30kW-4        | 86%    |
| 4.0kW-2       | 96%    | 3.7kW-4       | 85%    | 37kW-4        | 87%    |
| 5.5kW-2       | 85%    | 4.0kW-4       | 93%    | 45kW-4        | 89%    |
| 7.5kW-2       | 85%    | 5.5kW-4       | 81%    | 55kW-4        | 83%    |
| 11kW-2        | 87%    | 7.5kW-4       | 77%    | 75kW-4        | 92%    |

\* DR (%) includes maximum carrier frequency values by product capacity.

#### **Continuous Rated Current Derating by Input Voltage**

The continuous rated current of the inverter is limited based on the input voltage. Refer to the following graph.

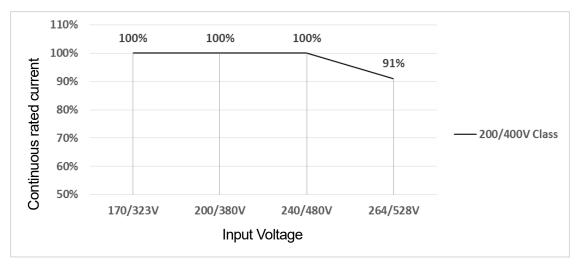

#### Continuous Rated Current Derating by Ambient Temperature and Installation Type

The constant-rated current of the inverter is limited based on the ambient temperature and installation type. Refer to the following graph. A side-by-side operation is only available with 0.4-22kW IP20.

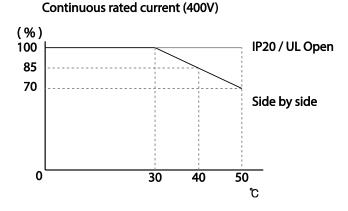

# 11.9 Heat Emmission

ſ

The following graph shows the inverters' heat emission characteristics (by product capacity).

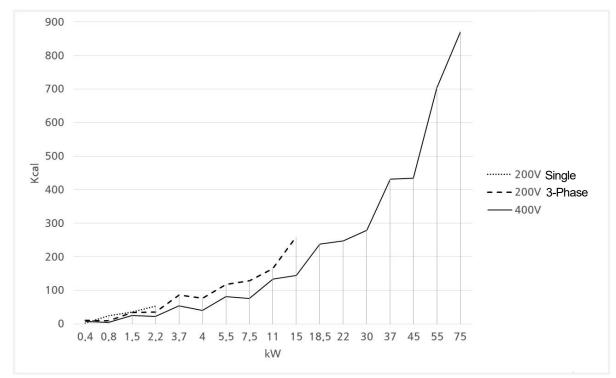

| Capacity | Heat<br>Emmission(Kcal) | Capacity | Heat<br>Emmission(Kcal) | Capacity | Heat<br>Emmission(Kcal) |
|----------|-------------------------|----------|-------------------------|----------|-------------------------|
| 0.4kW-1  | 3                       | 7.5kW-2  | 128                     | 11kW-4   | 133                     |
| 0.8kW-1  | 25                      | 11kW-2   | 164                     | 15kW-4   | 145                     |
| 1.5kW-1  | 36                      | 15kW-2   | 260                     | 18.5kW-4 | 238                     |
| 2.2kW-1  | 53                      | 0.4kW-4  | 7                       | 22kW-4   | 247                     |
| 0.4kW-2  | 10                      | 0.8kW-4  | 4                       | 30kW-4   | 280                     |
| 0.8kW-2  | 9                       | 1.5kW-4  | 24                      | 37kW-4   | 432                     |
| 1.5kW-2  | 34                      | 2.2kW-4  | 22                      | 45kW-4   | 434                     |
| 2.2kW-2  | 36                      | 3.7kW-4  | 54                      | 55kW-4   | 703                     |
| 3.7kW-2  | 86                      | 4.0kW-4  | 40                      | 75kW-4   | 869                     |
| 4.0kW-2  | 77                      | 5.5kW-4  | 82                      |          |                         |
| 5.5kW-2  | 118                     | 7.5kW-4  | 75                      |          |                         |

Heat emission data is based on operations with default carrier frequency settings, under normal operating conditions.

LSELECTRIC | 447

# 11.10 Remote Option

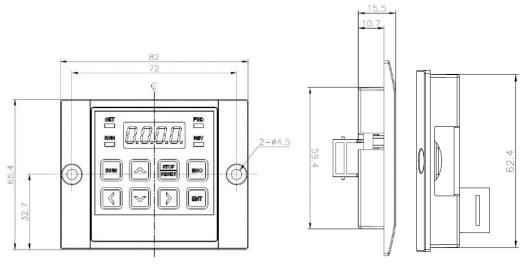

The composition consists of a remote control loader and cables(1m,2m,3m,5m).

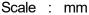

#### Installation.

- 4 Take off the top cover of the I/O board kit and remove the hole cover to connect remote cable on the side.
- 5 Connect the other side of the remote cable to the remote keypad as shown below.

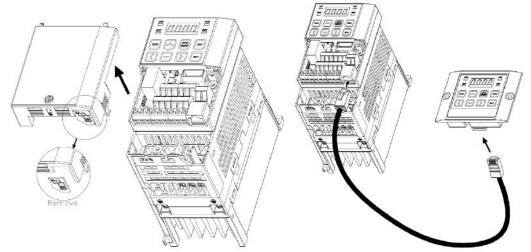

# 12 Applying Drives to Single-Phase Input Application

# 12.1 Introduction

Г

LSLV-S100 is a three-phase standard variable frequency drive(VFD). When applying single-phase power to a three-phase VFD, there are several constraints that need to be considered. Standard Pulse-Width-Modulated (PWM) VFDs use a 6-pulse diode rectifier. The 6-pulse rectification results in 360 Hz DC bus ripple when used with a three-phase 60 Hz supply.

However, under single-phase use, the DC bus ripple becomes 120 Hz and the VFDs DC bus circuit is subject to higher stress in order to deliver equivalent power.

Additionally, input currents and harmonics increase beyond those encountered with threephase input.

Input current distortion of 90% THD and greater can be expected under single-phase input, compared to approximately 40% with three-phase input as indicated in Figure 2.

Therefore, single-phase use requires the three-phase VFD power rating be reduced (derated) to avoid over stressing the rectifier and DC link components.

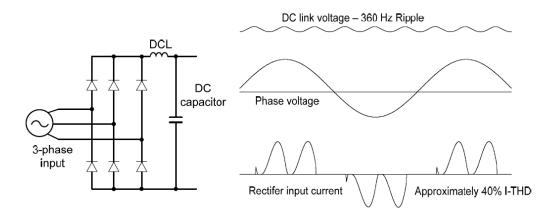

Figure-1 Typical Three-Phase Configuration

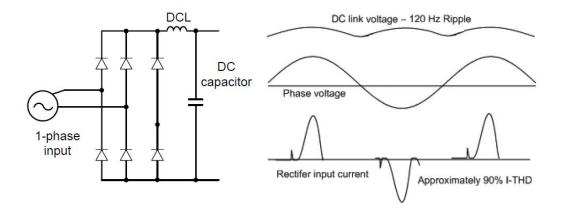

Figure-2 Typical Single-Phase Configuration

# 12.2 Power(HP), Input Current and Output Current

When using a three-phase VFD with single-phase input, derating the drive's output current and horsepower will be necessary because of the increase in DC bus ripple voltage and current. In addition, the input current through the remaining two phases on the diode bridge converter will approximately double, creating another derating consideration for the VFD. Input current harmonic distortion will increase beyond that with a three-phase supply making the overall input power factor low. Input current distortion over 100% is likely under single-phase conditions without a reactor. Therefore, the reactor is always required. When using a motor that is selected by the three-phase drive rating criteria when using singlephase input, it may result in poor performance, premature drive failure. The selected drive of single-phase current ratings must meet or exceed the motor current rating.

# **12.3 Input Frequency and Voltage Tolerance**

The single-phase current ratings are valid for 60Hz input only. The AC supply voltage must be within the required voltage range of 240/480Vac +10% to -5% to maximize motor power production. Standard product with three-phase voltage input has an allowable range of +10% to -15%. Therefore, a stricter input voltage tolerance of +10 to -5% applies when using the drive with a single-phase supply. The average bus voltage with single-phase input is lower than the equivalent of a three-phase input. Therefore, the maximum output voltage (motor voltage) will be lower with a single-phase input. Therefore, the maximum output voltage must be no less than 228Vac for 240 volt models and 456Vac for 480 volt models, to ensure motor voltage production of 207Vac and 415Vac, respectively. Thus, if full motor torque must be developed near base speed (full power) it will be necessary to maintain a rigid incoming line voltage so that adequate motor voltage can be produced. Operating a motor at reduced speed (reduced power), or using a motor with a base voltage that is lower than the incoming AC supply rating (ex. 208Vac motor with a 240Vac supply), will also minimize the effect of voltage deprivation. ( 240VAC Input  $\rightarrow$ 208V motor, 480VAC Input  $\rightarrow$  400V motor )

# 13 Safety Function STO(Safe Torque Off)

The S100 Inverter series provides resilient safety features with optional safety expansion module. When an emergency occurs, it instantly blocks inverter output to protect the operator and reduce the risk.

# **13.1 Safety Standard Product**

The performance levels for the safety function are as follows.

EN ISO 13849-1: Category 3, PL Class d

EN 61800-5-2 (2007): SIL 2 (EN 60204-1, Stop Category 0)

PFH : 1.2123 x10<sup>-7</sup>

#### Caution

When using the safety function, perform a risk assessment for the system and ensure that it meets the safety requirements.

#### Note

When wiring the inverter or performing maintenance, the inverter must be turned off. The safety function is not used to block the power supply to the motor or insulate the inverter electrically.

# **13.2 About the Safety Function**

The safety function is a safety torque off (STO) function used to prevent a torque and to block the power supply to the motor by interrupting the gate using hard wires.

STO (Safety Torque Off): IEC61800-5-2

The STO function is independently connected to each input signal for 2 channels (SA) and (SB). The connected circuit cuts off the operation signal for the inverter output and turns off the power modules.

If the safety function is activated during operation, the inverter blocks the output and the motor enters Free Run mode. Also, the "Safety Err" message is displayed on the keypad.

To release the fault trip, short-circuit terminal block to return to the normal operation status

and press the [STOP/RESET] key.

Γ

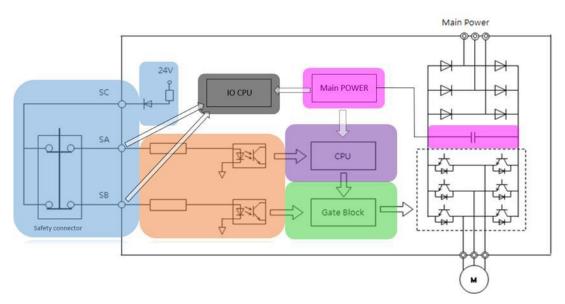

# 13.3 Safety Function Wiring Diagram

# **13.4 Safety Function Terminal Description**

| Function                                 | Label | Name                         | Description                                                                                                    |
|------------------------------------------|-------|------------------------------|----------------------------------------------------------------------------------------------------|
| Safety<br>functionality<br>configuration | SA    | Safety input A               | Used to block the output from the inverter in an emergency.<br>Conditions:                                                                                                    |
|                                          | SB    | Safety input B               | <ul> <li>Normal Operation: Both the SA and SB terminals are connected to the SC terminal.</li> <li>Output Block: One or both of the SA and SB terminals lose connection with the SC terminal.</li> </ul> |
|                                          | SC    | Safety input<br>power source | DC 24V, < 25mA                                                                                                    |

# **Product Warranty**

#### Warranty Information

Fill in this warranty information form and keep this page for future reference or when warranty service may be required.

| Product Name  | LS ELECTRIC<br>Standard Inverter | Date of Installation |
|---------------|----------------------------------|----------------------|
| Model Name    | LSLV-S100                        | Warranty Period      |
|               | Name<br>(or company)             |                      |
| Customer Info | Address                          |                      |
|               | Contact Info.                    |                      |
|               | Name                             |                      |
| Retailer Info | Address                          |                      |
|               | Contact info.                    |                      |

#### Warranty Period

The product warranty covers product malfunctions, under normal operating conditions, for 12 months from the date of installation. If the date of installation is unknown, the product warranty is valid for 18 months from the date of manufacturing. Please note that the product warranty terms may vary depending on purchase or installation contracts.

#### Warranty Service Information

During the product warranty period, warranty service (free of charge) is provided for product malfunctions caused under normal operating conditions. For warranty service, contact an official LS ELECTRIC agent or service center.

#### **Non-Warranty Service**

Г

A service fee will be incurred for malfunctions in the following cases:

- intentional abuse or negligence
- power supply problems or from other appliances being connected to the product
- acts of nature (fire, flood, earthquake, gas accidents etc.)
- modifications or repair by unauthorized persons
- missing authentic LS ELECTRIC rating plates
- expired warranty period

#### Visit Our Website

Visit us at https://www.ls-electric.com for detailed service information.

#### EC DECLARATION OF CONFORMITY

#### We, the undersigned,

| , Ltd.         |
|----------------|
| ro, Dongan-gu, |
| gi-do, Korea   |
| , Ltd.         |
| Mokcheon-eup,  |
| nan-si,        |
| lo, Korea      |
|                |

Certify and declare under our sole responsibility that the following apparatus:

| Type of Equipment: | Inverter (Power Conversion Equipment) |
|--------------------|---------------------------------------|
| Model Name:        | LSLV-S100 series                      |
| Trade Mark:        | LS ELECTRIC Co.,Ltd.                  |

#### This declaration of conformity is under the sole responsibility of the manufacturer.

#### Conforms to the essential requirements of the directives:

2014/30/EU Directive of the European Parliament and of the Council on the harmonization of the laws of the Member States relating to electromagnetic compatibility.

2014/35/EU Directive of the European Parliament and of the Council on the harmonization of the laws of the Member States relating to the making available on the market of electrical equipment designed for use within certain voltage limits.

2011/65/EU Directive on the restriction of the use certain of certain Hazardous Substances in electrical and electronic equipment -RoHs.-

#### Based on the following specifications applied:

#### EN IEC 61800-3:2018 EN 61800-5-1:2007+A1:2017+A11:2021 EN IEC 63000:2018

and therefore, complies with the essential requirements and provisions of the 2014/30/EU, 2014/35/EU and 2011/65/EU Directives.

Place:

Cheonan, Chungnam, Korea

박 창 근 2022, 8, 16

(Sind ting (Date)

Mr. PARK CHANGKEUN / Manager

# UL mark

The UL mark applies to products in the United States and Canada. This mark indicates that UL has tested and evaluated the products and determined that the products satisfy the UL standards for product safety. If a product received UL certification, this means that all components inside the product had been certified for UL standards as well.

Suitable for Installation in a compartment Handing Conditioned Air

# CE mark

The CE mark indicates that the products carrying this mark comply with European safety and environmental regulations. European standards include the Machinery Directive for machine manufacturers, the Low Voltage Directive for electronics manufacturers and the EMC guidelines for safe noise control.

#### Low Voltage Directive

We have confirmed that our products comply with the Low Voltage Directive (EN 61800-5-1).

#### **EMC** Directive

The Directive defines the requirements for immunity and emissions of electrical equipment used within the European Union. The EMC product standard (EN 61800-3) covers requirements stated for drives.

# EAC mark

The EAC (EurAsian Conformity) mark is applied to the products before they are placed on the market of the Eurasian Customs Union member states.

It indicates the compliance of the products with the following technical regulations and requirements of the Eurasian Customs Union:

Technical Regulations of the Customs Union 004/2011 "On safety of low voltage quipment" Technical Regulations of the Customs Union 020/2011 "On electromagnetic compatibility of technical products"

#### **EMI / RFI POWER LINE FILTERS**

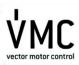

LS inverters, S100 series

#### **RFI FILTERS**

THE LS RANGE OF POWER LINE FILTERS FEB (Standard) and FF (Footprint) SERIES, HAVE BEEN SPECIFICALLY DESIGNED WITH HIGH FREQUENCY LSS INVERTERS, THE USE OF LS FILTERS, WITH THE INSTALLATION ADVICE OVERLEAF HELP TO ENSURE TROUBLE REFE USE ALONG SIDE SENSITIVE DEVICES AND COMPLIANCE TO CONDUCTED EMISSION AND IMMUNITY STANDARS TO EN 50061.

CAUTION

IN CASE OF A LEAKAGE CURRENT PROTECTIVE DEVICES IS USED ON POWER SUPPLY, IT MAY BE FAULT AT POWER-ON OR OFF. IN AVOID THIS CASE, THE SENSE CURRENT OF PROTECTIVE DEVICE SHOULD BE LARGER

#### **RECOMMENDED INSTALLATION INSTRUCTIONS**

To conform to the **EMC** directive, it is necessary that these instructions be followed as closely as possible. Follow the usual safety procedures when working with electrical equipment. All electrical connections to the filter, inverter and motor must be made by a qualified electrical technician.

- 1-) Check the filter rating label to ensure that the current, voltage rating and part number are correct.
- 2-) For best results the filter should be fitted as closely as possible to the incoming mains supply of the wiring enclousure, usually directly after the enclousures circuit breaker or supply switch.
- 3- ) The back panel of the wiring cabinet of board should be prepared for the mounting dimensions of the filter. Care should be taken to remove any paint etc... from the mounting holes and face area of the panel to ensure the best possible earthing of the filter.
- 4-) Mount the filter securely.
- 5- ) Connect the mains supply to the filter terminals marked LINE, connect any earth cables to the earth stud provided. Connect the filter terminals marked LOAD to the mains input of the inverter using short lengths of appropriate gauge cable.
- 6- ) Connect the motor and fit the <u>ferrite core (</u> output chokes ) as close to the inverter as possible. Armoured or screened cable should be used with the 3 phase conductors only threaded twice through the center of the ferrite core. The earth conductor should be securely earthed at both inverter and motor ends. The screen should be connected to the enclousure body via and earthed cable gland.
- 7-) Connect any control cables as instructed in the inverter instructions manual.

IT IS IMPORTANT THAT ALL LEAD LENGHTS ARE KEPT AS SHORT AS POSSIBLE AND THAT INCOMING MAINS AND OUTGOING MOTOR CABLES ARE KEPT WELL SEPARATED.

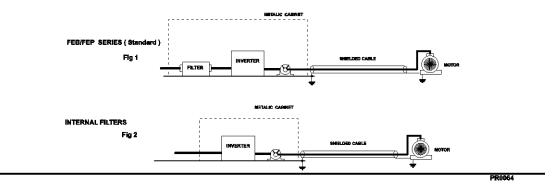

| Footprint Filter | s             |               |                |                  |                        |                | E                    | EN 55011 CLA      | ASS B IEC/I    | EN 6180 | 0-3 C2          |
|------------------|---------------|---------------|----------------|------------------|------------------------|----------------|----------------------|-------------------|----------------|---------|-----------------|
| Inverter         | Power         | Code          | Current        | Voltage          | Leakage<br>Current[mA] |                | Dimension            | Mounting          | Weight         | Fig.    | Output          |
|                  |               |               | [A]            | [Vac]            | Nom.                   | Max.           | [L,W,H]              | [Y,X]             | [Kg]           | Ū       | Choke           |
| LSLV0004S100-1   | 0.4kW         | FFS100-M010-2 | 10             | 250              | -                      | 3.5            | 176x71.5x45          | 162x50            | 0.6            | В       | FS-1            |
| LSLV0008S100-1   | 0.75kW        | FFS100-M011-2 | 10             | 250              | -                      | 3.5            | 176x103.5x45         | 162x82            | 0.8            | В       | FS-1            |
| LSLV0015S100-1   | 1.5kW         | FFS100-M020-2 | 20             | 250              | -                      | 3.5            | 176x103.5x45         | 162x82            | 0.8            | В       | FS-2            |
| LSLV0022S100-1   | 2.2kW         | FFS100-M021-2 | 20             | 250              | -                      | 3.5            | 176x143.5x45         | 162x122           | 0.9            | В       | FS-2            |
| LSLV0004S100-2   | 0.4kW         |               |                |                  |                        |                |                      |                   |                |         |                 |
| LSLV0008S100-2   | 0.75kW        | FFS100-T006-2 | 6              | 220-480          | 0.3                    | 18             | 18 176x71.5x45       | 162x50            | 1.6            | В       | FS-2            |
| LSLV0015S100-2   | 1.5kW         |               |                |                  |                        |                |                      |                   |                | _       |                 |
| LSLV0022S100-2   | 2.2kW         | FFS100-T012-2 | 12             | 220-480          | 0.3                    | 18             | 176x103.5x45         | 162x82            | 1.6            | В       | FS-2            |
| LSLV0037S100-2   | 3.7kW         |               |                |                  |                        |                |                      |                   |                |         |                 |
| LSLV0040S100-2   | 4.0kW         | FFS100-T020-2 | 20             | 220-480          | 0.3                    | 27             | 176x143.5x45         | 162x122           | 1.8            | В       | FS-2            |
| LSLV0004S100-4   | 0.4kW         |               |                |                  |                        |                |                      |                   |                |         |                 |
| LSLV0008S100-4   | 0.75kW        | FFS100-T006-2 | 6              | 220-480          | 0.3                    | 18             | 176x71.5x45          | 162x50            | 1.6            | В       | FS-2            |
| LSLV0015S100-4   | 1.5kW         |               |                |                  |                        |                |                      |                   |                |         |                 |
| LSLV0022S100-4   | 2.2kW         | FFS100-T012-2 | 12             | 220-480          | 0.3                    | 18             | 176x103.5x45         | 162x82            | 1.6            | В       | FS-2            |
| LSLV0037S100-4   | 3.7kW         |               |                |                  |                        |                |                      |                   |                |         |                 |
| LSLV0040S100-4   | 4.0kW         | FFS100-T020-2 | 20             | 220-480          | 0.3                    | 27             | 176x143.5x45         | 162x122           | 1.8            | В       | FS-2            |
| Standard Filter  | l.            | <u> </u>      |                | I                |                        |                | 1                    | EN 55011 CL       | ASS A IEC      | /EN 618 | 00-3 C3         |
|                  |               |               | Current<br>[A] |                  | Leak                   |                | Dimension<br>[L,W,H] | Mounting<br>[Y,X] | Weight<br>[Kg] | Fig.    |                 |
| Inverter         | Power         | Code          |                | Voltage<br>[Vac] | Currer<br>Nom.         | it[mA]<br>Max. |                      |                   |                |         | Outpu<br>Choke  |
| LSLV0055S100-2   | 5.5kW         | FLD 3042      | 42A            | 220-480          | 0.5                    | 27             | 335x60x150           | 35x320            | 2.8            | С       | FS-2            |
| LSLV0075S100-2   | 7.5kW         | FLD 3055      | 55A            | 220-480          | 0.5                    | 27             | 335x60x150           | 35x320            | 3.1            | С       | FS-2            |
| LSLV0110S100-2   | 11kW          | FLD 3075      | 75A            | 220-480          | 0.5                    | 27             | 335x60x150           | 35x320            | 4              | С       | FS-2            |
| LSLV0150S100-2   | 15kW          | FLD 3100      | 100A           | 220-480          | 0.5                    | 27             | 330x80x220           | 55x314            | 5.5            | С       | FS-3            |
| Internal Filters | •             |               | •              |                  | •                      | •              |                      | EN 55011 CL/      | ASS A IEC/     | EN 618  | 00-3 C3         |
|                  |               |               |                |                  | Leak                   |                | <u>.</u>             |                   |                |         |                 |
| Inverter         | Power         | Code          | Current<br>[A] | Voltage<br>[Vac] | Curren<br>Nom.         | Max.           | Dimension<br>[L,W,H] | Mounting<br>[Y,X] | Weight<br>[Kg] | Fig.    | Output<br>Choke |
| LSLV0055S100-4   | 5.5kW         |               |                |                  |                        |                |                      |                   |                |         | FS-2            |
| LSLV0075S100-4   | 7.5kW         |               |                |                  |                        |                |                      | /                 |                |         | FS-2            |
| LSLV0110S100-4   | 11kW          | 1             |                | _                |                        |                | _                    |                   |                |         | FS-2            |
| LSLV0150S100-4   | 15kW          | 1             |                |                  | _                      |                |                      |                   |                |         | FS-3            |
| LSLV0185S100-4   | 18.5kW        | 1             |                |                  |                        | $\checkmark$   |                      |                   |                |         | FS-3            |
| LSLV0220S100-4   | 22kW          | 1             |                |                  |                        |                |                      |                   |                |         | FS-3            |
|                  | 22KVV<br>30kW | 1             |                |                  |                        |                |                      |                   |                |         |                 |
| LSLV0300S100-4   |               | {             |                |                  |                        |                |                      |                   |                |         | FS-3            |
| LSLV0370S100-4   | 37kW          |               |                |                  |                        |                |                      |                   | <u> </u>       |         | FS-3            |
| LSLV0450S100-4   | 45kW          |               |                |                  |                        |                |                      |                   |                |         | FS-3            |
| Non-Filters      |               |               |                |                  |                        |                |                      | EN 55011 CL       | ASS A IEC      | /EN 618 | 00-3 C3         |
|                  |               | er Code       | Current<br>[A] | Voltage<br>[Vac] | Leak<br>Curren         |                | Dimension<br>[L,W,H] | Mounting<br>[Y,X] | Weight<br>[Kg] | Fig.    | Output          |
| Inverter         | Power         |               |                |                  |                        |                |                      |                   |                |         | Choke           |
|                  |               |               |                |                  | Nom.                   | Max.           |                      |                   |                |         |                 |
| LSLV0550S100-4   | 55kW          | _             |                |                  |                        |                |                      |                   |                |         | FS-3            |
| LSLV0750S100-4   | 75kW          |               |                |                  |                        |                |                      |                   |                |         | FS-3            |

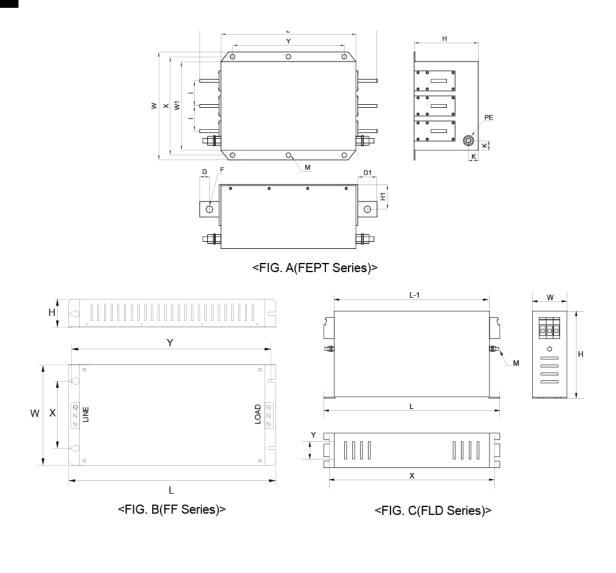

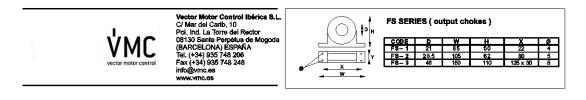

# **Manual Revision History**

# **Revision History**

Γ

| No | Date    | Edition                 | Changes                   |
|----|---------|-------------------------|---------------------------|
| 1  | 2013.12 | First<br>Release        | _                         |
| 2  | 2014.11 | 2 <sup>nd</sup> Edition | S/W Version up(V2.0)      |
| 3  | 2015.06 | 3 <sup>rd</sup> Edition | S/W Version up(V2.3)      |
| 4  | 2016.09 | 4 <sup>th</sup> Edition | S/W Version up(V2.5)      |
| 5  | 2019.05 | 5 <sup>th</sup> Edition | Three manuals are Unified |
| 6  | 2020.05 | 6 <sup>th</sup> Edition | S/W Version up(V2.8)      |
| 7  | 2020.12 | 7 <sup>th</sup> Edition | S/W Version up(V2.9)      |
| 8  | 2023.04 | 8 <sup>th</sup> Edition | S/W Version up(V3.0)      |

# Index

# [

| [DOWN] key       | 63 |
|------------------|----|
| [ESC] key        |    |
| [HAND] key       |    |
| [LEFT] key       |    |
| [MODE] key       | 63 |
| [MULTI] key      | 63 |
| [OFF] key        |    |
| [PROG / Ent] key | 63 |
| [RIGHT] key      | 63 |
| [STOP/RESET] key | 63 |
| [UP] key         | 63 |
|                  |    |

## 2

| 2 square reducion100                            |
|-------------------------------------------------|
| 24 terminal43, 46                               |
| 2nd Motor Function group Refer to M2 (2nd Motor |
| Function group ) group                          |
| 2nd Motor Operation221                          |
| 2 <sup>nd</sup> Operation mode145               |
| 2 <sup>nd</sup> command source145               |
| Shared command (Main Source)145                 |

### 3

| 3-phase 200V (0.4~4k W)  |          |
|--------------------------|----------|
| 3-phase 200V (5.5~15 kW) | 403      |
| 3-phase 400V (0.4~4 kW)  | 404      |
| 3-phase 400V (5.5~22 kW) | 405, 407 |
| 3-Wire Operation         |          |

#### 4

| 4-pole standard motor |  |
|-----------------------|--|
|-----------------------|--|

# 7

| 7-segment display |  |
|-------------------|--|
| letters           |  |
| numbers           |  |

### Α

٦

| A terminal (Normally Open)                     |                   |
|------------------------------------------------|-------------------|
| A1/C1/B1 terminal                              | 44                |
| AC power input terminalRefer to <i>R/S/T</i> a | <i>terminal</i> , |
| Refer to R/S/T terminal, Refer to R/S/T t      | terminal          |
| Acc/Dec pattern                                | 100, 130          |
| linear pattern                                 | 130               |
| S-curve pattern                                | 130               |
| Acc/Dec reference                              | 126               |
| Delta Freq                                     | 125               |
| Max Freq                                       | 125               |
| Acc/Dec reference frequency                    | 125               |
| Ramp T Mode                                    |                   |
| Acc/Dec stop                                   |                   |
| Acc/Dec time                                   |                   |
| Acc/Dec time switch frequency                  |                   |
| configuration via multi-function terminal      |                   |
| maximum frequency                              | 125               |
| operation frequency                            |                   |
| accumulated electric energy initialize         |                   |
| Ad (Expanded function group)                   |                   |
| Add User group                                 |                   |
| UserGrp SelKey                                 | 230               |
| advanced features group                        | 65                |
| Advanced function groupRefer to ADV (ad        |                   |
| function group                                 | ,                 |
| analog frequency hold                          |                   |
| Analog Hold                                    |                   |
| Analog Hold Refer to analog freque             | ncy hold          |
| analog input                                   | 41.64             |
| I2 current input                               |                   |
| l2 voltage input                               |                   |
| TI Pulse input                                 |                   |
| V1 voltage input                               |                   |
| analog input selection switch(SW2)             |                   |
| analog output                                  |                   |
| AO terminal                                    |                   |
| pulse output                                   |                   |
| voltage and current output                     |                   |
| Analog Output                                  |                   |
| analog output selection switch(SW3)            |                   |
| <b>U</b>                                       | , ==.             |

| AO terminal43,                            | 123, 237 |
|-------------------------------------------|----------|
| analog output selection switch(SW3)       |          |
| AP(Application Function group)            |          |
| ARM short current fault tripRefer to Over | Current2 |
| ASCII code                                |          |
| asymmetric ground power                   | 48       |
| asymmetric ground structure               |          |
| EMC filter                                |          |
| asynchronous communications system        | 275      |
| auto restart settings                     | 218      |
| auto torque boost                         |          |
| auto tuning                               |          |
| auto tuning                               |          |
| All(rotating)                             |          |
| All(static)                               |          |
| default parameter setting                 |          |
| Tr(static)                                |          |
| Auto Tuning                               |          |
| auxiliary frequency                       |          |
| auxiliary frequency reference configurat  | ion163   |
| auxiliary reference                       |          |
| auxiliary reference gain                  |          |
| configuration                             |          |
| final command frequency calculation       |          |
| main reference                            |          |
|                                           |          |

#### В

| B terminal (Normally Closed)146                 |
|-------------------------------------------------|
| bA(Basic function group)312                     |
| basic configuration diagram16                   |
| Basic group Refer to BAS (Basic function group) |
| basic operation57                               |
| bit 146                                         |
| bit (Off)147                                    |
| bit (On)147                                     |
| bit setting147                                  |
| multi-function input setting146                 |
| multi-function output setting247                |
| speed search setting216                         |
| stall prevention257                             |
| Bootlace Ferrule                                |
| brake control234                                |
| BR Control234                                   |
| brake engage sequence234                        |
| brake release sequence234                       |
| brake resistor                                  |
| brake unit236                                   |
| braking resistance                              |

| braking torque         |                 |
|------------------------|-----------------|
| brake resistors        | 16              |
| broadcast              |                 |
| built-in communication | Refer to RS-485 |
| BX                     | 274, 387        |

# С

| cable                                            |
|--------------------------------------------------|
| selection 13, 23, 25, 26, 28, 29, 30, 31, 32, 38 |
| shielded twisted pair54                          |
| signal(control) cable specifications14           |
| Cable                                            |
| Ground Specifications13                          |
| Power I/O Cable Specifications13                 |
| cable tie45                                      |
| carrier frequency                                |
| charge indicator                                 |
| charge lamp21                                    |
| cleaning                                         |
| CM terminal                                      |
| CM(communication function group)                 |
| Cn (Control Function group)                      |
| CNF (configuration mode)66                       |
| command117                                       |
| configuration117                                 |
| Command                                          |
| Cmd Source117                                    |
| command source                                   |
| keypad117                                        |
| Command source                                   |
| fwd/rev command terminal118                      |
| RS-485 120                                       |
| run command/rotational direction configuration   |
|                                                  |
| commercial power source transition               |
| common terminal Refer to EG terminal             |
| communication275                                 |
| command loss protective operation                |
| communication address                            |
| communication line connection                    |
| communication parameters                         |
| communication speed277                           |
| communication standards 275                      |
| memory map                                       |
| PLC                                              |
| protocol                                         |
| saving parameters defined by communication       |

| setting virtual multi-function input              |
|---------------------------------------------------|
| Communication function group Refer to COM         |
| (communication function group)                    |
| compatible common area parameter291               |
| config (CNF) mode                                 |
| Considerations for the installation               |
| Air Pressure8                                     |
| Altitude/Vibration8                               |
| Ambient Humidity8                                 |
| Environmental Factors                             |
| Considerations for the installation               |
| Ambient Temperature                               |
| contact                                           |
| A contact                                         |
| B contact                                         |
| Control group Refer to CON (Control Function      |
| group)                                            |
| control terminal board wiring                     |
| cooling fan                                       |
| fan Operation accumulated time                    |
| fan Operation accumulated time initialization.252 |
| Cooling Fan                                       |
| Fan Control                                       |
| cooling fan malfunction                           |
| -                                                 |
| CPU Watch Dog fault trip                          |
| cursor keys                                       |
| [DOWN] key                                        |
| [LEFT] key                                        |
| [RIGHT] key                                       |
| [UP] key63                                        |

## D

| DB resistor             |                      |
|-------------------------|----------------------|
| brakie resistor circuit |                      |
| DB Warn %ED             |                      |
| DB Warn %ED             | Refer to DB Warn %ED |
| DC braking after start  |                      |
| DC braking after stop   |                      |
| DC braking frequency    |                      |
| DC link voltage         | 161, 207             |
| delta wiring            |                      |
| derating                |                      |
| Digital Output          |                      |
| digital source          |                      |
| disposal                |                      |
| dr(Drive group)         |                      |
| draw operation          |                      |
|                         |                      |

| Drive group Refer to DRV (Drive grou | lb) |
|--------------------------------------|-----|
| Dwell Operation1                     | 75  |
| Acc/Dec dewel frequency1             | 75  |
| acceleration Dwell1                  | 75  |
| deceleration Dwell1                  | 75  |

٦

#### Ε

| earth leakage breaker                         | 393            |
|-----------------------------------------------|----------------|
| EEP Rom Empty                                 | 225            |
| EG terminal                                   |                |
| electronic thermal overheating protection (ET | H) 253         |
| EMC filter                                    |                |
| asymmetric power                              |                |
| disable                                       |                |
| enable                                        | 49             |
| emergency stop fault trip Refe                | r to <i>BX</i> |
| energy buttfering operation                   | 207            |
| energy saving operation                       | 213            |
| automatic energy saving operation             | 214            |
| manual energy saving operation                | 213            |
| error code                                    | 286            |
| FE(frame error)                               |                |
| IA(illegal data address)                      |                |
| ID(illegal data value)                        |                |
| IF(illegal function)                          |                |
| WM(write mode error)                          |                |
| ESC key                                       |                |
| [ESC] key configuration                       |                |
| [ESC] key setup                               |                |
| cancel input                                  |                |
| Jog key                                       |                |
| local/remote switching                        |                |
| multi-function key                            |                |
| remote / local operation switching            |                |
| ETHRefer to electronic thermal overf          | neating        |
| protection (ETH)                              |                |
| E-Thermal                                     | 273            |
| Exciting Current                              |                |
| external 24V power terminal Refer to 24 te    | erminal        |
| external dimensions                           |                |
| 0.8~1.5kW(Single Phase), 1.5~2.2kW(3 P        | hase)          |
|                                               |                |
| 5.5~22kW(3 phase)                             | 417            |
| External dimensions                           | 411            |
| External dimensions                           |                |
| 0.4kW(Single Phase), 0.4~0.8kW(3 Phase        |                |
| External Trip27                               | 3, 386         |

| external trip signal |  |
|----------------------|--|
|----------------------|--|

#### F

| factory default                          | 87, 88, 89         |
|------------------------------------------|--------------------|
| fan trip                                 |                    |
| Fan Trip                                 | 273, 387           |
| fan warning                              |                    |
| Fan Warning                              | 274, 388           |
| fatal                                    |                    |
| fault                                    | 273                |
| fatal                                    |                    |
| fault/warning list                       |                    |
| latch                                    |                    |
| level                                    |                    |
| major fault                              | 273                |
| fault monitoring                         |                    |
| multiple fault trips                     |                    |
| fault signal output terminal Refer to    | A1/C1/B1           |
| terminal                                 |                    |
| fault trip mode                          | 66                 |
| FE(FRAME ERROR)                          |                    |
| ferrite                                  | 45                 |
| fieldbus                                 | 102, 117           |
| communication option                     | 145                |
| FieldbusRefer                            | to <i>fieldbus</i> |
| filter time constant                     |                    |
| filter time constant number              |                    |
| flux braking                             |                    |
| free run stop                            | 141                |
| frequency jump                           |                    |
| frequency limit                          |                    |
| frequency jump                           |                    |
| frequency upper and lower limit value    | 143                |
| maximum/start frequency                  | 142                |
| frequency reference                      | 102, 138           |
| frequency setting                        |                    |
| I2 current input                         | 109                |
| I2 voltage input                         | 110                |
| keypad                                   | 102, 103           |
| RS-485                                   | 113                |
| TI Pulse input                           | 111                |
| V1 voltage input                         |                    |
| variable resistor                        |                    |
| frequency setting (Pulse train) terminal | Refer to 7/        |
| terminal                                 |                    |
| frequency setting(voltage) terminal F    | Refer to 1/1       |

#### terminal

| fuse                            | 431 |
|---------------------------------|-----|
| Fuse and Reactor Specifications | 429 |

## G

| ground                    |                      |
|---------------------------|----------------------|
| class 3 ground            |                      |
| class 3 ground            |                      |
| ground terminal           |                      |
| Ground                    |                      |
| Ground Cable Specificatio | ns13                 |
| ground fault trip         | Refer to Ground Trip |
| Ground Trip               |                      |
| ground fault trip         |                      |
|                           |                      |

## Н

| half duplex system |   |
|--------------------|---|
| Heavy Duty         | 8 |
| heavy load         |   |
| hunting            |   |
| 0                  |   |

## Ι

| 12 41, 109                                  |          |
|---------------------------------------------|----------|
| analog input selection switch(SW2)          | 42       |
| frequency setting(current/voltage) termir   | nal41    |
| IA(illegal data address)                    | 286      |
| ID(illegal data value)                      | 286      |
| IF(illegal function)                        | 286      |
| In Phase Open                               | 273, 386 |
| In(Input Terminal Block Function group)     | 332      |
| input and output specification              |          |
| applied motor                               | 401      |
| rated input                                 |          |
| rated output                                | 401      |
| input open-phase fault trip Refer to In Pha | ise Open |
| input phase open                            |          |
| input open-phase protection                 | 261      |
| input power frequency                       | 224      |
| input power voltage                         | 224      |
| input terminal                              | 41       |
| CM terminal                                 | 41       |
| l2 terminal                                 | 41       |
| P1–P7 terminal                              | 41       |
| SA terminal                                 | 42       |
|                                             |          |

| SB terminal42                                    |
|--------------------------------------------------|
| SC terminal42                                    |
| TI terminal42                                    |
| V1 terminal41                                    |
| VR terminal41                                    |
| Input terminal function group Refer to IN (Input |
| terminal function group)                         |
| inspection                                       |
| annual inspection396                             |
| bi-annual inspection)398                         |
| installation15                                   |
| basic configuration diagram16                    |
| Installation flowchart15                         |
| wiring21                                         |
| Installation                                     |
| Mounting the Inverter17                          |
| installation considerations8                     |
| IP 20                                            |
|                                                  |

## J

| Jog Operation           |     |
|-------------------------|-----|
| [ESC] key configuration |     |
| FWD Jog                 |     |
| Jog frequency           |     |
| keypad                  |     |
| jump frequency          | 144 |

## Κ

| keypad                    | 57  |
|---------------------------|-----|
| [ESC] key                 | 63  |
| [HAND] key                | 63  |
| [MODE] key                | 63  |
| [MULTI] key               | 63  |
| [OFF] key                 | 63  |
| [PROG / Ent] key          | 63  |
| [STOP/RESET] key          | 63  |
| configuration mode        |     |
| cursor keys               | 63  |
| display                   | 57  |
| monitor mode              | 66  |
| navigating between groups | 65  |
| operation keys            | 57  |
| parameter mode            | 66  |
| S/W version               | 232 |
| trip mode                 | 66  |
| Keypad                    |     |

| Keypad Language     |    |
|---------------------|----|
| keypad display      |    |
| keypad key          |    |
| [▲]/[▼]/[◀]/[▶] key | 62 |
| [ESC] key           | 62 |
| [RUN] key           | 62 |
| [STOP/RESET] key    | 62 |

٦

#### L

| latch                              | . 385 |
|------------------------------------|-------|
| LCD keypad2                        | 5, 28 |
| LCD brightness/contrast adjustment | . 232 |
| wiring length                      | 45    |
| leakage breaker                    | . 428 |
| level                              | . 385 |
| lift-type load130, 135, 136,       | , 175 |
| linear pattern                     | . 130 |
| linear V/F pattern operation       | . 132 |
| linear V/F pattern Operation       |       |
| base frequency                     | . 133 |
| start frequency                    | . 133 |
| local operation                    |       |
| [ESC] key                          | . 121 |
| Local/Remote Mode Switching        | . 120 |
| remote peration                    | . 121 |
| local Operation                    | . 121 |
| locating the installation site     | 9     |
| location                           | 9     |
| loop                               | . 149 |
| loop time                          |       |
| Lost Command                       | , 388 |
| command loss fault trip warning    | . 274 |
| command loss trip                  | . 274 |
| low voltage                        | . 269 |
| low voltage fault trip             | . 269 |
| low voltage trip 2                 | . 272 |
| Low Voltage                        | , 386 |
| low voltage fault trip             | . 274 |
| LowLeakage PWM                     | . 220 |
| LS INV 485 protocol                |       |
|                                    |       |

## Μ

| M2(2nd Motor Function group) | 354 |
|------------------------------|-----|
| magnetic contactor           | 37  |
| Magnetic contactor           | 428 |
| maintenance                  | 395 |

466 **LS**ELECTRIC

| manual torque boost                            |         |
|------------------------------------------------|---------|
| Master                                         |         |
| master inverter                                | 148     |
| master unit                                    |         |
| megger test                                    | 396     |
| micro surge filter                             |         |
| momentary power interruption207, 2             | 16, 217 |
| monitor                                        | 90      |
| monitor registration protocol details          | 285     |
| Operation State Monitor                        | 249     |
| Operation time monitor                         | 252     |
| monitoring                                     |         |
| monitor mode                                   | 66      |
| monitor mode display                           | 59      |
| motor output voltage adjustment                |         |
| motor protection                               |         |
| motor rotational direction                     |         |
| motor thermal protection(ETH)                  |         |
| ETH trip                                       | 253     |
| E-Thermal                                      |         |
| mounting bolt                                  |         |
| mounting bracket                               |         |
| multi function input terminal                  |         |
| In.65~71                                       | 334     |
| Px terminal function setting                   |         |
| multi function input terminal                  |         |
| Px Define                                      | 334     |
| multi keypad                                   |         |
| Multi KPD                                      | 149     |
| multi keypad(Multi-keypad)                     |         |
| slave parameter                                | 149     |
| multi-drop Link System                         |         |
| Multi-function (open collector) output termina |         |
| Multi-function output item1(Q1 Define)         |         |
| Multi-function relay 1 item(Relay 1)           |         |
| multi-function input terminal                  |         |
| factory default                                |         |
| multi-function input terminal Off filter       |         |
| multi-function input terminal On filter        |         |
| ·                                              |         |
| P1–P7                                          |         |
| multi-function input terminal control          | 146     |
| multi-function key                             |         |
| Multi Key Sel                                  |         |
| multi-function key options                     | 382     |
| multi-function output                          |         |
| multi-function output terminal delay time s    | ettings |
|                                                | 248     |
| multi-function output terminal                 |         |
| multi-function output on/off control           | 235     |
|                                                |         |

| multi-function output terminal and relay settings    |
|------------------------------------------------------|
|                                                      |
| multi-function output terminal delay time settings   |
|                                                      |
| trip output by multi-function output terminal and    |
| relay                                                |
| multi-function(open collector) output terminal Refer |
| to Q1 terminal                                       |
| multi-keypad148                                      |
| master parameter 149                                 |
| multi-keypad)                                        |
| setting 148                                          |
| multi-step frequency115                              |
| setting115                                           |
| Speed-L/Speed-M/Speed-H116                           |

#### Ν

| N- terminal(- DC link terminal) |          |
|---------------------------------|----------|
| no motor trip                   |          |
| No Motor Trip                   | 274, 386 |
| noise                           |          |
| Normal Duty                     | 8        |
| normal load                     |          |
| Normal PWM                      |          |
| NPN mode(Sink)                  | 47       |

## 0

| oOut Phase Open                              | 386  |
|----------------------------------------------|------|
| open-phase protection                        | 261  |
| Operation frequency Refer to frequency set   | ting |
| operation group                              | 305  |
| operation noise                              | 219  |
| carrier frequency                            | 219  |
| frequency jump                               | 144  |
| Operation time                               | 252  |
| operation accumulated time                   | 252  |
| Operation accumulated time                   | 252  |
| Operation accumulated time initialization    | 252  |
| option trip 271, Refer to Option Tri         | ip-x |
| Option Trip-x                                | 273  |
| option trip                                  | 273  |
| OU(Output Terminal Block Function group)     | 337  |
| Out Phase Open                               | 273  |
| output block by multi-function terminal      | 270  |
| output open-phase fault trip Refer to Out Ph | ase  |
|                                              |      |

Open

| output terminalRefer to R/S/T terminal, Refer to |
|--------------------------------------------------|
| R/S/T terminal, Refer to R/S/T terminal          |
| Output terminal function group Refer to OUT      |
| (Output terminal function group)                 |
| output/communication terminal43                  |
| 24 terminal43                                    |
| A1/C1/B1 terminal44                              |
| AO terminal43                                    |
| EG terminal43                                    |
| Q1 terminal43                                    |
| S+/S-/SG terminal44                              |
| TO terminal43                                    |
| over current tripRefer to Over Current1          |
| Over Current1                                    |
| Over Current2                                    |
| Over Heat                                        |
| over heat fault tripRefer to Over Heat           |
| Over Load                                        |
| overload fault trip274                           |
| overload warning274, 388                         |
| Over Voltage                                     |
| over voltage tripRefer to Over Voltage           |
| overload Refer to Over Load                      |
| overload overload trip254                        |
| overload warning                                 |
| overload rate220                                 |
| overload trip Refer to Over Load                 |

#### Ρ

| P/lgain<br>P1+ terminals(+ DC link terminals)<br>P2P | 34, 35, 36 |
|------------------------------------------------------|------------|
|                                                      |            |
| communication function                               |            |
| master parameter                                     | 147        |
| setting                                              | 147, 148   |
| slave parameter                                      | 148        |
| parameter                                            | 77         |
| display changed parameter                            | 229        |
| hide parameters                                      | 227        |
| initialization                                       |            |
| parameter lock                                       | 228        |
| parameter setting                                    | 77         |
| parameter settings                                   | 78         |
| password                                             |            |
|                                                      |            |

| read/write/save                | 225                  |
|--------------------------------|----------------------|
| parameter mode                 |                      |
| parameter view lock            |                      |
| part names                     |                      |
| parts illustrated              |                      |
| password                       |                      |
| Password                       |                      |
| Peripheral devices             |                      |
| phase-to-phase voltage         |                      |
| PID control                    |                      |
| basic PID operation            |                      |
|                                |                      |
| configuration                  |                      |
| Differential time(PID D-Time   | ,                    |
| integral time(PID I-Time)      |                      |
| oscillation                    |                      |
| Pgain                          |                      |
| PID feedback                   |                      |
| PID Operation Sleep mode       |                      |
| PID output                     |                      |
| PID reference                  |                      |
| PID Switching                  |                      |
| Pre-PID Operation              |                      |
| PNP mode(Source)               |                      |
| PNP/NPN mode selection swit    |                      |
| NPN mode(Sink)                 |                      |
| PNP mode(Source)               |                      |
| post-installation checklist    |                      |
| power consumption              |                      |
| power slot                     |                      |
| power terminal                 |                      |
| N- terminal                    |                      |
| P2+/B terminal                 |                      |
| U/V/W terminal                 |                      |
| power terminal board wiring    |                      |
| power terminals                |                      |
| R/S/T terminals                |                      |
| Power-on Run Refer             | to start at power-on |
| Pr(Protection Function group). |                      |
| pre-exciting time              |                      |
| Preinsulated Crimp Terminal    |                      |
| press regeneration prevention  |                      |
| Press regeneration prevention  | 200                  |
| P gain/l gain                  | 237                  |
| protocol                       |                      |
| LS INV 485 protocol            |                      |
|                                |                      |
| Pulse output terminal          |                      |
| PWM                            |                      |
| frequency modulation           |                      |

٦

# Q

Γ

| Q1 terminal |                     |
|-------------|---------------------|
| quantizing  | Refer to Quantizing |
| Quantizing  |                     |
| noise       |                     |
|             |                     |

## R

| R/S/T terminal                    |                     |
|-----------------------------------|---------------------|
| R/S/T terminals                   | .34, 35, 36, 391    |
| rated                             | 402                 |
| braking resistance rated capacity | 434                 |
| rated input                       | 402                 |
| Rated                             |                     |
| rated output                      | 402                 |
| rated torque current              | 239                 |
| rating                            |                     |
| rated motor current               | 177                 |
| rated motor voltage               |                     |
| rated slip frequency              | 178                 |
| rated slip speed                  | 177                 |
| reactor                           | 16, 431             |
| regenerated energy                | 141, 207            |
| remote operation                  | 121                 |
| [ESC] key                         | 121                 |
| local operation                   | 121                 |
| Local/Remote Mode Switching       | 120                 |
| Reset Restartrefer to resta       | arting after a trip |
| resonance frequency               | 144                 |
| carrier frequency                 | 219                 |
| frequency jump                    | 144                 |
| restarting after a trip           | 124                 |
| RS-232                            | 276                 |
| communication                     | 276                 |
| RS-485                            |                     |
| communication                     | 276                 |
| converter                         | 276                 |
| integrated communication          | 113                 |
| signal terminal                   | 44, 113             |
| RS-485 signal input terminal Re   | efer to S+/S-/SG    |
| terminal                          |                     |
| run prevention                    |                     |
| Fwd                               | 122                 |
| Rev                               | 122                 |

| S/W version                                 | 232     |
|---------------------------------------------|---------|
| keypad                                      | 232     |
| product                                     | 232     |
| S+/S-/SG terminal                           | 44      |
| S100 expansion common area parameter        |         |
| control area parameter(Read/Write)          | 299     |
| memory control area parameter(Read/Wri      | te) 301 |
| monitor area parameter (read only)          |         |
| SA terminal                                 |         |
| Safe Operation mode                         | 174     |
| safety information                          | ii      |
| safety input power terminalRefer to SC te   | erminal |
| safety inputA terminalRefer to SA te        | erminal |
| Safety inputB terminal Refer to SB te       | erminal |
| SB terminal                                 | 42      |
| SC terminal                                 | 42      |
| screw specification                         |         |
| control circuit terminal screw              | 433     |
| input/output terminal screw                 | 431     |
| screw size                                  | 431     |
| screw torque                                | 431     |
| S-curve pattern                             | 130     |
| actual Acc/Dec time                         |         |
| sensorless vector control                   | 190     |
| configuration                               | 192     |
| Hold Time                                   | 193     |
| Igain                                       |         |
| IM Sensorless                               | 192     |
| Pgain                                       | 194     |
| pre-exciting time                           | 193     |
| sensorless vector control operation guide . | 196     |
| sequence common terminal. Reftrer to CM te  | erminal |
| serge killer                                | 53      |
| setting virtual multi-function input        | 280     |
| single phase 200V (0.4~2.2 kW)              | 401     |
| Slave                                       | 276     |
| slave inverter                              | 148     |
| slave unit                                  | 147     |
| Slip                                        | 177     |
| slip compensation operation                 | 177     |
| speed command loss                          | 263     |
| speed search operation                      |         |
| Flying Start-1                              | 215     |
| Flying Start-2                              | 215     |
| options                                     | 216     |
| P/lgain                                     | 217     |
|                                             |         |

S

LSELECTRIC | 469

| speed unit selection (Hz or Rpm) 115<br>Square reduction |
|----------------------------------------------------------|
| Square reduction load                                    |
| V/F pattern Operation                                    |
| stall                                                    |
| bit on/off257                                            |
| stall prevention                                         |
| Stall                                                    |
| start at power-on                                        |
| start mode                                               |
| acceleration start                                       |
| start after DC braking                                   |
| Station                                                  |
| Station ID                                               |
| stop mode                                                |
| DC braking after stop                                    |
| deceleration stop                                        |
| free run stop                                            |
| power braking141                                         |
| storage                                                  |
| Storing Temperature                                      |
| surge killer                                             |
| SW1Refer to PNP/NPN mode selection                       |
| switch(SW1), Refer to PNP/NPN mode selection             |
| switch(SW1)                                              |
| SW2Refer to analog input selection switch(SW2)           |
| SW3 Refer to analog output selection switch(SW3)         |
| switch                                                   |
| analog input selection switch(SW2)                       |
| analog output selection switch(SW3)                      |
| PNP/NPN mode selection switch(SW1)                       |

## Т

| target frequency                                 |                  |
|--------------------------------------------------|------------------|
| Cmd Frequency                                    |                  |
| technical specification                          | 401              |
| terminal                                         |                  |
| A terminal                                       | 146, 248         |
| B terminal                                       | 146, 248         |
| terminal for frequency reference sett            | ting.Refer to VR |
|                                                  |                  |
| terminal                                         |                  |
| <i>terminal</i><br>test run                      |                  |
| terrinita.                                       |                  |
| test run                                         |                  |
| test run<br>TI terminal                          | 42, 111          |
| test run<br>TI terminal<br>time scale            | 42, 111          |
| test run<br>TI terminal<br>time scale<br>0.01sec | 42, 111<br>      |

| time scale setting                     | 125           |
|----------------------------------------|---------------|
| Timer                                  |               |
| protection features group PRT (protect | ion features) |
| group                                  |               |
| TO terminal                            | 43, 240       |
| torque                                 | 37            |
| torque control                         | 210           |
| torque reference setting option        | 211           |
| torque boost                           | 135           |
| auto torque boost                      | 136, 137      |
| manual torque boost                    | 135           |
| overexcitation                         | 136           |
| trip                                   | 385           |
| fault/waring list                      |               |
| trip condition monitor                 | 91            |
| trip mode                              | 66            |
| trip status reset                      |               |
| Trip                                   |               |
| troubleshooting                        |               |
| trip(Trip)                             |               |
| Erase trip history                     |               |
| troubleshooting                        |               |
| other faults                           |               |
| troubleshooting fault trips            |               |
|                                        |               |

٦

## U

| U&M mode                   |                            |
|----------------------------|----------------------------|
| U/V/W terminal             |                            |
| U/V/W terminals            |                            |
| UF                         |                            |
| under load                 |                            |
| under load trip            |                            |
| under load warning         |                            |
| Under Load                 |                            |
| underload fault trip       |                            |
| underload trip             |                            |
| underload warning          |                            |
| underload fault trip       | Refer to <i>Under Load</i> |
| update                     |                            |
| Up-Down Operation          | 170                        |
| US                         |                            |
| user group                 |                            |
| delete parameters          |                            |
| user group                 |                            |
| parameter registration     |                            |
|                            | 65                         |
| User mode                  | 1.10                       |
| User mode<br>user sequence |                            |
|                            |                            |

| setting14                                     | 9  |
|-----------------------------------------------|----|
| UF group15                                    | 60 |
| US group15                                    | 60 |
| user function operation condition15           | 64 |
| void parameter 149, 15                        | 53 |
| user V/F pattern Operation13                  | 64 |
| using the keypad6                             | 57 |
| groups/codes7                                 | '0 |
| Jog Operation key8                            | 30 |
| parameter settings7                           | '8 |
| switching between groups in parameter display |    |
| mode7                                         | 2  |
| using the using the keypad                    |    |
| parameter setting7                            | 7  |

#### V

| V/F control                           | 132    |
|---------------------------------------|--------|
| linear V/F pattern operation          | 132    |
| Square reductionV/F pattern Operation | 133    |
| user V/F pattern Operation            | 134    |
| V1 terminal 4                         | 1, 103 |
| V2                                    |        |
| analog input selection switch(SW2)    | 42     |
| V2 input                              | 110    |
|                                       |        |

| I2 voltage input                                     | 110      |
|------------------------------------------------------|----------|
| variable resistor                                    | 87       |
| variable torque load                                 | 133, 209 |
| voltage drop                                         | 37       |
| voltage/current output terminal Refer to AO terminal |          |
| VR terminal                                          | 41       |

#### W

| warning                       | 385    |
|-------------------------------|--------|
| Warning                       |        |
| fault/warning list            | 273    |
| wiring                        | 21     |
| circuit breaker               | 428    |
| control terminal board wiring | 38     |
| copper cable                  | 21     |
| cover disassembly             | 22     |
| ferrite                       | 45     |
| ground                        | 28     |
| power terminal board wiring   | 32     |
| re-assembling the covers      | 52     |
| signal wiring                 | 44     |
| torque                        | 21     |
| wiring length                 | 37, 45 |
| WM(write mode error)          |        |
|                               |        |

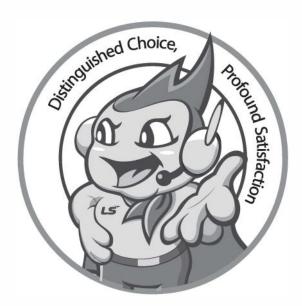

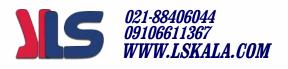

# www.ls-electric.com

# LS ELECTRIC Co., Ltd.

#### Headquarter

- LS-ro 127(Hogye-dong) Dongan-gu, Anyang-si, Gyeonggi-Do, 14119, Korea Seoul Office
- LS Yongsan Tower, 92, Hangang-daero, Yongsan-gu, Seoul, 04386, Korea Tel: 82-2-2034-4033, 4888, 4703 Fax: 82-2-2034-4588 E-mail: automation@ls-electric.com
- Overseas Subsidiaries
- LS ELECTRIC Japan Co., Ltd. (Tokyo, Japan)
  Tel: 81-3-6268-8241
  E-Mail: japan@ls-electric.com
- LS ELECTRIC (Dalian) Co., Ltd. (Dalian, China)
  Tel: 86-411-8730-6495
   E-Mail: china dalian@lselectric.com.cn
- LS ELECTRIC (Wuxi) Co., Ltd. (Wuxi, China)
- Tel: 86-510-6851-6666 E-Mail: china.wuxi@lselectric.com.cn
   LS ELECTRIC Middle East FZE (Dubai, U.A.E.)
- Tel: 971-4-886-5360 E-Mail: middleeast@ls-electric.com
   LS ELECTRIC Europe B.V. (Hoofddorp, Netherlands)
- Tel: 31-20-654-1424 E-Mail: europartner@ls-electric.com
   LS ELECTRIC America Inc. (Chicago, USA)
- Tel: 1-800-891-2941 E-Mail: sales.us@lselectricamerica.com
- LS ELECTRIC Türkiye Co., Ltd.
- Tel: 90-212-806-1225 E-Mail: türkiye@ls-electric.com

#### Overseas Branches

- LS ELECTRIC Tokyo Office (Japan)
  Tel: 81-3-6268-8241 E-Mail: tokyo@ls-electric.com
- LS ELECTRIC Beijing Office (China)
- Tel: 86-10-5095-1631 E-Mail: china.auto@lselectric.com.cn

  LS ELECTRIC Shanghai Office (China)
- Tel: 86-21-5237-9977 E-Mail: china.auto@lselectric.com.cn
  LS ELECTRIC Guangzhou Office (China)
- Tel: 86-20-3818-2883 E-Mail: china.auto@lselectric.com.cn
- LS ELECTRIC Chengdu Office (China)
  Tel: 86-28-8670-3201 E-Mail: china.auto@lselectric.com.cn
- LS ELECTRIC Qingdao Office (China)
  Tel: 86-532-8501-2065 E-Mail: china.auto@lselectric.com.cn
- LS ELECTRIC Nanjing Office (China)
- Tel: 86-25-8467-0005 E-Mail: china.auto@lselectric.com.cn LS ELECTRIC Bangkok Office (Thailand)
- Tel: 66-90-950-9683 E-Mail: thailand@ls-electric.com

  LS ELECTRIC Jakarta Office (Indonesia)
- Tel: 62-21-2933-7614 E-Mail: indonesia@ls-electric.com
- Tel: 7-499-682-6130 E-Mail: info@lselectric-ru.com
- LS ELECTRIC America Western Office (Irvine, USA)
  Tel: 1-949-333-3140
  E-Mail: america@ls-electric.com
- LS ELECTRIC Italy office (Italy)
  Tel: 39-030-8081-833
  E-Mail: italia@ls-electric.com

#### 10310001390

#### Disclaimer of Liability

LS ELECTRIC has reviewed the information in this publication to ensure consistency with the hardware and software described. However, LS ELECTRIC cannot guarantee full consistency, nor be responsible for any damages or compensation, since variance cannot be precluded entirely. Please check again the version of this publication before you use the product. © LS ELECTRIC Co., Ltd 2020 All Right Reserved.

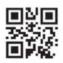

LSLV-S100 / 2023.04